<span id="page-0-1"></span><span id="page-0-0"></span>

## Margo Solutions Dokumentasjon

Bacheloroppgave 2023

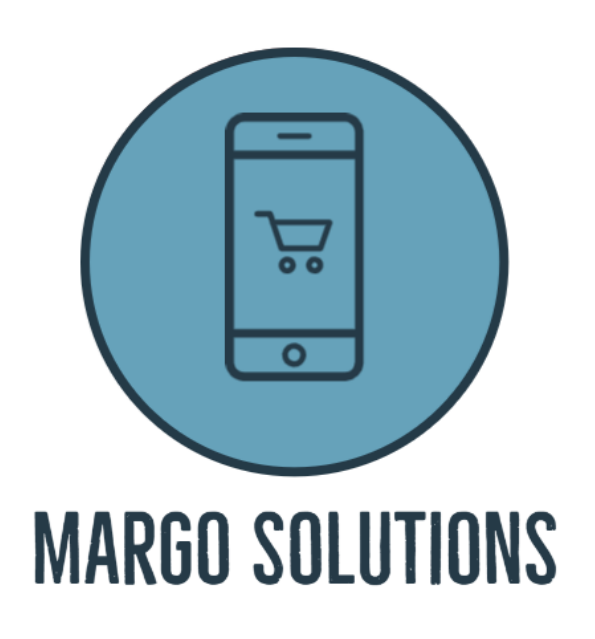

Samenfattet av innehavere i Margo Solutions Studentbedrift

Dokumentasjonen er levert som en del av bacheloppgave for 2023

Universitetet i Sørøst-Norge Campus Kongsberg Vårsemester 2023

#### Sammendrag

Margo Solutions SB har opprettet studentbedrift og denne rapporten omhandler til gruppens virksomhet for vårsemesteret 2023 som bachelor-prosjekt ved Universitetet i Sørøst-Norge. Rapporten inneholder informasjons rundt gruppens forretningsmessige ide, prosjektstyrings-metodikk for oppfyllelse av arbeidskrav, informasjon rundt gruppens opptreden på obligatoriske arrangement, gruppens forretningsplan og tekniske bidrag, i tillegg til dokumentasjon for øvrige akademiske, forretningsmessige og tekniske bidrag.

# Innholdsfortegnelse

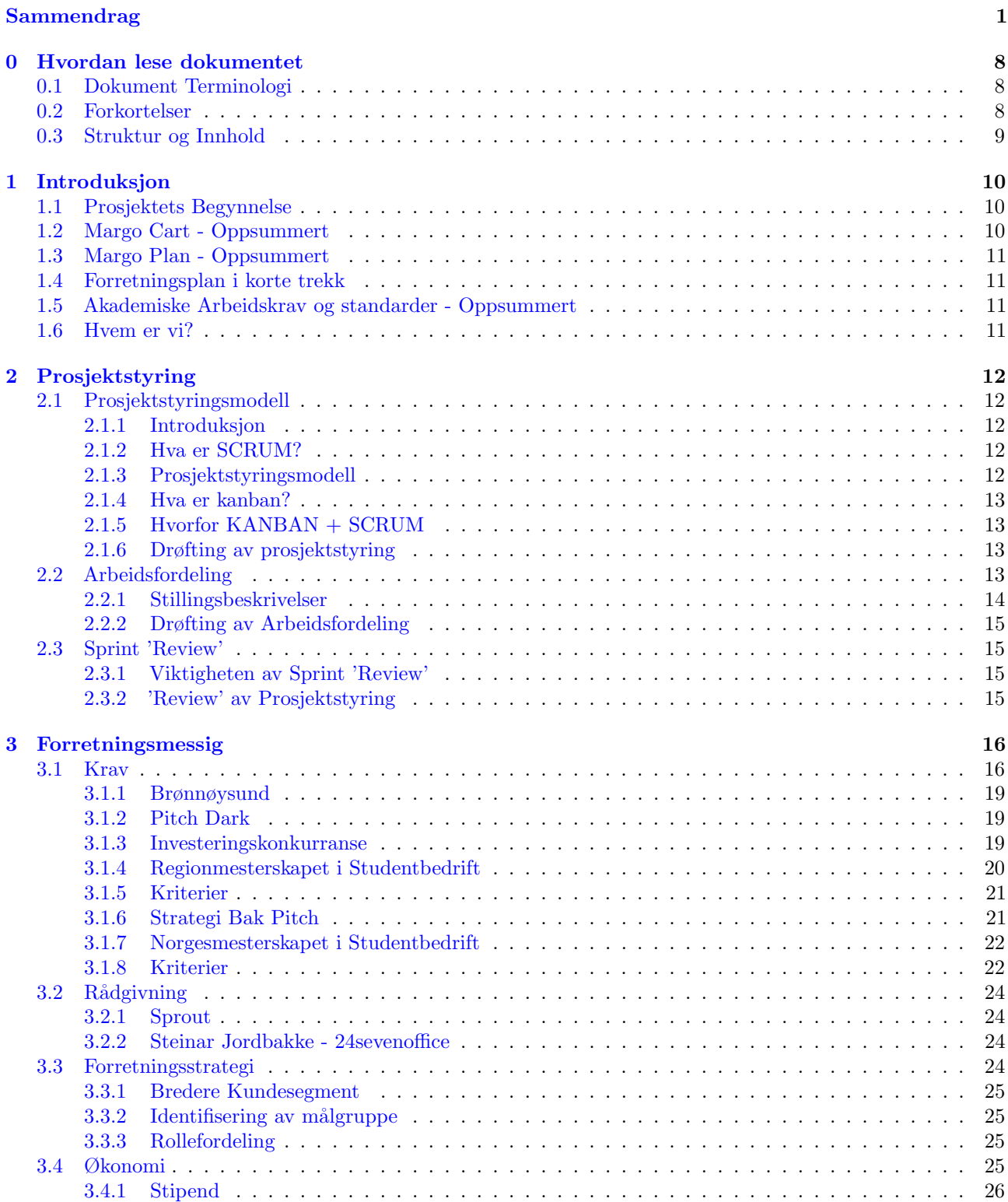

[3.4.2 Profittmarginer](#page-27-0) . . . . . . . . . . . . . . . . . . . . . . . . . . . . . . . . . . . . . . . . . . 26

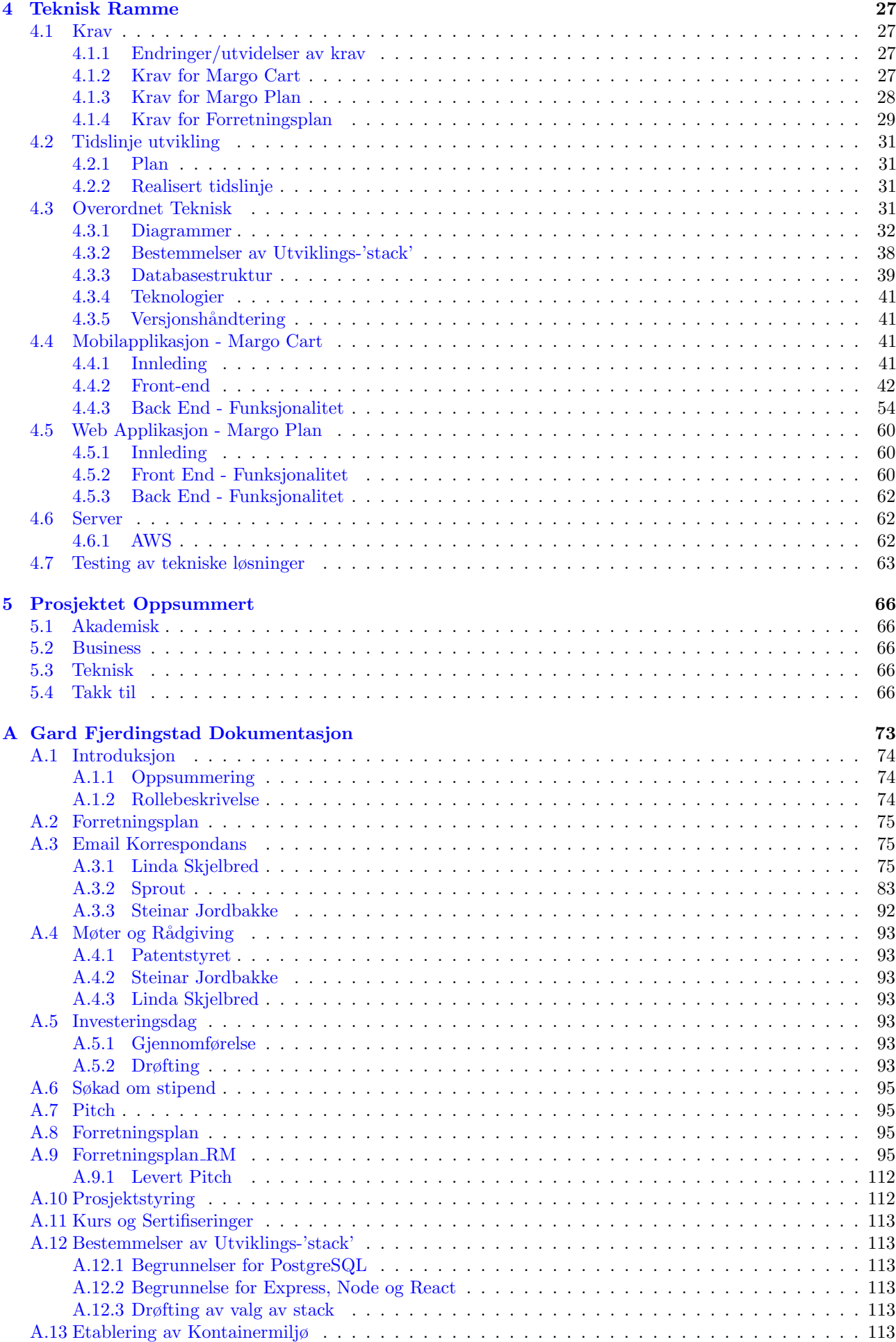

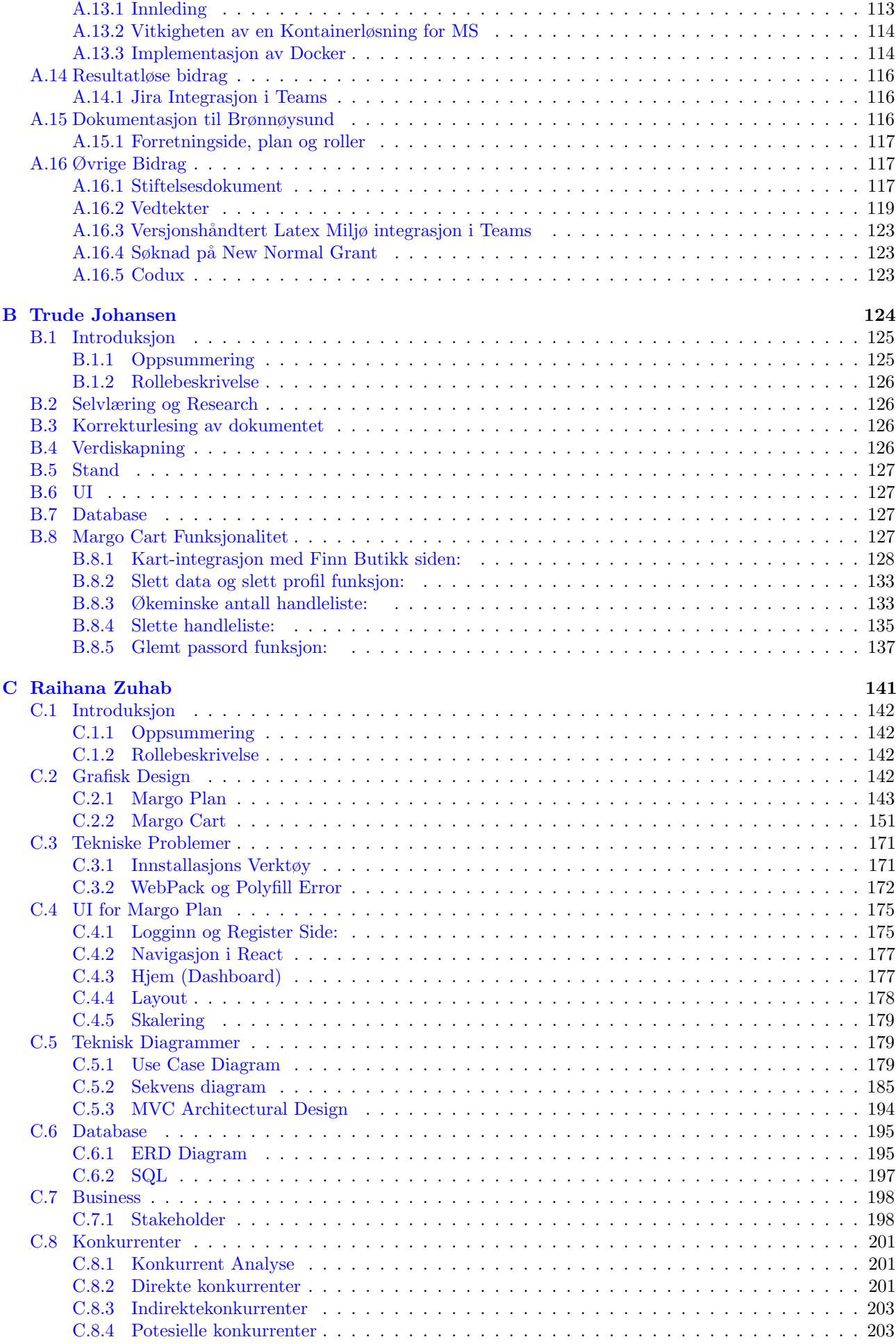

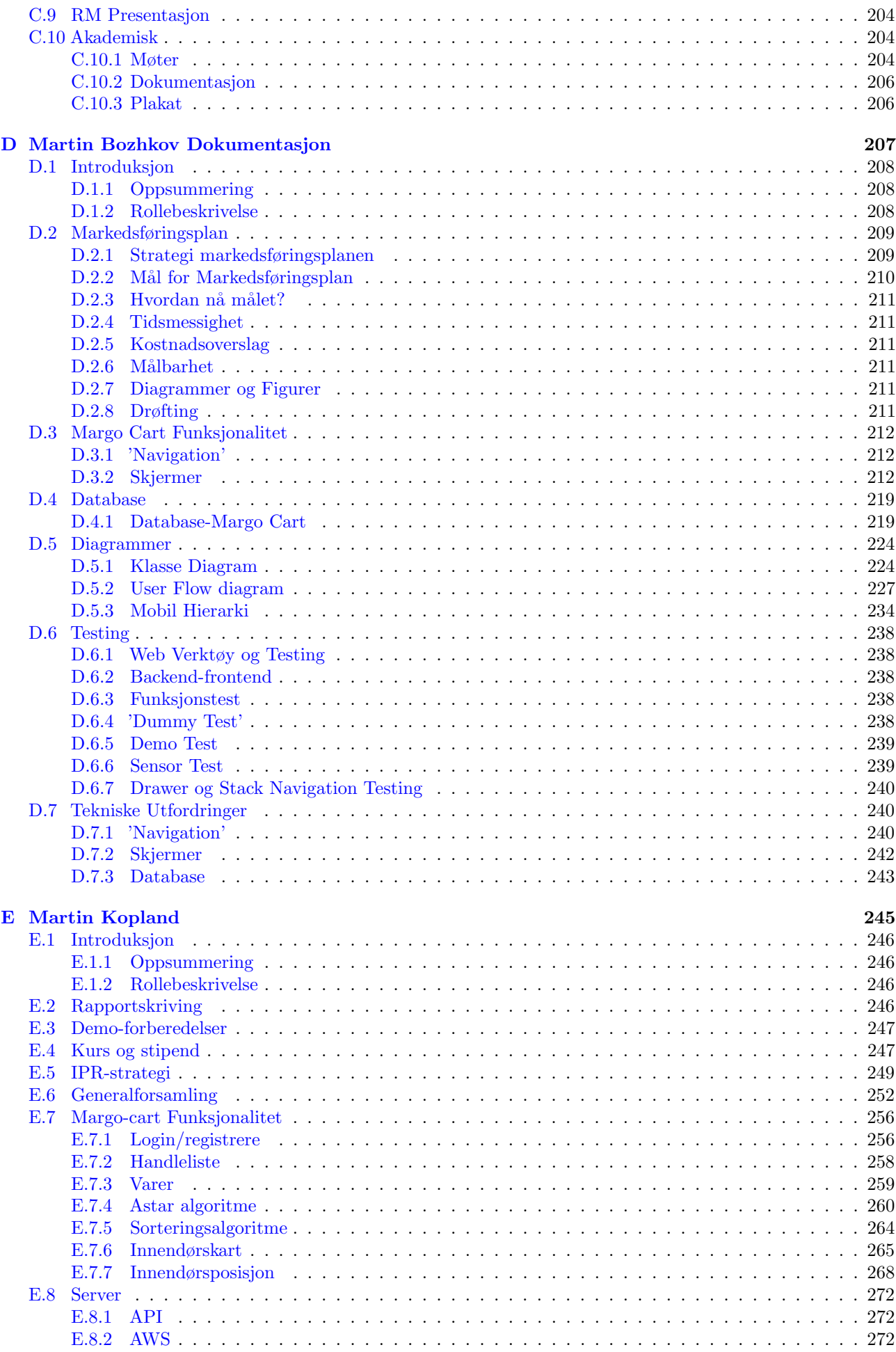

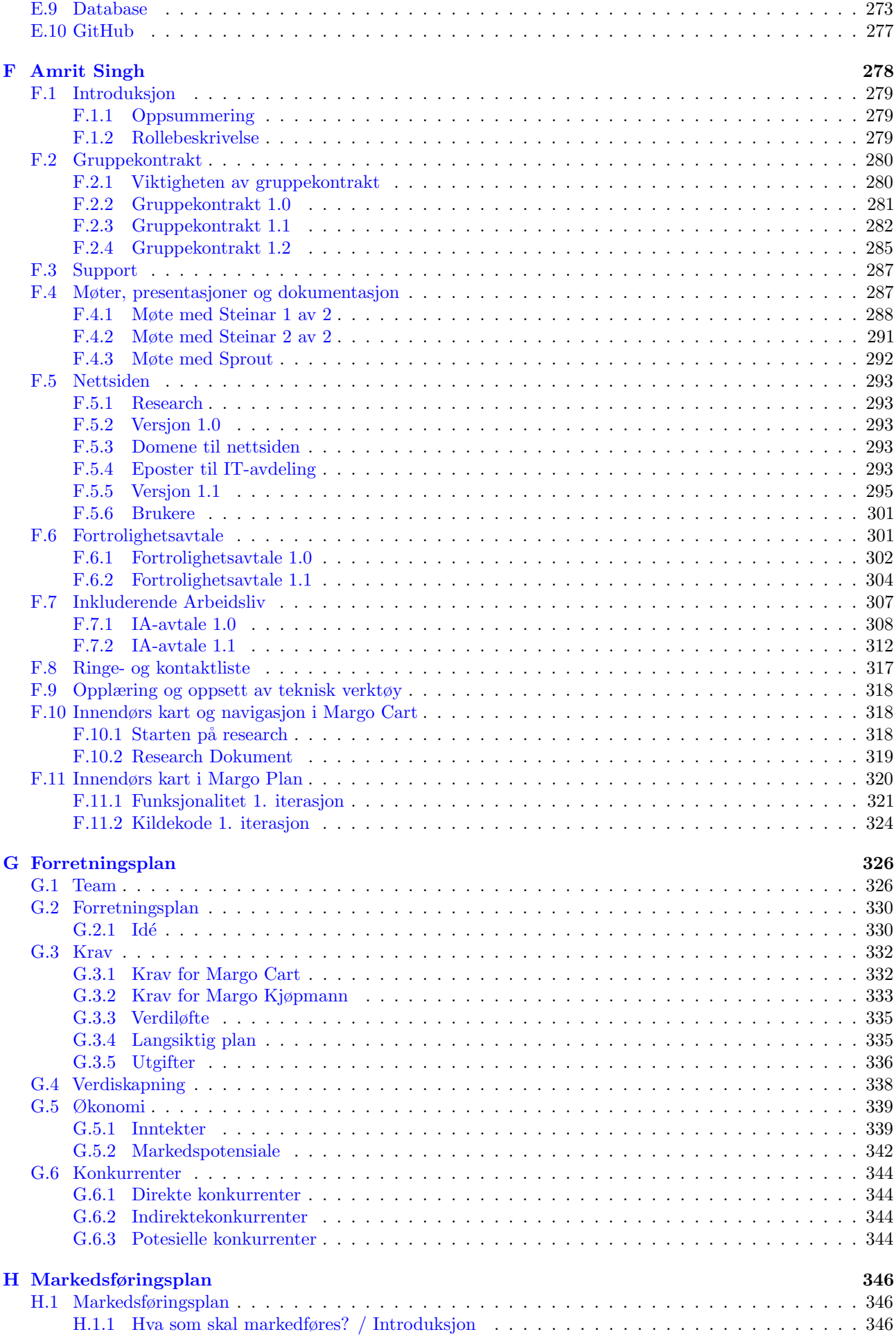

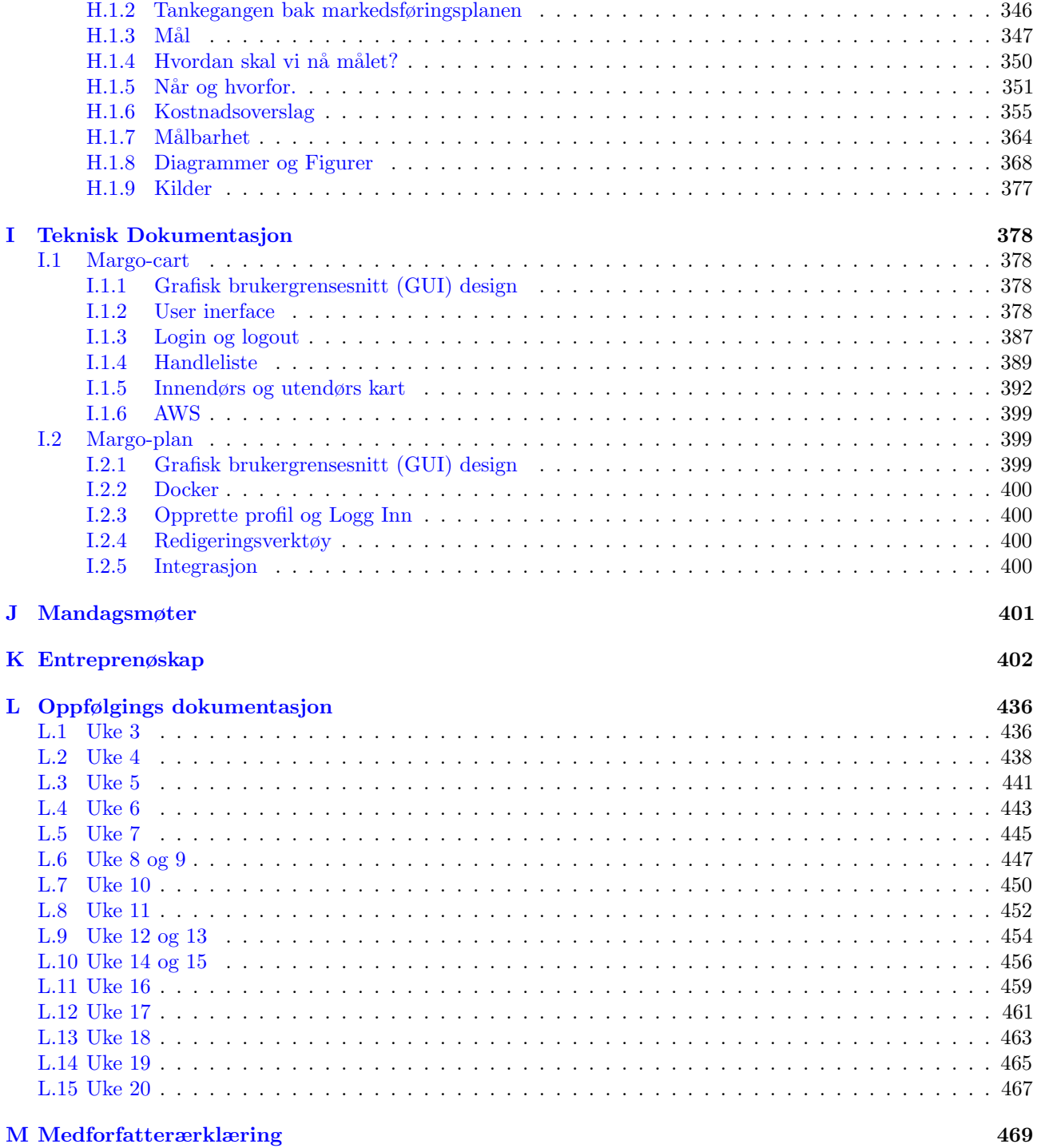

## CHAPTER 0

## Hvordan lese dokumentet

## <span id="page-9-1"></span><span id="page-9-0"></span>0.1 Dokument Terminologi

Terminologiene forretningsmessig og business kan brukes om hverandre og referer til generelle forretningsmessige

Webapplikasjonen Margo Plan hadde tidligere navnet Margo Plan

Termene epic og kategori er termer som brukes om hverandre og referer til kategoriene i prosjektstyrings platformen Jira Software.

Jira Referer til Jira software

Medlem, ansatt:

funksjonene, funksjonalitet og 'features'

### <span id="page-9-2"></span>0.2 Forkortelser

- USN Universitetet I Sørøst Norge
- UE Ungt Entreprenøskap(Vestfold og Telemark)
- SB Studenbedrift
- MS Margo Solutions Studenbedrift
- RM Regionmesterskapet i studentbedrift
- NM Norgesmesterskapet i Studentbedrift
- MC Margo Cart
- MP Margo Plan
- MK Margo Plan

SMART Goals - Spesifikk(Specific), Målbare(Measurable), Oppnåelige(Achievable), Relevante(Relevant), and Tidsmessig(Time-Bound) Mål

JWT - JSON Web Token

- API Application Programming Interface
- BLE Bluetooth Low Energy

AWS - Amazon Web Services

## <span id="page-10-0"></span>0.3 Struktur og Innhold

Rapporten med dokumentasjonen er skrevet med den hensikt å vise til Margo Solutions' utføreøse av bachelor prosjekt, men den har vært strukturert rundt hvert individ. Som følge av dette har det vært prioritert å gjøre innholdet i hver individuell dokumentasjon lett å forstå hvor stort hver persons bidrag til prosjektet har vært. Rapporten består derfor av referanser til figurer, diagrammer osv., heller enn selve innholdet. Dessuten utgjør vedlegg [\(I\)](#page-379-0) og [\(G\)](#page-327-0) majoriteten av det som kan ansees som rapporteringsverdig.

## CHAPTER 1

Introduksjon

## <span id="page-11-1"></span><span id="page-11-0"></span>1.1 Prosjektets Begynnelse

Margo Solutions(MS) ble unnfanget høsten 2022 med initiell ide av Gard Fjerdingstad som en del av idemyldre-fasen av faget Entreprenørskap PB sett inn(ENTR) og da besto gruppen av medlemmene Gard Fjerdingstad, Amrit Singh, Martin Bozhkov og Raihana Zuhab, som fremdeles er medlemmer. Prosjektet startet som en del av arbeidskravet for ENTR, og Bachelor Oppgaven ble påbegynt i desember 2022. På det tidspunktet ble Trude Johansen og Martin Kopland også en del av prosjektet.

Fra starten av bachelor-semesteret ble det bestemt at prosjektet skulle deles inn i to software løsninger: Margo Cart(MC) og Margo Plan(MP). Planen da var at MP, tidligere Margo Kjøpmann, skulle bli en web applikasjon og MC skulle bli mobil applikasjon.

MC og MP skulle sammen svare på businessaspektene av prosjektet vårt. Disse forretningsmessige delene av prosjektet skulle bli beskrevet og utdypet, og finnes i sin helhet i vedlegg: forretningsplan.

Prosjektet skulle altså planlegge og utarbeide teknisk funksjonalitet som samsvarer med forretningsmessige krav. Prosjektet skulle dessuten ha en akademisk standard og deltakelse på en rekke arrangementer og fullføring av arbeidskravet skulle også være nødvendig.

## <span id="page-11-2"></span>1.2 Margo Cart - Oppsummert

Margo Cart er en mobilapplikasjon som retter seg mot sluttbrukere. Applikasjonen har en rekke krav som skal være i samsvar med de forretningsmessige kravene for vår virksomhet. Appen har som hensikt å gjøre handling i dagligvarebutikker mer effektivt og mer frustrasjonsfritt. Funksjonaliteten i appen skal også samsvare med Margo Plan sine krav [\(4.1.3\)](#page-29-0), slik at de begge er flettet inn i et sømløst system som samsvarer på våre forretningsmessige krav [\(3.1\)](#page-17-1).

Appen skal ha en rekke standard funksjonaliteter som: logg inn, legge til, endre og slette funksjoner. Imidlertid er de to hovedfunksjonene til appen å sortere en handleliste etter den mest effektive ruten gjennom butikken og å gi brukeren mulighet til å redigere sine handlelister etter behov.

<span id="page-11-3"></span>Appen skal ha et utendørs kart i form av en google maps integrasjon Google Maps ([\[46\]](#page-70-0)) som lar kunden navigere deg fra start-punkt til gitt butikk. Dessuten skal appen ha en innendørtsintegrasjon som viser hvor personen er i forhold til neste vare han skal finne.

## 1.3 Margo Plan - Oppsummert

Margo Plan er web applikasjonen på kundesiden. Margo Plan skal være MS sin inntektsgivende kilde. Web applikasjonen skal la kundene redigere og oppdatere sin planløsning, samt være portalen der relevante rapporter som skal gi økt lønnsomhet vises.

## <span id="page-12-0"></span>1.4 Forretningsplan i korte trekk

Vår forretningsplan er en redegjørelse for hvordan MS skal ha en lønnsom virksomhet. Forretningsplanen skal være et dokument som potensielle investorer uten bakgrunn i software eller dagligvarebransjen lett kan ta i bruk for å avgjøre hvorvidt vår virksomhet stiller prospekter. Forretningsplanen er en del av vårt akademiske arbeidskrav.

Forretningsplanen har vært igjennom en rekke revisjoner og endringer som følge av tilbakemeldinger og erfaringer gjort underveis i prosjektet.

## <span id="page-12-1"></span>1.5 Akademiske Arbeidskrav og standarder - Oppsummert

Våre akademiske arbeidskrav består av en rekke fysiske arrangement, som i hovedsak er arrrangert av UE og et krav om en viss akademisk tilnærming til rapportering, dokumentasjon og generelt utforming av prosjektet. Vi deltok på en rekke fysiske arrangement som har utbedret prosjektet, spisset vår ide og gitt oss nyttig erfaringer både som gruppe og som enkelt individ.

### <span id="page-12-2"></span>1.6 Hvem er vi?

Margo Solutions består av 6 studender som går Bachelor i Ingeniørfag, data på campus Kongsberg; Gard Fjerdingstad, Trude Johansen, Raihana Zuhab, Martin Bozhkov, Martin Kopland og Amrit Singh. Som følge av at hvert medlem har gjennomgått et likt utdanningsløp, har de også tilsvarende teknisk kompetanse. Når det er sagt, har vært medlem ulike interesseområder og ulik dybdeforståelse av ulike temaer. Disse forskjellene dannet grunnlaget for arbeidsfordelingen i prosjektstyringen for selskapet.

## CHAPTER 2

## Prosjektstyring

## <span id="page-13-1"></span><span id="page-13-0"></span>2.1 Prosjektstyringsmodell

#### <span id="page-13-2"></span>2.1.1 Introduksjon

MS benyttet en kombinasjon av SCRUM og kanban som sin prosjektstyringsmodell. Denne modellen hadde en struktur som avviket noe fra den 'tradisjonelle' SCRUM strukturen, det ble benyttet sprints som samsvarte med kravene  $((4.1.2), (4.1.3)).$  $((4.1.2), (4.1.3)).$  $((4.1.2), (4.1.3)).$  $((4.1.2), (4.1.3)).$  $((4.1.2), (4.1.3)).$ 

#### <span id="page-13-3"></span>2.1.2 Hva er SCRUM?

SCRUM er en prosjektstyringsmodell som vanligvis benytter prinsipper om 'agile software developement'. Under SCRUM anvendes sprinter for å sikre at utviklingen skjer i tråd med de funksjonene som er bestemt på en tidsmessig måte. Hver sprint får en tidsramme der en forhåndsbestemt back-log mengde blir tildelt.

#### <span id="page-13-4"></span>2.1.3 Prosjektstyringsmodell

Margo Solutions bruker en revidert versjon av SCRUM pluss Kanban som prosjektstyringsmodell. Denne modellen funger på følgende måte:

#### Sprints

Vi har utarbeidet en liste over krav som samsvarer med Margo Solutions' oppfatning av den minimale funksjonaliteten som er nødvendig for å gjøre virksomheten levedyktig. Det vil si kravene for både Margo Solutions og Margo Plan representerer det absolutte minimum av funksjonalitet som må være på plass for at kunder i vårt primære kundesegment skal være villige til å betale for vår løsning. Dette er virksomhetens oppfatning.

Kravene tildeles en sprint $(0,1,...)$ . Disse sprintene har en varighet på 2-4 uker. En gitt ansatt i Margo Solutions tildeles oppgaven i å ferdigstille features slik at et krav blir oppfylt. Dette er som følge av denne personen sin stillingsbeskrivelse basert på evne/vilje og interesse av å fullføre en gitt oppgave.

I forkant av en gitt sprint dannes en backlog med oppgaver som skal utføres som en del av den sprinten. Før en sprint skal alle oppgaver som inngår i sprinten beskrives, tildeles en person og klassifiseres i en kategori.

Ved sprint-start er alle ansatte klar over hvilke oppgaver de selv skal utføre, samt hva de andre ansatte i bedriften jobber med. Dette gjør det lett å spørre om bistand eller dele kompetanse og erfaringer med de andre i bedriften. Dette gjøres ofte som en del av mandagsmøtene.

#### Mandagsmøte

Mandagsmøte er et ukentlig fast møte der samtlige ansatte i Margo Solutions tar opp problemstillinger. [Kapittel J](#page-402-0) Disse møtene fungerer som en erstatning for "tradisjonelle" SCRUM stand-up meetings der hver ansatt forteller hva den har jobbet med, hva som skal jobbes med og hva personen eventuelt trenger bistand med.

#### Jira Software

Jira software er prosjektsstyringsverktøyet som vi benytter for våre tekniske og ikke-tekniske oppgaver. Jira gir oss et 'kanban board' som gjør det oversiktlig å fullføre, legge til og fjerne ulike oppgaver. Jira har også mye annen funksjonalitet, som blant annet gode rapporterings og integrerings muligheter. Link til vår Jira portofølge finnes her:

#### [Jira Board Margo Solutions](https://margosolutions.atlassian.net/jira/software/projects/MC/boards/1)

#### <span id="page-14-0"></span>2.1.4 Hva er kanban?

Kanban er en annen prosjektstyringsmodell som bruker en tabell der hver kolonne sier noe om hvilke stadie man er i når det kommer til utførelsen av en oppgave. Kanban gir en helhetlig oversikt over hvilke oppgaver man skal utføre, hvilke man har begynt på hvilke som er ferdigstilte osv.

#### <span id="page-14-1"></span>2.1.5 Hvorfor KANBAN + SCRUM

Margo Solutions benyttet kombinasjonen av SCRUM og kanban for å både ha en spesifisert arbeidsmengde for en gitt periode(sprint), men for å også ha en helhetlig oversikt over hvilke backlog oppgaver som er i hvilke stadiet av progresjon og hvilket gruppemedlem som gjør hva.

Vår prosjektstyringsmodell avviker fra "tradisjonell" SCRUM i det at MS har ukentlige møter i stedet for daglige "standup meetings". Dette gjorde at vi hadde mer tid til utførelsen av oppgavene, dessuten var alle oppgavene tildelt i Jira software. I tillegg til dette besto "backlog" oppgavene ofte av en kombinasjon av research og kombinasjon. Det var også en lav terskel for deling av erfaringer og generell kommunikasjon under en arbeidsdag som gjorde at fordelene med daglige møter ble mindre aktuelle.

## <span id="page-14-2"></span>2.1.6 Drøfting av prosjektstyring

Prosjektstyringsmodellen vi benyttet ga oss mye tid til å jobbe med individuelle oppgaver, men det viste seg at det var mulighet for forbedringer. Det å kun ha standup- meetings en gang i uken stilte store krav til vær enkelt gruppemedlem sin individuelle forståelse av sine respektive oppgaver, uten å spørre om bistand fra resten av gruppen. Dette skapte en gruppedynamikk der det ble brukt forholdsvis mye tid på drøfting og diskusjoner underveis i utførelsen av arbeidsoppgaver. For å håndtere dette, kunne det vært implementert ukentlige standup-møter.

Implementasjonen av sprinter skulle også ha fulgt en jevnere fordeling av backlog oppgaver og ikke vært basert på de ulike arrangementene medlemmene i Margo Solutions deltok på underveis i prosjektet. Varigheten til de ulike tekniske kravene viste seg å være passende til de ulike sprintperiodene, men dette skulle ha vært bearbeidet på en grundigere måte i kjølevannet av ENT og starten av Bachelorprosjektet.

## <span id="page-14-3"></span>2.2 Arbeidsfordeling

For å sikre en vellykket bacheloroppgave er det avgjørende at alle gruppemedlemmene utfører sine oppgaver effektivt og samarbeider godt. Det kan være nyttig å definere og fordele roller og ansvar i gruppen tidlig i prosjektet for ˚a unng˚a forvirring og konflikter senere. I tillegg er det viktig at alle gruppe medlemmer har en god oversikt over hvem som skal gjøre hva. Hvis to ansatte med tilsvarende stillingsbeskrivelse ønsker samme oppgave vil avgjørelsen om hvilken ansatt som skal jobbe med oppgaven avhenge av tidligere utførte oppgaver, interesse og føringer fra daglig leder. Tidligere erfaring og relevante ferdigheter har vil bli tatt i betraktning. Interesse og motivasjon for oppgaven kan også påvirke avgjørelsen. Til slutt kan føringer fra daglig leder spille en rolle. Avgjørelsen bør være rettferdig og begge ansatte bør få en rettferdig sjanse til å vise sine ferdigheter og evner. I section 2 vises Margo Solutions sine ansatte og deres stillingsbeskrivelser. Disse stillingsbeskrivelsene danner grunnlaget for hvem som skal jobbe med hva og hvem som er underlagt hvem. Rollehierarkiet illustrerer dette. I hierarkiet ser vi at det er noen medlemmer som har flere roller. Dette ser vi på som nødvendig for vårt bachelor-prosjekt for at ting skal fungere som planlagt. Nedenfor er en forklaring over hva de ulike rollene innebærer

## <span id="page-15-0"></span>2.2.1 Stillingsbeskrivelser

#### Dagligleder

Dagligleder sørger for den daglige driften av selskapet. Han tar beslutninger og sørger for at selskapet fungerer effektivt og oppfyller målene sine.

#### Utviklingsansvarlig

Utviklingsansvarlig har hovedansvar for å lede utviklingen av Margo Cart, og sikre at appen blir utviklet i henhold til kravene og spesifikasjonene som er beskrevet i vår kravbestemmelser og designet i Figma. Utviklingsansvarlig sørger også for å overse at Margo Cart fungerer i henhold til disse kravene.

#### Designansvarlig

Designansvarlig har ansvaret for å utvikle og utforme utseendet på bedriftens applikasjoner. Det er viktig at applikasjonene gir en intuitiv og brukervennlig opplevelse for brukerne, og Designansvarlig vil ha som oppgave å sørge for dette. Designansvarlig vil samarbeide tett med andre teammedlemmer for å sikre at designet støtter selskapets overordnede mål og strategier, og at brukernes behov og ønsker blir tilfredsstilt. At utformingen av designet viser en grad av brukervennlighet og har en estetisk standard er viktig.

#### Økonomiansvarlig

Økonomiansvarlig har ansvar for å håndtere bedriftens økonomi og økonomiske ressurser. Dette inkluderer å holde oversikt over inntekter og utgifter, utarbeide budsjetter og regnskap, samt søke om stipend og støtte til bedriften. Økonomiansvarlig samarbeider med andre teammedlemmer for å utvikle og implementere økonomiske strategier som støtter selskapets overordnede mål og strategier.

#### <span id="page-15-1"></span>Systemutvikler

Systemutviklerene har ansvar for ˚a utvikle og vedlikeholde programvare- og systemløsninger for bedriften. De arbeider tett med utviklings- og designansvarlige for å sikre at systemene oppfyller bedriftens krav og spesifikasjoner.

#### Utvikler

Utviklerene har ansvar for å programmere og utvikle programvare etter føringer fra [utviklingsansvarlig](#page-0-1) og [systemutvikler.](#page-15-1) De samarbeider tett med andre teammedlemmer for å sikre at produktet tilfredsstiller selskapets krav.

#### HR-sjef

HR-sjefen har ansvar for å samle og oppdatere nødvendige dokumenter, inkludert gruppekontrakter, NDA-er, arbeidsavtaler og andre avtaler. I tillegg er det HR-sjefens ansvar ˚a sørge for at selskapet etterlever arbeidsrettslige krav, håndtere konflikter og problemer på arbeidsplassen, og bidra til å skape en positiv arbeidskultur.

#### Markedsføringssjef

Markedsføringssjef har ansvaret for å utvikle og implementere markedsføringsstrategier for selskapet, men også å sikre at informasjon om produktet når ut til riktig målgruppe og at selskapets merkevarebygging er stabil.

#### Applikasjonstester

Applikasjonstester har ansvar for å teste bedriftens applikasjoner og programvare for å sikre at de fungerer uten betydelige feil og før de blir lansert. Applikasjonstester skal ogs˚a danne, gjennomføre og formidle drøftinger av tester.

#### PR-ansvarlig

PR-ansvarlig har ansvaret for å bygge og opprettholde et positivt omdømme av bedriften. Dette innebærer å utvikle og implementere PR-strategier, samt å kommunisere med media og andre interessenter. PR-ansvarlig har også ansvar for opprettelsen og 'posting' av innhold på sosiale medier og at nettsiden er oppdatert og samsvarer med MS visjon.

#### <span id="page-16-0"></span>2.2.2 Drøfting av Arbeidsfordeling

Den reelle fordelingen av arbeidsoppgaver samsvarte i stor grad med den planlagte fordelingen av arbeidsoppgaver i samsvar med stillingsbeskrivelsene, med noen unntak. Av disse var forretningsmessige bidrag som ikke stemte overens med stillingsbeskrivelsen

## <span id="page-16-1"></span>2.3 Sprint 'Review'

I etterkanten av hver gjennomførte sprint avholdt medlemmene i Margo Solutions 'sprint reviews'. Disse ga alle medlemmene muligheter til å ta opp og drøfte eventuelle utbedringer rundt prosjektstyringsmetodikk, endringer i valg av teknologier og utbedringer og ønske om utbering av individuell måloppnåelse.

#### <span id="page-16-2"></span>2.3.1 Viktigheten av Sprint 'Review'

Sprint 'Review' er en mulighet for gruppens medlemmer til å reflektere over hvor vidt foregående sprint fungerte på en hensiktsmessig måte og ytre forlag til tiltak. Det er en mulighet til å formidle et ønske om backlog oppgavene samsvarer med firmaets visjon og tekniske krav.

#### <span id="page-16-3"></span>2.3.2 'Review' av Prosjektstyring

I etterkant av sprint 2 ble det tatt opp bekymringer rundt prosjektstyringsverktøyet Jira Software. Det kom fram hvordan enkelte av medlemmene ikke var like nøye på å legge inn at de hadde begynt på back-log oppgavene i sin arbeidsmengde. Dette betydde i praksis at de dokumentasjonsverktøyene som var sikker på å vise hva hver person i realiteten arbeidet med var timeliste-dokumentet og oppfølgingsdokmentene som ble oppdatert respektivt daglig og ukentlig. Disse dokumentene var imidlertid forholdsvis nøye utbedret og gjorde det lett for samtlige medlemmer å følge med på hva hver person til en hver tid foretok seg. De var heller ikke det innehaverne hadde bestemt at skulle benyttes, så det ble vedtatt at alle medlemmer i større eller mindre grad måtte bruke Jira Software hyppigere. Etter dette sprint reviewet begynte backloggen oppgavene å bli hyppigere tildelt. Drøftingen rundt dette

## CHAPTER 3

## Forretningsmessig

### <span id="page-17-1"></span><span id="page-17-0"></span>3.1 Krav

Kravene for en studentbedrift, utover en ordinær bachelor-oppgave, går ut på følgende: For det første må studentbedriften etableres og registreres i Brønnøysund. Bedriften skal delta obligatoriske UE arrangementer. Til slutt skal bedriftene avvikles i slutten av bachelor-perioden. I denne seksjonen av rapporten er disse kravene redegjort for, i en kronologisk rekkefølge.

De forretningsmessige kravene hadde ingen konkret sprint tildeling slik som MC [\(4.1.2\)](#page-28-3) og MP [\(4.1.3\)](#page-29-0) har, men er derimot basert på de ulike kategoriene som utgjør de arrangementene og dokumentene som MS skal utarbeide som en del av bachelor oppgaven og de generelle forretningsmessige dokumentene som skulle produseres. Kravene er derfor sortert etter følgende kategorier:

- (I) Registreringskrav: (I.I): Registrering i Brønnøysund, (I.II): Registrering i Perikum.
- (II) UE Deltakelseskrav: (II.I): Delta på Pitch Dark, (II.II): Vinne 'tidsmentor' tid, (II.III): Delta på investeringskonkurranse, (II.IV): Delta på RM i studentbedrift, (II.V): Kvalifiseres til NM i studentbedrift.
- (III) Innlevering av materiell: (III.I): Innlevernig til Brønnøysund og Perikum.
- (IV) Avtaler og felles dokumenter: (IV.I): Stiftelses-og vedtektsdokumentasjon, (IV.II): Generalforsamlingsdokument, (IV.III): Gruppekontrakt, (IV.IV): Fortrolighetsavtale og (IV.V): IA-avtale.
- (V) Rapporteringkrav: (V.I): Bruk av fondsmidler, (V.II): Bachelorprosjekt rapport, (V.III): Sluttrapport UE.
- (VI) Veilederkrav: (VI.I): Veilederkontrakt, (VI.II): Veiledermøter, (VI.III): Oppfølgningsdokumentasjon.
- (VII) Avviklingskrav: (VII.I): Bestemmelse for eierskap av MS SB åndsverk, (VII.II): Avviklingsdokument.
- (VIII) Forretningsmessige planer: (VIII.I): Forretningsplan, (VIII.II): Forretningsplan RM, (VIII.III): Forretningsplan NM, (VIII.IV): Markedsføringsplan.
- (IX) Øvrige Krav: (IX.I): Work Breakdown Structure, (IX.II): Nettside, (IX.III): Sosiale medier, (IX.IV): Danne nettverk, (IX.V): Identifisere kontaktpersoner og (IX.VI): Gjennomføre demo.

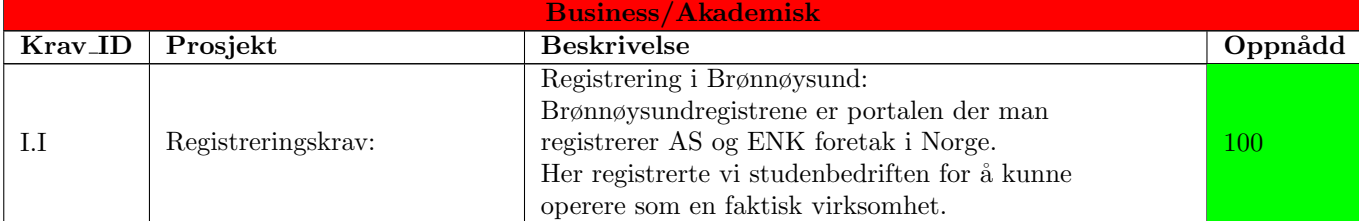

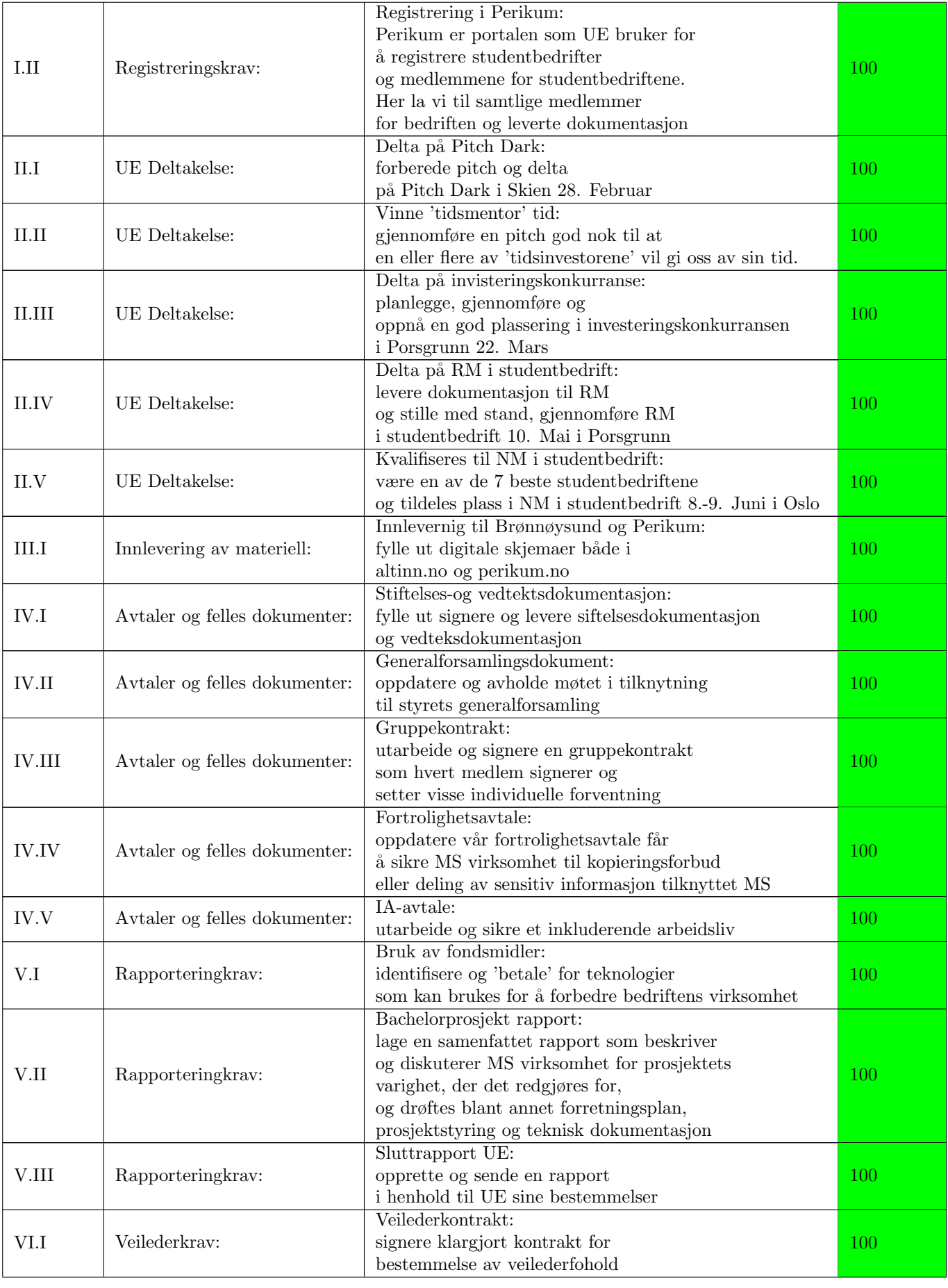

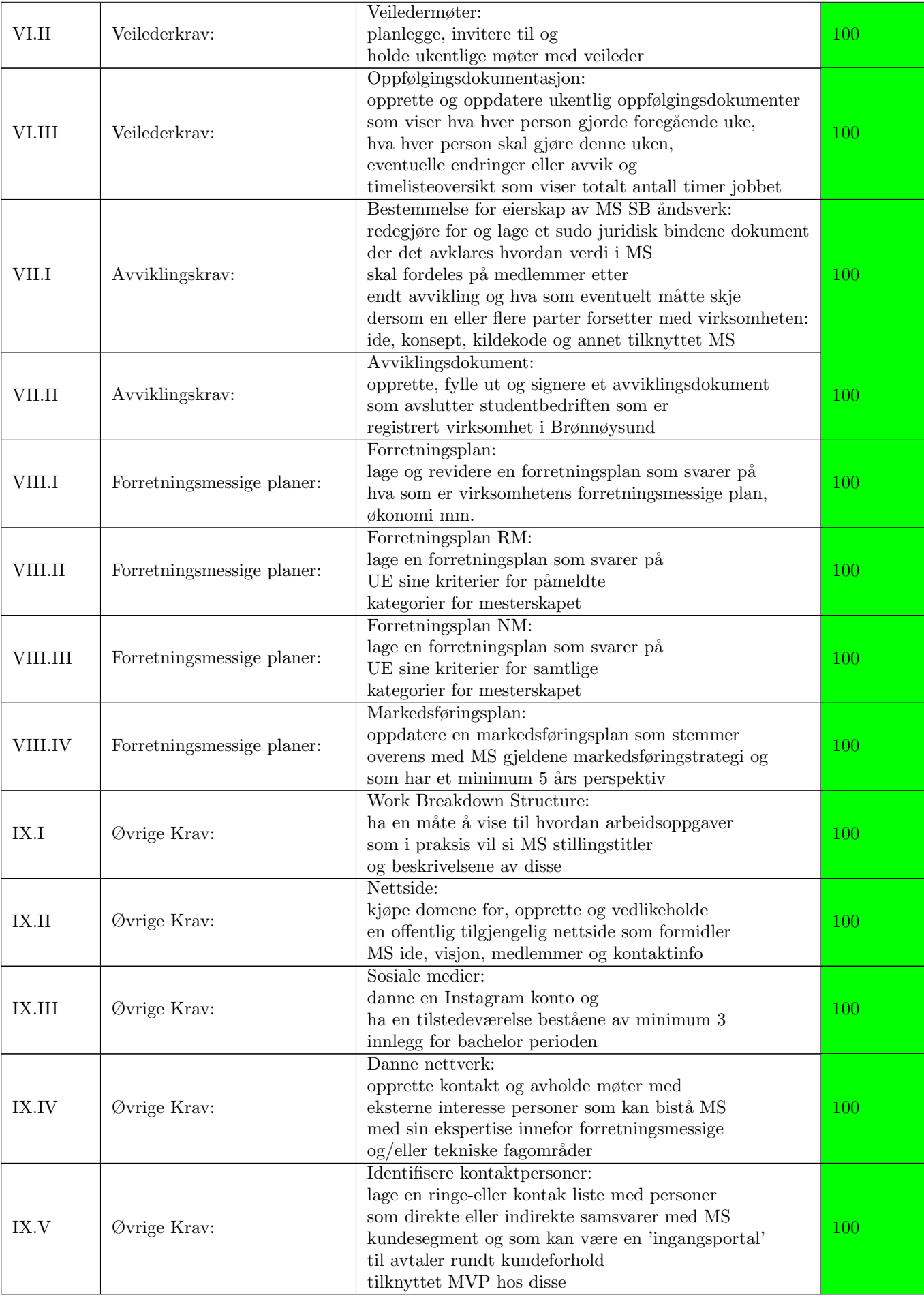

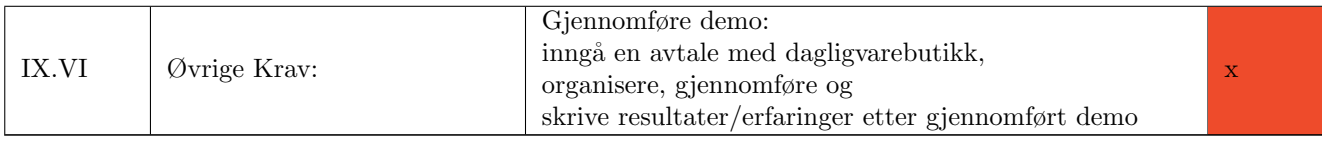

#### <span id="page-20-0"></span>3.1.1 Brønnøysund

Som en del av arbeidskravene for studentbedrift måtte medlemmene i virksomheten opprette et firma med studentbedrift-krav og rettigheter som samsvarer med et ordinært aksjeselskap. Det avviker fra et aksjeselskap i det at man ikke trenger og betale oppstartsavgift, men at man da heller ikke kan tjene mer enn 120.000 kr for perioden før avvikling uten å møte omfattende skattemessige konsekvenser. Det skulle leveres en rekke [dokumentasjon](#page-117-2) og Margo Solutions ble registrert den datoen.

#### <span id="page-20-1"></span>3.1.2 Pitch Dark

Pitch Dark er et arrangement av UE og Sparebanken Sør der 29 studentbedrifter skal pitche sin ide og konkurrere om tid blant et utvalg av tidsinvestorer som under pitchen har vendt ansiktet vekk fra scenen og pitcherne. Hver studentbedrift skulle avholde en pitch på to minutter og dersom en eller flere av tidsinvestorene ønsket å 'donere' av sin tid til studentbedriften skulle de snu seg med en plakat fra 1-4 timer som indikerte hvor mange timer de ønsket ˚a donere til gruppen.

#### Forberedelser

Gard Fjerdingstad og Raihana Zuhab kom fram til en ferdigstilt [pitch](#page-20-1) som ble innøvd og gjennomført. Strategien bak pitchen var å få klarhet i hvordan systemet skulle hjelpe sluttkunden. Vi utelot detaljer rundt det forretningsmessige fordi vi antok at dette vil bli for detaljert å formidle på bare 2 minutter. Vi ville at publikum og tidsinvestorer skulle forstå ideen vår på et makronivå.

#### Resultater og Drøfting

Resultatet fra Pitch Dark ble at Margo Solutions ble tilbudt 3 timer med Steinar Jordbakke, Teknologiansvarlig i firmaet 24sevenoffice. (insert bilde). Jordbakke var personen vi hadde håpet mest på å få tid med og møtene med han var særs nyttige.

Pitchen gikk igjennom flere iterasjoner og ble godt øvd inn, men kunne vært utbedret. Pitchen var lite inspirerende og det var få av tidsinvestorene som skjønte hva ideen gikk ut på. Vi snakket heller ikke om business-aspektet ved MS i det hele tatt, noe vi skulle ha gjort. Disse områdene ble utebedret til investeringskonkurransen [\(3.1 Investeringskonkurranse\)](#page-20-2) og regionmesterskapet [\(3.1 Regionmesterskapet i](#page-21-0) [Studentbedrift.](#page-21-0)

#### <span id="page-20-2"></span>3.1.3 Investeringskonkurranse

Investeringskonlurranse for studentbedrift ble arrangert i Porsgrunn 22. mars og er en konkurranse der studentbedrifter fra USN konkurrer om 'investeringspenger' fra de andre studentbedriftene. Man får også tilbakemeldinger på pitch fra et ekspertpanel. I tilegg fikk vi gå igjennom pitchen 2 ganger. Den andre gangen er det tenkt at man skal integrere tilbakemeldingene fra panelet og skape en utbedret pitch.

#### Forberedelser

Pitchen var en utbedret versjon etter 'Pitch Dark' og tok også inn innspill fra Sprout. Pitchen gikk igjennom flere iterasjoner og ble avholdt av Gard Fjerdingstad.

Pitchen ble avholdt på PowerPoint og MS benyttet litterære virkemidler som humor, etos-appell, logos-appell og overdriving for ˚a lage en pitch som dommerpanelet og publikum syntes var fengende og interessant. Etter den første pitchen fikk vi flere tilbakemeldinger og Fjerdingstad justerte pitchen til å passe panelets tilbakemeldinger $(A.5)$ .

#### Strategi Bak Pitch

Pitchen har en oppbygning som bygger på tilbakemeldinger fra Sprout og hadde en bestemt struktur med følgende elementer:

- Hook: introduksjon av element som flere kan kjenne seg igjen i, og som har en grad av humor
- Løsning: forslag til løsning på problemet introdusert i hook
- Team: Underbygging av hvem MS som stiller med etos argumentasjon i form av at vi er dataingeniører med en viss grad av teknisk kompetanse
- Ide: Kort forklaring av hva som er ideen til bedriften.
- (Slutt)Kundeforhold: Kortfattet introduksjon av hvordan MS priser sin løsning, og tydeliggjør at det for sluttbruker som samsvarer med (publikum i dette tilfelle) ikke skal trenge å betale for løsningen.
- Priskalkyle: Utdypning av hvordan virksomhetene faktisk skal tjene penger. Lønnsomhet for en start-up kan lett glemmes, men viktigheten av å vise til dette blir tatt i betrakning av særlig de som er mer forretningsmessig orienterte.
- Verdiskaping: Viser hvordan butikkene vil se en økt lønnsomhet. Her dannes overbevisningsfasen av pitchen. Taktikken var å overvelde publikum med ideen om at vår løsning lønnner seg for alle parter, inkluder de som skal betale for løsningen.
- Investorer: implementasjon av 'm-en', dvs målbarheten av vår løsning. Fungerer også som et 'call to action' som incentiverer investor og andre med liknende roller.
- Slagord: Det avsluttes med slagord for å får konseptet til å feste i hodet til de som hører pitchen og som en del av brand-bygging og varemerke.

#### Pitch til Invisteringskonurranse

Hook: Se for deg at du har kjørt fra Drammen for å delta på Presentasjonsdag I Porsgrunn. Du er ferdig for dagen og vil hjem å chille. Du får en melding fra dama som sier: "Hei kjære, jeg skal få besøk av noen venninner etterpå kan du kjøpe inn til middag. Sender deg handleliste. Hvor har de fyllte krabber?

Løsning: Nå hadde det vært deilig å ha en app som viser meg hvilke butikker som har disse varene og som tar meg gjennom butikken så effektivt som mulig.

Team: Vi ett team bestående av 6 datastudenter med god erfaring med fullstack og app-utvikling.

Ide: Vi skal lage en app som sorterer handlelisten din I henhold til den mest effektive ruten og som har ett kart som viser hvor en vare er I forhold til deg.

(Slutt)Kundeforhold: Appen på brukersiden skal være gratis, imens det er butikkene som betaler for vår løsning.

Priskalkyle: Her ser det de ulike tjenesten en butikk får basert på hvilke nivå butikken velger.

Verdiskaping: Her ser dere den potensielle lønnsomheten for en butikk som velger nivå 3. Som dere ser er det penger å tjene.

Investorer: Derfor skal du investere i oss kan du cahse ut og få. Vi har lave utgifter og trenger en startkapital på 900 løk. Hvis du invester i oss får du en femdobling i avkastningen på bare ett år

Slagord: Margo Solutions for en naisere handleopplevelse.

#### Resultater

Resultat av dagen var at MS kom på 3. plass. Rett bak to studentbedrifter. Pitchen avholdt ble utgangspunktet i pitchen for regiomesteskapen

#### <span id="page-21-0"></span>3.1.4 Regionmesterskapet i Studentbedrift

Regionmesterskapet er en konkurranse der studentbedrifter konkurrer blant hverandre og blir dømt av ett dommerpanel( 3.1.4.0 ??).

#### Forberedelser

Forberedelene til RM besto av å lage en spisset forretningsplan $(M)$  og IPR-strategi[\(E.5\)](#page-250-0) som svarte på kategori kravene i kategoriene vi var påmeldt på, levere en 2 minutters pitch(??) som overbeviser publikum og jurien og en lukket presentasjon( $C.9$ ) der man fikk ytterligere tid til å overbevise juryen.

#### <span id="page-22-0"></span>3.1.5 Kriterier

#### Kriterier 'Beste Studentbedrift'

- Er markedsbehovet analysert, konkludert og implementert i strategiplanen?
- Dekker bedriftens forretningsid´e et behov i markedet som bidrar til økonomisk, kulturell og/eller sosial verdiskaping?
- Kan bedriften på sikt gi verdiskaping til eiere og interessenter, og/eller har bedriften betydning for enkeltpersoners og gruppers livsvilkår?
- Fremstår bedriften troverdig med ambisiøse og gjennomførbare mål?
- Har bedriften identifisert, utnyttet og utviklet sitt nettverk i prosessen?
- Viser deltakerne i bedriften vilje og evne til gjennomføring?

#### Kriterier 'Beste Innovasjon'

- Har studentbedriften arbeidet med et nyskapende konsept med høy innovasjonsgrad?
- Er markedspotensialet for konseptet identifisert?
- Er mulig nettverk og/ eller partnere identifisert?
- Er risikoaspektene identifisert og vurdert?

Forretningsplanen til RM tok utgangspunkt i vår fullstendige forretningsplan[\(G\)](#page-327-0), men endringer for å gjøre den spisset til kravene for kategoriene 'Årets Stuent-bedrift' og 'Beste Innovasjon'. Den ble dessuten drastisk kortet ned for å møte maksimumslengden på 15 sider.

Pitchen tok utgangspunkt i pitchen fra investeringskonkurransen, men skulle ytterligere demonstrere Margo Solutions sitt forretningsmessige potensiale. En kortfattet del som enkelt forklarte hvordan virksomheten skal tjene penger ble inkludert. med en kortfattet del for. Dessuten inkluderte vi også en demo som 'b-roll' for å kunne vise hvordan appen så uten å bruke mye av pitch tiden på dette.

#### <span id="page-22-1"></span>3.1.6 Strategi Bak Pitch

Pitchen tok utgangspunkt i strukturen i den forstand at den startet med en hoook der problemet ble introdusert. At man hare en overgang der man tilbyr en løsning på problemet og hvem gruppen i korte trekk 'er'. Man har deretter en beskrivelse av ideen og en redegjørelse for hvordan vi skal tjene penger.

Presentasjonen ble laget i henhold til denne strukturen og det ble, i likhet med pitchen fra investeringskonkurransen forsøkt på en grad av humor i hooken og generell innlevelse og entusiasme rundt produktet som ble pitchet.

Slidesene i pitchen unde korresponderer til hva som ble vist på powerpointen.

#### Pitch til RM

Slide 1 Velkommen til vår Pitch. Vi er Margo Solutions studentbedrift.

Slide 2 MS er Gard er her sammen med mine 5 medstudenter går siste året på data på Kongsberg.

Slide 3 Her om dagen skulle dama mi ha middagsselskap med noen venninner fra studiet hennes. Hun sender meg en handleliste med ting hun skulle ha fra butikken. "Fylt krabbe, kapers og masse annet som MS vanligvis ikke handler. MS måtte surre rundt på meny på leting etter kapers og endte opp med å spørre betjeningen om hjelp selv om MS syns det er kleint.

Slide 4 Det vært deilig med en løsning på denne type problemer og løsningen har ankommet.

Slide 5 Vi i Margo Solutions har laget en app for navigasjon i butikk. Appen heter Margo Cart og skal sørge for at du kommer deg så effektivt og frustrasjonsfritt gjennom handleturen.

Appen lar deg opprette en handleliste og legge inn de varene du skal ha. handlelisten blir sortert etter den mest effektive ruten gjennom butikken som du også velger.

Vi har også et kart der du blir vist akkurat hvor du befinner deg i forhold til en gitt vare slik at du lett finner det du skal ha.

N˚a tenker dere kanskje. Jaja, kul ide lizzom, men hvordan skal dere tjene penger.

Jo, Margo Solutions skal ha en nivåbasert prismodell der butikkene betaler for rapporter generert fra dataen som kommer fra appen på brukersiden. Rapportene skal blant annet si noe om hvor det er gunstig å plassere en vare som butikken ønsker mer salg av. Rapportene skal være en del av web applikasjonen som heter Margo Plan. Ved å benytte margo plan kan en butikk øke sin omsetting med opptil 89.000 kr per måned.

Vi har lave utviklingskostnader og ett MVP som er ferdig innen Juni. Vi vil derfor de gunstigere og gunstigere profittmarginer jo større kundebase firmaet får.

Vi er et firma som skal løse problemer lik de MS sto overfor når MS skulle handle for dama, vi er 6 utviklere med pågangsmot og stå-på-vilje som skal gjøre din handletur bedre.

Margo Solutions – For en naisere handleopplevelse, takk for oss

Møte med juryen ble en kort spørrerunde isteden for den planlagte 10-minutter presentasjonen. Juryen stilte spørsmål rundt samarbeid, hvorvidt appen fungerte og medlemmene i gruppen var fornøyd med arbeidet de hadde levert.

#### Resultater og Drøfting

Resultatene fra RM ble at Margo Solutions fikk 3. plassen for årets studentbedrift. Bakgrunnen for premiereingen var blant annet at Margo Solutions svarte på alle kriteriene fra dommerpanelet(??). Resultatet kvalifiserte også Margo Solutions til Norgesmesterskapet i Studentbedrift 8.-9. Juni. Dette blir en suveren mulighet til å ta med et utbedret strategi til konkurransen og ta med oss erfaringene vi fikk fra RM.

RM forretningsplanen, IPR strategien og Pitchen kunne vært utbedret på flere måter. Forretningsplanen burde vært skrevet om fra scratch kun med tanke på de kriteriene som ble satt for konkurransen. Dette ville gjort at forretningsplanen kunne gått mer i dybden på vært av punktene og brukt mindre tid på det som jurypanelet muligens så på som overfladisk. Pitchen burde vært innøvd og kordinert bedre med det tekniske panelet som sto for byttingen av PP-slides. Noe av problemet med pitchen var at videoen tilknyttet demoen ikke ble vist som planlagt, noe som reduserte flyten i pitchen. Dessuten burde IPR-strategien blitt finskrevet og korrigert for skrivefeil og grammatiske feil.

Disse erfaringene skal tas i bruk i NM.

#### <span id="page-23-0"></span>3.1.7 Norgesmesterskapet i Studentbedrift

#### Forberedelser og strategi

Som følge av erfaringer gjort etter RM har MS planlagt å melde seg opp i en bredere antall kategorier og ha en forretningsplan som i større grad svarer på kriteriene studentbedriften blir vurdert etter, og å gjøre mer research på dommerpanelets bakgrunn.

Etter RM ble det vurdert at Margo Solutions burde melde seg i samtlige kategorier og revidere forretningsplan og pitch til å passe de kriteriene som er satt.

#### <span id="page-23-1"></span>3.1.8 Kriterier

Margo Solution skal melde seg opp i samtlige kategorier og forberede en forretningsplan og pitch som svarer på alle disse kriteriene.

Årets Studentbedrift

• Har studentbedriften arbeidet med et nyskapende konsept med høy innovasjonsgrad?

- Dekker bedriftens produkt et behov i markedet som bidrar til økonomisk, kulturell og/eller sosial verdiskaping? Er betalingsvillighet for produktet eller tjenesten, også internasjonalt, sannsynliggjort?
- Er det sannsynlighet for vekst i det aktuelle markedet, også internasjonalt, og har
- bedriften en ambisiøs og realistisk plan for sin vekst gjerne også utover Studentbedriftens levetid?
- Har bedriften identifisert, utnyttet og utviklet sitt nettverk i verdikjeden? Gis det gode vurderinger av aktuelle distribusjonskanaler eller etablering og bruk av slike?
- Kan bedriften på sikt gi avkastning til eiere og interessenter, og/eller har bedriften betydning for enkeltpersoners og gruppers livsvilkår? Er risikoaspektene identifisert og vurdert håndterbare, og forsvarer avkastningspotensial risikonivået?
- Fremstår bedriften troverdig med ambisiøse og gjennomførbare mål? Viser deltakerne i bedriften nødvendig handlekraft, samarbeidsevne og pågangsmot?
- Tar bedriften hensyn til én eller flere bærekraftsutfordringer? Hvilke bærekraftige vurderinger og tiltak har bedriften gjort?
- Har studentbedriften fulgt Patentstyrets veiledning om IPR strategi og beskrevet godt sine immaterielle rettigheter?

Beste HR-bedrift i samarbeid med ManpowerGroup

- Kompetanseutvikling av teamet
- Beskrivelse av teamarbeid og hvordan fungerte teamet sammen hvilke tiltak som eventuelt ble iverksatt for å bedre samarbeidet
- Arbeidsmiljø hva gjør deres bedrift til det beste sted å jobbe
- HR som en del av forretningsmodellen tydelige mål og dokumentasjon av HRarbeidet
- Helhetlig innsats hvordan har kompetanse, motivasjon, trivsel og innsats påvirket eller vil påvirke bedriftens bærekraft og økonomiske resultat

Beste forretningsplan/modell

- $\bullet$  Forretningsidé og mål
- Organisering av bedriften beskrivelse av team og ansvarsområde, beskrivelse av allerede oppnådde milepæler i forretningsmodellen samt hva dere mangler for å nå målene dere satt dere
- Økonomi m/kapitalbehov
- Budsjett og nøkkeltall
- Markedsplan synligjør kartleggingen av kundebehovene og begrunn valgene i markedsplanen
- Framdriftsplan
- Bedriftens utvikling og utsikter til lønnsomhet på lang sikt
- IPR strategi har studentbedriften fulgt Patentstyrets

Beste samarbeid med næringslivet – i samarbeid med NHO

- Bevissthet om nytteverdi av samarbeid med næringslivet.
- Kvalitet på strategien bak valg av samarbeidspartnere/mentor.
- Bredde i samarbeidspartnere i forhold til studentbedriftens forretningsområde.
- Kvalitet på formidlingen av samarbeid med bedrifter i forretningsplanen og i muntlige presentasjoner.
- Evne til å se og reflektere rundt samarbeidsaktørenes og mentorens nytte av samarbeid med studentbedriften.

Beste sosiale entreprenør

- Beskrivelse av relevant sosial utfordring som skal løses
- Fremgangen (måling) innenfor den sosiale utfordringen dere jobber med dagens tilstand og den potensielle/dokumenterte effekten av deres produkt/tjeneste
- Vise til både sosial endring og økonomisk bærekraftig forretningsmodell

## <span id="page-25-0"></span>3.2 Rådgivning

I løpet av prosjektet har MS fått bistand og rådgiving fra en rekke eksterne aktører. Vi har primært fått bistand av Ungt Entreprenørskap - Vestfold og Telemark, Steinar Jordbakke i 24sevenoffice og Sprout USN. Disse har gitt oss veiledning rundt blant annet pitch, priskalkyler, råd til arrangement og konkurranse, itillegg til råd rundt hvordan vi kan utbedre vårt programmeringsmiljø.

#### <span id="page-25-1"></span>3.2.1 Sprout

MS avholdt flere møter med Sprout [\(A.3.2\)](#page-84-0) der vi fikk innsyn i pitch og hvordan man lager en pragmatisk forretningsplan [\(G\)](#page-327-0).

#### <span id="page-25-2"></span>3.2.2 Steinar Jordbakke - 24sevenoffice

Steinar Jordbakke fungerte som en ekspertperson med innsyn i utviklingsbransjen, med erfaring fra å starte egen virksomhet som ga MS innsikt i hvordan man priser sin software løsning, hvordan man fordeler aksjer på en fornuftig måte og andre innspill rundt prosjektstyring og egne erfaringer rundt det å starte bedrift i vårt møte med han  $(F.4.1)$ .

#### Priskalkyler

Jordbakke delte også sine meninger rundt hvordan MS burde prise sine tjenester. Steinar mendte at vi burde benytte en priskalkyle der vi fokuserte p˚a ˚a bygge løsninger rundt ˚a tjene penger p˚a dataen hentet inn fra MC på sluttbrukersiden. Dette dannet grunnlaget for hvordan vi endret prisingen av våre systemer til å være basert på analyseverktøyet i MP [\(G.5.1\)](#page-340-2).

#### Tekniske Innspill

Steinar Jordbakke delte sine erfaringer omhandlene full-stack utvikling og ga gruppen rettesnorer å spisse sin videre utvikling etter. Han delte sine meninger om viktigheten av å emigrere til et sky-basert utviklingsmiljø, realiteten rundt hvor få features som faktisk vil ha en reell forretningsmessig gevinst og at noe det viktigste en gjør som utvikler eller teamleder er ˚a sikre at en hver person skal kunne arbeidet med det en hvilken som helst annen person har hatt ansvaret for på kort varsel og uten en stor læringskurve. Jordbakke fortalte selv om hvordan 24 sevenoffice brukte ressurser på å emigrere fra et lokalt servermiljø til en skybasert løsning og at dette ville være noe bedriften burde foreta seg snarest [\(E.8\)](#page-273-0). Jordbakke hevdet at som utvikler, spesielt hvis man har en rolle som innebærer å bestemme hvilke funksjoner som skal implementeres, må man akseptere at svært få av disse funksjonene over en lang tidshorisont vil vise seg å ha nytteverdi i form av økt salg eller inntekt. Imidlertid vil en mindre gruppe av ideene som implementeres og viser seg å være suksessfulle, gi en uforholdsmessig høy gevinst. Han poengterte også hvor viktig det er å sikre høy grad av utbyttbarhet mellom utviklerne og at dersom en eller flere av medlemmene skulle forlate virksomheten av en da evner å forsette der han eller hun slapp.

#### Motivator

Jordbakke var særlig opptatt av viktigheten rundt gleden av å etablere og iterere over egen virksomhet som man selv eier, og det hadde en motiverende effekt på MS. Erfaringene Jordbakke delte rundt dette dreide seg først å fremst om at som unge personer har man mulighet til å dedikere innsats og tid på en helt annen måte en senere i livet. Jordbakke mente at å starte egen virksomhet i ung alder ville være den mest fornuftige måten å ta dette for seg. Han delte også sine tanker om det å stille lave forventinger, tenke langsiktig og ikke forvente at man oppn˚ar suksess før fler ˚ar ut i firmaets levetid. Hans erfaringer rundt dette hadde stor innflytelse p˚a den enkeltes syn på valg av studentbedrift som bachelor-oppgave og tanker rundt det å fortsette med virksomheten etter endt studieløp [\(E.6\)](#page-253-0).

### <span id="page-25-3"></span>3.3 Forretningsstrategi

Margo Solutions skal i hovedsak tjene penger ved at dagligvare butikker i Norge betaler oss for anvendelse av vårt analyseverktøy for optimalisering av deres drift, som føler til økt inntjening på minimum 11.850 kr per måned. Vi skal holde utgiftene lave ved å benytte forholdsvis lav lønn, hjemmekontor og deltidsturnuser. Vi skal også ha en jevn vekst i et marked med få aktører, men mye potensiale for økonomisk gevinst.

### <span id="page-26-0"></span>3.3.1 Bredere Kundesegment

Fra og med 3. kvartal 2024 skal Margo Solutions gjøre sin målgruppe bredere, og fokusere på butikker som driver med annen type varer. Eksempler på dette er jernvareforhandlere som Jernia eller detaljforhandlere som biltema. Margo Solutions anseer IP i form av kildekode som navigasjonssystem som sitt mest verdifulle ikke materielle verdi. Denne type teknologi skal utvikles utbedres og gjøres anvendelig i andre type systemer. Eksempeler på dette kan blant annet være navigering for å finne containere for varetransport, eller navigasjon for lager og lignende. I tillegg til disse nye kundesegmentene skal Margo Solutions utvikle teknologi som gjør det mulig å eliminere kasser i dagligvarebutikker. Dette kan gjøres ved at man kan betale for varene man har plukket direkte i Margo Cart. Dette er planene for virksomheten framover i tid.

#### <span id="page-26-1"></span>3.3.2 Identifisering av målgruppe

Margo Solutions anser dagligvarekjeder i Norge som vårt primære kundesegment. Det vil si at det er denne andelen av målgruppen Margo Solutions skal vektlegge salgs og markedsføringstrategier i de første 5 årene etter lansering av fullverdig MVP. Det er denne målgruppen funksjonaliteten bak en MVP er spisset for. Systemet sitt brukevennlighet er diktert av sluttkunden, altså kunden til vår kunde. Suksessen til virksomheten vil i stor grad avhenge av deres evne og vilje til å bruke systemet. Derfor er brukstilfellet satt til denne type bruker, det vil si alle som handler i butikk og som har evnen til å bruke en smarttelefon. Målgruppen vil senere utvides for å inkludere andre typer virksomheter etter hvert som systemet blir anvendbart for dem.

#### <span id="page-26-2"></span>3.3.3 Rollefordeling

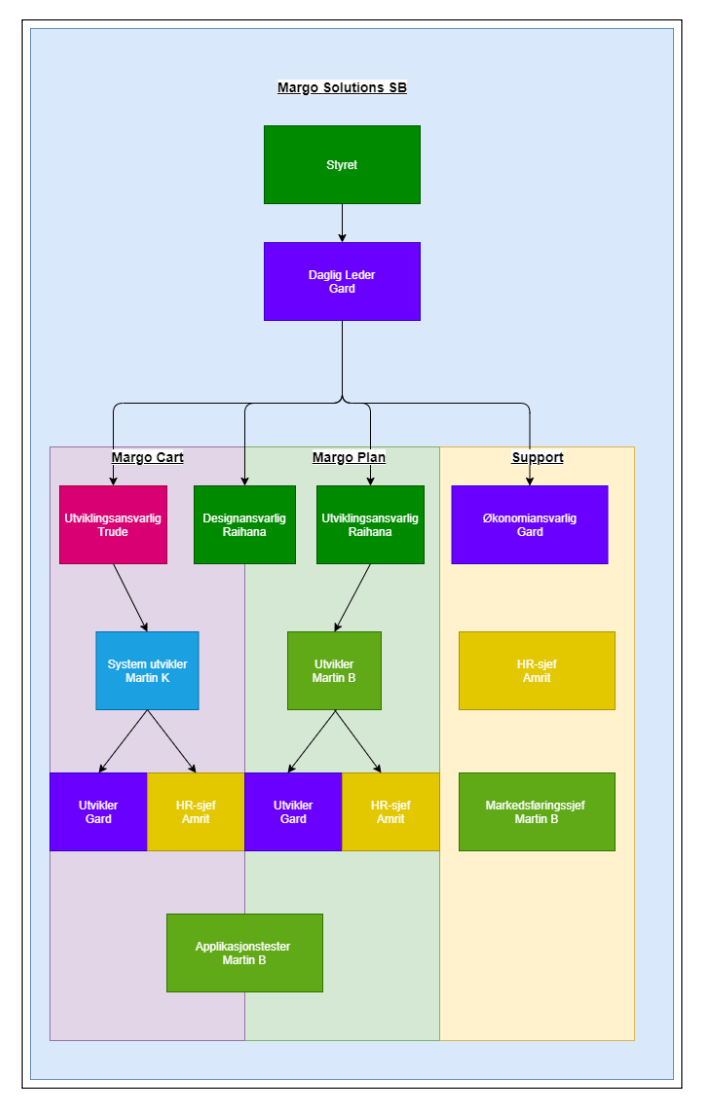

## <span id="page-26-4"></span><span id="page-26-3"></span>3.4 Økonomi

## 3.4.1 Stipend

#### UE VXT

Margo Solutions ble tildelt 9 000 kr som skulle benyttes til kompetanseutvikling. Disse pengene ble brukt til å kjøpe et digitalt JavaScript-kurs for fire av medlemmene i gruppen.

#### <span id="page-27-0"></span>3.4.2 Profittmarginer

Dette er MS sine planer for hvordan virksomheten 5 år fram i tid, som er avhengig av at MS har har en fornuftig strategi rundt lønn og aksjer, selv etter at studentbedriften er avviklet. Profittmarginen har en rekke avhengigheter som drøftes i [G,](#page-327-0) men disse er de overordna økonomiske prognosene.

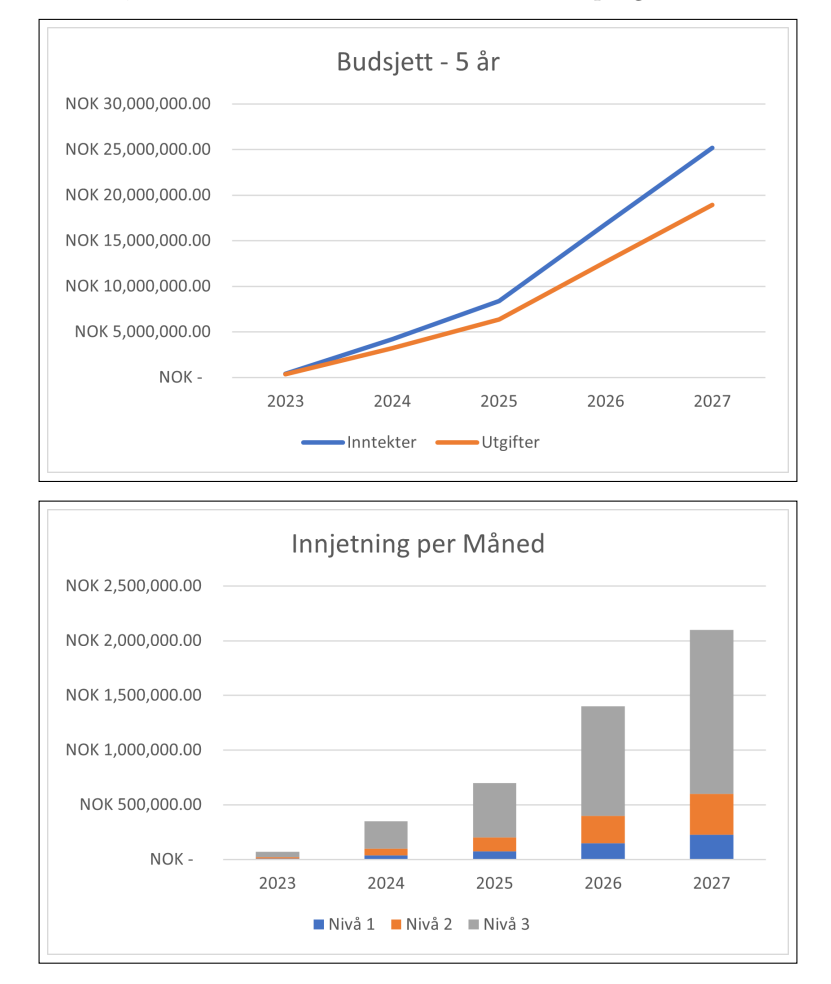

## CHAPTER 4

## Teknisk Ramme

#### <span id="page-28-1"></span><span id="page-28-0"></span>4.1 Krav

Vi skal utvikle en applikasjon for Android og iOS som inneholder funksjonaliteten som beskrevet i forretningsplanen. Vi skal alts˚a realisere forretningsideen til Margo Solutions. I denne seksjonen av rapporten skal disse kravene konkretiseres og gjøres testbare. Det skal tydelig forklares hva vi skal lage.

Vi skal lage to produkter der begge er avhengige av å møte sine satte krav for at begge skal kunne fungere. De tekniske kravene for Margo Cart og Margo Plan er beskrevet under.

Kravene er hentet ut fra idebeskrivelsen i forretningsplanen og noen av kravene vil være opsjonelle imens andre er nødvendige for å oppnå ett fullverdig produkt. Forskjellen mellom disse er listet under.

I tillegg til de tekniske kravene, må Margo Solutions også oppfylle følgende krav som en del av kravene for en studentbedrift:

#### <span id="page-28-2"></span>4.1.1 Endringer/utvidelser av krav

Som følge av erfaringer underveis i utviklingsprosessen og endringer i forretningsplan, har Margo Solutions gjort endringer i sine krav. Blant disse er krav om databasestruktur og utbedret formulering av krav som tydeligere speiler den faktiske utviklingsprosessen. I korte trekk vil de fleste av kraven for Margo Cart og Margo Plan være det samme som de har vært, men med noen endringer. Det er også utformet krav for Margo Plan sine krav III, IV og V samt krav for Margo Cart sprint V. Det er i tillegg til dette laget krav for sprintene som tilhører forretningsplanen.

#### <span id="page-28-3"></span>4.1.2 Krav for Margo Cart

#### (I) Tilgjengelighet og Brukerprofil:

- (I.I): Margo Cart skal være tilgjengelig for nedlasting i Google Play og Appstore.
- (I.II): Margo Cart skal registrere brukernavn som epost og passord og lagre dette på server der passordet er kryptert.
- (I.III): Registrerte bruker skal kunne logge inn på appen og få tilgang på sin profil, imens uregistrerte brukere vil få en feilmelding som en prompt til registrering.
- (I.IV): En innlogget bruker skal få tilgang til sin profil med tilhørende elementer som bl.a. egendefinert handleliste.
- $\bullet$  (I.V): Kunden skal kunne velge å slå på posisjonstjenester og datainnhentingstjenester.

#### (II) Handleliste:

• (II.I): En kunde skal kunne opprette en handleliste som ikke lagres i database.

- (II.II): Kunden skal kunne opprette en handleliste som lagres under brukerens profil meg egenvalgt handlelistenavn.
- (II.III): Under opprettelsen av en handleliste skal kunden søke på med varenavn, merkenavn eller kategori.
- (II.IV): En vare kan legges til flere ganger som danner en varelinje med flere vareelementer.
- (II.V): Under søk skal det komme forslag til varer under søkeprosessen før kunden har trykket "enter/søk".

#### (III) Kart:

- (III.I): Margo Cart GUIen skal fremstille et kart som samsvarer med planløsningen for en gitt butikk.
- (III.II): Kartet skal oppdateres dersom endringer i planløsning i Margo Plan gjøres.
- (III.III): Kartet skal vise kunden sin posisjon i butikken som oppdateres hver gang en vare er plukket.
- (III.IV): Margo Cart skal kunne vise kunden den mest effektive ruten gjennom en gitt butikk, i sin helhet, gitt et sett med varer i form av en handleliste.
- (III.V): Kunden skal kunne velge en annen vare fra handlelisten og den varen sin posisjon skal markeres i appen.
- (III.VI): Kunden skal kunne legge til varer under iverksatt vareplukk for en gitt butikk.

#### (IV) Analyse:

- (IV.I): Kunden skal kunne tilbakestille passord fra innloggingssiden ved å taste brukernavn tilknyttet sin profil.
- $\bullet$  (IV.II): Kunden skal kunne slette sin profil og velge å slette all tilhørende data.
- (IV.III): Margo Cart skal implementere en løsning som insentiverer kunden til ˚a tillate datainnsamling.
- (I.IV): Dersom kunden har godtatt datainnhentingstjenester skal kunden ha evnen til å slette data tilknyttet sin profil, samt vise hvilke data som er registrert.
- (IV.V): Dataen fra datainnhentingsverktøyet skal si noe om blant annet, men ikke begrenset til, brukerens posisjon i butikk og id brukt fra en posisjon til en annen.
- (IV.VI): Dataen skal mates inn i Margo Plan og integreres inn i Margo Plan sitt analyseverktøy.

#### (V) Integrere:

- (IV.I): Under søk på vare skal appen evne å displaye varer og deres tilknytning til en gitt butikk.
- (IV.II): Margo Cart skal oppdateres i henhold til databasen etter oppdateringer fra Margo Plan.

#### <span id="page-29-0"></span>4.1.3 Krav for Margo Plan

#### (I) System design:

- (I.I): Det skal dannes et eller flere stakeholder diagram som tar med det som kan regnes som relevante stakeholdere.
- (I.II): Det skal dannes use-case diagram for de stakholdere som skal annvende Margo Cart.
- (I.III): Det skal dannes og implimenteres et rammeverk og system arkitektur som gjør "PERN-stacken" anvendelig og integrerbar.
- $\bullet$  (I.IV): Det skal lages Figma GUI design som svarer på use-casene fra kravI.III.

#### (II) Grunnleggende funksjonalitet:

- (II.I): Margo Plan skal la bruker opprette profil og logge inn.
- (II.II): Innlogget bruker skal være tilknyttet en butikk.
- (II.III): En bruker skal ikke ha tilgang på en butikk som den brukeren ikke er tilknyttet til.

#### (III) Redigeringsverktøy:

- (III.I): Margo Plan skal la bruker endre på total planløsning i from av kart.
- (III.II): En visuelt verktøy skal la bruker sette blokker som representerer reoler, frysedisker, og kjøleskap inn i kartet.
- (III.III): En blokk skal inneholde noe som beskriver lokasjonen til den blokken i kartet.
- (III.IV): En blokk skal kunne inneholde enten eksplisitt, peker til eller en annen datastruktur som sier noe varer som er i den blokken.

#### (IV) Analyse:

- (IV.I): Margo Plan skal la bruker generer en rapport for en gitt vare som kommer med forlag på endring i vareplassering for økt salg.
- (IV.II): Bruker skal kunne generere en rapport. som tar inn kommer med forslag til varer som butikken burde ha i sitt sortement basert på hva sluttkunder i Margo Cart har søkt på men ikke funnet for den butikken.
- (IV.III): Margo Plan skal generere en rapport som sier noe om handlemønsteret til predefinerte målgrupper som, men ikke begrenset til: unge, studenter og eldre.

#### (V) Integrere:

• (V.I): Sletting eller endring på kart, blokker eller vare skal oppdatere database som Margo Cart er knyttet til.

#### <span id="page-30-0"></span>4.1.4 Krav for Forretningsplan

Margo Solutions skal samenfatte en forretningsplan som svarer på følgende:

- Hvordan skal vi tjene penger?
- $\bullet$  Hvem er målgruppen vår?
- Hva skal bedriften lage?
- Hvilke utgifter har dere?
- Hvordan har dere kommet fram til prising?
- Hvor mye startkapital/investeringer/fond trenger dere?
- Hva konstituerer et MVP for dere?

Kravene kan være følgende: oppnådd(1-100%), ikke testet $(0)$ , ikke oppnådd $(x)$ 

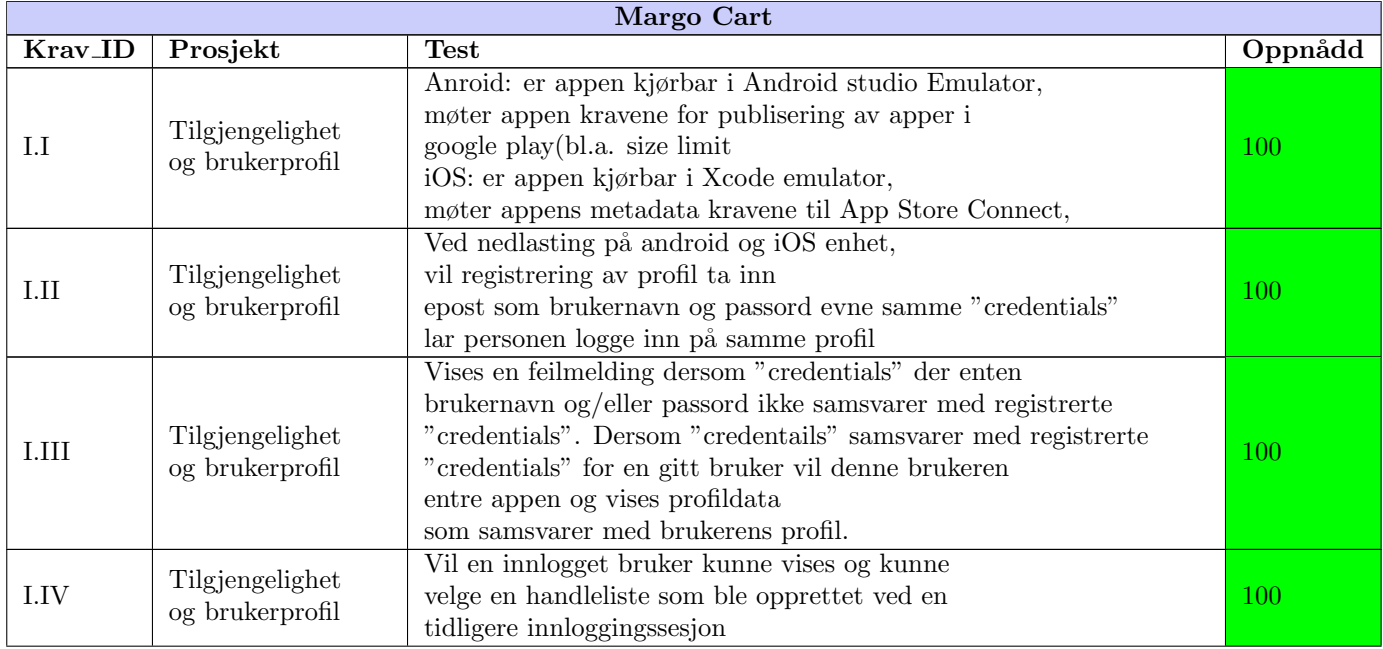

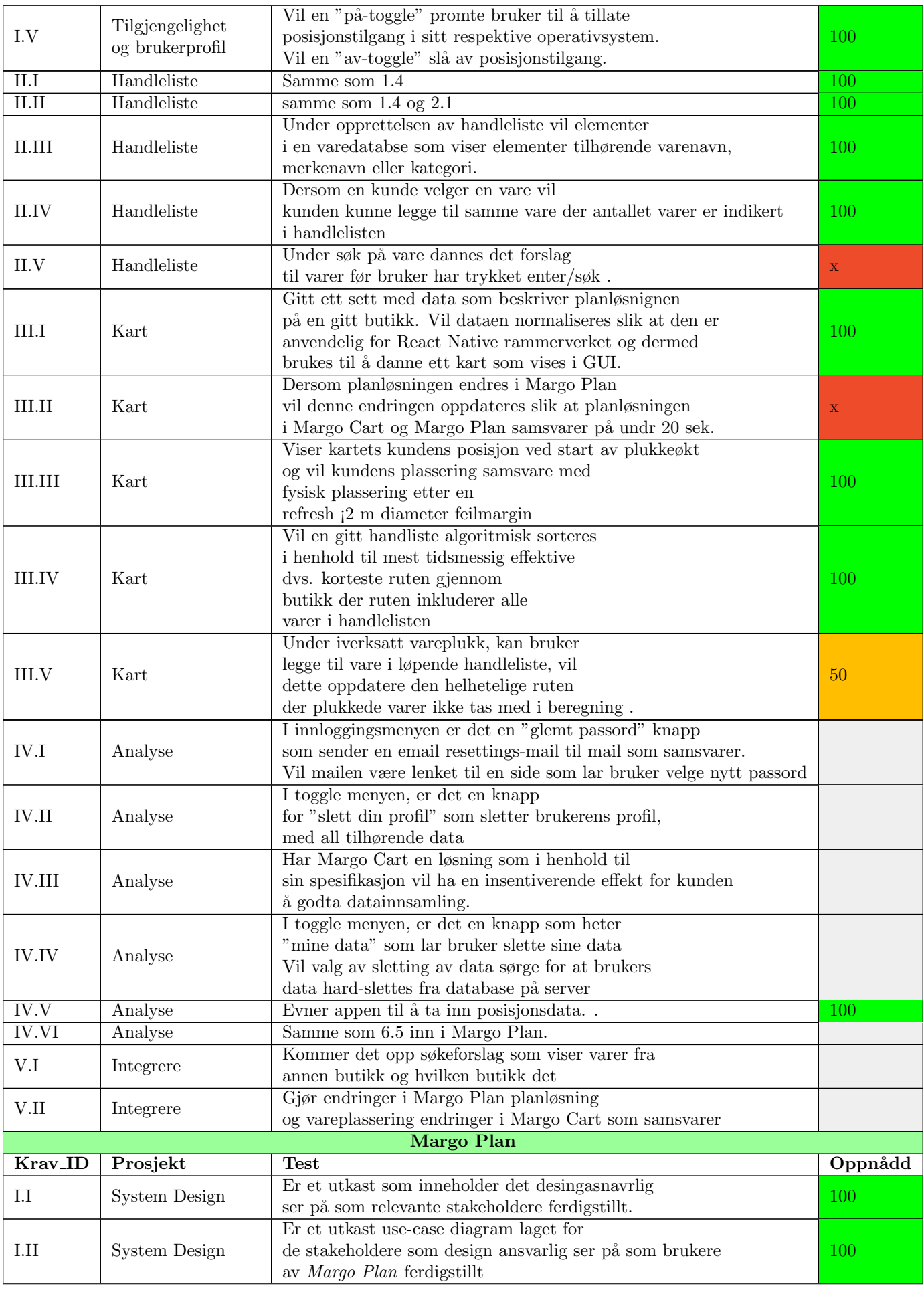

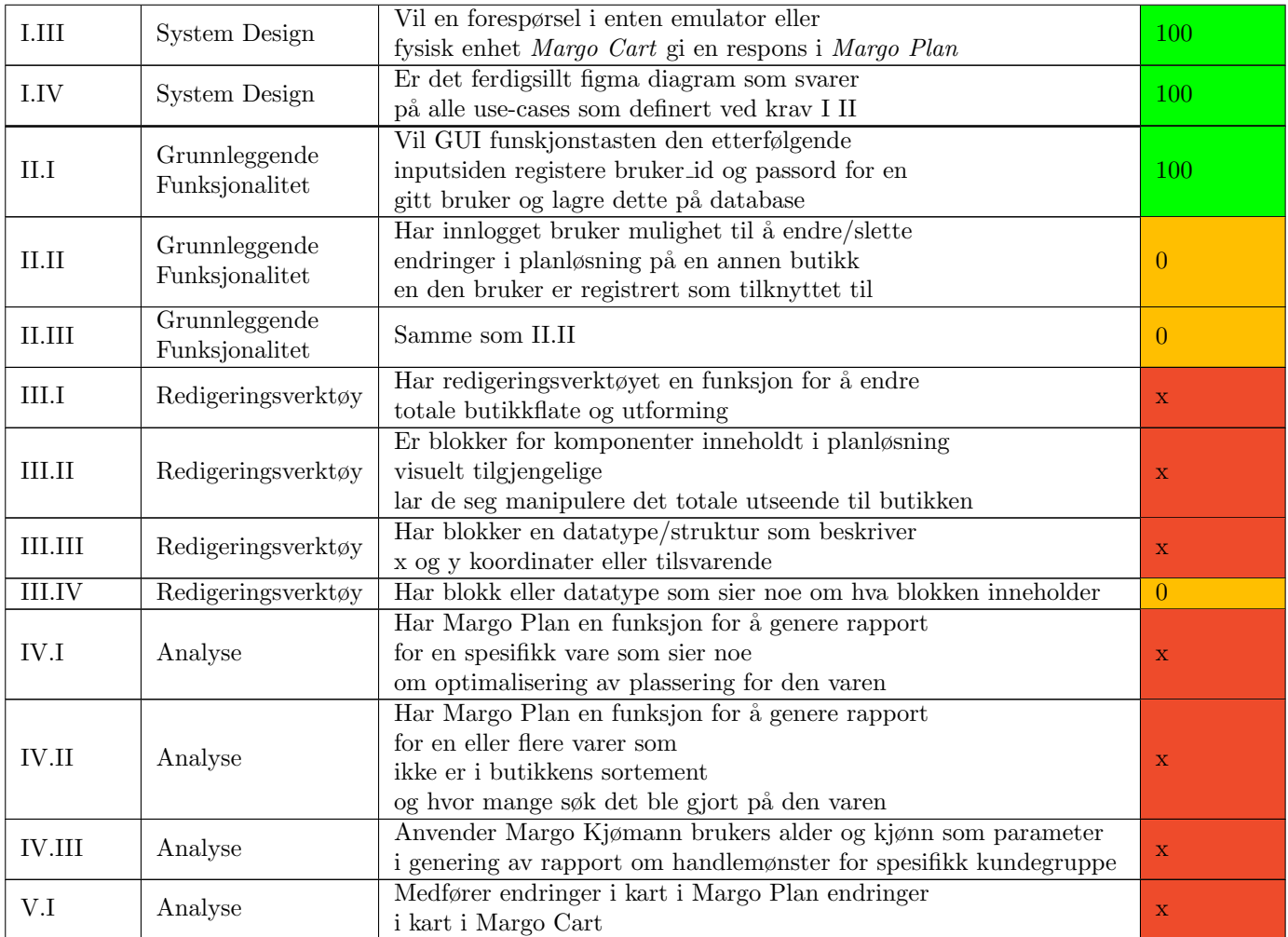

## <span id="page-32-0"></span>4.2 Tidslinje utvikling

MS hadde en rekke krav som var tilegnet ulike sprinter som utgjør tidslinje planen for utvikling.

#### <span id="page-32-1"></span>4.2.1 Plan

I grove trekke var planen for utviklingen av systemet som totalitet, dvs. både MC og MP, å stille med en fullstendig MVP(Minimum Viable Product). For teknisk utvikling vil det si å ferdigstille samtlige krav i krav beskrivelsen(MC krav: [\(4.1.2\)](#page-28-3), MP krav: [\(4.1.3\)](#page-29-0)) MVPen ble imidlertid ikke ferdigstilt som følge av en rekke utfordringer og valg underveis i prosjektet. Disse endringene tatt i betrakning gir oss den realiserte tidlinjen.

#### <span id="page-32-2"></span>4.2.2 Realisert tidslinje

Tidslinjen er vist som GANTT diagram og viser til kjernfunksjonaliteten som bestemt av de ulike tekniske sprintene.

## <span id="page-32-4"></span><span id="page-32-3"></span>4.3 Overordnet Teknisk

### 4.3.1 Diagrammer

#### Use-case Margo Cart

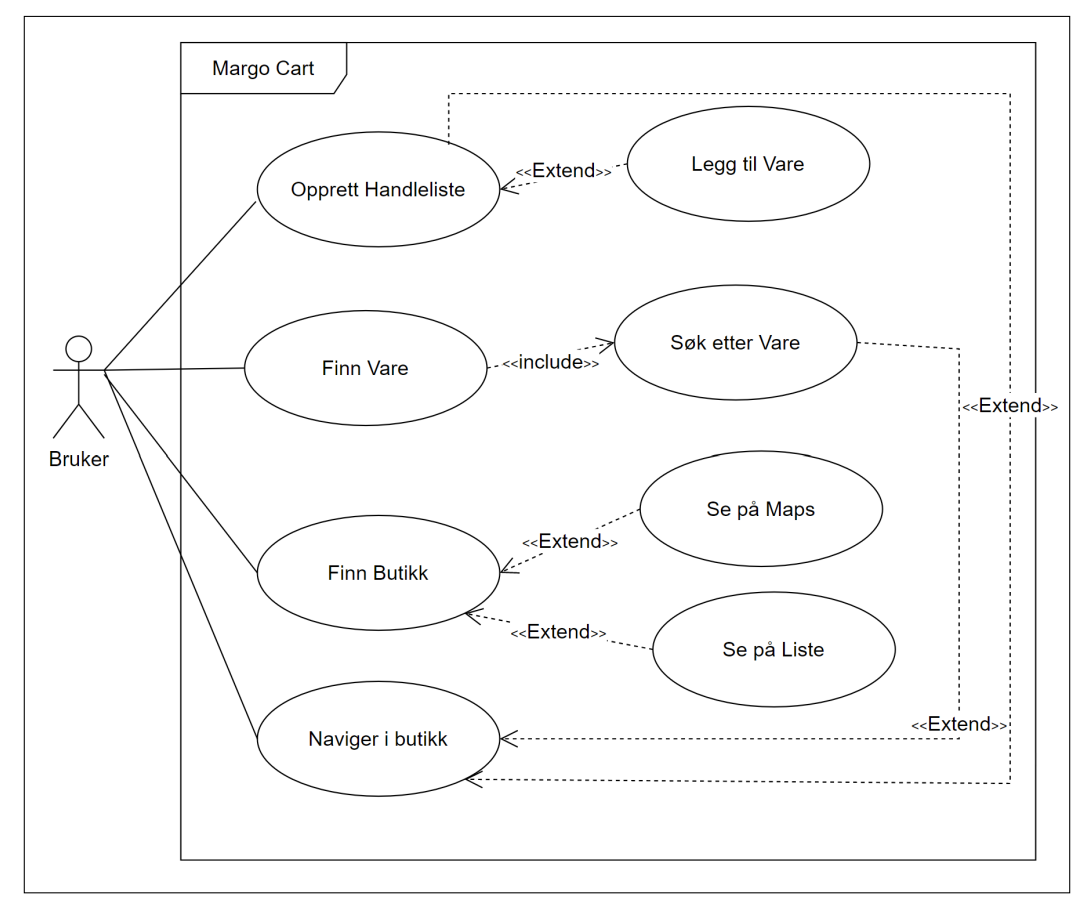

Sequence Margo Cart

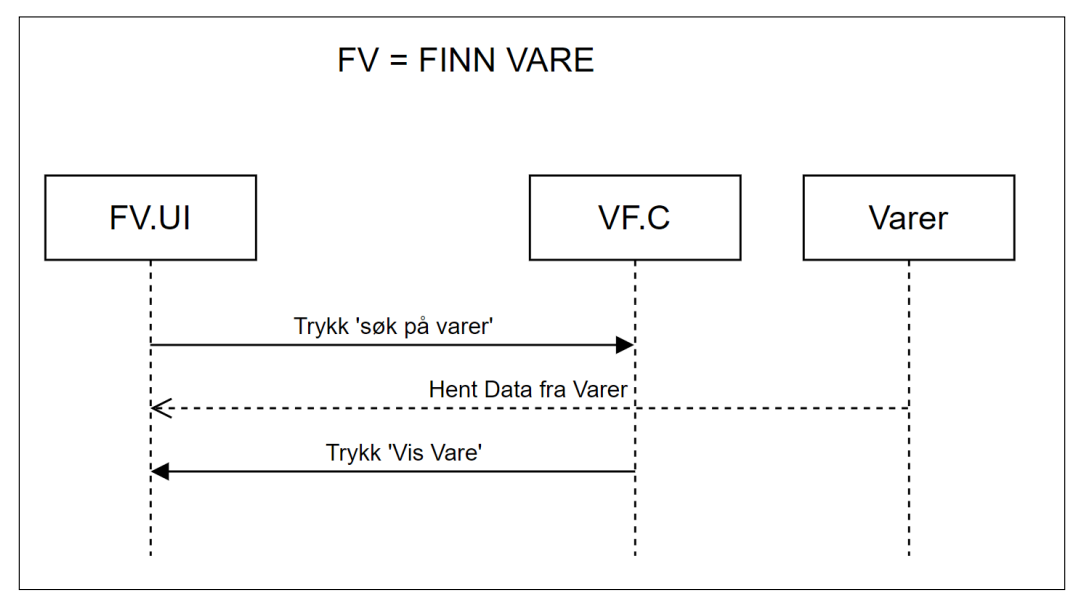

#### Use-case Margo Plan

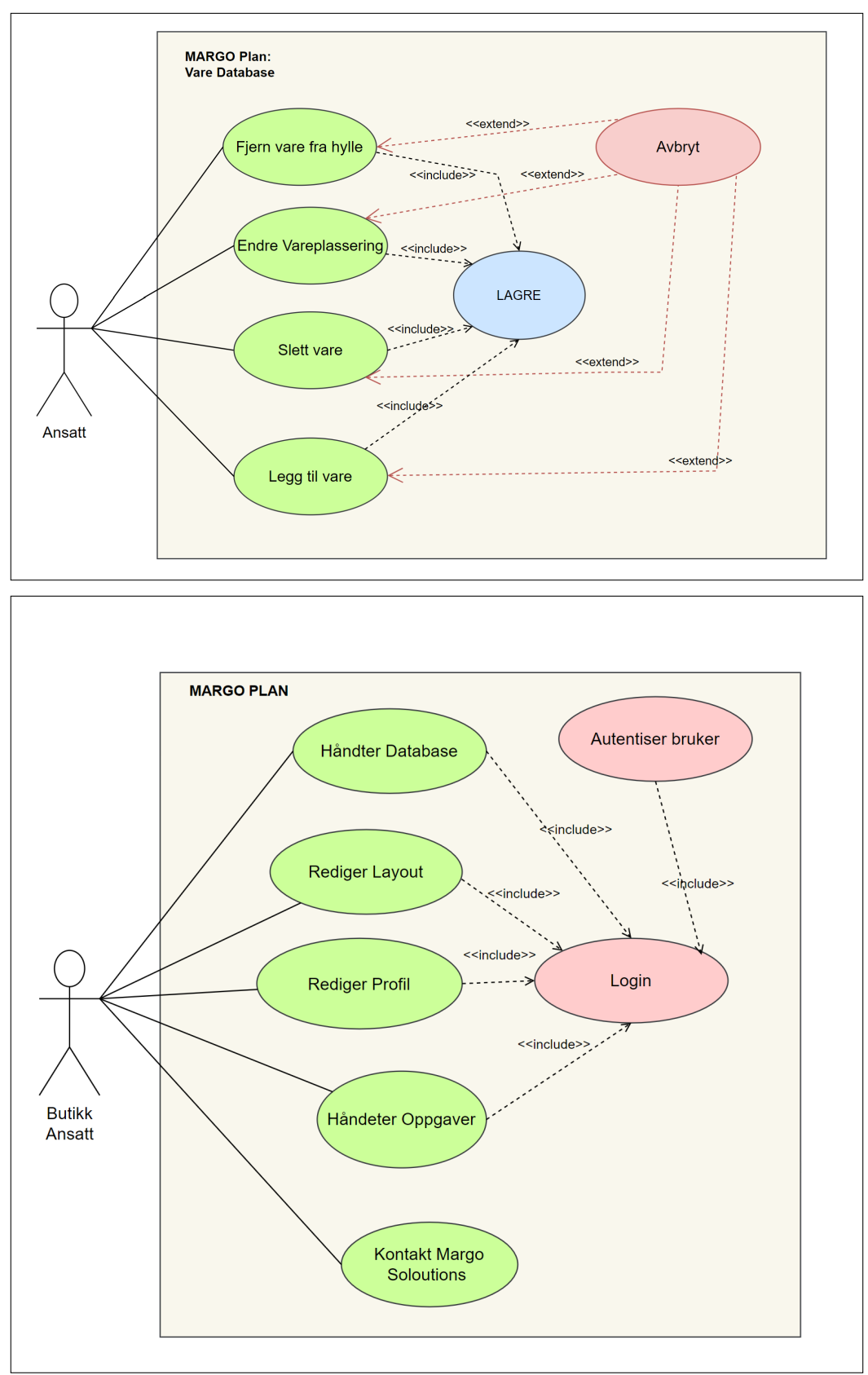

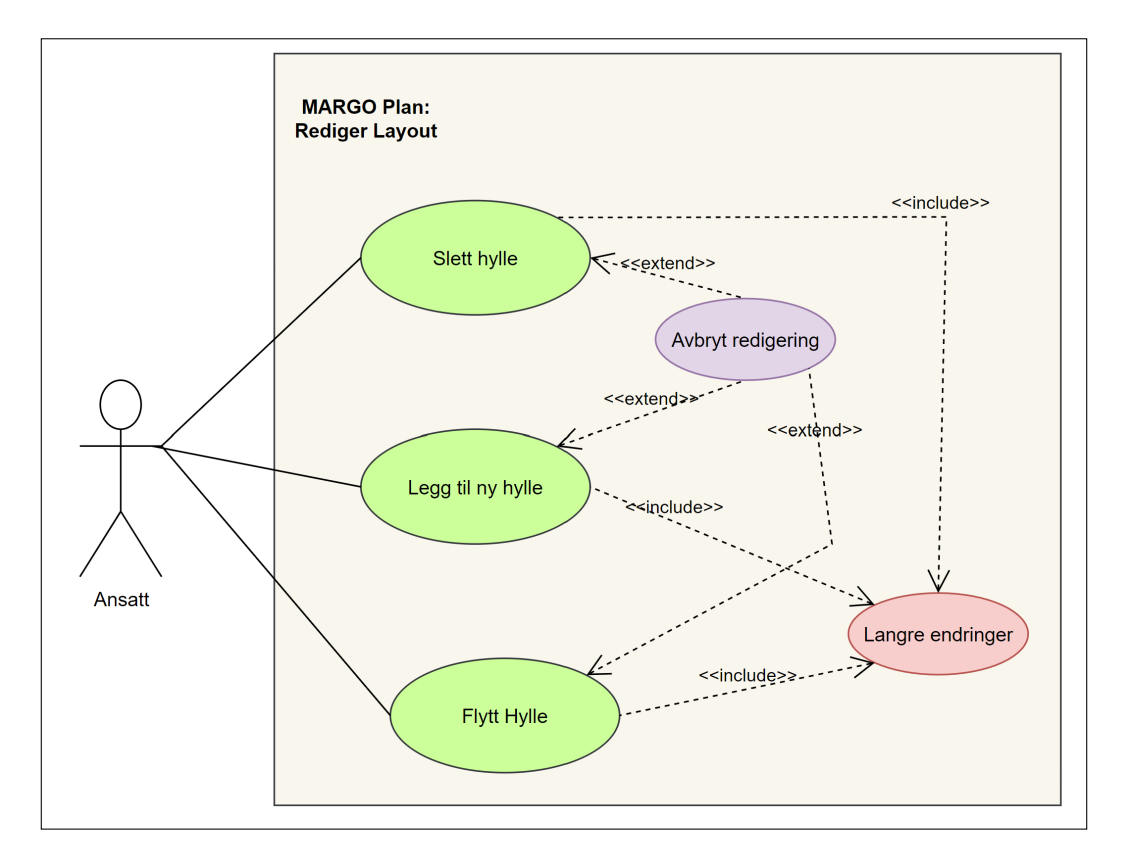

#### Sequence Margo Plan

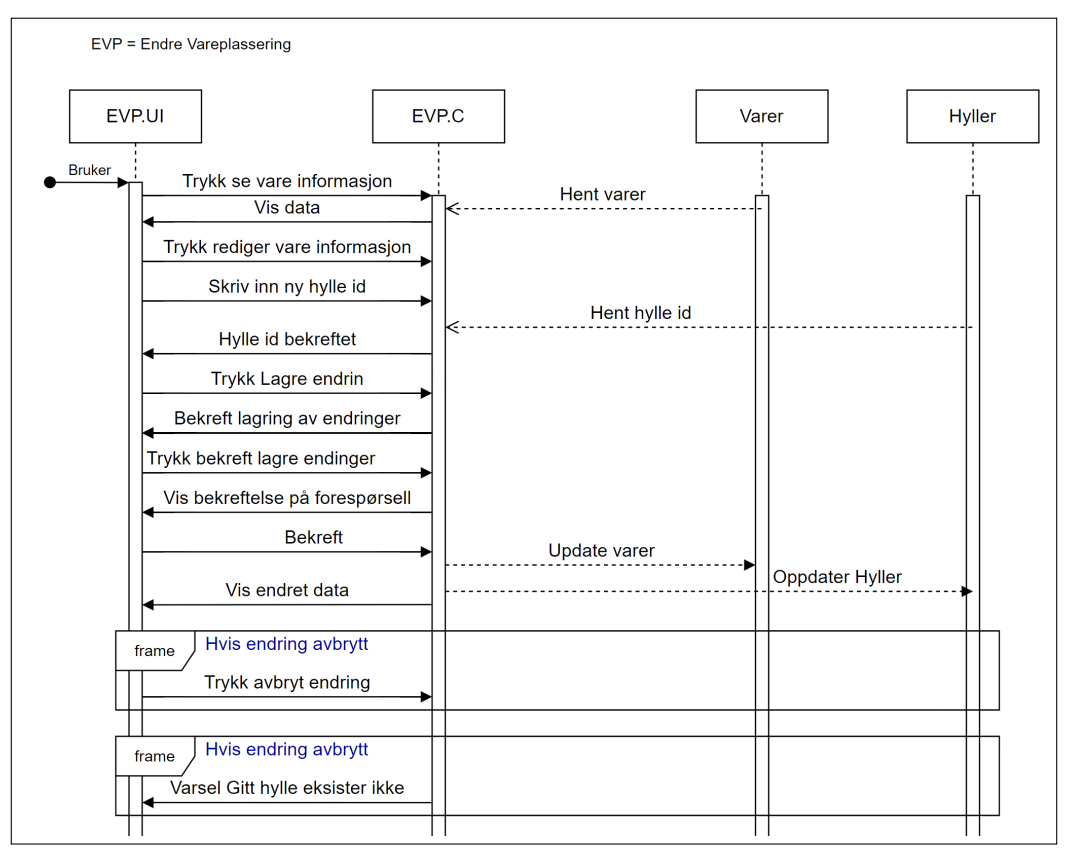
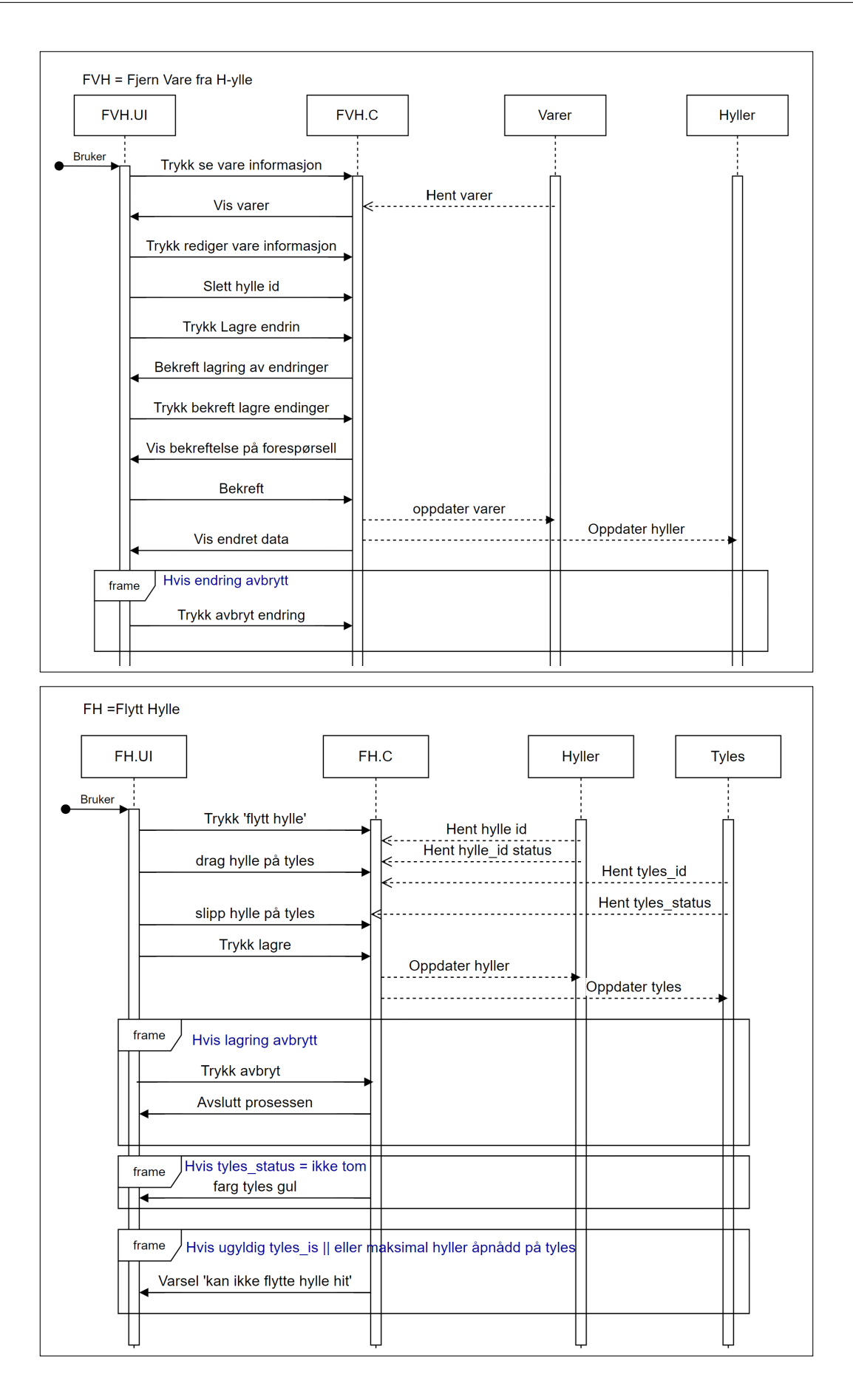

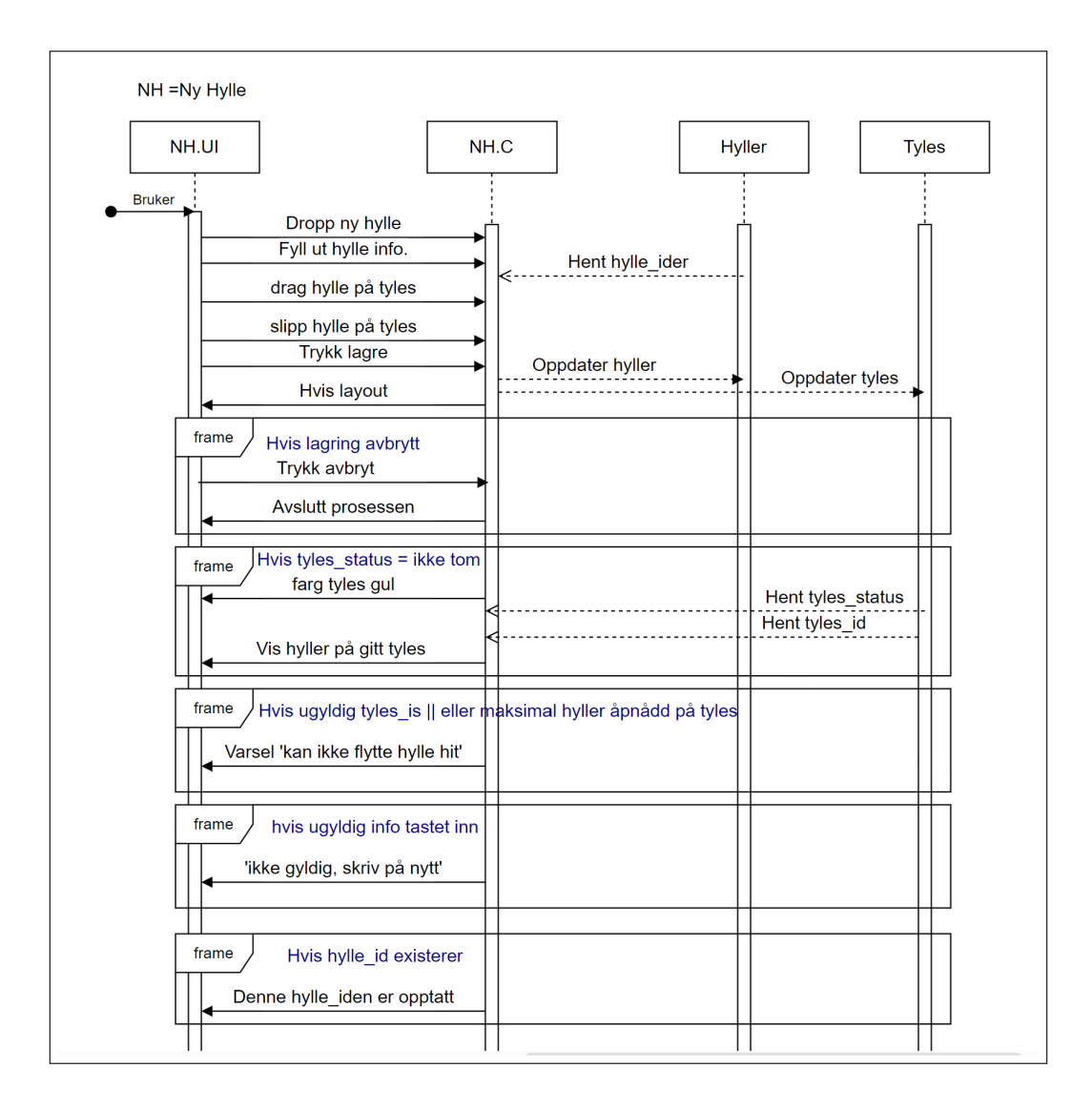

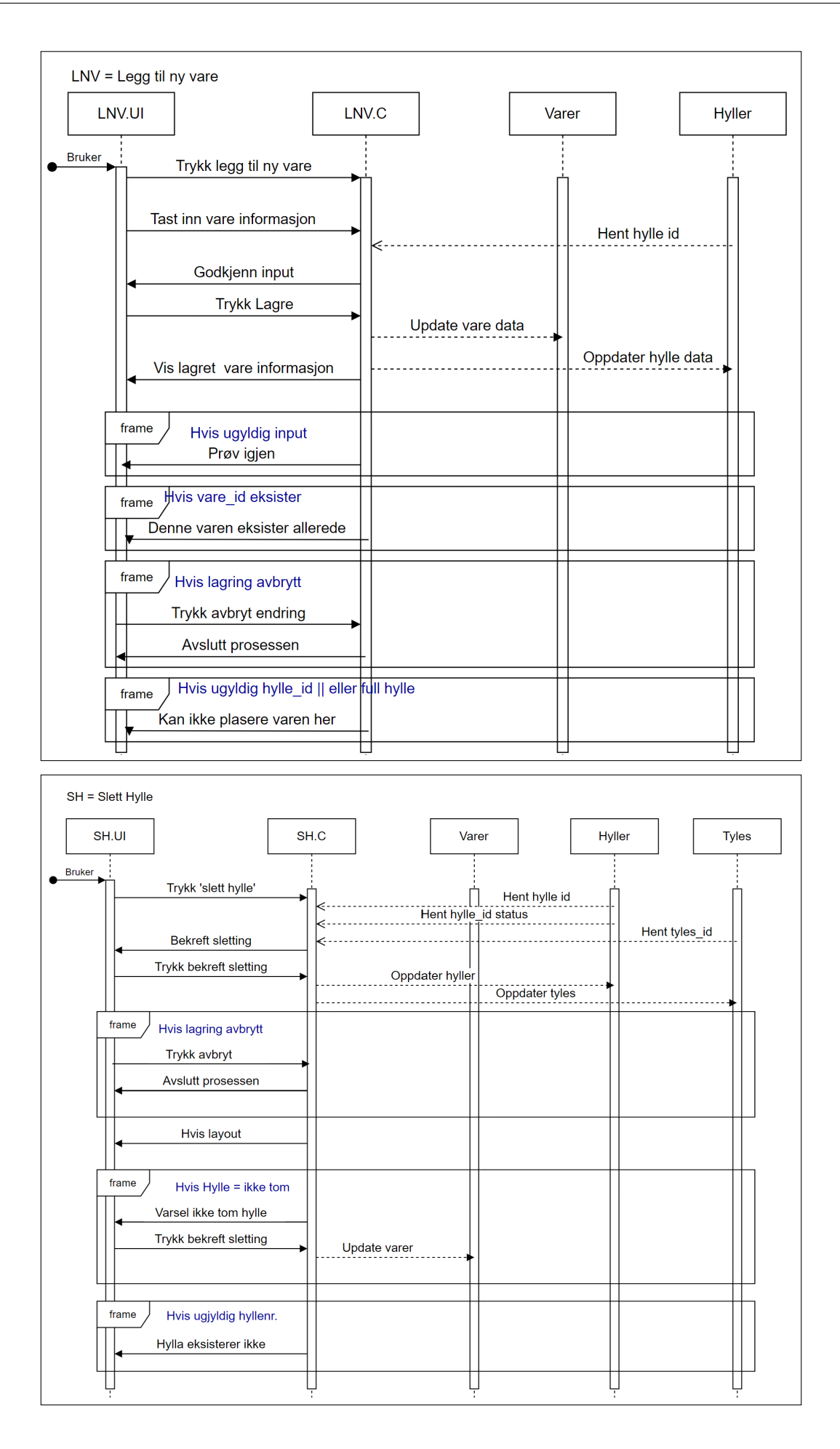

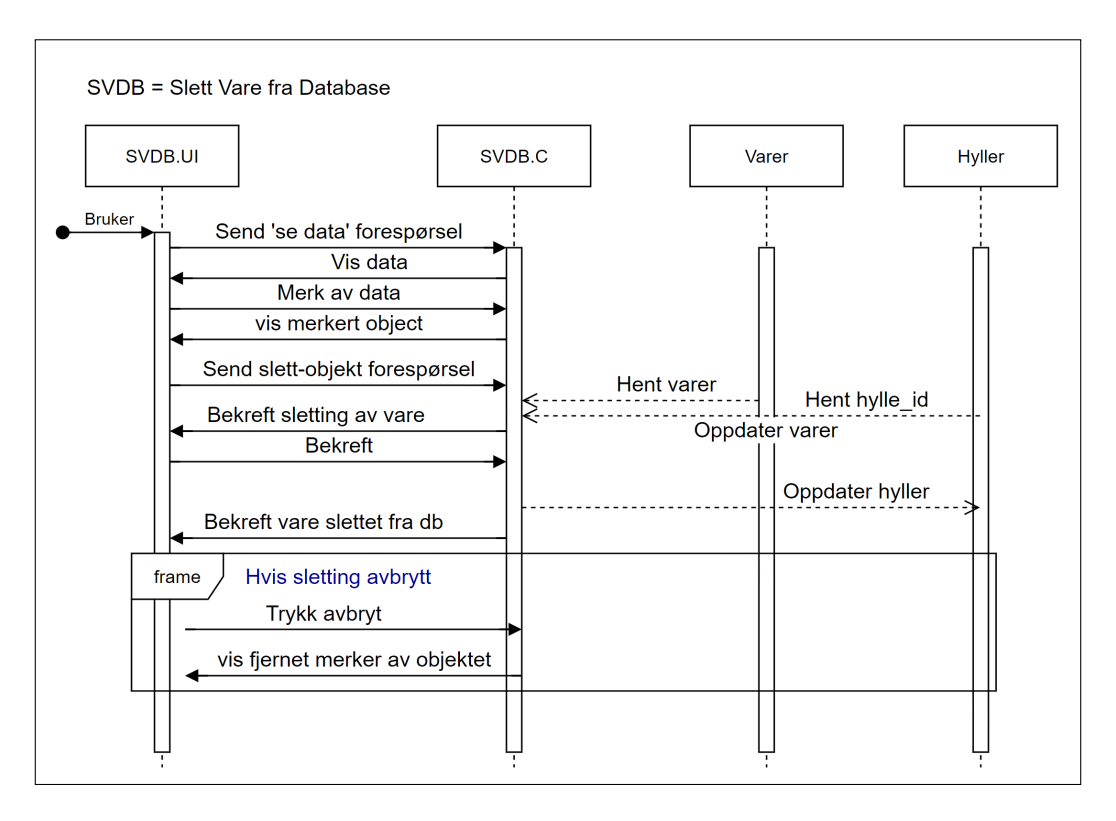

### 4.3.2 Bestemmelser av Utviklings-'stack'

I starten av perioden brukte MS tid på å finne passende tekniske rammeverk. En stack er sammensetningen av frontend og backend teknologier som er særlig utbredt i fullstack utvikling. En stack består typisk av en databasestruktur og språk; PostgreSQL, MySQL eller Mongo DB for eksempel, en backend struktur; her er node js mest utbredt, ett frontend kodespråk som JavaScript eller GO og en teknologi for server-client. Vi endte opp med å bruke en såkalt PERN-stack som består av PostgreSQL, express, react native og node.

### Begrunnelser for PostgreSQL

MS konkluderte med ˚a bruke PostgreSQL som følge av research der MS vektet viktigheten av relasjonsdatabase... I valget av en databasestruktur må man i praksis velge mellom tre ulike typer: en relasjons-database, en ikke-relasjonsdatabase eller en graph database. Det er flere typer også eller andre måter å kategorisere på, men disse er de mest passende kategoriseringene for vår use-case.

Etter erfaringer fra ENT visste vi at databasestrukturen ville ha en forholdsvis stor grad av kompleksitet og ville trenger revisjoner underveis når vi ville finne ut at flere database-entries eller tabeller eller relasjoner mellom databaser eller tabeller, ville bli nødvendig. Her er relasjonsdatabaser eneste relevante teknologi. MS vurderte å bruke Mongo DB som følge av mindre krav til lagring og raskere dataoverføring, men valgte relasjonsdatabaser som følge av graden av kompleksitet og min og gruppens erfaringer med relasjonsdatabaser fra Databasefaget i studiet.

PostgreSQL ble konkret valgt fordi det var mye dokumentasjon på akkurat PostgreSQL vs. for eksempel MySQL i kombinasjon med de andre teknologiene i som stacken skulle bestå av.

#### Begrunnelse for Express, Node og React

React eller mer spesifikt, React Native er et Javascript rammeverk utviklet av facebook som støtter både iOS og Anroid systemer. Det vil si at man i teorien skal kunne kjøre samme kode på en iOS og Android enhet uten krav om endringer i koden. Nå var det ikke helt sånn det ble i praksis, men ideen var i hvert fall det.

Den enkleste måten å teste koden på er å bruke en emulator med kjøring i expo. Expo krever node for å fungere og derfor valgte vi å benytte node for backend funksjonalitet.

Express ble valgt som verktøy p˚a serversiden som følge av lite fotavtrykk og lett inflasjonspress i til-

legg til at det var mye dokumentasjon i tråd med de andre teknologiene i stacken. Express er dessuten en del av stacken som MS skal gå bort ifra etter utført bachelorprosjekt.

#### Stack - Margo Plan

#### 4.3.3 Databasestruktur

#### Viktigheten av en gjennomført databasestruktur

Databasestrukturen kan ansees som en av de viktigste elementene bak et system med den type tekniske krav [4.1.3](#page-29-0) som bedriften skal oppfylle som følge av kravene om analysestruktur.

#### Innledning

Databasen vår har hatt flere store endringer i løpet av dette prosjektet. Vi gikk igjennom 4 store iterasjoner før vi ente opp med et design som vi var fornøyd med.

Her har vi den endelig versjonen av databasediagrammet. Gard la til farger som gjør det tydeligere hva de forskjellige tabellene tilhører. I tillegg så endret vi navet på liste over butikkvarer til sortement for butikk. Her ser vi at kunder og handlelister har vært veldig lik gjennom alle iterasjonene, mens butikker og sortement for butikk har hatt store endringer. Forskjellen mellom denne iterasjonen og forrige er relasjonene mellom tabellene. Det var mye unødvendig i tredje iterasjon som vi fjernet. Eksempel på dette var at sortement for butikk hadde en kobling til både butikk og kjede. Et valg vi tok var at butikkene må ha en hylle før de kan legge til en vare. Dette er fordi en vare er koblet til en butikk gjennom varehyller.

#### SQL - kall tilnyttet database

SQL koden vi bruker for å lage databasen vår ligger på GitHub under Server/database/database.sql "Link til vår GitHub". I E.23 ser vi hvordan vi lagde tabellen kunder. I denne tabellen ser vi at navn, mail, passord, kjønn og alder ikke kan være et tomt. Dette er det eneste stedet vi bruker "NOT NULL".

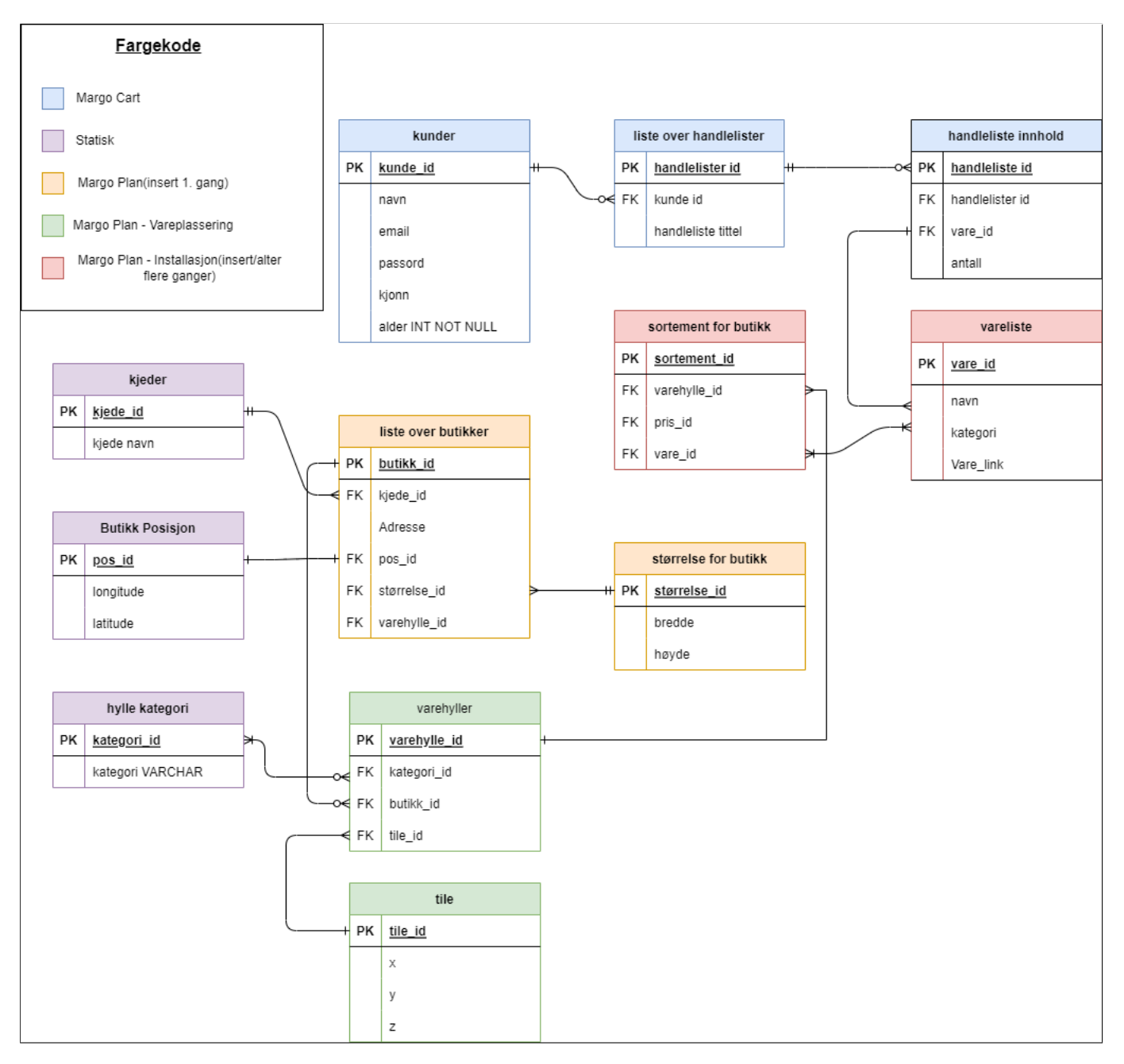

Figure 4.1: Database siste utkast. Databasestruktur som vises i sin helhet finnes som fysisk dokumentasjon eller under diagrammer på digital dokumentasjon.

```
CREATE TABLE kunder (
   id SERIAL PRIMARY KEY,
   navn VARCHAR(240) NOT NULL CHECK (navn <> '').
   email VARCHAR(240) NOT NULL CHECK (email <> ''),
   passord VARCHAR(240) NOT NULL CHECK (passord <> ''),
   kjonn VARCHAR(6) NOT NULL CHECK (kjonn IN ('Kvinne', 'Mann', 'Annet')),
   alder INT NOT NULL
);
```
Kildekode 4.1: SQL kode kunder

### 4.3.4 Teknologier

### Containermiljø

### Viktigheten av en Containerløsning for MS

På Github-kontoen vår for Margo Cart ([\[101\]](#page-72-0)) er en lang liste med steg som skal følges for at personen som henter koden skal kunne kjøre den. Ved å implementere en container basert løsning vil man kunne slippe å måtte gjennomføre dette. Dessuten har installeringen av disse avhengighetene lokalt på eget filsystem vist seg å være tidkrevende og åpen for feil.

For MS vil en slik type løsning være særdeles viktig fordi det ikke er sikkert at alle medlemme skal fortsette med virksomhetene etter avviklingen av studentbedriften. Derfor er det av ypperste konsekvent at de som eventuelt velger å forstette kan kjøre koden som de andre har skrevet uten problemer. Det er her Docker og Kubernetes kommer inn i bilde.

Til slutt har Docker integrasjoner for analyse av data som blir viktig for verdiløfte underlagt analyseverktøyet i Margo Plan. Dette kan også gjøres direkte fra AWS, men docker kan vise seg å være en gunstig løsning.

### Implementasjon av Docker

Docker er implementert for gjeldene versjon av Margo Plan, og er i bearbeidingsfasen i Margo Cart. Grunnen til dette er at MS ikke ville forstyrre utførelsen av de siste sprintene for MC da det på tidspunktet det ble bestemt at docker skulle implementeres var kort tid igjen av prosjektet. Docker er implementert ved først å installere docker lokalt på min pc og deretter identifisere og legge til en rekke definisjoner i filen som kalles **dockerfile** i filstrukturen. MS har imidlertid senere implementert 'containerisering' i MC og prosessen for utbedring av koden er.

### 4.3.5 Versionshåndtering

Vi benytter oss av Github som et verktøy for versjonshåndtering. Github muliggjør samarbeid på samme fil uten betydelige konflikter. Martin K har blitt tildelt ansvaret for vår Github-konto. Hvis det skulle oppstå en feil eller noen har "pushet" kode som ikke skal inkluderes, har vi en enkel måte å rette opp dette på ved å gå tilbake til en tidligere versjon.

# 4.4 Mobilapplikasjon - Margo Cart

### 4.4.1 Innleding

Margo Cart er en mobilapplikasjon som optimaliserer handleopplevelsen. Med brukervennlige funksjoner som opprettelse av handlelister og navigasjonsverktøy, gir Margo Cart en effektiv og smidig m˚ate ˚a handle p˚a. Applikasjonen bidrar til å spare tid og redusere stress ved å tilby en intuitiv og brukervennlig plattform for å organisere og gjennomføre handleaktiviteter.

### Oppfyllelse av krav

Margo Cart er en mobilapplikasjon som skal svare på de tekniske kravene [\(4.1.2\)](#page-28-0) og dermed møte de forretningsmessige kravene

### 4.4.2 Front-end

Under vises helhetlig design og deres skjerm-tilknytning mellom hverandre

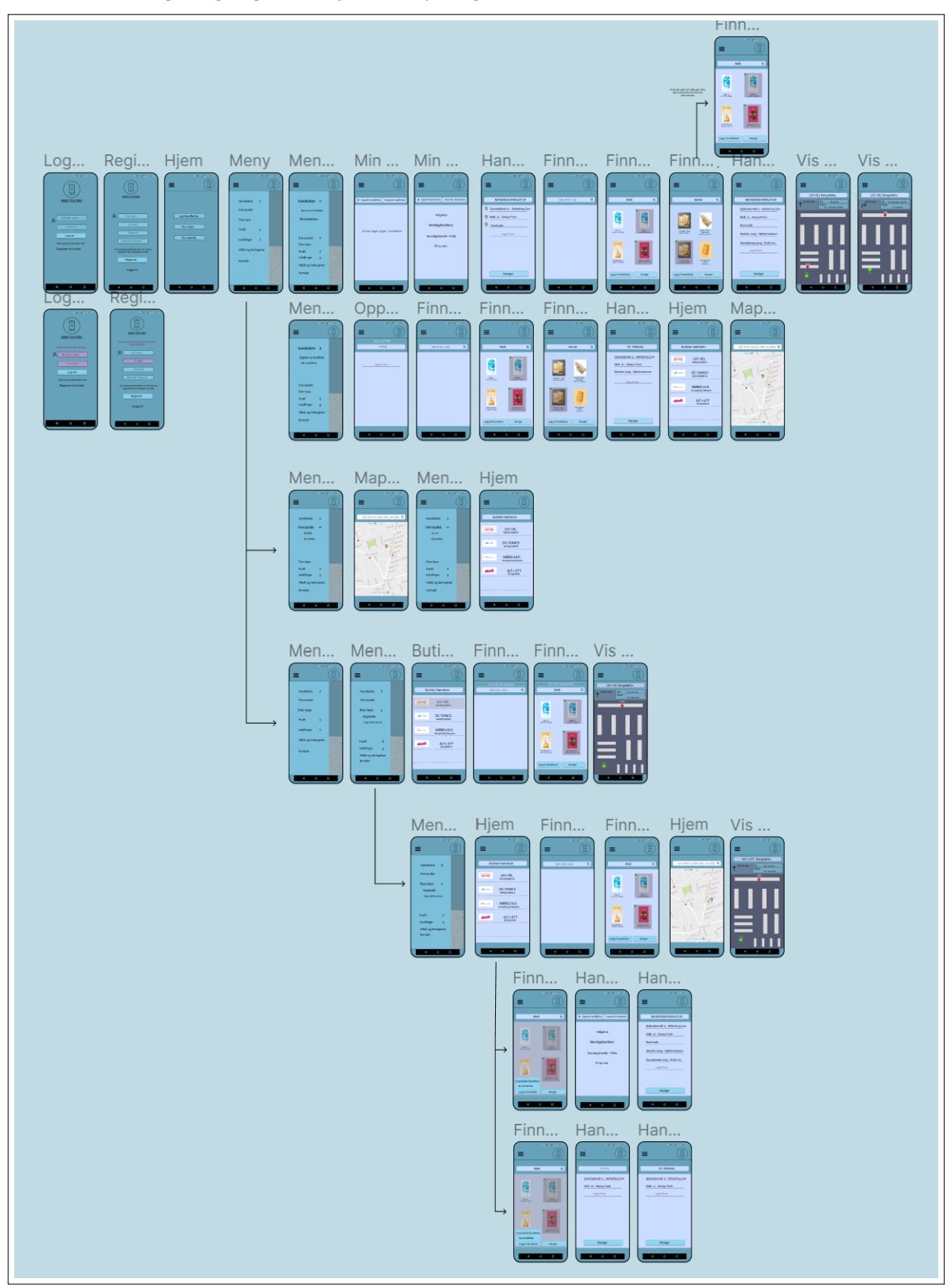

Figure 4.2: Strukturen til Margo Cart

Når bruker har lastet ned apppen fra Google Play eller App Store [\(4.1.2\)](#page-28-0) skal bruker bli møtt med en skjerm der bruker skal kunne logge inn med tidligere registrert brukerkonto.

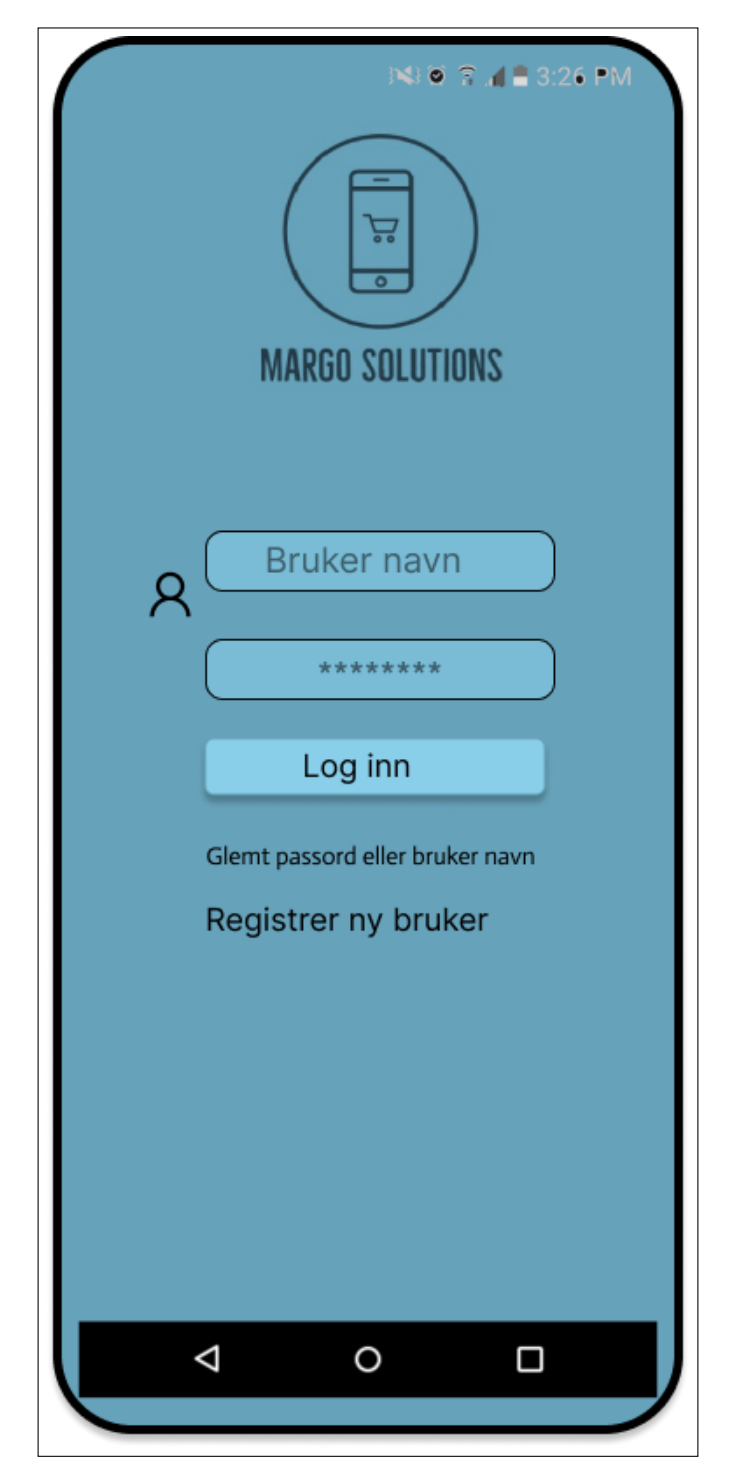

Figure 4.3: Margo Cart: Logg Inn

Appen skal la sluttbruker danne en profil slik at den personen er registrert database(se: [\(E.9\)](#page-274-0)). Her blir personene møtt med en skjerm for Logg inn. Der personene får en feilmelding som indikeres med røde felt [\(C.21\)](#page-155-0).

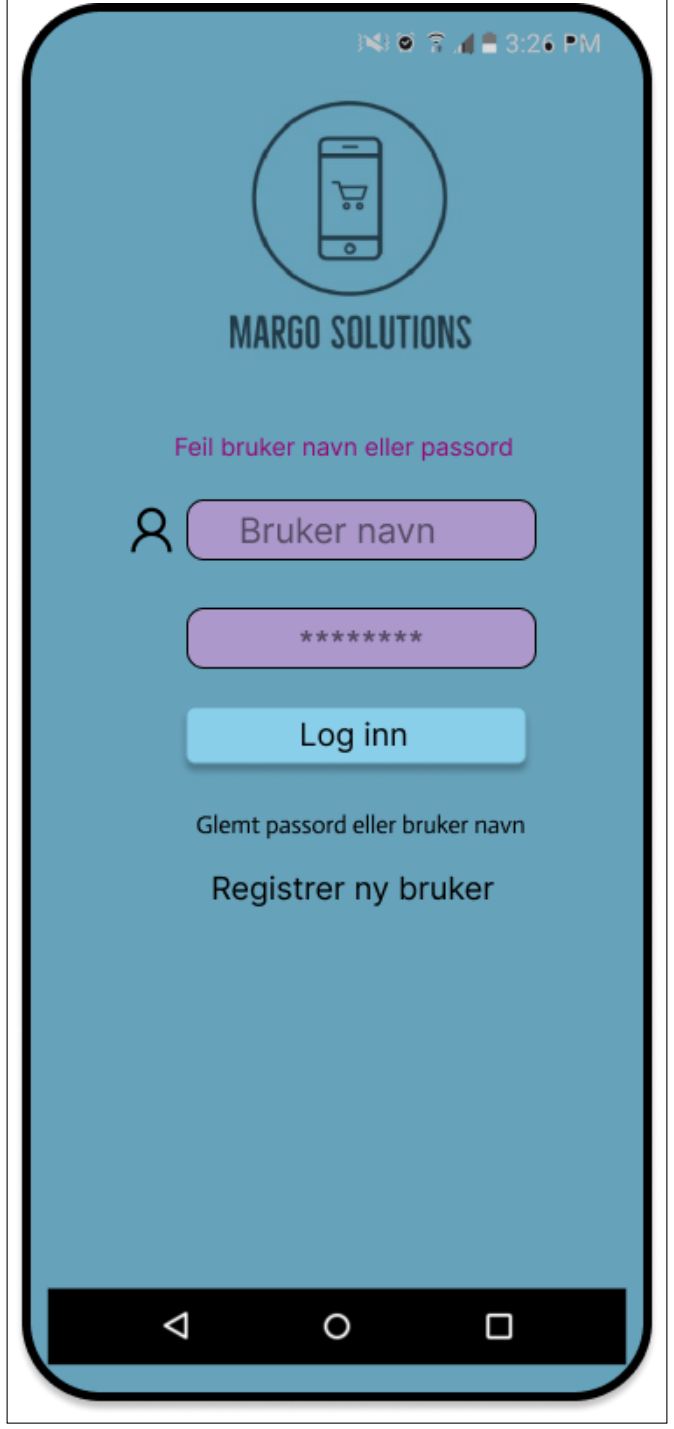

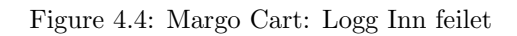

En bruke skal kunne registrere sin profil å bli ${\rm m}$ øtt med registrer bruker siden.

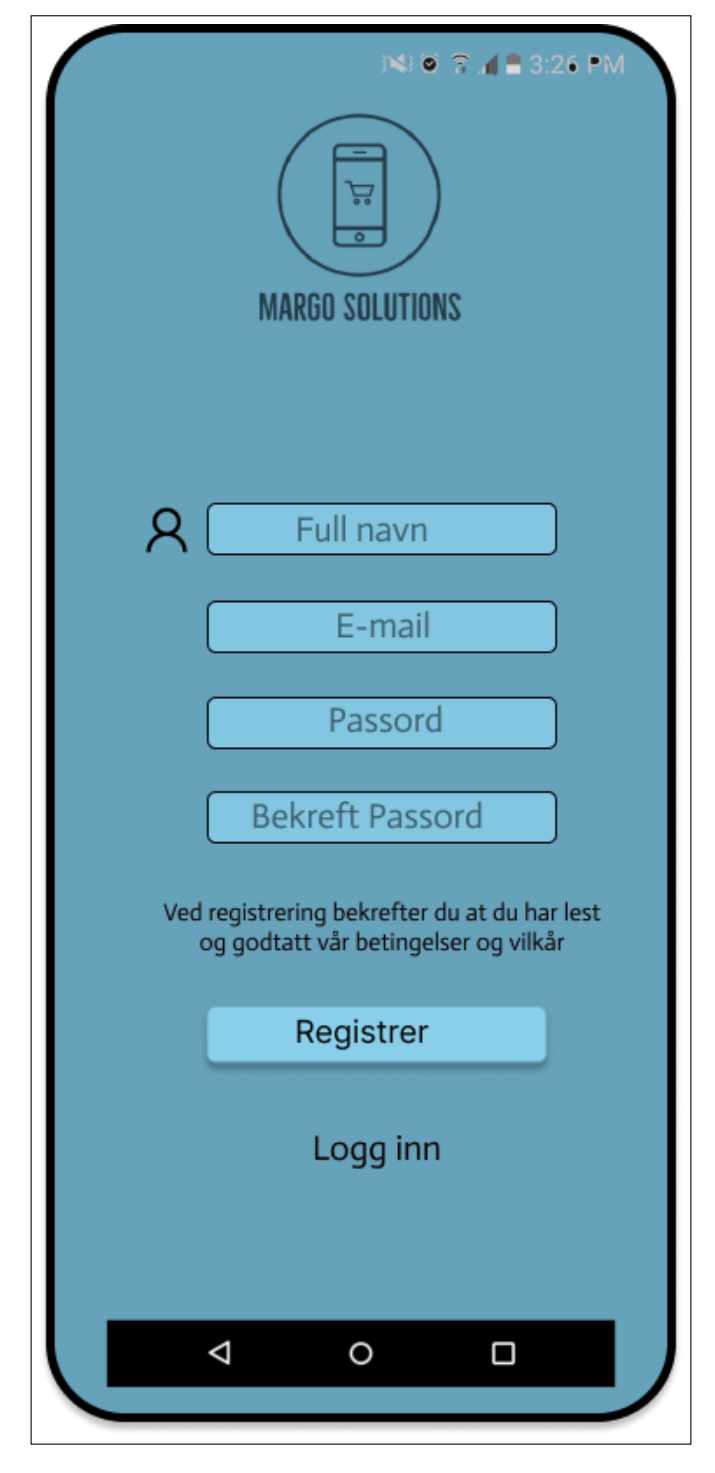

Figure 4.5: Margo Cart: Register

Under registreringsprosessen skal det indikeres om det allerede eksisterer en bruker tilknyttet inntastet email-adresse [\(C.23\)](#page-157-0).

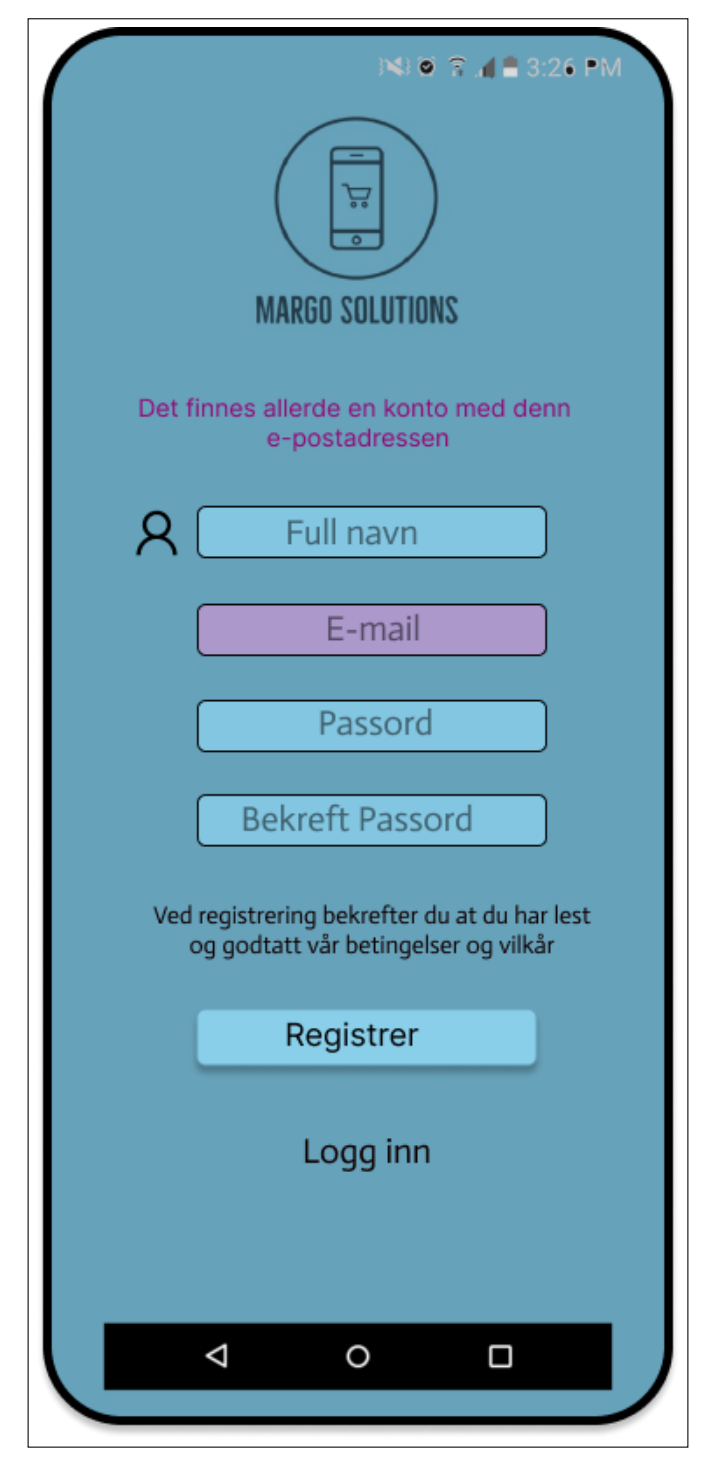

Figure 4.6: Margo Cart: Register Feilet

Etter godkjent login eller registrering blir bruker møtt med hjem-skjermen for sin profil [\(C.24\)](#page-158-0). Bruker vil her kunne velge mellom å lage handleliste, finn vare for å finne en spesifikk vare eller finn butikk for å finne fram til spesifikk butikk som støtter MS sine systemet. Disse vil inkludere både betalende og registrerte ikke betalende kunde [\(G.5.1\)](#page-340-0).

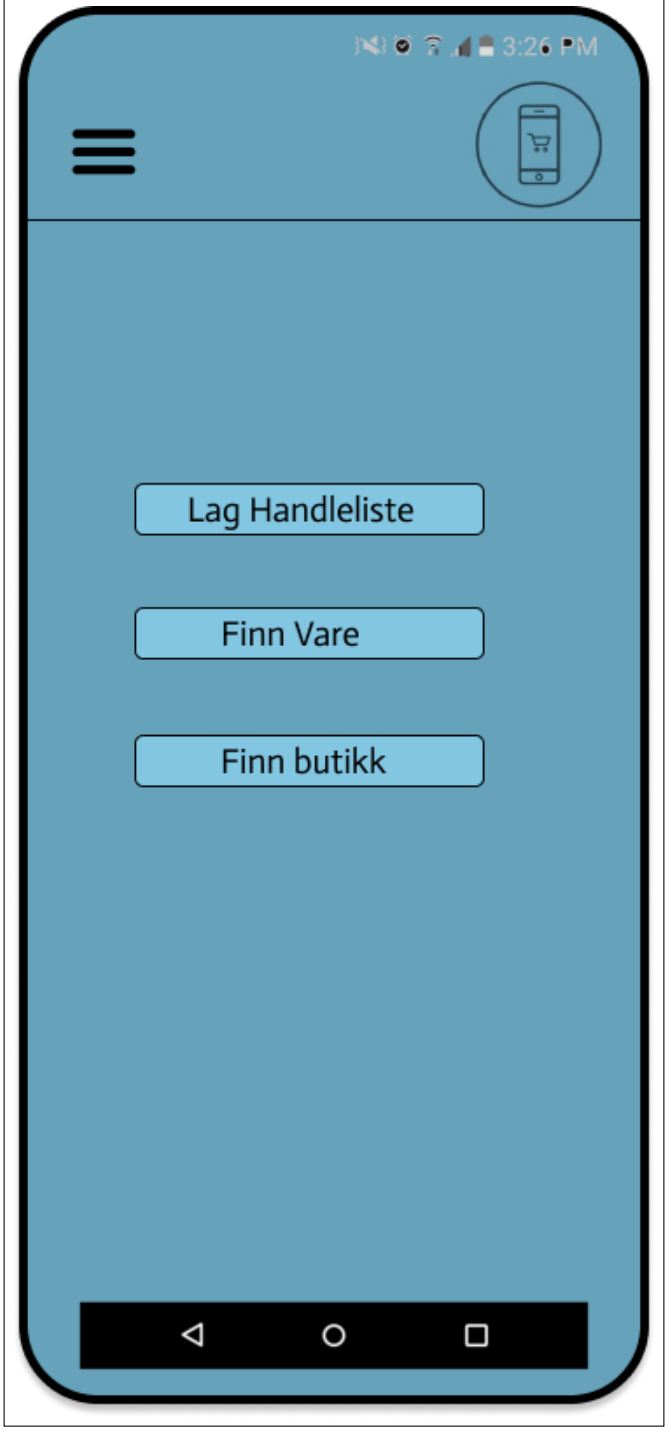

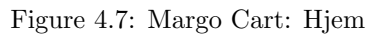

Bruker vil også alltid ha tilgang til toggle-meny [\(C.25\)](#page-159-0) som igjen består av flere undermenyer [\(C.26,](#page-160-0) [C.28,](#page-162-0) [C.27\)](#page-161-0).

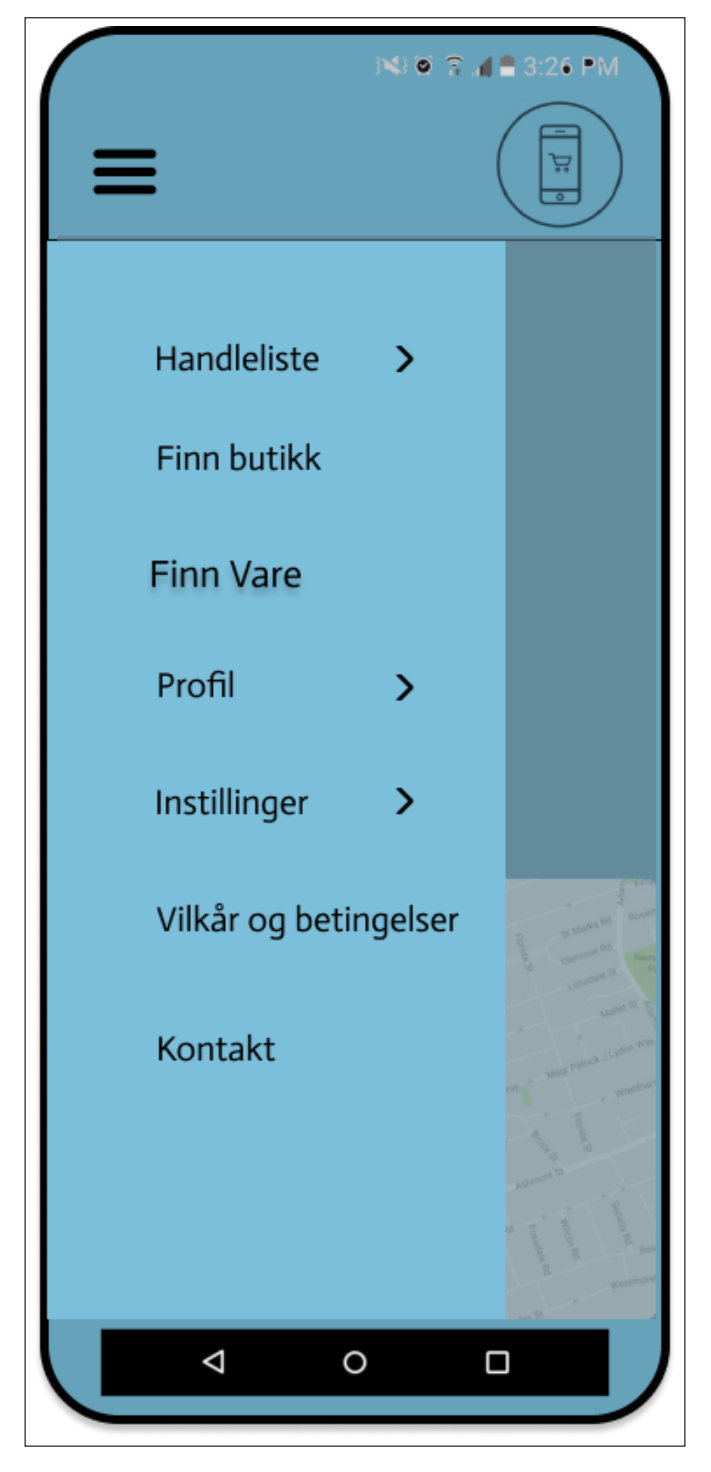

Figure 4.8: Margo Cart: Meny finn Vare

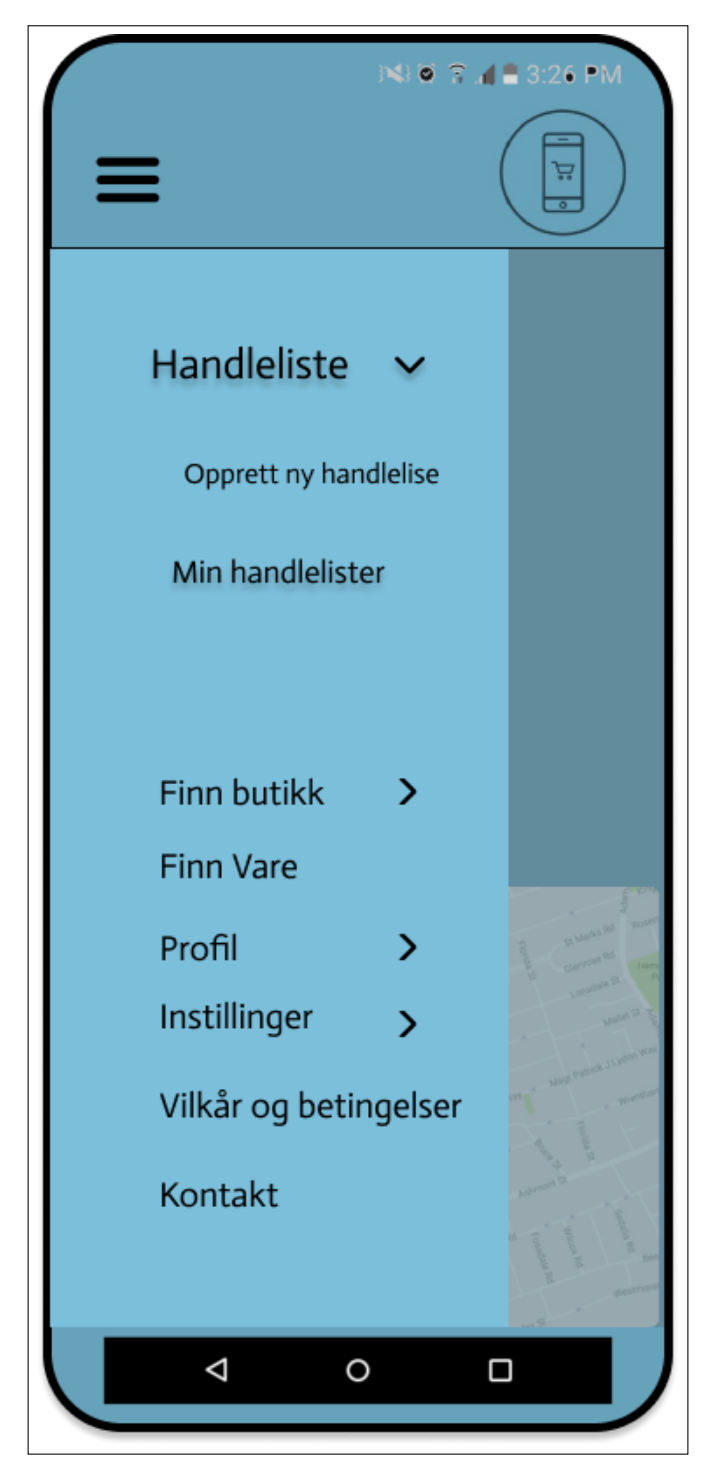

Figure 4.9: Margo Cart: Meny Handleliste

Dersom kunden velger "mine handlelister" menyen under toggle menyen vil kunden bli tatt videre til handleliste menyen der bruker har oversikt over sine handlelister. Dersom ingen handlelister er registrert ved at bruker enten ikke har opprettet handlelister enda eller har slettet handlelisten vil dette indikeres i appen ([C.30\)](#page-164-0).

Dersom kunden vil danne en handleliste vil handlelistens innholdet bli vist, og dersom handlelisten er nyopprettet vil kunden bli møtt med en tom handleliste skjerm [\(C.30\)](#page-164-0).

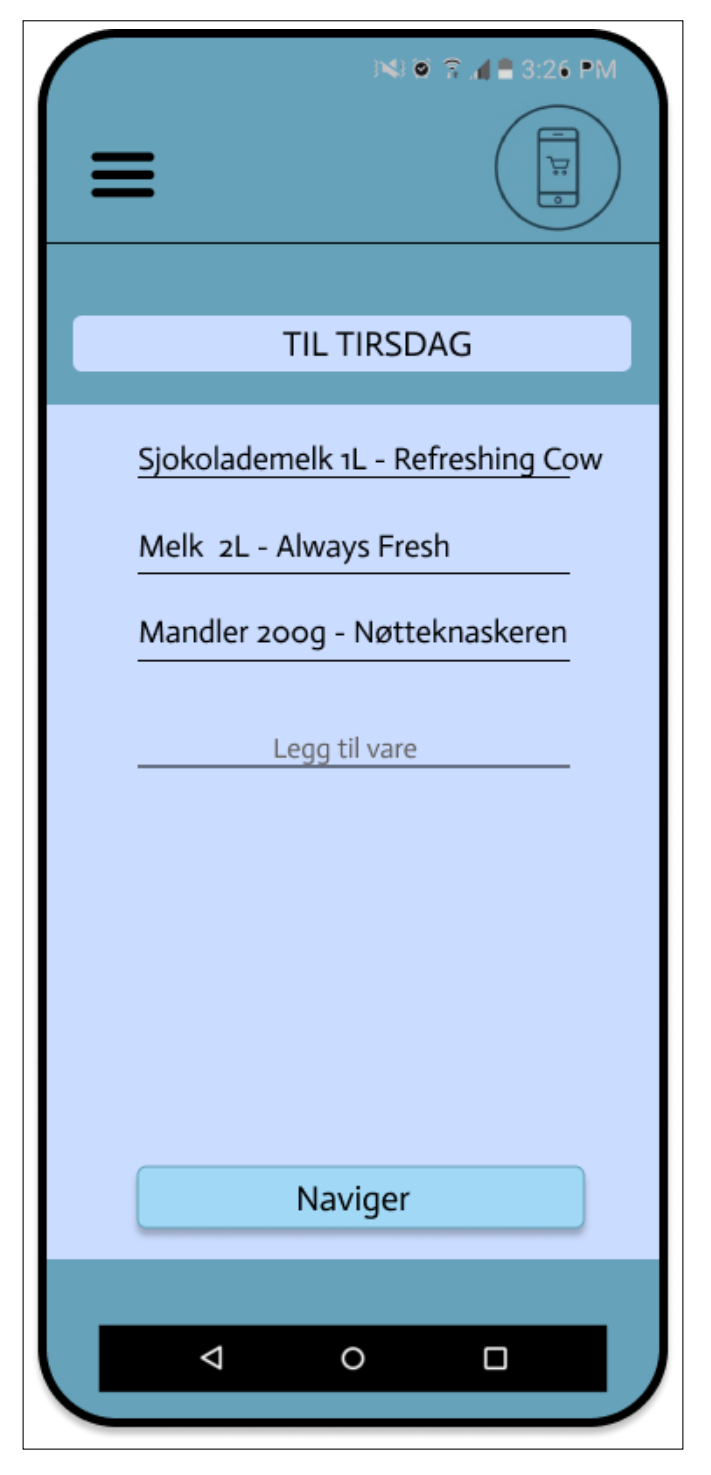

Figure 4.10: Margo Cart: Handleliste

Kunden vil fra handlelisten få mulighet til å legge til nye varer og ved å trykke på legg til vare, vil kunden bli møtt med en søkefunksjon der brukeren kan legge til en gitt vare gjennom søkefunksjonen [\(C.33\)](#page-167-0). I varesøk skjermen vil kunden enten legge en valgt vare til i handleliste eller navigere for å finne den valgte varen. [\(C.33\)](#page-167-0).

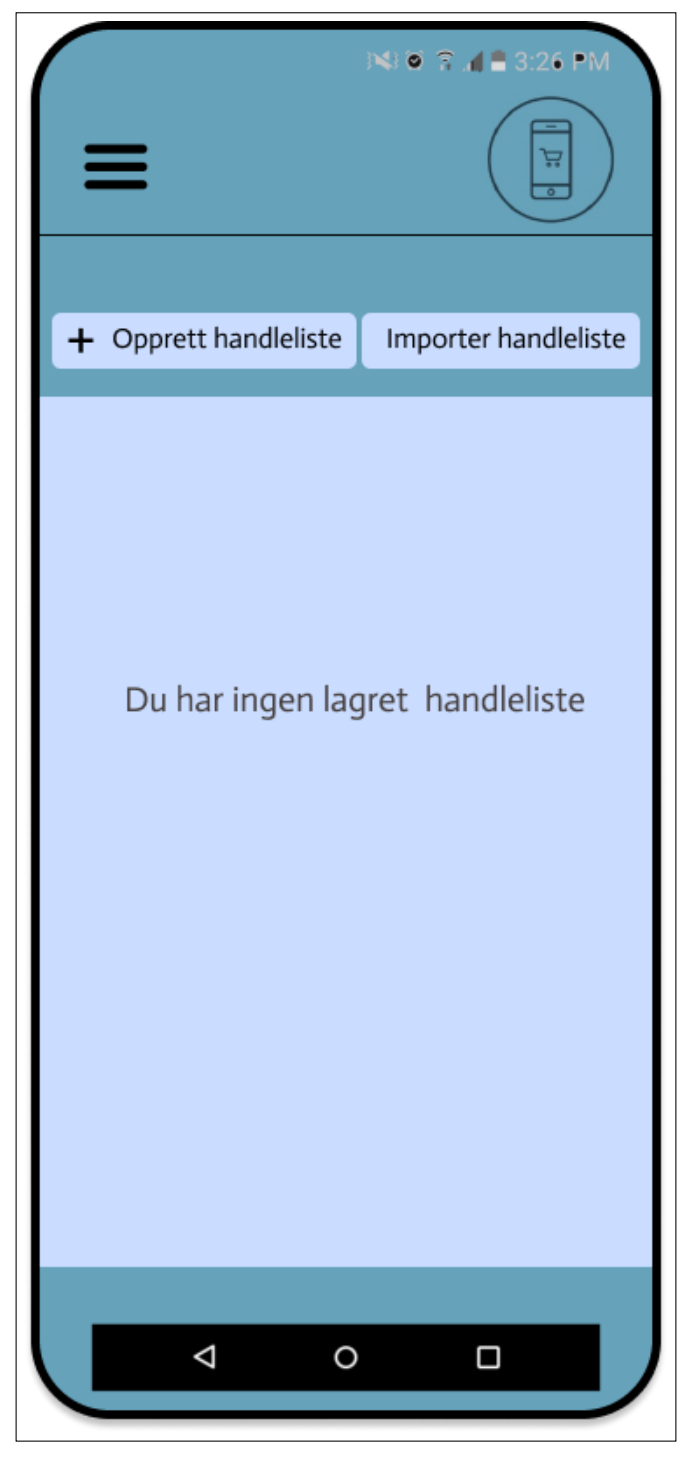

Figure 4.11: Margo Cart: Handleliste oversikt 1

Dersom kunden har søkt etter en vare, men ikke har oppnådd resultatet fra en tidligere handlelistevisning, vil kunden bli presentert med muligheten til enten å inkludere varen i en eksisterende handleliste eller opprette en ny handleliste basert på den valgte varen. (??).

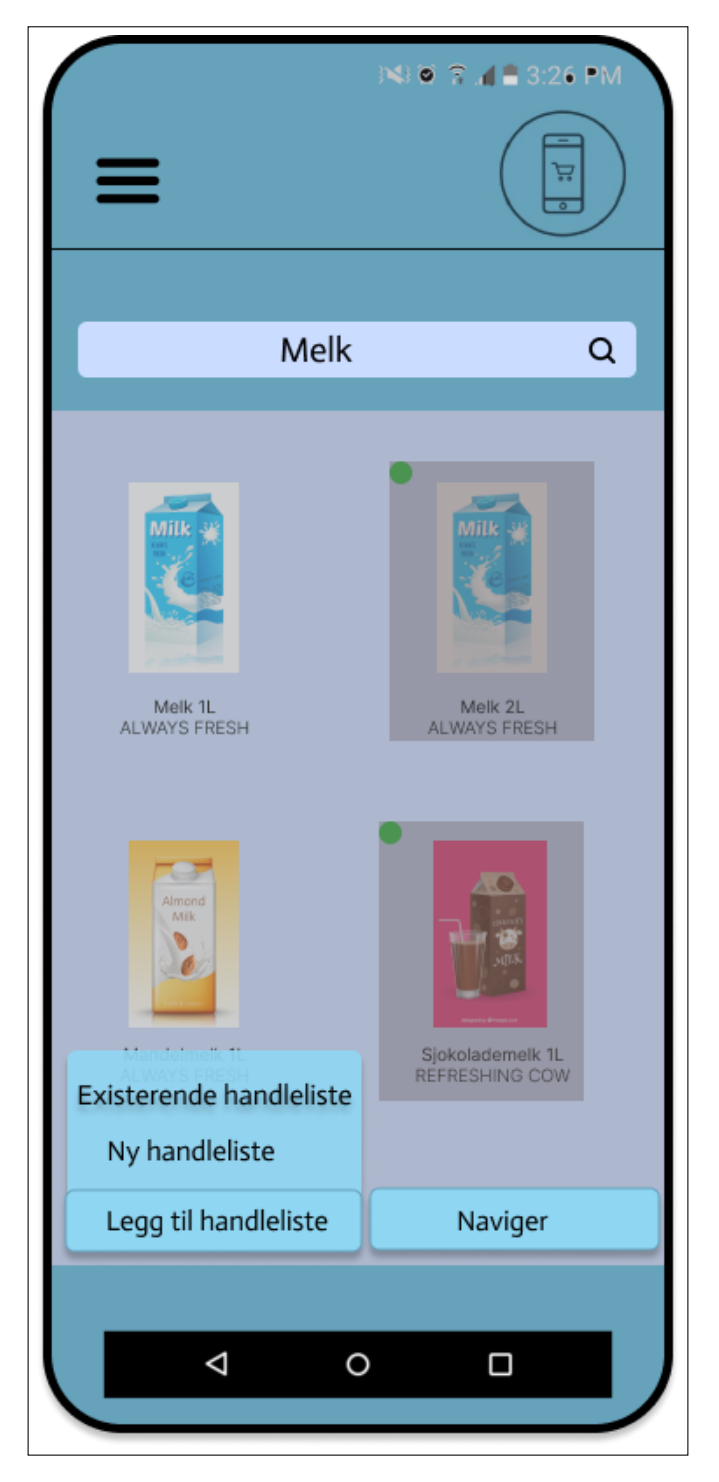

Figure 4.12: Margo Cart: Legg til handleliste eller naviger

Dersom kunden startet vareplukk enten gjennom et pre diefinert sett med varer, som tilsvarer en handleliste. Kunden vil også kunne starte navigering prosessen, men kun for den valgte varen. Den mest hyppige use casen vil være handlelisten som består av flere linjer.

Kunden vil ha mulighet til å søke på tilgjengelige butikker enten gjennom toggle menyen, hjem skjermen, men også som et sannsynligvis hyppigere alternativ: velge en butikk som passer til det settet med varer kunden og beliggenheten for butikken relativt deg. Funksjonen vil defaulte til å vise butikker som støtter MS og vil bli sortert etter avstand fra brukers posisjon.

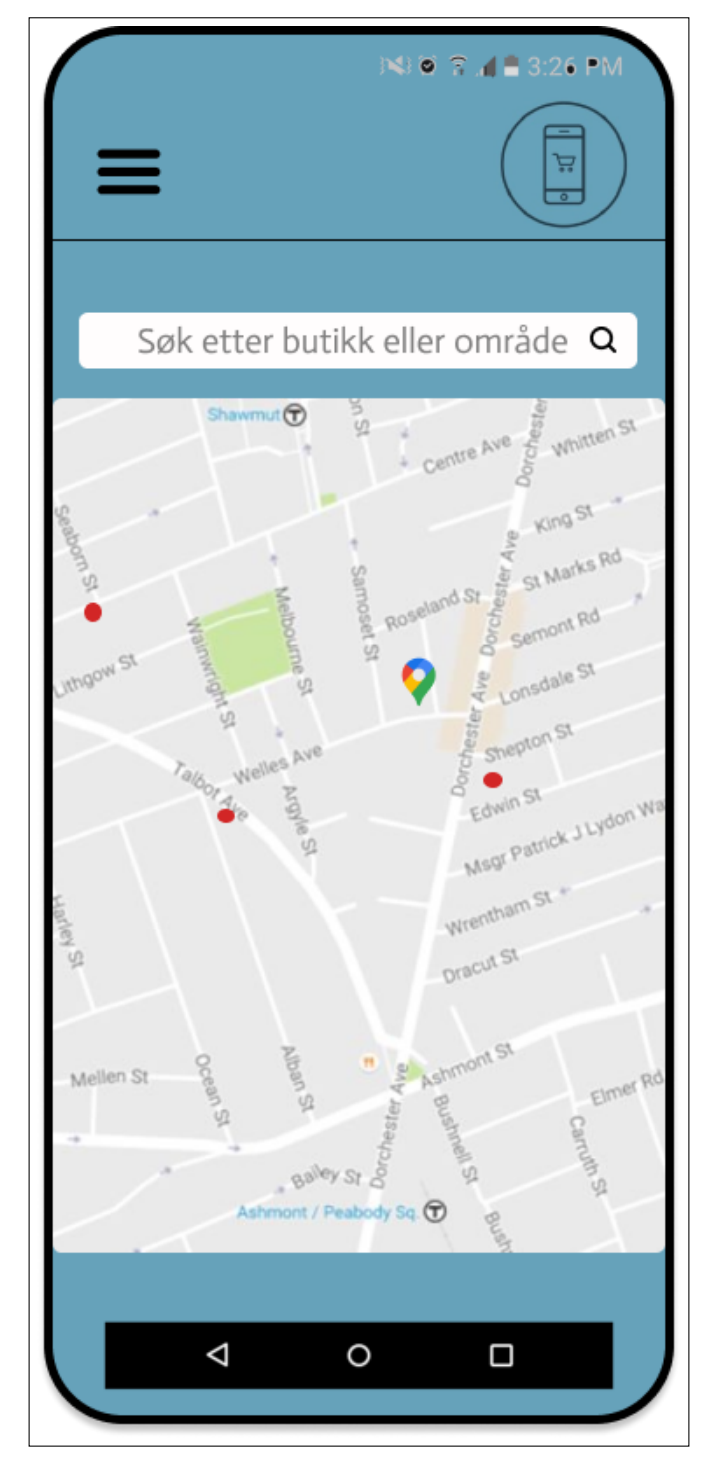

Figure 4.13: Margo Cart: GPS butikkoversikt

Den viktigste og mest tekniske er inneholdet i innedørs kartet. MP vil vise layouten på valgt butikk der det er tydelig hvem som har gjort hva [\(C.37\)](#page-171-0).

Menyen som viser varens lokasjon i forhold til bruker vil oppdatere seg når ny vare er registrert.

Det skal også være mulig for butikkene å highlite ulike varer i appen som en del av nivåer $(G.5.1)$  og spesielt på nivå 3  $(G.5.1)$ 

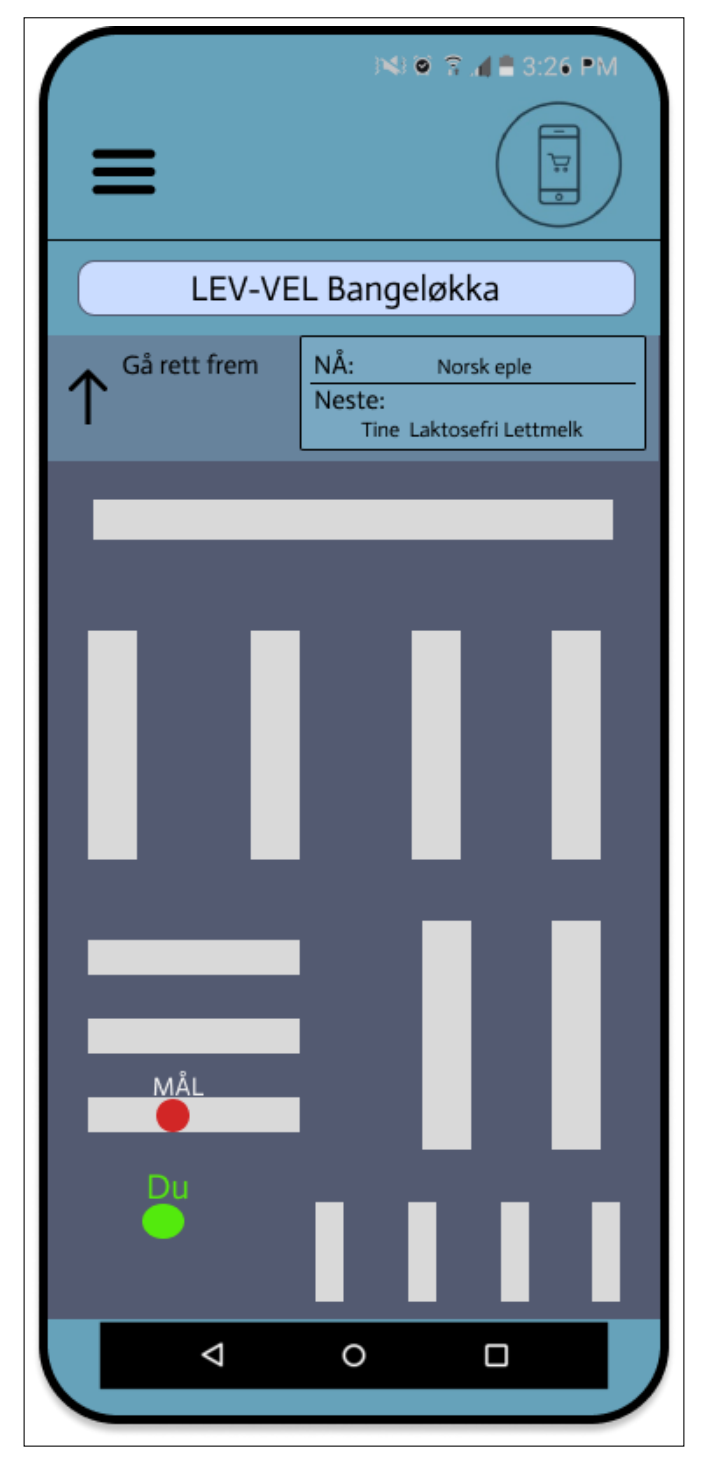

Figure 4.14: Margo Cart: Innendørsnavigasjon

### 4.4.3 Back End - Funksjonalitet

### Brukerverifikasjon

Vi har valgt å benytte JSON Web Tokens for å verifisere brukeren. Dette involverte opprettelsen av tre nye filer, som vi navnga som JWTgenerator, validinfo og authorization. JWTgenerator generer en JWT token, mens validinfo utfører en kontroll av de innsendte brukeropplysningene. Det innebærer at den sjekker om brukeren sender inn en gyldig e-postadresse og et sterkt passord. Den siste filen, authorization sammenlikner informasjonen du sendte inn med det som er i databasen. Dersom det finnes en match mellom informasjonen og både passordet og e-postadressen er korrekte, vil den generere en JWT-token. Denne token har en varighet på 1 time og holder deg logget inn, denne blir lagret brukerens mobiltelefon.

### Sorteringsalgoritme

Når vi får inn brukerens handleliste så har den en tilfeldig rekkefølge. Vi vil sortere handlelisten og gi brukeren den raskeste veien gjennom butikken. Vi sorter handlelisten til brukeren ved å bruke Astar algoritme.

### Utendørs Kart

Funksjonen for utendørs kart i appen vår implementerer en interaktiv kartvisning ved hjelp av *react-native-maps*biblioteket i React Native. Det implementerte kartet gir brukerne muligheten til å finne den raskeste veien fra deres nåværende posisjon til en butikk. Denne funksjonaliteten er innebygd i vår app, men brukerne har også muligheten til å bruke Google Maps på sine mobile enheter. Når brukeren når inngangen til butikken, vil appen automatisk bytte til visning av innendørskartet til Margo-cart.

### Innendørskart

Brukeren skal kunne: fremstille et kart som samsvarer med planløsningen. Kartet skal oppdateres når endringer i Margo-plan gjøres og kunden skal få den mest effektive ruten gjennom butikken. Dette vil øke Margo Solutions sin verdifulle immaterielle verdi. Det å finne den raskeste rute gjennom butikken blir oppnådd ved implementasjonen av Astar algoritme.

Integrasjonen av kartet tok opp betydelig tid i prosessen, hvor en stor del av denne tiden ble brukt på forskning og studier av innendørs kartløsninger og posisjonstjenester. Det var også veldig mange avgjørelser som måtte tas i forhold til systemet vårt. Eksempel på valg vi måtte ta var om vi skulle bruke bluetooth eller wifi-beacons. Dette førte til en del diskusjoner og valg som gruppen tok sammen. Vi utførte grundig undersøkelse av alle mulighetene, tok omfattende notater og presenterte de ulike valgmulighetene for studentbedriften. Løsningene vi så på var å bruke mappedin( $[61]$ ). Dette er et system som gir oss et 2D kart av et område. Dette virket som en lovende løsning, men det var ikke mulig å integrere det inn i vårt system. Dette systemet gjorde mye av det vi ville gjøre og vi ville lage mer av systemet selv. Dette gjorde at vi ikke kunne bruke mappedin. Et annet forslag var å bruke Steerpath. Dette var en løsning som fungerte mer som et vanlig bibliotek, men desverre kostet det penger og dokumentasjonen var mangelfull ([\[104\]](#page-72-1)). Løsningen vi valget var å designet et kart og midkertidig droppe innendørs posisjon. Vi valgte å bruke database for å lagre data om kartet og det skal da

For å kunne implementere innendørs kart så trenger vi et database design. Dette er en viktig del av systemet vårt fordi det er hvor vi kommuniserer med Margo-plan. Her lagrer vi informasjon som: hvor stort kartet skal være, hvor mange hyller det er, hva som er i hver hylle og start- og sluttpunkt.

vise korteste rute fra startposisjon eller fra forrige vare kunden plukket.

For å lage et kart kunne vi enten bruke canvas eller SVG elementer. Canvas er et godt verktøy for dette, men vi hadde problemer med å fylle hele skjermen. Vi ente opp med å bruke SVG ([\[59\]](#page-71-1)). Dette førte til at vi mister funksjonalitet som å bla til siden og zoome inn. Men det kan vi fikse med å bruke et bibliotek som heter scrollview. Kartet vårt består av 3 elementer som skal vises, vi har Brukeren, hyllene, og pilen som leder til varen.

Måten vi viser hyllene på er ved å bruke "map", som gjør at vi kan sette inn flere hyller med én linje kode. For å lage pilen som skal lede deg til varen bruker vi Polyline, path og en Marker. Path er en linje som lager et pilhode. Polyline er en linje som lager streken til pilen og Marker er det som kobler det sammen.

```
<Svg height="100%" width="100%" style={styles.Kart}>
   \{hyllemap((hylle) \Rightarrow (\{kect key={hylle.key} x={hylle.x} y={hylle.y} width={hylle.width} height={hylle.height}
          stroke="black" strokeWidth="2" fill="white" />
   ))}
   <Marker
     id="arrow"
     refX={3}
     refY={3}
     markerWidth="1"
     markerHeight="1"
     orient="auto"
   \rightarrow<Path d="M 0 2 L 3 3 L 0 4 z" fill={'red'} />
   </Marker>
   <Polyline points={path} stroke="red" strokeWidth="2" fill="none" markerEnd='url(#arrow)' />
```
### Kildekode 4.2: Funksjon: UI innendørskart

Grid-en som ble lagd for Astar algoritmen blir brukt for å vise det innendørs kartet vårt. For å sette inn en hylle så blir variabelen hylle satt til True. For å lage hyller så trenger vi koordinatene til alle hyllene, som blir hentet med en funksjon som gjør en SQL-spørring i databasen vår. Når vi har fått koordinatene til en hylle så kan vi bruke addhylle funksjonen. Denne legger til hyller der koordinatene sier det er hyller. Funksjonen gjør dette ved å sette variabelen som heter "hyller" til TRUE i elementet.

Målet var å kombinere fem hyller til en enkelt enhet. Hvis det var to hyller som var plassert ved siden av hverandre, skulle de slås sammen og vises som én lang hylle. Dette blir gjort i addhylle funksjonen. Etter at hyllene var på plass, var neste steg å legge til varene som skulle plasseres i hyllene. Dette ble gjort ved hjelp av en funksjon som hentet varene fra sortimenttabellen. Funksjonen søker etter de riktige varene ved å bruke varene fra brukerens handleliste. Dette gir oss varenavnene og deres tilhørende koordinater i hyllene.

#### Innendørs posisjon

Innendørsposisjon var en krevende jobb for gruppen, store deler av tiden ble brukte til å undersøke hvordan vi skulle løse dette. Vår første løsning var å brukte  $BLE/w$ ifi beacons for å finne posisjonen til brukeren ([\[119\]](#page-73-0)). Vi ville ikke at butikkene skal installere eller kjøpe noe fysisk fra oss. Dette gjorde at vi droppet BLE/wifi beacons. Vi kunne heller ikke bruke GPS fordi signalene blir for dårlige. Ideen vi kom fram til var å bruke sensorenene på telefonene. Denne ideen kom fra en artikkel som handelt om forskjellige muligheter for innendørs navigasjon [\[14\]](#page-69-0). Dette var løsningen vi i ente opp med å gå for, og den vi prøvde å implementere.

Vi bruker bestikkregning for å finne brukerens posisjon( $[57]$ ). Vi startet å implementere bestikkregning ved å ta utgangspunkt i et GitHub repository  $(\lceil 62 \rceil)$ . Her fant vi mange av funksjonene som er gjør bestikkregning mulig. Disse funksjonene ligger i customHooks og sensorUtils.

Vi trenger å få ut koordinater fra sensorene våres. Dette gjøres ved å gange sammen steglengden og retningen til brukeren.

```
useEffect() => {
let nx = stepLength ? Math.round(stepLength * Math.sin(Math.round(headingStep)) * 10) : 0,
  ny = stepLength ? Math.round(stepLength * Math.cos(Math.round(headingStep)) * 10) : 0;
```
Kildekode 4.3: Funksjon:første del av posisjon

For å forhindre at brukeren går utenfor kartområdet på grunn av sensorfeil eller at appen krasjer på grunn av manglende informasjon om startpunktet, implementerte vi en grense som begrenser brukerens bevegelse. Denne grensen hindrer brukeren i å gå utover det tillatte området og bidrar til å opprettholde appens funksjonalitet og stabilitet. Ved ˚a sette en tydelig grense sikrer vi at brukeren ikke opplever uforutsette problemer relatert til kartvisning og navigasjon.

```
if (location.x === 0 && location.y === 0) {
   x = (node\_start\_row + 1) * (((node\_start\_row + 1) * 20) -10)/(node\_start\_row + 1);y = (node\_start\_col + 1) * (((node\_start\_col + 1) * 20) -10)/(node\_start\_col + 1);} else {
   x = location.x + nx,
   y = location.y - ny;
 if (x < 30) {
   x = 30;
 } else if (x > 380) {
   x = 380;}
  if (y < 30) {
   y = 30;} else if (y > 380) {
   y = 380;
 }
}
```
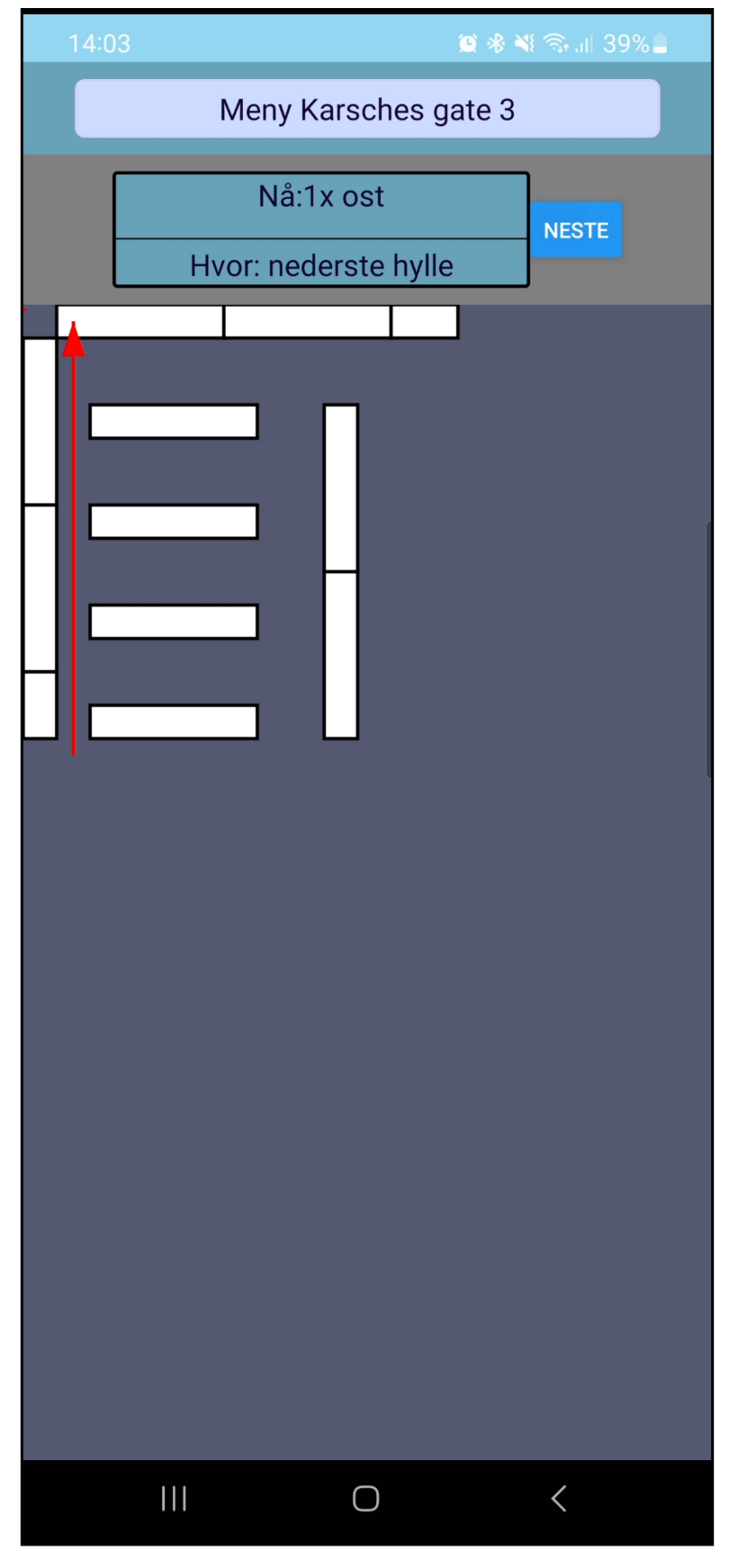

Figure 4.15: Innendørs kart

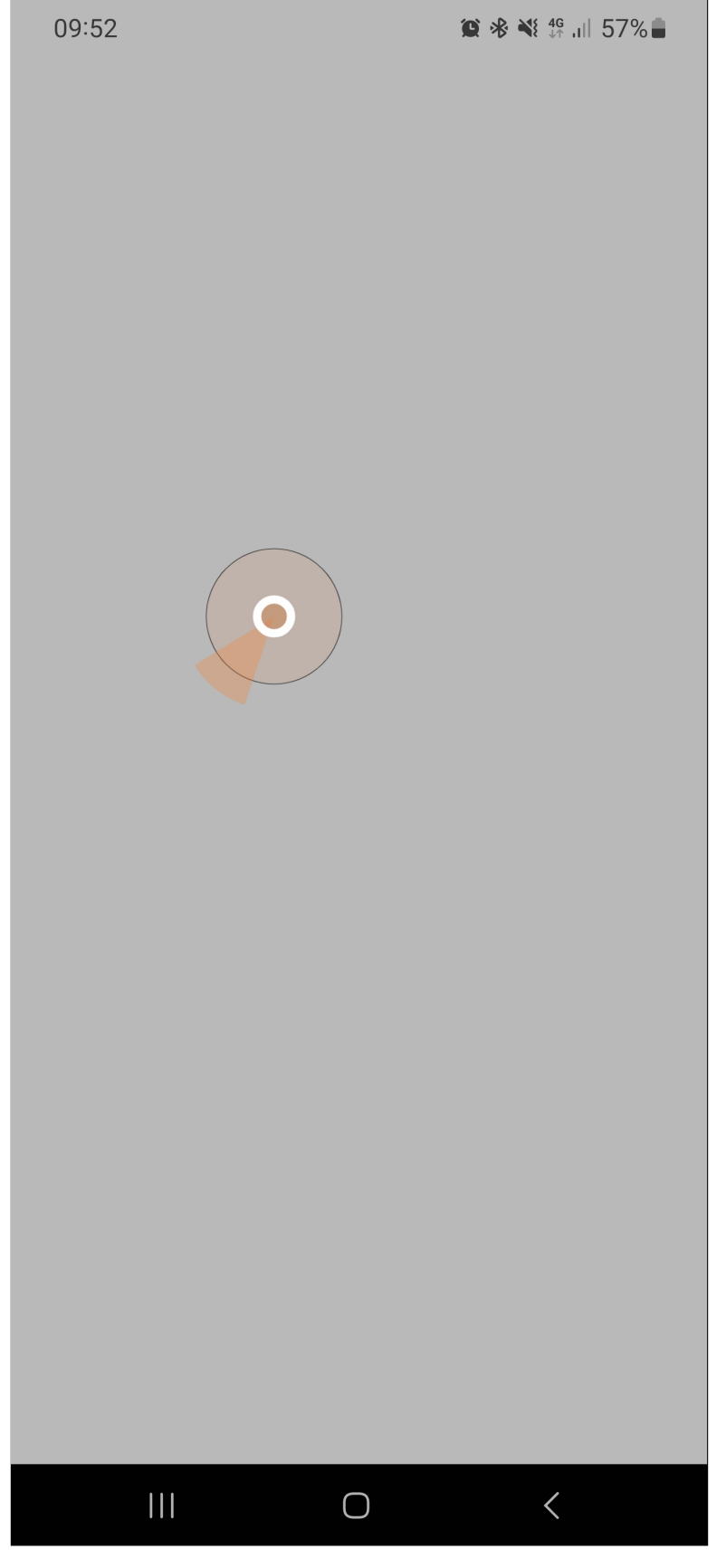

Figure 4.16: Bruker posisjon test

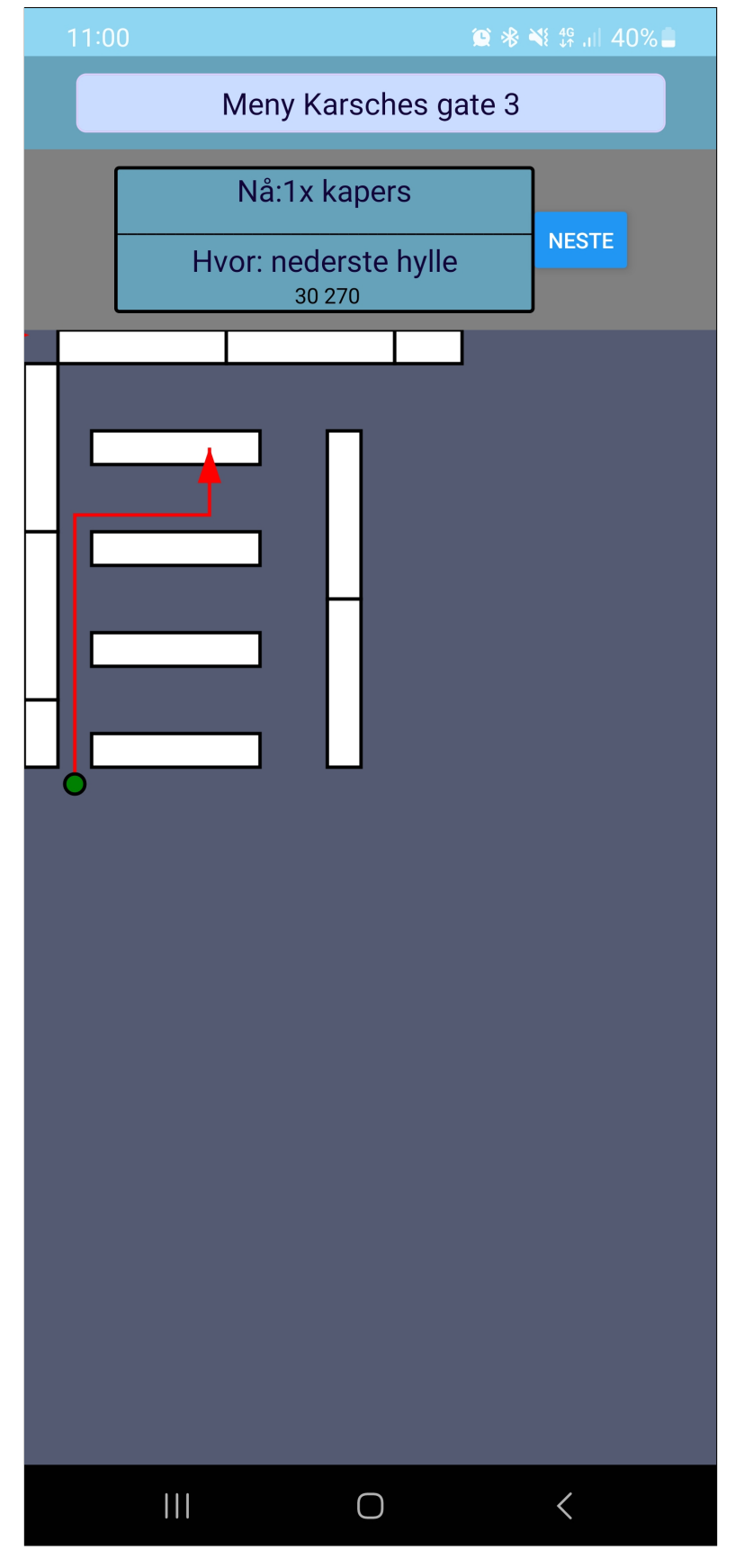

Figure 4.17: Bruker posisjon implementasjon

# 4.5 Web Applikasjon - Margo Plan

### 4.5.1 Innleding

Margo Plan er en brukervennlig webapplikasjon med et intuitivt grafisk grensesnitt (GUI). Den er spesielt utviklet for å hjelpe brukerne med å organisere og administrere planlegging og oppgaver på en effektiv måte.

### 4.5.2 Front End - Funksjonalitet

Når en bruker åpner Margo Plan web applikasjonen vil den brukeren bli møtt med en innlogging side [\(C.3\)](#page-145-0). Dersom brukeren ikke er dannet enda skal den kunne operette en bruker på denne skjema-siden.

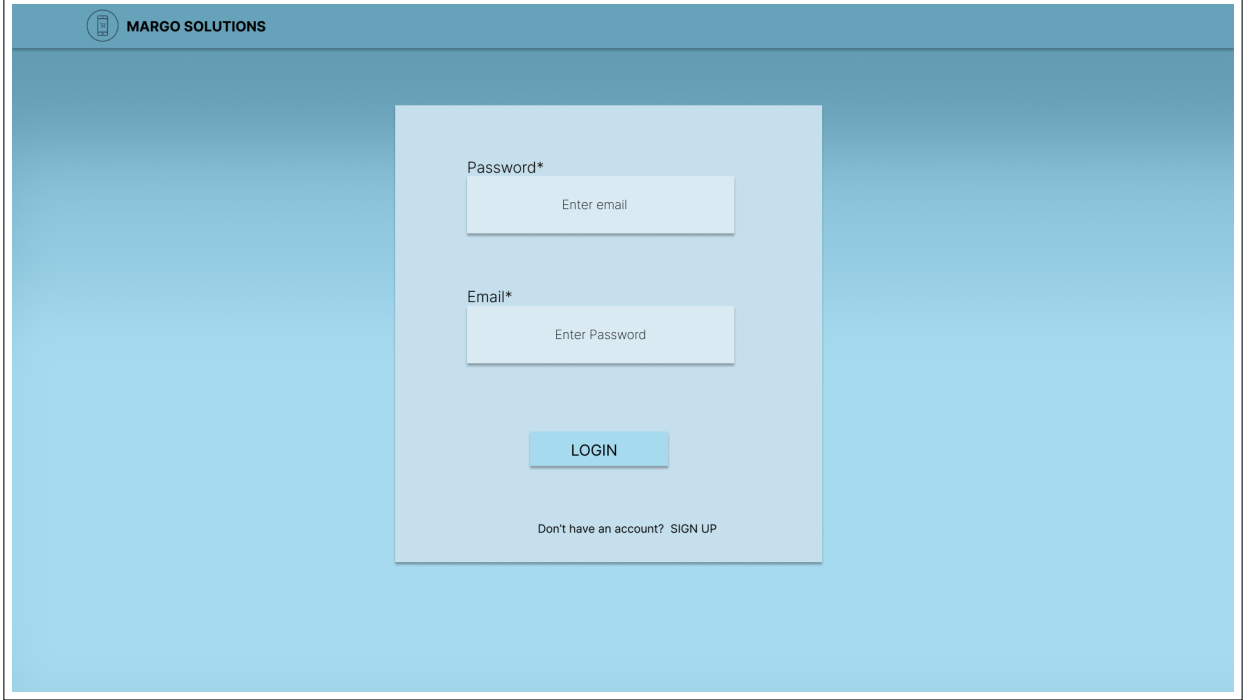

Figure 4.18: Margo Plan: Logg Inn

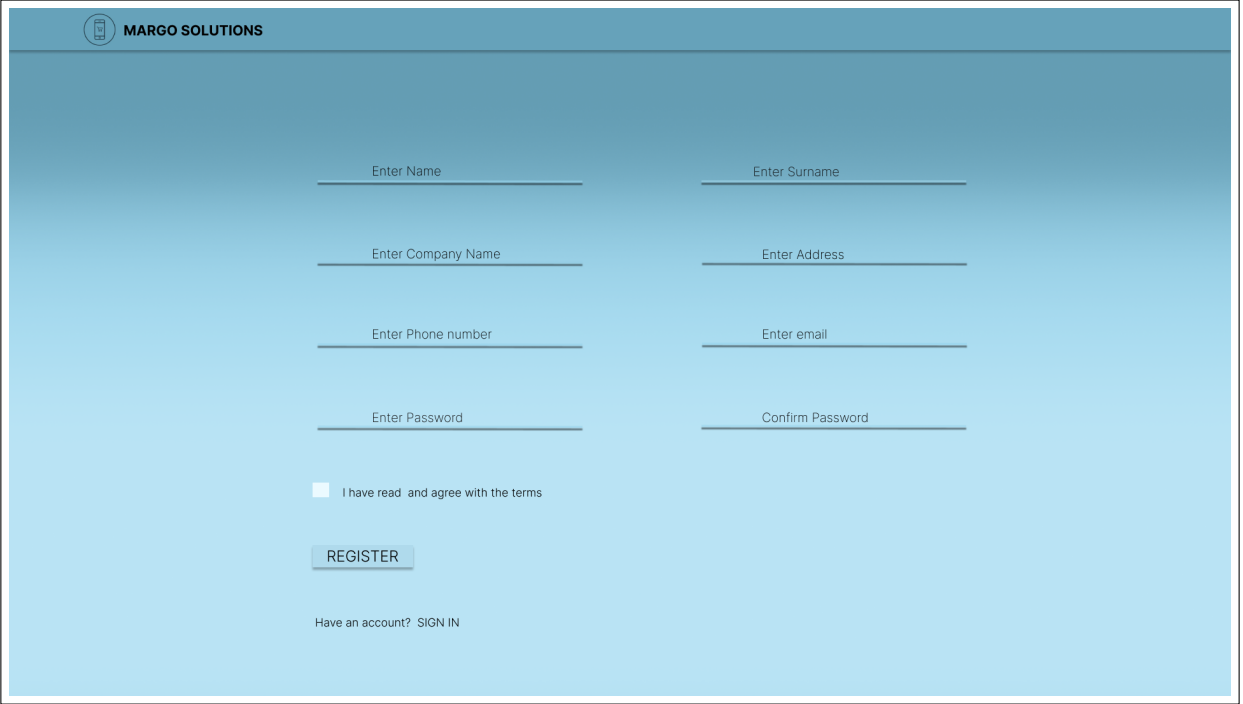

Figure 4.19: Margo Plan: Register

Funksjonaliteten i MP skal la butikkene redigere planløsningen og vareplasseringen for å holde det innendørs

kartet i MC oppdatert.

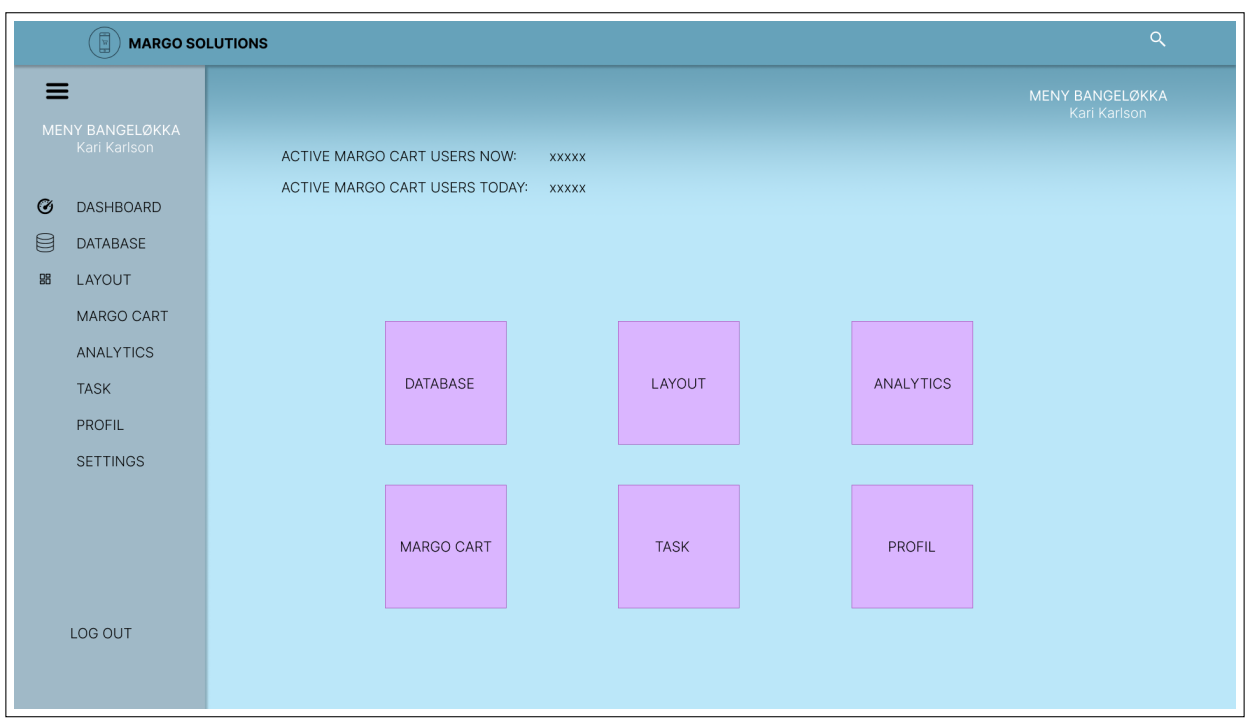

### Figure 4.20: Margo Plan: Hjem/Dashboard

Margo Solutions har utviklet et design der bruker blir møtt med et grafisk brukergrensesnitt [\(C.5\)](#page-146-0) som stiller med en rekke funksjoner, men som er hjemlet i det å kunne flytte på hyller.

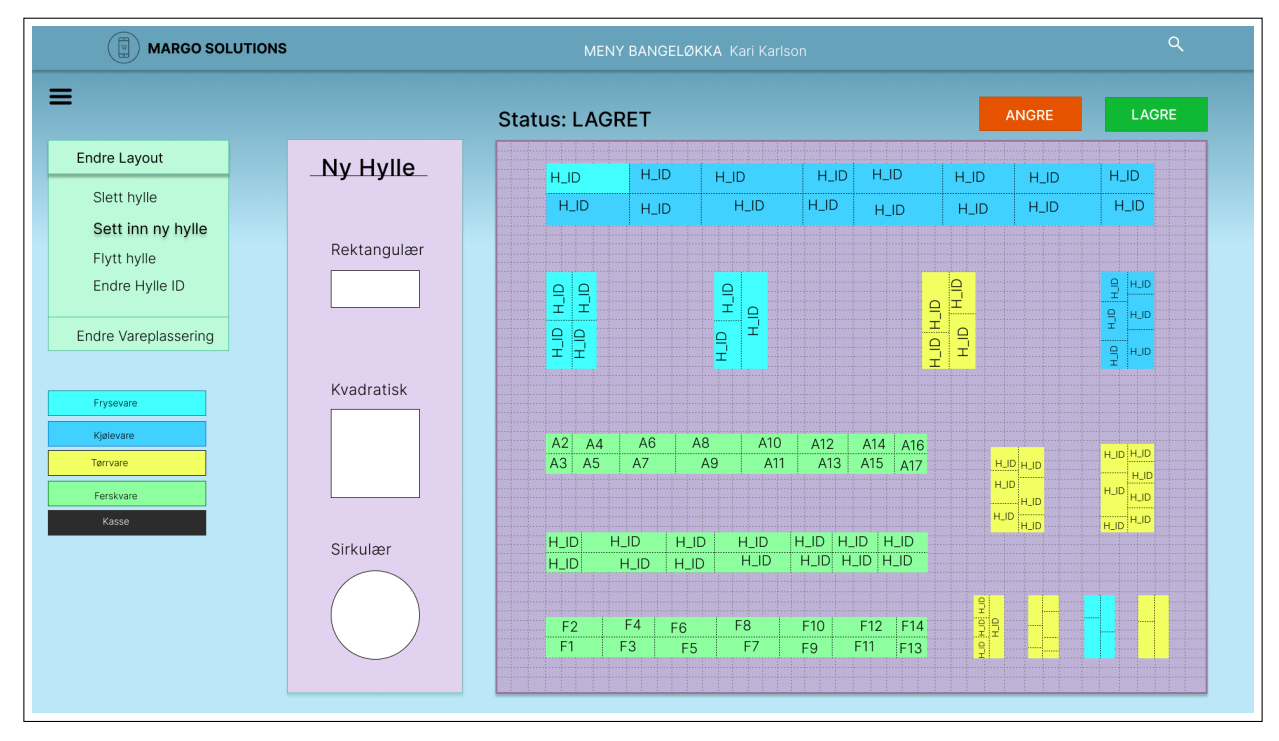

<span id="page-62-0"></span>Figure 4.21: Margo Plan: Layout med drag and drop funksjon

Front-end systemet vil en hylle være vist til å bestå av en hylletype (også kalt "tile" i kildekoden). Disse hylletypene vil samsvare med de lovlige verdiene for hylletypene som er definert i kildekoden. Ved å bruke disse lovlige verdiene kan brukerne velge og tilpasse hyllene i henhold til deres behov og preferanser. Dette gir brukerne fleksibilitet til å skape forskjellige hyllekonfigurasjoner og organisere produktene sine på en optimal måte i Margo Plan-webapplikasjonen.

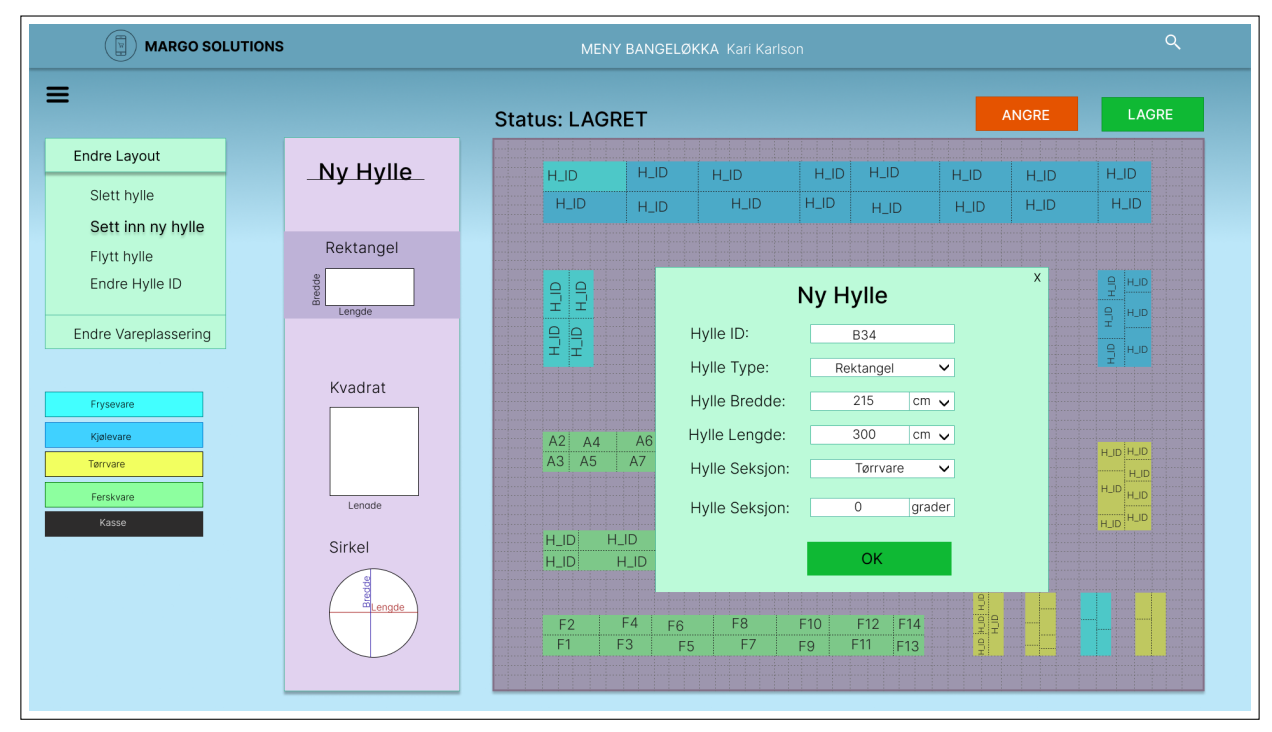

Kunden vil ha mulighet til å fylle inn informasjon for valgt hylle. Det er her bruker oppdaterer plasseringen på varer for sin respektive butikk.

Figure 4.22: Margo Plan: Layout, dropp hylle og fyll ut hylle informasjon

### 4.5.3 Back End - Funksjonalitet

Margo Plan har et typescipt react miljø som ble gik gjennom flere iterasjoner av backend funksjonalitet. Første versjon av kildekoden [4.5 Innendørs kart i Margo Plan](#page-321-0) besto av helt grunnleggende expo funksjonalitet. Dette vil si at stacken er den samme som for MC, men benytter react rammeverk.

#### **Tiles**

Margo Plan har en components struktur der den evner å legge til en rad med tiles slik at den samsvarer med [E.12.](#page-277-0) Den har også pekerdeklarasjoner som viser til en tenkte databasestruktur slik at systemet i senere iterasjoner kan kobles sammen med eksisterende sett med dataseentries. En tile består dessuten av type som samsvarer med front-end beskrivelsene i [4.5.2.](#page-62-0) Backend strukturen i typescript lar en dermed utvikle systemet i slik at man kan legge til tiles av samme størrelse og danne en grid med enkel CSS-styling som korresponderer med hyllets kategori.

### 4.6 Server

Margo Solutions har hatt benyttet en delt lokal server og emigrerte senere til en skybasert servermiljø [4.6.1.](#page-63-0) Det å ha en delt server for databasestruktur ble avgjørende som følge at samtlige utviklere jobbet tett mot serverkall. Det var dermed viktig at databasen ikke hadde sikkerhetsmessige hindringer og at IP-adressen ikke var dynamisk. Som følge av dette emigrerte Postgresql siden av utviklingen til AWS slik at slike hindringer ikke forsatte ˚a oppst˚a. Serveren hadde en express API som det ble gjort kall fra i back-end kildekoden til Margo Cart.

### <span id="page-63-0"></span>4.6.1 AWS

Margo Solutions bruker AWS for å hoste en webserver som kjører vår API. AWS står for Amazon Web Services. Denne webserveren gjør det mulig å bruke systemet vårt på fysiske enheter. Vi i Margo Solutions valgte å implementere denne skyløsningen fordi det er lett å bruke og utrolig skalerbart. En av grunnene til at vi valgte å bruke AWS var fordi vi trengte et sted å kjøre webservern vår. Vi vurderte å sette opp en fysisk linux maskin, men det dukket opp en del utfordringer. Dette førte til at vi byttet raskt over til en sky løsning.

# 4.7 Testing av tekniske løsninger

Dette testing dokumentet er skrevet for bedriften som et bevis på at testing ble utført. I denne delen av dokumentet går MS gjennom alle testene som ble utført i bedriften gjennom utviklingen. Dokumentet er skrevet på en formell måte slik at den kan brukes på andre steder enn her.

Gjennom utviklingen av Margo Cart som er vår mobilapplikasjon, har vi utført en del tester for å sørge at funksjonalitet og brukergrensesnitt er på plass. Martin Bozhkov som testansvarlig har gjort mesteparten av testene, men andre gruppemedlemmer har også vært med og utført noen tester alene også. I denne delen av dokumentasjonen skal vi gå gjennom hvilken tester som ble utført gjennom utviklingen.

#### Web Verktøy og Testing

I starten av utviklingen ville testansvarlig ha et verktøy som kan teste utsende for forskjellige typer og størrelse mobilenheter. Verktøyet som ble brukt er en kombinasjon av expo og google chrome. Node versjonen måtte nedgraderes for å kunne åpne applikasjonen i nettleser fra expo. Dette ble gjort bare på testansvarlig sin enhet hvor ulike tester ble utført gjennom alle perioder av utviklingen. Disse testen sørger for at design og UI ser likt ut på alle enheter uansett størrelse eller merke. En slik test kjøres ved at verktøyet kan endre størrelse på skjerm og merke av mobil enheten for å se hvordan utsende ville ha vært på denne enheten. Dette fungerer også med tabletter og tilpasset skjerm hvor størrelsen blir bestem av test personen. Konkluderer med at basert på resultater fra testene ble endringer gjort på design og UI.

#### Backend-frontend

Gjennom utviklingen av applikasjonen har alle utviklerne jobbet med både frontend og backend. Det vil si både med database og funksjonaliteten, siden applikasjonen vår er veldig avhengig av at det er god kommunikasjon mellom databasen og applikasjonen. Når en ny query blir gjort til databasen fra applikasjonen må kommunikasjonen testes at den er sikker, vellykket og effektiv. Tester ble utført med Postman hvor det ble sjekket hva responsen er fra databasen og at viktig informasjon som passord er kryptert. Testene ble gjort ved at query-en blir kalt fra Postman istedenfor applikasjonen slik at resultatene er mer nøyaktige og at de kan analyseres.

Et konkret eksempel på en utført test kan være passord-testen. Denne testen ble utført av Martin K og Trude hvor etter passord funksjonaliteten mellom databasen og applikasjonen var på plass måtte resultatet fra query-en sjekkes. Resultatet ble da passordet til brukeren. Slik fant vi at en hvem som helst person kan få ut passordet til alle brukere hvis dem finner ut hvordan kalle til query-en i Postman eller andre lignende verktøy. Vi gjorde derfor et tiltak, å la til en krypteringsfunksjon slik at ingen kan få tak i personlig data. Itillegg innførte vi en funksjon som krever en logg inn 'token' for at Postman queryes skal utføres. Dette vil beskytte applikasjonen vår og brukerne mot angrep og stjålet personlig informasjon. Vi kjørte så en ny test etter resultatet viste en svakhet og fikk da et forventet resultat.

#### Funksjonstest

Margo Cart inneholder en del 'user input' felter. Disse felten har en viss risiko siden teknikker som SQL injections og XSS flaws får ut back-end informasjon via disse feltene. Disse teknikkene innebærer at inputfeltene brukes for å skrive inn kode i SQL eller JavaScript for å kjøre en forespørsel av informasjon. Testen ble utført ved at alle input feltene i applikasjonen ble testet ved at forskjellige SQL queryes og JavaScript kode ble skrevet inn. Ved å følge med på både databasen og front-end av applikasjonen for å se om det blir noen endringer. Testen ble utført av Martin Bozhkov og Martin Kopland som et vitne. Resultatet var at ingen av input feltene viset en svakhet for scripts. Systemet viset ikke svakhet for JavaScripts inserts og SQL queryes. SQL queryes er ikke en svakhet på grunn av måten query-funksjoner ble laget i applikasjonen. SQL funksjonene i vår applikasjon er ikke tilknytett input felter og en spesifikk funksjon utfører en spesifikk query, ved en SQL injections ville ikke en ny query utføres. React og ReactNative er designet sikkert med tanke mot JavaScript inserts og scripts. Konkluderer med at noen av beskyttelsene ble gjort av oss, som SQL-injections og andre som JavaScript inserts og script inserts er beskyttet fra rammeverket og biblioteket brukt i applikasjonen.

#### 'Dummy Test'

Gjennom utviklingen har bare Margo Solutions sitt team jobbet med applikasjonen. Utviklerne sammen med test ansvarlig har utført mange UI og funksjonalitet tester. I andre presentasjon fikk teamet tilbakemelding at det er lurt å utføre en 'dummy test'. Dummy test er testen utført i bilbransjen også kjent som 'crash test'. I denne testen, sitter en dukke i frontsetet for å se hva som kommer til å skje med den når bilen krasjer. I vår tilfelle blir testen å få en 'dummy' eller person som aldri har brukt applikasjonen for å se om design, UI og funksjonalitet gir mening og er plassert riktig.

Et eksempel på en slik test kan være fra små detaljer som knappene i navigasjonsmenyen. Teamet vær uenig om hva knappen til utendørs navigasjon burde hete, farge og posisjon. En dummy test ble utført ved at søsteren til Trude ble ringt opp og forklart prosjektet fort og spurt om disse uenigheter uten om å si hvem som stemmer på hva. På denne måten tok søsteren upartisk beslutning om hva som er best og hva som føltes mest naturlig for en bruker av applikasjonen. Flere typer slike tester ble utført. For eksempel så tok Martin Bozhkov demo-en som ble laget til andre presentasjon til bestemoren sin. Hun tok demo-en videre til vennene sine hvor dem testet ut om dem kan skjønne hva applikasjonen handler om og om de får brukt applikasjonen vår. Resultatet ble at en del ting må endres som at varer i handlelisten burde ikke slettes med å trykke på varene, men med en slett knapp eller noe lignende. Konklusjonen er at flere design endringer ble gjort basert på tilbakemelding av alle dummy testene utført som følger til mer brukervennlighet og naturlig UI og funksjonalitet.

#### Demo Test

For andre presentasjon bestemte teamet for å lage en demo hvor vi kan vise utsende og funksjonalitet. I applikasjonen, jobbet alle utviklerne med forskjellige oppgaver i dette tidspunktet som måtte kombineres sammen for å bli til en demo. I tillegg jobbet noen av oss med andre oppgaver som ikke var ferdige og ikke behøver å være med på demo-en. Derfor måtte teamet lage en demo som er en kombinasjon av eksisterende kode og ny kode. Demo-en måtte testes på nytt hvor alt av funksjonalitet måtte testes på nytt for å sørge for at alt fungerer som det skal. Resultatene ble at noen av funksjonaliteten ikke fungerte etter sammenslåingen. Konkluderer med at funksjonene ble fikset og en fungerende demo ble visst i andre presentasjonen.

#### Sensor Test

En av de viktigste funksjonene for Margo Cart er innendørsnavigasjon. For å være uavhengig av andre enheter som bluetooth beacons og Wi-fi rutere, skal innendørsnavigasjonen baseres på sensorene som mobil enhetene har. Sensorene som blir brukt er akselerometer, gyroskop og magnetometer. Sensorer har som en output uleselig data for mennesker. Gjennom utviklingen av innendørs navigasjon måtte alle sensorer testes på ulike kategorier.

Første kategorien er oversettelsen av data. Informasjonen som kommer fra sensorene, er uleselig for mennesker. Data-en må gjøres om slik at det er leselig for oss. Første test handler om å teste denne oversettelsen av data-en fra uleselig til leselig. Data-en fra sensorene kommer som X, Y og Z koordinater hvor det er dem som m˚a gjøres om. Disse koordinatene gjøres om til 'global coordinate system'. Funksjonen toGCS brukt i alle sensorene konverterer data-en fra lokal koordinat system til kartesisk koordinat system. Første test innebærer om å sjekke at funksjonen fungerer som den skal og at koordinatene er nå leselige og brukelige. Resultatene var positive hvor ved sm˚a endringer ble data-en klar til bruk og leselig. De m˚ales ved observering av variabler før og etter oversettelsen av data-en.

Andre kategorien er kombinasjon av alle sensorer. Etter justeringen av data-en fra sensorene kan de nå brukes og testes en og en. En sensor gir ikke verdifull data, men kombinasjonen av sensorer gir ut verdifull data som applikasjonen trenger. Ved forrige test, ble data-en gjort klar til bruk. I denne testen skal funksjoner som kombinerer sensor data testes. Disse funksjonene er kritiske for applikasjonen. Det er dem som finner ut hvilken vei brukeren går, om brukeren er i bevegelse og mye mer. For å teste hver enkelt funksjonalitet ble små tester laget. For eksempel for å teste hvilken vei brukeren går, ble en test miljø laget der skjermen viser gradene og retning. En annen ble laget for bevegelse som estimerer brukerens skrittlenge for å da kunne estimere om brukeren er i bevegelse. Testene ble utført som en kombinasjon av fysisk testing og observering av hvordan data-en endres. For eksempel ved testing av bevegelse funksjonen gikk Martin B rundt på universitetet, mens Martin K observerte hvordan tallene forandret seg. Resultatet ved testene ble at det er mye støy i sensorene som følger til mye unøyaktighet og feil marginer. Dette følger til den siste testen.

Tredje kategorien er støy testing. Fra forrige test fant vi ut at det er mye støy som følger til unøyaktighet og feil marginer. For å fikse dette problemet innførte vi en del endringer. 'Low pass filter' ble implementert. Dette er en teknikk for å ha en mer stabil Z akse ved å fjerne høy frekvens bølger, mens lav frekvens bølger prioriteres. I vår tilfelle ble low pass brukt for å ha en mer stabil z akse mens telefonen er i bevegelse. I andre deler har vi tatt 'High pass filter' som er det motsatte av low pass. Sist ble en 'compFilter' implementert. Denne teknikken brukes i fusion eller også kalt sensor kombinasjon. CompFilter blir da brukt for å kombinere alle 'outputs' fra sensorene for å få et mer nøyaktig anslag av posisjon. Dette filtret kombinerer høy frekvens filteret brukt i gyroskop og lav frekvens filtret brukt i magnetometer og akselerometer for å oppnå en kombinasjon av alle outputs rettet mot støy og drift. Etter dette begynte testingen. På grunn av dårlig tid, testet vi sensorene ikke separat, men i hovedfilen hvor alt er kombinert. Denne filen inneholder en sirkel som representerer brukeren og

har en 'vision cone' som representerer i hvilken retning brukeren ser. Det er på denne måten vi skal gjøre det i hovedfilen også. Her ble funksjonaliteten testet ved en kombinasjon av fysisk testing og observering. Resultatene etter testing ble at det er mindre støy, men fortatt mye støy og unøyaktighet. Konklusjonen er at uansett hvor mange filtrere blir implementert, vil en sensor løsning aldri være like nøyaktig og presis som andre løsninger. Det er fortsatt feil marginer, sensor drifting og støy som ikke kan erstattes. Derimot vil en slik løsning kunne brukes overalt uansett om det er Wi-fi eller beacons som andre løsninger krever og er gratis.

# CHAPTER 5

# Prosjektet Oppsummert

## 5.1 Akademisk

I løpet av bachelor og entreprenørskaps perioden har MS deltatt på en rekke arrangement og konkurranser. Vi har deltatt på Pitch Dark, investeringskonkurranse, RM i studentbedrift og er i gang med forberedelser til NM i studentbedrift.

Det har også vært gjennomført en rekke prosjektstyringstiltak for å sikre prosjektets fremgang på en profesjonell måte.

Det har også vært krav å skrive en rapport for prosjektet som skal overholde en akademisk standard.

### 5.2 Business

Margo Solutions har laget en forretningsplan som beskriver bedriftens planlagte forretningsmessige virksomhet. Det er her lagt frem hvem bedriften er, hva vi skal lage, hvordan vi skal tjene penger, hvem som skal betale for det vi lager, hvor mye som skal betales for og detaljer rundt disse temaene.

Det har dessuten vært laget og implementert en rekke kontrakter og strategiplaner rundt fortrolighetsavtale, IPR-plan, stiftelsesdokument med tilhørende vedtekter og generalforsamlingsdokument.

### 5.3 Teknisk

Det har vært utviklet to sammenhengende tekniske løsninger: MC og MP. Det har vært laget krav spesifikasjoner som hver av disse løsningene skulle ha møtt, gjort research på teknologier passende til prosjektet, implementert frontend og backend løsninger som gjør at appen og webserveren stiller med en tilstrekkelig grad av teknisk kompleksitet for å både møte akademiske krav, men også være funksjonell nok til å møte de forretningsmessige målene for virksomheten.

### 5.4 Takk til

Som en del av utviklingen av studentbedriften har Margo Solutions hatt flere bidragsytere som har vært essensielle for vår utvikling. Disse aktørene har delt kunnskap der vi har mangler, hjulpet oss der vi har stått fast og investert tid og penger i vår suksess.

Ungt Entreprenøskap - Vestfold og Telemark Ungt Entreprenøskap har gitt oss god kunnskap i hvordan man starter og utvikler en studentbedrift. De har hjulpet oss særlig i registreringsprosessen av studentbedrift i Brønnøysund. De har også gitt oss et stipend i form av UE VXT på 9.000 kr som kommer oss

godt til nytte og som også fungerte som en god verifisør på vårt konsept. De arrangerte også Pitch Dark i samarbeid med Sparebanken Sør som var en flott arena for tilbakemelding på pitch, generelt konsept og veien videre. Det var også en flott mulighet for kompetansedeling med andre studentbedrifter. Vi vant også 3 timer med tidsinvestor Steinar Jordbakke.

Sprout - Shahin Haji Kermani, Aline Pereira Da Silva og Mahsa Hadadpour Sprout er en bedrift som skal stille med bistand for startups særlig rettet mot studenter. De har hjulpet oss med utforming av business plan og utbedret pitch. De har vist oss en mye mer pragmatisk m˚ate og tilnære business som har vært til stor hjelp.

Steinar Jordbakke Steinar Jordbakke er utviklingsansvarlig for 24sevenoffice som er et software firma som omsetter for omtrent 200 millioner i året. Har har lang erfaring med grundervirksomhet og er et levende eksempel på hvordan få til grunderdrømmen. Han har gitt oss innblikk i hvordan prising av software fungerer i et moderne softwareselskap og forklart oss nøkkelpunktene vi må ha med for å gjøre studentbedriften til en suksess. Han er også en enorm kilde til inspirasjon.

Veilder: Joakim Bjørk Joakim er Universitetslektor for Universitetet i Sørøst-Norge og har vært vår interne veileder under bacheloroppgave. Har har vist entusiasme og gitt oss pragmatiske og nyttige tilbakemeldinger.

### Bibliography

- [1] Academind. Video: React Native Crash Course Build a Complete App. 2022. URL: [https://www.](https://www.youtube.com/watch?v=VozPNrt-LfE) [youtube.com/watch?v=VozPNrt-LfE](https://www.youtube.com/watch?v=VozPNrt-LfE) (visited on 02/03/2023).
- [2] Altin. Gjennomføring av generalforsamling. 2020. url: [https://www.altinn.no/starte-og-drive/](https://www.altinn.no/starte-og-drive/drive-bedrift/drift-av-aksjeselskap/generalforsamling/) [drive-bedrift/drift-av-aksjeselskap/generalforsamling/](https://www.altinn.no/starte-og-drive/drive-bedrift/drift-av-aksjeselskap/generalforsamling/) (visited on 03/21/2023).
- [3] Amazon. Cloud computing with AWS. 2023. URL: <https://aws.amazon.com/what-is-aws/> (visited on 03/20/2023).
- [4] andpor. GitHub: react-native-sqlite-storage. 2021. url: [https://github.com/andpor/react-native](https://github.com/andpor/react-native-sqlite-storage)[sqlite-storage](https://github.com/andpor/react-native-sqlite-storage) (visited on 02/22/2023).
- [5] Code with Ania Kubów. Video: Let's build Battleships in JavaScript. 2023. URL: [https://www.youtube.](https://www.youtube.com/watch?v=Ubh_k18sX4E&t=766s) [com/watch?v=Ubh\\_k18sX4E&t=766s](https://www.youtube.com/watch?v=Ubh_k18sX4E&t=766s) (visited on 03/06/2023).
- [6] Annual revenue of Google from 2002 to 2022. 2023. url: [https://www.statista.com/statistics/](https://www.statista.com/statistics/266206/googles-annual-global-revenue/?utm_source=canva&utm_medium=iframely) [266206/googles- annual- global- revenue/?utm\\_source=canva&utm\\_medium=iframely](https://www.statista.com/statistics/266206/googles-annual-global-revenue/?utm_source=canva&utm_medium=iframely) (visited on 2023).
- [7] Apple's global revenue from 1st quarter 2005 to 1st quarter 2023. 2023. url: [https://www.statista.](https://www.statista.com/statistics/263426/apples-global-revenue-since-1st-quarter-2005/) [com/statistics/263426/apples-global-revenue-since-1st-quarter-2005/](https://www.statista.com/statistics/263426/apples-global-revenue-since-1st-quarter-2005/) (visited on 2023).
- [8] Aris. Path Finding Visualizer Tutorial (A\* Astar Shortest Path Algorithm) in React Part 1. 2020. URL: <https://www.youtube.com/watch?v=zRRPYKhBe8I&t=1185s> (visited on 03/20/2023).
- [9] Luca Labs AS. Mal for Fortrolighetsavtale. 2022. url: [https : / / www . lucaregnskap . no / maler /](https://www.lucaregnskap.no/maler/fortrolighetsavtale/) [fortrolighetsavtale/](https://www.lucaregnskap.no/maler/fortrolighetsavtale/) (visited on 11/15/2022).
- [10] New Normal Group AS. New Normal Group Grants. 2022. url: <https://newnormalgroup.com/> (visited on 02/13/2023).
- [11] NorgesGruppen Data AS. NorgesGruppen IT og digitale tjenester: Kontakt oss. 2023. url: [https :](https://norgesgruppendata.no/#kontakt) [//norgesgruppendata.no/#kontakt](https://norgesgruppendata.no/#kontakt) (visited on 05/09/2023).
- [12] Reitan AS. Reitan Retail. 2023. url: <https://www.reitanretail.no/> (visited on 05/09/2023).
- [13] NorgesGruppen ASA. NorgesGruppen: Kontakt oss. 2018. url: [https://www.norgesgruppen.no/om](https://www.norgesgruppen.no/om-oss/kontakt-oss/)[oss/kontakt-oss/](https://www.norgesgruppen.no/om-oss/kontakt-oss/) (visited on 05/09/2023).
- <span id="page-69-0"></span>[14] Yongwan Park awImran Ashraf Soojung Hur. JSON Parse error: Unrecognized token'¡' - react-native. 2019. url: <https://www.mdpi.com/2079-9292/9/6/891> (visited on 04/10/2023).
- [15] AWS Pricing Calculator. 2023. url: [https : / / www . scribbr . com / citation / generator / folders /](https://www.scribbr.com/citation/generator/folders/4h1JUsPi6j5oL7ngZtrx5I/lists/1kAOpZqEBGkdgpjYtZ3axN/) [4h1JUsPi6j5oL7ngZtrx5I/lists/1kAOpZqEBGkdgpjYtZ3axN/](https://www.scribbr.com/citation/generator/folders/4h1JUsPi6j5oL7ngZtrx5I/lists/1kAOpZqEBGkdgpjYtZ3axN/) (visited on 03/15/2023).
- [16] Back4App. User Password Reset for React Native. url: [https://www.back4app.com/docs/react](https://www.back4app.com/docs/react-native/parse-sdk/working-with-users/react-native-password-reset)[native/parse-sdk/working-with-users/react-native-password-reset](https://www.back4app.com/docs/react-native/parse-sdk/working-with-users/react-native-password-reset) (visited on 04/25/2023).
- [17] Roy Bahr. Appen som "ser" for de blinde. 2017. URL: [https://www.sintef.no/siste-nytt/2017/appen](https://www.sintef.no/siste-nytt/2017/appen-som-ser-for-de-blinde/)[som-ser-for-de-blinde/](https://www.sintef.no/siste-nytt/2017/appen-som-ser-for-de-blinde/) (visited on 2023).
- [18] Alex Becker. kalmanfilter. 2023. url: <https://www.kalmanfilter.net/default.aspx> (visited on 03/20/2023).
- [19] benlui. npmjs: react-native-beacons-manager. 2022. url: [https://www.npmjs.com/package/@hkpuits/](https://www.npmjs.com/package/@hkpuits/react-native-beacons-manager) [react-native-beacons-manager](https://www.npmjs.com/package/@hkpuits/react-native-beacons-manager) (visited on 02/27/2023).
- [20] Fabio Bergmann. Video: Google Maps and Directions API on React Native. 2022. url: [https://www.](https://www.youtube.com/watch?v=Wq3dO05jv6o) [youtube.com/watch?v=Wq3dO05jv6o](https://www.youtube.com/watch?v=Wq3dO05jv6o) (visited on 02/13/2023).
- [21] bouvet. Wayfinder. 2021. URL: https://www.section.io/engineering-education/build-and[dockerize-a-full-stack-react-app-with-nodejs-and-nginx/](https://www.section.io/engineering-education/build-and-dockerize-a-full-stack-react-app-with-nodejs-and-nginx/) (visited on 04/25/2023).
- [22] bouvet. Wayfinder. 2023. url: [https : / / www . bouvet . no / bouvet deler / wayfinder/](https://www.bouvet.no/bouvet-deler/wayfinder/) (visited on 01/22/2023).
- [23] Butikkmedarbeider. 2022. url: <//utdanning.no/yrker/beskrivelse/butikkmedarbeider>.
- [24] William Candillon.  $\#9$  Forgot Password React Native Fashion. 2020. URL: [https://www.youtube.](https://www.youtube.com/watch?v=c6DYmuLkg34%5C&ab_channel=ReactNativeFashion) [com/watch?v=c6DYmuLkg34%5C&ab\\_channel=ReactNativeFashion](https://www.youtube.com/watch?v=c6DYmuLkg34%5C&ab_channel=ReactNativeFashion) (visited on 04/26/2023).
- [25] CareerFoundry. Video: CSS Tutorial for Beginners. 2021. url: [https://www.youtube.com/watch?v=F\\_](https://www.youtube.com/watch?v=F_feF3-NGtQ) [feF3-NGtQ](https://www.youtube.com/watch?v=F_feF3-NGtQ) (visited on  $03/02/2023$ ).
- [26] Marco Cesarato. react-native-input-spinner. 2023. url: [https://www.npmjs.com/package/react](https://www.npmjs.com/package/react-native-input-spinner)[native-input-spinner](https://www.npmjs.com/package/react-native-input-spinner) (visited on 04/12/2023).
- [27] CodeForYou. React native authentication with REST API tutorial. 2021. URL: [https://www.youtube.](https://www.youtube.com/watch?v=kXVJYXd3C8k%5C&t=2000s%5C&ab_channel=CodeForYou) [com/watch?v=kXVJYXd3C8k%5C&t=2000s%5C&ab\\_channel=CodeForYou](https://www.youtube.com/watch?v=kXVJYXd3C8k%5C&t=2000s%5C&ab_channel=CodeForYou) (visited on 04/27/2023).
- [28] CodeSpring. Auth UI (Sign In / Sign Up / Forgot Password) React Native Food Delivery App  $Ep_02$ . 2022. url: [https://www.youtube.com/watch?v=FoPIJj9w4ZA%5C&ab\\_channel=CodeSpring](https://www.youtube.com/watch?v=FoPIJj9w4ZA%5C&ab_channel=CodeSpring) (visited on 04/27/2023).
- [29] Kenny Yip Coding. Video: Build Minesweeper with JavaScript HTML CSS. 2022. url: [https://www.](https://www.youtube.com/watch?v=AfhfAxKFP-s) [youtube.com/watch?v=AfhfAxKFP-s](https://www.youtube.com/watch?v=AfhfAxKFP-s) (visited on 03/10/2023).
- [30] corymsmith. GitHub: react-native-fabric. 2017. url: [https://github.com/corymsmith/react-native](https://github.com/corymsmith/react-native-fabric)[fabric](https://github.com/corymsmith/react-native-fabric) (visited on  $02/21/2023$ ).
- [31] Sst Dev. Handle Forgot and Reset Password. 2023. url: [https://sst.dev/chapters/handle-forgot](https://sst.dev/chapters/handle-forgot-and-reset-password.html)[and-reset-password.html](https://sst.dev/chapters/handle-forgot-and-reset-password.html) (visited on 04/27/2023).
- [32] MDN Web Docs. Array: Array.prototype.findIndex(). 2023. URL: [https://developer.mozilla.org/en-](https://developer.mozilla.org/en-US/docs/Web/JavaScript/Reference/Global_Objects/Array/findIndex)[US/docs/Web/JavaScript/Reference/Global\\_Objects/Array/findIndex](https://developer.mozilla.org/en-US/docs/Web/JavaScript/Reference/Global_Objects/Array/findIndex) (visited on 03/09/2023).
- [33] MDN Web Docs. Array: Array.prototype.forEach(). 2023. URL: [https://developer.mozilla.org/en-](https://developer.mozilla.org/en-US/docs/Web/JavaScript/Reference/Global_Objects/Array/forEach)[US/docs/Web/JavaScript/Reference/Global\\_Objects/Array/forEach](https://developer.mozilla.org/en-US/docs/Web/JavaScript/Reference/Global_Objects/Array/forEach) (visited on 03/13/2023).
- [34] MDN Web Docs. Array: Array.prototype.indexOF(). 2023. url: [https://developer.mozilla.org/en-](https://developer.mozilla.org/en-US/docs/Web/JavaScript/Reference/Global_Objects/Array/indexOf)[US/docs/Web/JavaScript/Reference/Global\\_Objects/Array/indexOf](https://developer.mozilla.org/en-US/docs/Web/JavaScript/Reference/Global_Objects/Array/indexOf) (visited on 03/09/2023).
- [35] MDN Web Docs. Array: Array.prototype.some(). 2023. url: [https://developer.mozilla.org/en-](https://developer.mozilla.org/en-US/docs/Web/JavaScript/Reference/Global_Objects/Array/some)[US/docs/Web/JavaScript/Reference/Global\\_Objects/Array/some](https://developer.mozilla.org/en-US/docs/Web/JavaScript/Reference/Global_Objects/Array/some) (visited on 03/09/2023).
- [36] MDN Web Docs. Array: Array.prototype.Splice(). 2023. URL: [https://developer.mozilla.org/en-](https://developer.mozilla.org/en-US/docs/Web/JavaScript/Reference/Global_Objects/Array/splice)[US/docs/Web/JavaScript/Reference/Global\\_Objects/Array/splice](https://developer.mozilla.org/en-US/docs/Web/JavaScript/Reference/Global_Objects/Array/splice) (visited on 03/09/2023).
- [37] MDN Web Docs. Console: table() method. 2023. url: [https://developer.mozilla.org/en-US/docs/](https://developer.mozilla.org/en-US/docs/Web/API/console/table) [Web/API/console/table](https://developer.mozilla.org/en-US/docs/Web/API/console/table) (visited on 03/15/2023).
- [38] Esri. Research av innendørs kart og navigasjon: ArcGIS Indoors. 2023. url: [https://www.esri.com/en](https://www.esri.com/en-us/arcgis/products/arcgis-indoors/overview)[us/arcgis/products/arcgis-indoors/overview](https://www.esri.com/en-us/arcgis/products/arcgis-indoors/overview) (visited on 02/14/2023).
- [39] Expo. MapView Expo Documentation. url: [https://docs.expo.dev/versions/latest/sdk/map](https://docs.expo.dev/versions/latest/sdk/map-view/)[view/](https://docs.expo.dev/versions/latest/sdk/map-view/) (visited on  $02/16/2023$ ).
- [40] FileZilla. FileZilla: Download FileZilla Client. 2023. url: <https://filezilla-project.org/> (visited on 05/04/2023).
- [41] FreakyITians. Forgot Password Screen In React Native React Native Forgot Password UI App. 2022. url: [https://www.youtube.com/watch?v=Pf7-nIQ\\_FRw%5C&ab\\_channel=FreakyITians](https://www.youtube.com/watch?v=Pf7-nIQ_FRw%5C&ab_channel=FreakyITians) (visited on 04/26/2023).
- [42] freecodecamp.org. PERN Stack Course Postgres, Express, React, and Node. 2020. url: [https://www.](https://www.youtube.com/watch?v=ldYcgPKEZC8&t=3775s) [youtube.com/watch?v=ldYcgPKEZC8&t=3775s](https://www.youtube.com/watch?v=ldYcgPKEZC8&t=3775s) (visited on 02/18/2023).
- [43] GeeksforGeeks.  $A^*$  Search Algorithm. 2023. URL: https://www.geeksforgeeks.org/a-search[algorithm/](https://www.geeksforgeeks.org/a-search-algorithm/) (visited on 03/15/2023).
- [44] Shane Girish. react-native-bcrypt. 2016. URL: <https://github.com/emiraydin/react-native-bcrypt#> (visited on 01/22/2023).
- [45] Stine Glibstrup. COOP Norge SA: Kontaktinformasjon. 2023. url: [https://www.proff.no/selskap/](https://www.proff.no/selskap/coop-norge-sa/oslo/n%C3%A6rings-og-nytelsesmidler-agentur-og-engros/IFHLQJK10JV/) [coop - norge - sa / oslo / n % C3 % A6rings - og - nytelsesmidler - agentur - og - engros / IFHLQJK10JV/](https://www.proff.no/selskap/coop-norge-sa/oslo/n%C3%A6rings-og-nytelsesmidler-agentur-og-engros/IFHLQJK10JV/) (visited on 05/09/2023).
- [46] GO INSIDE WITH INDOOR MAPS. 2023. url: [https://www.google.com/maps/about/partners/](https://www.google.com/maps/about/partners/indoormaps/?utm_source=canva&utm_medium=iframely) [indoormaps/?utm\\_source=canva&utm\\_medium=iframely](https://www.google.com/maps/about/partners/indoormaps/?utm_source=canva&utm_medium=iframely) (visited on 2023).
- [47] Google. Google Sites: Opprett nytt nettsted. 2023. URL: https://sites.google.com/ (visited on  $01/17/2023$ .
- [48] Google. Google Takeout. 2023. url: <https://takeout.google.com/settings/takeout> (visited on 05/04/2023).
- [49] Google. Personal Cloud Storage & File System. 2023. url: <https://www.google.com/drive/> (visited on  $03/10/2023$ ).
- [50] Tor Helge Gundersen. Tor Helge Gundersen [Direktør innkjøp og sortiment at Coop]. 2023. url: [https:](https://www.linkedin.com/in/tor-helge-gundersen-6a91b41a/) [//www.linkedin.com/in/tor-helge-gundersen-6a91b41a/](https://www.linkedin.com/in/tor-helge-gundersen-6a91b41a/) (visited on 05/09/2023).
- [51] base64 guru. Welcome to  $Base64$ .Guru. 2023. URL: <https://base64.guru/> (visited on 03/03/2023).
- [52] Mette Holan. Dette går pengene du betaler i butikken til. 2018. URL: https://ndla.no/subject: [52b154e8-eb71-49cb-b046-c41303eb9b99/topic:6907b9ca-60b5-47da-8df7-abc183648477/topic:](https://ndla.no/subject:52b154e8-eb71-49cb-b046-c41303eb9b99/topic:6907b9ca-60b5-47da-8df7-abc183648477/topic:a2ec67ff-c950-4f55-84ae-b7069c9a162e/resource:1:116277) [a2ec67ff-c950-4f55-84ae-b7069c9a162e/resource:1:116277](https://ndla.no/subject:52b154e8-eb71-49cb-b046-c41303eb9b99/topic:6907b9ca-60b5-47da-8df7-abc183648477/topic:a2ec67ff-c950-4f55-84ae-b7069c9a162e/resource:1:116277).
- [53] Docker Inc. dockerDOcumentatioin. 2016. URL: https://docs.docker.com/engine/reference/ [builder/](https://docs.docker.com/engine/reference/builder/) (visited on  $01/22/2023$ ).
- [54] ITSGujrat. Forget Password? Set New Password? Email Authentication Using React Native. 2022. url: [https://www.youtube.com/watch?v=FMOHaEoNNt4%5C&t=56s%5C&ab\\_channel=ITSGujrat](https://www.youtube.com/watch?v=FMOHaEoNNt4%5C&t=56s%5C&ab_channel=ITSGujrat) (visited on  $05/01/2023$ .
- [55] JuanSeBestia. npmjs: react-native-wifi-reborn. 2022. url: [https://www.npmjs.com/package/react](https://www.npmjs.com/package/react-native-wifi-reborn)[native-wifi-reborn](https://www.npmjs.com/package/react-native-wifi-reborn) (visited on 02/27/2023).
- [56] Norvald Kjerstad. bestikknavigasjon. 2021. url: [https : / / snl . no / bestikknavigasjon](https://snl.no/bestikknavigasjon) (visited on  $03/10/2023$ .
- <span id="page-71-2"></span>[57] Xin Li. Pedestrian Dead Reckoning:A Basis for Personal Positioning. 2015. url: [https : / / www .](https://www.researchgate.net/publication/282430888_A_BluetoothPDR_Integration_Algorithm_for_an_Indoor_Positioning_System) [researchgate.net/publication/282430888\\_A\\_BluetoothPDR\\_Integration\\_Algorithm\\_for\\_an\\_](https://www.researchgate.net/publication/282430888_A_BluetoothPDR_Integration_Algorithm_for_an_Indoor_Positioning_System) [Indoor\\_Positioning\\_System](https://www.researchgate.net/publication/282430888_A_BluetoothPDR_Integration_Algorithm_for_an_Indoor_Positioning_System) (visited on 03/15/2023).
- [58] Kultur- og likestillingsdepartementet. Lov om opphavsrett til åndsverk mv. (åndsverkloven). 2018. URL: <https://lovdata.no/dokument/NL/lov/2018-06-15-40> (visited on 03/08/2023).
- <span id="page-71-1"></span>[59] Software Mansion. GitHub: react-native-svg. 2023. url: [https://github.com/software- mansion/](https://github.com/software-mansion/react-native-svg) [react-native-svg](https://github.com/software-mansion/react-native-svg) (visited on 02/20/2023).
- [60] Mapbox. Research av innendørs kart og navigasjon: Mapbox. 2023. url: <https://www.mapbox.com/> (visited on 02/19/2023).
- <span id="page-71-0"></span>[61] Mappedin. Research av innendørs kart og navigasjon: Mappedin. 2023. url: [https://www.mappedin.](https://www.mappedin.com/indoor-mapping-software/) [com/indoor-mapping-software/](https://www.mappedin.com/indoor-mapping-software/) (visited on 02/14/2023).
- <span id="page-71-3"></span>[62] maturu. SmartPDR. 2021. url: <https://github.com/Firecommit/react-native-smartpdr> (visited on  $04/25/2023$ ).
- [63] MazeMap. Research av innendørs kart og navigasjon: MazeMap. 2023. url: <https://www.mazemap.com/> (visited on 02/14/2023).
- [64] Aman Mittal. How to implement Forgot Password feature in React Native with Firebase. 2019. URL: <https://amanhimself.dev/blog/implement-forgot-password-firebase-react-native/> (visited on 04/26/2023).
- [65] Aman Mittal. How to implement Forgot Password feature in React Native with Firebase app. 2020. url: [https://dev.to/amanhimself/how-to-implement-forgot-password-feature-in-react-native](https://dev.to/amanhimself/how-to-implement-forgot-password-feature-in-react-native-with-firebase-app-3o01)[with-firebase-app-3o01](https://dev.to/amanhimself/how-to-implement-forgot-password-feature-in-react-native-with-firebase-app-3o01) (visited on  $04/25/2023$ ).
- [66] Programming with Mosh. Video: HTML Tutorial for Beginners. 2021. url: [https://www.youtube.com/](https://www.youtube.com/watch?v=qz0aGYrrlhU) [watch?v=qz0aGYrrlhU](https://www.youtube.com/watch?v=qz0aGYrrlhU) (visited on 03/02/2023).
- [67] Programming with Mosh. Video: JavaScript Tutorial for Beginners. 2018. url: [https://www.youtube.](https://www.youtube.com/watch?v=W6NZfCO5SIk) [com/watch?v=W6NZfCO5SIk](https://www.youtube.com/watch?v=W6NZfCO5SIk) (visited on 02/12/2023).
- [68] MS. Margo Solution instagram konto. 2023. URL: https://www.instagram.com/margosolutions/ (visited on 04/25/2023).
- [69] MS. Margo Solution instagram konto. 2023. url: [https : / / www . margosolutions . com/](https://www.margosolutions.com/) (visited on 04/25/2023).
- [70] React Native. FlatList. 2023. url: <https://reactnative.dev/docs/flatlist> (visited on 01/24/2023).
- [71] React Native. Image. 2023. url: <https://reactnative.dev/docs/image> (visited on 01/24/2023).
- [72] React Native. Picker. 2023. url: <https://reactnative.dev/docs/0.65/picker> (visited on 03/15/2023).
- [73] React Native. TouchableOpacity. 2023. URL: https://reactnative.dev/docs/touchableopacity (visited on 01/24/2023).
- [74] Lene Nordhus. Markedsanalyser og markedsundersøkelser. 2021. url: [https://usn.instructure.com/](https://usn.instructure.com/courses/27621/files/folder/2022/Lene?preview=2593755) [courses/27621/files/folder/2022/Lene?preview=2593755](https://usn.instructure.com/courses/27621/files/folder/2022/Lene?preview=2593755) (visited on 09/27/2021).
- [75] NorgesGruppen. Salgsform og vareplassering. 2023. url: [https://www.norgesgruppen.no/om-oss/](https://www.norgesgruppen.no/om-oss/dette-gar-pengene-du-betaler-i-butikken-til/) [dette-gar-pengene-du-betaler-i-butikken-til/](https://www.norgesgruppen.no/om-oss/dette-gar-pengene-du-betaler-i-butikken-til/) (visited on 03/15/2023).
- [76] npmjs. React Router DOM. 2023. URL: https://www.npmjs.com/package/react-router-dom? [activeTab=readme](https://www.npmjs.com/package/react-router-dom?activeTab=readme) (visited on 05/18/2023).
- [77] Emmanuel Oaikhenan. React Native geolocation: A complete tutorial. 2022. url: [https : / / blog .](https://blog.logrocket.com/react-native-geolocation-complete-tutorial/) [logrocket.com/react-native-geolocation-complete-tutorial/](https://blog.logrocket.com/react-native-geolocation-complete-tutorial/) (visited on 02/16/2023).
- [78] Noble Okafor. Requesting Location Permission In React Native Applications. 2023. url: [https : / /](https://blog.openreplay.com/requesting-location-permission-in-react-native-apps/) [blog . openreplay . com / requesting - location - permission - in - react - native - apps/](https://blog.openreplay.com/requesting-location-permission-in-react-native-apps/) (visited on  $02/15/2023$ .
- [79] Gruppe BO15-G20 Høgskolen i Østfold. Google Bilder: Gruppekontrakt eksempel. 2014. url: [https:](https://ostfold2020.files.wordpress.com/2015/01/gruppekontrakt.pdf) [//ostfold2020.files.wordpress.com/2015/01/gruppekontrakt.pdf](https://ostfold2020.files.wordpress.com/2015/01/gruppekontrakt.pdf) (visited on 01/16/2023).
- [80] Patentstyret. Har du en IPR-strategi? 2020. url: [https://www.patentstyret.no/artikler/har-du](https://www.patentstyret.no/artikler/har-du-en-ipr-strategi/)[en-ipr-strategi/](https://www.patentstyret.no/artikler/har-du-en-ipr-strategi/) (visited on 04/27/2023).
- [81] Jeremy Persing. Reset Password in React Native & Expo Apartments.com Clone Part 21. 2022. URL: [https://www.youtube.com/watch?v=qGfvts\\_Q9EM%5C&t=442s%5C&ab\\_channel=JeremyPersing](https://www.youtube.com/watch?v=qGfvts_Q9EM%5C&t=442s%5C&ab_channel=JeremyPersing) (visited on 05/01/2023).
- [82] phadnispradnya. Save a image file on a Postgres database-Python. 2023. url: [https : / / www .](https://www.geeksforgeeks.org/save-a-image-file-on-a-postgres-database-python/) [geeksforgeeks . org / save - a - image - file - on - a - postgres - database - python/](https://www.geeksforgeeks.org/save-a-image-file-on-a-postgres-database-python/) (visited on  $03/03/2023$ .
- [83] Vu Phung. Passing data to other screens React Native. 2022. URL: https://stackoverflow.com/ [questions/74188240/passing-data-to-other-screens-in-react-native](https://stackoverflow.com/questions/74188240/passing-data-to-other-screens-in-react-native) (visited on 02/16/2023).
- [84] PostgreSQL. Binary Data Types 8.4. 2023. url: [https : / / www . postgresql . org / docs / current /](https://www.postgresql.org/docs/current/datatype-binary.html) [datatype-binary.html](https://www.postgresql.org/docs/current/datatype-binary.html) (visited on 03/03/2023).
- [85] PostgreSQL. PostgreSQL: The World's Most Advanced Open Source Releational Database. 2023. URL: <https://www.postgresql.org/docs/current/datatype-binary.html> (visited on 01/24/2023).
- [86] React-Native. Navigating Between Screens. 2023. url: <https://reactnative.dev/docs/navigation> (visited on 01/24/2023).
- [87] React-Navigation. Drawer Navigator. 2023. url: [https://reactnavigation.org/docs/drawer-based](https://reactnavigation.org/docs/drawer-based-navigation/)[navigation/](https://reactnavigation.org/docs/drawer-based-navigation/) (visited on  $01/24/2023$ ).
- [88] React-Navigation. Nested Navigators. 2023. url: [https : / / reactnavigation . org / docs / nesting](https://reactnavigation.org/docs/nesting-navigators/)  [navigators/](https://reactnavigation.org/docs/nesting-navigators/) (visited on  $02/16/2023$ ).
- [89] React-Navigation. Reanimated. 2023. url: [https : / / docs . expo . dev / versions / latest / sdk /](https://docs.expo.dev/versions/latest/sdk/reanimated/) [reanimated/](https://docs.expo.dev/versions/latest/sdk/reanimated/) (visited on  $01/24/2023$ ).
- [90] React-Navigation. Stack Navigator. 2023. url: [https : / / reactnavigation . org / docs / stack](https://reactnavigation.org/docs/stack-navigator/)  [navigator/](https://reactnavigation.org/docs/stack-navigator/) (visited on  $01/24/2023$ ).
- [91] React-Router. Feature Overview. 2023. url: <https://reactrouter.com/en/6.11.2/start/overview> (visited on 05/18/2023).
- [92] react.js. Using the State Hook. 2023. url: <https://legacy.reactjs.org/docs/hooks-state.html> (visited on 01/24/2023).
- [93] Moritz Roessler. JavaScript multi-dimensional dynamic array. 2012. url: [https://stackoverflow.com/](https://stackoverflow.com/questions/13725138/javascript-multi-dimensional-dynamic-array) [questions/13725138/javascript-multi-dimensional-dynamic-array](https://stackoverflow.com/questions/13725138/javascript-multi-dimensional-dynamic-array) (visited on 03/08/2023).
- [94] Cecilie Røraas. IA-avtale PowerPoint: 28-09-22-USN Porsgrunn IA i SB 2020 (1).pdf. 2022. URL: [https:](https://usn.instructure.com/courses/27621/files/2624370?wrap=1) [//usn.instructure.com/courses/27621/files/2624370?wrap=1](https://usn.instructure.com/courses/27621/files/2624370?wrap=1) (visited on 10/12/2022).
- [95] Coop Norge SA. Coop. 2023. url: <https://coop.no/> (visited on 05/09/2023).
- [96] noam sauer-utley. Dijkstra's Algorithm. 2020. url: [https://levelup.gitconnected.com/finding](https://levelup.gitconnected.com/finding-the-shortest-path-in-javascript-dijkstras-algorithm-8d16451eea34)[the-shortest-path-in-javascript-dijkstras-algorithm-8d16451eea34](https://levelup.gitconnected.com/finding-the-shortest-path-in-javascript-dijkstras-algorithm-8d16451eea34) (visited on 02/26/2023).
- [97] Margo Solutions SB. Nettside: Margo Solutions (domenen vi fikk fra skolen). 2023. url: [https://itfag.](https://itfag.usn.no/grupper/D09-23/) [usn.no/grupper/D09-23/](https://itfag.usn.no/grupper/D09-23/) (visited on 05/04/2023).
- [98] MAhdi SHarifimehr. Video: React Native Tutorial #30 Google Maps. 2021. url: [https://www.youtube.](https://www.youtube.com/watch?v=mhc8k_PoUJk) [com/watch?v=mhc8k\\_PoUJk](https://www.youtube.com/watch?v=mhc8k_PoUJk) (visited on 02/16/2023).
- [99] Simon-TechForm. GitHub: react-native-maps. 2023. url: [https://github.com/react-native-maps/](https://github.com/react-native-maps/react-native-maps) [react-native-maps](https://github.com/react-native-maps/react-native-maps) (visited on 02/26/2023).
- [100] Linda Skjelbred. Digital Synlighet. 2022. url: <https://usn.instructure.com/courses/27621> (visited on 09/27/2021).
- [101] Margo Solutions. Margo Solutions. 2023. url: <https://github.com/Margo-Solutions/Margo-Cart> (visited on 01/22/2023).
- [102] Stackoverflow. https://stackoverflow.com/questions/5528850/how-do-you-connect-localhost-in-the-androidemulator. 2021. URL: https : //stackoverflow.com/questions/50837479/json-parse-error[unrecognized-token-react-native](https://stackoverflow.com/questions/50837479/json-parse-error-unrecognized-token-react-native) (visited on 01/18/2023).
- [103] Stackoverflow. JSON Parse error: Unrecognized token'¡' react-native. 2019. url: [https : / /](https://stackoverflow.com/questions/50837479/json-parse-error-unrecognized-token-react-native) [stackoverflow.com/questions/50837479/json-parse-error-unrecognized-token-react-native](https://stackoverflow.com/questions/50837479/json-parse-error-unrecognized-token-react-native) (visited on 01/10/2023).
- [104] Steerpath. Steerpath Indoor Positioning and Maps Platform. 2023. url: [https://www.steerpath.com/](https://www.steerpath.com/indoor-positioning-platform-api) [indoor-positioning-platform-api](https://www.steerpath.com/indoor-positioning-platform-api) (visited on 02/18/2023).
- [105] Sanjeev Thiyagarajan. Deploying Full Stack App onto Ubuntu/AWS: Postgres, Express, React, Node + SSL Let's Encrypt. 2022. url: <https://www.youtube.com/watch?v=NjYsXuSBZ5U&t=912s> (visited on 02/18/2023).
- [106] ToThePointCode. React Native Login Screens #3: Forgot & Reset Password. 2022. url: [https://www.](https://www.youtube.com/watch?v=c6DYmuLkg34%5C&ab_channel=ToThePointCode) [youtube.com/watch?v=c6DYmuLkg34%5C&ab\\_channel=ToThePointCode](https://www.youtube.com/watch?v=c6DYmuLkg34%5C&ab_channel=ToThePointCode) (visited on 04/26/2023).
- [107] TravelCompanion demonstrated at Tøyen Metro station, Oslo, Norway. 2023. url: [https://vimeo.com/](https://vimeo.com/nextsignal) [nextsignal](https://vimeo.com/nextsignal) (visited on 2023).
- [108] PostgreSQL tutorial. PostgreSQL Character Types: CHAR, VARCHAR and TEXT. 2023. URL: [https:](https://www.postgresqltutorial.com/postgresql-tutorial/postgresql-char-varchar-text/) [//www.postgresqltutorial.com/postgresql-tutorial/postgresql-char-varchar-text/](https://www.postgresqltutorial.com/postgresql-tutorial/postgresql-char-varchar-text/) (visited on 03/10/2023).
- [109] Inc. Udemy. Docker & Kubernetes: The Practical Guide [2023 Edition] Kernel Description. 2023. url: [https : / / www . udemy . com / course / docker - kubernetes - the - practical - guide/](https://www.udemy.com/course/docker-kubernetes-the-practical-guide/) (visited on  $04/25/2023$ .
- [110] USN. Tofaktorautentisering. 2023. url: [https://min.usn.no/vart-usn/vare-enheter/avdeling-for](https://min.usn.no/vart-usn/vare-enheter/avdeling-for-infrastruktur/it-avdelingen/tjenester/apent-nett/artikler-til-tjenesten-brukerkonto-og-kontoadministrasjon/tofaktorautentisering-1)[infrastruktur/it- avdelingen/tjenester/apent- nett/artikler- til- tjenesten- brukerkonto](https://min.usn.no/vart-usn/vare-enheter/avdeling-for-infrastruktur/it-avdelingen/tjenester/apent-nett/artikler-til-tjenesten-brukerkonto-og-kontoadministrasjon/tofaktorautentisering-1)[og-kontoadministrasjon/tofaktorautentisering-1](https://min.usn.no/vart-usn/vare-enheter/avdeling-for-infrastruktur/it-avdelingen/tjenester/apent-nett/artikler-til-tjenesten-brukerkonto-og-kontoadministrasjon/tofaktorautentisering-1) (visited on 05/02/2023).
- [111] W3Schools. CSS Tutorial. 2023. url: <https://www.w3schools.com/css/> (visited on 03/02/2023).
- [112] W3Schools. HTML DOM Document querySelectorAll(). 2023. url: [https://www.w3schools.com/](https://www.w3schools.com/jsref/met_document_queryselectorall.asp) [jsref/met\\_document\\_queryselectorall.asp](https://www.w3schools.com/jsref/met_document_queryselectorall.asp) (visited on 03/13/2023).
- [113] W3Schools. HTML DOM Element addEventListener(). 2023. url: [https://www.w3schools.com/jsref/](https://www.w3schools.com/jsref/met_element_addeventlistener.asp) [met\\_element\\_addeventlistener.asp](https://www.w3schools.com/jsref/met_element_addeventlistener.asp) (visited on 03/13/2023).
- [114] W3Schools. HTML Tutorial. 2023. url: <https://www.w3schools.com/html/> (visited on 03/02/2023).
- [115] W3Schools. JavaScript String Split. 2023. URL: [https://www.w3schools.com/jsref/jsref\\_split.asp](https://www.w3schools.com/jsref/jsref_split.asp) (visited on 03/09/2023).
- [116] W3Schools. JavaScript Tutorial. 2023. url: <https://www.w3schools.com/js/> (visited on 02/10/2023).
- [117] community wiki. Storing Images in PostgreSQL. 2023. url: [https://stackoverflow.com/questions/](https://stackoverflow.com/questions/54500/storing-images-in-postgresql) [54500/storing-images-in-postgresql](https://stackoverflow.com/questions/54500/storing-images-in-postgresql) (visited on 03/03/2023).
- [118] Wix. Codux Docs. 2023. URL: https://help.codux.com/kb/en/getting-started (visited on 04/20/2023).
- [119] Jiayi Xin. An Indoor Navigation System Using a Sensor Fusion Scheme on Android Platform. 2009. url: [https://www.researchgate.net/publication/228936821\\_Pedestrian\\_dead\\_reckoning\\_A\\_basis\\_](https://www.researchgate.net/publication/228936821_Pedestrian_dead_reckoning_A_basis_for_personal_positioning) [for\\_personal\\_positioning](https://www.researchgate.net/publication/228936821_Pedestrian_dead_reckoning_A_basis_for_personal_positioning) (visited on 03/15/2023).

# VEDLEGG A

# Gard Fjerdingstad Dokumentasjon

# Inholdsfortegnelse

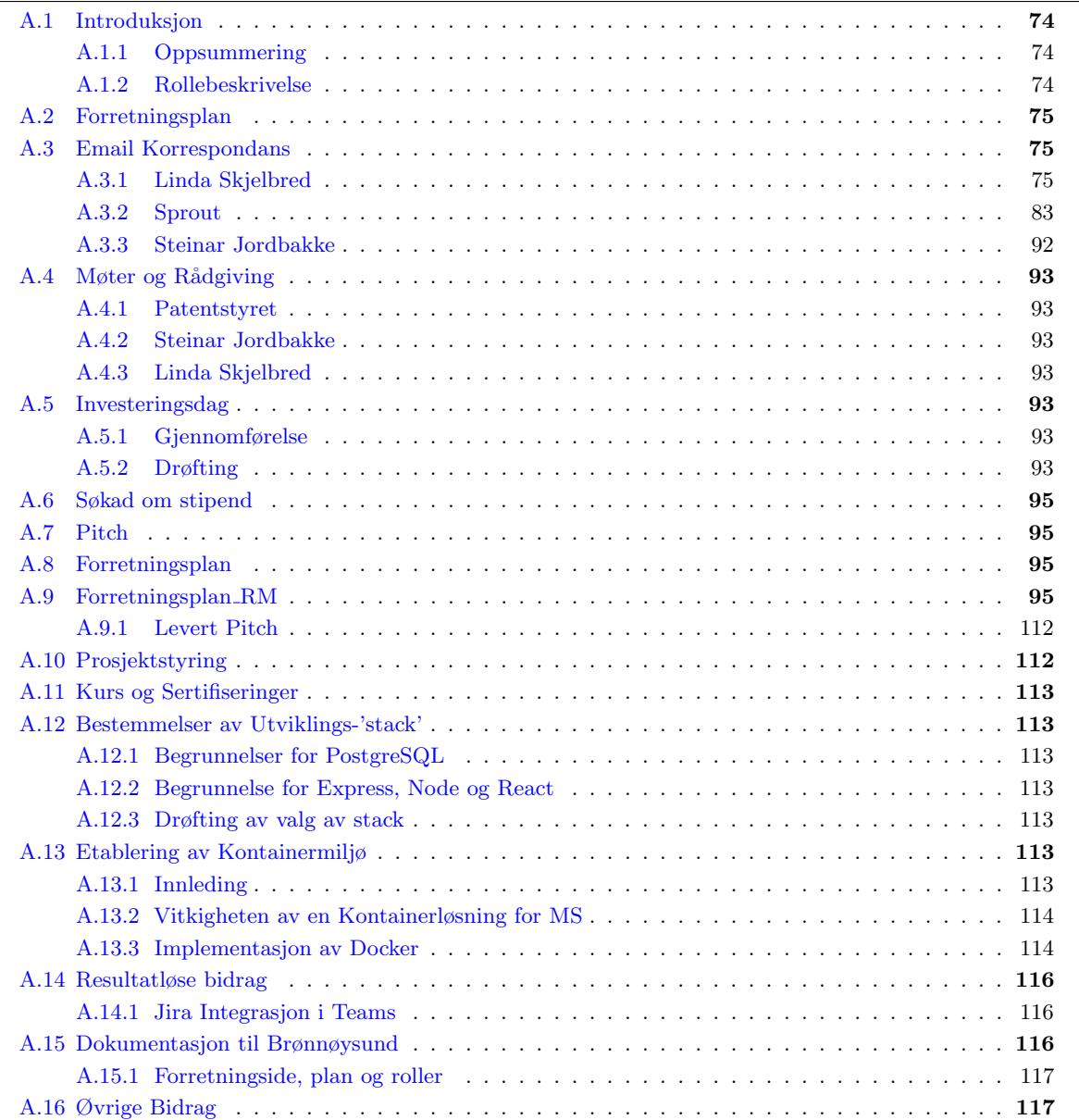

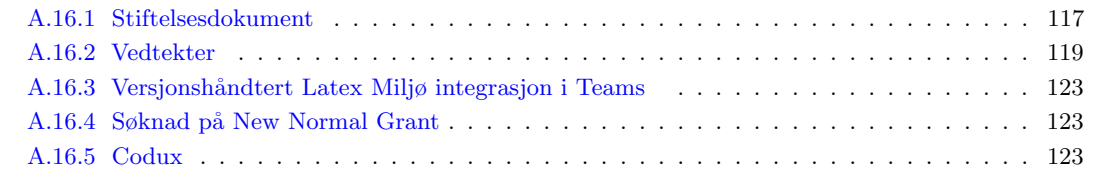

# A.1 Introduksjon

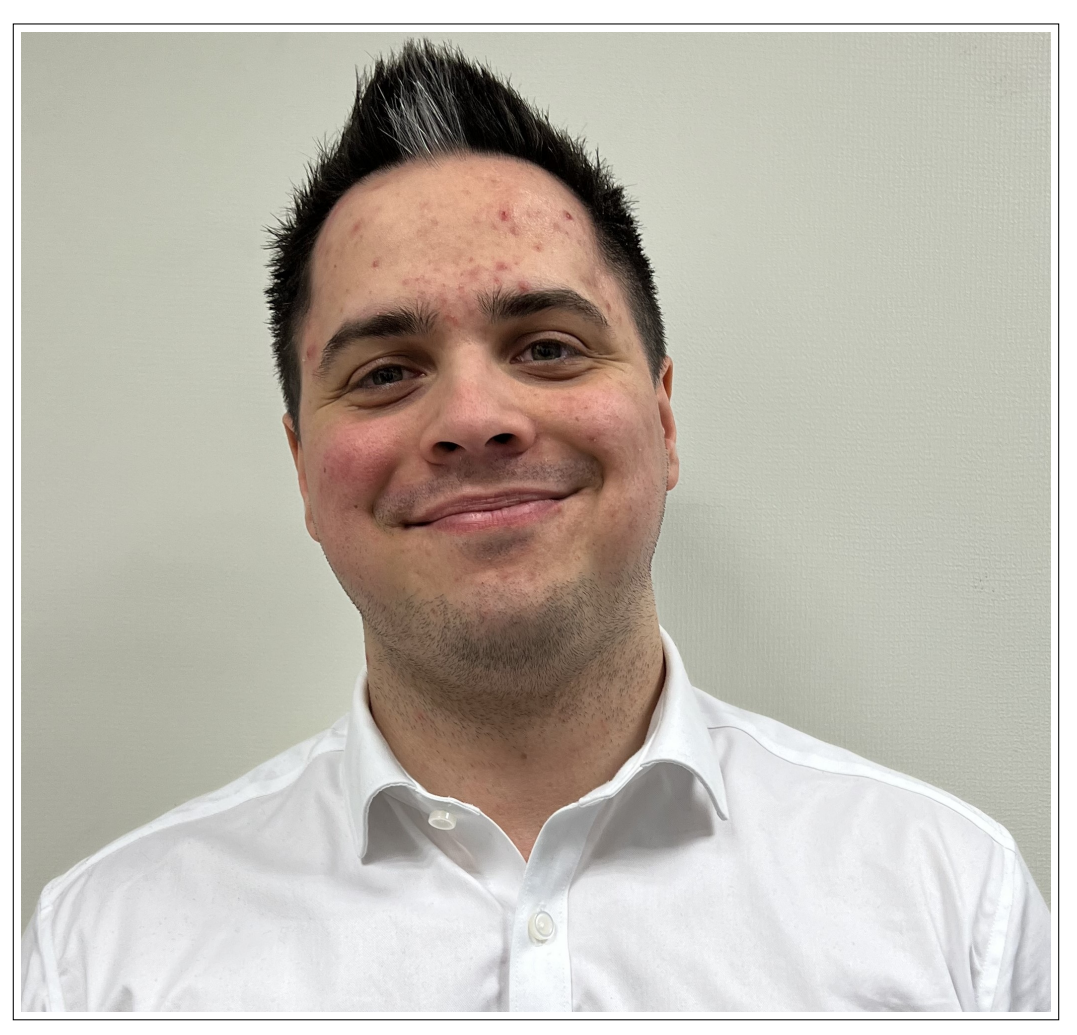

Figure A.1: Gard Fjerdingstad

# <span id="page-75-0"></span>A.1.1 Oppsummering

Jeg har brukt totalt 585 timer på akademiske, forretningsmessige og tekniske oppgaver som en del av prosjektet i bachelorperioden. Av akademiske oppgaver har jeg brukt omtrent 400 av disse og her har det inngått alt av dokumentasjon, organisering av arrangementer til, møter med eskterne aktører og rapportskriving, prosjektstyring, planlegging og anholding av møter og mail korrespondanse. Inneholdt i dette er alle business eller akademiske kravene beskrevet i [rapporten](#page-17-0) Der rapporten i seg selv tok omtrent 80 timer. forberedelse av pitch og møter rundt pitch har tatt omtrent 100 timer Jeg har brukt 100 timer på business der samtlige av disse ble brukt på å bearbeide og utbedre forretningspla[nG](#page-327-0) for virksomheten. Jeg har brukt 100 timer på teknisk utvikling som har bestått av å søke

# <span id="page-75-1"></span>A.1.2 Rollebeskrivelse

Som Daglig Leder har jeg hatt det overordnede ansvaret for prosjektet. Som Daglig Leder skal en sikre at firmaets utførelse av arbeidsoppgaver samsvarer medføringer fra styre.

Økonomiansvarlig skal bestemme firmaet økonomiske strategi, budsjettering, overholding av bruk av

økonimiske midler og regnskap og bestemmelser rundt lønn og prising av software.

Som utvikler har jeg vært underlagt System Utvikler og Utviklingsansvarlig og gjennomføre tekniske oppgaver etter føringer fra disse.

# A.2 Forretningsplan

Forretning er inneholdt i business delen av vårt prosjekt og jeg brukte 150 timer på det der 50 var underpunkt 1 osv. Forretningsplanen var min desidert største arbeidsoppgaver: Der kun skriving tok, og skriving i tillegg til research tok Et av arbeidskravene for dette faget var å lage forretningsplaner spisset for kriteriene for RM og eventuelt NM noe jeg har gjort etter beste emne og som ga resultater i form av at vi ble kvalifisert til NM i studentbedrift

# A.3 Email Korrespondans

## <span id="page-76-0"></span>A.3.1 Linda Skjelbred

### Tråd 1: Nytt medlem mulig

```
Dato: 14.09.2022
Emne: Nytt medlem mulig?
Hei Linda, dette er Gard fra klassen til Karoline.
Ville bare si at presentasjonen din forrige uke var veldig motiverende
for meg og gruppa og den dro oss veldig i gang.
Vi har jo registrert oss på perikum og venter på vurdering på søknaden vår hos brrrg.
Karoline fikk beskjed om at det var en annen student som hadde lyst til å bli med pa
faget og da må være på gruppa vår om det skal skje.
Så det jeg egentlig lurer på om det lar seg gjøre og legge til hun nå som vi har kommet
litt ut i registreringsprossessen eller om det ikke går. Hvis det går så må vi jo gjøre
en vurdering på det og hvis ikke så er det jo bestemt ikkesant.
Takk, og ser fram til digital synlighet forelesningen som du skal ha
- Mvh Gard Fjerdingstad, Daglig Leder i Margo Solutions SB
```
Email 1: Fra Gard til Linda

Dato: 14.09.2022 Emne: Nytt medlem mulig? Hei Gard. Så hyggelig å høre! Du må gjerne gi meg en heads-up på når dere har fått org.nummer, da jeg må gå en litt annen vei inn i våre systemer i og med at dere tilhører Viken fylke på campus Kongsberg. Det er ingen problem for dere, men jeg får da altså ingen varsling på at dere er registrert - slik som i Vestfold og Telemark. Det er fullt mulig å legge til en person til. I utgangspunktet må dere da sende en "endringsmelding" til Brønnøysindregisteret, men jeg anbefaler deg å kontakte dem på tlf. ol. allerede nå for å høre hvordan det best kan løses. Det er litt opp til hvordan de ønsker prosessen. Hos oss i UE kan vedkommende bare legges til i bedriften i "perikum". Jeg hjelper dere gjerne om det trengs :-)

Email 2: Fra Linda til Gard

Dato: 14.09.2022 Emne: Nytt medlem mulig? Skal gi beskjed så fort vi får org.nr. Skal eventuelt ringe brønnøysund så snart gruppa har bestemt seg.

Takk for rask respons :-)

Email 3: Fra Gard til Linda

```
Dato: 23.09.2022
Emne: Nytt medlem mulig?
Det ser ut som vi mest sannsynlig ikke blir en ekstra person til likevel.
Vi har blitt registrert med ORG.NR. 929914384
Veldig gøy :-)
```
Email 4: Fra Gard til Linda

### Tråd 2: Perikum avgift

Dato: 20.10.2022 Emne: 500 kr til hva Hei Linda, vi på Kongsberg har enda ikke betalt 500 kr. Hvor skal dette betales til.

Email 5: Fra Gard til Linda

Dato: 21.10.2022 Emne: 500 kr til hva Hei, her står det info om betaling av registreringsavgift. Dere skal bruke infoen under "Vestfold og Telemark". Send meg gjerne bekreftelse/kontoutskrift når dere har betalt. https://studentbedrift.no/starte/stiftelse-og-registrering/hvordan-betale-registreringsavgift

Samtidig er det flott om du som daglig leder skriver under og sender meg "Avtale mellom daglig leder og UE". (den ligger tilgjengelig der hvor dere registrerer dere)

Kontakt meg om dere har spørsmål

Email 6: Fra Linda til Gard

Dato: 21.10.2022 Emne: 500 kr til hva

Flott, takk for respons. Her har du kontoutskrift og avtalen mellom meg(daglig leder) og UE som jeg signerte i september

Mvh Gard  $:-)$ 

Email 7: Fra Gard til Linda, med Vedlegg referanse til Betaling.pdf og Signert Avtale.pdf

Bestemmelse av Studentbedrift som bacheloroppgave

Dato: 21.10.2022 Emne: Aktiviteter på nyåret Hei Linda, vi på Kongsberg har bestemt oss for å gå videre med studentbedrift som bacheloroppgave. Det er vi veldig fornøyde med og tror vi kommer til å få et utrolig spennende og givende semester. Hvilke aktiviteter/arrangement er det vi skal delta på og når er de? En på gruppa forlater oss, imens vi får to nye tilskudd. Hvordan skal jeg gå fram for å varsle dere om dette. Det er vel i perikum regner jeg med. Takk

Mvh Gard Fjerdingstad, Daglig Leder Margo Solutions SB

Email 8: Fra Gard til Linda

Dato: 21.10.2022 Emne: Aktiviteter på nyåret

Hei Gard.

Så gøy at dere fortsetter vårsemesteret også Jeg er sikker på at dere vår en spennende og bra vår med Studentbedrift!

Her kan du se datoer/aktiviteter for vårsemesteret: https://www.ue.no/vestfoldogtelemark/info/studentbedrift

Når det gjelder endring av personer, så må dere sende en endringsmelding til Brønnysundregisteret. Gå på studentbedrift.no --> starte --> registrering --> start registrering her: Her finner dere oversikten og muligheten til å sende endringsmelding. Da skriver dere bare et dokument og sender, med oversikt over nye ansatte og endringene dere ønsker å gjøre.

Email 9: Fra Linda til Gard

Endring i roller og avtale om møte

Dato: 16.01.2023 Emne: Endringer og møte Hei Linda, da er vi igang med prosjektet på fulltid og har gjort noen endringer i firmaet. Jeg får ikke endra roller i perikum og tror kanskje dette er noe vi trenger hjelp til av deg med. Vi har registrert to nye medlemmer og fjernet ett. Utover dette ønsker vi at følgende endringer gjelder: Rolleendringer: Gard Fjerdingstad: Daglig Leder, Økonomiansvarlig Martin Bozhkov: Testingeniør, Markedsansvarlig Trude Johansen: Utviklingsleder Martin Kopland: Systemutvikler Amrit Singh: HR-sjef Raihana Zuhab: Designingeniør Tilhørighet Endring: Vi ønsker også at Trude Johansen får endret tilhørighet fra Eiker videregående skole til Universitetet i Sørøst-Norge Campus Kongsberg. Booke møte Vi ønsker også å booke et møte med deg ila Januar. Sånn jeg forsto det så er det da du er tilgjengelig. Alle dager mellom 08:00 til 16:00 passer for oss, også får du bare finne en dag som passer for deg. Takk  $:-)$ Mvh Gard Fjerdingstad, Daglig Leder, Margo Solutions SB

Email 10: Fra Gard til Linda med referanse "insert ref møte m/linda"

Dato: 16.01.2023 Emne: Endringer og møte

Hei Gard! Dette blir spennende. Glad for at dere ønsket, og fikk til å fortsette prosjektet deres

Jeg skal ta en titt på rollene deres, og gjøre nødvendige endringer.

Hva gjelder møte, så er jeg ledig førstkommende torsdag fra 11-12 eller så er fredag ledig før 14.00. Inviter meg gjerne i kalenderen.

Email 11: Fra Linda til Gard

```
Dato: 16.01.2023
Emne: Endringer og møte
Flott takk. Kan vi si fredag kl. 10.00 da? Sendte deg en invitasjon i google calendar :-)
```
Dato: 16.01.2023 Emne: Endringer og møte

Yes! Godtok nettopp

Listing 1: Vedlegg referanse til Betaling.pdf og Signert Avtale.pdf

Dato: 20.01.2023 Emne: Endringer og møte

Hei Gard. Forsøkte å logge inn i møtet, men ble stående i "venterommet". Fikk du opp varsel om at jeg var der?

Email 13: Fra Linda til Gard

Dato: 20.01.2023 Emne: Endringer og møte

Beklager Linda. Jeg hadde glemt møtet helt. Beklager veldig.

Email 14: Fra Gard til Linda

Dato: 20.01.2023 Emne: Endringer og møte

Ingen problem. Jeg er ledig stort sett hele dagen i dag, evt. førstkommende tirsdag

Email 15: Fra Linda til Gard

Dato: 20.01.2023 Emne: Endringer og møte Kan vi ta førstkommende tirsdag kl. 10:00 da. Det hadde vært helt supert. Takk for at du er så tilgjengelig :-)

Email 16: Fra Gard til Linda

Dato: 20.01.2023 Emne: Endringer og møte

Jepp, det passer fint!

Email 17: Fra Linda til Gard

Dato: 20.01.2023 Emne: Endringer og møte

Flotters. La møtet til i kalenderen

Email 18: Fra Gard til Linda

### UE VXT

I forkanten av disse trådene leverte Margo Solutions søknad til UE VXT som finnes her.

```
Dato 24.02.2023
Emne: Tildeling av UE VXT Innovasjonsfond
Hei Gard og Margo Solutions SB!
UE VXT Innovasjonsfond har innvilget søknaden deres { gratulerer med tildelte midler!
Vedlagt ligger tilsagnsbrevet og anmodningsbrev om utbetaling. Flott om dette returneres
med utfylt informasjon for utbetaling av midler.
Gi meg beskjed hvis det er noe dere lurer på eller om det er noe jeg kan hjelpe med.
Ha en riktig god helg
```
Email 19: Fra Linda til Gard, med vedlegg: Kriterier-UE-VXT-Margosolutions SB og [\(E.4\)](#page-67-0)

Dato 31.03.2023 Emne: Endring i Bruk av UE VXT midler Vi fikk kr 9000,- for kompetanseheving i JavaScript gjennom å delta på JavaScript sertifisert utviklerkurs for 3 ansatte samt utstyr for selv å utvikle applikasjon for navigering i butikk og varehus. Vi ønsker å endre tiltakene for å bruke midlene til å delta på JavaScript sertifisert utviklerkurs for 4 ansatte og Docker & Kubernetes sertifisert utviklerkurs for 4 ansatte. Vi ønsker dette for å øke øker vår innovasjons- og verdiskapningsgrad, og for at idéen skal bli enda mer økonomisk bærekraftig. Så hvis jeg nå legger ut for disse kursene er det å da å forvente at det blir tilbakebetalt for gjennom stipendet vi har fått innvilget?

```
Takk :-)
```
Email 20: Fra Gard til Linda

Dato 12.05.2023 Emne: Endring i Bruk av UE VXT midler

Hei Gard. Beklager for at det har litt tid å få svar her. Men det er helt i orden.

Skriv også dette i sluttrapporteringen dere gjør

Email 21: Fra Linda til Gard

### Utebetaling fra RM

```
Dato 12.05.2023
Emne: Endring i Bruk av UE VXT midler
Hei Gard.
Gratulerer så mye med plasseringen i Regionmesterskapet for studentbedrift. Skikkelig godt
jobba av dere!
Etter mye hardt arbeid er vi glade for å kunne betale ut premien dere har vunnet. Vedlagt
ligger utbetalingsskjema som vi ber dere om å fylle ut og returnere innen fristen 21. mai.
Utbetaling vil skje fortløpende etter denne datoen.
Nyt seiersrusen litt til!
```
Email 22: Fra Linda til Gard, med vedlegg utbetalingsskjema

```
Hei Linda, her har du utfylt utbetalingsskjemaet.
Vi er veldig fornøyd og gleder oss til NM.
Mvh Gard Fjerdingstad, Daglig Leder i Margo Solutions SB
```
Email 23: Fra Gard til Linda, med vedlegg utfyllt utbelatingsksjema

## <span id="page-84-0"></span>A.3.2 Sprout

Sprout USN er et firma som jobber med utviklingen og veidleningen av studentbedrift [\(F.4.3\)](#page-293-0). Gjennom perioden har email korrespondansen gått på å sende dokumetnasjon og planlegge møter. Personene fra Sprout som har gitt oss bistand er Aline Periera Da Silva, Shahin Haji Kermani og Mahsa Hadadpour. Selv om email-korrespondansen er mellom disse både individuelt og samlet går de under Sprout og er markert med rødt.

For første møte om pitch [\(F.4.3\)](#page-293-0)

Dato: 24.02.2023 Emne: Initial meeting with sprout Hi Margo Solutions SB Thank you for reaching out to Sprout. We are glad to hear your idea and we will try our best to help you in your way in the best possible manner. For the start, we need to know more about you, your idea/product, and your goals and targets. I would appreciate it if you can send small information about your group. We will discuss the next steps afterward and schedule an initial meeting with you. We would love to hear about you Sprout USN

Email 24: Fra Sprout til Gard

Dato: 24.02.2023 Emne: Initial meeting with sprout Excellent, here is the general outline of our idea, information about our team and our goals and targets for the remainder of the semester and forward. If anything needs further clarification please let me know. Idea/product Our idea is to create an Android/iOS application for navigation in grocery stores. A customer creates a shopping list within our app. The list of items is sorted according to the most efficient route through a specific store selected by the customer. A map showing the layout of the store is also displayed in the app showing the location of the next item in the shopping list. When a customer finds an item he/she checks that item of the list and the route to the next item is displayed. By using our app the customer will save time by utilizing the quickest route through the store as well as avoid feeling frustrated when searching for hard-to-find items. Team Our team consists of six computer engineering students in their final semester for their bachelors degree. Although our degrees are similar each member has gained specialized knowledge in the fields of data-modelling, databases and javascript development. We are all quick learners and able to gain skills quickly in areas that are necessary to fulfill our business plan and create a minimum viable product(MVP). Goals and Targets By the end of May we plan to finalize our product and make it sellable. We have plans to firstly focus on mid-sized to large grocery store, gain a sizeable customer segment within that area by the duration of 2023 through 2024 and expand into other areas of shopping like hardware stores, detail stores etc. By the semester we plan to gain investor funds to support further development through 2023. This will amount to 900.000 NOK. We plan to gain a small but respectable customer base through 2023 that will pay an annual licensing fee of 50.000. We plan to become profitable by 2024.

Best Regards, Gard Fjerdingstad, CEO Margo Solutions Studentbedrift

Email 25: Fra Gard til Sprout

Dato: 24.02.2023 Emne: Initial meeting with sprout

Dear Gard

Hi. This is a very interesting idea and I can see a bright future for it. I need more details for how you will implement it in the stores at the beginning.

We can start with a small meeting to clarify the idea more and see the possible future collaboration to promote the idea and move toward your goals.

Let me know if you have time on next Thursday or Friday for a zoom meeting.

Yours

Sprout USN

Email 26: Fra Sprout til Gard

Dato: 24.02.2023 Emne: Initial meeting with sprout

Friday works for me. Maybe at 11:00?

Email 27: Fra Sprout til Gard, avtale om møte: ref møte

Hi, Unfortunately, due to a scheduling conflict and a previous commitment, it won't be possible for me to attend this meeting.

I will follow up with you, the team members, afterward.

Br, Mahsa

Email 28: Fra Sprout til Gard, melding om at den ene personen ikke kunne komme

### Møte 2

Dato: 06.03.2023 Emne: Margo Solutions - Next Meetinng Hi Shahin, this is Gard. I would like to schedule the next meeting where as I understood it we are going to focus on the pitch. I will have a new and improved pitch ready by then.

Email 29: Fra Sprout til Gard, melding om at den ene personen ikke kunne komme

Could the coming Thursday at 14:00 be suitable for you?

Dato: 06.03.2023 Emne: Margo Solutions - Next Meetinng Hi Gard A new meeting will be a good idea to talk about the pitch. I do not have time on Thursday but what about on Friday at 11? Yours, Shahin

Email 30: Fra Sprout til Gard, melding om at den ene personen ikke kunne komme

Dato: 06.03.2023 Emne: Margo Solutions - Next Meetinng Friday at 11 should be fine for me. See you then

Email 31: Fra Sprout til Gard, melding om at den ene personen ikke kunne komme

Dato: 08.03.2023 Emne: Margo Solutions - Next Meetinng Dear Gard Hi I have to say that unfortunately, I have to postpone our next meeting for a day next week if it is fine for you. And can I ask you to provide your teammates' information for me so I can also invite them to our next meeting? We might go a bit through the documentation needs and process as well. Yours Shahin

Email 32: Fra Sprout til Gard, melding om at den ene personen ikke kunne komme

Alright, when were you thinking of having the next meeting?

Email 33: Fra Sprout til Gard, melding om at den ene personen ikke kunne komme

Dato: 13.03.2024 Emne: Margo - Solutions Next Meeting Dear Gard Hi, I suggest two more meetings for the pitch only. One on 16th of March and one on 23rd of March. We will talk about the needed documentation as well. Please let me know if these dates are suitable for you and we can find a time on these days. Remember to send the information of other members so I can invite them to the meeting as well.

Yours, Shahin

Email 34: Fra Sprout til Gard, melding om at den ene personen ikke kunne komme

Dato: 13.03.2023 Emne: Margo Solutions - Next Meetinng

I sent their emails in the previous mail. Dates sound good to me. Perhaps we'll do the pitch session at about 14:00 the coming thursday?

Email 35: Fra Sprout til Gard, melding om at den ene personen ikke kunne komme

Dato: 15.03.2024 Emne: Margo - Solutions Next Meeting Dear Gard What about tomorrow at 16 so also other Sprout members can join?

Email 36: Fra Sprout til Gard, melding om at den ene personen ikke kunne komme

Dato: 15.03.2023 Emne: Margo Solutions - Next Meetinng Dear Gard What about tomorrow at 16 so also other Sprout members can join? Dato: 15.03.2023 Emne: Margo Solutions - Next Meetinng Yes, that would be possible for me at least. I cannot guarantee that the other member will be able to join since it is after working hours for us. But since we'll focus mainly on pitch that might not be an issue

Dato: 15.03.2023 Emne: Margo Solutions - Next Meetinng

Ok so I will put it for 11:00 AM so there's chance for everyone to join. I will do the same for the next week also.

Dato: 15.03.2023 Emne: Margo Solutions - Next Meetinng

Dear Gard Let's talk more about the pitch and make it ready. It is nice if some of other members can join to hear their opinion as well.

If we have time, we will talk a bit on the documents needed for your future work as well.

Yours Sprout USN

I am so sorry. Something urgent came up which I have to address. Can we say that we take the meeting regarding the pitch icludeed in the next meeting when more people can slos attend

It's fine. I will come up with the next meeting then

Dato: 20.03.2023 Emne: Second meeting with Sprout Dear Gard Good morning I suggest out next two meetings on Thursday 23th and Thursday 30th of March at 14:00. Do you think it is suitable for you and your team? Yours Shahin

Dato: 21.03.2023 Emne: Second meeting with Sprout

Thursday 23th is exam day for the entire team in digital circuit synthesis. It lasts until 13:00 so the meeting would have to be at for example 14:00. Thursday 30th works fine for all of us.

### Fjerde Møte: Forretningsplan, RM

Hi all.

Let's discuss how prepared we are for the necessary documents and the days at the IndustriUka expo.

Yours Sprout USN

Here is the business plan section of our documentation as it stands now. It is in norwegian though but I'll try to walk you through the parts where the group and I have doubts and you perhaps can give some feedback on

Femte og siste møte, industri uke siste prep

Dato: 12.04.2023 Emne: Sprout Meeting Dear Gard Hi I hope you had a great holiday. Tomorrow (Thursday) at 14 is a good time for you to present the last pitch and do a final edit on that? Yours Sprout USN En av mine oppgaver som daglig leder besto av å delta på diverse arrangement og møter, og organisere møter med intern veileder og andre interessepersoner som har hjulpet oss med vår virksomhet.

Email 37: Fra Gard til Sprout, med vedlemm RM Forretningsplan Sprout

Dato: 12.04.2023 Emne: Sprout Meeting

Yes, that works for me.

Dato: 05.05.2023 Emne: IndustriUka preparation

Hi Gard Good morning

I hope everything is going well for industriUka and you are well prepared. I am sending this email to check if everything for you is in order for the pitch. Please ask if you need any other help from our side and give me a short update if you could.

Yours Sprout USN Dato: 08.05.2023 Emne: IndustriUka preparation

Yes we are well prepared. Update: - Pitch is similar to when it was when er went through it last. Tried to spend a bit less time on the financial aspects of the pitch. We have a short introduction followed by a "hook the audience" part where I go into the shopping list, then we give a quick video demo of the app while I am talking about the functionality for the app we then end on how much money we plan to make etc. - Plans for the stand are finished. We have a 2 m by 1 m banner as well as an assortment of balloons and candy matching the color scheme of our logo. During the stand section of the day we are having a live demo of the app running both on a phone and one an emulator. - During the 10 minutes closed presentation we'll recite the points we find the most interesting. It is about 50 vs 50 technical and business It's all coming together nicely and wouldn't have been that good without your help. Thanks :-)

Dato: 08.05.2023 Emne: IndustriUka preparation

Dear Gard It is so nice to hear that. Looking forward to see you pitch in couple of days :)

Yours Sprout USN

Email 38: Fra Gard til Sprout, med vedlemm RM Forretningsplan Sprout

<span id="page-92-0"></span>Dato: 08.05.2023 Emne: IndustriUka preparation Great. See you guys then :-)

## A.3.3 Steinar Jordbakke

### Første og andre møte

Dato: 02.03.2023 Emne: Pitch dark - Margo Solutions Hei Steinar. Da var det vel sånn at vi fikk 3 timer med deg etter pitch dark. Vi bestemte oss vel for å ta det over teams og du kunne ikke neste uke. Har du tid mandag 13 mars? Bare velg et tidspunkt som passer for deg. Jeg er tilgjengelig stort sett hele dagen. Du hadde en veldig inspirerende presentasjon. Vi gleder oss til å høre litt feedback fra deg.

Mvh Gard Fjerdingstad, Daglig Leder i Margo Solutions Studentbedrift

Dato: 02.03.2023 Emne: Pitch dark - Margo Solutions Hei! Mandag 13 mars, kan jeg få til. Kan vi si kl 1430-1600? Regner med vi kanskje burde ha 2 ganger, eller ønsker dere å kjøre alt på 3 timer? i såfall vil jeg helst at vi tar det fra 1400 - 1700. Så bra at dere syntes presentasjonen var inspirerende. Kan dere også sende meg det dere har av dokumentasjon så langt, slik at jeg kan forberede meg. Regner med dere kanskje har en business plan eller tilsvarende

Dato: 02.03.2023 Emne: Pitch dark - Margo Solutions Tenker at vi tar det i 2 omganger ja. 14:30 til 16:00 er fint. Skal sende dokumentasjonen ila dagen.

Email 39: Fra Gard Steinar

```
Dato: 09.03.2023
Emne: Pitch dark - Margo Solutions
Her har du en kurert versjon med det jeg tror vil være mest interessant for deg. Beklager
at du ikke fikk den før nå. Hadde rett og slett glemt å sende den til deg.
Vi gleder oss til mandag :-)
```
Email 40: Fra Gard Steinar, med vedlegg Margo Solutions Dokumentasjon.

# A.4 Møter og Rådgiving

Jeg har hatt ansvar for planlegging, organisering og å tilegne mer erfaringer fra samtlige møter beskrevet i [A.4](#page-288-0) [Møter, presentasjoner og dokumentasjon.](#page-288-0)

# <span id="page-94-0"></span>A.4.1 Patentstyret

Jeg deltok på et digitalt møte arrangert av Patentstyret der vi fikk innsyn i hva vår IPR strategi skulle inneholde. Møtet var mer en digital forelesning der patentstyret gikk igjennom prosessen og hvor vidt en bedrift burde ta patent p˚a sitt konsept. Jeg merket meg at det ˚a ta patent for det første kun er relevant for fysiske produkter og er en tidskrevende prosess.

Det var midlertidig viktig å redgjøre for hvor virksomheten har mest verdigrunnlag og gjøre tiltak for å beskytte det kreative arbeidet som har mest verdi i en virksomhet. I vårt tilfelle er dette kildekoden og jeg stilte spørsmål rundt hvilke tiltak en bedrift burde gjøre for å beskytte seg mot kopiering av dette.

Konklusjonen jeg tilegnet meg er at så lenge en virsomhet har lukket kildekode, dvs. at koden i sin helhet(eller der de mest verdifulle løsningene er) ikke er open source og ikke er delt på noen måte med omverdenen så er virksomheten beskyttet av åndsverksloven<sup>[\[58\]](#page-71-0)</sup>. Det burde også gjøres tiltak for å beskytte deling av en software virksomhet sine planer, forretningsmessig og teknisk som er gjort med bearbeidingen og utbedringen av fortrolighetsavtale gjennomført av Amrit Singh [F.6.](#page-302-0)

Mine erfaringer fra dette møtet og møtene med Linda Skjelbred ble grunnlaget for IPR-avtalen som ble ferdigstilt av Martin Kopland i forkant av RM [E.5.](#page-250-0)

# <span id="page-94-1"></span>A.4.2 Steinar Jordbakke

Etter gjennomført Pitch på Pitch Dark [\(Subseksjon 3.1.2 Pitch Dark\)](#page-20-0)

# <span id="page-94-2"></span>A.4.3 Linda Skjelbred

Jeg har planlagt og avholdt møter med Linda Skjelbred.

# A.5 Investeringsdag

# <span id="page-94-3"></span>A.5.1 Gjennomførelse

Investeringsdagen var et arrangement avholdt av Ungt Entreprenørskap Vestfold og Telemark på USN Campus Posgrunn. Konseptet fra dagen var at studentbedriftene skulle pitche sin ide. Jeg hadde laget en pitch på forhånd og presenterte den etter beste evne. Deretter fikk jeg tilbakemeldinger som jeg noterte og brukte en time på å lagen en utbedring av pitchen.

# <span id="page-94-4"></span>A.5.2 Drøfting

Pitchen gikk utrolig bra og etter avstemningen kom Margo Solutions på tredje plass. Det var her jeg innså viktigheten av å møte publikum og skrive en pitch som er spisset for den/de man skal selge til. I dette tilfelle var det studenter på USN så pitchen er ment å være lett å forstå og har et lett språk med lite forretningsmessige detaljer.

Pitchen dannet grunnlaget for den endelige pitchen for RM og NM og jeg fikk nyttige erfaringer, særlig rundt det å stå på scenen forran en forsamling og presentere med selvsikkerhet og innlevelse.

Til RM: levere pptx som pptx ikke som pdf, forretningsplan IPR plan(malen er på nettsiden) @ue\_vestfoldtelemark . Send inn noe. Og når vi legger ut ting husk å tag Når er NM: 8. og 9. juni forskningsparken. 7 stykker som får være med Tilbud fra proventia om å se over forretningsplan Grip publik um som nå er studenter Ha mer tall Kurve som viser hvor mye penger vi forventer å tjene basert på antall år Exit strategi: hvor mye penger trenger dere, hvor mye penger kan jeg få I avkastning da Starte med story er bra. Grip publikum. Ut med et pang. Hvorfo skal kunden kjøpe dette her Return on investement Slagord eller innsalgsseting Ha med prislista over hvor mye kunden tjener Hvordan skal du få business ut av det Story: Se for deg at du har kjørt fra Drammen for å delta på Presentasjonsdag I Porsgrunn. Du er ferdig for dagen og vil hjem og chille. Du får en melding fra dama som sier: \Hei kjære, jeg skal få besøk av noen venninner etterpå kan du kjøpe inn til middag. Sender deg handleiste Hvor har de fyllte krabber? Nå hadde det vært deilig å ha en app som viser meg hvilke butikker som har disse varene og som tar meg gjennom butikken så effektivt som mulig. Vi ett team bestående av 6 datastudenter med god erfaring med fullstack og app utvikling. Vi skal lage en app som sorterer handlelisten din I henhold til den mest effektive ruten og som har ett kart som viser hvor en vare er I forhold til deg. Appen på brukersiden skal være gratis, imens det er butikkene som betaler for vår løsning. Her ser det de ulike tjenesten en butikk får basert på hvilke nivå butikken velger. Her ser dere den potensielle lønnsomheten for en butikk som velger nivå 3. Det vi skal ta betalt for er Derfor skal du invistere I oss kan du cahse ut og få. Vi har lave utgifter og trenger en startkapital på 900 løk. Hvis du invister I oss får du en femdobbling I avkastning på bare ett år Slagord: Margo Solutions for en naisere handleopplevelse

Vedlegg 1: Notater fra invisteringsdagen

# A.6 Søkad om stipend

Jeg gjennomførte dessuten søknad på stipend. Selve søknader ble fyllt ut i en lukket nettside, men resulatet av søknaden ble at vi ble tildelt 9.000 kr i UE VXT midler.

# <span id="page-96-0"></span>A.7 Pitch

Jeg har skrevet revidert alt av pitcher for Margo Solutions. Dette inkluderer pitch for Pitch Dark [3.1.2,](#page-20-0) invisteringsdagen [A.5,](#page-12-1) RM [3.1.4](#page-21-0) og NM.

# <span id="page-96-1"></span>A.8 Forretningsplan

Forretningsplanen har vært et av mine viktigste bidrag og har vært den oppgaven jeg har brukt flest timer på. Forretningsplanen har gått gjennom en rekke iterasjoner og har blitt laget residert og spisset til ulike formål.

# <span id="page-96-2"></span>A.9 Forretningsplan RM

Jeg har laget forretningsplanen som ble sendt til RM og som ble beskrevet som helt uten feil av mangler av dommerpanelet.

# ISN

# Margo Solutions SB Forretningsplan

Regionsmesterskapet - Vestfold og Telemark 2023

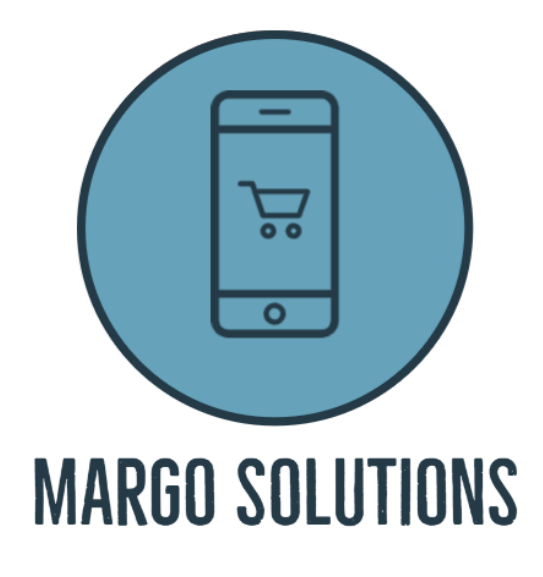

Samenfattet av innehavere i Margo Solutions Studentbedrift Dokumentasjonen er levert som en del av bacheloroppgaven for 2023

> Universitet i Sør-øst Norge Campus Kongsberg Vårsemesteret 2023

# **Contents**

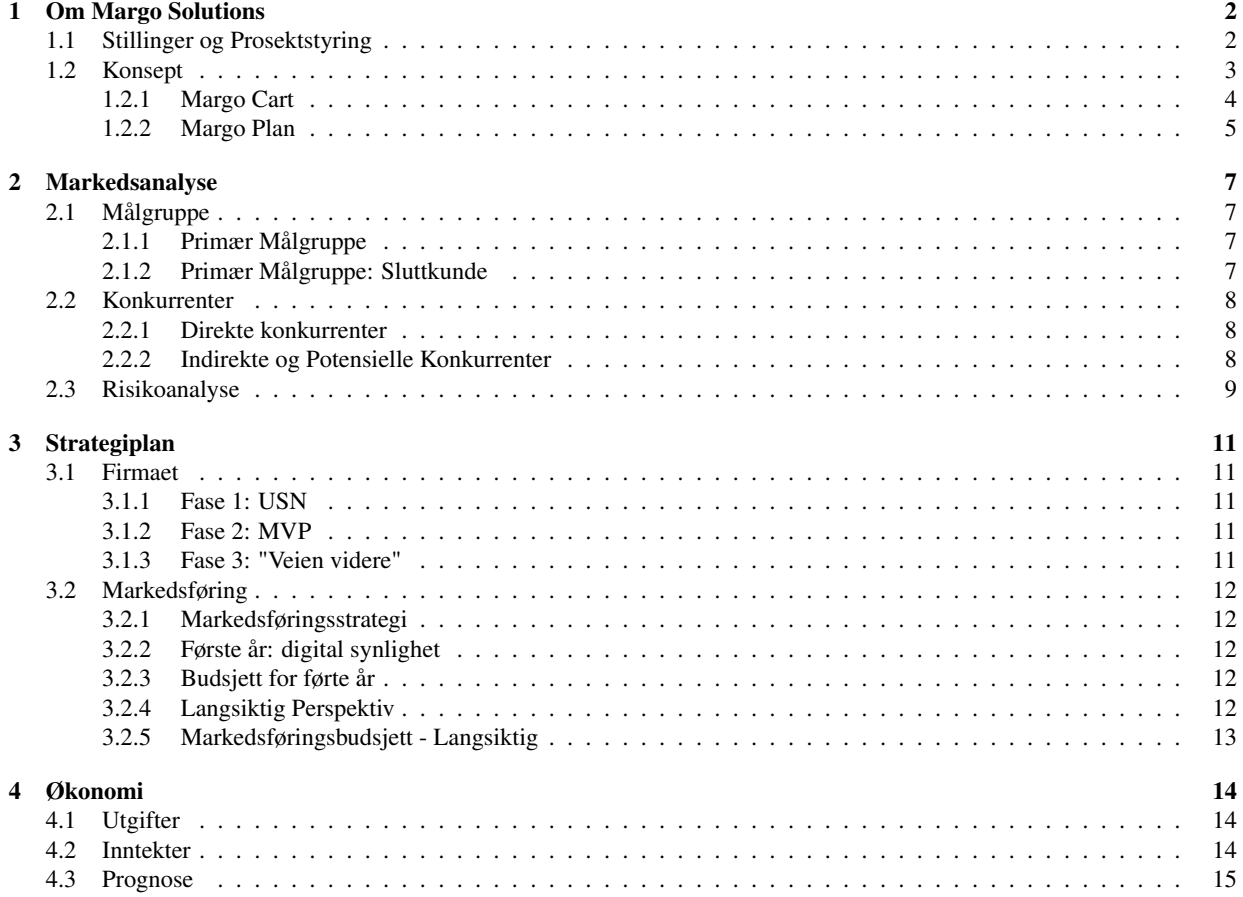

# 1 Om Margo Solutions

Margo Solutions består av 6 dataingeniørstudenter som er i sitt siste semester for bachelor.

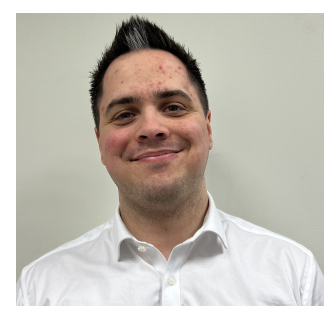

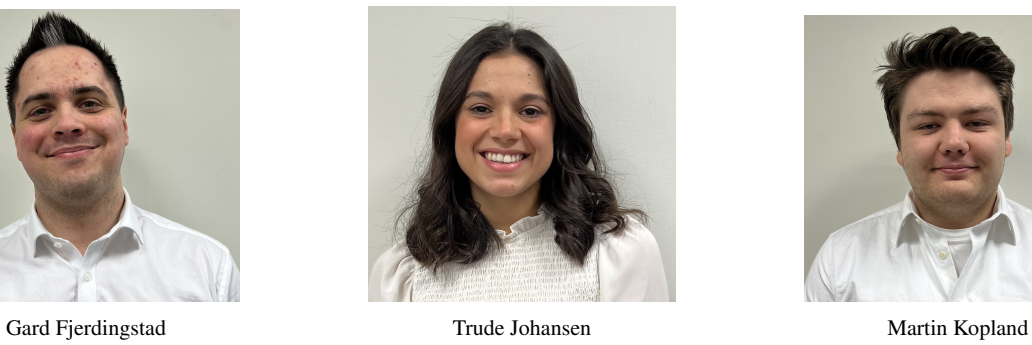

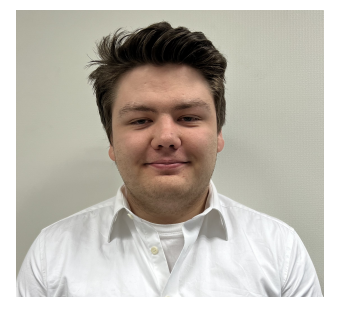

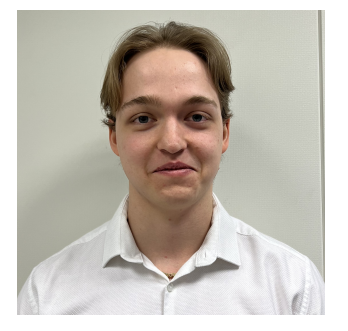

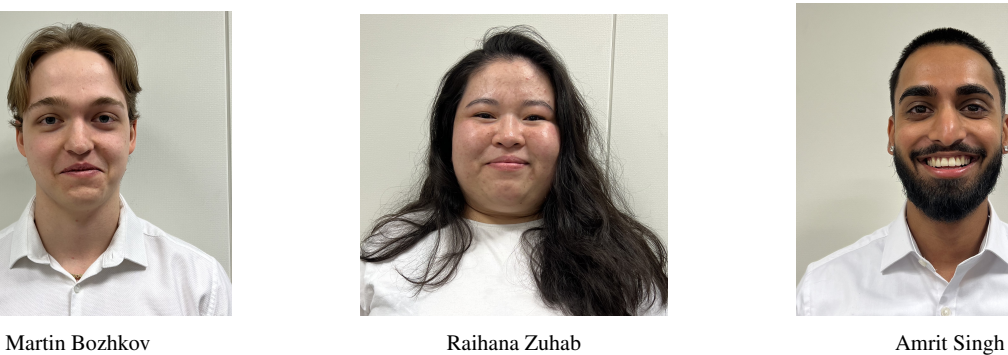

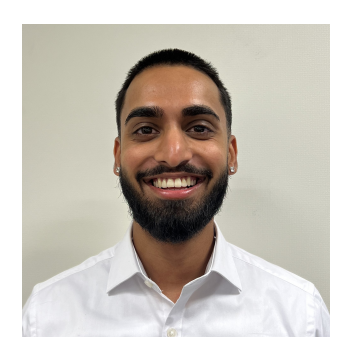

# 1.1 Stillinger og Prosektstyring

Firmaet har en rekke stillinger der enkelte innehavere har flere stilllinger og ansvar for flere arbeidsområder.

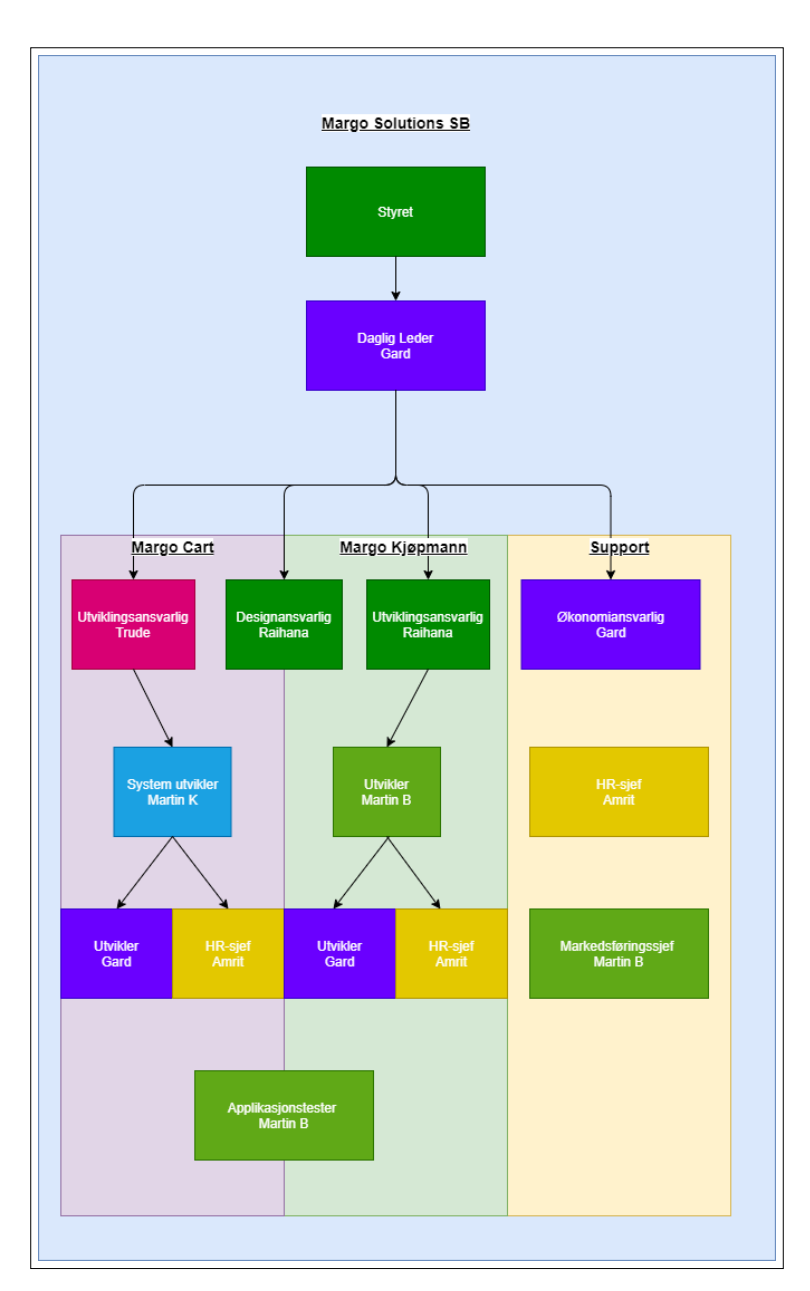

Rollehirierki for Margo Solutions

Margo Solutions bruker en moderne SCRUM prosjektstyringsmetodikk for å systematisk bestemme og implementere funksjonalitet for våre system. Dette lar oss utforme systemer som har brukerfunksjonalitet som samsvarer med våre forretningsmessige mål på en tidsmessig måte.

## 1.2 Konsept

Margo Soluions skal lage et system for navigasjon i dagligvarebutikker i Norge. Systemet består av to komponenter.

Margo Cart er applikasjonen på sluttbruker siden som skal være tilgjengelig i App Store og Google Play.

Margo Plan er applikasjonen på kunde siden som skal la butikkene oppdatere vareplassering for sin respektive butikk. Denne web-applikasjonen skal også inneholde et analyseverktøy som skal generere rapporter for at butikkene skal kunne øke

sin lønnsomhet.

Margo Solutions er å utvikle en applikasjon som skal gjøre handleopplevelsen i butikker og varehusmer effektiv og behagelig for kunder. Vår applikasjon vil tillate brukere å opprette en handleliste og deretter få den mest optimale ruten gjennom butikken for å fullføre kjøpet på en mest mulig effektiv måte.

I tillegg til en applikasjon for kunder, vil Margo Solutions utvikle en web-tjeneste for butikker og varehus som ønsker å optimalisere sin vareplassering. Vår web-tjeneste vil gjøre det enkelt for butikkene å redigere sin planløsning og vareplassering, slik at applikasjonen fungerer optimalt og i samsvar med butikkens faktiske layout. Web-tjenesten vil også inkludere et analyseverktøy som butikkene kan bruke for å evaluere sin vareplassering.

Margo Solutions har kalt applikasjonen på sluttbrukersiden for *Margo Cart* og web servicen for butikkene for *Margo Plan*.

### 1.2.1 Margo Cart

Margo Cart har et bredt omfang med funksjonalitet som er utviklet for å imøtekomme sekundærkundenes behov og forventninger. Denne funksjonaliteten består av flere sub-funksjoner som er integrert i et intuitivt og brukervennlig grensesnitt. Blant disse sub-funksjonene finner man blant annet et kart som gir brukeren muligheten til å velge ønsket butikk, en funksjon for sortering av handlelisten, et navigasjonssystem som viser den mest effektive ruten til neste vare, samt et kart som gir oversikt over planløsningen for hver enkelt butikk.

### Kart for valg av butikk

Når en kunde skal handle må kunden enkelt velge blant butikker som støtter Margo Cart systemet. Butikker som støtter vårt system vil vises på et kart der en kan søke på navnet på butikken eller bruke gps lokasjon får å få opp forslag til nærmeste butikk.

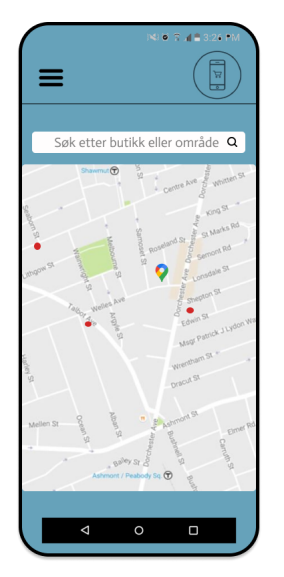

Figma modell av kart som indikerer kundes posisjon der butikker i området som benytter Margo cart skal vises

### Handleliste

Margo Cart gir kundene muligheten til å opprette en ny handleliste eller velge blant allerede opprettede lister. Brukeren kan enkelt lage en handleliste i appen ved å gi listen et navn og deretter søke etter ønskede varer som kan legges til i handlelisten ved et klikk. Hvis kunden ønsker å handle en vare som ikke er tilgjengelig i valgt butikk, vil de bli varslet om dette.

### Handleiste sortering

Etter at en ferdigvalgt handleliste er valgt vil handlelisten sorteres i henhold til en valgt butikk sin planløsning og vareplassering.

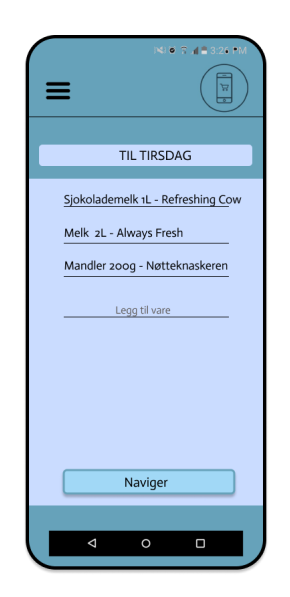

Figma modell av handleliste som lar kunde opprette en handleliste med vaglfri tittel.

Dette er selve kjernefunksjonaliteten i vårt verdiløfte til sluttkunde. Normaliserte data om vareplassering definerer rekkefølgen varene vil ha.

### **Navigasion**

Når en kunde bruker Margo Cart til å handle, vil varelinjene i handlelisten vises på et kart. Den neste varen på listen og dens plassering i butikken vil være tydelig markert på skjermen, noe som gjør det enkelt for kunden å finne fram til varene. Dette er spesielt nyttig når kunden ikke vet nøyaktig hvor i butikken varen er plassert, og det sikrer også at kunden velger den mest effektive ruten gjennom butikken for å finne alle varene på handlelisten.

### 1.2.2 Margo Plan

*Margo Plan* er en webservice som er utviklet for å hjelpe ansatte i butikkene med å oppdatere vareplasseringen og samtidig gjøre verdiløftet for primærkunden mer attraktivt. Dette oppnås ved å integrere en analyseverktøy som gir verdifull innsikt i kundenes adferd og behov som gir grunnlaget for vår inntjening ved de ulike prisnivåene vi har utviklet. Tjenesten inneholder også en rekke praktiske funksjoner, som for eksempel "drag-and-drop" for flytting av reoler og varer, samt mulighet for enkel endring av vareplassering.

### Drag-and drop

Drag-and drop funksjonen skal gjøre det enkelt for ansatte i butikk å sørge for at endring i deres planløsning er oppdatert for kunder som bruker appen. Reoler kan klikkes på, dras til korrekt posisjon eller slettes. Man vil også få et sortement av ulike typer reoler, varehyller, kjøledisker og tilsvarende dersom disse legges til, endrer posisjon eller fjernes fra butikken.

### Vareplassering

Dersom varer blir tilgjengelige i butikken, endrer plassering eller legges til skal *Margo Plan* være et verktøy for å reflektere disse endringene i kartet.

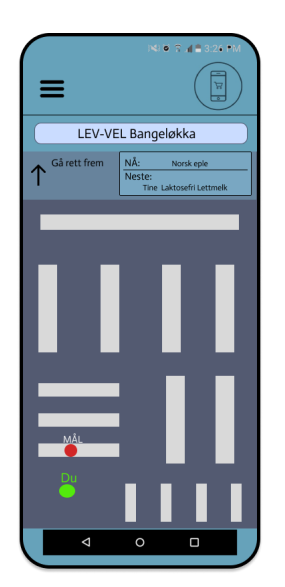

Figma modell av handleliste hvor kunden kan opprette en handleliste med vaglfri tittel.

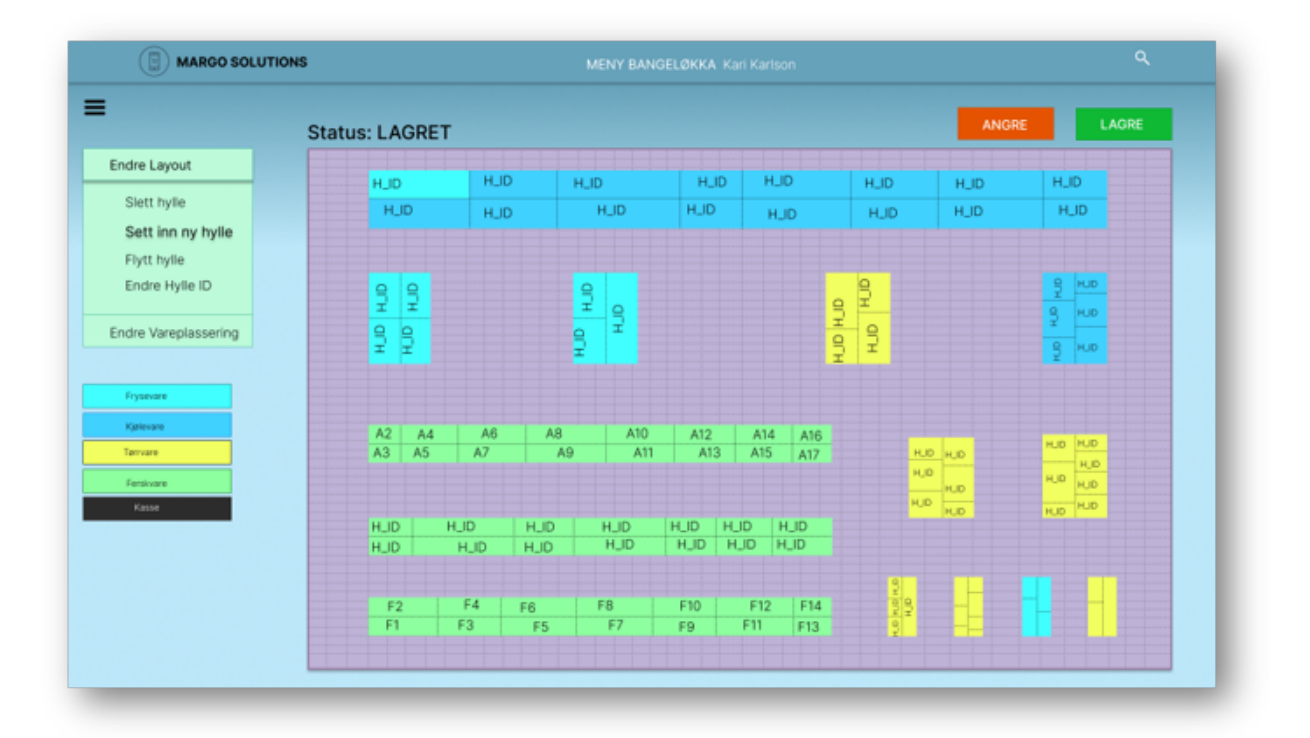

Figma modell av Margo Plan som viser hvordan en gitt butikk kan se ut. Fargene indikerer de ulike varekategoriene. Det er her butikkene skal redigere sin planløsning.

# 2 Markedsanalyse

### Innledning

Margo Solutions har gjennomført en analyse der vi ser på relevante tall for vår primære målgruppe. Det er utvinnet et analyse der vi tar for oss det vi ser på som relevante aktører som enten handler som eller kan være potensielle konkurrenter. Det skal også beksrives hvordan Margo Solutions ser på utvidelse i sin virksomhet.

### 2.1 Målgruppe

### 2.1.1 Primær Målgruppe

Vårt primære kundesegment er dagligvarebutikker i Norge som har en størrelse på over 400 *m* 2 . Disse butikkene anses som supermarkeder, og det er få aktører som dominerer dette markedet i Norge.

I Norge er det tre store grossistgrupperinger som har til sammen har nærmest monopol på dagligvarebutikker i Norge. Disse tre er NorgesGruppen, Coop og Reitangruppen. NorgesGruppen eier og drifter Kiwi, Meny, Spar og Eurospar. Reitan Gruppen har kun REMA 1000, og Coop har en rekke kjedekonsepter: Extra, Coop Mega, Coop Prix, Coop Marked og Matkroken.

Størrelsen på butikkene er også relevant for Margo Solutions, ettersom de aller minste butikkene, kjent som "supretter", utgjør en betydelig del av dagligvaremarkedet i Norge. Imidlertid anser Margo Solutions disse små suprettene som lite anvendbare for vårt system. Kjeden Joker består utelukkende av slike supretter, og dermed er ikke en aktuell kunde for oss. Det som anses som supermarkeder utgjør derimot omtrent 80% av dagligvarebutikkene i Norge, og er dermed vårt primære fokusområde.

Vi har valgt denne målgruppen fordi de utfordrer systemet vårt til å optimalisere funksjonaliteter for butikker med en høy grad av kompleksitet i vareplassering og varemengde. Disse butikkene har ofte mange varer som skal plasseres på et begrenset område, noe som gjør at det er utfordrende å finne den mest effektive måten å organisere varene på. Videre utgjør denne målgruppen en stor kundebase som lar oss teste og forbedre brukervennligheten til *Margo Cart* gjennom mange testscenarier i en tidlig fase. Dette vil gjøre det lettere for oss å tilpasse oss andre typer forhandlere med større varer som tar opp mer plass, og dermed redusere arbeidsmengden som kreves for å pivotere til disse kundene.

Vårt primære kundesegment er den målgruppen Margo Solutions skal møte etter lansering av ferdigstilt MVP, og sluttkunden til dette kundesegmentet er målgruppen vi skal spisse appen for. Når vi tar en titt framover ser vi at denne type kundesegment skal være Margo Solution sitt eneste fram til juni 2024. Derfra vil bedriften gå ut i bredden og eksponere seg selv for andre typer butikker.

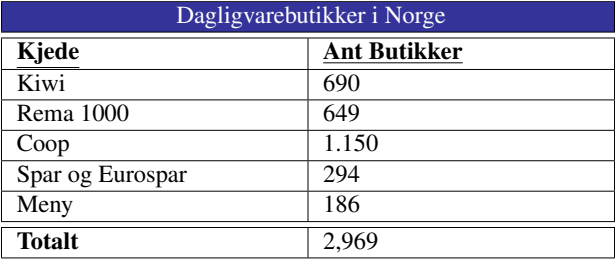

Tabellen viser antall butikker per kjeder i Norge som er klassifisert som supermarkeder eller hypermarkeder.

### 2.1.2 Primær Målgruppe: Sluttkunde

Kundenes kunde ansees å være de som handler på butikk i Norge og som har og evner å bruke smarttelefon. Merk at vi her trenger omtrent 5% prosent av markedet for å gjøre vår MVP fullverdig. Dermed ansees vanskelighetene rundt å skaffe nok sluttkunder å være neglisjerbar. Vi har imidlertid gjennomført spørreundersøkelser som viser gode prognoser for villigheten til å bruke et system som Margo Cart. Vi har også utarbeidet en markedsføringsstrategi som på minimalistisk vis skal sikre at vi når en stor nok masse sluttkunder.

### 2.2 Konkurrenter

### 2.2.1 Direkte konkurrenter

Våre direkte konkurrenter er virksomheter som tilbyr innendørsnavigasjon og posisjonering. Fleste som tilbyr innendørsnavigasjon er egnet for å finne gitt rom i et bygg. For eksempel å finne en forelesningssal eller grupperom i større høyere utdanningscampus eller finne en butikk på et kjøpesenter. Her finner vi mange konkurrenter, både nasjonale og internasjonale forretninger med fotfeste i Norge. Flere av disse bedriftene tilbyr andre produkter og/eller service, og ikke kun innendørsnavigasjon. Mange av disse bedriftene har allerede stor markedsandel innenfor både innendørsnavigasjon og andre markeder, og har god avkastning. I tillegg har de fleste av de allerede en ferdigstilt produkt, og god beredskap til å utvide fokuset sitt. Mange av disse bedriftene bruker beacons og wifi til finne posisjonen til brukeren. Noen bedrifter, som *Bouvet sin Wayfinder*, bruker camera og AR til å finne frem målet, mens andre bedrifter lager 2D kart over området.

### Bedrifter som tilbyr innendørs navigasjon:

- Next Signal: En Norsk bedrift som tilbyr innendørsnavigasjon og posisjonering til bl.a. å veilede syns- og hørselshemmede personer til en destinasjon. Den er brukt i Jernbanetorget i Oslo.
- Apple og Google er prestisjebedrifter som også tilbyr innendørsnavigasjon. Google tilbyr innendørskart iblant annet sykehus og flyplasser.
- Dersom disse selskapene begynner å fokusere på vareplassering i butikk og varehus, har de god mulighet til å sparke oss ut av markedet.

### 2.2.2 Indirekte og Potensielle Konkurrenter

Butikker som oppfyller vår verdiløfte på en annen måte enn oss, er våres indirektekonkurrenter. Våres potensielle konkurrenter er også våres potensielle konkurrenter.

- Nettbutikker for dagligvarer: Oda, Meny Nettbutikk
- Enkelte Coop butikker(Mega)
- Varehusløsninger: Microsoft Dynam-ics 365 Suply Chain Management
- Hjemmelevering av matkasser: Adams Matkasse, Hello Fresh
- Kan utvikle lignende system: Ikea, Jula, Clas Ohlson, Biltema, Microsoft Dynamics mm.

# 2.3 Risikoanalyse

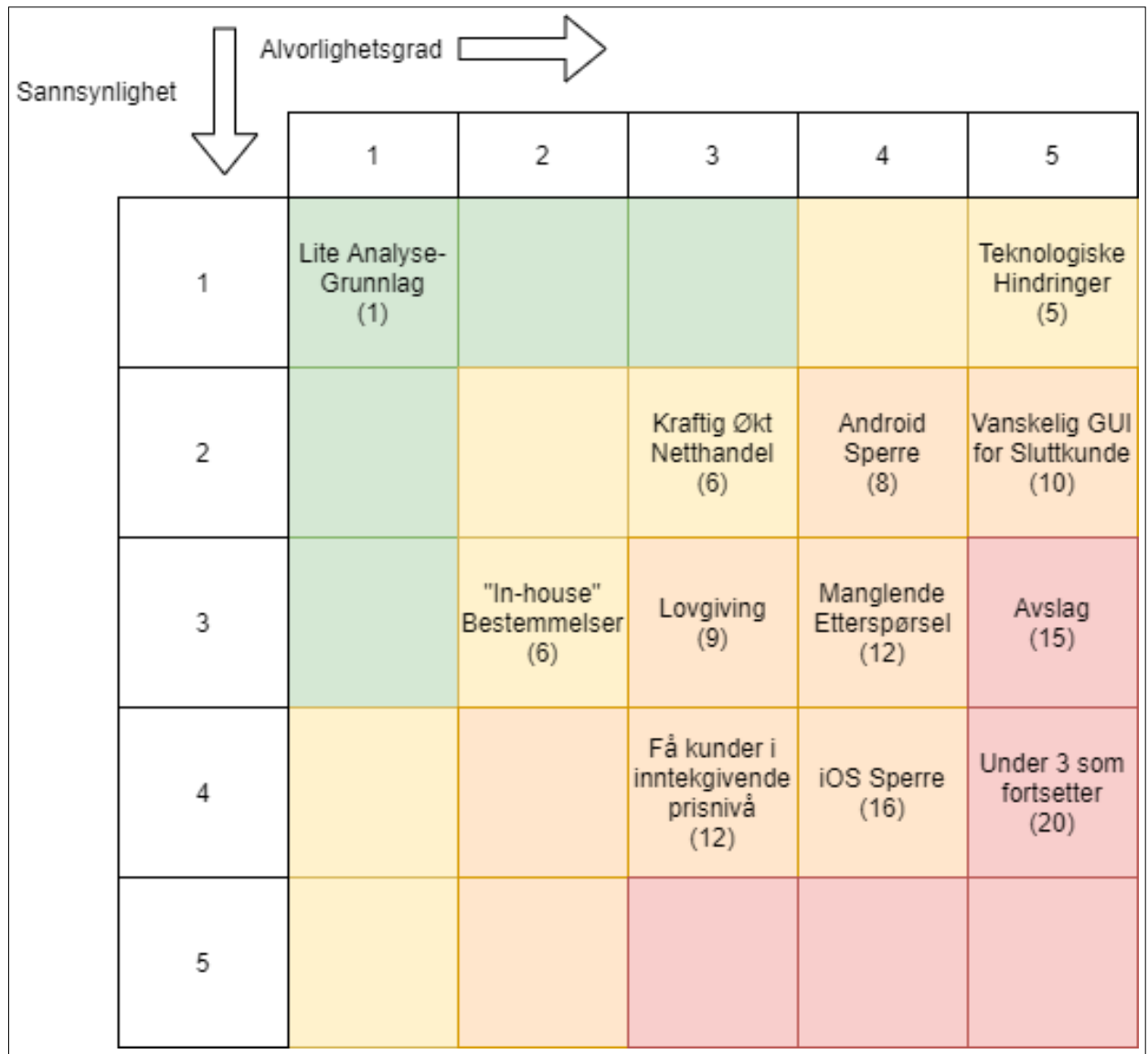

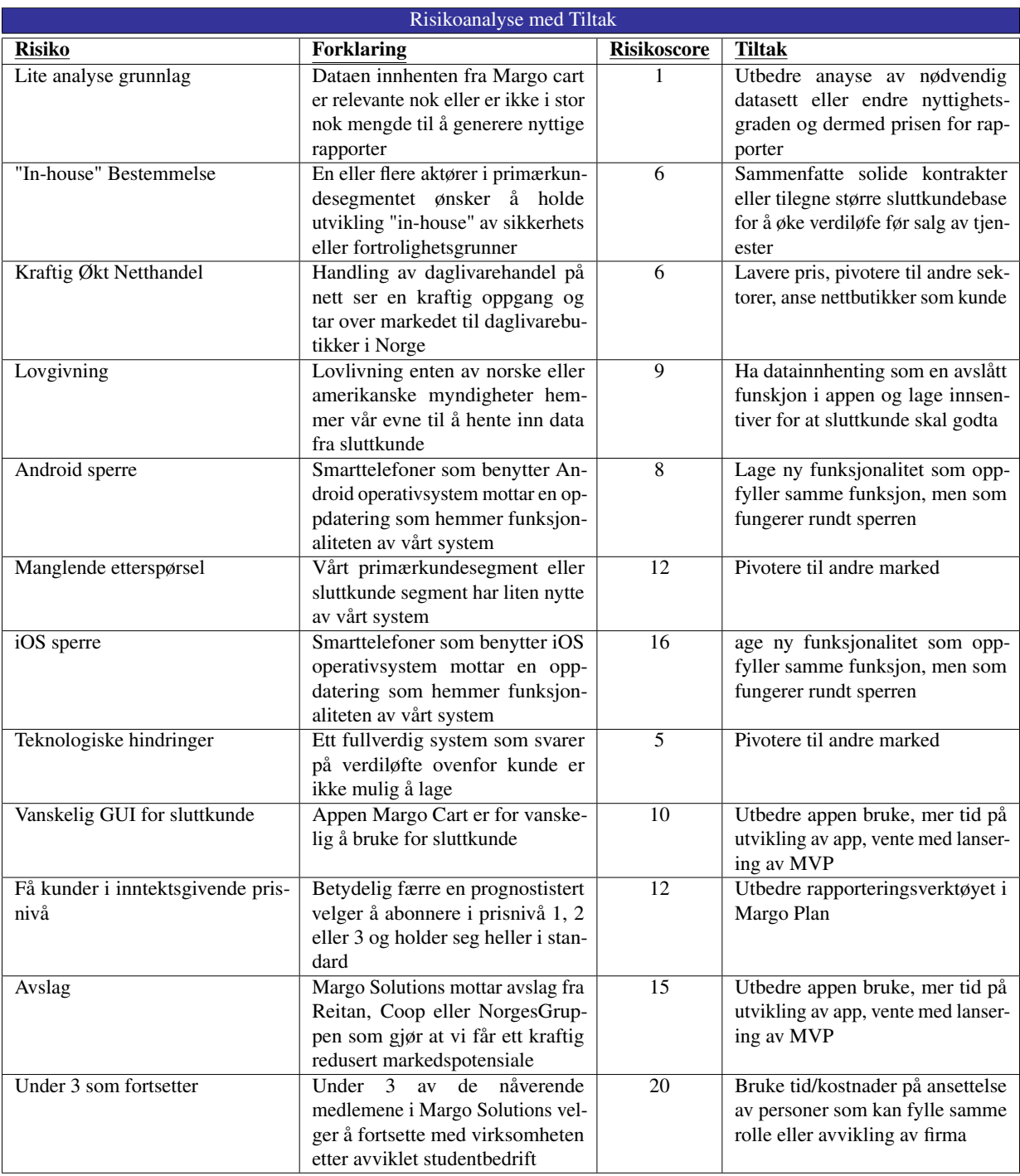
#### 3 Strategiplan

Strategiplanen er en overordnet plan som er hjemlet i margo solutions nårerende struktur og målsetning og fremtidig drift basert på firmaets visjon og forvented resultater. Planen skal si noe om Margo Solutions sin misjon og visjon, SWOT-analyse, markedsførignsanalyse, planer for markedsføring, finans, drift og HR og risikostyring. Strategiplanen er delt inn i *Firmet* og *Markedet*. Seksjonen *Firmaet* skal ta for seg: misjon og visjon, SWOT-analyse, driftsplan og HR-plan. Seksjonen *Markedet* skal ta for seg markedsanalyse, markedsføring, risikostyring og imlementering.

#### 3.1 Firmaet

Margo Solutions Studentbedrift er en studentbedrift fra USN - Campus Kongsberg som jobber med løsninger for navigasjon i butikk. Firmaet består av 6 ansatte har organisasjonsnummer... og er i bransjen "Internettdesign og programmering". Hensikten med denne delen av rapporten er å utdype aspektene ved firmaet vårt som er relevant i en forretningsmessig kontekst.

Margo Solutions har som misjon å lage navigasjonssystem for å gjøre det å finne fram til vareelementer så tidsmessig effektivt og frustrasjonsfritt som mulig. I from av applikasjonen Margo Cart vil dette gjøre appellere til enkeltpersoner som handler i dagligvare butikk i Norge. Margo Cart skal gjøre at folk sparer tid og får en mer positiv handletur. Å handle er en aktivitet som de fleste husstander i Norge gjør opptil flere ganger i uken og vår løsning vil dermed forbedre en del av vanlige folks liv som tar opp en merkbar del av ens hverdag. Firmet skal også hjelpe butikker å optimalisere sin vareplassering, samt

andre tiltak som gjør deres virksomhet mer lukrativ. Dagligvarebutikker i Norge bruker mye tid og ressurser på akkurat hvor det er mest lønnsom å plassere sine varer, hvor det er best å vise til tilbudskampanjer osv. Vi søker å gjøre denne prosessen mer nøyaktig å presis ved å benytte presise data om hvor kunder faktisk beveger seg i butikkene. Disse dataene er uthentet fra sluttbruker appen Margo Cart, og skal framvises på en brukevennlig og anvendelig måte i web løsningene Margo Plan. Butikker bil kunne øke sin lønnsomhet både i form av økt salg på nøkkelvarer, samt en kundebase som for en mer trivelig handletur. Systemet bestående av Margo Cart og Margo Plan er første iterasjon av firmaets virksomhet, men vår visjon skal også omfatte

et bredt utvalg av detaljfor handere i Norge, men også inkludere andre bransjer der innendørs navigasjon er inkludert.

#### 3.1.1 Fase 1: USN

Margo Solution driver utvikling av Margo Plam og Margo Cart som en del av bacheloroppgaven for samtlige innehavere første halvår av 2023. Det ble også jobbet 469 timer med prosjektet i faget VE3050 - Entreprenørskap 22H. Fram til 31. mai skal utviklingen for en ferdigstilt MVP.

#### 3.1.2 Fase 2: MVP

Fra 31. mai skal Margo Solutions anskaffe kunder som faller innenfor sitt primære kundesegment. Dvs. gjøre avtaler med dagligvarebutikker i Norge. Som en tommelfingerregel gjelder dette butikker der man kan bruke handlevogn som f.eks. KIWI, Rema 1000 eller meny. Joker og lignende vil falle utenfor dette segmentet. Denne fasen av virksomheten skal fokuset ligge på å nå en *kritisk masse* av sluttkunder som skal fungere som proof of concept for vår kunde. Samtidig må vi også nå et stadium av "feasibility" der en andel av kundene begynner å benytte prisnivåene som er beskrevet nedenfor.

#### 3.1.3 Fase 3: "Veien videre"

Fra og med 3. kvartal 2024 skal Margo Solutions gjøre sin målgruppe bredere, og fokusere på butikker som driver med annen type varer. Eksempler på dette er jernvareforhandlere som Jernia eller detaljforhandlere som biltema. Margo Solutions anseer IP i form av kildekode som navigasjonssystem som sitt mest verdifulle ikke materielle verdi. Denne type teknologi skal utvikles utbedres og gjøres anvendelig i andre type systemer. Eksempeler på dette kan blant annet være navigering for å finne containere for varetransport, eller navigasjon for lager og lignende. I tillegg til disse nye kundesegmentene skal Margo Solutions utvikle teknologi som gjør det mulig å eliminere kasser i dagligvarebutikker. Dette kan gjøres ved at man kan betale for varene man har plukket direkte i Margo Cart. Dette er planene for virksomheten framover i tid.

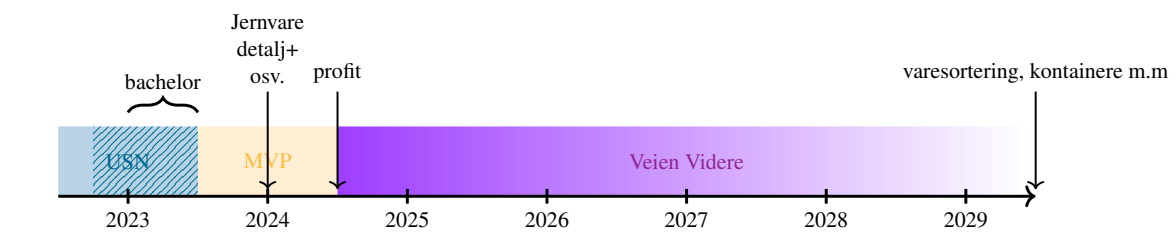

#### 3.2 Markedsføring

#### 3.2.1 Markedsføringsstrategi

Markedsføringsstrategien til Margo Solutions går ut på å bruke en lav-kostnadsstrategi der vår målgruppen sluttkunde skal nås igjennom markedsøfringsmedium som underligger digital synlighet. Vår strategi tar også for seg andre markedsføringsverktøy og et langsitkig perpektiv(5 år), men i kjølevannet av lanseringen av vår MVP er det å anskaffe nye sluttbrukere som er hovedfokus.

#### 3.2.2 Første år: digital synlighet

Når det kommer til markedsføring karakteriseres året Q3 2023 til Q3 2024 av krav om møte kunden og tilegne oss så mange nedlastninge som mulig samtidig som forholdsvis lite midler til bruk av markedsføring skal tas i betrakning. 2% av hele budsjettet som er 1 000 000 NOK blir markedsførings budsjettet. Dette er beregnet som 20 000 NOK som er omtrent 55 NOK per dag eller 1666 per måned som er 5000 per kvartal og 20 000 til sammen. Dette er nok for bare en annonse per dag. Figur 15 viser hvordan planen er fra Q3 2023 - fram til Q3 2024.Vi har tenkt å rotere hver måned mellom Facebook og Instagram annonser siden budsjettet ikke tillater å ha begge samtidig. Med denne strategien kan vi analysere annonsene etter hver måned, også hva som fungerte bra, hva dårlig og justere før den nye annonsen legges ut. I tillegg økes visningene siden annonsen vil nå forskjellige personer på de forskjellige platformene. En detaljert analyse fra vertkøyet kommer på slutten av hver måned, hvor vi finner ut nøyaktig målgruppe, tidspunkter annonsen er mest sett og mye mer. Dette vil hjelpe med å øke merkevarekjennskap, nedlastinger og sluttkunder. I denne perioden har vi satt av tid til å oppdatere og opprettholde sosiale medier. Det vil si at vi må prøve å være aktive i tillegg til annonsene for å utvikle bedriften sin profil i disse platformene. For å konkludere, den første fasen av bedriftens virksomhet markedsføring som er så bred som mulig med så lav kostnad som mulig. Kostaden er redgjort for i budsjettet for dette året.

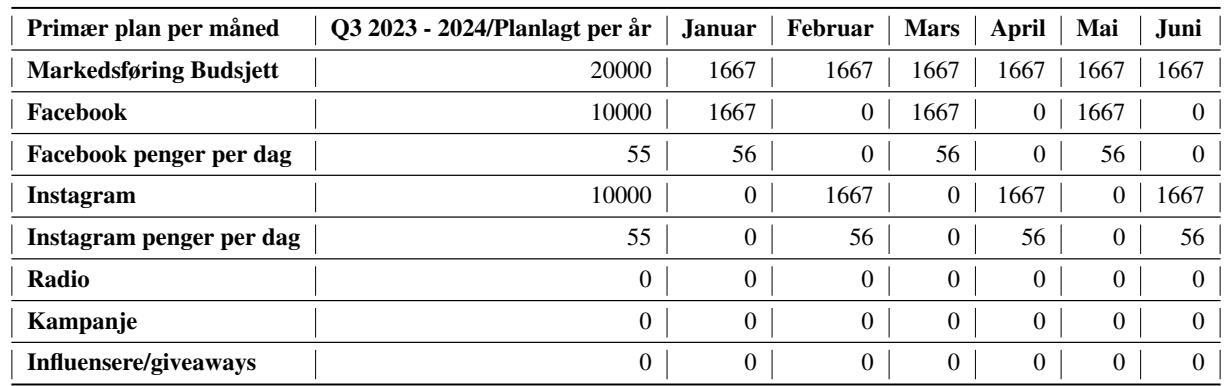

#### 3.2.3 Budsjett for førte år

Table 1: Primærplan Q3 2023 - Q3 2024 detaljert budsjett for første halvår

#### 3.2.4 Langsiktig Perspektiv

Generelt sett avhenger en langsiktig markesføringsstrategi sterk med hvor mange kunder Margo Solutions klarer å anskaffe seg. Strategien vil grovt sett endre seg på følgende måte. Følgende strategiske skift følger virksomehes nårerende planlagte

| Primær plan per måned         | O3 2023 - 2024/Planlagt per år | Juli         | <b>August</b> | <b>September</b> | <b>Oktober</b> | <b>November</b> | <b>Desember</b> |
|-------------------------------|--------------------------------|--------------|---------------|------------------|----------------|-----------------|-----------------|
| <b>Markedsføring Budsjett</b> | 20000                          | 1667         | 1667          | 1667             | 1667           | 1667            | 1667            |
| Facebook                      | 10000                          | 1667         | $\mathbf{0}$  | 1667             | $\mathbf{0}$   | 1667            | 0               |
| Facebook penger per dag       | 55                             | 56           | 0             | 56               | $\mathbf{0}$   | 56              |                 |
| Instagram                     | 10000                          | $\mathbf{0}$ | 1667          | $\mathbf{0}$     | 1667           | $\mathbf{0}$    | 1667            |
| Instagram penger per dag      | 55                             | $\mathbf{0}$ | 56            | $\mathbf{0}$     | 56             | $\mathbf{0}$    | 56              |
| Radio                         | 0                              | $\mathbf{0}$ | $\mathbf{0}$  | $\mathbf{0}$     | $\mathbf{0}$   | $\mathbf{0}$    | 0               |
| Kampanje                      | $\mathbf{0}$                   | $\mathbf{0}$ | $\mathbf{0}$  | $\mathbf{0}$     | $\mathbf{0}$   | $\mathbf{0}$    |                 |
| Influensere/giveaways         | 0                              | $\mathbf{0}$ | $\mathbf{0}$  | $\mathbf{0}$     | $\mathbf{0}$   | 0               |                 |

Table 2: Primærplan Q3 2023 - Q3 2024 detaljert budsjett for andre halvår

omfang og målsetting, men endringer kan forekomme. Først skal vi sikre at målgruppen vi har satt oss faktisk er nådd. I

andre år av vår virksomhet(2024) karakteriseres markedsføringsstrategien av nedbryting av målgruppen til sub-målgrupper og mer midler til disposisjon for markedsføring. Vår primære målgruppe som sluttkunde er enkeltpersoner som handler i dagligvarebutikk i Norge. Ved å anvende en markedsføringsstrategi som kun bruker sosiale medfører kan medføre at vi har "hull" i vår kundebase som ikke representerer målgruppen vi har satt oss. Derfor vil bedriften bryte ned denn målgruppen ned i sub-målgrupper basert på hvem vi eventuelt ikke har klart å nå ut til i vår markedsføringskampanje. Det kan hende at vår første

markedsføringskampanje ikke nådd ut til for eksempel "de over 40 i Nord-Norge". Da må Margo Solutions anvende andre typer markedsføringsmedium for å nå ut til denne sub-gruppen. Vi kan da for eksepel anvende ads i facebook og instagram som er spisset geografisk og mågruppemessig for denne mangelen. Dette medfører en dobling av markedsføringsbudsjettet for denne perioden. Markedsføringsbudsjettet vil videre øke i tråd med at de tilgjengelige driftsmidlene blir høyere og at

Margo Solutions skal anvendes i andre type virskomheter enn kun "Dagligvarebedrifter i Norge". Dermed kan Margo Solutions anvende kampanjer, øking i midler for digial synlighet og givaways og lignende for å øke sin kundebase. Generelt sett er vår markedsføringsstrategi basert på å bruke lav-kostnads strategier for å sikre at kundebasen refleflekterer den faktiske målgruppen. Det vil dermed gå mer penger til markedsføring over til.

#### 3.2.5 Markedsføringsbudsjett - Langsiktig

Denne delen inneholder en oversikt av budsjettet per år. Table viser oversikt over primær budsjettet og Table viser oversikt over tilpasset budsjett. Dette er beregninger per år hvor alle talene gjelder for hele perioden. Kampanje er tatt som må avtales i alle perioder siden det er noe som må avtales med butikkene og det er mange usikkerheter rundt dette.

|                           | Q3 2023 - Q3 2024 | Q3 2024 - Q3 2025 | Q3 2025 - Q3 2026 | Q3 2026 - Q3 2027 | Q3 2027 - Q3 2028 |
|---------------------------|-------------------|-------------------|-------------------|-------------------|-------------------|
| <b>Budjsett</b>           | 1000000           | 2000000           | 2000000           | 5000000           | 5000000           |
| Prosent for markedsføring | $2\%$             | $2\%$             | $5\%$             | 3%                | 5%                |
| Markedsførings Budjsett   | 20000             | 40000             | 100000            | 150000            | 250000            |
| Facebook                  | 10000             | 20000             | 41000             | 61500             | 81000             |
| Instagram                 | 10000             | 20000             | 41000             | 61500             | 81000             |
| Radio                     |                   | $\mathbf{0}$      | 18000             | 27000             | 27000             |
| Kampanje                  | 0                 | $\mathbf{0}$      | $\mathbf{0}$      | Må avtales        | Må avtales        |
| Influensere/giveaways     |                   | $\mathbf{0}$      | $\mathbf{0}$      | 0                 | 61000             |

Table 3: Primær budsjett

#### 4 Økonomi

#### 4.1 Utgifter

Utgiftene for virksomheten er basert på en sammensetning av faste og variable kostnader. Faste kostnader vil bestå av *Lønn til Utviklere* i form av oppdatering av systemet, og variable som vil være avhengige av hvor mange kunde vi får det året. Lønn til utviklere(daglig leder er inneholdt i dette) utgjør alt av kostnadene for bedriften. I denne utgiftsposten inngår også lønn til utviklere ved nyansettelse i form av timer som kreves for opplæring.

#### 4.2 Inntekter

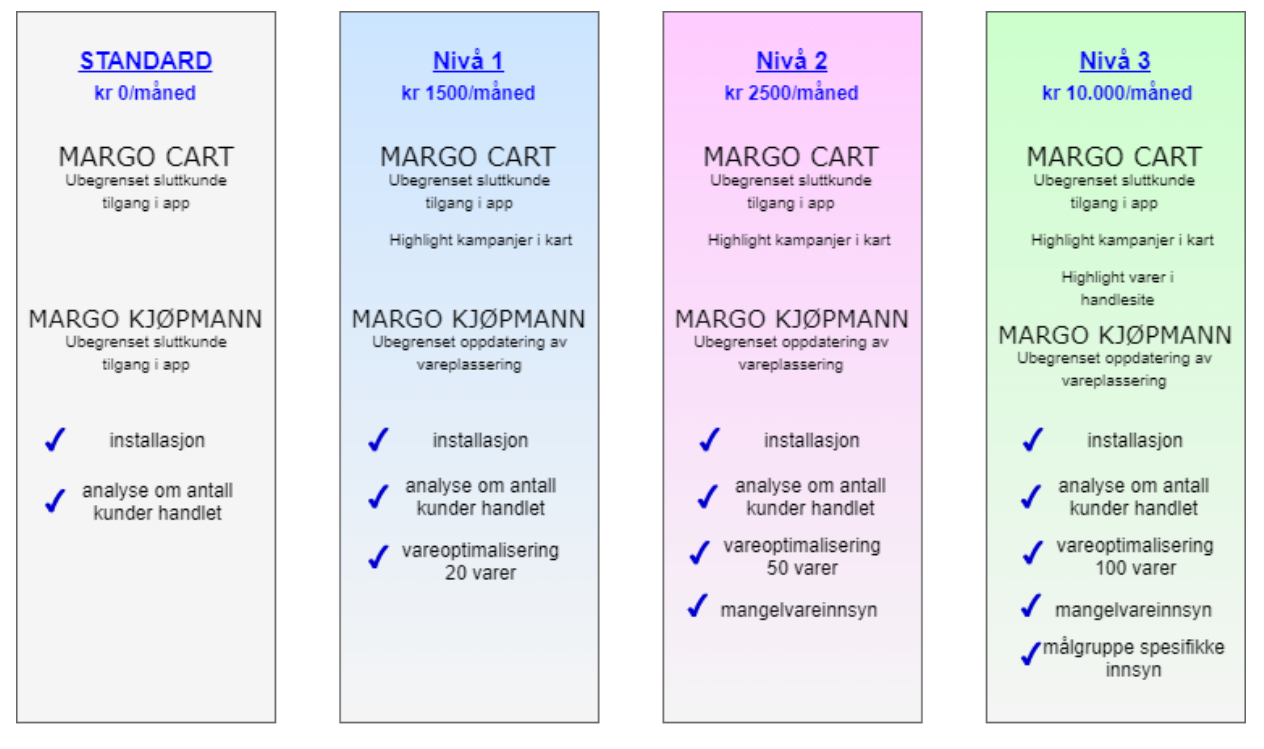

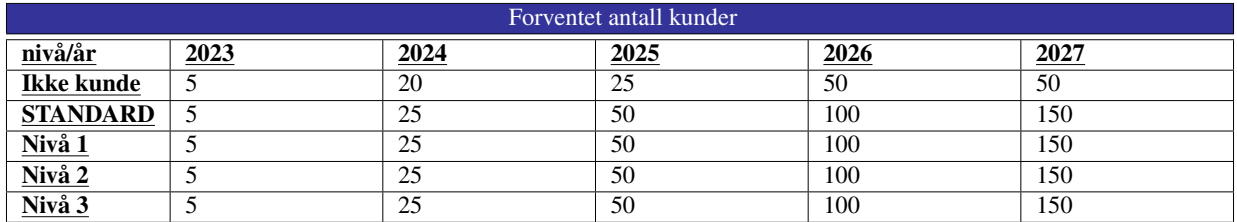

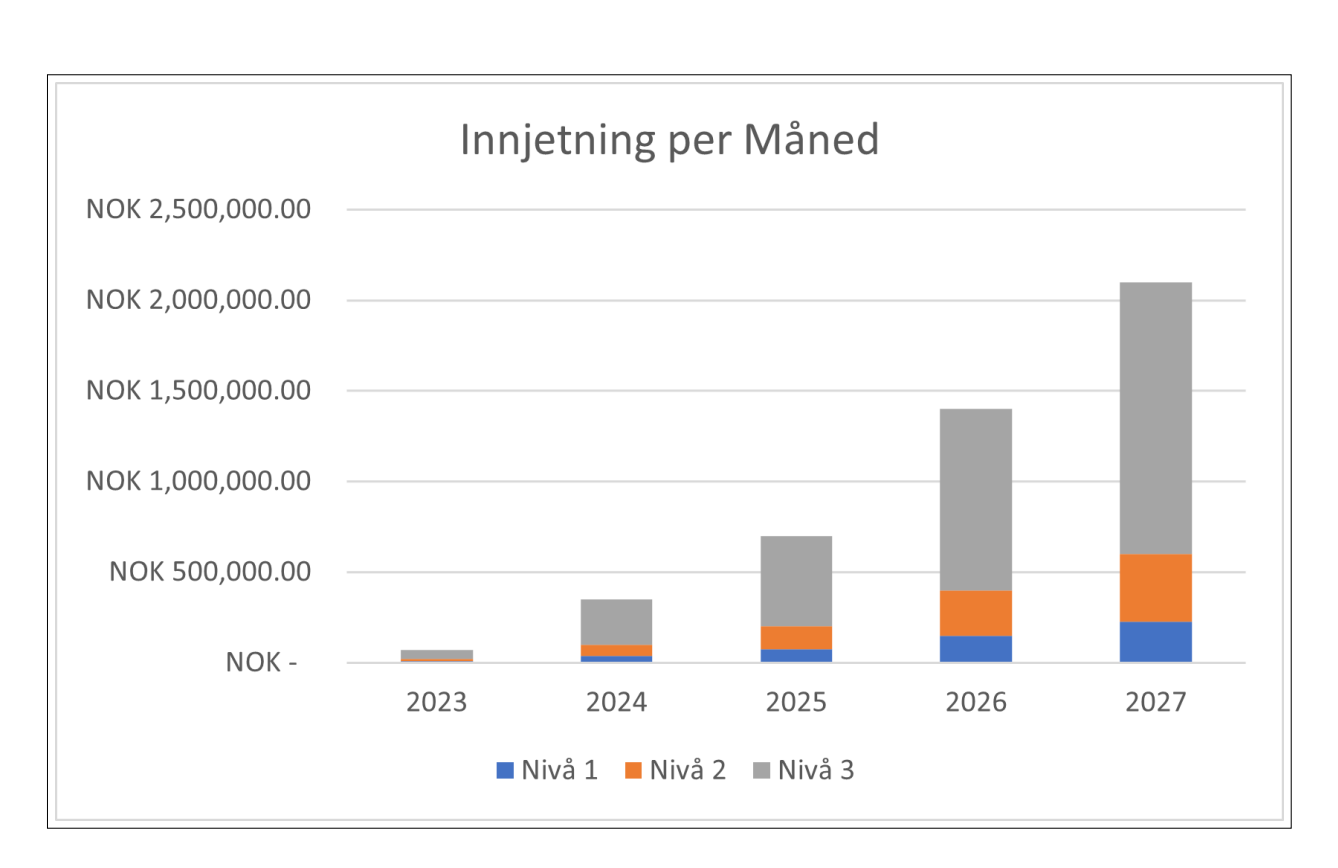

#### 4.3 Prognose

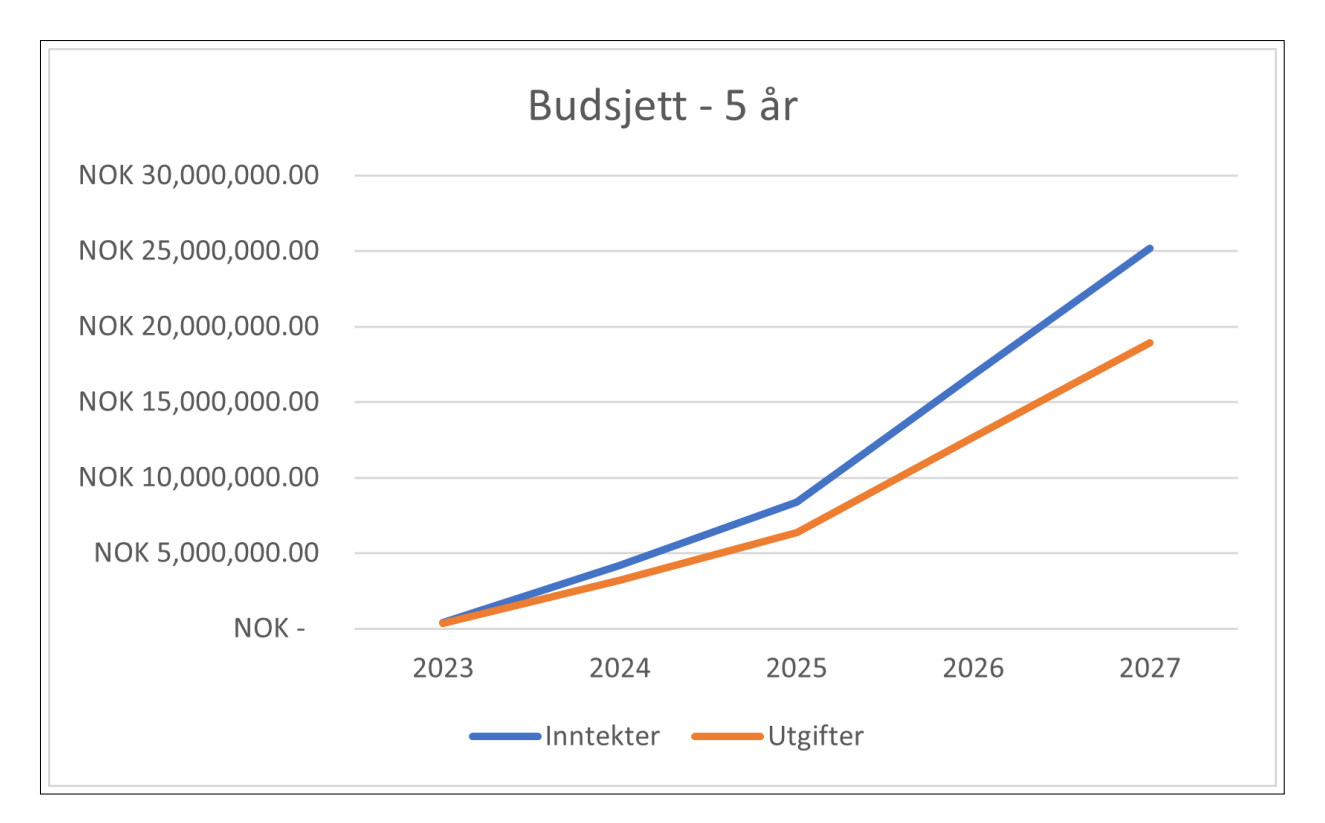

#### A.9.1 Levert Pitch

Slide 1 Velkommen til vår Pitch. Vi er Margo Solutions studentbedrift. Slide 2 Jeg er Gard er her sammen med mine 5 medstudenter går siste året på data på Kongsberg. Slide 3 Her om dagen skulle dama mi ha middagsselskap med noen venninner fra studiet hennes. Hun sender meg en handleliste med ting hun skulle ha fra butikken. \Fylt krabbe, kapers og masse annet som jeg vanligvis ikke handler. Jeg måtte surre rundt på meny på leting etter kapers og endte opp med å spørre betjeningen om hjelp selv om jeg syns det er kleint. Slide 4 Det vært deilig med en løsning på denne type problemer og løsningen har ankommet. Slide 5 Vi i Margo Solutions har laget en app for navigasjon i butikk. Appen heter Margo Cart og skal sørge for at du kommer deg så effektivt og frustrasjonsfritt gjennom handleturen. Appen lar deg opprette en handleliste og legge inn de varene du skal ha. Handleisten blir sortert etter den mest effektive ruten gjennom butikken som du også velger. Vi har også et kart der du blir vist akkurat hvor du befinner deg i forhold til en gitt vare slik at du lett finner det du skal ha. Nå tenker dere kanksje. Jaja, kul ide lizzom, men hvordan skal dere tjene penger. Jo, Margo Solutions skal ha en nivåbasert prismodell der butikkene betaler for rapporter generert fra dataen som kommer fra appen på brukersiden. Rapportene skal blant annet si noe om hvor det er gunstig å plassere en vare som butikken ønsker mer salg av. Rapportene skal være en del av web applikasjonen som heter Margo Plan. Ved å benytte margo plan kan en butikk øke sin omsetting med opptil 89.000 kr per måned. Vi har lave utviklingskostnader og ett MVP som er ferdig innen Juni. Vi vil derfor de gunstigere og gunstigere profittmarginer jo større kundebase firmaet får. Vi er et firma som skal løse problemer lik de jeg sto overfor når jeg skulle handle for dama, vi er 6 utviklere med pågangsmot og stå-på-vilje som skal gjøre din handletur bedre. Margo Solutions { For en naisere handleopplevelse, takk for oss

: Fra Gard til Sprout, med vedlemm RM Forretningsplan Sprout

### A.10 Prosjektstyring

Jeg har hatt ansvar for alt av prosjektstyring og dokumentasjonen rundt dette [1.6](#page-13-0) og ferdigsitlling og oppfølign av tekniske krav for Margo Plan [4.1.3,](#page-29-0) Margo Cart [4.1.2](#page-28-0) og hovedansvaret for alt av forretningsmessige og akademiske kra[v3.1.](#page-17-0)

### A.11 Kurs og Sertifiseringer

Jeg har levert søknad for bruk av midler til UE og gjennomført kurs i docker [\[109\]](#page-73-0).

### A.12 Bestemmelser av Utviklings-'stack'

I starten av perioden brukte jeg tid på å finne passende tekniske rammeverk. En stack er sammensetningen av frontend og backend teknologier som er særlig utbredt i fullstack utvikling. En stack består typisk av en databasestruktur og språk; PostgreSQL, MySQL eller Mongo DB for eksempel, en backend struktur; her er node js mest utbredt, ett frontend kodespråk som JavaScript eller GO og en teknologi for server-client. Vi endte opp med å bruke en såkalt PERN-stack som består av PostgreSQL, express, react native og node.

#### A.12.1 Begrunnelser for PostgreSQL

Jeg konkluderte med å bruke PostgreSQL som følge av research der jeg vektet viktigheten av relasjonsdatabase... I valget av en databasestruktur må man i praksis velge mellom tre ulike typer: en relasjons-database, en ikke-relasjonsdatabase eller en graph database. Det er flere typer også eller andre måter å kategorisere på, men disse er de mest passende kategoriseringene for vår use-case.

Etter erfaringer fra ENT visste vi at databasestrukturen ville ha en forholdsvis stor grad av kompleksitet og ville trenger revisjoner underveis når vi ville finne ut at flere database-entries eller tabeller eller relasjoner mellom databaser eller tabeller, ville bli nødvendig. Her er relasjonsdatabaser eneste relevante teknologi. Jeg vurderte å bruke Mongo DB som følge av mindre krav til lagring og raskere dataoverføring, men valgte relasjonsdatabaser som følge av graden av kompleksitet og min og gruppens erfaringer med relasjonsdatabaser fra Databasefaget i studiet.

PostgreSQL ble konkret valgt fordi det var mye dokumentasjon på akkurat PostgreSQL vs. for eksempel MySQL i kombinasjon med de andre teknologiene i som stacken skulle bestå av.

#### A.12.2 Begrunnelse for Express, Node og React

React eller mer spesifikt, React Native er et Javascript rammeverk utviklet av facebook som støtter både iOS og Anroid systemer. Det vil si at man i teorien skal kunne kjøre samme kode på en iOS og Android enhet uten krav om endringer i koden. Nå var det ikke helt sånn det ble i praksis, men ideen var i hvert fall det.

Den enkleste måten å teste koden på er å bruke en emulator med kjøring i expo. Expo krever node for å fungere og derfor valgte vi å benytte node for backend funksjonalitet.

#### A.12.3 Drøfting av valg av stack

Valget av stack var noe som ble gjort tidlig i prosjektet og var særs viktig for å komme i gang med utviklingen tidlig, men mer refleksjoner kunne vært gjort før vi begynte å implementere stacken. Når man først har valgt en stack er det krevende ˚a bytte fordi det meste av funksjonaliteten b˚ade backend og frontend ikke er overførbart til andre teknologier uten store justeringer. Det ville i praksis vært umulig å bytte stack underveis. Etter møte med Steinar Jordbakke, fikk vi innspill om å bruke TypeScript som et lag oppå JavaScript. Dette viste seg å være et godt forslag for å gjøre det mer lettvint å debugge. Dessuten er typescript et 'statically typed' programmeringsspr˚ak som passer mye bedre til v˚ar objektorienterte C++ bakgrunn. Derfor ble Typescript implementert fra sprint 4, selv om det skulle vært tatt ibruk fra starten av.

### A.13 Etablering av Kontainermiljø

#### A.13.1 Innleding

Et av mine viktigste teknikse bidrag var etableringen av containere for MC og MP. Utviklingen startet med en stor andel research gjennom hovedsakelig en 23 timers kurs[\[109\]](#page-73-0) som tok, meg omtrent 10 timer. Ved implementeringen av et kontainermiljø vil Margo Solutions drastisk kutte tiden det tar å sørge for at hvert medlem har nødvendige avhengigheter.

#### A.13.2 Vitkigheten av en Kontainerløsning for MS

På Github-kontoen vår for Margo Cart ([\[101\]](#page-72-0)) er en lang liste med steg som skal følges for at personen som henter koden skal kunne kjøre den. Ved å implementere en kontainer basert løsning vil man kunne slippe å måtte gjennomføre dette. Dessuten har installeringen av disse avhengighetene lokalt på eget filsystem vist seg å være tidkrevende og åpen for feil.

For MS vil en slik type løsning være særdeles viktig fordi det ikke er sikkert at alle medlemme skal fortsette med virksomhetene etter avviklingen av studentbedriften. Derfor er det av ypperste konsekvent at de som eventuelt velger å forstette kan kjøre koden som de andre har skrevet uten problemer. Det er her Docker og Kubernetes kommer inn i bilde.

Til slutt har Docker integrasjoner for analyse av data som blir viktig for verdiløfte underlagt analyseverktøyet i Margo Plan. Dette kan også gjøres direkte fra AWS, men docker kan vise seg å være en gunstig løsning.

#### A.13.3 Implementasjon av Docker

Docker er implementert for gjeldene versjon av Margo Plan \*insert ref\*, og er i bearbeidingsfasen i Margo Cart. Grunnen til dette er at jeg ikke ville forstyrre utførelsen av de siste sprintene for MC da det på tidspunktet det ble bestemt at docker skulle implementeres var kort tid igjen av prosjektet. Docker er implementert ved først å installere docker lokalt på min pc og deretter identifisere og legge til en rekke definisjoner i filen som kalles dockerfile i filstrukturen. Jeg har imidlertid senere implementert 'kontainerisering' i MC og prosessen for utbedring av koden er.

#### Dockerfile Ver: 1.0

I første versjon av dockerfila for MC prøvde jeg å implementere en veldig enkel funksjonalitet der jeg i praksis kopierer alle filene som skal kjøres for å bygge miljøet som beskrevet i readme fila produsert av Martin. Jeg så her bare på client siden. I henhold til docker sin dokumentasjon [\[53\]](#page-71-0) og Docker Kubernetes kurset [\[109\]](#page-73-0). Enkelt forklart s˚a bestemmer jeg hvilke backend 'system' koden som skal kontainiseres med og lages et image av bruker, hvor koden befinner seg(s˚a lenge) docker kommandoen utføres fra root mappen og ikke dypere i filstrukturen. Deretter definerer jeg hvilken port clienten bruker for å lytte, her beholdt jeg standarden som er port 3000. Deretter utføres kommandoen for kjøring av clienten i emulator.

```
FROM node:alpine
WORKDIR /Margo-Cart
COPY . .
RUN npm ci
RUN npm run build
RUN npm i express pg cors
RUN npm install @react-navigation/native @react-navigation/native-stack
RUN npm install @react-navigation/native
RUN npx expo install react-native-screens react-native-safe-area-context
RUN npm install @react-navigation/native-stack
RUN npm install react-native-paper react-native-vector-icons
RUN npm install react-native-svg
RUN npm install react-native-fabric
RUN npm install react-native-webview
RUN npm install @react-navigation/drawer
RUN npx expo install react-native-gesture-handler react-native-reanimated
EXPOSE 3000
CMD [ "npx", "expo", "start" ]
```
#### Dockerfile Ver: 1.2

Etter implementasjonen av forrige versjon oppsto det konfliker når jeg prøvde å danne et image av dockerfila. Et image er forøvrig en kombinasjon av selve kildekoden men også miljøet man skal kjøre koden i. Etter reaseach fant jeg ut at man burde knytte run statements som det ikke er åpenbart at vil havne i konlfikt med hverandre når imaget generers burde være nesta sammen med ampersand symbol. På den måten vil man unngå konflikter med RUN statementsene og man vil kunnde få gjennomført byggingen av imaget tilnyttet kildekoden i et docker image.

```
FROM node:alpine
WORKDIR /Margo-Cart
COPY . .
RUN npm ci && npm run build && npm i express pg cors
RUN install @react-navigation/native @react-navigation/native-stack && npm install
    @react-navigation/native && npx expo install react-native-screens react-native-safe-area-context
    && npm install @react-navigation/native-stack
RUN npm install react-native-paper react-native-vector-icons && npm install react-native-svg %% npm
    install react-native-fabric && npm install react-native-webview && npm install
    @react-navigation/drawer && npx expo install react-native-gesture-handler react-native-reanimated
EXPOSE 3000
CMD [ "npx", "expo", "start" ]
```
Kildekode A.2: Nested Navigation 1

#### Dockerfile Ver: 2

Etter mye research og knoting fant jeg til slutt dokumentasjon $[21]$  som viste til hvordan man på mest mulig elegant vis kunne implimentere docker konteinisering for sitt prosjekt. Det å hele tiden måtte legge til hver eneste RUN kommando ville ta tid og ville være en vanskelig prosess med tanke på at det er krevende å finne ut av i hvilken rekkefølge disse komandoene skal være nesta i. Dessuten fant jeg en løsning som kunne være relevant for vårt prosjekt og prøvde å implimentere den. I MC har vi to json filer som sier npe om hvilke pakker systemet bruker. Hvis man har definert et node backend miljæ som jeg allerede hadde i dockerfila kan man bare legge til json filene i dockerfila og docker vil selv builde image av alle de nødvendige pakkene for å danne et miljø som kildekoden er kjørbar i.

Dessuten så vil oppdateringer i json filene ikke gjøre at dockerfila trenger å endres fordi man ikke kommer til å bytte fra node is og det som legges inn i json filene er kompnent spesifikt.

```
FROM node:alpine
WORKDIR /Margo-Cart
COPY . .
COPY package.json ./
COPY package-lock.json ./
CMD [ "npx", "expo", "start" ]
```
Kildekode A.3: Nested Navigation 1

Denne type implimentasjon har en snever use-case og fungerer best når man har

#### Docker plan

I etterkant av endt bachelorprosjekt vil jeg npk lage en docker struktur for hele kildekoden og alle avhegnighetene som prosjektet har til nå. docker-compose.yml

### A.14 Resultatløse bidrag

Som en del av min rolle som daglig leder har jeg brukt en rekke timer ...\*hvor mange\* på å utforske metoder, teknologier og strategier som kunne ha utbedret Margo Solutions sin tidsmessighet. Flere av disse tiltakene viste seg å være til ingen nytte, men har forsatt vært en interresant og lærerik del av prosjektprosessen selv om de ikke ga noe direkte gevinst i form av økt effektivitet eller timer spart.

Av disse har vi akademiske/prosjektstyringstiltak: som..., forretningsmessige tiltak som... og teknologiske tiltak som...

#### A.14.1 Jira Integrasjon i Teams

Jeg brukte....timer på å utforske Jira der vi kom fram til å bruke Jira software, men jeg brukte også en andel timer på å prøve å lage en Teams integrasjon i Teams og GitHub integrasjon i Teams. Det å ha prosjekttyringsverktøyet i Teams hadde forenklet back-log oppgaver og latt oss lage lenker ˚a referanser direkte fra beskrivelsen i en oppgave til faktisk filsti og plassering i Teams. Vi endte opp med å måtte navigere mellom disse softwarene som hadde en viss mere 'overhead' en ideelt sett.

Grunnen til dette var sperre satt opp av IT som jeg konsulterte meg om å få løftet sperrene.

Dato: 09.03.2023 Emne: Hei. Vi har bachelorprosjekt dette semesteret. Vi ønsker å benytte Jira integrasjonen i Microsoft Teams. Denne er blokkert og jeg har sendt forespørsel i teams om å få den godkjent. Kan vi få den godkjent? Skjermbilde 2023-01-13 kl. 13.19.55.png

Email 41: Gard til I, med vedlegg som kun er et enkelt nornsinne

### A.15 Dokumentasjon til Brønnøysund

Under registreringsprossessen av studentbedrift lagde og fylle jeg inn en rekke dokumenter.

#### A.15.1 Forretningside, plan og roller

```
Forretningside: Applikasjon som skal veilede kunder i butikk og varehus(biltema typ). Den
vil gjøre kalkulasjoner basert butikk planløsning, sortiment, person flyt og handleliste
for å gjøre handleturen mer effektiv.
Plan:
• Lage plan
• Bestemme konsept
• Ferdigstille roller
• Bestemme tider
• IA-avtale
• Markedsanalyse
• Bestemme styret
• Registrere Brønnøysund (frist 12.10)
• Holde presentasjon
Roller
CEO(Daglig Leder): Gard -> Overordnet ansvar, plan og veivalg
CTO(Produktansvarlig): Raihana - > Teknisk løsning, kanskje diagram
CFO(Økonomiansvarlig)r: Oskar -> Budsjett, Markedsundersøkelse
HR-ansvarlig(Personalasnarlig): Amrit Singh -> I/O avtale
PR-Ansvarlig(Annet): Martin
Hovedansvar for rapport: Gard og Martin
Hovedansvar for presentasjon: Oskar
```
Email 42: Gard til I, med vedlegg som kun er et enkelt noensinne

### A.16 Øvrige Bidrag

A.16.1 Stiftelsesdokument

## Stiftelsesdokument

Vi erklærer gjennom dette dokumentet at studentbedriften Margo Solutions SB stiftes.

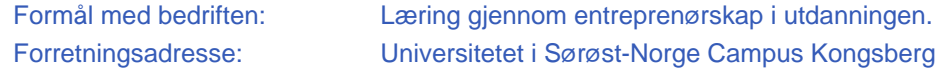

Universitetet i Sørøst-Norge Campus Kongsberg, Hasbergs vei 36, 3616 Kongsberg Stiftelsesdato: 06.09.2022 Stiftere er: Martin Bozhkov, Gard Fjerdingstad, Oskar Johan Kjellsbøl Hole, Amrit Singh, Raihana Zuhab

Styret består av samtlige deltakere i bedriften.

Bedriftens vedtekter ble godkjent og følger stiftelsesdokumentet.

Underskrifter av stifterne: Martin Bozhkov (sign.) Gard Fjerdingstad (sign.) Oskar Johan Kjellsbøl Hole (sign.) Amrit Singh (sign.) Raihana Zuhab (sign.)

### A.16.2 Vedtekter

## Vedtekter

Studentbedrift er et pedagogisk program i regi av Ungt Entreprenørskap (UE). Studentbedriften faller inn under definisjonen av veldedige eller allmennyttige institusjoner eller organisasjoner.

#### **§1 NAVN**

- §1a Studentbedriftens navn: Margo Solutions SB
- §1b Navn på veileder ved utdanningsinstitusjon: Karoline Moholth
- 

§1c Navn på institusjon: Universitetet i Sørøst-Norge Campus Kongsberg

#### **§2 FORMÅL**

- §2a Studentbedrift er læring gjennom entreprenørskap i utdanning.
- §2b Kort beskrivelse av studentbedriftens forretningsidé:

Applikasjon som skal veilede kunder i butikk og varehus. Den vil gjøre kalkulasjoner basert planløsning, inventar, person flyt og handleliste for å gjøre handleturen mer effektiv.

#### **§3 RAMMER**

- §3a Studentbedriften etableres i løpet av studietiden og levetiden er maksimalt 12 måneder.
- §3b Omsetningsgrensen for studentbedriften er kr. 140.000 i bedriftens levetid. Det skal ikke beregnes skatt eller merverdiavgift av omsetningen.
- §3c Studentbedriften følger til enhver tid gjeldende rammer for programmet Studentbedrift gitt av Ungt Entreprenørskap.
- §3d Et eventuelt overskudd i studentbedriften skal anvendes slik: Fordeles likt ut som lønn
- §3e Studentbedriftens bankkonto skal gjøres opp før bedriften avvikles. Dersom bankkontoen ikke opphører, vil Ungt Entreprenørskap i fylket kunne ta over midlene.

#### **§4 ORGANISERING**

§4a Deltakere i studentbedriften er studenter under høyere utdanning. Det må være minst to deltakere i studentbedriften..

#### §4b Eiere:

- **•** Alle deltakere i studentbedriften er eiere. Alle deltakerne eier minst en andel hver.
- **•** Andeler kan også selges til personer utenfor bedriften.
- **•** En andel koster kr. 200,-. Studentbedriftens andelskapital skal ikke overstige kr. 20 000.
- **•** Det er ikke tillatt med videresalg av andeler.

#### §4c Styret:

- **•** Alle deltakere i studentbedriften er styremedlemmer i bedriften.
- **•** Styret tilsetter daglig leder i studentbedriften.
- **•** Styret er beslutningsdyktig når minst halvparten er til stede. Alle styremedlemmene har én stemme hver. Ved stemmelikhet har styreleder dobbeltstemme.
- **•** Styret gir signaturrett til minst to styremedlemmer i fellesskap. Dette er: Gard Fjerdingstad, Oskar Johan Kjellsbøl Hole

#### **§5 GENERALFORSAMLING**

§5a Alle deltakere i studentbedriften utgjør generalforsamlingen. Hver deltaker har én stemme.

- §5b Når avsluttende generalforsamling skal avholdes, skal følgende saker behandles:
	- 1. Godkjenning av årsregnskapet og årsberetningen, herunder utdeling av utbytte.
	- 2. Andre saker som etter vedtektene hører under generalforsamlingen og som er med i innkallingen.
	- 3. Vedtak om avvikling av bedriften.
- §5c Generalforsamlingen er beslutningsdyktig når lovlig innkalt.
- §5d Vedtektene for studentbedriften kan kun endres av ekstraordinær generalforsamling med 2/3 flertall.

Vedtatt på stiftelsesmøte for Studentbedriften Margo Solutions SB Sted/dato: Fylkeskommunen (Viken), 06.09.2022

§6 Underskrifter av samtlige deltakere i bedriften:

Martin Bozhkov (sign.) Gard Fjerdingstad (sign.) Oskar Johan Kjellsbøl Hole (sign.) Amrit Singh (sign.) Raihana Zuhab (sign.)

Hei, Gard Din henvendelse 179224 har fått følgende svar: Hei, Beklager sent svar. USN har dessverre ikke en databehandleravtale mellom USN og Altassian, dvs. vi kan ikke åpne for bruk denne tjensten. ------ Håper dette var til hjelp. Hvis ikke kan du gjenåpne saken, og legge til informasjon i henvendelsen, ved å svare på denne mailen. Med vennlig hilsen Ludvik Macdonald Sørensen SUP - IT-Support Universitetet i Sørøst-Norge

Email 43: Gard til I, med vedlegg som kun er et enkelt nornsinne

#### A.16.3 Versjonshåndtert Latex Miljø integrasjon i Teams

Jeg brukte omtrent 30 timer på å lage et miljø i VS Code for redigering av Latex filer som kunne pushes via GitHub og som hadde raskere kompileringstid enn overleaf. Disse bidragene viste seg å ikke være særlig nyttige som følge av flere svakheter ved å redigere latex på denne måten.

For det første så skaper redigering og så pushing av latex kode konflikter med annen kode særlig når det kommer til pakkeh˚andtering. Dessuten viste det seg at latex integrasjonen i vs code trengte en hel rekke med avhengigheter som tok lang tid å finne ut av at hvert medlem hadde støtte for i sitt system. Koden ville altså fint kompilere og danne et dokument i pdf-viewer på mitt system, men ville ikke gjøre det samme hos f. eks. Martin Bozhkov.

#### A.16.4 Søknad på New Normal Grant

Jeg leverte dessuten en søknad p˚a New Normal Grant stipend, etter tips fra Linda Skjelbred. New Normal Group deler ut stipendet på 10.000 kr og det skal være tilgjengelig for start-up virksomheter av studenter eller andre unge voksene som lager produkter eller tjenester innenfor 'tech'-sektoren. Jeg leverte en søknad som skulle svare på kravene og det generelle inntrykket jeg fikk fra nettsiden deres. [\[10\]](#page-69-1) Søknaden ble avslått fordi de ikke lenger gir ut slike stipend.

#### A.16.5 Codux

I utviklingsprosessen ble det identifisert et mulig verktøy som skulle streamline utviklingen av MP etter at Typescript ble introdusert. Codux [\[118\]](#page-73-1) er en grafisk IDE som kun støtter React og Typescript som var passende for vårt prosjekt, og som jeg mente kunne være nyttig. Grunnen til dette er at etter avvikling av studentbedrift kan det tenkes at Codux er en GUI orientert programmeringsløsning som lar deg legge til komponenter og dra de rundt i en grafisk brukergrensesnitt slik at du lett kan se hvordan typescript HTML og CSS koden forandrer seg ved at ting flyttes. Det var tenkt at denne typen løsning ville være en fin måte og introdusere eventuell nye medarbeidere til utviklingen av prosjektet, men Codex viste seg ˚a være et underutviklet verktøy som ikke utgjorde sørlig mye forskjell enn å kompilere og kjøre koden selv.

# VEDLEGG B

# Trude Johansen

### Inholdsfortegnelse

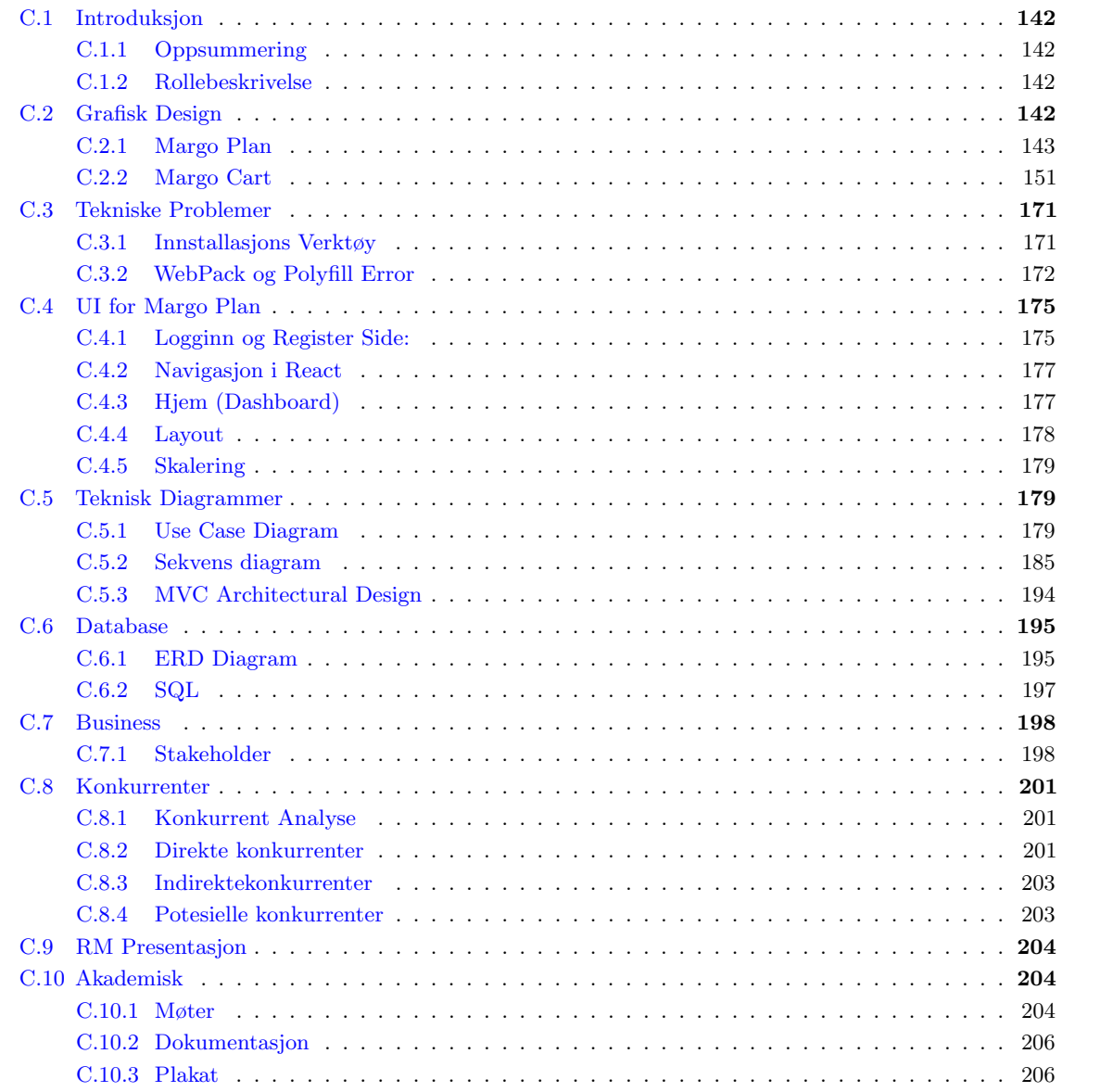

### B.1 Introduksjon

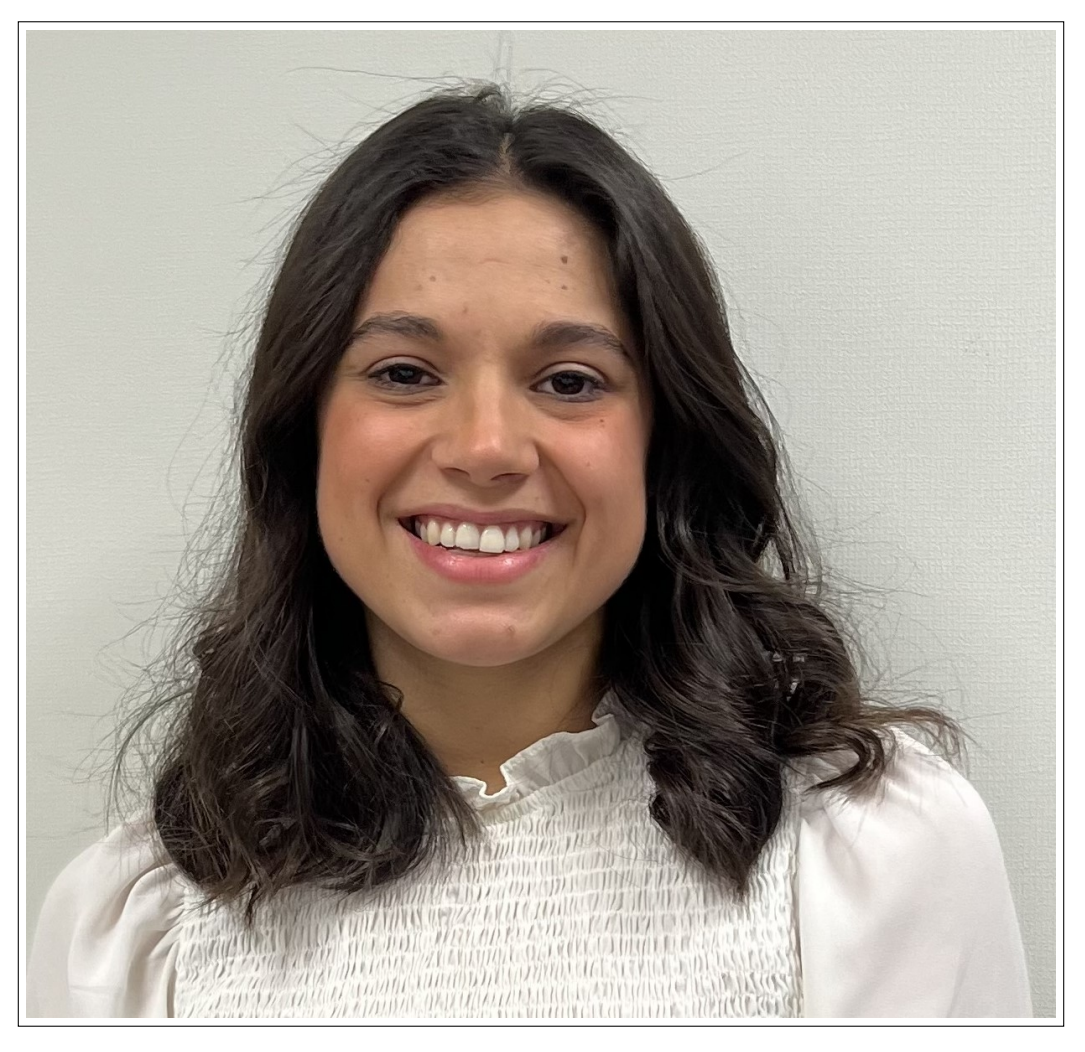

Figure B.1: Trude Johansen

I denne dokumentasjonen vil jeg gi en oversikt over min rolle og ansvar i bachelor-prosjektet. Jeg vil ogs˚a presentere en gjennomgang av oppgavene jeg har utført og funksjonalitetene jeg har implementert. I Egendokumentasjonen vil jeg presentere de viktigste oppgavene jeg har tatt ansvar for og hvordan de har bidratt til gjennomføringen av prosjektet. Jeg har vært involvert i ulike aspekter av prosjektet, og dokumentasjonen jeg har skrevet vil gi en forståelse av mine bidrag. Jeg vil presentere hvordan jeg har jobbet, mine erfaringer, tekniske valg og resultater i arbeidet med forskjellig funksjonalitet og moduler i prosjektet.

Jeg vil også nevne at jeg har brukt ChatGPT Som et støttende verktøy i skriveprosessen, for å strukturere og skape en mer sammenhengende og organisert tekst.

#### B.1.1 Oppsummering

Denne individuelle dokumentasjonen presenterer mitt bidrag til bachelor-prosjektet og gir en oversikt over min rolle og ansvar. Min hovedoppgave har vært å utvikle de tekniske og praktiske løsningene for Margo-cart. I tillegg har jeg også arbeidet med forretningsoppgaver, inkludert å skrive om verdiskapningen til Margo Solutions og delta på møter med både Steinar og Sprout. Mine akademiske oppgaver har inkludert rapportskriving, korrekturlesing og generell deltakelse på ulike møter. Jeg har brukt omtrent 330 timer på det tekniske, rundt 154 timer på de akademiske oppgavene og ca. 54 timer på forretningsoppgavene. Gjennom denne prosessen har jeg ikke bare oppnådd verdifulle erfaringer, men også utvidet min tekniske kompetanse på flere områder innen programvareutvikling, teamarbeid og prosjektledelse.

Arbeidet med prosjektet har gitt meg en dypere forståelse av de ulike aspektene ved programvareutvikling og betydningen av samarbeid i et team. Jeg har fått førstehåndserfaring med å takle utfordringer og ta viktige beslutninger, samtidig som jeg har levert resultater innenfor fastsatte tidsrammer. Dette har vært en verdifull læringsprosess som har bidratt til min personlige og faglige vekst.

Denne egendokumentasjonen gir en oversikt over oppgavene jeg har utført, mine strategiske tekniske valg, samt mine erfaringer og resultater. Gjennom denne dokumentasjonen ønsker jeg å vise mitt engasjement, dedikasjon og evne til å bidra til et vellykket prosjekt.

#### B.1.2 Rollebeskrivelse

Jeg har rollen som utviklingsansvarlig i Margo Cart-appen. Mitt ansvar er å sikre at appen oppfyller de definerte kravene og spesifikasjonene som er beskrevet i rapporten og designet i Figma. Jeg jobber tett med resten av teamet for å sikre at vi oppnår våre utviklingsmål. En sentral oppgave jeg har er å opprette nye funksjonsbeskrivelser i Jira og tildele disse oppgavene til utviklerne i samarbeid med teamet og dagligleder. Jeg er også med å sørge for at vi holder deadlines og oppnår ønskede resultater.

Et av mine hovedansvarsområder er å sikre at Margo Cart er kompatibel på tvers av ulike plattformer. Dette innebærer å ta beslutninger i samråd med teamet angående tekniske implementeringer og koordinere med utviklerne for å sikre en god og flytende brukeropplevelse. Jeg tar også initiativ til å identifisere og implementere forbedringer i appen. Dette kan inkludere ytelsesoptimalisering, feilrettinger og integrering av nye funksjonaliteter i tråd med brukernes behov og markedskrav.

### B.2 Selvlæring og Research

Som en del av min rolle i bachelorprosjektet, har jeg måttet sette meg grundig inn i ulike aspekter ved utviklingen av en mobilapplikasjon. Dette har vært en utfordrende og lærerik prosess som har krevd mye tid og innsats. Jeg har måttet blant annet sette meg grundig inn i de tekniske kravene, brukerbehovene og funksjonaliteten som kreves. Gjennom denne erfaringen har jeg tilegnet meg viktige ferdigheter og kunnskaper innenfor utvikling av mobilapplikasjoner, og føler meg nå mer forberedt på å møte lignende utfordringer i fremtiden

Jeg har brukt mye tid på å lære JavaScript og React Native for å kunne utvikle appen på en effektiv måte. I tillegg har jeg undersøkt ulike biblioteker og verktøy som kan hjelpe oss med å optimalisere koden og forbedre appens funksjonalitet.

Alt i alt har denne prosessen med lesing og research vært avgjørende for å kunne utvikle en vellykket mobilapplikasjon og for å forbedre mine ferdigheter som utvikler. Jeg har lært mye om nye teknologier og metoder, og jeg føler meg tryggere og mer kompetent i min rolle som utvikler.

### B.3 Korrekturlesing av dokumentet

En betydelig del av mitt bidrag til prosjektet har vært å utføre korrekturlesing av dokumentasjonen. Jeg har hatt som mål å sikre at dokumentasjonen er klar, tydelig og fri for grammatiske og stavefeil, samt feilaktig formulering. Som korrekturleser har jeg gjennomgått teksten for å sikre presis informasjon som er lett forståelig for leserne. Gjennom denne prosessen har jeg bidratt til å forbedre lesbarheten og profesjonaliteten i dokumentasjonen. Jeg vil også påpeke at denne prosessen fant sted før dokumentet var helt ferdig.

Gjennom korrekturlesingen har jeg fått en helhetlig forståelse av prosjektet og lært mye om andre gruppemedlemmers oppgaver. Dette har gitt meg innsikt i prosjektet som en helhet og har bidratt til min faglige utvikling.

### B.4 Verdiskapning

Jeg har fått være med på å skrive om verdiskapning [\(G.4\)](#page-339-0)i dokumentet. Jeg ønsker å fremheve at Gard har hatt en stor rolle på denne delen, og sammen har vi jobbet for å sikre at verdiskapnings delen blir forståelig og godt forklart. Vi har investert betydelig tid og innsats for å undersøke ulike aspekter av verdiskapning og formidle dem på en klar og presis måte.

Gjennom research og analyser har vi identifisert nøkkelfaktorer som påvirker verdiskapningen i vår bedrift. Vi har blant annet undersøkt markedsutviklingen, konkurranselandskapet og bransjetrender for å kunne presentere en helhetlig og oppdatert forst˚aelse av verdiskapningens kompleksitet.

Min personlige innsats har vært å bidra med ideer, formulere konsepter og strukturere teksten slik at

det er lett å følge og engasjerende å lese om. Jeg har også hjulpet til med å integrere relevante eksempler og data som illustrerer vår organisasjons spesifikke verdiskapningsprosess.

Under arbeidet med denne delen har vi har hatt løpende dialog og diskusjoner for å sikre at begge våre perspektiver blir reflektert i teksten. A ha hatt muligheten til å bidra til denne teksten om verdiskapning har vært en verdifull læringsopplevelse, og jeg er veldig glad for at jeg fikk ta del i denne delen.

### B.5 Stand

Jeg vil også gjerne skrive litt om mitt ansvar for standen vi hadde på regionmesterskapet og som vi skal ha på EXPO. Det har vært en spennende og gøy oppgave å koordinere og organisere denne delen av prosjektet, Selv om det er litt begrenset hva jeg kunne få til med de midlene vi har. Jeg har kjøpt inn og bestille dekor, banner og noe godt å kunne tilby de som besøker standen vår. Under planleggingen ville jeg sørge for at standen representerer vårt bachelorprosjekt på en profesjonell og tiltalende måte. Jeg har tatt hensyn til temaet, og samarbeidet med resten av gruppen for å sikre at standen gjenspeiler vår innsats og resultater på en engasjerende måte.

### B.6 UI

Jeg har vært ansvarlig for utviklingen av det meste av UI-en i appen.

Mitt arbeid med UI-en sammen med de andre utviklerne i gruppen omfattet flere funksjonaliteter, inkludert:

- Implementering av de tilpassede UI-komponentene, inkludert knapper, tekstfelt, rullegardinmenyer og lignende.
- Bygging av navigasjonsstruktur for appen, inkludert navigasjonslinjer, faner og menyknapper.
- Integrering av appens funksjonaliteter med grensesnittet, slik at brukere kunne bruke alle funksjoner fra UI-en.

Jeg har også arbeidet tett med gruppen for å sikre at UI-en oppfylte kravene i vårt bachelorprosjekt. Det har vært en jevn kommunikasjon med andre utviklere i gruppen for å sørge for at UI-en kunne fungere sammen med backend og databasen. Det er vanskelig å estimere den totale tidsmengden som er blitt brukt på dette, da det er en integrert del av flere andre oppgaver jeg har jobbet med. Men når jeg summerer opp alle timene jeg har brukt på å utvikle, forbedre og endre brukergrensesnittet, anslår jeg at det utgjør omtrent 90 timer. Jeg tror hovedårsaken til at jeg har brukt såpass mange timer på dette prosjektet er fordi jeg ikke hadde erfaring med app-programmering tidligere. Det tok derfor mye tid ˚a lære hvordan ting fungerte i samspillet mellom koden og brukergrensesnittet. Men jeg ser p˚a dette som en verdifull læringsprosess som har gitt meg en god introduksjon til denne typen programmering og arbeid.

### B.7 Database

Jeg har vært aktivt involvert i arbeidet med databasen til Margo Cart-appen. Dette har vært et samarbeidsprosjekt hvor vi alle har deltatt i diskusjoner om databasens utforming, inkludert hvilke kolonner som skal inkluderes og hvordan de skal struktureres. Jeg vil også påpeke at Martin K har hatt den største oppgaven når det gjelder databasen. Selv om jeg ikke har hatt hoved ansvarsområdet, har jeg likevel hatt en betydelig rolle i prosessen og har opparbeidet meg god forståelse og oversikt over hvordan vår database er satt opp, fungerer, og er implementert.

Jeg har blant annet vært med på å skrive noen av SQL-spørringene som oppretter tabellene og gjør endringer i dem. Dette har involvert å forstå kravene til systemet og oversette dem til korrekte operasjoner i databasen. Ved å ta del i denne oppgaven har jeg fått en dypere innsikt i hvordan dataene organiseres og struktureres. Gjennom prosjektet har samarbeidet vært essensielt, og jeg har vært inkludert i diskusjoner og beslutninger som angår databasen. Dette har gitt meg en helhetlig forståelse av hvordan databasen spiller sammen med andre deler av appen, og hvordan endringer i grensesnittet og funksjonaliteten påvirker databasen og omvendt.

### B.8 Margo Cart Funksjonalitet

### B.8.1 Kart-integrasjon med Finn Butikk siden:

Jeg har vært ansvarlig for å integrere kartfunksjonaliteten i appen vår, som har vært et viktig krav i bachelorprosjektet vårt. Dette har tatt rundt 60 timer og har involvert å bygge en funksjon som tillater brukerne å søke etter butikker som er lagret i vår database, velge en bestemt butikk og deretter få visuell informasjon om denne på et kart.

Implementeringen av denne funksjonen, har vært en stor utfordring. Jeg har brukt ulike teknologier og verktøy, inkludert JavaScript og APIer fra Google Maps, for ˚a skape en integrert kartfunksjon som fungerer sammen med resten av appen vår.

For å realisere denne funksjonaliteten, har jeg sørget for at brukerne kan få informasjon om reiserute, tid og avstand fra deres nåværende posisjon til butikken de har valgt. Jeg har også implementert funksjonalitet som viser en tykk linje på kartet som viser veien til butikken, samt en knapp som tar brukere videre til Google Maps.

Arbeidet med å integrere kartfunksjonaliteten i appen har tatt mye tid og har vært veldig utfordrende, men jeg er stolt av at jeg har lykkes med å skape en funksjon som gir brukerne en brukervennlig og intuitiv opplevelse. A få til dette har også gitt meg en stor mestringsfølelse og motivasjon til å fortsette å utvikle mine programmeringsferdigheter.

Jeg startet med å eksperimentere med React Native sin innebygde Map View-komponent. Map Viewkomponenten ga meg muligheten til å vise kart på skjermen og til å interagere med det. Map View bruker plattformens innebygde karttjenester, for eksempel Google Maps på Android og Apple Maps på iOS, for å vise kartdata. For å bruke Map View-komponenten, måtte jeg inkludere den fra react-native-maps-pakken og angi en start region for kartet. Startregionen besto av bredde- og lengdegrader som jeg definerte i kartets senterpunkt og også delta-verdier som bestemmer zoomnivået. Jeg begynte med å programmere slik at det viste et kart på skjermen også plasserte jeg markører for butikker basert på deres koordinater. Videre inkluderte jeg også funksjoner for å finne avstanden og tiden det tok å kjøre fra en posisjon A til en posisjon B. Dette gjorde det mulig for brukerne å få informasjon om reiseavstanden og estimert kjøretid mellom ulike steder på kartet. Til implementeringen av alle disse funksjonalitetene brukte jeg denne video-en [\[20\]](#page-69-2)

En av de største utfordringene vi støtte på var mangelen på støtte for å søke etter steder ved hjelp av adresser eller stedsnavn direkte i Map View-komponenten. Dette var en viktig funksjonalitet vi ønsket å inkludere. Etter grundig research og testing innså jeg at vi trengte en mer robust løsning for å oppnå dette og forbedre brukeropplevelsen.

For å løse dette problemet prøvde jeg å finne mer ut om hvordan Google Maps fungerte sammen med apper. Jeg oppdaget da muligheten til å integrere Google Maps direkte ved hjelp av Google Maps API. Gjennom denne integrasjonen kunne vi få tilgang til Google Maps sine omfattende tjenester og datasett. Først opprettet jeg en API-nøkkel gjennom Google Cloud Console, som ga oss nødvendig tilgang til API-ene. Jeg implementerte deretter et søkefelt på kartet der brukerne kunne skrive inn butikknavn, stedsnavn eller adresser. Når brukeren sendte søket, genererte koden en HTTP-forespørsel til Google Maps API med de angitte parameterne. Google Maps API behandlet forespørselen og returnerte en respons med en liste over relevante steder basert på søkekriteriene. Dette gjorde vi ved hjelp av GooglePlacesAutocompletekomponenten som er tilgjengelig i react-native-google-places-autocomplete-pakken. Ved å dra nytte av Googles omfattende stedsdatabase og søkefunksjonalitet, kunne vi sikre at brukerne fikk relevante og nøyaktige resul-tater basert på deres søkeinndata. For å komme frem til den løsningen brukte jeg disse tre viktige kildene [\[39\]](#page-70-0) [\[98\]](#page-72-1).

Funksjonen i koden som beregner ruten fra posisjon A til B er traceRoute-funksjonen. Når brukeren valgte en startposisjon og destinasjon, ble denne funksjonen utløst. Først sjekket vi at både startposisjon og destinasjon var definert. Deretter sørget vi for at showDirections ble satt til true, noe som indikerte at veibeskrivelsen skulle vises på kartet. Videre brukte vi mapRef.current?.fitToCoordinates-metoden for å justere kartets visningsområde slik at både startposisjonen og destinasjonen var synlige. Dette skapte en bedre brukeropplevelse ved å vise hele ruten på kartet samtidig.

```
const traceRoute = () => {
 if (origin && destination) {
   setShowDirections(true);
   mapRef.current?.fitToCoordinates([origin, destination], { edgePadding });
  }
};
```
#### Kildekode B.1: Funksjonen traceRoute

På Finn butikk-siden har jeg implementert en søkefunksjon som lar brukeren søke etter butikker i databasen. Brukeren kan skrive inn navnet på en butikk eller på et sted de ønsker å finne. Når de trykker på søkeknappen, blir det utført et API-kall til serveren som håndterer søket. Jeg har implementert to funksjoner, ListKjeder og SearchKjeder, som håndterer henholdsvis visning av alle butikkene og søket etter butikker basert på stedet som brukeren har skrevet inn. Disse funksjonene bruker **fetch**-metoden til å hente data fra serveren ved å sende HTTP-forespørsler.

```
const ListKjeder = async () => { // listing items
   try {
       const response = await fetch("http://10.0.2.2:5000/margodatabase/kjeder");
       const kjede = await response.json();
       setSortedData(kjede);
       setKjede(kjede);
   } catch (err) {
       console.error(err.message);
   }
};
const SearchKjeder = async (sted_navn) => { // searching for items
   if (sted_navn == \cdots) {
       ListKjeder();
   }
   else {
       try {
           const response = await
               fetch(`http://10.0.2.2:5000/margodatabase/kjeder/Search/${sted_navn}`, {
              method: "GET",
           });
           const sted = await response.json();
           setSortedData(sted);
           setKjede(sted);
       } catch (err) {
           console.error(err.message);
       }
   }
};
```
Kildekode B.2: Funksjonene Listkjeder- og SearchKjeder

Når resultatene av søket blir mottatt, oppdateres visningen på Finn butikk-siden ved hjelp av setSortedData og setKjede for å vise de relevante butikkene basert på søket. Jeg bruker også FlatList-komponenten til å vise butikkene i en rulleliste, der hver butikk er en trykkbar komponent. Når brukeren trykker på en bestemt butikk, blir **pressHandler-**funksjonen kalt. Denne funksjonen håndterer valget av butikk. Den kaller gå TilKart-funksjonen for å hente den spesifikke butikkens adresse og koordinater fra serveren ved hjelp av en HTTP-forespørsel. Denne funksjonen har ikke et helt passende navn, grunnen til dette er at tidligere var det denne funksjonen som tok brukeren videre til kartet med underveis i prosjektet har vi lagt til flere funksjonaliteter som gjorde at dette funksjonen måtte endres litt på.

```
const gaTilKart = async (adresse) => { // listing items
   try {
       const response = await fetch(`http://10.0.2.2:5000/margodatabase/butikker/${adresse}`);
       const destinationList = await response.json();
       const destination = destinationList[0];
       const lat = destination.latitude;
       const long = destination.longitude;
```

```
setDest_lat(lat);
       setDest_long(long);
       setButikkID(destination.butikk_id);
       return { lat, long }; // returnerer en oppdatert verdi for dest_lat og dest_long
   }
   catch (err) {
       console.error(err.message);
   }
};
```
Kildekode B.3: Funksjonen "gaTilKart"

Når adressen og koordinatene er mottatt, oppdateres relevante tilstander, inkludert modalData, second-ModalData, adresse og kjede, som brukes til å vise informasjonen om butikken og til å styre modalvinduet. Martin B har stått for implementeringen av valget mellom innendørsnavigasjon og veibeskrivelse. Ved å trykke på de tilsvarende knappene, blir brukeren navigert til enten "Innendørskart"-siden eller "Veibeskrivelse"-siden, avhengig av deres preferanse og behov. For å gi brukeren muligheten til å velge det de har bruk for der og da, har jeg implementert to separate funksjoner. Funksjonen pressHandlerTest tar seg av valget "Veibeskrivelse". Når brukeren velger denne muligheten, blir de navigert til "Veibeskrivelse"-siden, hvor de får en detaljert veibeskrivelse til den valgte butikken fra sin nåværende posisjon. På den andre siden har Martin B jobbet med implementeringen av pressHandlerTest2-funksjonen, som håndterer valget av innendørsnavigasjon. Når brukeren velger denne muligheten, blir de navigert til "Innendørskart"-siden.

```
const pressHandlerTest = (modalData, secondModalData, adresse) => {
   try {
       setModalVisible(!modalVisible)
       console.log(adresse);
       console.log(secondModalData);
       console.log(modalData);
       console.log(butikk_id)
       navigation.navigate("Veibeskrivelse", { dest_lat: modalData, dest_long: secondModalData,
           adresse: adresse, butikk_id: butikk_id });
   } catch (err) {
       console.log(err);
   }
};
const pressHandlerTest2 = (modalData, secondModalData, adresse) => {
   try {
       setModalVisible(!modalVisible)
       console.log(adresse);
       navigation.navigate("innendorskart", { dest_lat: modalData, dest_long: secondModalData,
           adresse: adresse, butikk_id: butikk_id });
   } catch (err) {
       console.log(err);
   }
};
```
Kildekode B.4: Funksjonene pressHandlerTest og pressHandlerTest2

For å få parameterne dest long, dest lat, adresse og butikk id over fra "Finn butikk" siden til "kart" siden, har jeg brukt navigation.navigate-funksjonen sammen med nøkkel-verdipar for å sende disse parameterne. Her er koden jeg har brukt:

```
navigation.navigate("Veibeskrivelse", { dest_lat: modalData, dest_long: secondModalData, adresse:
    adresse, butikk_id: butikk_id });
```
Kildekode B.5: Navigasjonskall for å vise veibeskrivelse

Jeg bruker navigation.navigate for å navigere til siden med navnet 'Veibeskrivelse', og jeg sender med et objekt som inneholder parameterne jeg ønsker å sende. For eksempel, dest lat er satt til modalData, dest long er satt til secondModalData, adresse er satt til adresse, og butikk id er satt til butikk id.

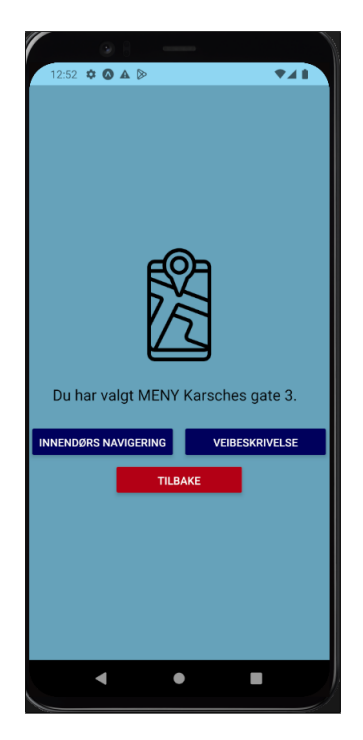

Figure B.2: Velg Navigeringssiden

På den neste siden kan jeg nå hente ut disse parameterne ved hjelp av route.params-objektet. Jeg kan gjøre det på følgende måte:

```
const { dest_lat, dest_long, adresse, butikk_id } = route.params;
                        Kildekode B.6: Deklarering av variabler fra ruteparametere
```
Nå har jeg tilgang til verdiene av dest lat, dest long, adresse og butikk id på denne siden, og jeg bruker det til å sette destinasjonen både visuelt med tekst og med koordinater. Når brukeren har skrevet inn start posisjon eller trykt på min posisjon kan h<sup>\*</sup>n videre trykke på **finn rute**. Det blir da beregnet avstanden mellom starts posisjon og butikken ved hjelp av Google Maps Directions API. Ved hjelp av dette kunne jeg vise den estimerte kjøretiden og avstanden. Videre la jeg til en markør på kartet som viste den valgte butikkens plassering. For å gi brukeren ytterligere veiledning, trakk vi en tykk strek som representerer kjøreruten fra brukerens nåværende posisjon til butikken på kartet. Dette ga en visuell indikasjon på hvilken rute som skulle følges.

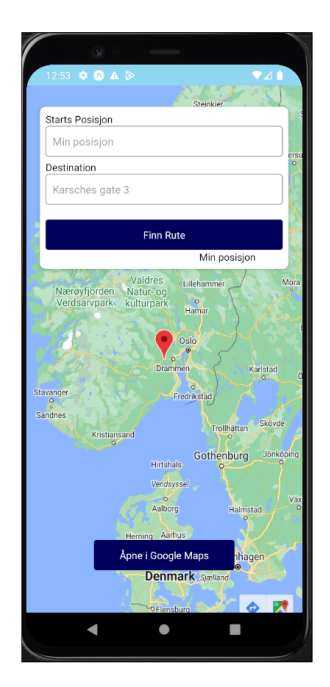

Figure B.3: KartSiden

I koden har jeg laget en implementasjon som håndterer bestemmelsen av brukerens posisjon ved hjelp av en useEffect-hook. Dette var en utfordrende prosess som krevde flere forsøk før jeg fant en fungerende løsning. Jeg støtte på ulike problemer underveis, som for eksempel manglende lagring av svaret, popup-meldinger som ikke ble vist, og feilaktige posisjonsdata. Etter flere forsøk fant jeg til slutt en metode som fungerte tilfredsstillende.

I koden opprettet jeg en asynkron funksjon som blir utført når komponenten blir montert. Inne i denne funksjonen ber jeg om tillatelse til å få tilgang til brukerens posisjon ved hjelp av Location.requestForegroundPermissionsAsync(). Hvis tillatelsen ikke blir gitt, blir det satt en feilmelding (errorMsg), og funksjonen avsluttes. Dersom brukeren gir tillatelse, bruker jeg Location.getCurrentPositionAsync() for å hente den nåværende posisjonen til brukeren. Deretter oppdaterer jeg de tilhørende variablene latitude og longitude med posisjonsdataene. Til slutt lagrer jeg den komplette posisjonen i location-variabelen ved å kalle setLocation(location.coords). På denne måten kan jeg bruke denne informasjonen videre i koden.

For å sikre at denne prosessen kun kjøres når komponenten blir montert og ikke ved oppdateringer, bruker jeg en tom avhengighetsliste ([]) i useEffect-kallet. Dette betyr at useEffect bare blir kjørt en gang, når komponenten først blir vist.

```
useEffect( => {
   (async () \Rightarrow {
   let { status } = await Location.requestForegroundPermissionsAsync();
   if (status !== 'granted') {
       setErrorMsg('Permission to access location was denied');
       return;
   }
   let location = await Location.getCurrentPositionAsync({});
   setLatitude(location.coords.latitude)
   setLongitude(location.coords.longitude);
   setLocation(location.coords);
)();
}, [
```
De to viktigste kildene jeg har brukt i arbeidet med denne delen er [\[78\]](#page-71-1) [\[77\]](#page-71-2).

#### B.8.2 Slett data og slett profil funksjon:

Et av de viktige kravene vi hadde for Margo Cart var å gi kundene muligheten til å slette sin profil og alle tilhørende data. For å imøtekomme dette kravet, har jeg utviklet en egen side som gir brukerne den nødvendige funksjonaliteten. Da har jeg tatt hensyn til brukervennligheten og sikkerheten, og gir en enkel og tydelig måte for brukerne å administrere og slette sin profil. Arbeidet med disse funksjonalitetene har tatt ca. 17 timer.

Jeg opprettet to tydelig merkede knapper, "Slett all data" og "Slett profil", som tydelig indikerer hva de utfører når de trykkes på. Når brukeren trykker på "Slett all data" eller "Slett profil" -knappene, utløses en popup-melding som ber om bekreftelse fra brukeren. Dette gir en ekstra sikkerhetsmekanisme for å forhindre utilsiktet sletting av data eller profil. Hvis brukeren bekrefter handlingen, blir den tilhørende funksjonen, enten slettData eller slettProfil, kalt.

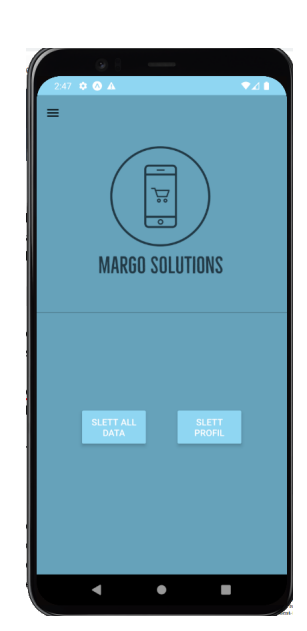

Slett all data r du sikker på at du vil slette all data<mark>:</mark><br>ette kan ikke angres. AVBRYT SLET

Figure B.4: Min Profil siden Figure B.5: Popup-melding som ber om bekreftelse fra brukeren

I disse funksjonene blir brukerens ID hentet fra AsyncStorage, og deretter blir en HTTP-forespørsel sendt til serveren som håndterer databaseoperasjonene. For sletting av data blir handlelister knyttet til brukerens ID slettet fra databasen. For sletting av profil blir hele brukerprofilen slettet fra databasen. Etter vellykket sletting blir brukeren logget ut ved hjelp av logout-funksjonen fra AuthContext.

Denne implementasjonen sikrer at brukerne har full kontroll over sin egen profil og data i Margo Cart-appen. Ved å tilby et tydelig og brukervennlig utseende, sammen med nødvendige sikkerhetstiltak, gir jeg brukerne muligheten til å administrere og slette sin profil på en pålitelig måte.

Gjennom jevn kommunikasjon og samarbeid med resten av gruppen har vi oppnådd en flytende integrasjon av MinProfil-komponenten med backend-delen av applikasjonen.

#### B.8.3 Økeminske antall handleliste:

På handlelistesiden har jeg bidratt til implementeringen av en viktig funksjonalitet som gir brukerne muligheten til å regulere antallet varer i handlelisten. Dette gir enkel og intuitiv justering av antall varer etter behov. Jeg har integrert inkrement- og dekrement-funksjonene i koden, som gjør det mulig for brukerne å enkelt øke og redusere antall varer på handlelisten.

For å oppnå denne funksjonaliteten har jeg bygget videre på arbeidet til mine samarbeidspartnere, Martin B og Martin K. Jeg har benyttet removeItem-funksjonen som allerede var implementert av dem, noe som tillater brukerne å fjerne varer fra handlelisten. I tillegg har jeg tatt i bruk useState-hooks og useEffect-hooks, som tidligere ble utviklet av Martin K, for å sikre at endringene i antall varer blir reflektert i sanntid i grensesnittet. Disse hooksene spiller en viktig rolle i å oppdatere handlelisten og sende oppdateringene til databasen, slik at nøyaktigheten og integriteten til handlelisten opprettholdes. Som ressurs til denne oppgaven brukte vi denne

kilden [\[26\]](#page-70-1).

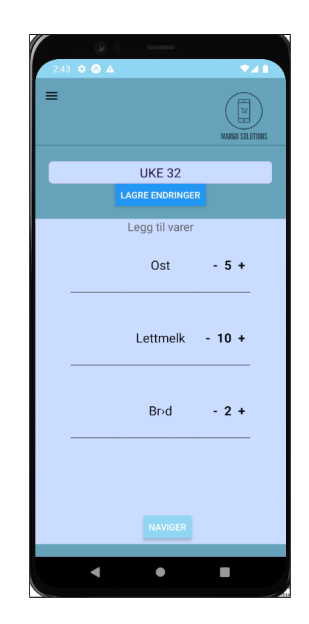

Figure B.6: Handleliste siden med øking og minking funksjonalitet

Den relevante koden for håndtering av øking, minking og fjerning av varer på handlelisten er som følger:

```
const increment = async (id, antall) => {
 const \{ \text{max } \} = maximum;
  if (typeof max === "number" \& antall >= max) return;
  const newValue = antall + 1;
 //updateHandleliste(newValue, id, handlelisteID);
 setValue(newValue);
 updateHandleliste(newValue, id, handlelisteID);
 ListVarerHandleliste(handlelisteID);
};
const decrement = async (id, antall) => {
 const newValue = antall - 1;
 if (newValue \leq 0) {
   removeItem(id);
 } else {
   //updateHandleliste(newValue, id, handlelisteID);
   setValue(newValue);
   updateHandleliste(newValue, id, handlelisteID);
 }
 ListVarerHandleliste(handlelisteID);
};
const removeItem = async (id) => { // remove item from handleliste
 try {
   const body = { id };
   const response = await fetch(`http://10.0.2.2:5000/margodatabase/handleliste/remove/`, {
     method: "DELETE",
     headers: { "Content-Type": "application/json" },
     body: JSON.stringify(body)
   });
   const parseRes = await response.json();
   ListVarerHandleliste(handlelisteID);
 } catch (err) {
   console.error(err.message);
 }
};
```
Kildekode B.8: Funksjoner for økning, reduksjon og fjerning av elementer fra handleliste

Gjennom vårt samarbeid har vi skapt en handleliste-funksjonalitet som gir brukerne enkel og intuitiv mulighet til å justere antall varer og fjerne unødvendige varer. Vi har lagt stor vekt på både brukervennlighet og dataintegritet i utviklingsprosessen, og dette har resultert i en velfungerende og pålitelig del av Margo Cart-appen.

#### B.8.4 Slette handleliste:

På handlelistesiden i appen har jeg bidratt med å implementere en viktig funksjon - slett handleliste-funksjonen. Denne funksjonen gir brukerne muligheten til å slette handlelister de ikke lenger trenger. Jeg tok i bruk mine tidligere erfaringer med sletting av data og profiler for å kode denne funksjonen.

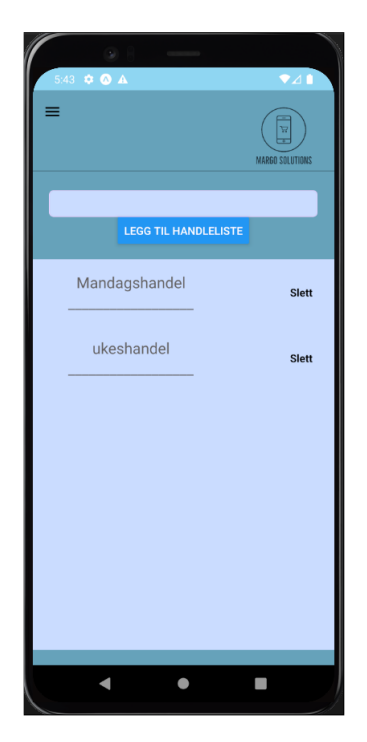

Figure B.7: Handleliste siden

Slett handleliste-funksjonen fungerer på følgende måte: Når brukeren trykker på "Slett"-knappen ved siden av en handleliste, blir deleteHandleliste-funksjonen kalt. Denne funksjonen sender en DELETE-forespørsel til serveren for å slette den valgte handlelisten. På serversiden blir det utført en SQL-operasjon som sletter handlelisten fra databasen basert på brukerens ID og handlelisten ID. Hvis slettingen er vellykket, blir grensesnittet automatisk oppdatert ved å oppdatere listen over handlelister. Dette gjør det enkelt for brukerne å fjerne handlelister de ikke lenger har behov for.

Her er koden som håndterer slettingen av handlelister:

```
useEffect( => {
const removeItem = async (id) => { // remove item from handleliste
 try {
   const body = { id };
   const response = await fetch(`http://10.0.2.2:5000/margodatabase/handleliste/remove/`, {
     method: "DELETE",
     headers: { "Content-Type": "application/json" },
     body: JSON.stringify(body)
   });
   const parseRes = await response.json();
   ListVarerHandleliste(handlelisteID);
 } catch (err) {
   console.error(err.message);
 }
};
```
Kildekode B.9: Fjerning av element fra handleliste

I koden over benytter jeg en asynkron funksjon removeItem som tar imot en id som parameter. Funksjonen oppretter en HTTP DELETE-forespørsel til serveren på adressen http://10.0.2.2:5000/margodatabase/handleliste/remove/. I forespørselen inkluderer jeg også en JSONbody som inneholder id-verdien til handlelisten som skal slettes.

Når responsen fra serveren mottas, blir den parsen som JSON. Deretter blir ListVarerHandleliste-funksjonen kalt for å oppdatere grensesnittet med den oppdaterte listen over handlelister.

#### B.8.5 Glemt passord funksjon:

I utviklingen av appen har jeg også hatt ansvaret for implementeringen av Glemt passord-funksjonaliteten. Denne funksjonaliteten har tatt rundt 50 timer å få ferdig og har vært en viktig del av appen, da den gir brukerne muligheten til å tilbakestille passordet sitt i tilfelle de glemmer det. Det har vært en veldig lærerik prosess som har krevd mye tid og dedikasjon. Det har ogs˚a krevd mye prøving og feiling. Jeg prøvde ut en del forskjellige måter å gjøre dette på og fant til slutt en som fungerte for oss. Resultatet for å realisere Glemt passord-funksjonaliteten ble dermed å opprette tre sider i appen som jeg skal beskrive nærmere nedenfor.

Først vil jeg beskrive den første siden, "GlemtPassordScreen". Denne siden er designet slik at brukeren kan fylle inn sin e-postadresse og deretter trykke på "Send" for å starte tilbake-stillingsprosessen. Her er koden for denne siden:

```
export default function GlemtPassordScreen({ navigation }) {
   const [email, setemail] = useState('');
   const [number, setNumber] = React.useState(1);
   const subject = 'Tilbakestill Passord';
   const getRandomNumber = () => {
       const randomNumber = Math.floor(Math.random() * 9000) + 1000;setNumber(randomNumber);
   }
   const pressHandler = async (email, number) => {
       getRandomNumber();
       try {
          const response = await fetch(`http://10.0.2.2:5000/margodatabase/sjekkEmail/${email}`);
          const { exists } = await response.json();
          if (exists) {
              try {
                  const response = await
                      fetch(`http://10.0.2.2:5000/margodatabase/sendEmail/${email}/${number}`);
              } catch (error) {
                  console.log(error);
              }
              navigation.navigate("KodeScreen", { number: number });
          }
          else {
              Alert.alert("Ingen bruker er koblet til denne epostadressen");
          }
       } catch (error) {
          console.log(error);
       }
   };
```
Kildekode B.10: Kode for Glemt Passord-skjerm med tilbakestillingsfunksjonalitet

Når brukeren trykker på "Send"-knappen, blir **getRandomNumber-**funksjonen kalt for å generere en tilfeldig bekreftelseskode. Deretter sender vi en forespørsel til en API-endepunkt for å sjekke om e-postadressen er knyttet til en eksisterende brukerkonto. Hvis e-postadressen er gyldig, sender vi en e-post med bekreftelseskoden ved hjelp av et annet API-endepunkt. Deretter navigerer vi brukeren til "KodeScreen-siden" og sender med bekreftelseskoden som en parameter.

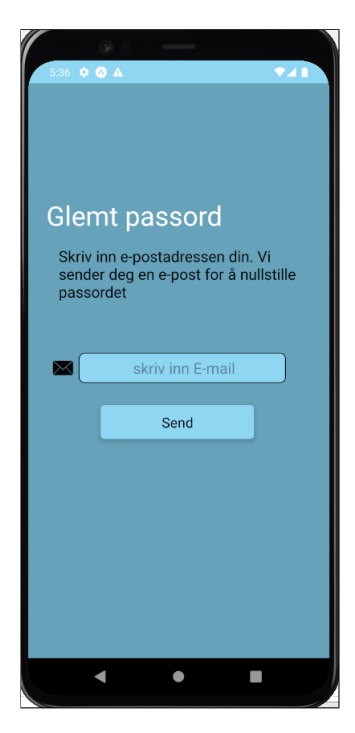

Figure B.8: Glemt passord siden: Her skal du fylle inn Epost adressen din og trykke send

Neste side er KodeScreen, der brukeren må skrive inn bekreftelseskoden de mottok på e-post. Her er koden for denne siden:

```
export default function KodeScreen({ navigation, route }) {
   const \{ number \} = route.params;
   const [kode, setkode] = useState('');
   const onSubmitForm = () => {
       if (kode != number) {
           Alert.alert("Feil kode");
       }
       else {
           navigation.navigate("LagNyttPassord");
       }
   };
```
Kildekode B.11: Kode for Kode-skjerm med verifisering av tilbakestillingskode.

Når brukeren trykker på "Send"-knappen, sammenligner vi den inntastede bekreftelse-koden med den genererte koden. Hvis kodene er like, navigerer vi brukeren til "LagNyttPassordScreen"-siden. Hvis de ikke er like, viser vi en feilmelding.

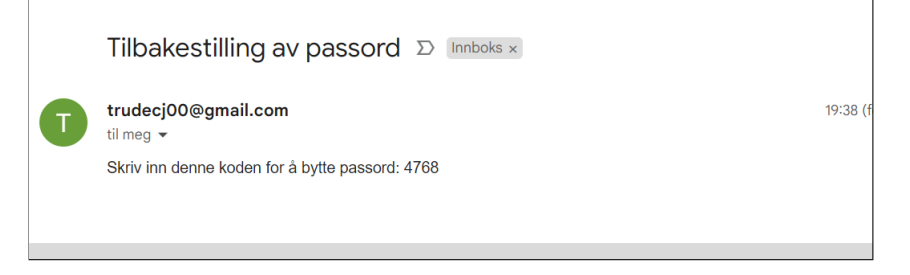

Figure B.9: Her ser vi den automatiske genererte e-posten. Her kan du se at foreløbig bruker vi min epost som avsender, men dette kan endres ettervert

Sist, men ikke minst, har vi "LagNyttPassordScreen", der brukeren kan opprette et nytt passord. Her er koden for denne siden:

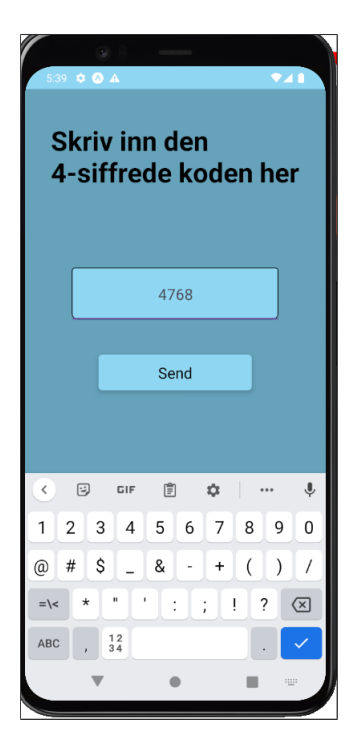

Figure B.10: Kode siden

```
export default function KodeScreen({ navigation, route }) {
export default function LagNyttPassordScreen({ navigation }) {
 const [email, setemail] = useState('');
 const [passord, setPassord] = useState('');
 const [bekreftPassord, setBekreftPassord] = useState('');
 const onSubmitForm = async () => {
   if (passord !== bekreftPassord) {
     Alert.alert("Passordene stemmer ikke overens");
   } else {
     try {
       const response = await
           fetch(`http://10.0.2.2:5000/margodatabase/endrePassord/${email}/${passord}`);
       // Handter responsen fra serveren
     } catch (error) {
       console.log(error);
     }
   }
 };
```
Kildekode B.12: Kode for LagNyttPassord-skjerm for tilbakestilling og endring av passord.

Når brukeren trykker på "Lagre"-knappen, sender vi en forespørsel til en server for å oppdatere brukerens passord i databasen. Vi sammenligner også det nye passordet med bekreftelsespassordet for å sikre at de stemmer overens. Hvis de ikke gjør det, viser vi en feilmelding.'

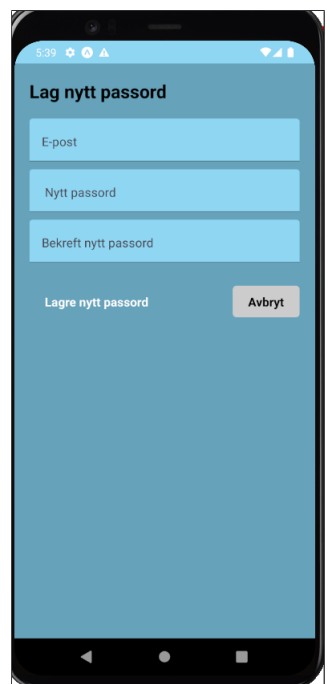

Figure B.11: Lag nytt passord siden

Dette er en oversikt over de tre sidene og den tilhørende koden for Glemt passord-funksjonaliteten. Gjennom denne implementeringen har jeg fått verdifull erfaring med håndtering av brukerinput, kommunikasjon med servere og navigering i en app. Jeg er stolt av det jeg har oppnådd, og jeg tror denne kunnskapen vil være nyttig for min videre utvikling som utvikler.

I research-fasen av implementeringen av Glemt passord-funksjonaliteten har jeg sett på flere videoer og besøkt relevante nettsider. Videoene [\[106\]](#page-72-2) og [\[27\]](#page-70-2) ga meg id´eer til grensesnittsdesign og brukervennlige prinsipper. Tre andre videoer  $[24]$ ,  $[28]$  og  $[41]$  ga nyttige forslag til animasjoner og styling for å forbedre brukeropplevelsen. Jeg har også brukt nettsider som  $[65]$ ,  $[31]$  og  $[64]$  for å få innsikt i hvordan tilbakestilling av passord fungerer generelt sett. En informativ bloggpost [\[16\]](#page-69-3) ga meg dypere forståelse av beste praksis for håndtering av glemt passord og passordtilbakestilling i React Native-applikasjoner. Denne researchen har kanskje ikke hjulpet så mye med glemt passord funksjonaliteten men den har vært verdifull for min egen læring.

Til slutt vil jeg nevne de to hovedkildene som har vært avgjørende for implementeringen av glemt passord-funksjonaliteten, videoene [\[54\]](#page-71-5) og [\[81\]](#page-72-3). Disse har vært særlig verdifulle og er de to som inneholder de metodene jeg har valgt å bruke i appen vår..

Den første videoen, [\[54\]](#page-71-5), har gitt meg en praktisk demonstrasjon av hvordan jeg kunne implementere glemt passord-funksjonaliteten. Gjennom trinnvise instruksjoner og eksempler har jeg fått veiledning om den riktige metoden for den spesifikke løsningen jeg valgte å bruke i appen. På samme måte har den andre kilden, [\[81\]](#page-72-3), gitt meg innsikt i optimale fremgangsmåter og anbefalinger for å implementere glemt passord-funksjonaliteten på en effektiv måte. Denne videoen har hjulpet meg med å forstå på hvilken måte det er best å tilpasse og implementere denne funksjonaliteten applikasjonen.

# VEDLEGG C

# Raihana Zuhab

### Inholdsfortegnelse

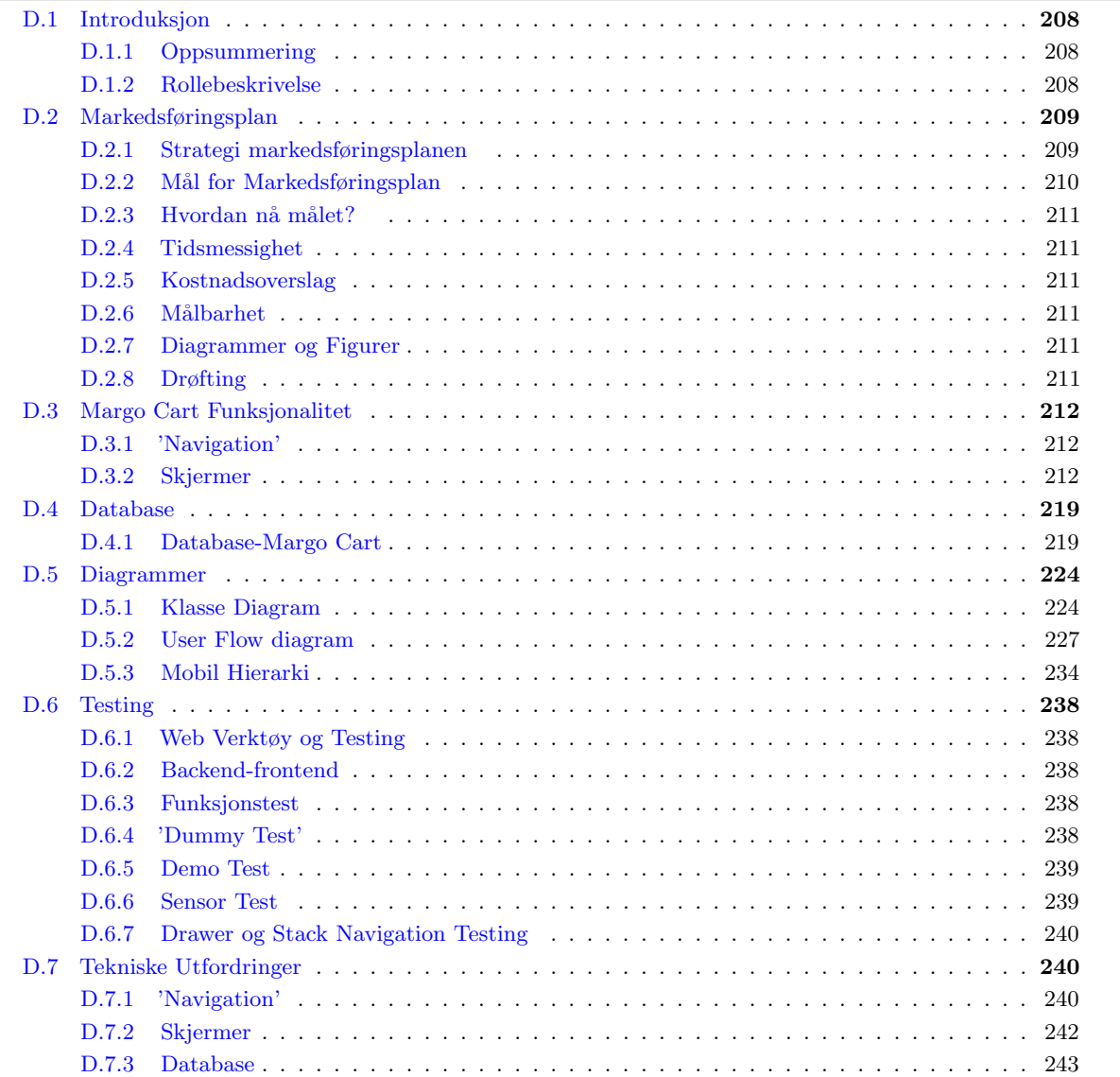

### C.1 Introduksjon

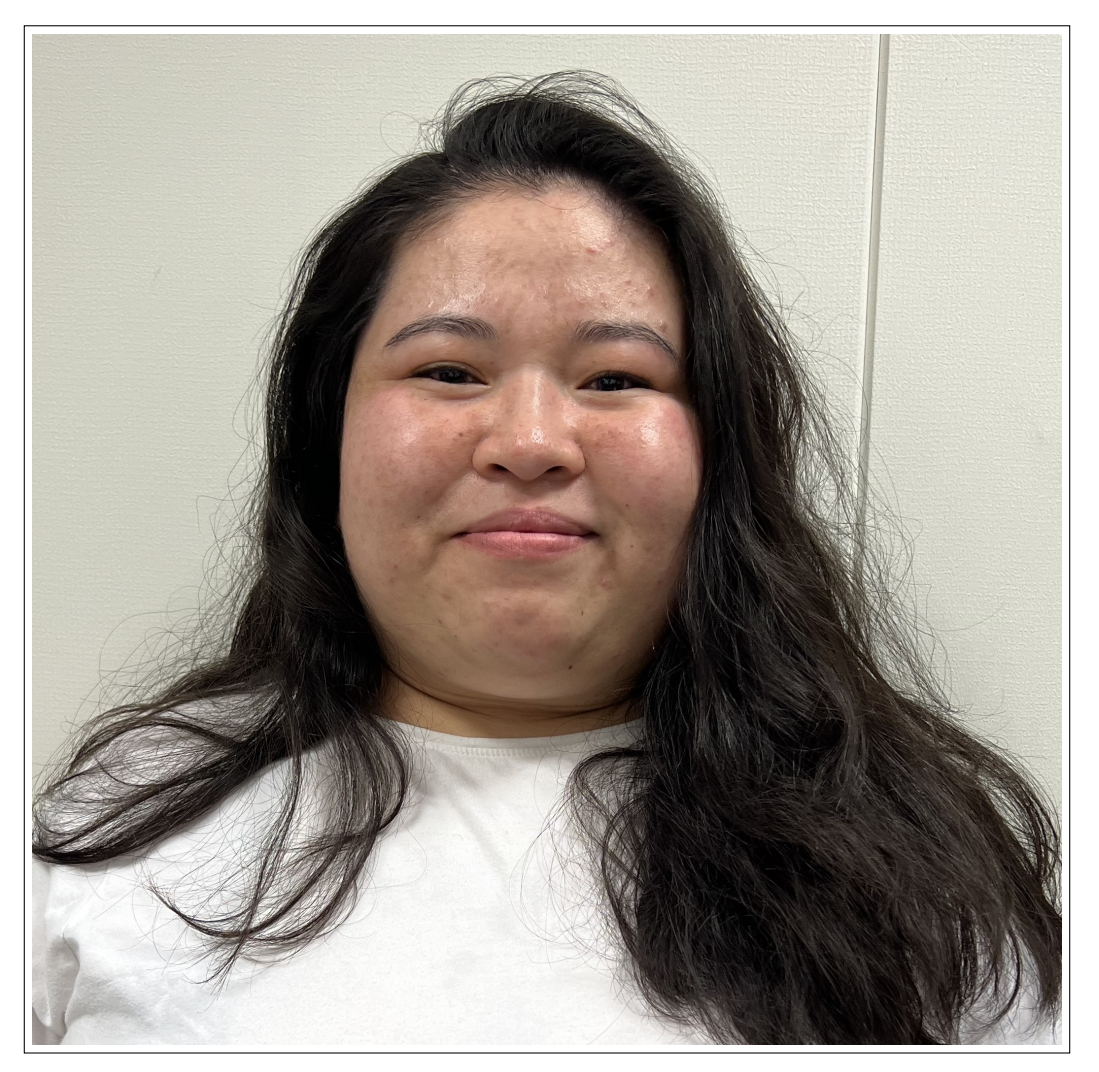

Figure C.1: Raihana Zuhab

Her skal jeg skrive om min rolle på Margo Solutions SB, hva jeg har gjort og hvor mange timer jeg har jobbet.

#### C.1.1 Oppsummering

Jeg har jobbet jobbet med teknisk 223 timer, med business 64 timer og 140 timer med akademisk. Totalt har jeg jobbet 425 timer. Tekniske timene mine inngår alt i Grafiske designet [C.2,](#page-25-0) Tekniske Probleme[rC.3](#page-25-3) og Tekniske Problemer [C.5](#page-180-1) som Plan sin use case-diagrammer [C.5.1,](#page-180-2) sekvensdiagrammer [C.5.2,](#page-186-0) MVC Arktitektonsik diagra[mC.5.3](#page-195-0) og brukergrensesnittet i Margo Pla[nC.4.](#page-26-2) Alt i Database ?? seksjonen, som ERD diagrammet [C.6.1](#page-196-1) og SQL spørring på Margo Pla[nC.6.2.](#page-198-0)

Timene jeg har brukt på business delen er fordelt på Konkurrent Analyse [C.8.1](#page-202-1) og Stakeholder analyse [C.7.1.](#page-199-1)

Akademisk timene er fordelt på møter, som Mandagsmøter, møter med Sprout og dokumentasjon

#### C.1.2 Rollebeskrivelse

Jeg er grafisk designansvarlig både for Margo Plan og Margo Cart, og utvikler i Margo Plan.

### C.2 Grafisk Design

Som grafisk design ansvarlig i Margo Solution var mitt oppgave å sørge for at designet var brukervennlig for de som skal bruke systemet våres. Designet måtte samsvare med use-case senarioene vi hadde diskutert. Det ble opprettet et team p˚a design- og prototype platformen Figma, hvor b˚ade Margo Plan og Margo Cart ble designet, og delt med alle i Margo Solutions slik at alle hadde tilgang til designet. Her kunne utviklere se hvordan UI en til en side skulle se ut og starte med koding. Her kan du se figma desingene: \*Link til figma\*.
Mens andre på teamet begynte å lære JavaScript og PERN Stack, begynte jeg på grafiske designet på Margo Cart. Det gjorde at utviklerne kunne begynne å implementer UI tidliger enn om vi ikke hadde det. Jeg valgte å først starte på Margo Cart fordi jeg hadde allerede begynt på å designet til mobilapplikasjonen i høstsemesteret i emnet Entreprenørskap. Der hadde jeg designet noen få skjermer. Da første utkastet av mobilapplikasjonen var ferdigstilt begynte jeg på Margo Plan.

Får å kunne designe det måtte jeg gjøre endel research for å finne ut hvordan jeg skulle designe Margo Plan. Vi hadde også endel gruppediskusjoner og kom fram til at vi skulle ha drag-and-drop funksjon. Brukeren i Margo Plan kan sette inn nye hyller ved å drage en former fra siden på slippe på canvaset. Det er tre forskjellige former som representere både kjøledisk, frysedisk, hyller og etc.

Både designet på Margo Cart og Margo Plan ble endret flere ganger. Det var funksjoner jeg ikke hadde tenkt på, men som vi kom fram til etter gruppediskusjoner at vi måtte ha. For eksempel at Apple brukere ikke hadde tilbake knapp, da måtte vi legge det til på designet for iPhone brukere. Jeg designet noen alternativer, og sammen valgte vi ett av dem. Et annet eksempel: På første utkast av Margo Cart hadde vi bare knapper på hjemskjermen, men vi kom fram til at det ble for mye knapper og vi måtte ha en menybar som dukker opp når vi trykker på meny ikonet. Andre gruppemedlemmer designet noen ting som vi tenkte på lengre ut på semesteret.

Det er vanskelig å si hvor mange timer jeg brukte på designet fordi i begynnelsen var det mye endringer, men store deler av januar gikk på designet på Figma.

# C.2.1 Margo Plan

Designet til Margo Plan

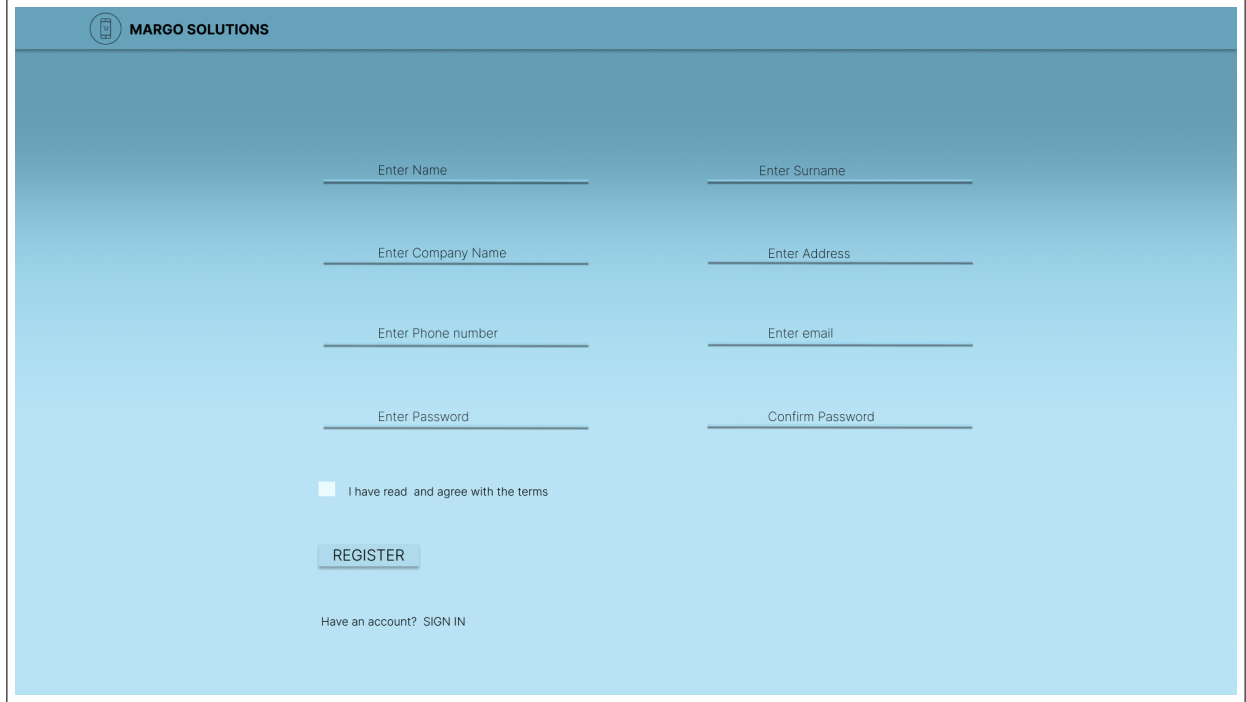

Figure C.2: Margo Plan: Register

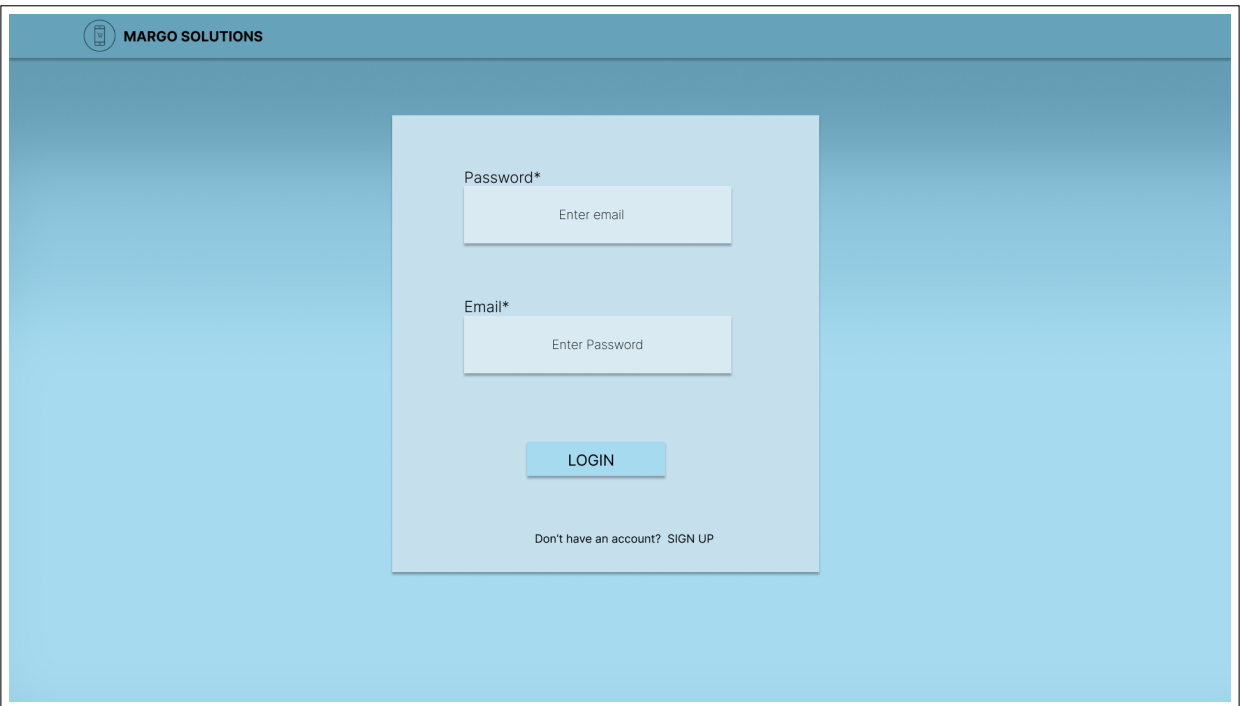

Figure C.3: Margo Plan: Logg Inn

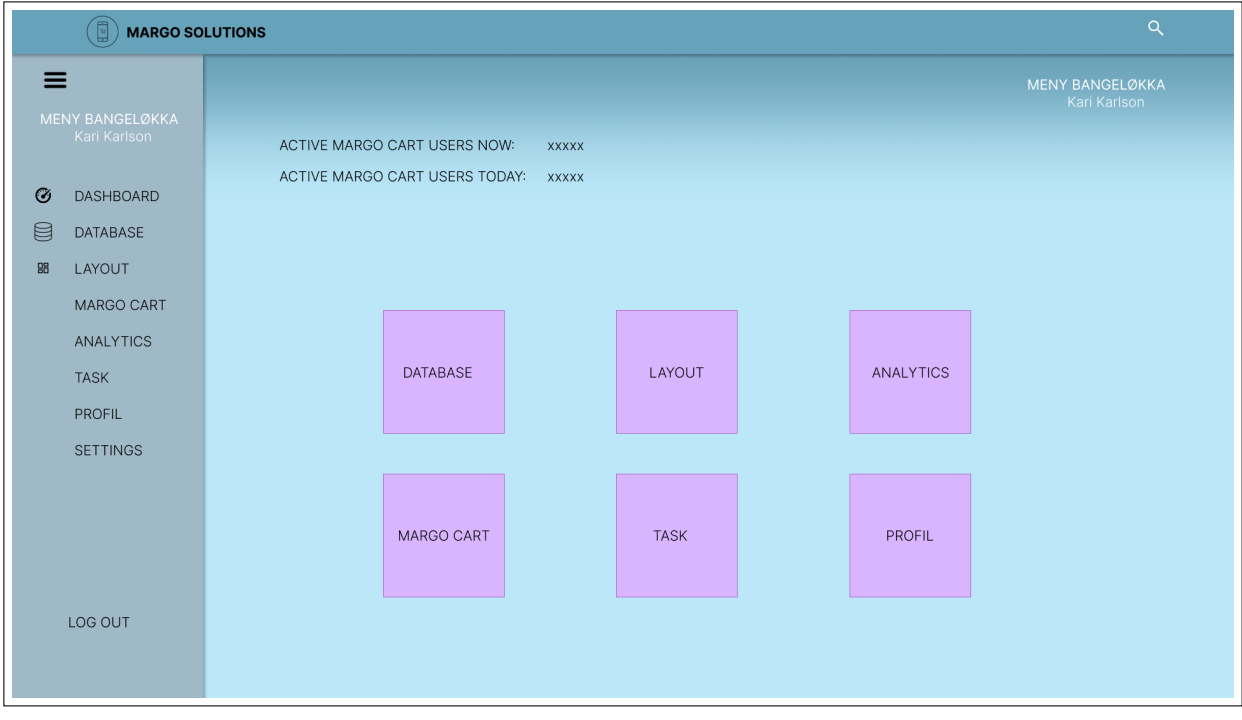

Figure C.4: Margo Plan: Hjem/Dashboard

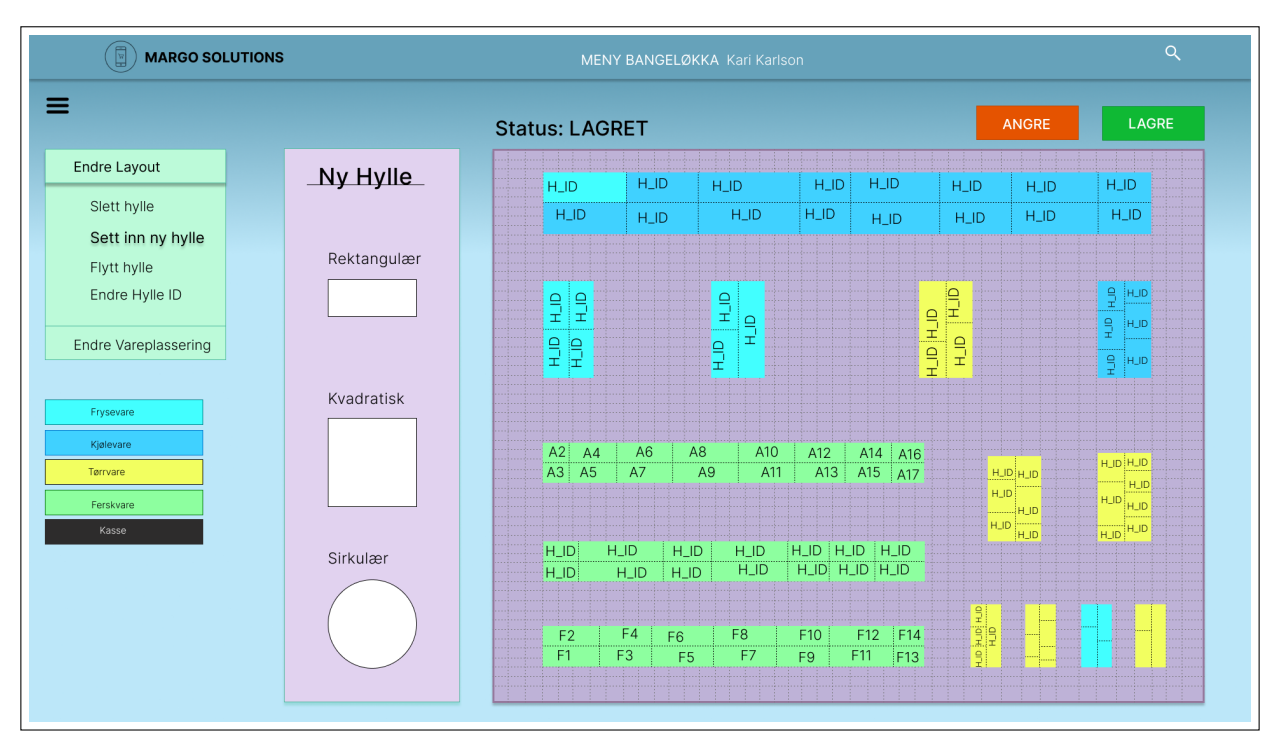

Figure C.5: Margo Plan: Layout med drag and drop funksjon

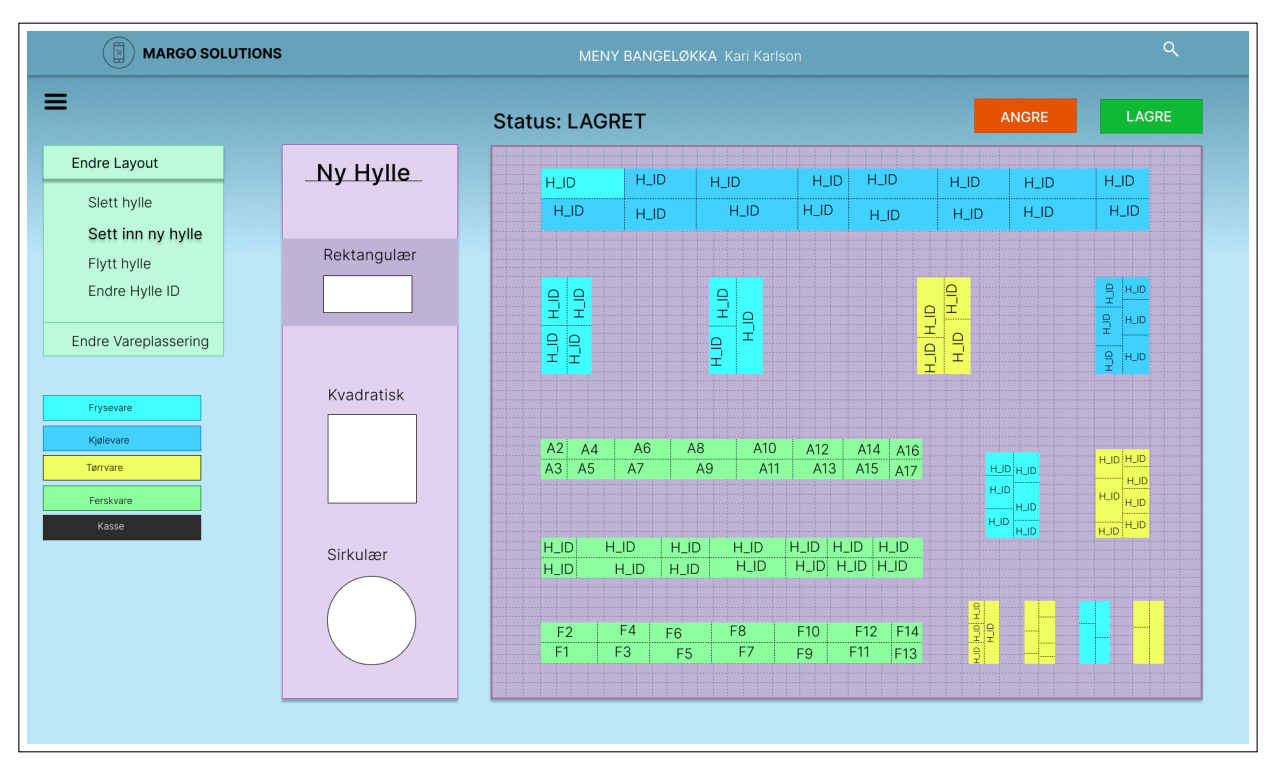

Figure C.6: Margo Plan: Layout, Velg hylle

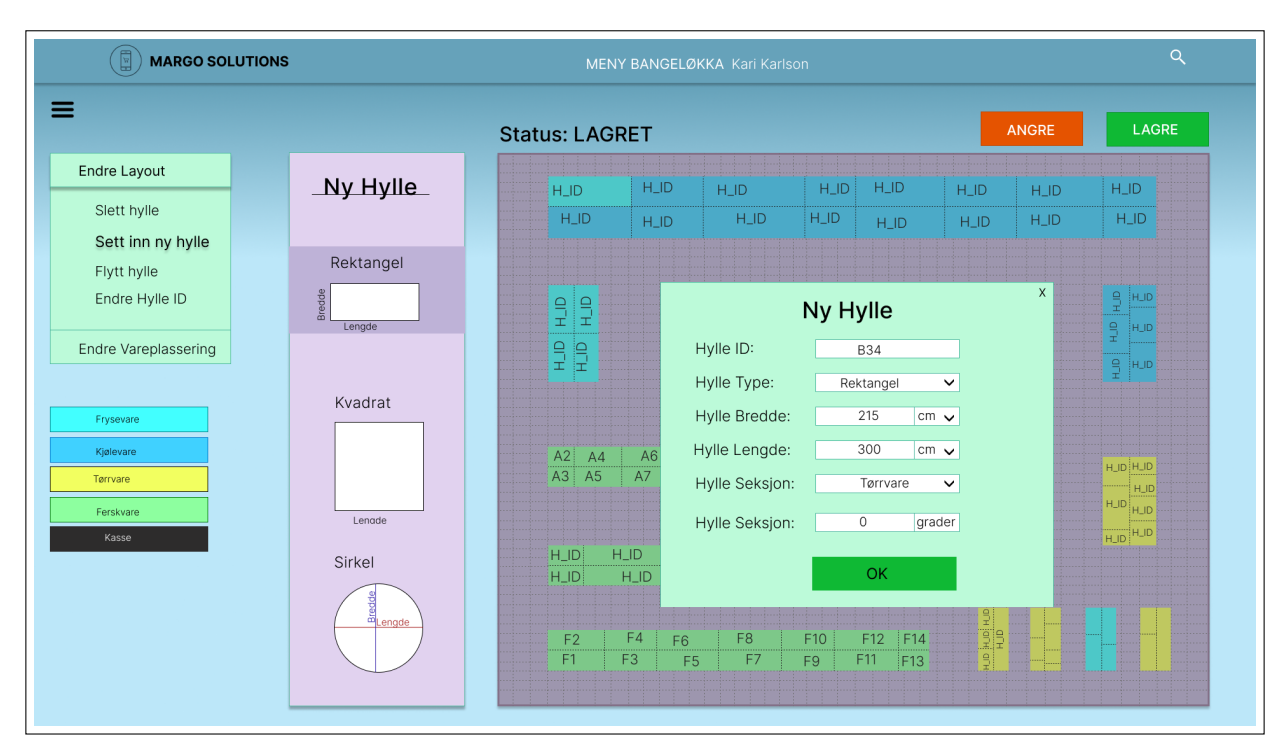

Figure C.7: Margo Plan: Layout, dropp hylle og fyll ut hylle informasjon

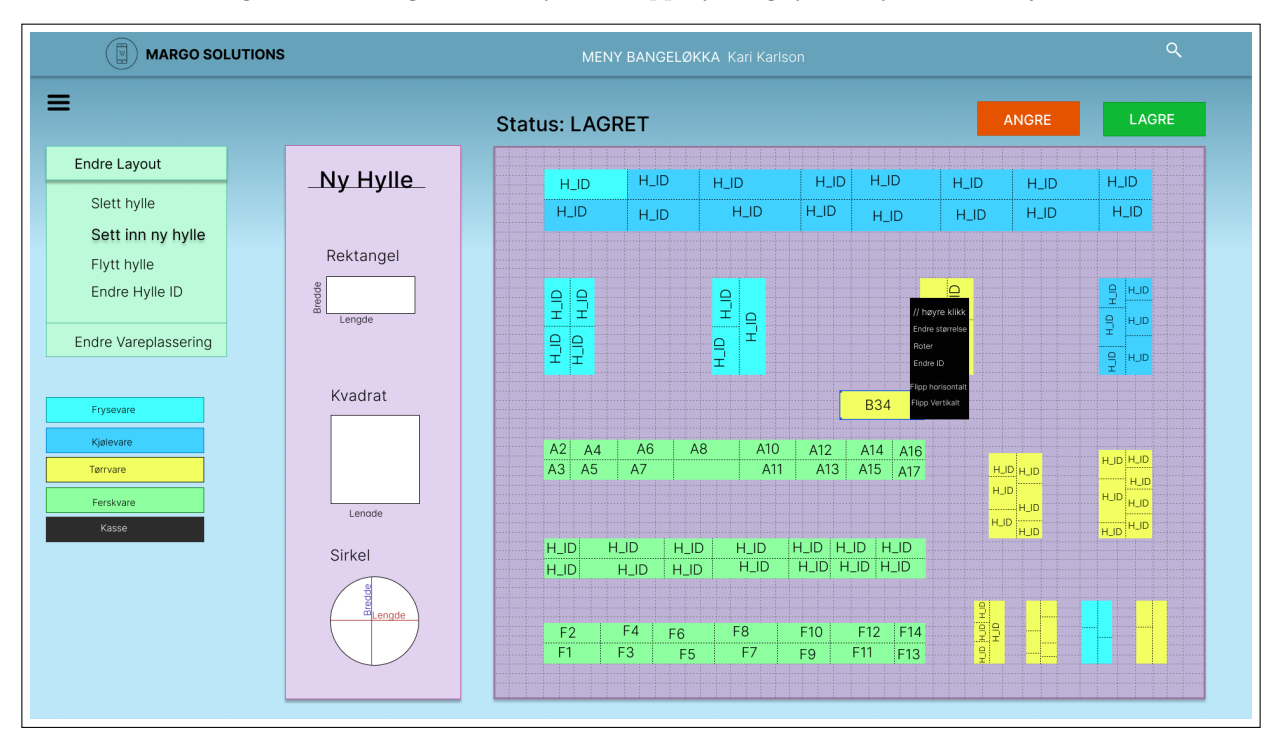

Figure C.8: Margo Plan: Layout, Endre hylleplasering

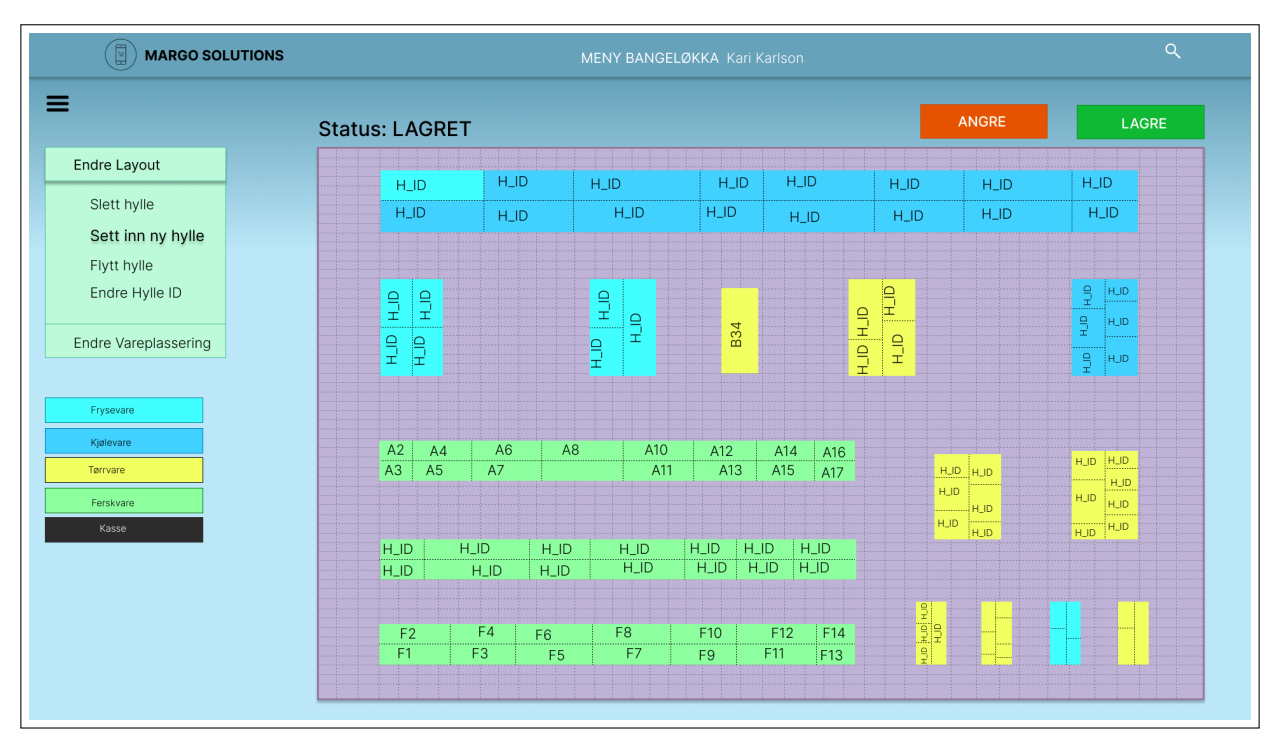

Figure C.9: Margo Plan: layout, ny hylle lagt til og omplassert

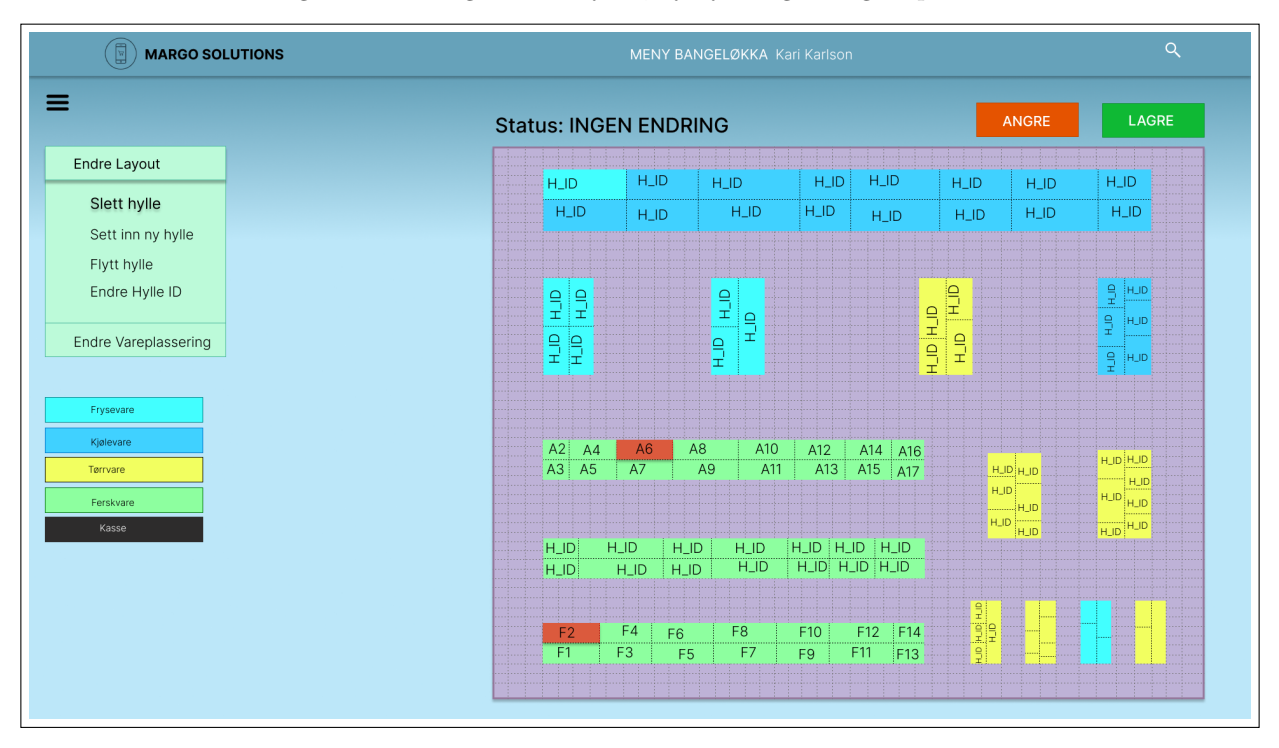

Figure C.10: Margo Plan: Layout, slett hylle, merker hyller du vil slette

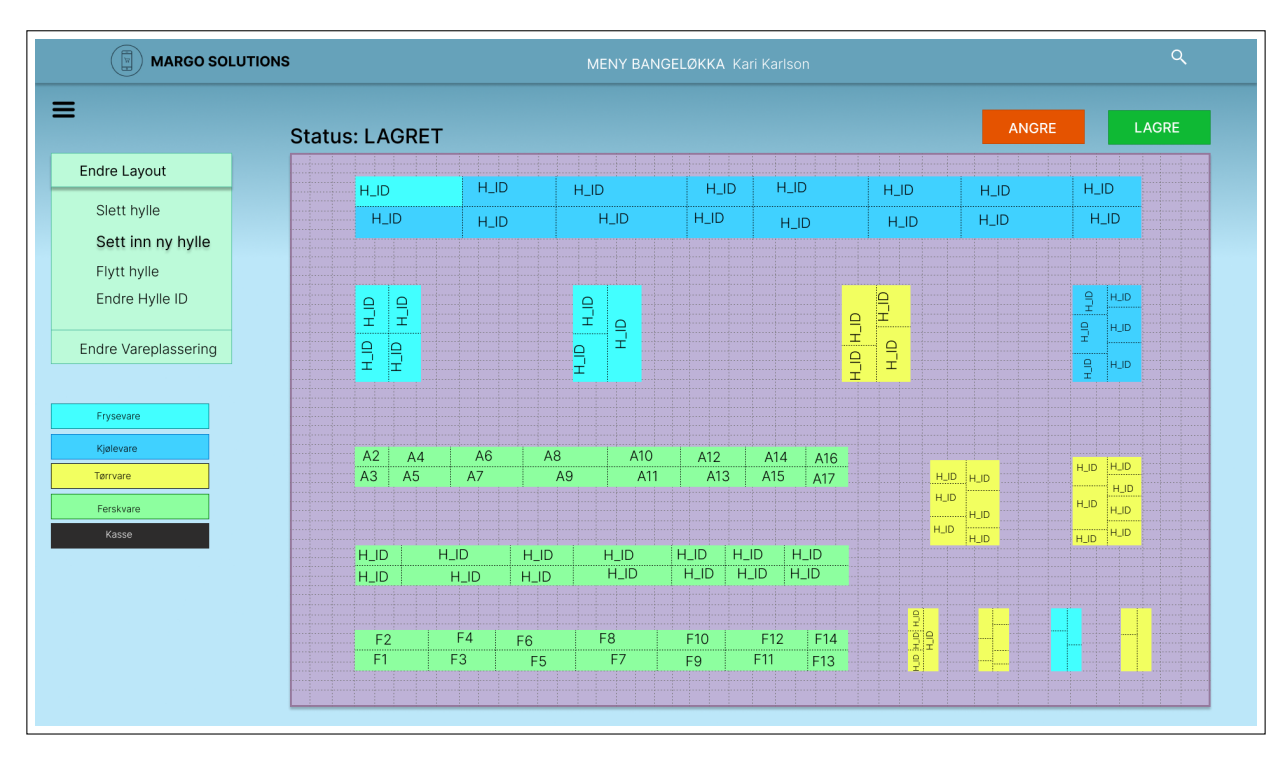

Figure C.11: Margo Plan: Layout

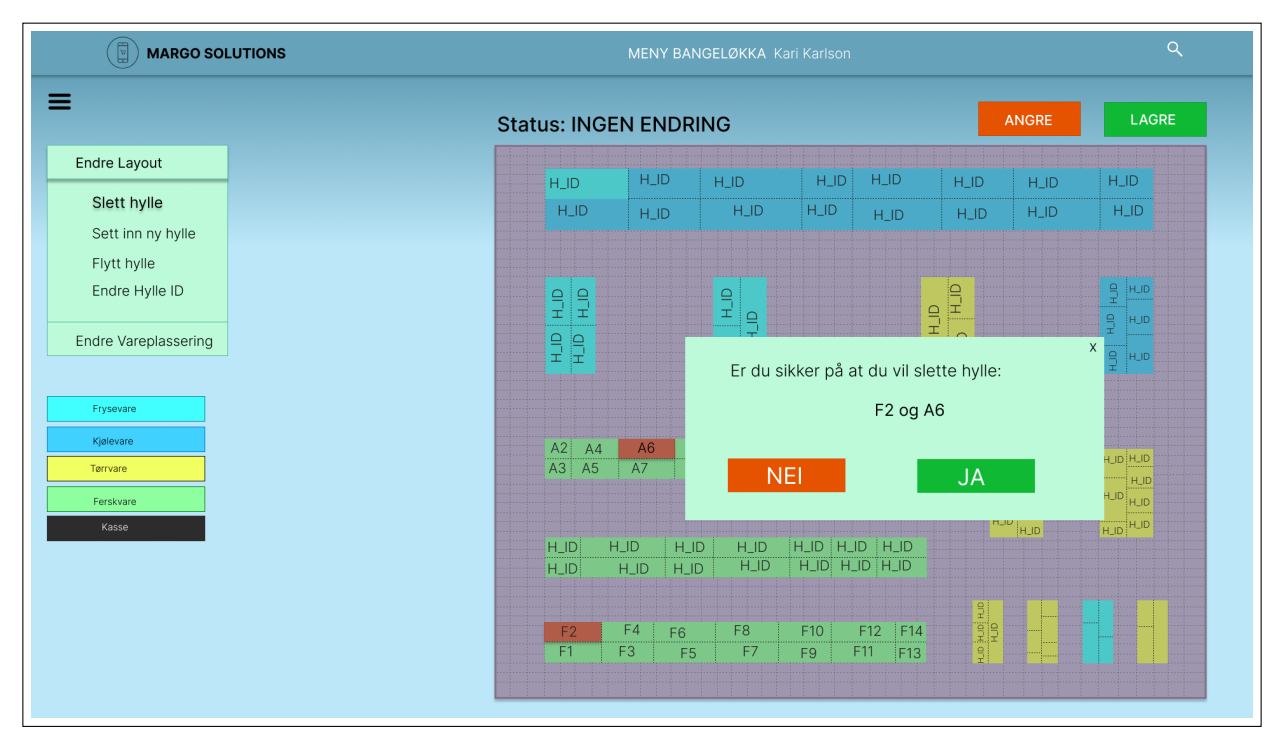

Figure C.12: Margo Plan: Layout, Bekreft sletting av hyller

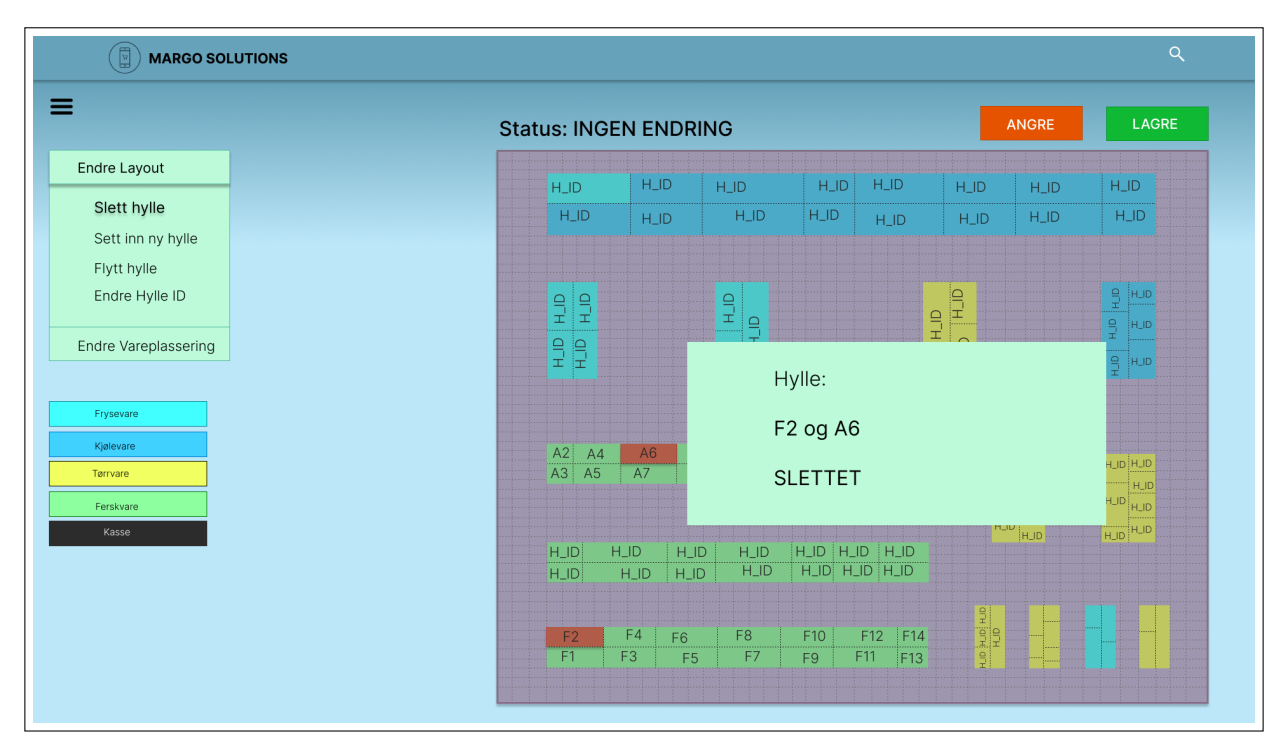

Figure C.13: Margo Plan: Layout, Sletting bekreftet

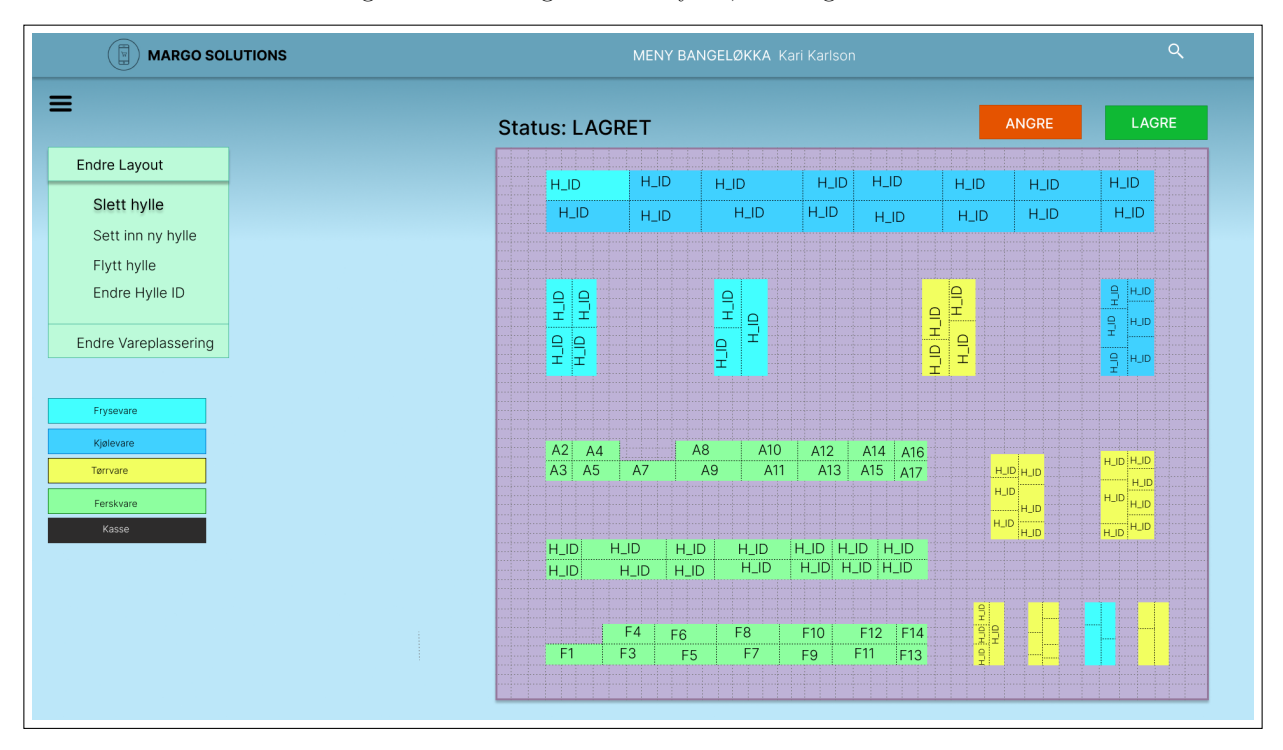

Figure C.14: Margo Plan: Layout, Hylle slettet

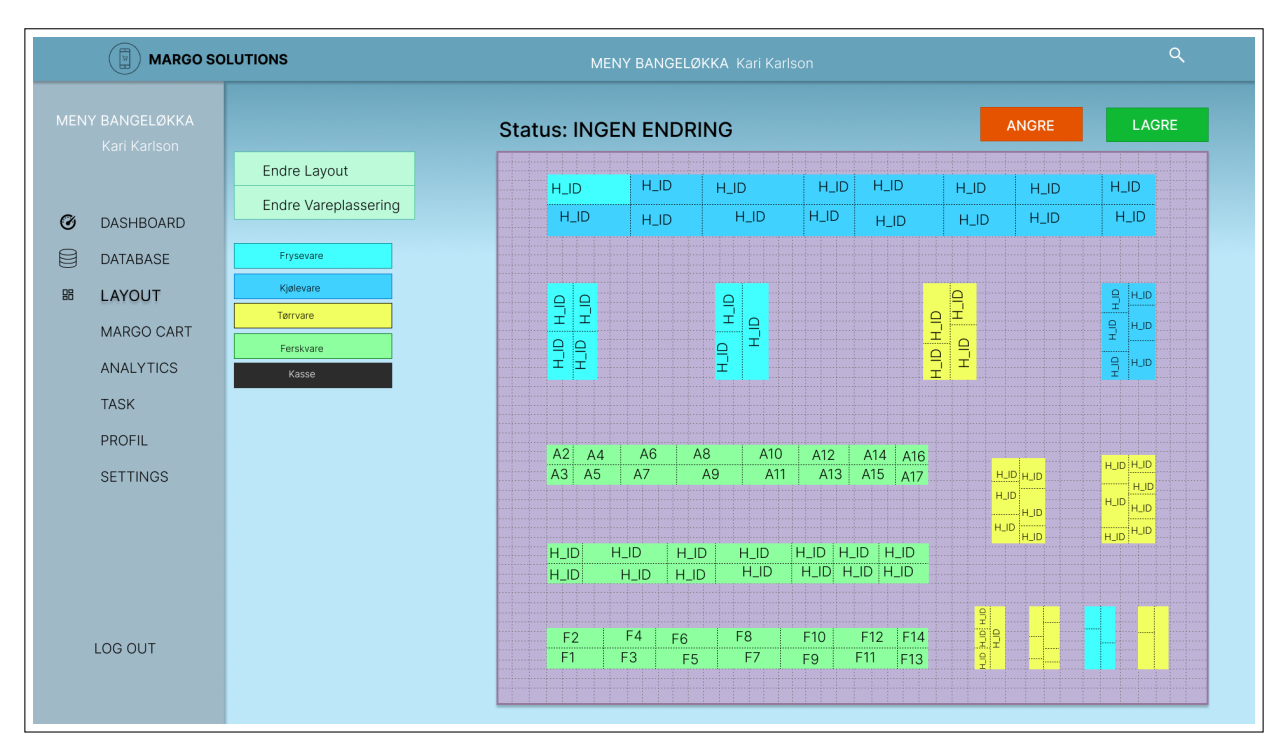

Figure C.15: Margo Plan: Layout alternativ, uten drag and drop

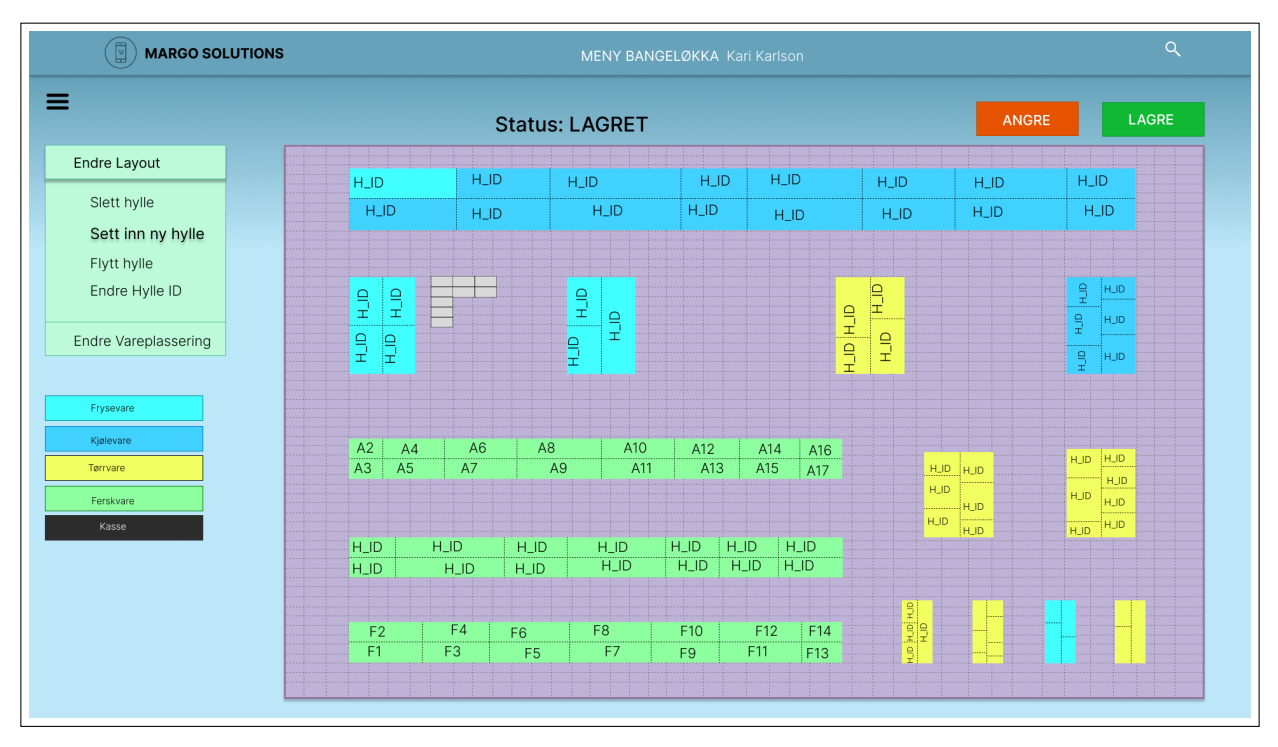

Figure C.16: Margo Plan: Layout alternativ, trykk på tylsene du skal plassere hyller

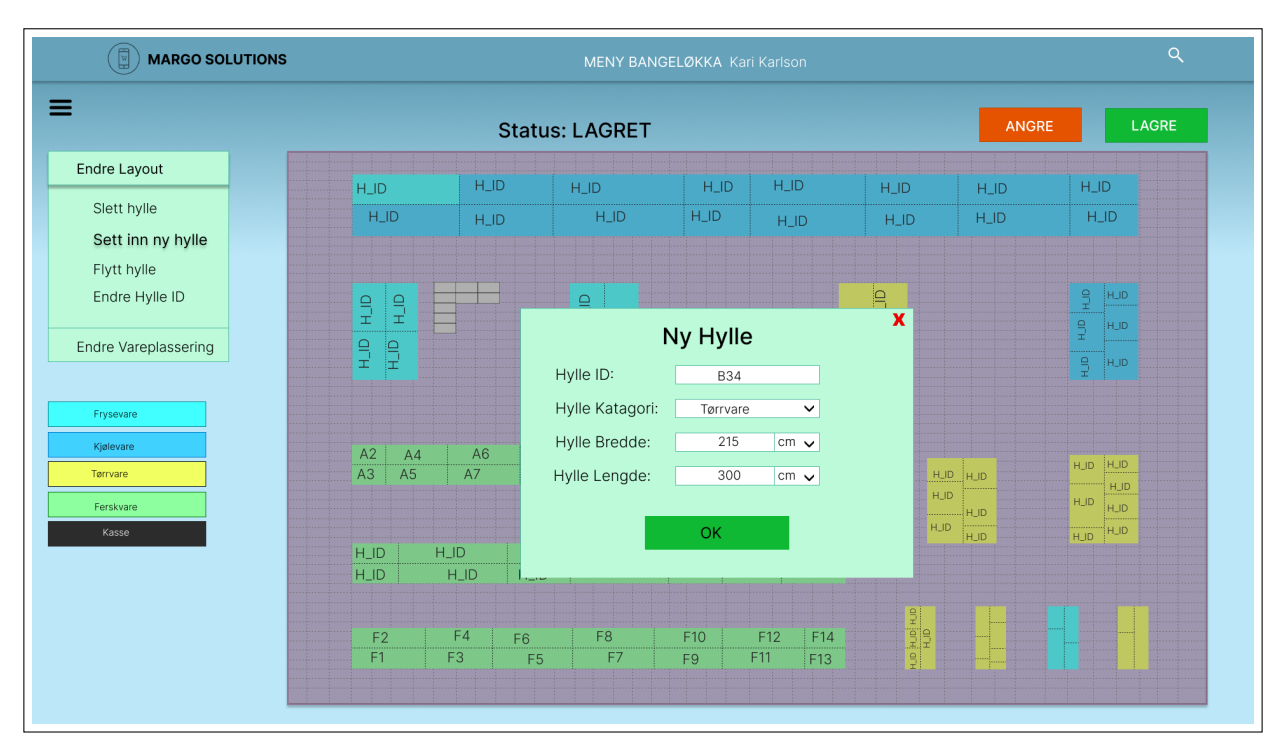

Figure C.17: Margo Plan: Layout alternativ, fyll ut hylle informasjon

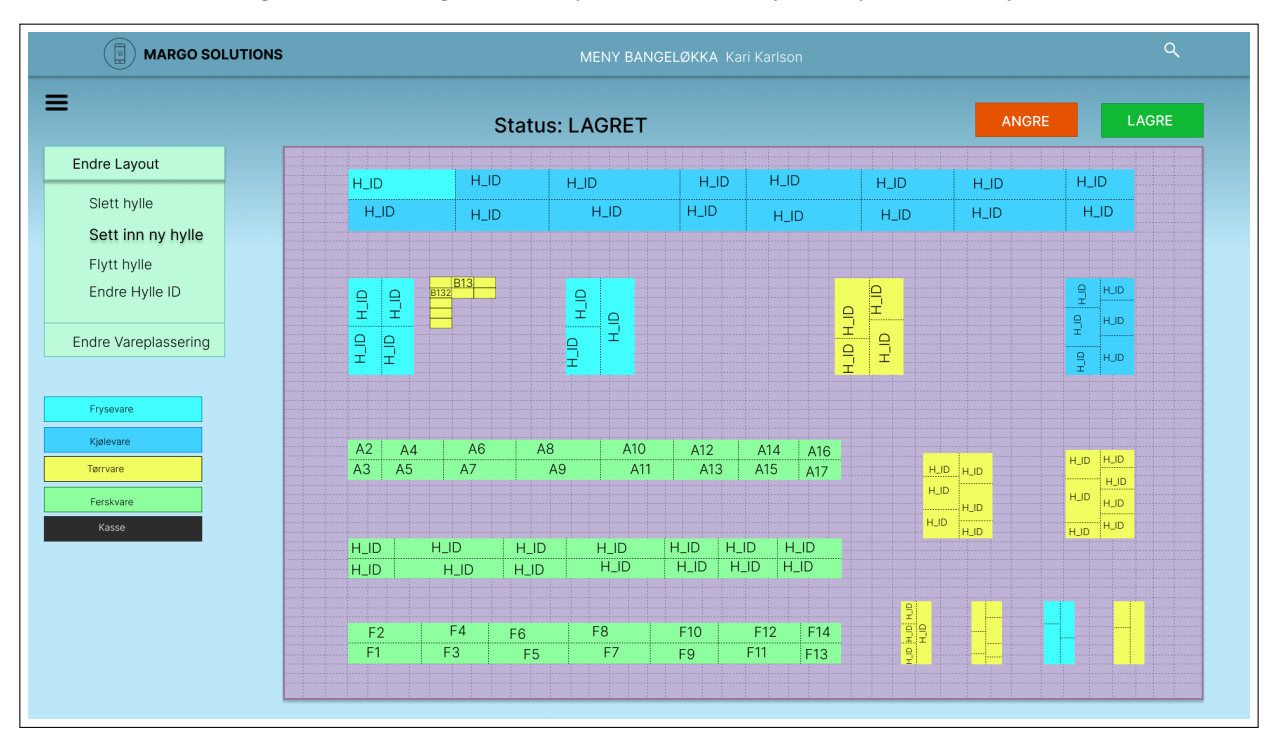

Figure C.18: Margo Plan: Layout alternativ: ny hylle er lagt til

# C.2.2 Margo Cart

Margo Cart ble strukturert på Figma på en slik måte at utviklerene kunne se hvor de skulle havne fra en side til en annen. F.eks. Hvor skulle de havne når de logget inn? Jo, det er hjemsiden.

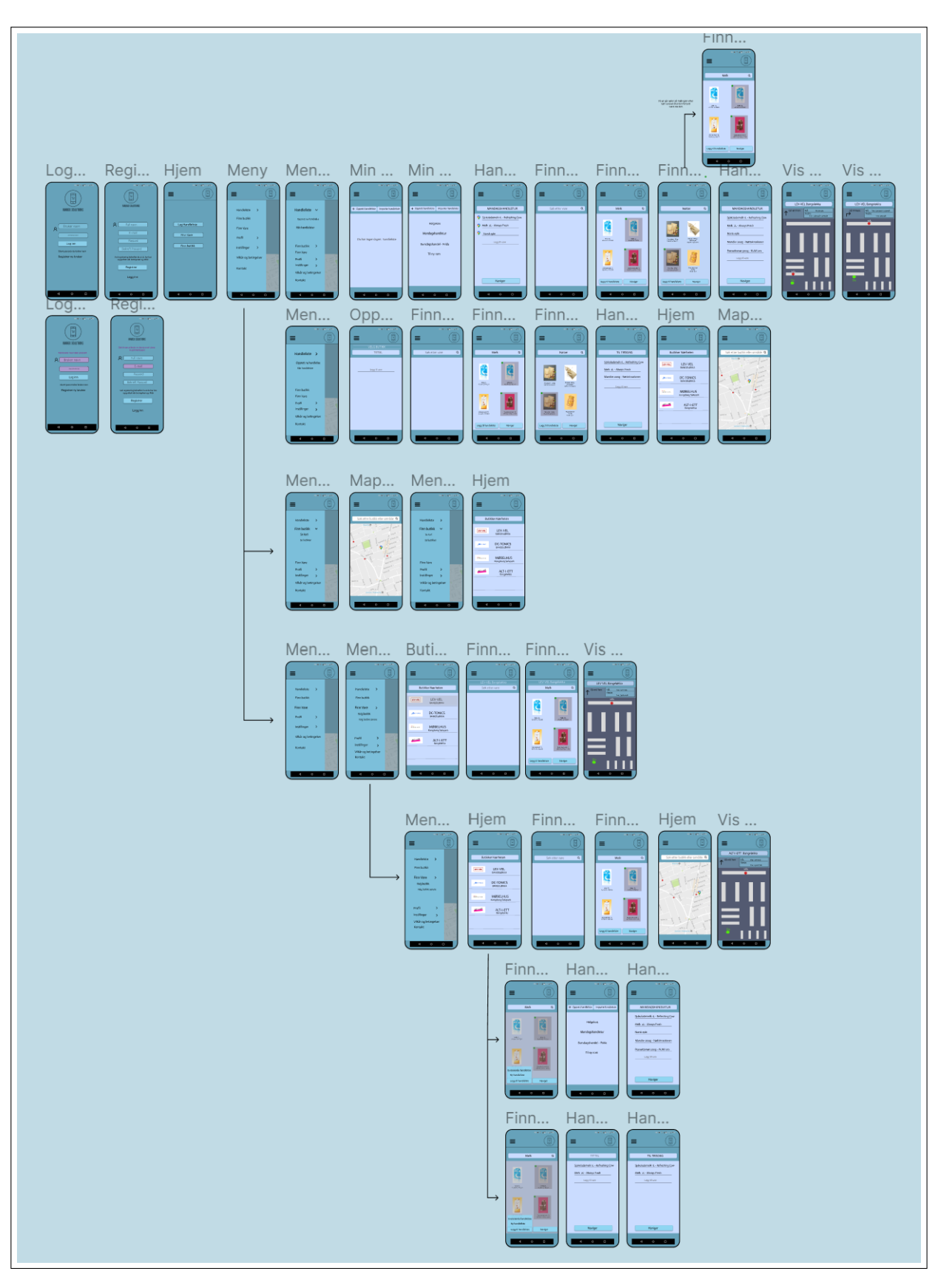

Figure C.19: Strukturen til Margo Cart

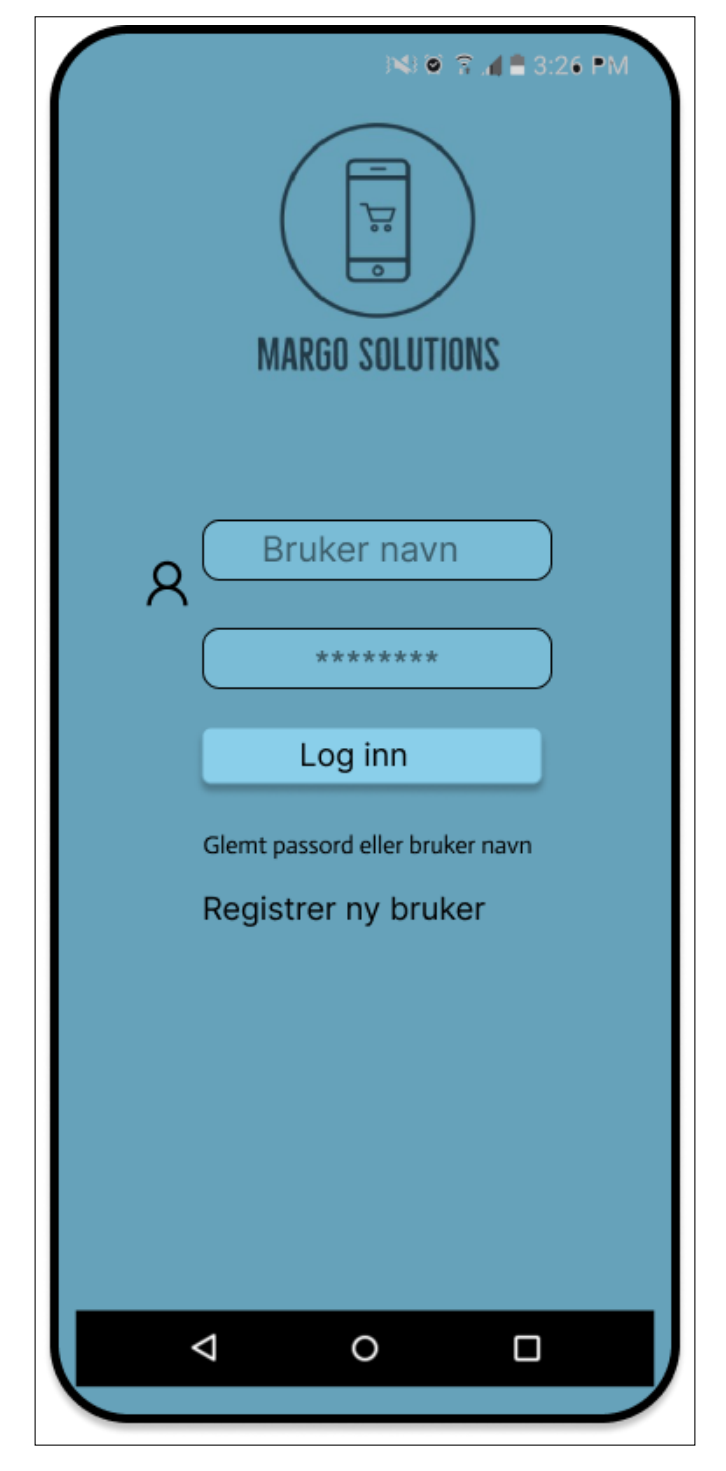

Figure C.20: Margo Cart: Logg Inn

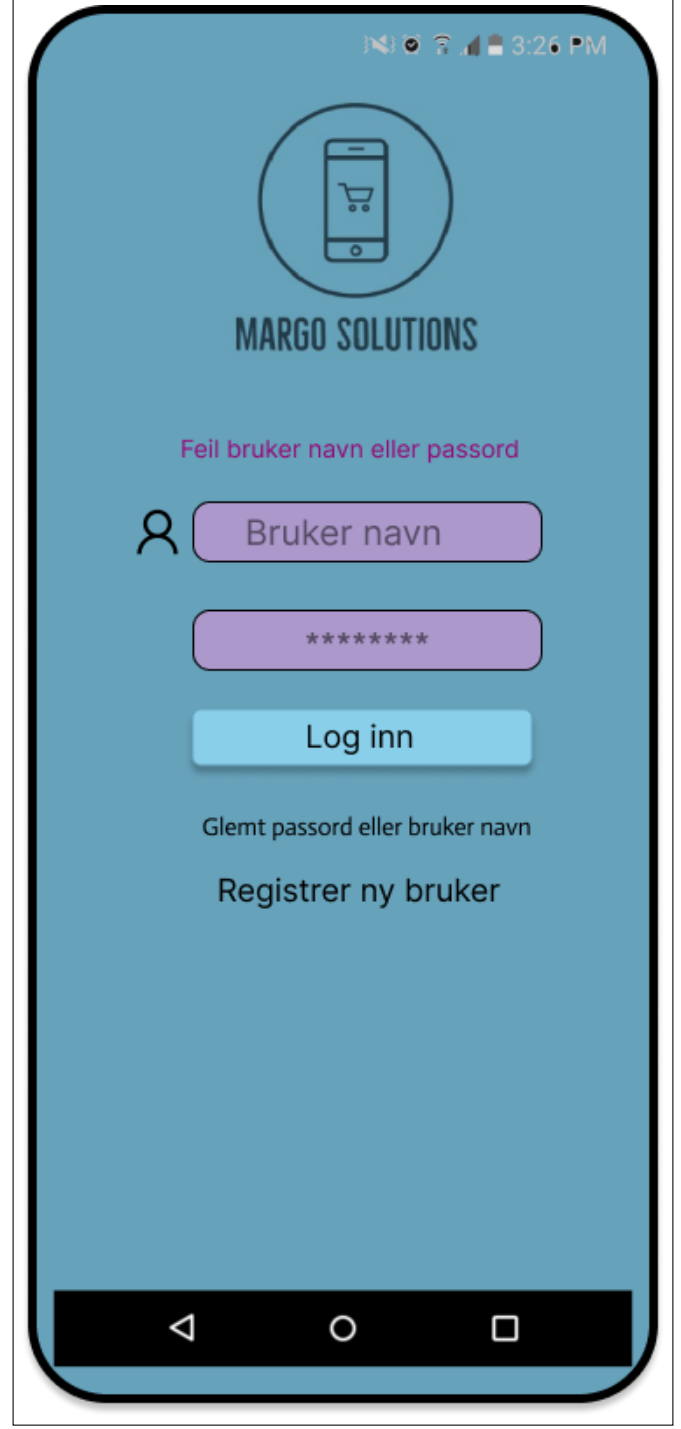

Figure C.21: Margo Cart: Logg Inn feilet

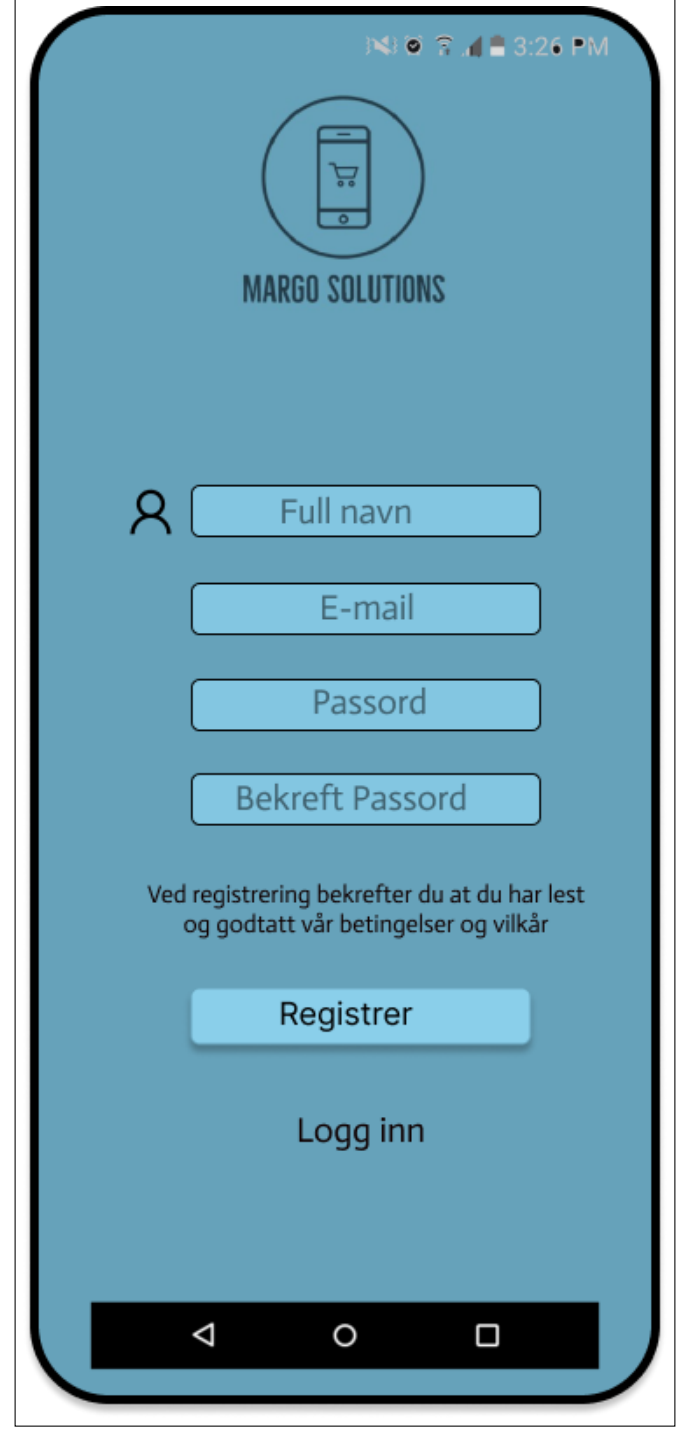

Figure C.22: Margo Cart: Register

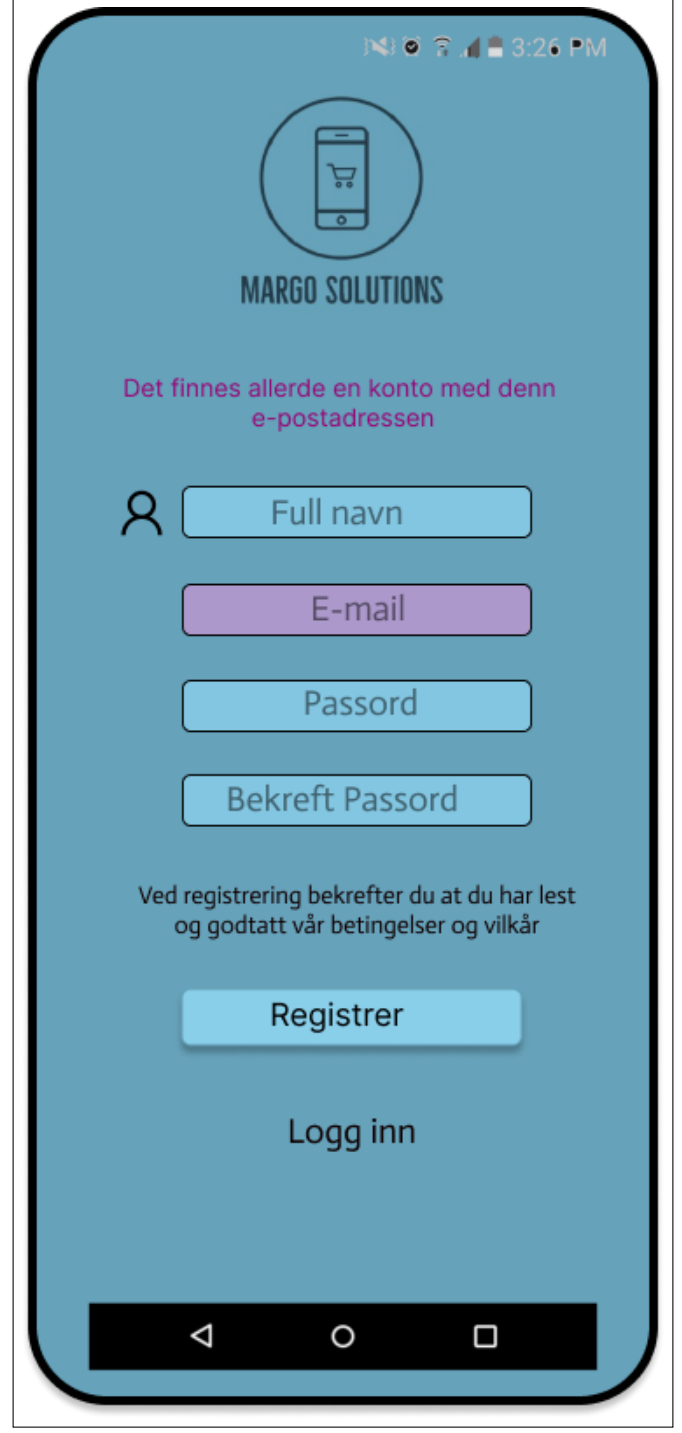

Figure C.23: Margo Cart: Register Feilet

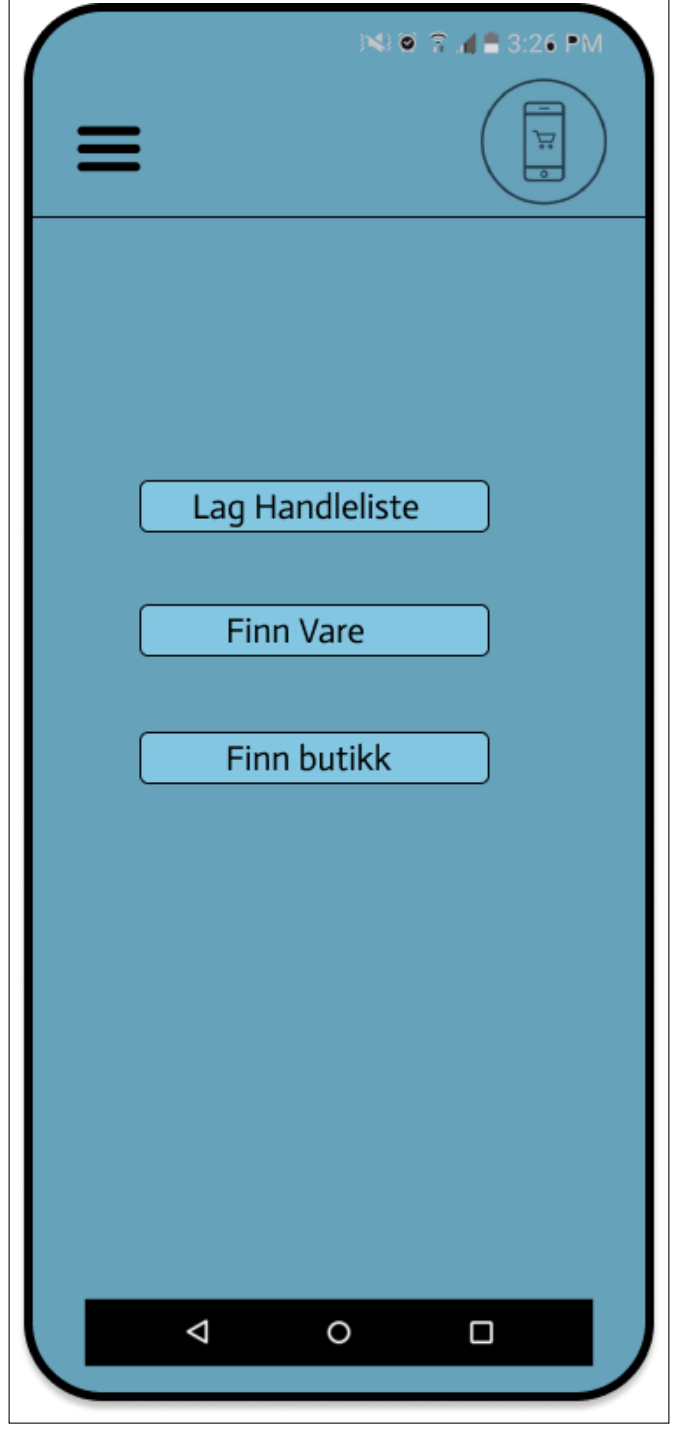

Figure C.24: Margo Cart: Hjem

r.

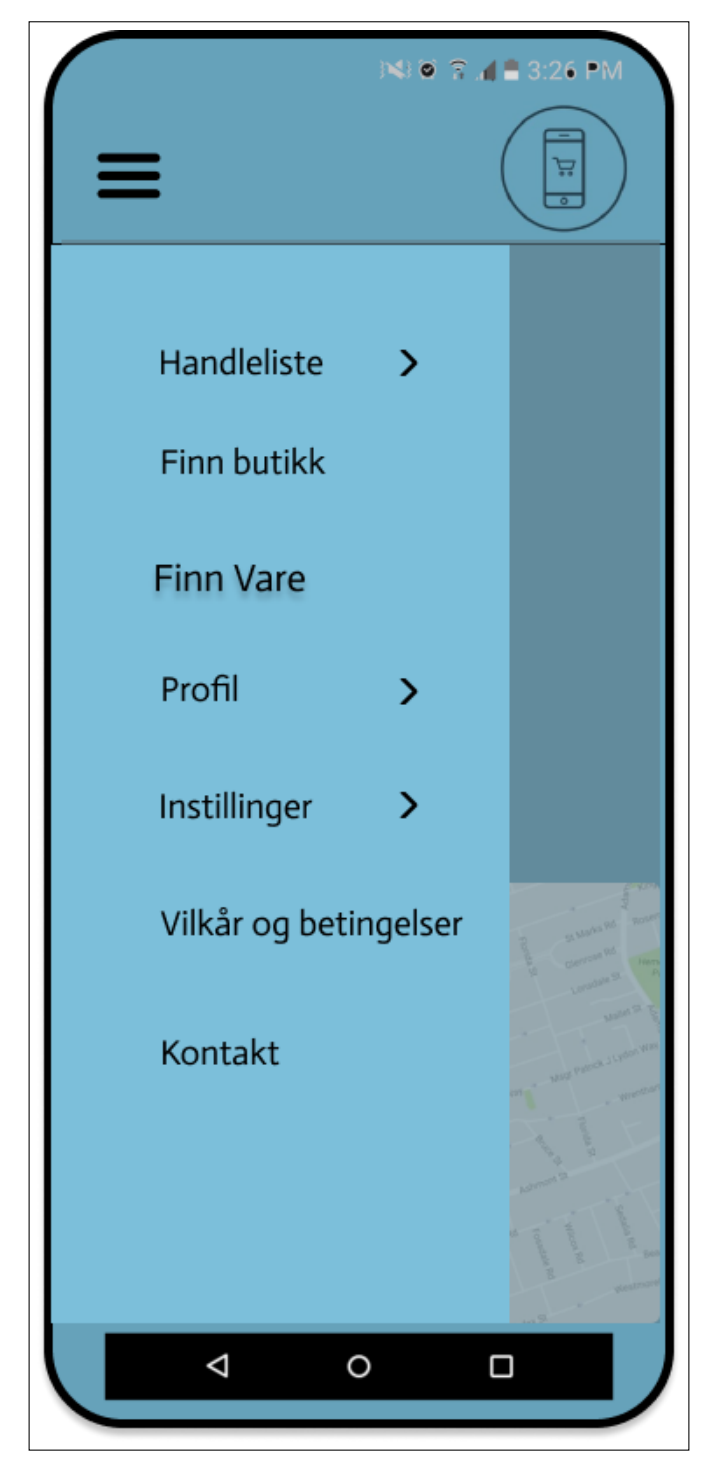

Figure C.25: Margo Cart: Meny finn Vare

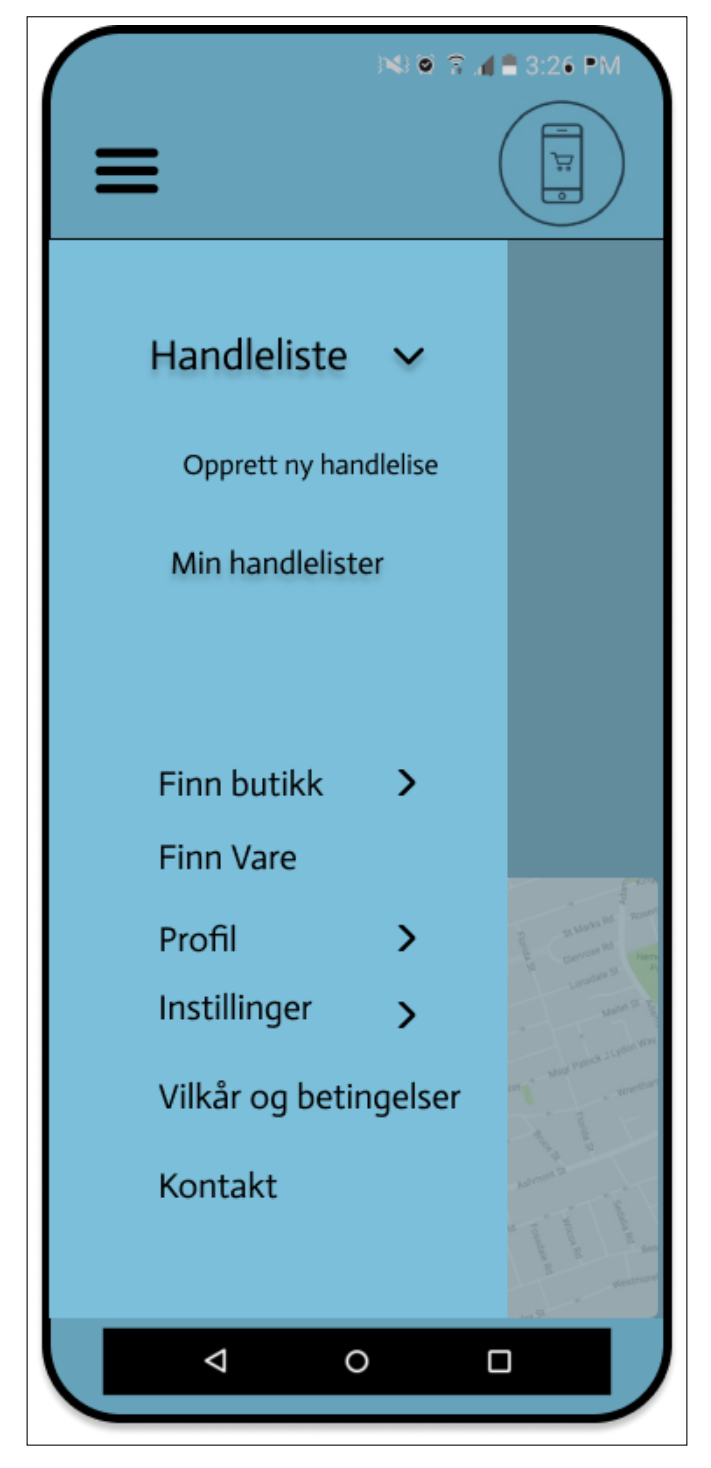

Figure C.26: Margo Cart: Meny Handleliste

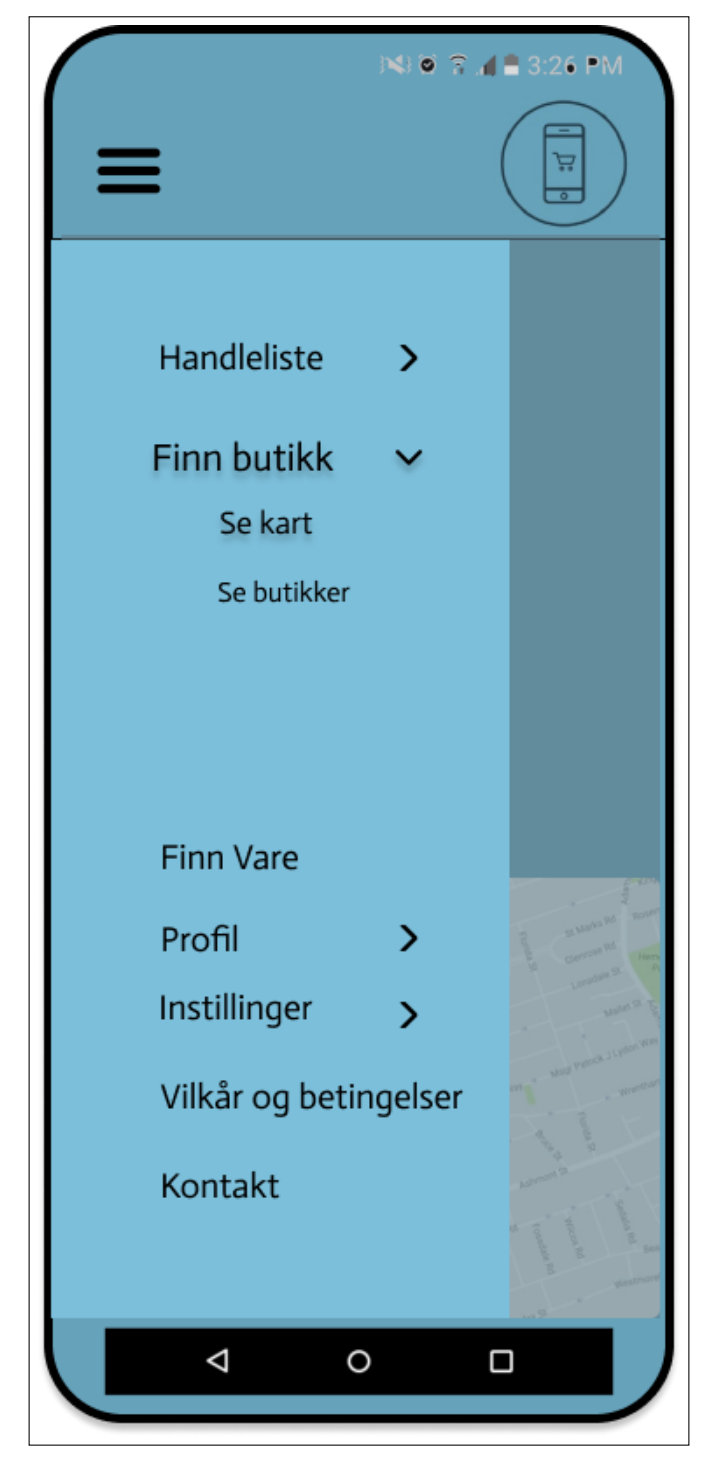

Figure C.27: Margo Cart: Meny Finn butikk

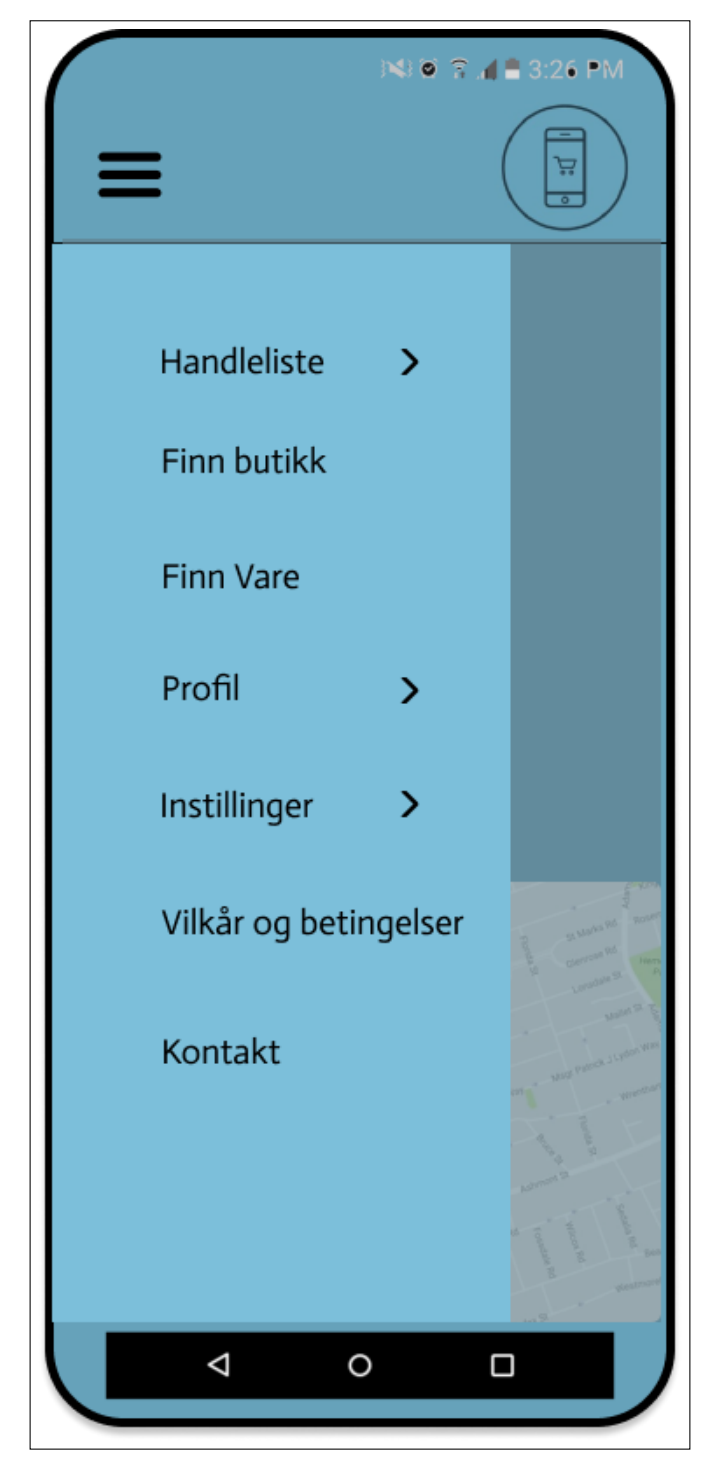

Figure C.28: Margo Cart: Meny

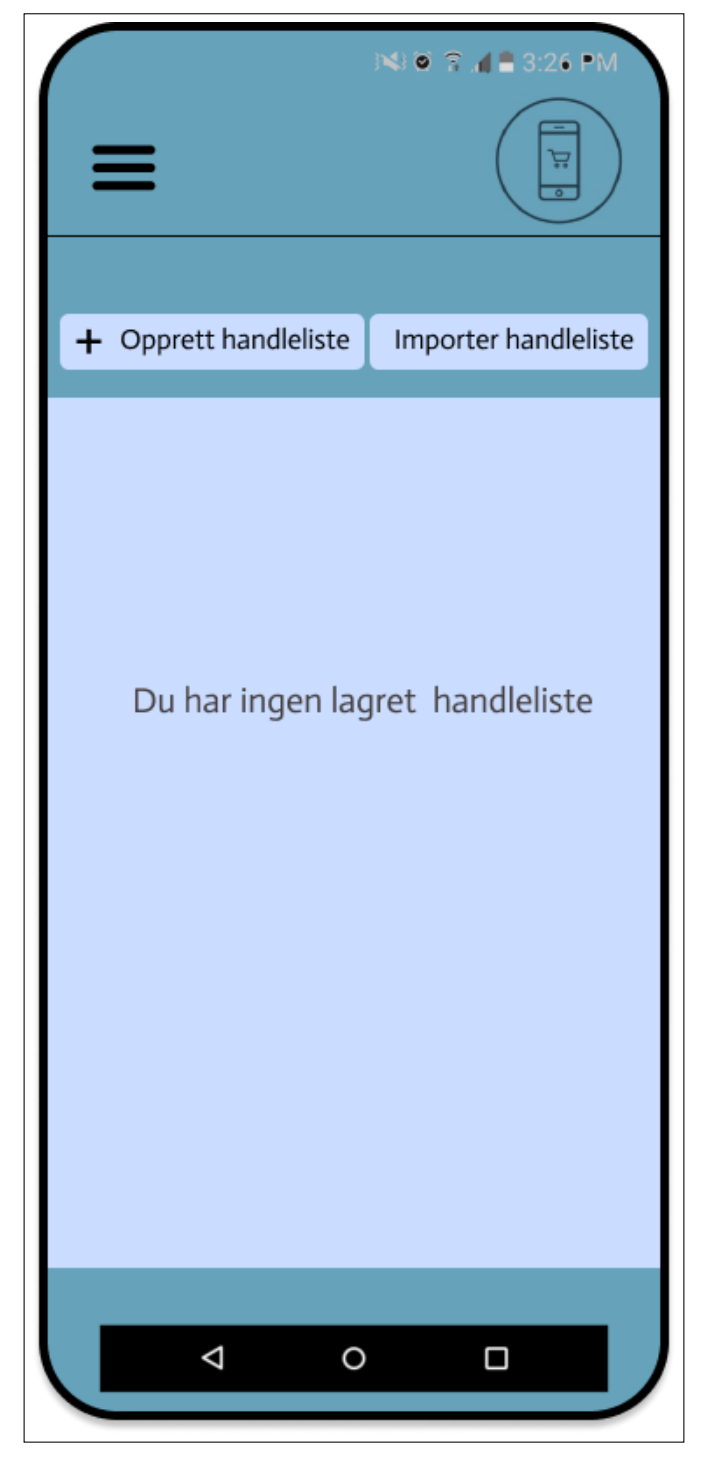

Figure C.29: Margo Cart: Handleliste oversikt 1

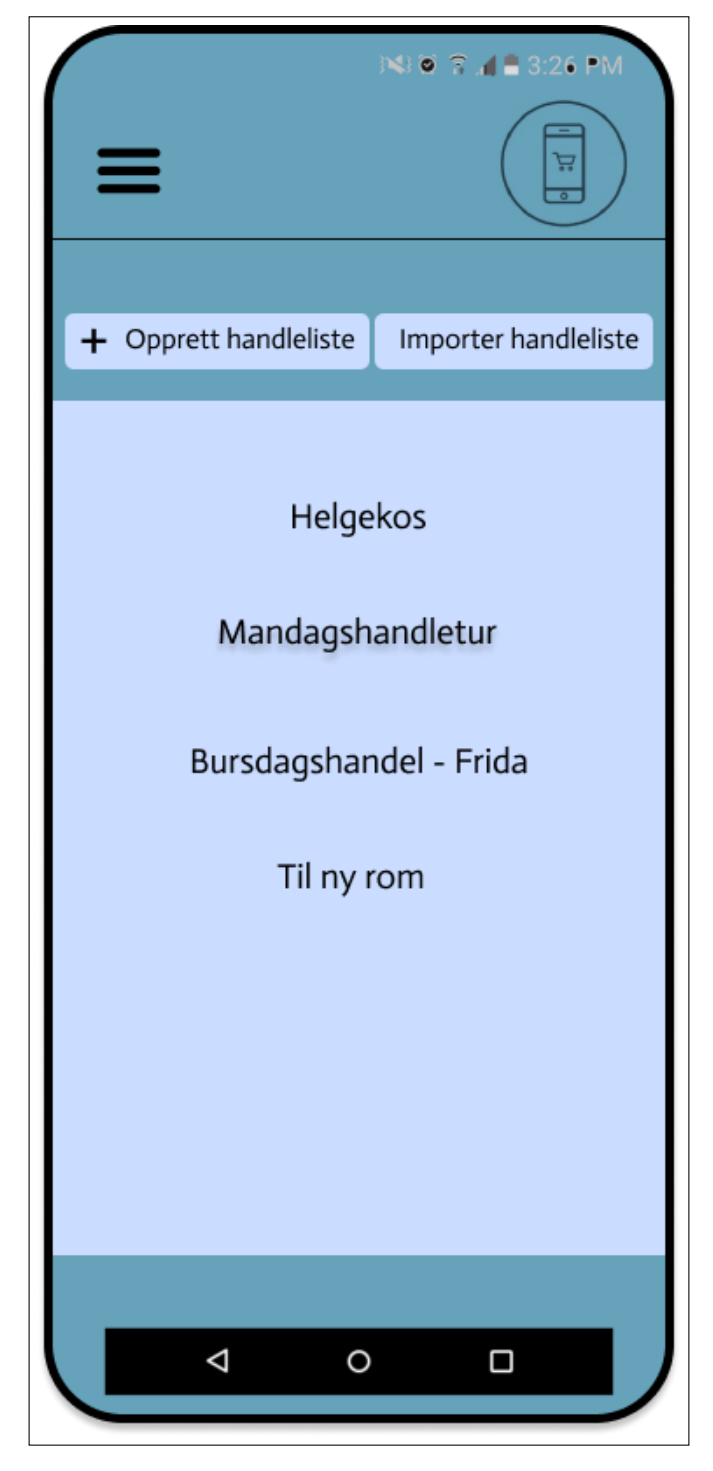

Figure C.30: Margo Cart: Handleliste oversikt 2

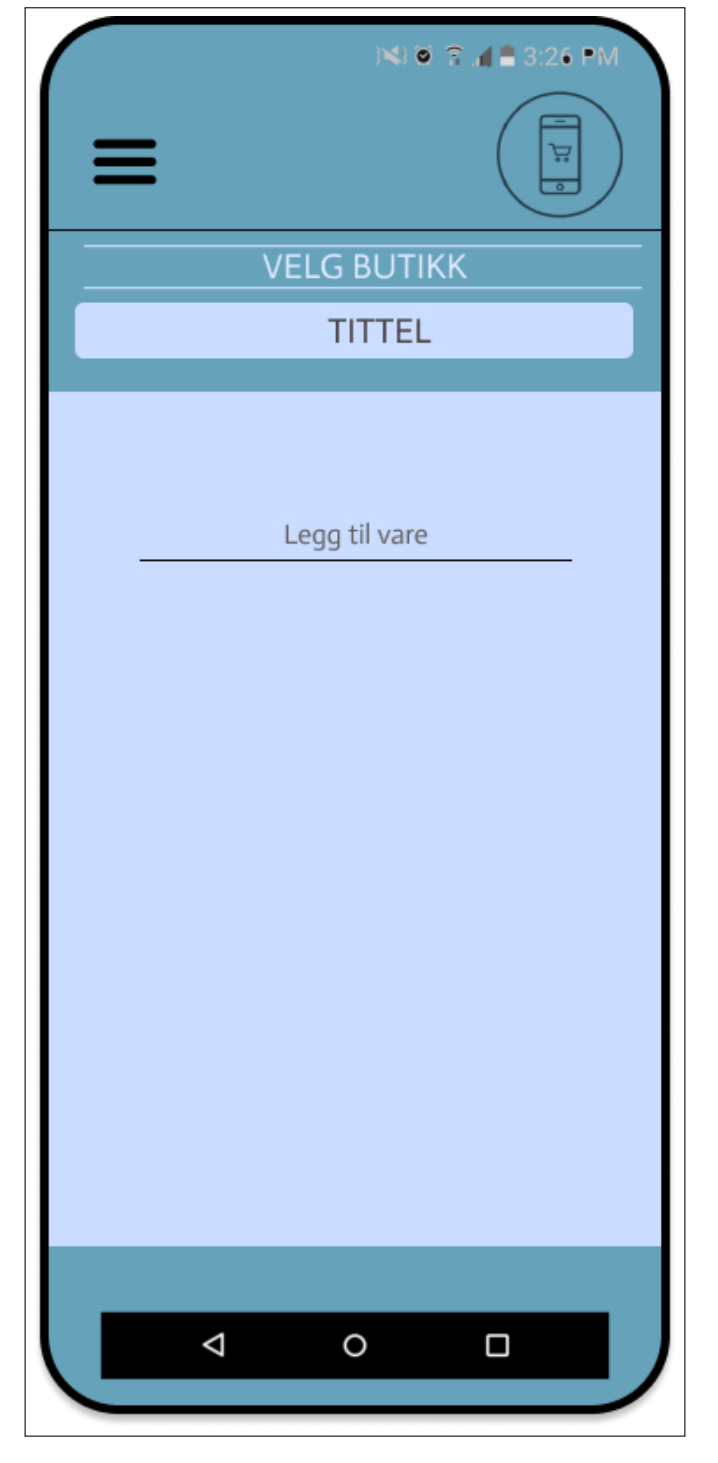

Figure C.31: Margo Cart: Tom handleliste

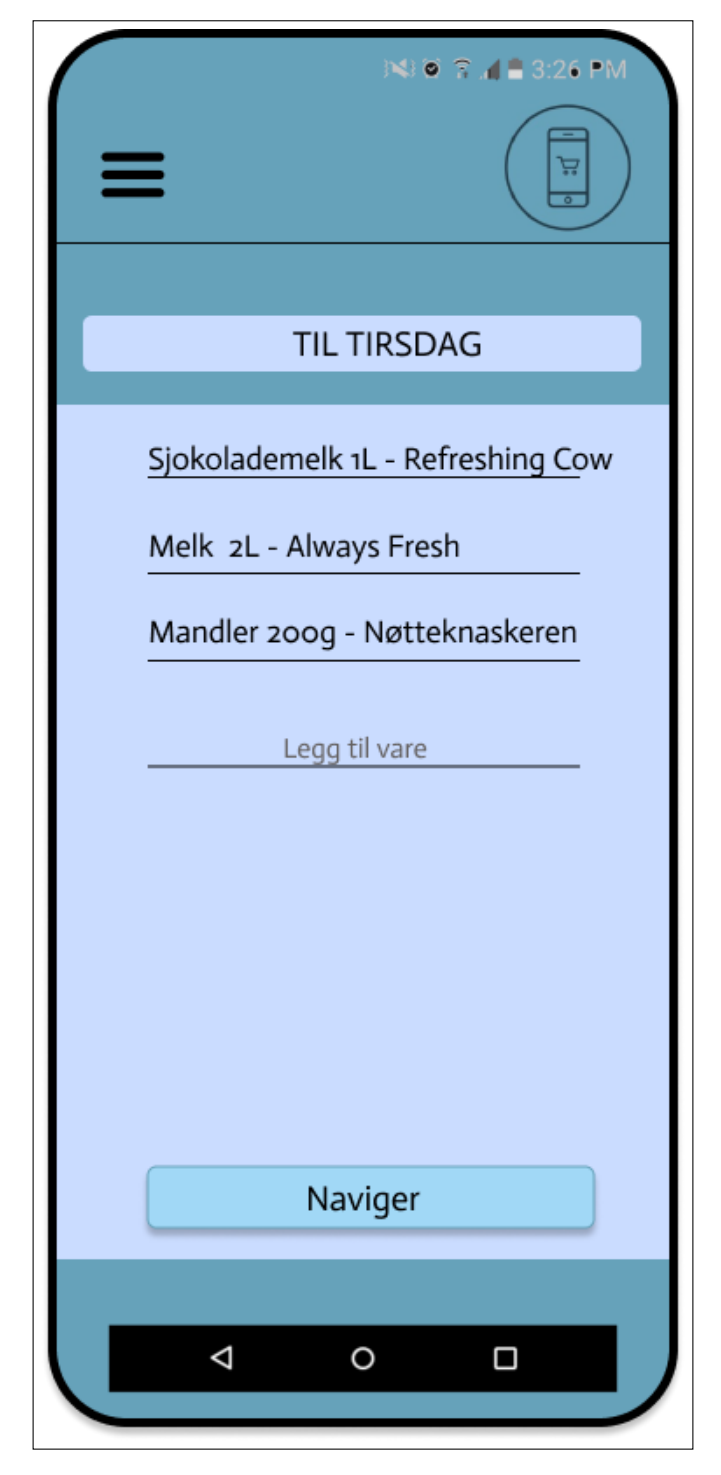

Figure C.32: Margo Cart: Handleliste

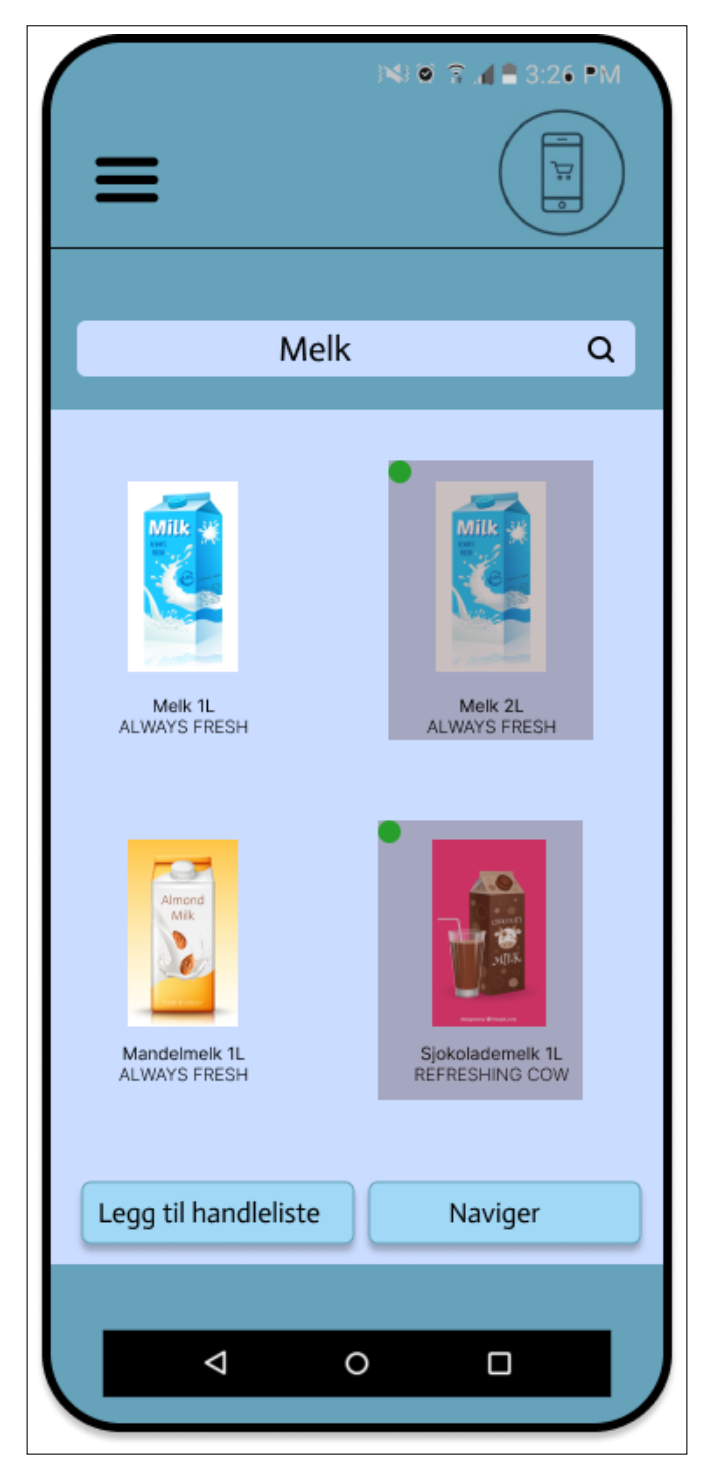

Figure C.33: Margo Cart: Søk etter varer og velg

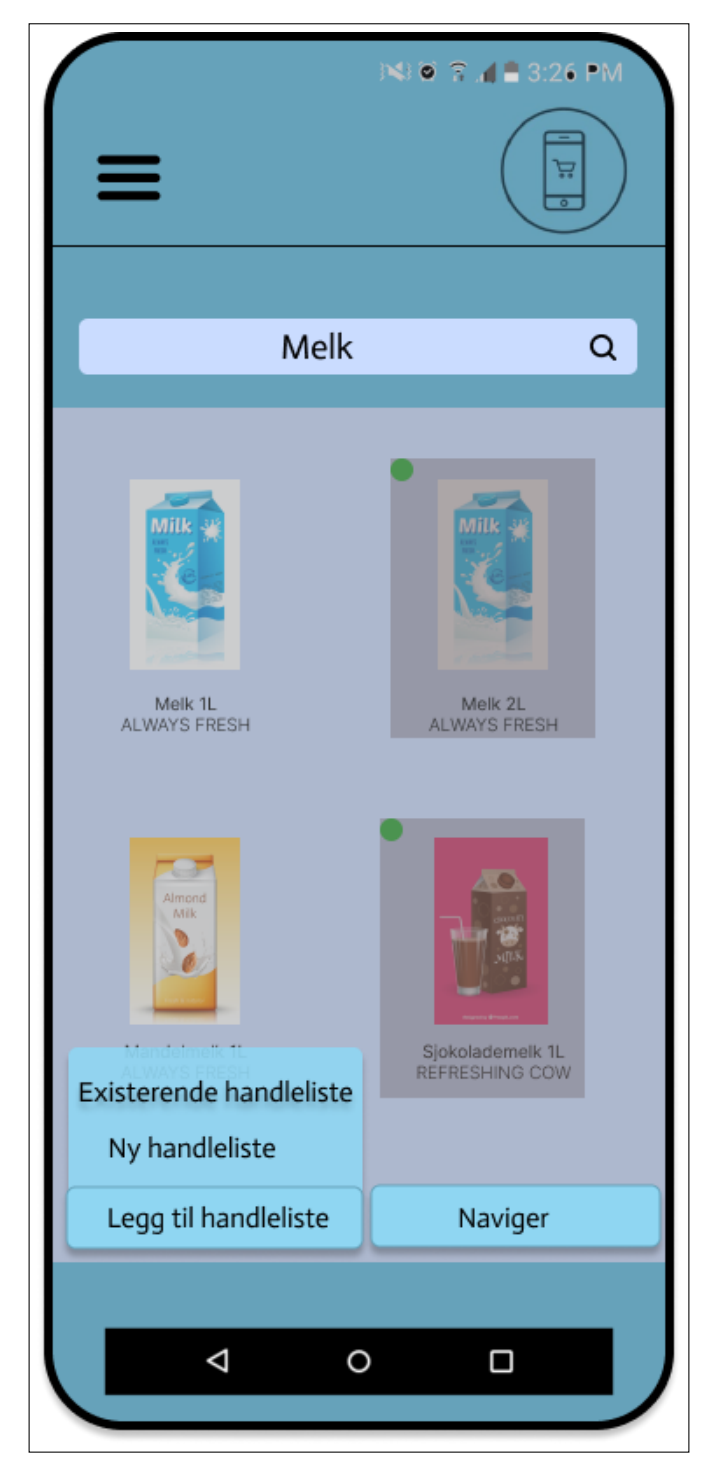

Figure C.34: Margo Cart: Legg til handleliste eller naviger

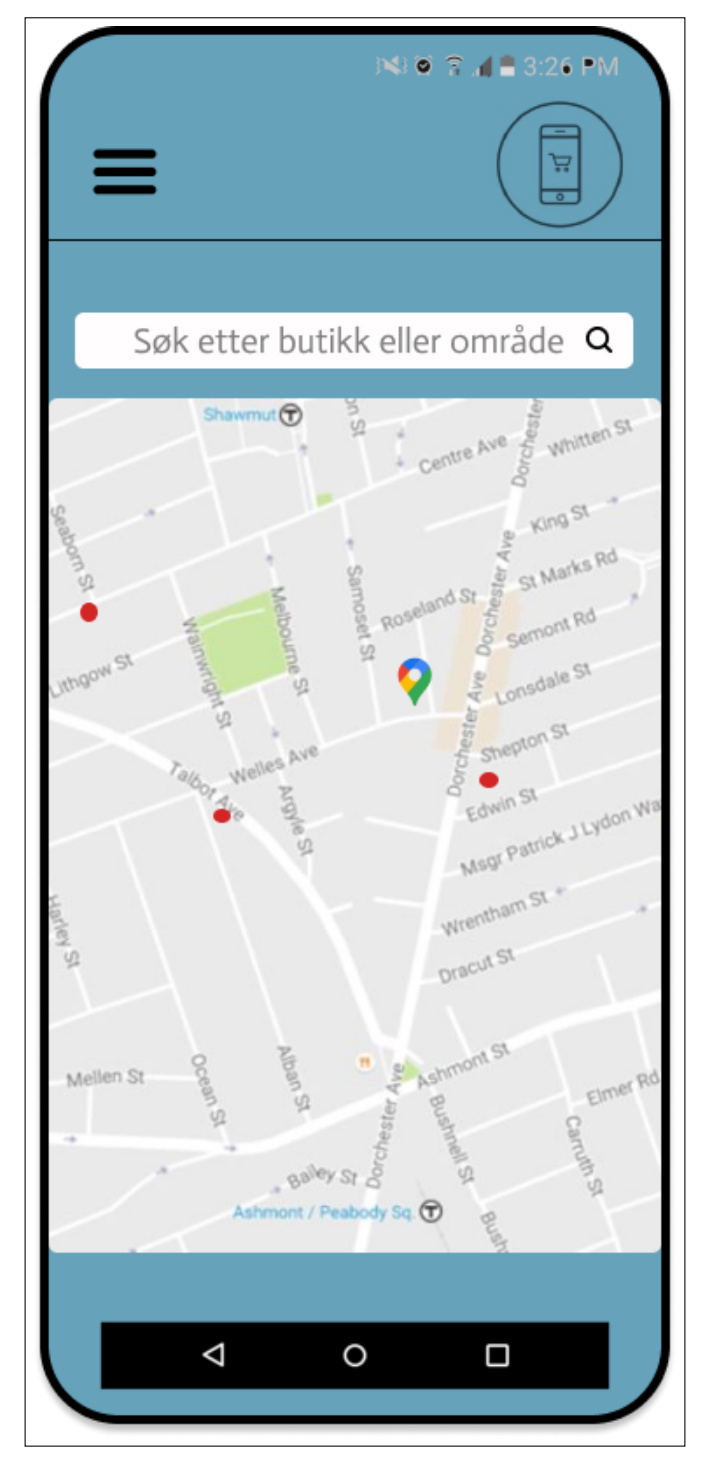

Figure C.35: Margo Cart: GPS butikkoversikt

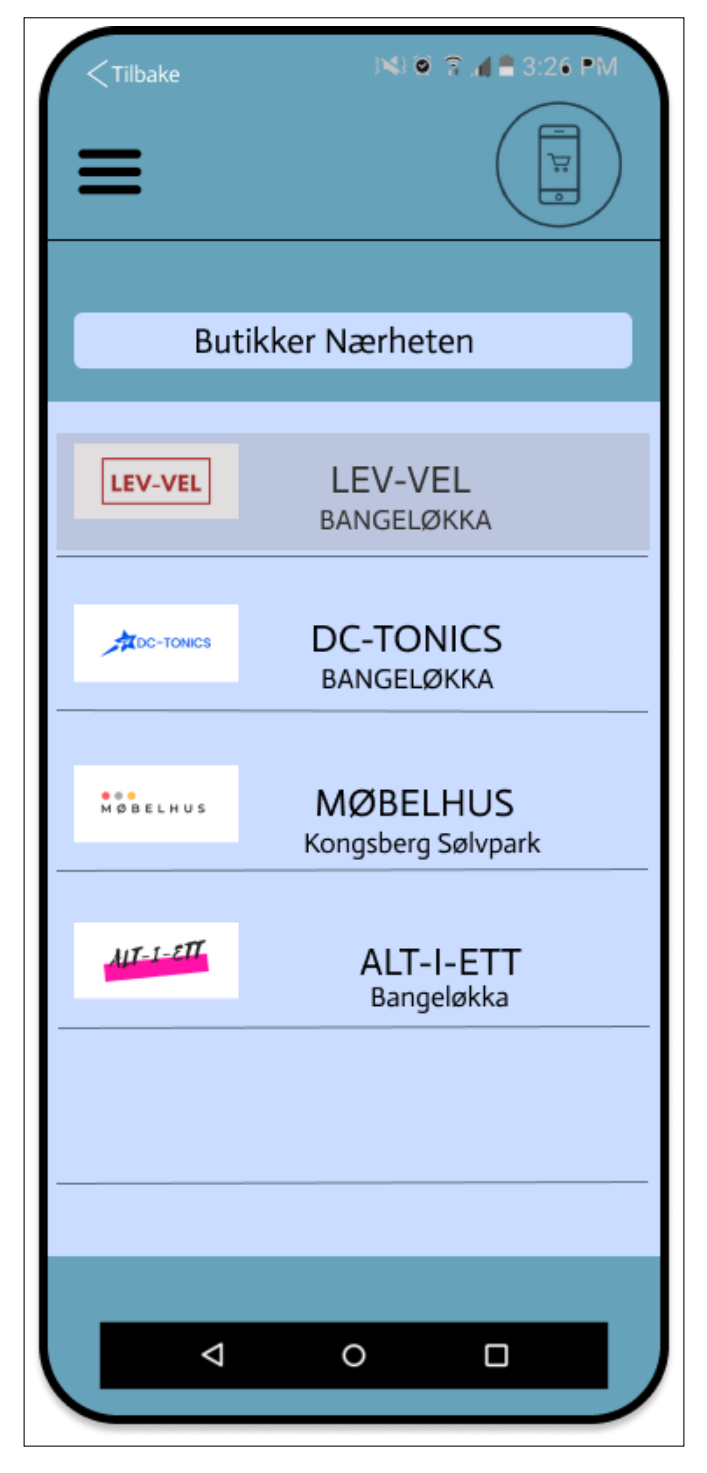

Figure C.36: Butikk oversikt med Tilbake knapp alternativ 2

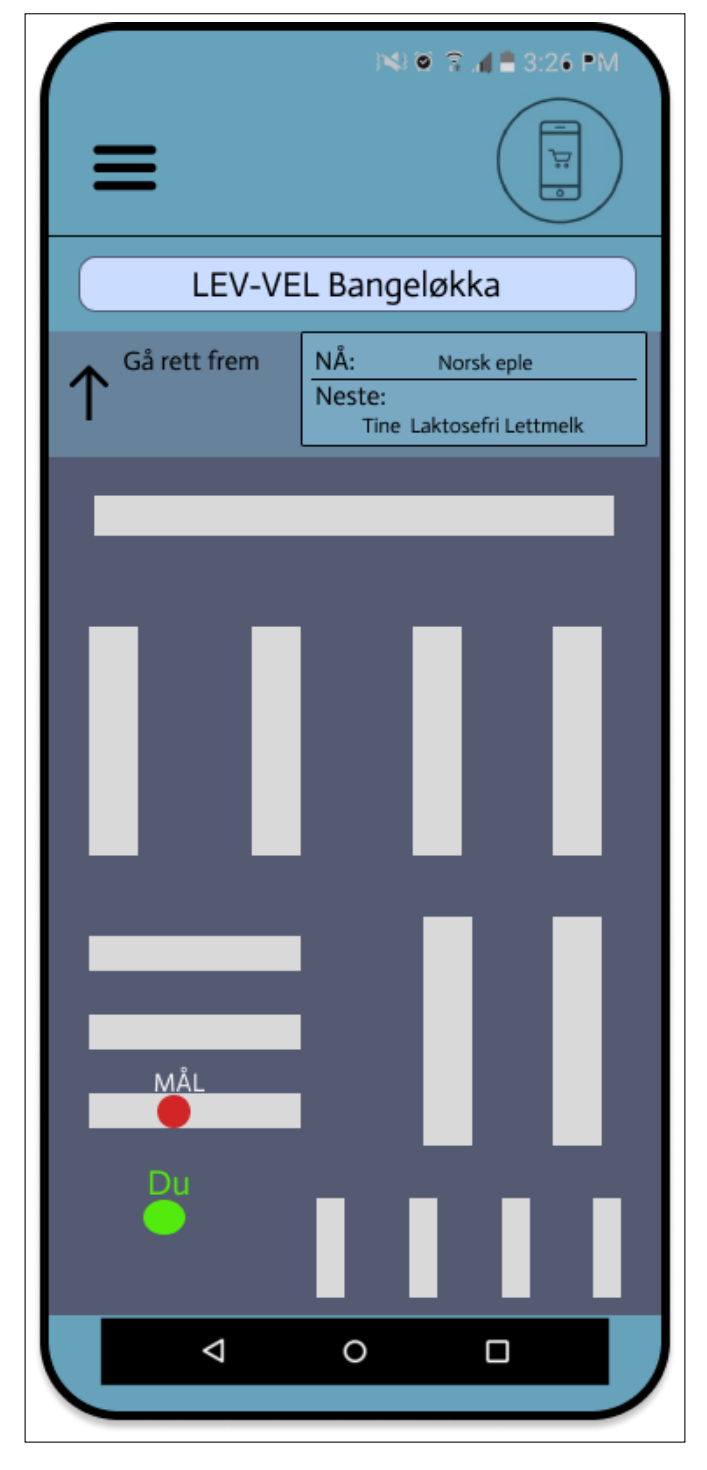

Figure C.37: Margo Cart: Innendørsnavigasjon

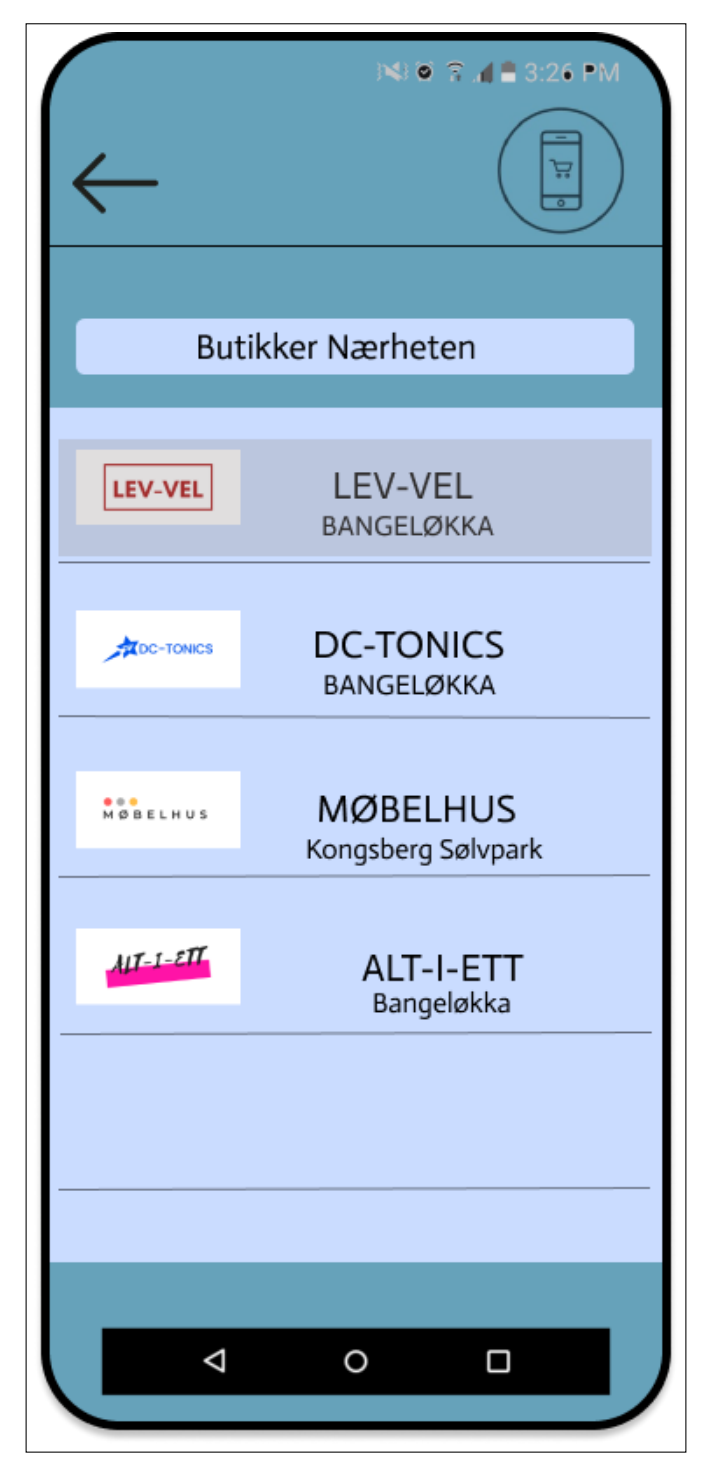

Figure C.38: Margo Cart: Butikk oversikt med Tilbake knapp alternativ 1

Som nevnt tidligerr i teksten, har iPone tilbakeknapp da måtte vi sette det inn. To alternativer ble representert, og vi valgte et av alternativene.

# C.3 Tekniske Problemer

Denne seksjonen viser til utfordringer/promblemer jeg hadde.

## C.3.1 Innstallasjons Verktøy

Da vi skulle lase installere npm, node.js hadde jeg problemer med nedlastingene.

Vi installerte den nyeste versjonen av Nodejs og Visual Studio Code. Vi opprette en react app, fikk noen error, men klarte likevel å kjøre appen ved bruk av commando "npm start". Da jeg skulle innstallere ned expo (expo-cli). Fikk jeg feilmeldingen "npm: command not found".

Jeg avsluttet VS code og gjenåpnet det flere ganger uten hell. Deretter prøvde jeg å gjenstarte pc-en, men fikk samme feil. Jeg skjekket om nodejs var installert, od det var det. Deretter kjekket jeg om npm var installert, terminal viste at det også var installert.

Etter litt research på nettet, kom jeg frem til at jeg måtte installer Nodejs på nytt. Det ga heller ikke noe resultat. Etter nye installasjonen restartet jeg pc-en og kontrollerte igjen om node og npm var installert, denne gangen var nodejs installert, men ikke npm.

Etter flere søk på viste det seg at jeg kanskje ikke hadde nodejs i pc-ens environment PATH, og riktig nok hadde jeg ikke det. Da fulgte jeg instruksjonen jeg fant på nettet og la nodejs til PATH, men problemet ble ikke løst.

Da måtte jeg problem research metoden, jeg undersøkt hvor viktig expo var. Resultatet ble at jeg ikke trengte ˚a bruke expo da jeg ikke skulle utvikle mobilapp men bare webapplikasjon. S˚a reinstallerte jeg den nyeste versjonen av nodejs enda en gang, og passet på at den var lagt til i PATH på pc-en. Da prøvde jeg å opprette en react-app, fikk jeg ikke laget en react app. Da prøvde jeg å rydde cache, Og gikk inn på task manager og avsluttet noen jobber som var relatert til react, nodejs og VS Code, og gjenopprettet heleprogrammet. Igjen fikk jeg laget react-app, men fikk ikke kjørt den. Fikk mange error varsler. Jeg prøvde så å installere varn Men det gikk heller ikke. Feilmeldingen om at npm ikke var gjenkjennbar repeterte flere ganger.

Fordi jeg hadde klart å opprette en react-app og kjørt den før jeg prøvde å installere expo-cli, men ikke fikk kjørt npm komando etter at jeg prøvde å installer expo-cli, selv om jeg flere ganger hadde installert, avinnstallert og installert på nytt og omstartet pc-en flere ganger, tenkte jeg kanskje noe var på grunn av firewall, nettverk eller andre innstillinger på min datamaskin. Da bestemte jeg meg for å resette hele pc-en. Alle programmer ble slettet, og alle innstillinger ble tilbakestilt, og Windows programvaren ble oppdatert. Da installerte jeg Visual Studio Code og nodejs på nytt, og da fikk jeg laget react-app og kjørt den uten problem. Kanskje oppstod nodejs og npm problemene fordi jeg ikke hadde oppdatert systemprogramvaren.

## C.3.2 WebPack og Polyfill Error

Jeg brukte mange timer på å prøve å fikse WebPack og Polyfill feilmeldinger

### WebPack Error

WebPack er en modulbundler (byggesystem) for webutvikling, og den gjør håndtering og organisering av komplekse webprosjekter enklere.

Da jeg oppdaterte node.js til den nyeste versjonen og kjørte koden, fikk jeg webPack problemer. Feilmeldingen sa React krevde WebPack versjonen '4.19.1', men jeg hadde en nyere versjon.

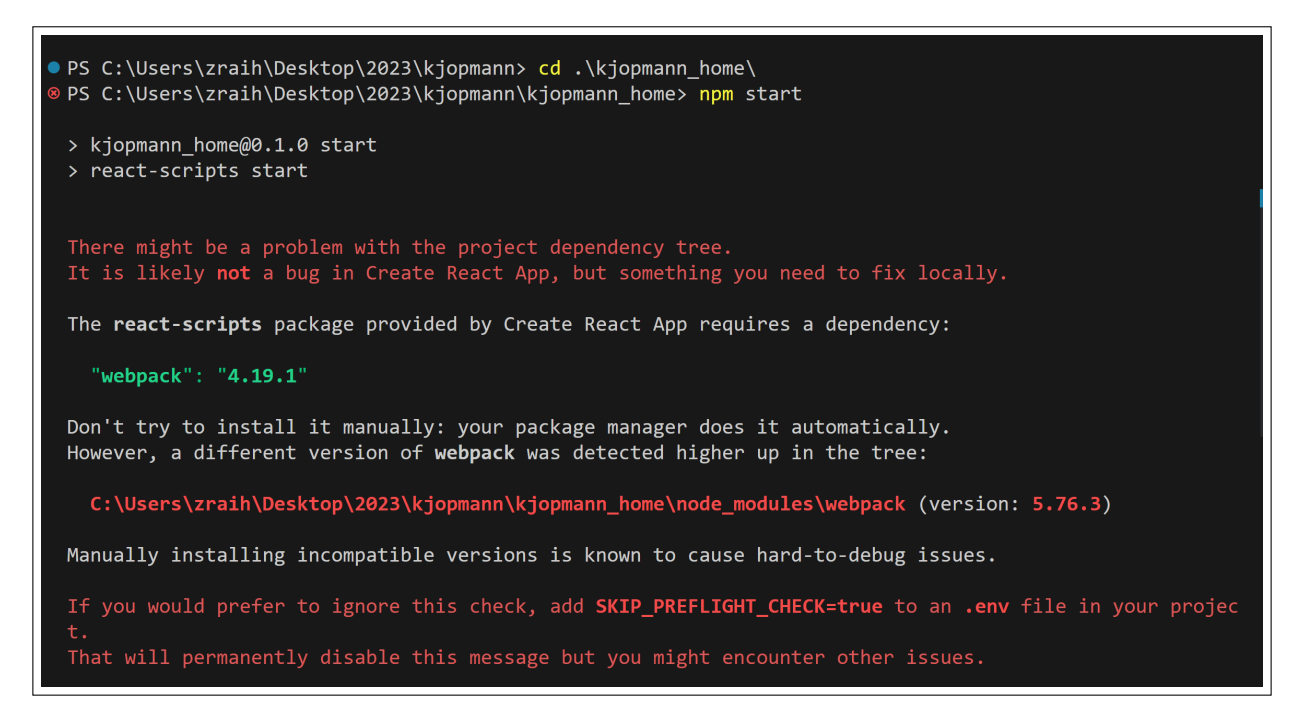

Figure C.39: WebPack Problem

Jeg fikk også en en instruksjon jeg kunne følge får å løse problemet, men det løste ikke problemet. Jeg måtte installere Node Version Manager (NVM) og bruke den eldre versjonen av node.js og gjenta instruksjonen. Da ble problemet løst.

```
To fix the dependency tree, try following the steps below in the exact order:
  1. Delete package-lock.json (not package.json!) and/or yarn.lock in your project folder.
  2. Delete node modules in your project folder.
  3. Remove "webpack" from dependencies and/or devDependencies in the package.json file in your projec
t folder.
  4. Run npm install or yarn, depending on the package manager you use.
In most cases, this should be enough to fix the problem.
If this has not helped, there are a few other things you can try:
  5. If you used npm, install yarn (http://yarnpkg.com/) and repeat the above steps with it instead.
     This may help because npm has known issues with package hoisting which may get resolved in future
 versions.
     For example, you might have accidentally installed something in your home folder.
  7. Try running npm 1s webpack in your project folder.
     This will tell you which other package (apart from the expected react-scripts) installed webpack.
If nothing else helps, add SKIP_PREFLIGHT_CHECK=true to an .env file in your project.
That would permanently disable this preflight check in case you want to proceed anyway.
P.S. We know this message is long but please read the steps above :-) We hope you find them helpful!
```
Figure C.40: WebPack Problem

### Polyfill Error

Jeg fikk totalt 108 Polyfil error etter at jeg oppdaterte node.js. Polyfill feilmeldingene forsvant ikke selv om jeg installerte Node version manager (nvm) og fikset WebPack problemet. Etter litt research på Google og ChatGPT fant jeg ut hva det var og hvorfor det oppstå.

" En Polyfill er en bit med kode som brukes i programmering for å fylle ut manglende funksjoner i eldre nettlesere" (ChatGPT, 2023). Min tolkning av dette var at min nettleser var for gammel og ikke kompatibel med react sine standard. Da oppdaterte jeg nettleseren, men det fungerte heller ikke.

Noen av polyfill feilmeldingene:

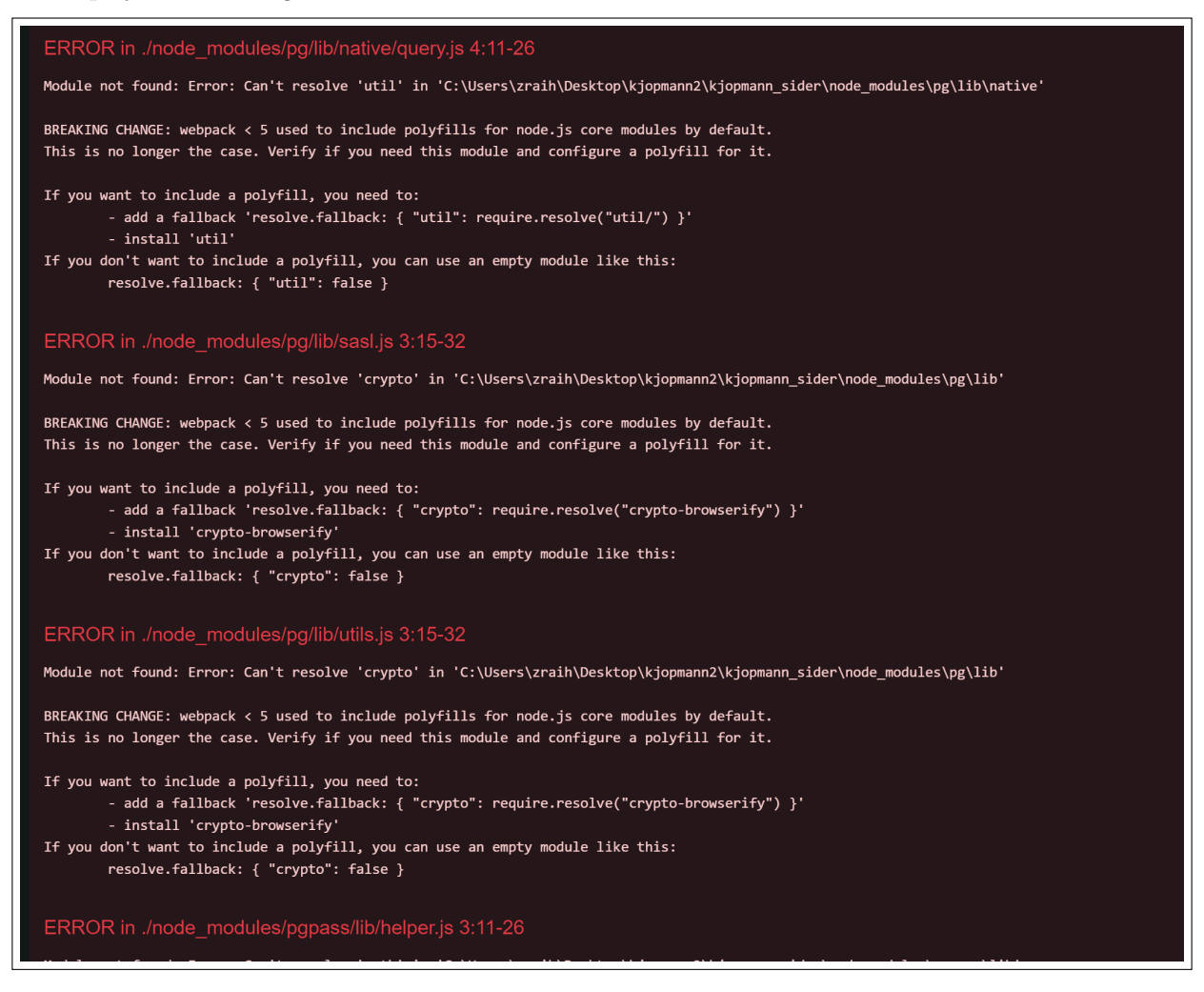

### Figure C.41: Polyfill Error

Jeg spurte ChatGPT hva Polyfill er:

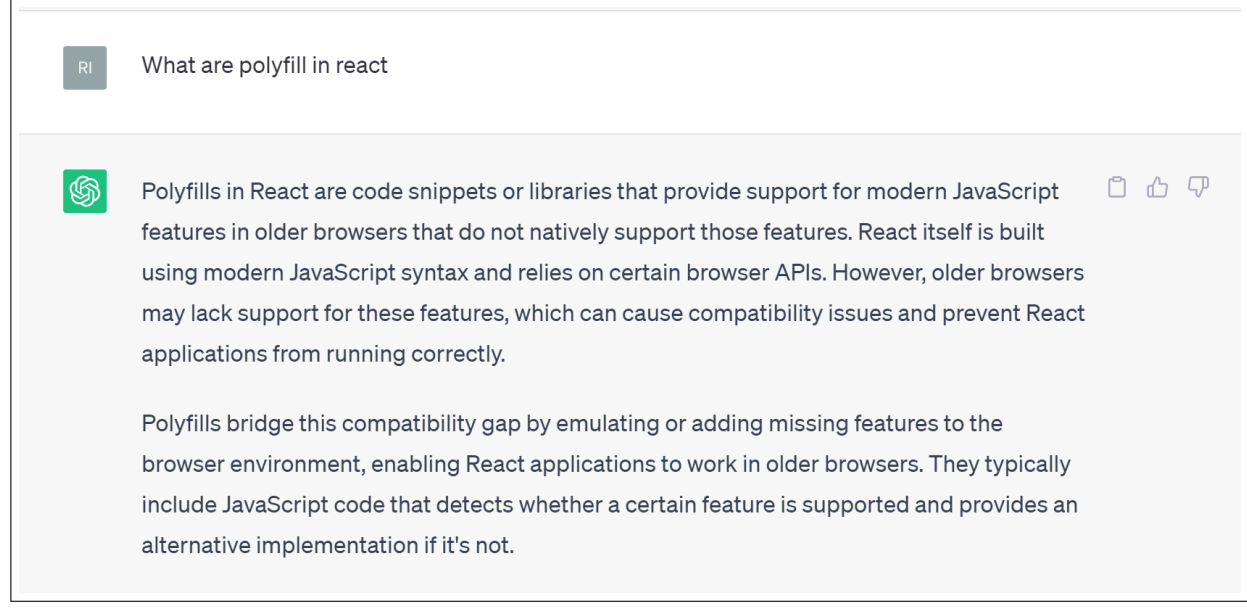

#### Figure C.42: ChatGPT sitt svar om Polyfill

ChatGPT sin svar på hvorfor jeg man får Polyfill feilmeldinger. Det viste seg at det var kompatibiliets problemer mellom nettleseren min (Google Chrome) og Javascriptet på React.

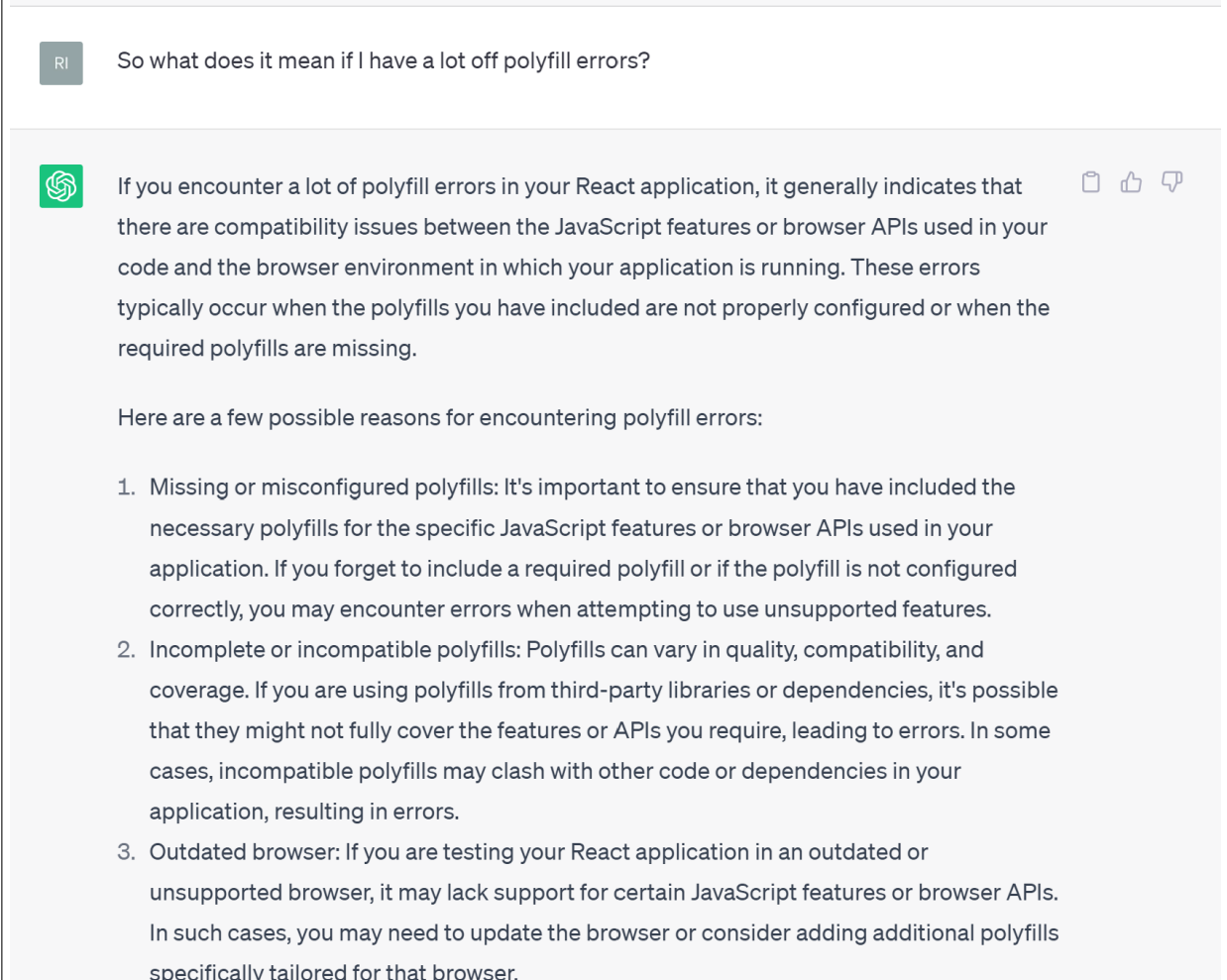

#### Figure C.43: ChatGPT sitt svar på hvorfor en Polyfill error oppstår

Jeg fikk ikke løst problemet, så jeg hentet en eldre versjon av mappen fra GitHub og brukte kopierte koden fra den nyeste versjonen over til den eldre versjonen jeg hentet fra GitHub, og gjorde noen modifikasjoner på koden.

# C.4 UI for Margo Plan

Tidligere hadde jeg verken jobbet med Javascript, HTML eller CSS. Dette måtte jeg lære selv. Jeg lærte av å se på youtube video-er og kodet etter dem.

P˚a React.js har man objekter som vi setter sammen, disse objektene kan være i form av klasser eller funksjoner. Jeg har valgt å opprette disse objektene som funksjoner. På react er filene JSX filer, men er lagret som JS filer. JSX er en kombinasjon av HTML lignende struktur og JavaScript. Det er noen små forskjeller mellom JSX og HTML filer. HTML har attributtet 'className', mens på React samme attributtet bare 'class', selve strukturen er nesten elt lik. I tilleg har React innebygd JavaScript, og vi kan ha HTML og Javascript i samme fil. UI sidene jeg var loginn, register, home, layout og database. Logginn, register, database og home har bare ett objekt hver. Layout siden består flere objekter (funksjoner).

## C.4.1 Logginn og Register Side:

I første utkast av logginn og register sidene laget jeg de på en side, som ett objekt. Jeg hadde forstatt ikke skjønt helt hvordan React fungerete og hadde ikke erfaring med JavaScript, HTML og CSS. Det skapt problemer. Jeg kunne se den ene siden når jeg trykker på 'register' siden fikk jeg ikke opp register siden. Jeg researchet litt om problemet, men det var litt vanskelig da jeg ikke skjønte helt hva problemet var. Uten å fikse problemet hoppet jeg over til 'hjem/dashbord' siden. På ett senere tidspunkt måtte jeg tilbake til register og logginn side. Denne gangen hadde jeg bedre forståelse for språkene og hvordan React fungerte. Jeg måtte ha et komponent for hver av de. Jeg måtte linke 'logginn' knappen på registersiden med logginn siden ved å bruke linking slik at en brukeren kan navigere fra logginn siden til registersiden og fra registersiden til loginnsiden.

Første utkast av register siden

```
<p className="existing--account">Already have an account?
   <a href ="#" className="sign--in"> Sign In</a>
</p>
```
Kildekode C.1: brukte ja href=""; til linke fra register til logginn siden

Fordi jeg hadde **Polyfill og WebPack [C.3.2](#page-26-0)** error og måtte starte på nytt, da byttet jeg fra ja href = ""; til å bruke en navigasjons funksjon. Navigasjons funksjonen funksjonen laster inn opp hele siden [C.4.2.](#page-27-0)

```
const navigate = useNavigate();
<p className="existing--account">Already have an account?
   <a onClick={() => navigate('/login')}
       style={{ cursor: "pointer" }}
       className="sign--in"> Sign In
   </a>
</p>
```
Kildekode C.2: Endelige versjonen av navigering fra register til logginn siden

I andre utkast av registersiden laget jeg først en Register.js fil som bare innholdte oppsettet til siden og en RegisterData.js fil som inneholde verdiene. Register.js filen hadde bare konteinere og en innputtfelt som, og skulle ta inn verdier fra elementer fra arrayet RegisterData fra filen RegisterData.js. Fort fant jeg ut at det også ble litt krusedull da inputene i alle inputverdiene ble det samme.

```
export const RegisterData= [
    {
       className: "input--field",
       type: "text",
       placeholder: "Name",
       value: "name",
       setValue: "setName"
   },
    {
       className: "input--field",
       type: "text",
       placeholder: "Surname",
       value: "surname",
       setValue: "setSurname"
   }
]
```
Kildekode C.3: To elementer fra arrayet RegisterData

Fordi koden ikke var veldig lang og avansert valgte jeg å sette inn flere innputtfelter i Regiser.js filen på den siste og endelige versjonen av registerskjemat. Da ble alle beskrivende verdier og egenskapen i innputtfeltene direkte inn i koden. Dette gjorde jeg med alle innputtfeltene jeg trengte for å registrer en bruker og satte spesifikasjoner i innputtfeltene, som vist på bilde under.

```
<div className="input--container">
   <input
       className="input--field"
       type = "text"placeholder="Name"
       value={name}
       onChange={event => setName(event.target.value)}
   />
   <input
       className="input--field"
       type = "text"
       placeholder="Surname"
       value={surname}
       onChange={event => setSurname(event.target.value)}
```
/> </div>

Kildekode C.4: Et lit snutt fra den endelige versjonen til registersiden

Både ved loginn og register er det kontroll at e-mail er riktig, passordet må ha minst 7 tegn, og ved register kan ikke vedkommende ha tomme register form.

```
useEffect() => {
       if (email == "") {
          setEmailError("");
       } else if (!)'[A-Z0-9._%+-]+@[A-Z0-9.-]+\.[A-Z]{2,4}$/i.test(email)) {
           setEmailError("Invalid email");
       } else {
           setEmailError("");
       }
   }, [email]);
```
Kildekode C.5: Skjekker for riktig e-mail adresse

### C.4.2 Navigasjon i React

Router-DOM er et bibliotek i React som tillater naviger fra en side til en annen([\[76\]](#page-71-0)). React-Router-dom er kraftigere enn ankerlenken til HTML. HTML sin ankerlenke laster siden inn på nytt, mens React-Router-dom laster kun den gjeldende komponent eller området. Det gir mer flyt og gjør opplevelsen mer sømløse([\[91\]](#page-72-0)). Dette gjelder også å bruke reackt navigasjons funksjon. React dom ble brukt i Home.js filen som er filen til hjem/dashbord siden.

## C.4.3 Hjem (Dashboard)

På Figma designet heter hjemsiden 'Dashboard'. Hjemsiden til Margo Plan har oversikt over alle andre sidene p˚a Margo Plan som profilside, Databaseside, Layouten og analysesiden. Hver av disse sidene har egen beholder i hjemsiden .

Home.js filen, som er hoved filen, til hjemsiden. Det er første siden brukeren ser når han/hun har logget inn. Her kan brukeren navigere til andre sider enten ved å bruke menyen som dukker opp når man trykker på meny knappen, eller konteinere som er linket til de andre sidene.

Jeg valgte å prøve igjen å lage en konteiner som skulle hente verdier fra arrayet HomeData og konteineren skulle dupliseres etter antall elementer i arrayet. Denne gangen fikk jeg det til.

```
export default function Home(props) {
    return (
        // Hjem/Meny Knapper
        // Henter data fra HomeData
        <div className="home-item-container">
            {HomeData.map((item, index) => {
                   return (
                       <li key={index} className={item.className}>
                           <Link to={item.path}>
                               <span>{item.title}</span>
                           </Link>
                       \langle/li>
                   );
               })}
        \langlediv\rangle);
}
```
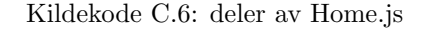

Her er tre elementer fra arrayet HomeData.js.

```
export const HomeData = [
   {
       title: "Layout",
       path: "/layout",
       className: "home-button home-button-txt"
   },
   {
       title: "Analytics",
       path: "/analytics",
       className: "home-button home-button-txt"
   },
   {
       title: "Profile",
       path: "/profile",
       className: "home-button home-button-txt"
   }
]
```
Kildekode C.7: Fra HomeData.js

I desing filet HomeStyle.css brukte jeg inline grid til å plassere elementene horisontalt, side om side. Gridtemplate-columns ble brukt for å definer hvor mange elementer hver kolonne skulle ha.

```
.home-item-container{
   display: inline-grid;
   grid-template-columns: repeat(3, 0.25fr);
   gap: 4rem;
}
```
Kildekode C.8: Et lite snutt fra HomeStyle.js

Navigasjons Meny Koden til navigasjons menyen fungerte ganske lik som hjem siden. Laget en boks som tar verdier fra et array og antall knapper skal være lik antall elementer i arrayet. Designet ble naturligvis annerledes.

### C.4.4 Layout

Layout er siden hvor butikkene kan endr layouten. De kan sette inn hyller ved drag and drop. Denne siden består av to komponenter. Det ene komponentet er LayoutNav og den andre er MapCanvas.

LayoutNav inneholde knapper for handlinger som "Slett hylle", "Sett inn ny hylle" og "Flytt hylle". I tillegg har den formene som kan skal forestille hyller, kjøledisker og frysevarer. Det er disse formene som skal dras og slippes på MapCanvas.

MapCanvas er som et lerret (canvas) som representerer butikken. Her kan brukeren plassere og manipulere hyllene ved hjelp av LayoutNav-komponenten.

På denne delen ble det brukt mye tid på å se på youtube videoer og spørre chatGPT om hjelp.

Den har også en zoom inn og zoom out funksjon som tillater brukeren å zoome inn og ut på canvaset ved å rulle opp og ned med rullehjulet. Denne funksjonen er får å gjøre opplevelsen bedre og mer brukervennlig for brukeren som skal imitere butikkens layout på Margo Plan. Med denne funksjonen kan brukeren enkelt plassere hyller nærmere hverandre, og plasseringen kan være mer presis om tiles-ene var større. I tillegg er det også nyttig å ha dersom brukeren har en liten skjerm, da blir også opplevelsen av å bruke vårt system bedre og behageligere for brukeren

Jeg brukte useState for å opprette en tilstand med navnet "zoomLevel" som skal representerer gjeldende zoomnivå, og standardverdien er 1. Så opprettet jeg en funksjon som heter 'handleWheel' som zoomer inn når brukeren ruller hjulen opp, og zoomer ut når brukeren ruller ned på hjulet. Dette skal skje kun, mens pekemusa til brukeren er på MapCanvas området.

event.preventDefault() hindrer rullingseffekten i nettleseren når brukeren ruller på rullehjulet.
const zoomDelta = event.deltaY  $i \ 0$  ? -0.1 : 0.1; regner ut zoomendringene når brukeren zoomer inn og ut. Hvis rullehjulet ruller nedover, blir zoomDelta negativ (-0.1), og hvis rullehjulet ruller, blir zoomDelta positiv  $(0.1)$ .

setZoomLevel((prevZoom) =  $i$ , Math.max(0.1, Math.min(prevZoom + zoomDelta, 3))); setter grenser på hvor mye brukeren kan zoome inn og ut, dette er også for å skape en brukervennlig opplevelse.

```
// Zoom in and out
const handleWheel = (event) => {
   event.preventDefault();
   const zoomDelta = event.deltaY > 0 ? -0.1 : 0.1;
   setZoomLevel((prevZoom) => Math.max(0.1, Math.min(prevZoom + zoomDelta, 3)));
};
```
Kildekode C.9: handleWheel funksjonen fra MapCanvas.js

Jeg laget også en todimensjonal array grid, med rad og kolonner som skulle fylle ut MapCanvasen. Kildekode under:

Grid-ene skulle være visuelle linjer og hjelpe brukeren med plassere og justere elementer på en ryddigere og nøyaktigere måte.

```
const ROWS = 72
// Set the initial state of the canvas as a 450x550 grid of white pixels
const [canvas, setCanvas] = useState(Array(ROWS).fill(Array(COLS).fill('#BEB2D7')));
```
#### C.4.5 Skalering

På grunn av variasjonen i skjermstørrelser blant brukerne, er det nødvendig for meg å sikre at brukergrensesnittet er skalerbart, slik at det tilpasses ulike dataskjermstørrelser. Jeg har brukt tilpasningsdyktige enheter så langt det gjør seg gjøre for at det skal se fint ut på så mange skjermer som mulig. Med tanken på dette valgte jeg REM som enhetstørrelse. REM er Root EM (em-width) som skalerer objektet proporsjonalt med rootfonten. Og andre steder valgte jeg å bruke prosent som skalerer i forhold til forelderens størrelse. F.eksem Hvis forelder-beholderen width er 600px og barns width er 50% blir barnets width 300px.

Kode snuttet vise hvis skjermstørrelsen er mindre enn 768px blir den originale designet anderledes. Her: I steden for at 3 beholdere skal være på sammerad, skal de bli til ett på hver rad.

```
\label{}
[caption={Scaling på register skjemaet}, captionpos=b]
/*Endre størrelse dersom skjermen er mindre enn 768px*/
  @media screen and (max-width: 768px){
    .input--container{
      display: inline-grid;
      grid-template-columns: repeat(1, 0.25fr);
      gap: 2rem;
      width: 100%;
      height: 36rem;
    }
    input{
      font-size: 1rem;
      line-height: 1.2rem;
    }
}
```
#### C.5 Teknisk Diagrammer

#### C.5.1 Use Case Diagram

Use case-diagram blir brukt til å gi oversikt over funksjonalitetene til et system. I vårt system gir use casediagrammene oversikt over funksjonalitetene i webapplikasjonen, Margo Plan, og mobilapplikasjonen Margo Cart. Det viser også hvordan forskjellige aktører interagerer med hverandre.

Dette er viktig for utviklere fordi det gir oversikt over systemet og dens funksjonalitet, og det kan føre til bedre kommunikasjon mellom utviklere da de enkelt kan se hva som er i systemet og hva som er utenfor systemet. I tillegg er det enklere å forstå systemet når en har visuell bildet av det. Det hjelper også folk med å se hviklen rolle aktørene spiller på systemet.

Jeg det er flere utkast av use caser i Margo Plan. Og alle disse har lag. Den siste laget har tilhørende sekvensdiagram.

#### Første Utkast av Use Case Diagrammer

I første utkast laget jeg diagrammen i på et ark, men fikk tilbakemelding i andre presentasjon at det var uleselig på papir.

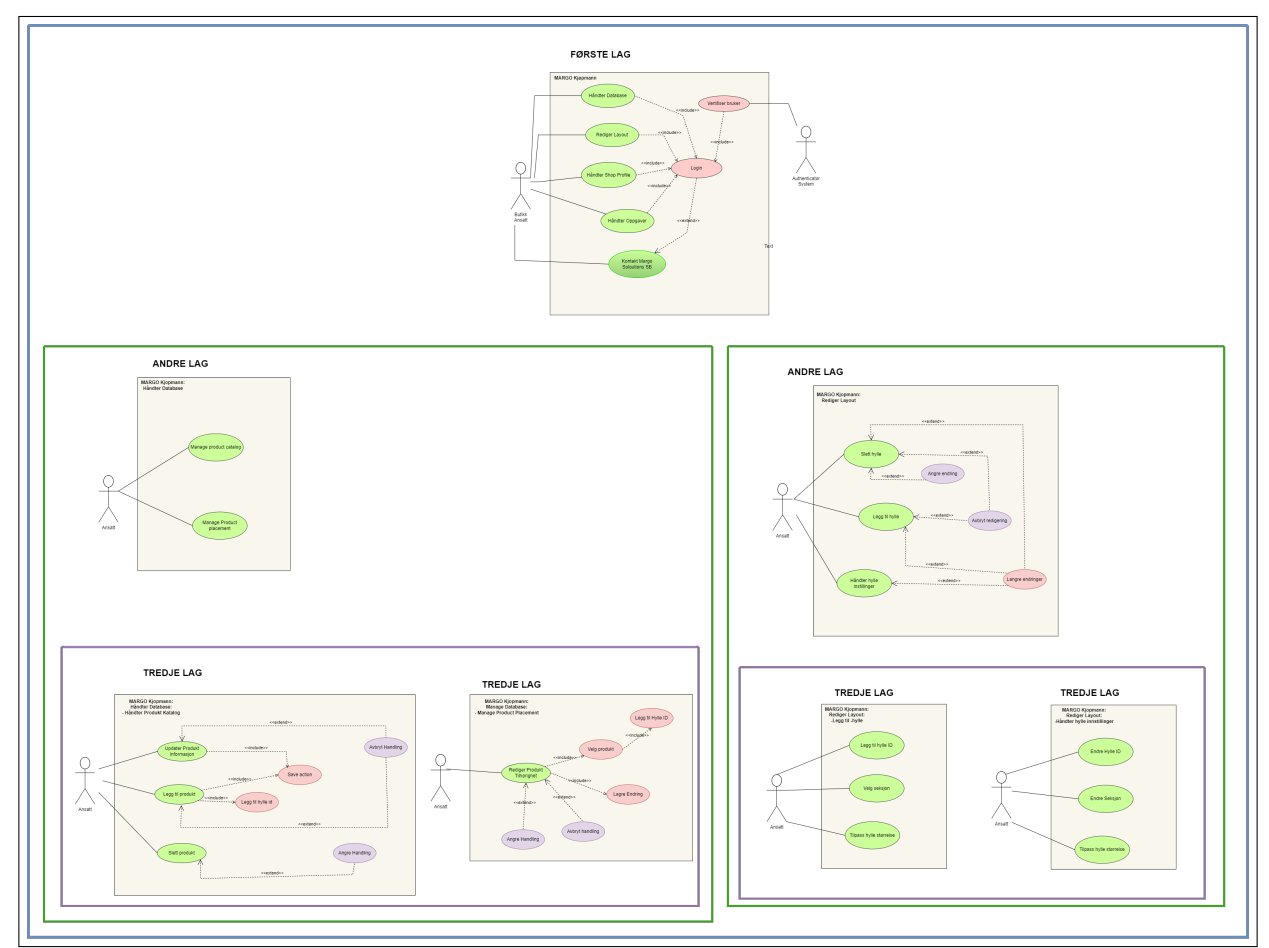

Figure C.44: Use Case Diagram for Margo Plan, 1.utkast

#### Andre Utkast

I andre utkast delte jeg disse opp i 3, slik at det skriften ble større og enklere å lese diagrammet. Første laget sto alene, også ble den delt fra andre laget.

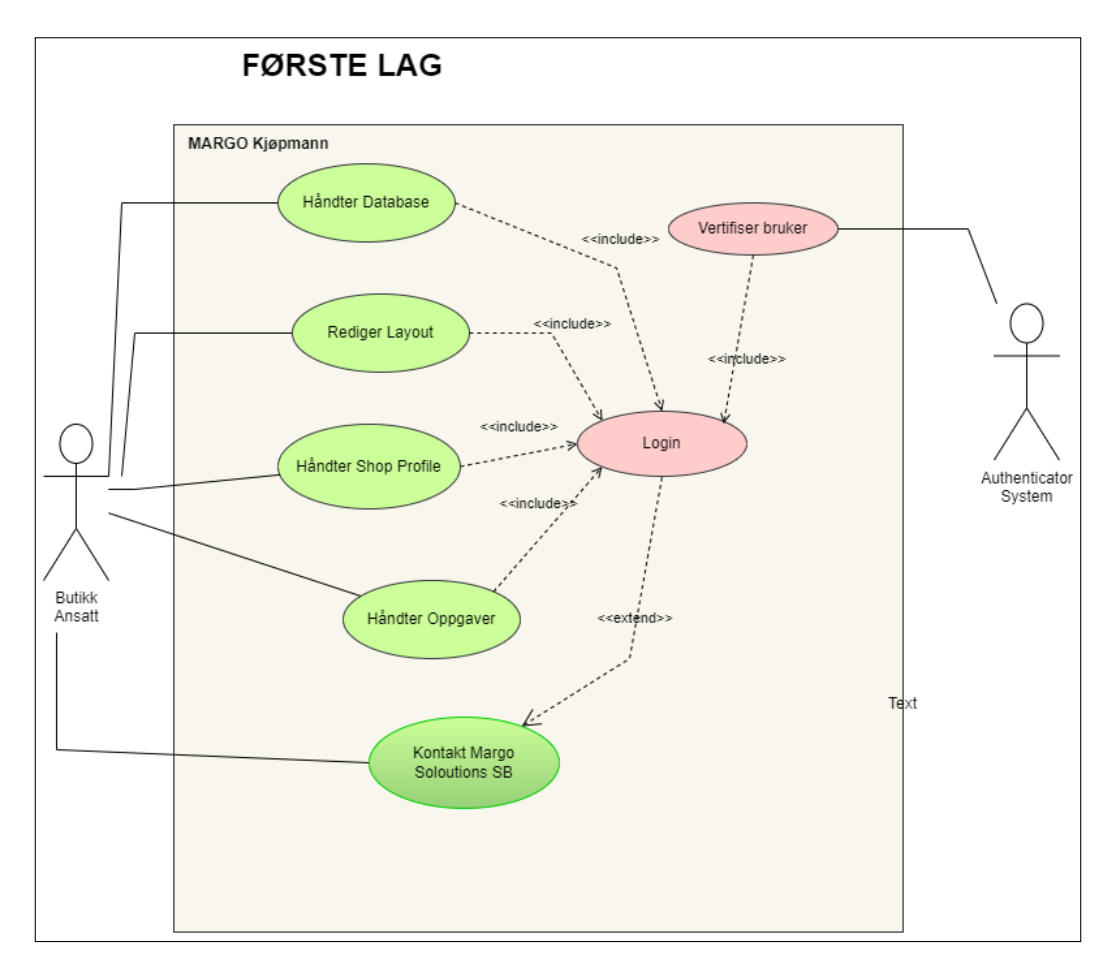

Figure C.45: Use Case Diagram for Margo Plan, 1.2.utkast, del: 1 av 3, lag: 1

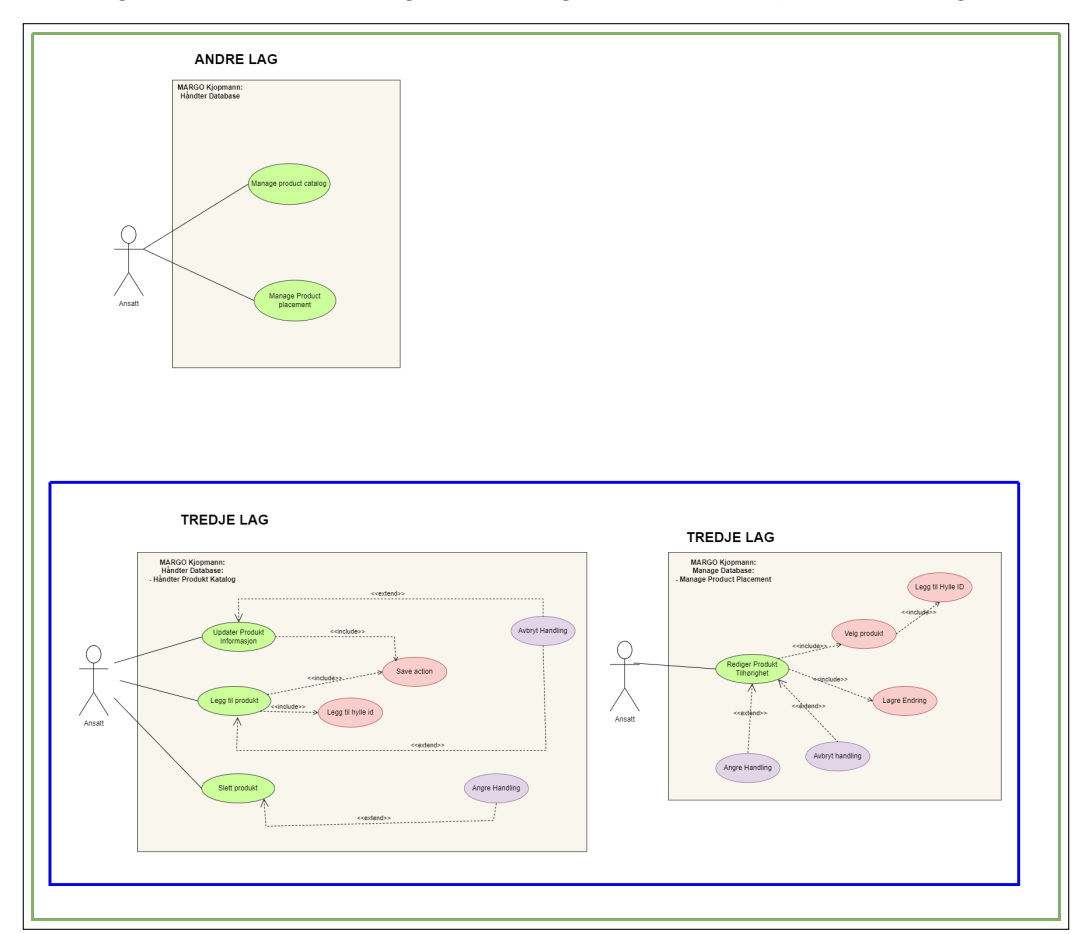

Figure C.46: Use Case Diagram for Margo Plan, 1.2.utkast, del: 2 av 3, lag: 2 og 3

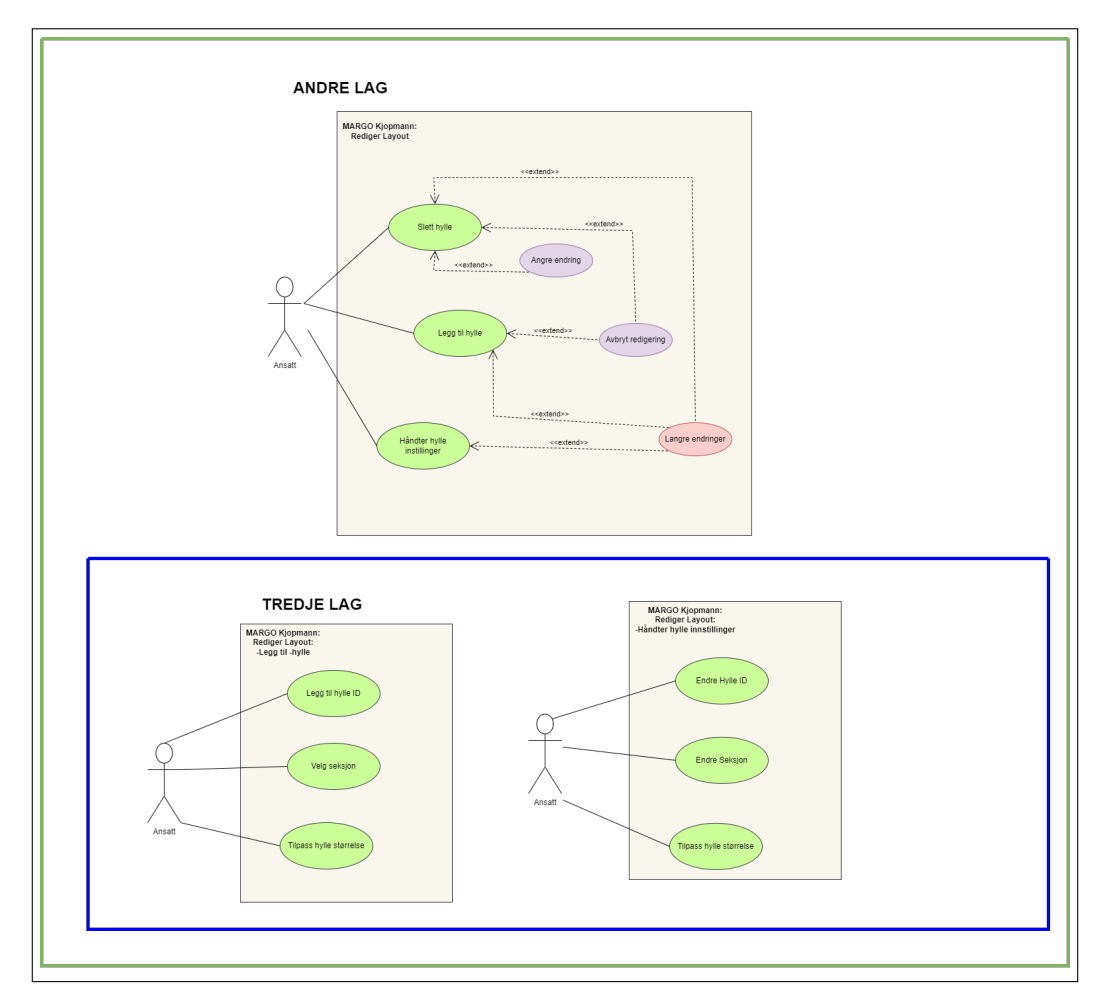

Figure C.47: Use Case Diagram for Margo Plan, 1.2.utkast, del: 2 av 3, lag: 2 og 3

#### Endelig versjon av Use-Case diagram

En viktig stakeholder for vårt system er de som skal anvende Margo Plan inne i butikkene for å holde kartet og vareplasseringen for butikken deres oppdatert. Diagrammet under skal vise brukermønsteret for de ulike lagene i web applikasjonen.

All logginn krever dobbelfaktor autentisering. Når brukeren logger inn, må vedkommende alltid autentiseres. Dette kan skje ved foreksempel bruk to-faktorautentiseringsapplikasjon slik som Microsoft Autheticator. For å kunne håndtere butikkens database, oppgaver som skal gjøres, eller redigere layouten på brukerens profil må en alltid være på-logget. Det er ikke nødvendig å være på-logget for å kontakte Margo Solutions sitt kundesenter. Dette fordi en person kan trenge hjelp med pålogging eller med å opprette en bruker.

Håndter databaser use casen beskriver use caser hvor autentisert bruker kan endre på butikkens vare-database som å slette vare fra databasen, legge til varer, endre varens plassering, fjerne varer fra hyller og legge til varer på gitt hyll.

Rediger Profil beskriver use casen hvor brukeren kan endre profilen sin slik som personlig informasjon (e-mail, passord, telefon nummer, osv..).

Håndtere oppgaver: Brukeren kan lage oppgaver som skal bli gjort i butikken eller på Margo Plan, etter hvert som oppgavene er fullført kan de krysse av fullførte oppgaver. Dette gir bedre oversikt over alle oppgaver. Oppgavene kan prioriteres. Denne use casen forteller om use caser hvor brukere kan håndtere oppgaver som å slette, legge til, redigere, prioritere oppgaver og krysse av fullførte oppgaver.

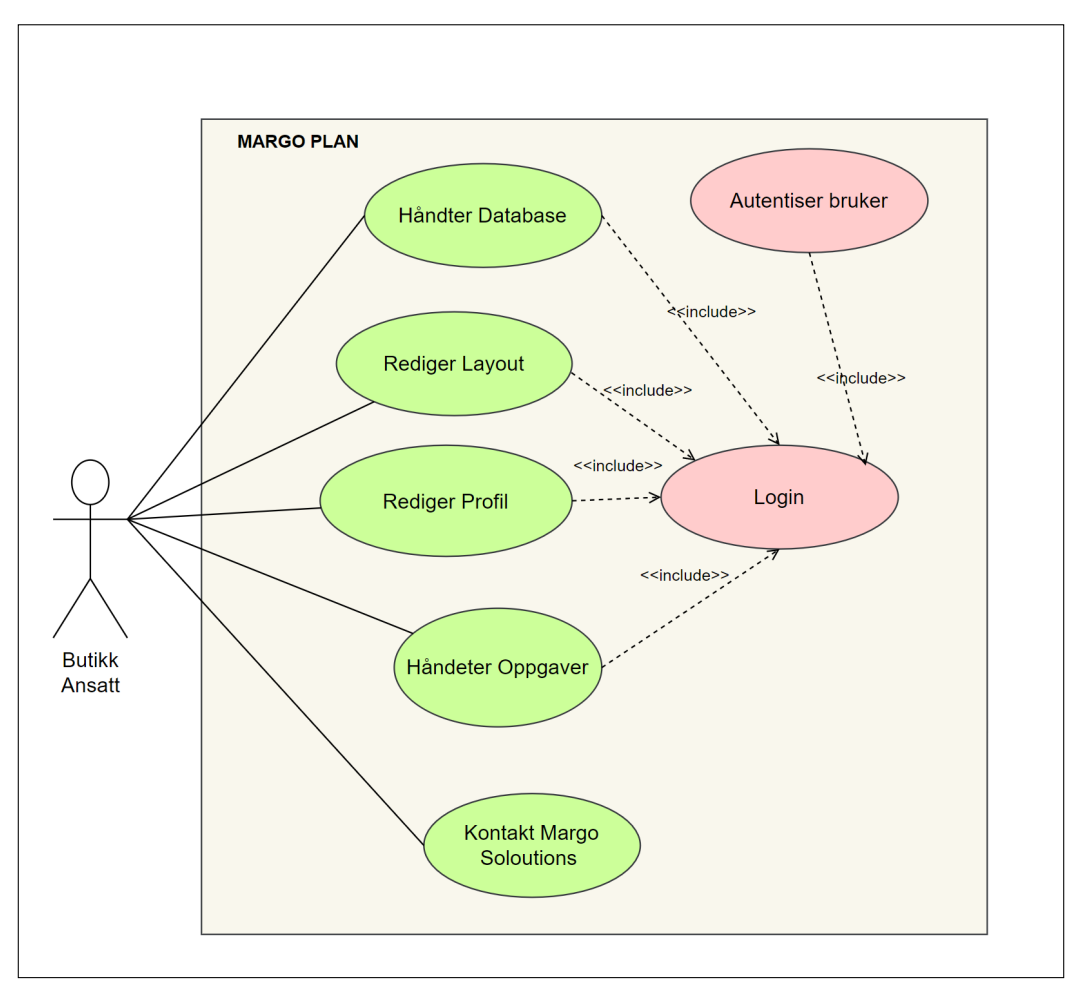

Figure C.48: Margo Plan øverste lag

Redigere Layout: Redigering av butikkens layout (legge til, slette og flytte hyller i butikken).

Andre og siste laget i use casen "Håndter databar" går vi dypere inn i funksjonene til håndtering av vare-databasen. Som vist på figuren under kan vi se at en må alltid bekrefte endringen dersom en fjerner vare fra en hylle, slette vare fra databasen eller endrer plasseringen på varen. Og en kan avbryte når før en har lagret.

Fjern varer fra hylle: Sletter hylle id fra vareplasserings databasen.

Rediger vare plassering: endrer hylle id fra vareplasserings databasen.

Slett vare: sletter vare fra varedatabasen.

Legg til vare: legger til nye varer i databasen, da må en oppgi hylle id.

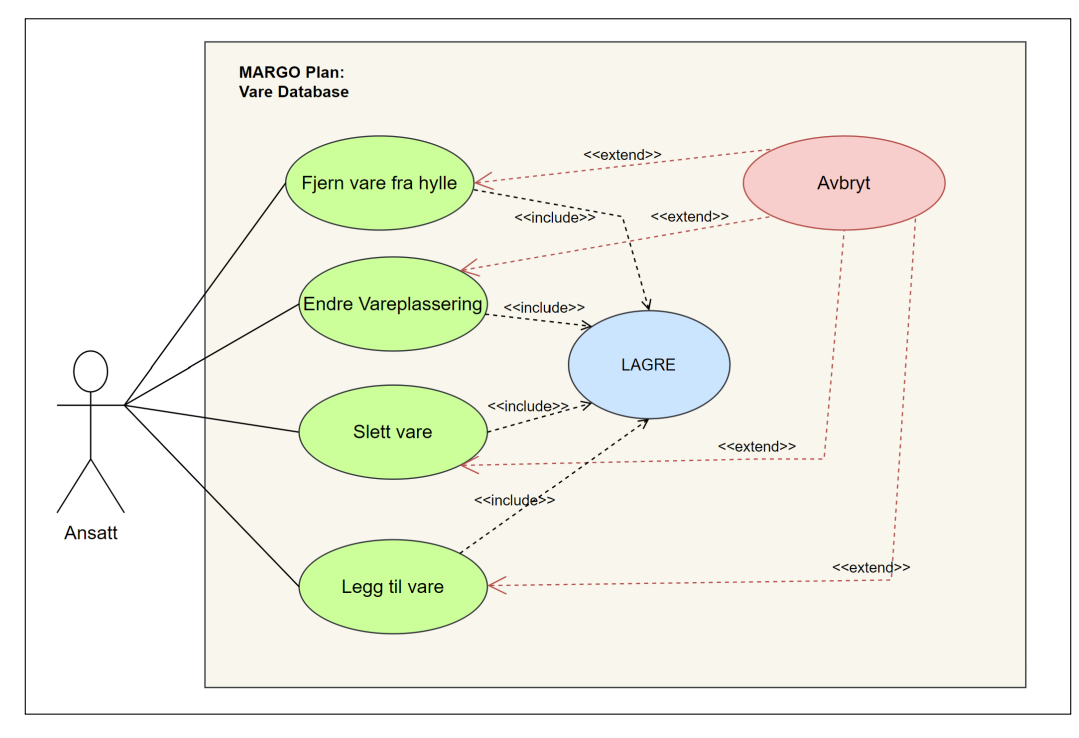

Figure C.49: Use Case Diagram 2.lag: for håndtering av vareplassering

Andre laget i use casen "Rediger Layout" beskriver funksjonelle use caser som følgende: Slett hylle: sletter hylle fra layouten

Legg til hylle: legger til ny hylle på layouten, her må en oppgi hylle id, seksjon og fargekode er valgfritt.

Flytte hylle: Her flytter brukeren hyllplasseringen ved å flytte hylle på annet område.

Rediger hylle innstillinger: her kan butikkansatte rediger hyllens informasjon foreksempel endre hylle id, hylle koordinator, fargekode osv..

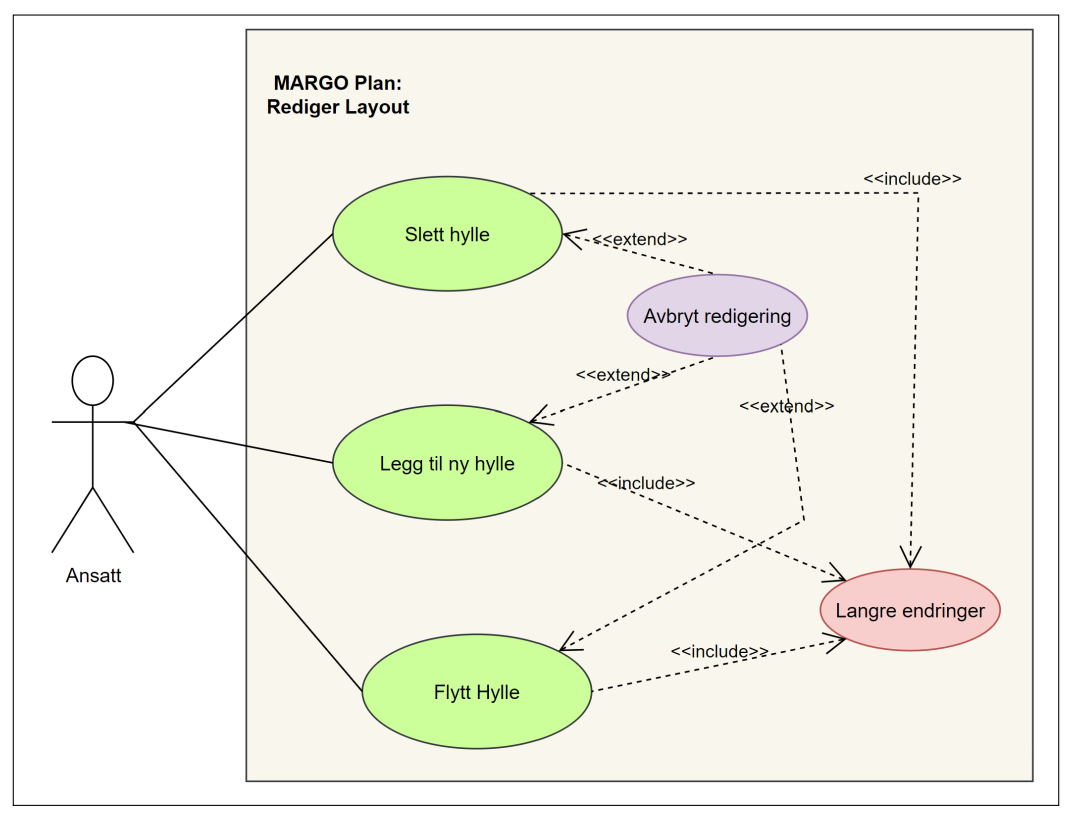

Figure C.50: Use Case Diagram 2.lag: for håndtering av hylleplassering

#### C.5.2 Sekvens diagram

Sekvensdiagrammene viser visuelt interaksjonen mellom brukeren og systemet sekvensielt. Datamaskinen vil respondere, hente og oppdatere databaser ut ifra brukerens handling på brukergrensesnittet. Sekvensdiagram hjelper for bedre forståelse av programmet og en kan oppdage design problemer.

I diagrammet har det blitt brukt forkortelse. Initialene til disse forkortelsene er både i diagrammene og som en liste under. UI = User Interface (brukergrensesnitt)  $C =$  Computer (datamaskin)

#### Legg til nye vare

Dette sekvensdiagrammet viser hvordan brukeren legger til ny vare i butikkens database i Margo Plan.

- 1. Brukeren trykker på 'legg til ny vare'
- 2. Brukeren taster inn den nye informasjonen
- 3. Datamaskinen henter hylle Id fra 'Hyller' for å kontrollere om den eksisterer
- 4. Hvis hyllen er full, vil datamaskinen varsle bruker at vedkommende ikke kan plassere varer på denne hylle.
- 5. Datamaskinen kontrollerer og godkjenner bruker input, for å passe på at en navnet på varene ikke inneholder tall eller tegn.
- 6. Ved ugyldig input, displayer datamaskinen om ugyldig input
- 7. Om brukeren legger til vare med samme vare id (for eksempel, strekkode) vil personen bli varslet om at varen allerede eksisterer i databasen.
- 8. Bruker må trykke på 'lagre' for at den nye varen skal bli lagt til i database.
- 9. Datamaskinen oppdaterer Varer databasen og Hylledatabasen med de nye dataene, som er null.
- 10. listen over varer blir displayet på skjermen
- 11. Det er mulig å avbryte før brukeren har trykket på 'lagre' varen.

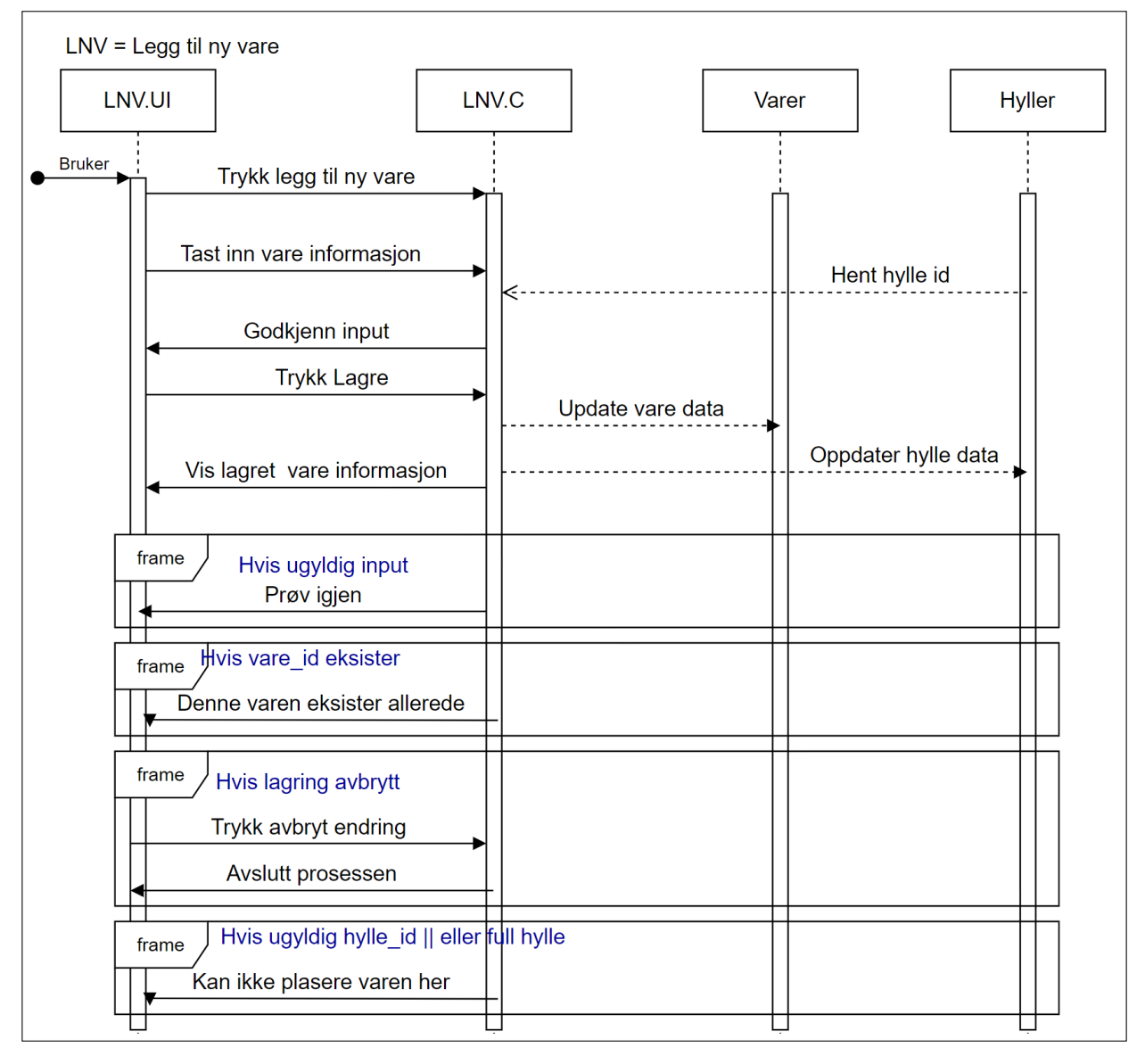

Figure C.51: Sekvensdiagram for Ny Vare

#### Endre Vareplassering

EVP = Endre Varplassering Endre Vareplasserings diagrammet viser hvordan brukeren endrer vareplasseringen på en vare i Margo Plan, og hvordan dette skjer sekvensielt:

- 1. Brukeren sender en forespørsel om ˚a se informasjonen om varen vedkommende skal endre plasseringen p˚a.
- 2. Datamaskinen henter data fra databasen Varer, hvor vareinformasjonen er lagret
- 3. Den displayer informasjonen om varene på skjermen
- 4. Brukeren sletter det gamle hylleiden og taster inn ny hylle ID
- 5. maskinen henter hylle id fra hyller databasen for å kontrollere om den eksisterer. Dersom hylle ID-en ikke eksistere vil den vise et varsel at hyllen ID-en ikke eksisterer
- 6. Når brukeren har gitt riktig hylle ID må brukeren trykke på 'lagre'
- 7. Maskinen bekreftelse på lagring fra bruker
- 8. Bruker bekrefter at vedkommende vil lagre endringene
- 9. Datamaskinen oppdaterer Varer databasen og Hylledatabasen med de nye dataene.
- 10. Endringen blir displayet på skjermen
- 11. Det er mulig ˚a avbryte endringer før brukeren lagrer det nye informasjonen.

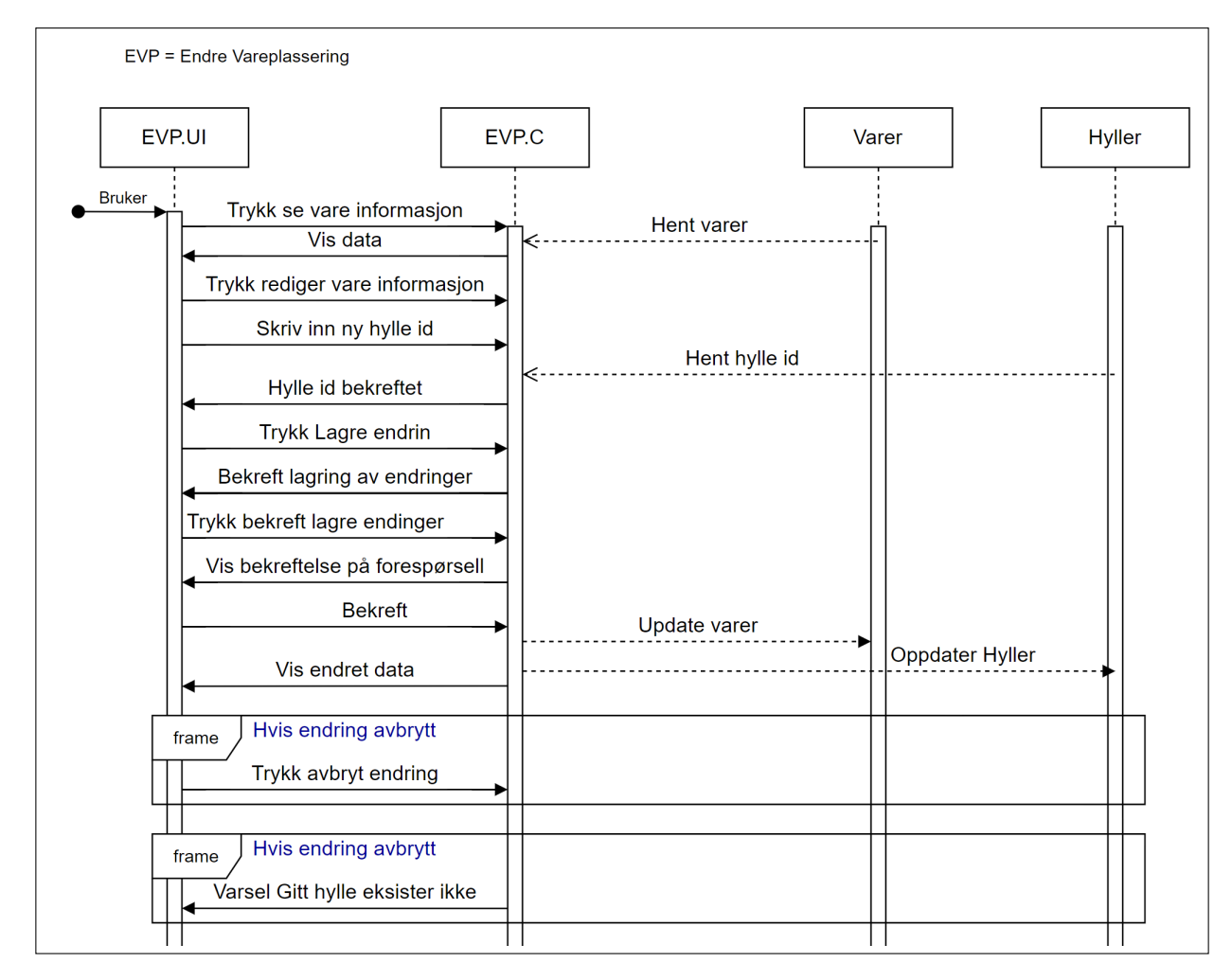

Figure C.52: Sekvens diagram for Endring av vareplassering

#### Fjern Vare fra Hylle

#### FVH = Fjern Vare fra Hylle

Fjern vare fra hylle viser hvordan brukeren endrer fjerner en vare fra hylle uten å slette varen fra hele database. Dette er en situasjon som kan om butikkene for eksempel skulle tilbake kalle noen varer. De vil beholde informasjonen om varene, men fjerner de fra butikkhyllene.

- 1. Brukeren sender en forespørsel om å se informasjonen om varen vedkommende skal endre plasseringen på.
- 2. Datamaskinen henter data fra databasen Varer, hvor vareinformasjonen er lagret
- 3. Den displayer informasjonen om varene på skjermen
- 4. Brukeren ber om å redigere vareinformasjon
- 5. Bruker sletter hylle ID
- 6. Maskinen sender en forespørsel på bekreftelse av lagring fra bruker
- 7. Bruker bekrefter at vedkommende vil lagre endringene
- 8. Datamaskinen oppdaterer Varer databasen og Hylledatabasen med de nye dataene, som er null.
- 9. Endringen blir displayet på skjermen
- 10. Det er mulig ˚a avbryte endringer før brukeren lagrer det nye informasjonen.

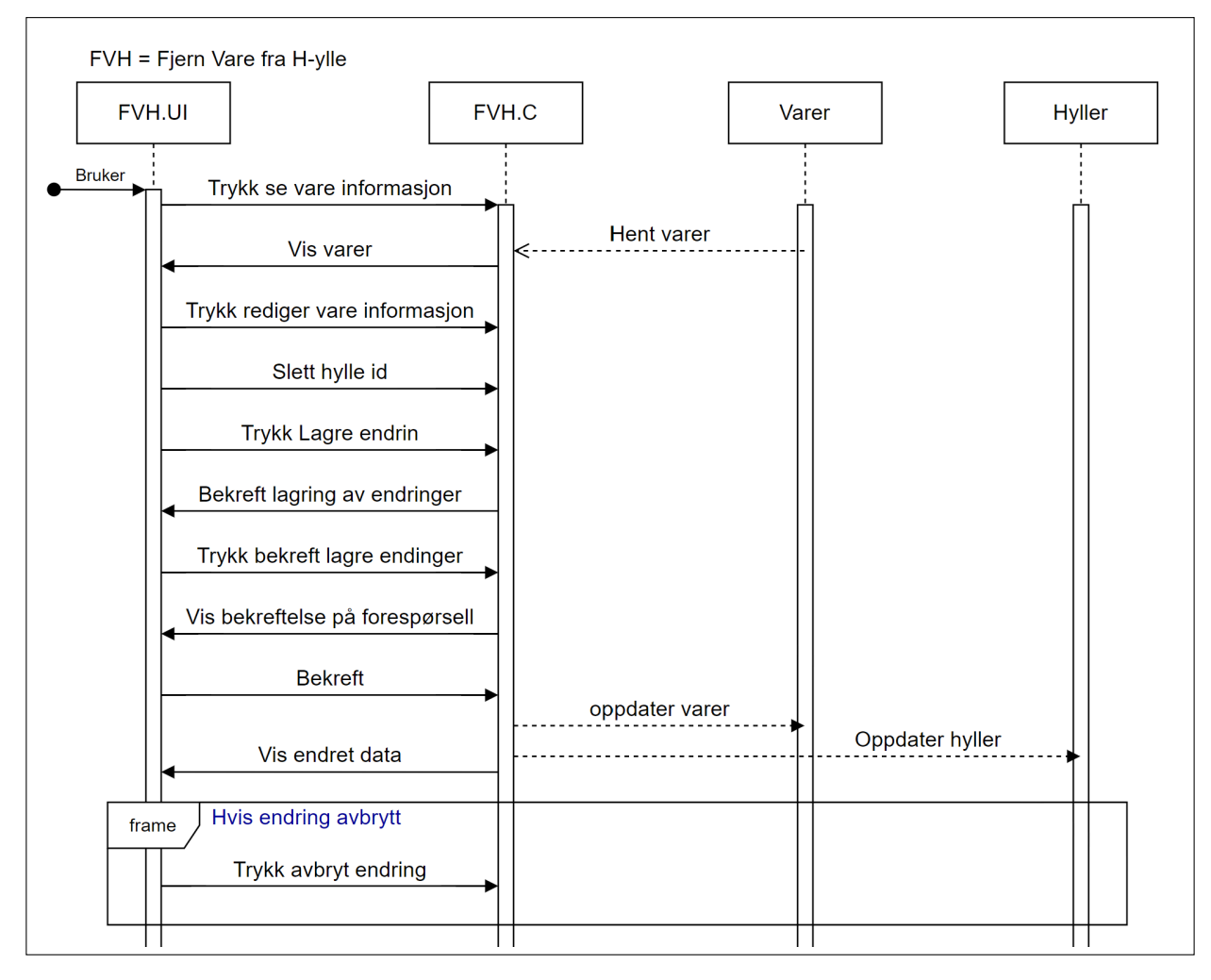

Figure C.53: Sekvens diagram for Fjerning av varer fra hylle

#### Slett Vare fra Databasen

SVDB = Slett Vare Fra Databasen Dette sekvensdiagrammet viser hvordan brukeren sletter vare(r) fra databasen i Margo Plan. Denne funksjonen kan være nyttig dersom butikken ikke skal selge en varen leger og ikke flere av varen igjen. Eller om de har lagt til feil vare.

- 1. Brukeren ber om å få liste over alle varene
- 2. Maskinen lister opp alle varene
- 3. Brukeren markerer varen som de ønsker å slette
- 4. Datamaskinen viser markert varen med å for eksempel gi ny bakgrunnsfarge
- 5. Bruker trykker 'slett'
- 6. Maskinen henter varer fra databasene 'hyller' og 'varer' for å kontrollere at det varene og er
- 7. Maskinen sender en forespørsel på bekreftelse av sletting av varer fra bruker
- 8. Bruker bekrefter sletting
- 9. Datamaskinen sletter varene og oppdaterer databasene-
- 10. Det er mulig å avbryte endringer før brukeren lagrer det nye informasjonen.
- 11. Vis brukeren trykker 'avbryt' vil den markerte raden bli ikke-markert igjen.

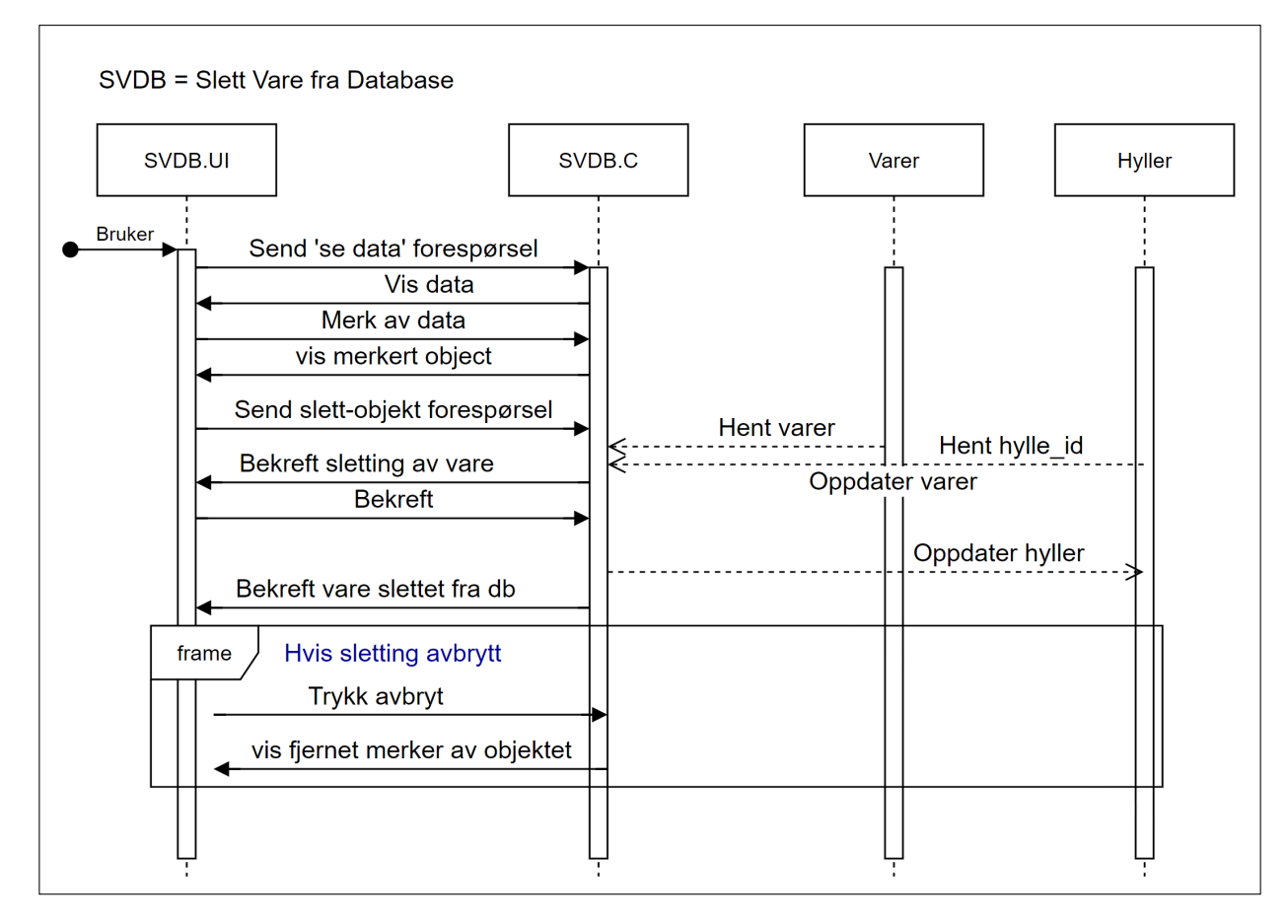

Figure C.54: Sekvens diagram for Sletting av varer fra databasen

De neste tre sekvens diagrammene viser interaksjonen som skjer mellom bruker, datamaskin og databasene når brukeren vil endre på layout som å slette hyller, flytte hylle og sette inn nye hyller for å avspeile butikkens layout.

#### Sett inn ny hylle

NH = Ny hylle Dette sekvensdiagrammet viser hvordan brukeren legger til en hylle i Margo Plan.

- 1. Bruker dropper en ny hylle på canvasen
- 2. Bruker legger informasjon om den nye hylla
- 3. Markerer hylle og trykker på 'flytt hylle'
- 4. Maskinen henter hylle id og hylle status for å kontrollere om hyllene er tom eller ikke.
- 5. Hvis hylla ikke er tom, vil datamaskinen viser et varsel på skjermen
- 6. Brukeren drar hylla over tiles-ene
- 7. Datamaskinen henter tiles id og status for å kontrollere om tiles-ene er opptatt eller ikke.
- 8. Hvis det allerede er en hylle på disse tiles-ene og plass til å sette nye hyller oppå disse hyllene, vil datamaskinen varsle bruker om 'ikke tomme tiles' og merkere tiles-ene f.eks. gult. Og vis de er helt tomme vil maskinen markere tiles-ene med f.eks. grønt.
- 9. Hvis tiles-ene ikke er i bruk eller er helt fulle, vil datamaskinen vise et 'ikke gyldig plassering' på skjermen
- 10. Bruker slipper tiles-ene på et gyldig sted
- 11. Bruker trykker 'lagre'
- 12. Maskinen lagrer og oppdater både databasene om 'hyller' og 'tiles'.
- 13. Maskinen displayer status.

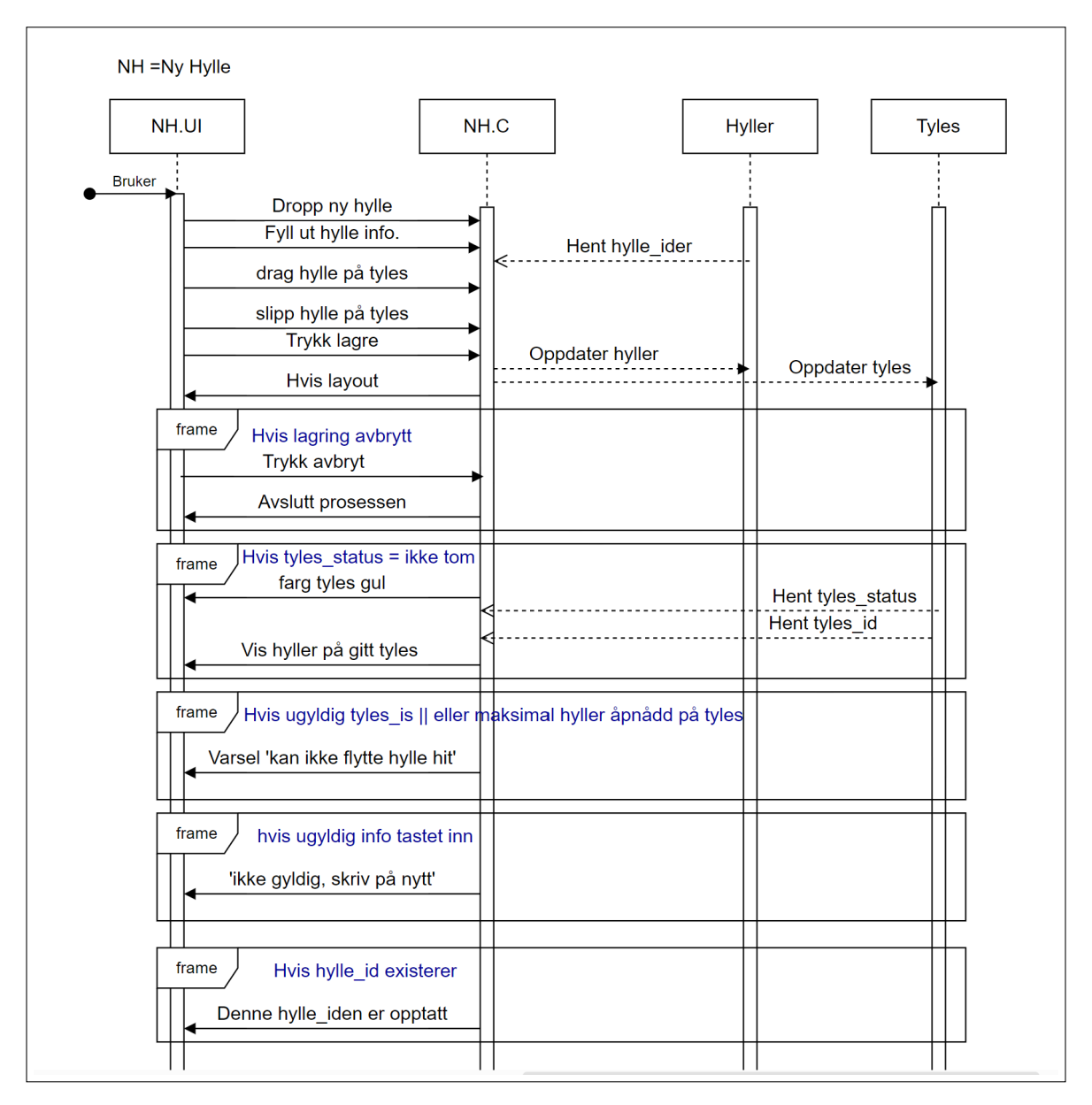

Figure C.55: Sekvens diagram for Sletting av varer fra databasen

#### Flytt hylle

FH = Flytt hylle Dette sekvensdiagrammet viser hvordan brukeren flytter en hylle i Margo Plan.

- 1. Markerer hylle og trykker på 'flytt hylle'
- 2. Maskinen henter hylle id og hylle status for ˚a kontrollere om hyllene er tom eller ikke.
- 3. Hvis hylla ikke er tom, vil datamaskinen viser et varsel på skjermen
- 4. Brukeren drar hylla over tiles-ene
- 5. Datamaskinen henter tiles id og status for ˚a kontrollere om tiles-ene er opptatt eller ikke.
- 6. Hvis det allerede er en hylle på disse tiles-ene og plass til å sette nye hyller oppå disse hyllene, vil datamaskinen varsle bruker om 'ikke tomme tiles' og merkere tiles-ene f.eks. gult. Og vis de er helt tomme vil maskinen markere tiles-ene med f.eks. grønnt.
- 7. Hvis tiles-ene ikke er i bruk eller er helt fulle, vil datamaskinen vise et 'ikke gyldig plassering' på skjermen
- 8. Bruker slipper tiles-ene på et gyldig sted
- 9. Bruker trykker 'lagre'
- 10. Maskinen lagrer og oppdater både databasene om 'hyller' og 'tiles'.
- 11. Maskinen displayer status.

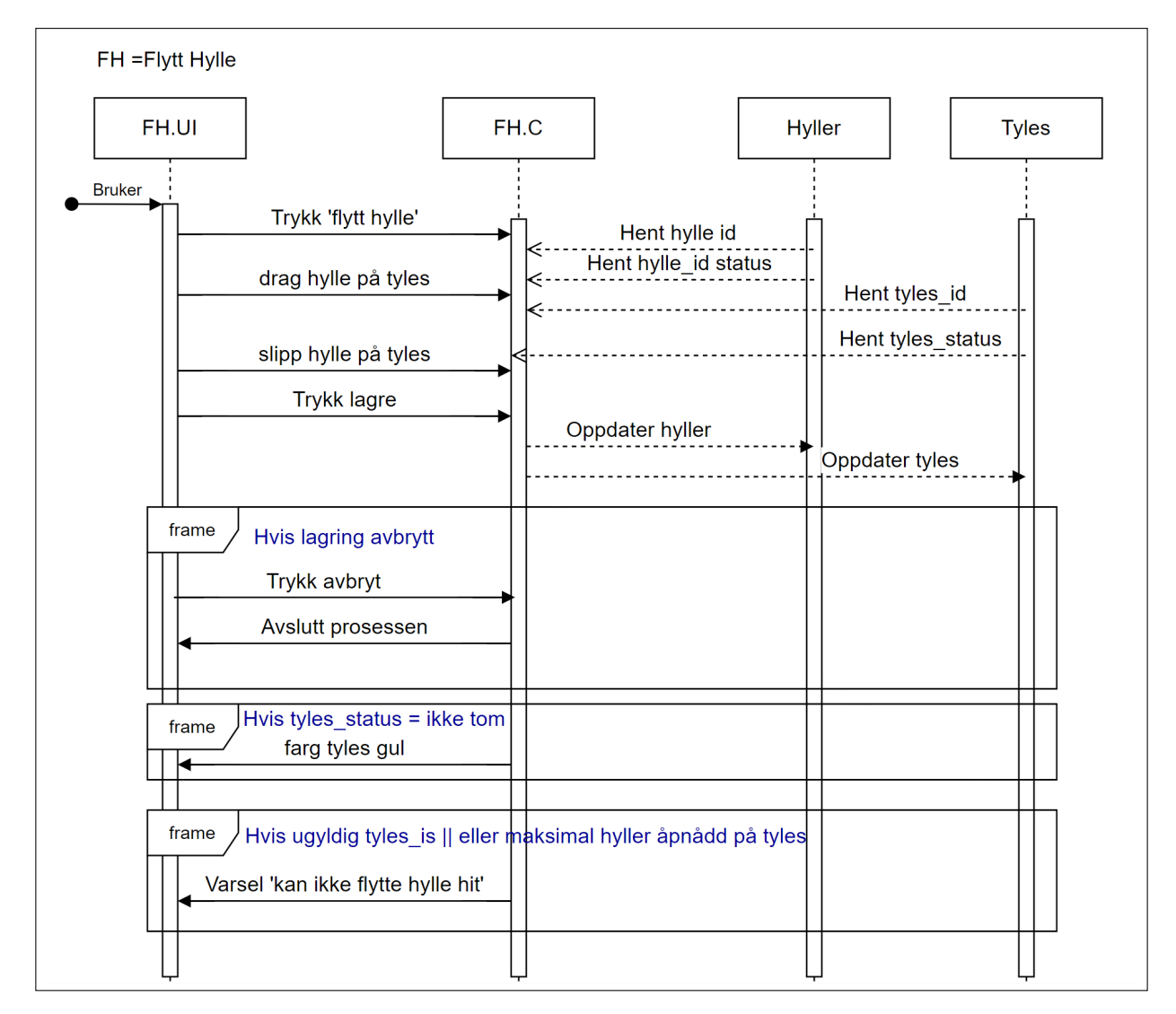

Figure C.56: Sekvens diagram for Sletting av varer fra databasen

#### Slett hylle

 $SH = s$  letthered hylle

Dette sekvensdiagrammet viser hvordan brukeren sletter hylle layouten i Margo Plan.

- 1. Bruker trykker på 'slett hylle'
- 2. Bruker merker hylle ved kommende vil slette ved å trykke på hylla
- 3. Maskinen henter hylle-ID
- 4. Bruker legger informasjon om den nye hylla
- 5. Markerer hylle og trykker på 'flytt hylle'
- 6. Maskinen henter hylle id og hylle status for ˚a kontrollere om hyllene er tom eller ikke.
- 7. Hvis hylla ikke er tom, vil datamaskinen viser et varsel på skjermen
- 8. Brukeren drar hylla over tiles-ene
- 9. Datamaskinen henter tiles id og status for å kontrollere om tiles-ene er opptatt eller ikke.
- 10. Hvis det allerede er en hylle på disse tiles-ene og plass til å sette nye hyller oppå disse hyllene, vil datamaskinen varsle bruker om 'ikke tomme tiles' og merkere tiles-ene f.eks. gult. Og vis de er helt tomme vil maskinen markere tiles-ene med f.eks. grønnt.
- 11. Hvis tiles-ene ikke er i bruk eller er helt fulle, vil datamaskinen vise et 'ikke gyldig plassering' på skjermen
- 12. Bruker slipper tiles-ene på et gyldig sted
- 13. Bruker trykker 'lagre'
- 14. Maskinen lagrer og oppdater både databasene om 'hyller' og 'tiles'.
- 15. Maskinen displayer status.

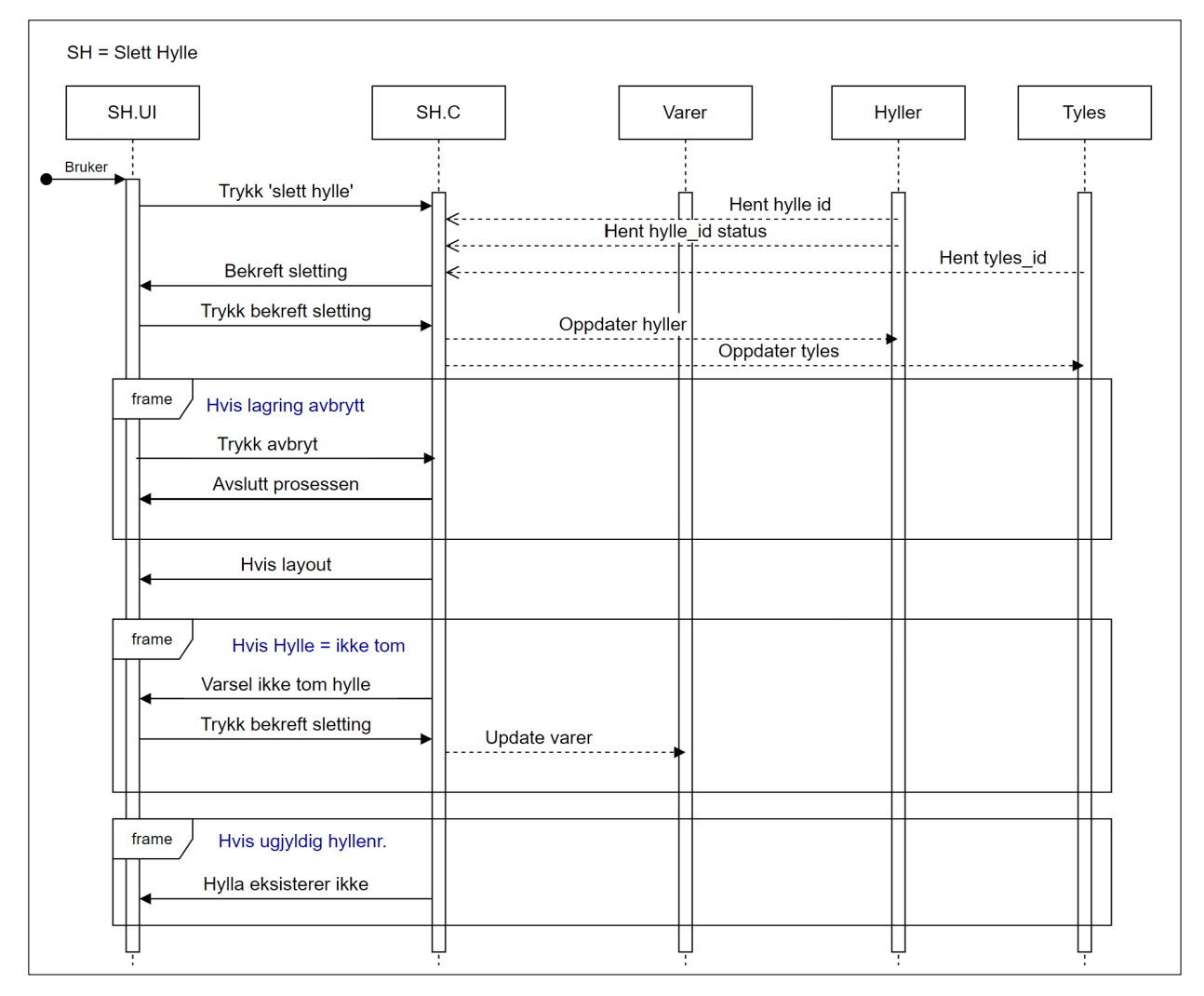

Figure C.57: Sekvens diagram for Sletting av varer fra databasen

## C.5.3 MVC Architectural Design

Model-View-Controller Arcitectural (MVC) Design viser strukturen i til et system, her Margo Plan. Den har tre deler, brukergrensesnittet, kontoll (datamaskinen) og modell (f.eks database). Den viser hva har ansvar for hva. Denne diagrammen er nyttig for vedlikehold av applikasjoner.

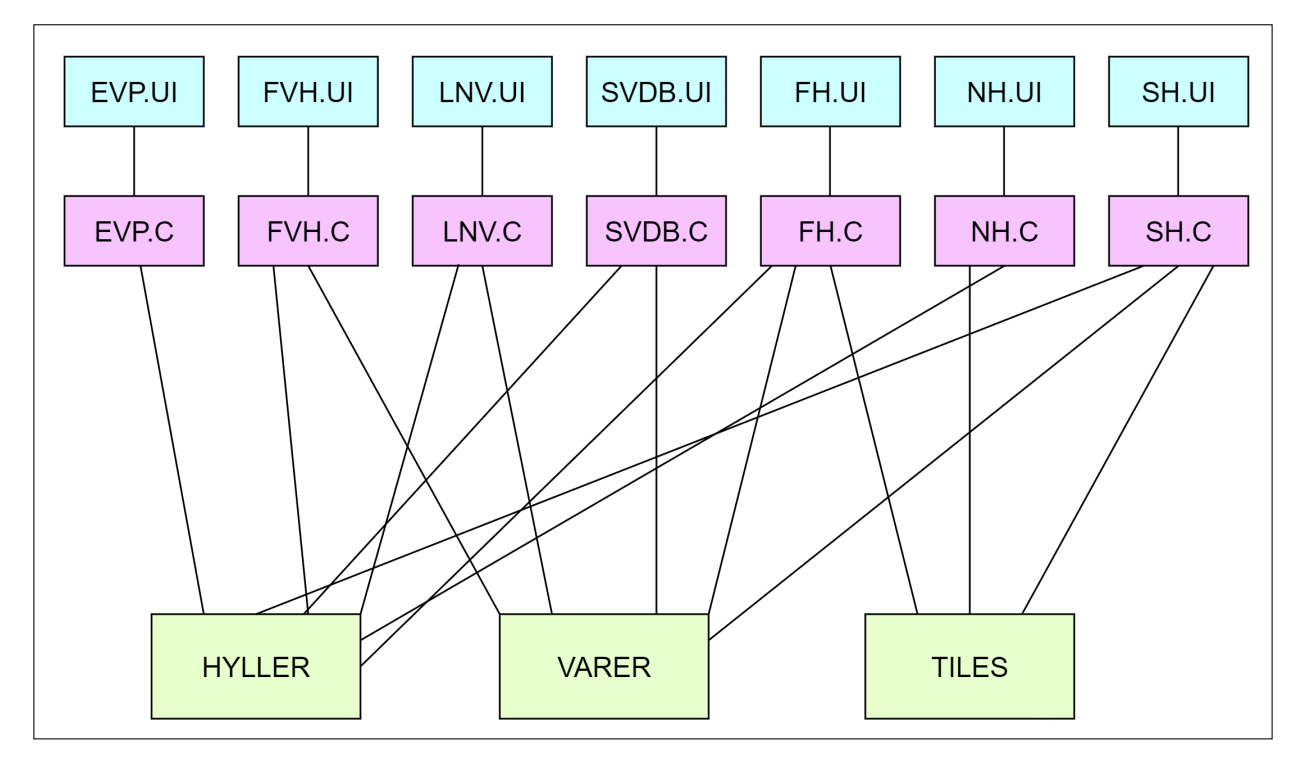

Figure C.58: MVC Arkitektur Design

## C.6 Database

Siden jeg kodet loginn og register GUI en til Margo Plan, fikk jeg også ansvar for å normalisere og lage en Entity-Relationship Diagram (ERD) diagram for det. Og Koble register og loginn GUI til Database.

#### C.6.1 ERD Diagram

ERD diagram viser en visuell representasjon over databasen og hvordan forskjellige enheter i databasen er relatert til hverandre. Det gir økt oversikt for utviklerene å se hvilken data som skal lagres i hvilken tabell og hvilken forhold forskjellige tabellene har. Normalisering av datatabeller strukturer og effektiviserer databasen. I tilleg blir repeterende data eliminert. Alt dette bidrar til en database som er enklere å vedlikeholde og oppdatere. Første Utkast av ERD diagram

Tabellene Butikk og ButikkAnsatt har en til mange, og tabellene Bruker og ButikkAnsatt her en til mange forhold. Det betyr:

- En butikk m˚a ha minst en ansatt og max ha mange ansatte.
- En bruker må være ansatt i minst en butikk, og kan være ansatt i flere butikker.

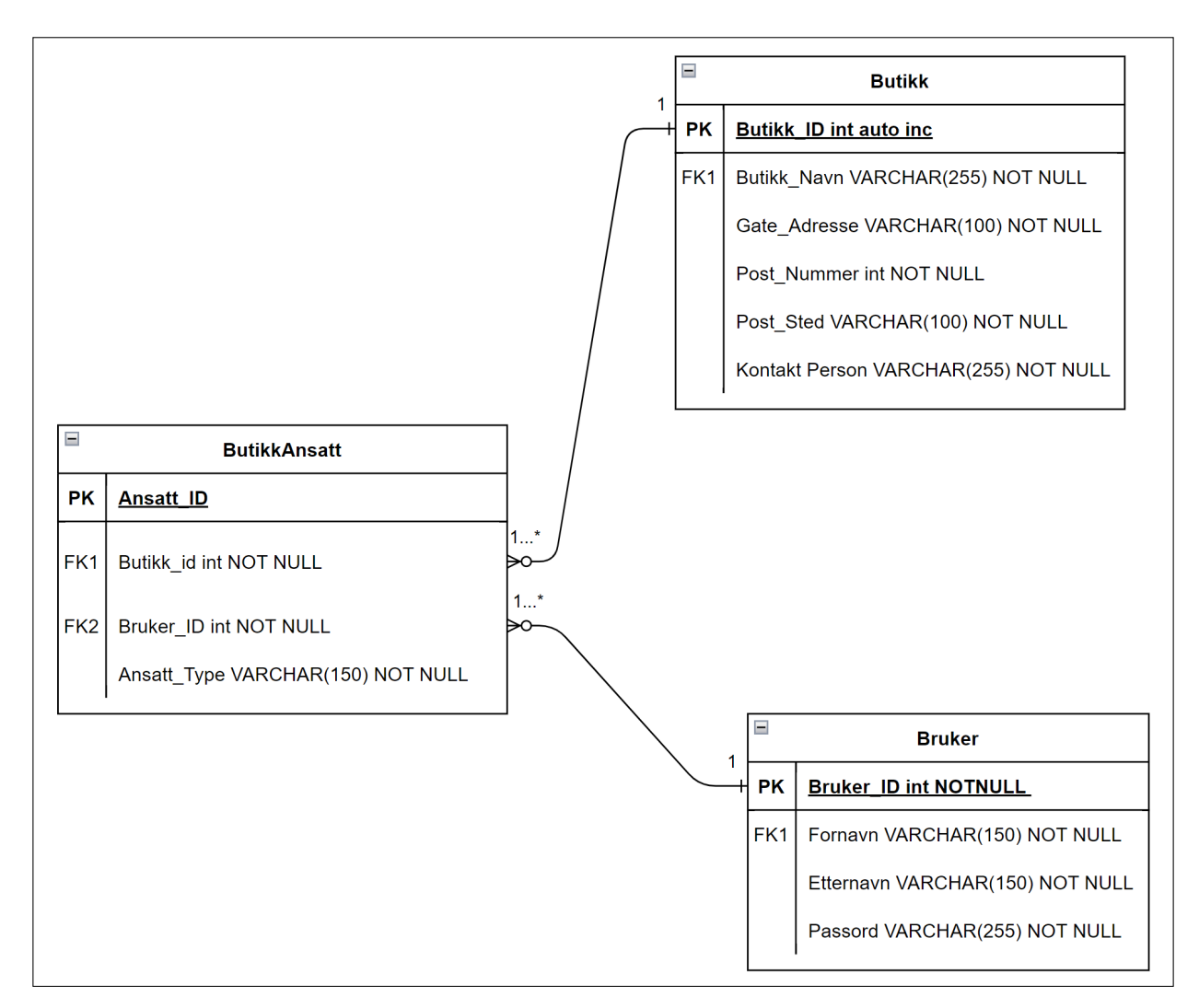

Figure C.59: Normalisert ERD diagram versjon1

#### Endelige versjon av ERD Diagram

Første versjonen var ikke diagrammet ble feil og ikke fult normalisert. Derfor laget måtte jeg lage en ny ERD diagram.

Denne gangen hadde jeg også tre tabeller; Butikk, Bruker og Adresse. Butikk og Bruker har en til mange forhold, og butikk og adresse har en til mange forhold

- En butikk må ha minst en ansatt/bruker og kan max ha mange ansatte/brukere.
- En bruker kan ha en bruker(profil)/ansatt i en butikk. Jeg vet at samme person kan være ansatt i flere butikker, men da har denne personen forskjellige ansattnummer i forskjellige butikker og kanskje forskjellige roller, dermed forskjellige profiler.
- En butikk kan kun ha en adresse
- Mange butikker kan ha samme adresse. Et kjøpesenter kan ha mange butikker, og alle butikkene i det kjøpesenteret har samme adresse.

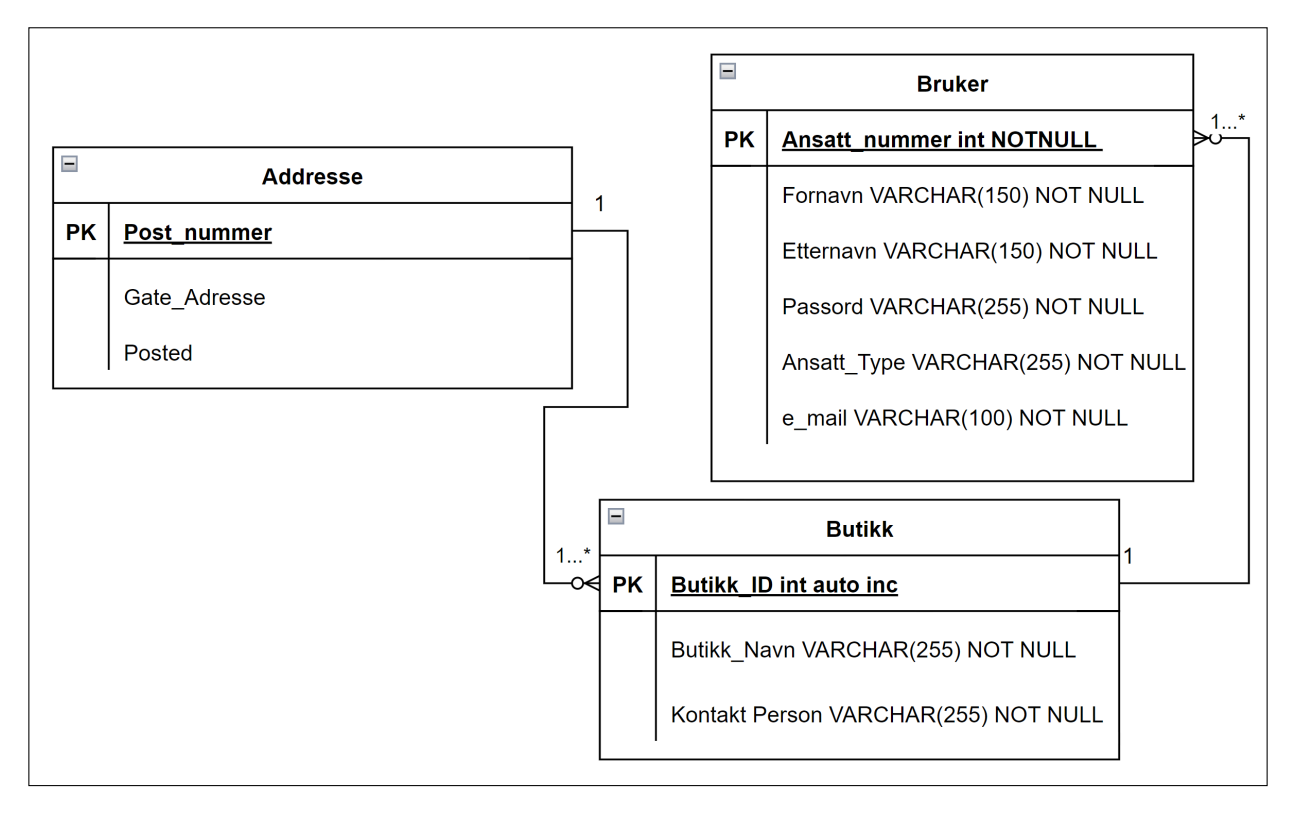

Figure C.60: Normalisert ERD diagram Versjon 2

#### C.6.2 SQL

SQL query eller SQL spørring som det heter på norsk, spørringer som sender og henter data fra databasen som er i en server som er enten lokalt på datamaskinen (localhost) eller ekstern (f.eks AWS). Med SQL spørringer kan en også manipulere og endre dataene ti databasen.

Jeg lagde SQL query. Databasen er lagret i localhost. Denne SQL spørringen lager en ny tabell med navnet 'Users'. Users har 7 kolonner. Hvor første kolonnen('employee id' som skal innholde ansattnummer er primærnøkkelen.

```
const createTable = async (newDatabase) => {
const createTableQuery = `
CREATE TABLE users (
   emplyee_id SERIAL PRIMARY KEY,
   first name VARCHAR(255) NOT NULL,
   last_name VARCHAR(255) NOT NULL,
   email VARCHAR(255) NOT NULL,
   employment_type VARCHAR(255) NOT NULL,
   pass_word VARCHAR(255) NOT NULL,
   repeat_psword(240) NOT NULL,
\lambda`;
```
Kildekode C.10: Query for oppretting av tabell

Vi kan skjekke om databasen eksister eller ikke, dersom den allerede eksister vil brukeren bli varslet om det. Vis ikke vil en ny database og tabell bli opprettet. Eksempel vist på bildet under.

```
// Eksempel bruk
createDatabase('kjopmanndb')
   .then((result) => {
      // bytt til den nye db
       if (result == 'Database created successfully') {
          createTable('kjopmanndb'); // lag tabell i ny db
```

```
}
    else if (result == 'Database already exists') {
        switchDatabase('kjopmanndb')
    }
\mathcal{V}. \text{catch}((\text{error}) \Rightarrowconsole.error('Error creating database:', error);
    throw error;// Haandter error
});
```
Kildekode C.11: Et eksempel på kontroll om tabellen allerede eksisterer eller ikkee

Datainnsamlings funksjonen som sender pusher brukerinput inn i databasen er copy og paste fra Margo Cart, men noe modifikasjoner slik at den passer til Margo Plan sin registertabell.

## C.7 Business

#### C.7.1 Stakeholder

Jeg laget stakeholder diagram og skrev forklarende text. Det er viktig å ha for å se hvem eller hva vi må ta hensyn til, hvem er våre interesse og hvordan vi som et selskap kan ivareta deres interesser og behov, og hvordan vi kan forvente at de anvender systemet vårt Dette kan også synliggjøre trusseler og muligheter for organisasjonen. Stakeholderne er identifisert og representert i et løkformet stakholder-diagram, hvor det innerste laget representer stakholdere med mest innflytelse på Margo Solutions SB. For hvert lag avtar stakholdernes innflytelse på organisasjonen, dermed har stakholder-ene i det ytere laget minst innflytelse.

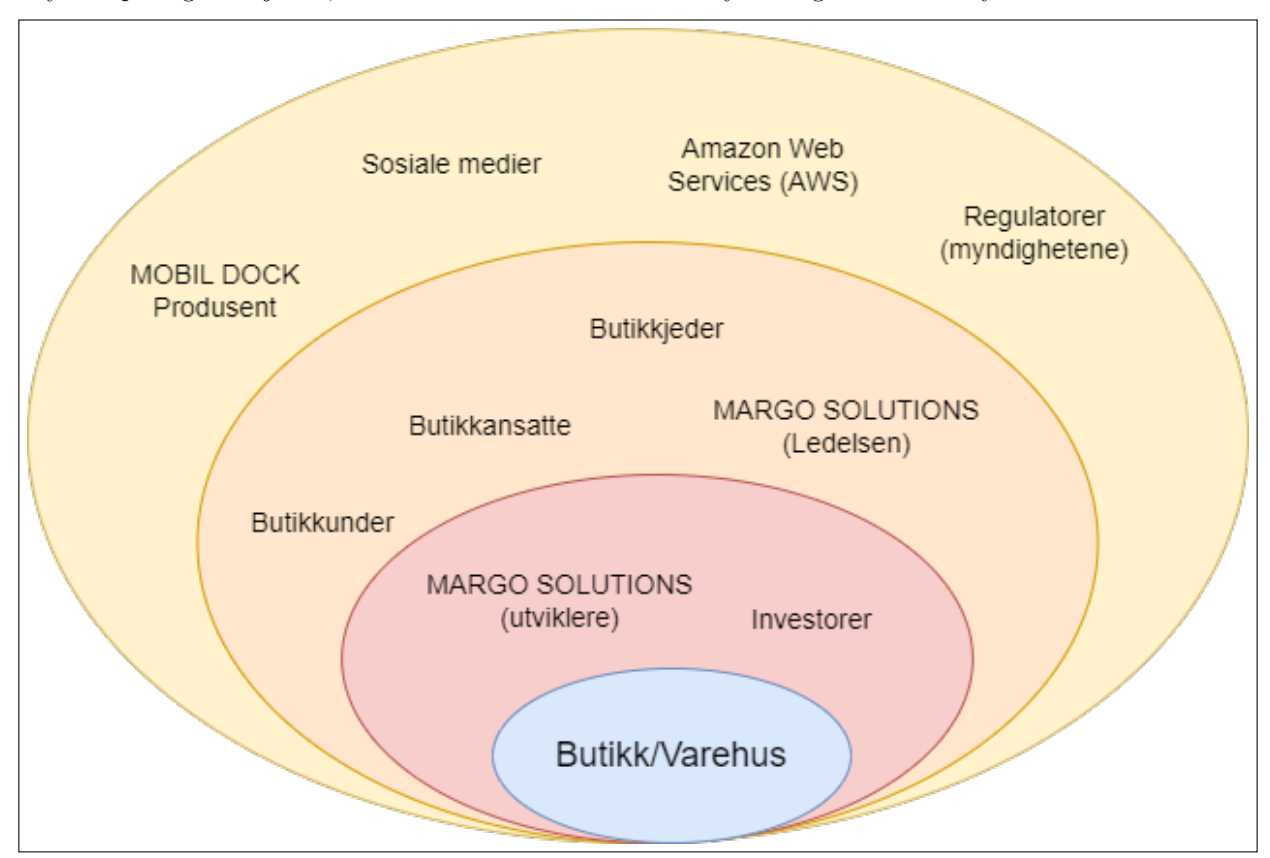

Figure C.61: Layerd Skakeholder diagram

#### Stakeholder behov

Stakeholderes behov er representert i et diagram. Venstre felt representer stakeholdere, og feltet til høyre viser til deres interesser. Pilene viser fra gitt stakeholder til deres interesser.

Butikkjedene har som mål å forbedre avkastingen ved å øke salg av varer og utvide kundebasen, samtidig gjøre sluttforbrukerenes handletur bedre. Deres behov er at både web- og mobilapplikasjonen

skal være brukervennlig og lett tilgjengelig. Dette løser Margo Solutions ved å ha brukervennlighet som et krav. Alt i både web- og mobilapplikasjonen skal være lett å se og trykke på. Samtidig skal mobilapplikasjonen skal være tilgjengelig i de mest populære distribusjonsplattformene som Google play og Apple store.

Margo Solutions utviklere har behov får god og klar retningslinjer, og nødvendige ressurser for utvikling og testing av systemet. Løsningen til dette er lage tydelige kraver som skal bli oppfylt, og kravene skal være lett tilgjengelig.

Investorene ønsker profitt fra selskapet. Strategien for å løse dette er at Margo Solutions øker inntektene og redusere kostnader. Samtidig må organisasjonen velge investerer med omhu. Der er viktig å passe på at investorenes interesser passer med bedriftens interesse, videre m˚a bedriften analyser investorenes Kredibilitet og ekspertise. Dersom bedriften og investorene ikke kommer overens kan dette føre til konflikt og skade i bedriften på senere tidspunkt.

Ledelsen i organisasjonen har behov for at systemet skal samsvare med bedriftens verdier og retningslinjer innen gitt tidsramme. Organisasjonen løster dette ved å sette tidsfrister på arbeidskravene som skal samsvare med prosjektet og bedriftens verdier.

Regulatorene forventer at selskaper skal følge lovgitte regler og lovverk. Samt at helse og sikkerhet for alle ansatte, og at miljøet blir ivaretatt. Margo Solutions kan oppfylle dette kravet ved å holde seg oppdatert og informert om nye eller endringer i lovverket. Samt dokumentere bedriftens operasjoner, og passe på at alle retningslinjer og reguleringer samsvarer med lovverket.

Skytjenesteleverandør trenger at systemet(appen) skal designes i stil som er forenelig med deres tjenester og samsvarer med systemets datalagring og hentetjeneste. Selskapet bruker Amazon Web Services (AWS) som skytjenesteleverandør, disse tjenestene har blant annet sikkerhets krav og tekniske krav som må oppfylles for ˚a komme i gang og fortesse bruken av skytjenesten. Margo Solutions har gjort seg kjent med kravene og har implementert de.

Butikkunder ønsker en brukervennlig og pålitelig app, og hjelpesystem tilgjengelig i tilfelle det oppstår problemer p˚a appen. Som nevnt tidligere i teksten, skal UI designet til Margo solution være enkelt og tydelig. Kundene skal også kunne kontakte bedriften dersom de trenger hjelp eller veiledning.

Sosialemedie-selskapene trenger at innholdet er i samsvar med deres regulering og retningslinjer, og skape trafikk og engasjement i deres platformer. Dette oppfylles ved at Margo Solutions poster innlegg og annonser.

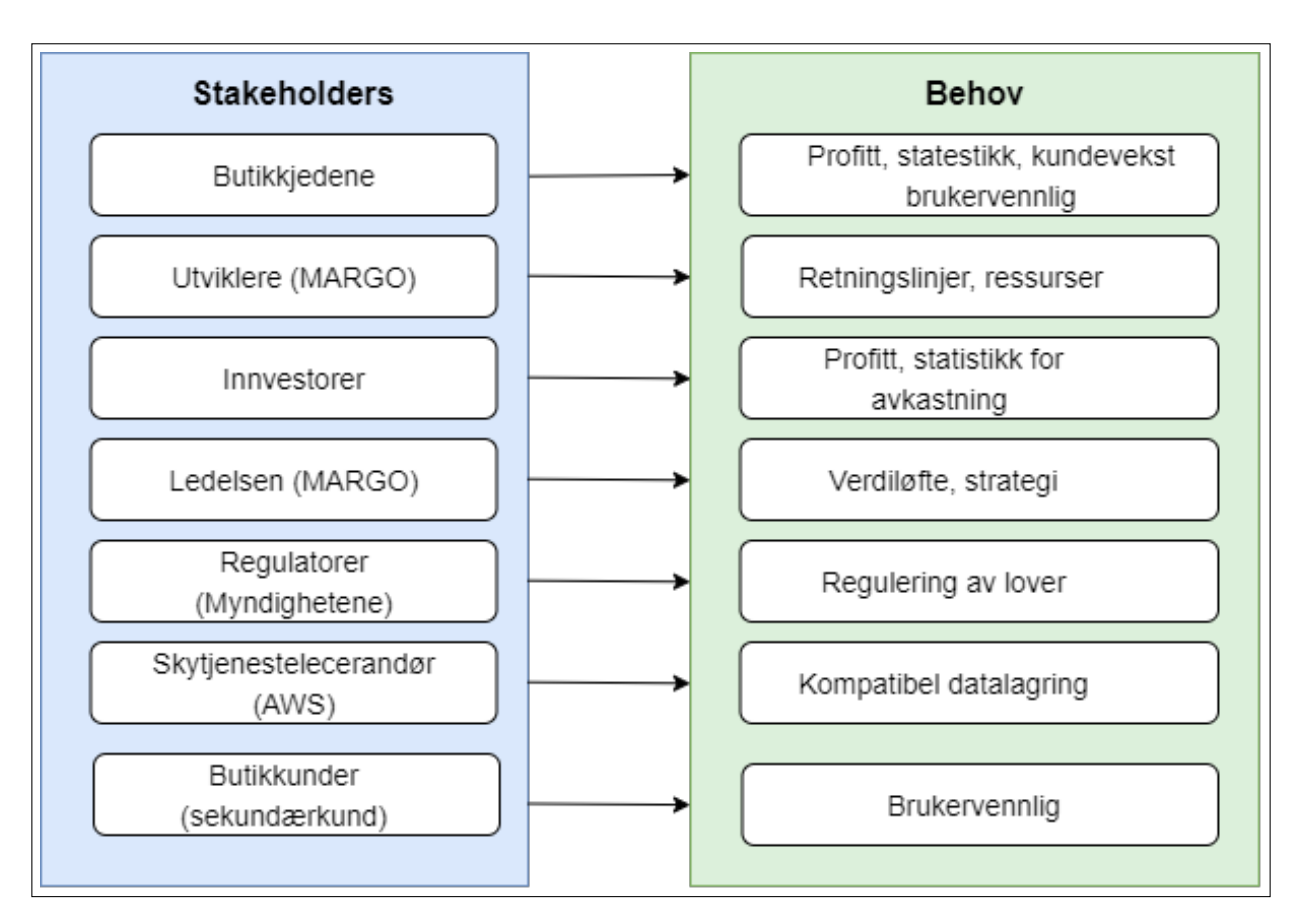

Figure C.62: Skakeholder needs diagram

## C.8 Konkurrenter

#### C.8.1 Konkurrent Analyse

Jeg brukte mange timer på å researche og kartlegge våre konkurrenter. Noen mindre og oppstarts bedrifter var nevnt i artikler og andre nettsider, men det var alt for lite informasjon om disse til at jeg kunne analysere de eller eller skrive noe spesielt om de, som for eksempel Next Signal som er nevnt lengre nede i teksten.

I første omgang utformes prosjektet i Norge, derfor vil konkurrentanalysen gjennomføres kun på nasjonalt nivå. Internasjonale bedrifter som har tilstedeværelse i Norge, er inkludert i analysen.

Vi identifiserer og analyserer tre kategorier av konkurrenter: direkte-, indirekte-, og potensielle konkurrenter.

#### C.8.2 Direkte konkurrenter

Våre direkte konkurrenter er virksomheter som tilbyr innendørsnavigasjon og posisjonering. Fleste som tilbyr innendørsnavigasjon er egnet for å finne gitt rom i et større bygg. For eksempel å finne en forelesningssal eller grupperom i større høyere utdanningscampus eller finne en butikk på et kjøpesenter. Et annet eksempel er å finne riktig gate på en flyplass. Her finner vi mange konkurrenter, både nasjonale og internasjonale forretninger med fotfeste i Norge. Flere av disse bedriftene tilbyr andre produkter og/eller service, og ikke kun innendørsnavigasjon. Mange av disse bedriftene har allerede stor markedsandel innenfor både innendørsnavigasjon og andre markeder, og har god avkastning. I tillegg har de fleste allerede et ferdigstilt produkt, og god beredskap til å utvide fokuset sitt. Mange av disse bedriftene bruker beacons og wifi til finne posisjonen til brukeren. Noen bedrifter, som Bouvet sin Wayfinder, bruker kamera og AR til å finne frem til målet, mens andre bedrifter lager 2D kart over området  $([22])$  $([22])$  $([22])$ .

Next Signal er en Norsk bedrift som tilbyr innendørsnavigasjon og posisjonering til bl.a. å veilede syns- og hørselshemmede personer til en destinasjon. Organisasjonen har demonstrert appen deres i Tøyen T-bane stasjonen, ([\[17\]](#page-69-0), [\[107\]](#page-72-0))

Apple og Google er prestisjebedrifter som også tilbyr innendørsnavigasjon. Begge organisasjonene tilbyr innendørsposisjonering i store bygg. På diagrammet kan man se at de to prestisje selskapene har betydelig høy omsetning  $([7], [6])$  $([7], [6])$  $([7], [6])$  $([7], [6])$  $([7], [6])$ .

Dersom disse store selskapene begynner å fokusere på vareplassering i butikk og varehus, har de god mulighet til å sparke oss ut av markedet. På grunn av deres store og lojale kundebase, samt markante økonomiske og personal resurser. De utgjør dermed en stor trussel for oss.

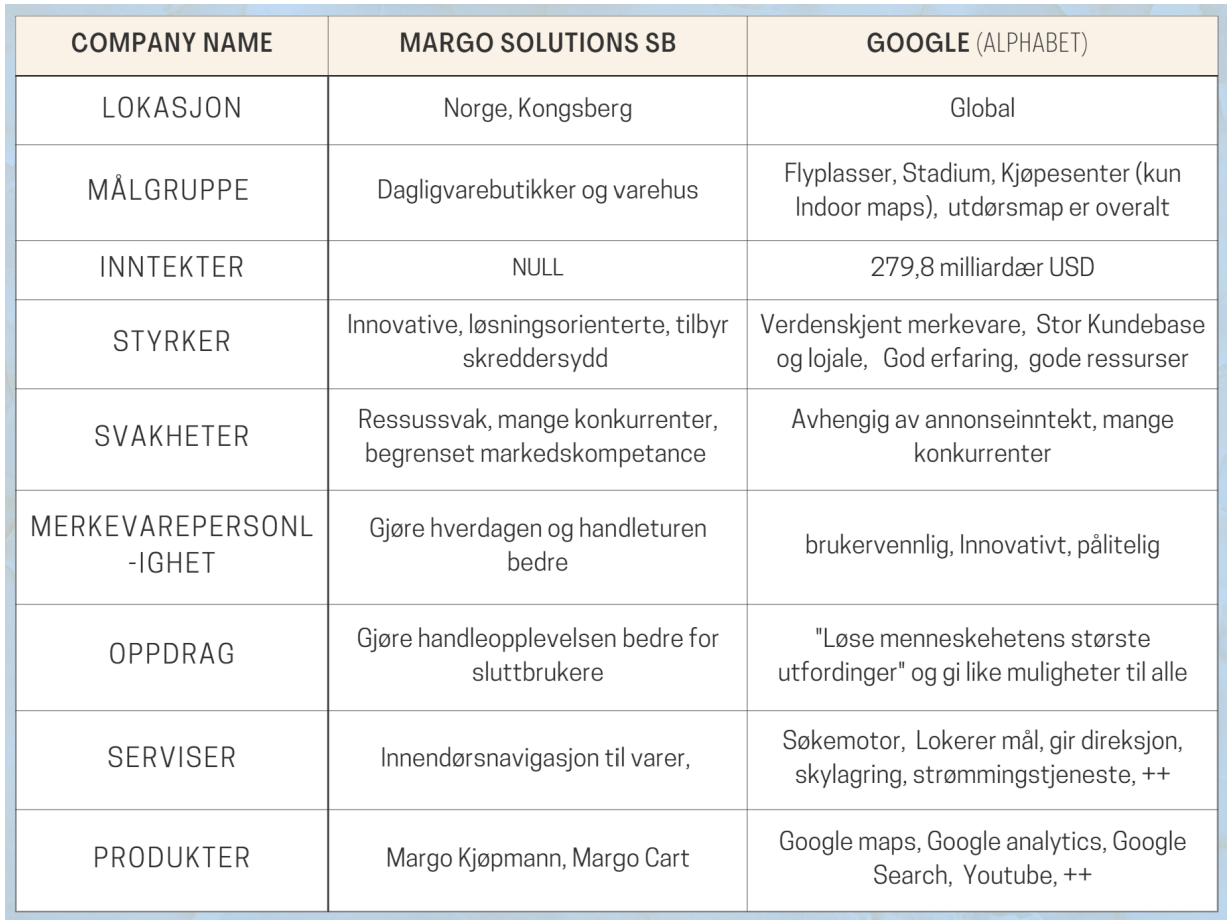

Initiell databasestruktur

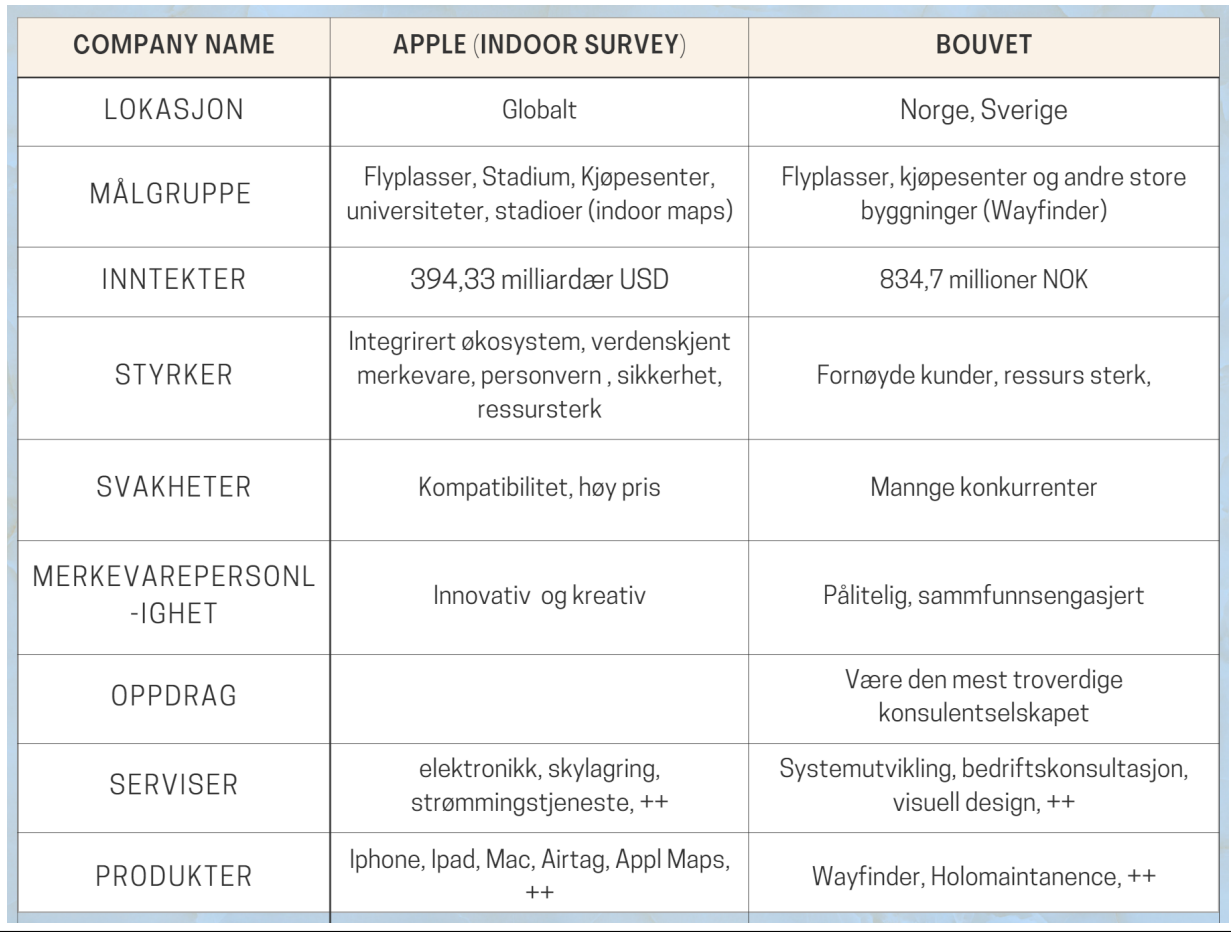

#### Initiell databasestruktur

#### C.8.3 Indirektekonkurrenter

Butikker som oppfyller vårt verdiløfte på en alternativ måte, er våres indirektekonkurrenter. Nettbutikker for dagligvarer er våre største indirektekonkurrenter. Forbrukere som skal handle der trenger ikke å besøke butikken og slipper dermed kø og reduserer impulshandel. De sparer både tid og penger. De har også god mulighet til å analyser forbrukeratferden, foreksempel hvilken type varer som er mest etterspurte på hvilken dag og tidspunkt. Dette påvirker oss direkte, da datanalyse i butikkene er en svært viktig del av vårt verdiløfte for våre primærekunder, og er våre hovedinntektskilde. Derfor kan Oda, Hello Fresh og Adams matkasse betraktes som våre indirekte konkurrenter.

#### C.8.4 Potesielle konkurrenter

Våres potensielle konkurrenter er også våres potensielle kunder og/eller samarbeidspartnere.

Noen butikker tilbyr søkemotor på nettsiden sin som oppgir hyllenummer hvor varen er plassert. Ofte er det plassert datamaskiner i noen avdelinger hvor kunden kan søke etter varer, eller gå på butikkens nettside på egen mobil.

Fysisk i butikkene er hyllene markert med nummer eller bokstaver og/eller kategori. Dersom disse detaljhandelbutikkene ønsker å beholde kun egen søkemotor, kan de betraktes som konkurrent. Dersom de ønsker å bytte til vår løsning eller integrere vår løsning i deres, kan de bli potensielle samarbeidspartnere.

Noen Coop butikker har scannemaskin kunder kan ta med seg inn i butikken og skanne varer de ønsker å kjøpe og legge skannet varer i handleposen, og ved selvbetjeningskassene kan de betale med enten mobil eller kort. Selv om de ikke fokuserer på lokalisering av varer, så slipper kundene gjøre håndtere samme varer flere ganger. Plukke varer, sette de inn i handlevognen, ta de ut igjen i kassen, og legge de i posene igjen. Coops selvbetjeningsmetode er en svært effektiv måte å redusere bemanningsbehovet på, og gjøre handleturen til forbrukerene mer effektiv og avslappende.

Ikea, Jula, Clas Ohlson, Biltema og Coop Norge betraktes som både konkurrenter og potensielle kunder. Hvordan

konkurranselandskapet til Margo Solutions vil se ut er basert på hvilken retning disse aktørene velger å gå i.

Til tross for flere Sterke konkurrenter har Margo Solutions en unik mulighet til å lede markedet innen lokalisering av varer i butikker. Dette fordi Margo Solutions er en oppstartsbedrift som har spesialisert seg på dagligvarebutikker og har fokus på lokalisering av varer og navigasjon. Samtidig kan vi gjøre et meningsfullt arbeid og gjøre en forskjell i samfunnet, dersom organisasjonen også fokuserer og tilrettelegger for syns- og hørselshemmede forbrukere. På grunn av selskapets begrensede ressurser er fleksibilitet en nøkkelkomponent i driften. For å optimalisere bruken av tilgjengelige midler, kreves det kreativ tenkning og smarte strategier for å oppnå suksess på markedet. Margo Solutions har som mål å utnytte begrensningene til sin fordel og kontinuerlig forbedre driften for å opprettholde konkurransefortrinnet. Dette kan føre til at bedrifter blir mer innovative og skaper et mer entreprenørielt miljø, i likhet med mange andre små og oppstartselskaper.

## C.9 RM Presentasjon

Vi hadde fått beskjed at vi kunne kanskje bli innkalt av juryen inne på et rom og ha en 10 mins presentasjon. Dette måtte vi være forbrett på. Jeg laget en presentasjon og skrev manus som skulle vare i 10 min. Gard gjorde noen endringer på manuset. Da vi kom på RM, viste det seg at det var spørring med juryen i 5 min.

## C.10 Akademisk

#### C.10.1 Møter

Jeg kontaktet Sprout [3.2.1](#page-25-0) og sa vi trenger hjelp med Pitch. De kontaktet vår Dagligleder, Gard Fjerdingstad. Vår dagligleder har avholdt disse møtene, men jeg har også deltatt i møtene.

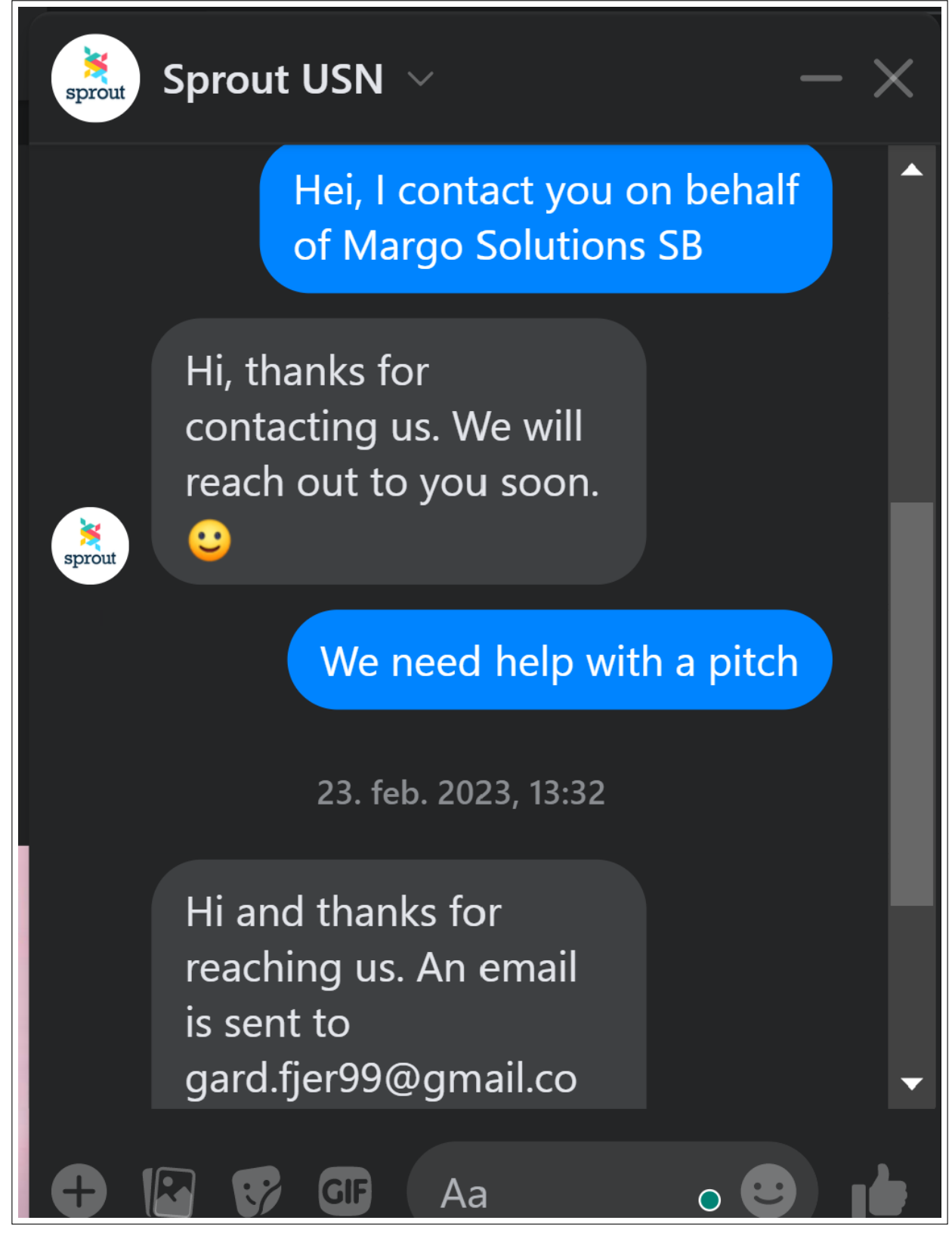

#### Sprout på Facebook

Som alle andre gruppemedlemmene har jeg også vært med på vår ukentlige mandagsmøtene [J.](#page-402-0) Som alle andre, laget jeg også presentasjon for møtet og var assistent, tok notater både når andre holdte møte og vår veileder Joakim Bjørke. Vår daglig leder holdte flest møter.

I tilleg var jeg med på det ene møte med [A.4.2,](#page-94-0) på andre møtet var jeg syk.

## C.10.2 Dokumentasjon

Jeg har vært skrevet den tekniske dokumentasjon i Margo Plan for oppretting av profil og logg inn [I.2.3,](#page-401-0) og ekstra support.

#### C.10.3 Plakat

Laget plakat vi skulle ha.

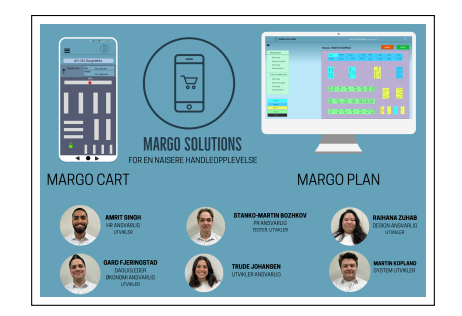

Figure C.63: Plakat for Margo Solutions

# VEDLEGG D

## Martin Bozhkov Dokumentasjon

## Inholdsfortegnelse

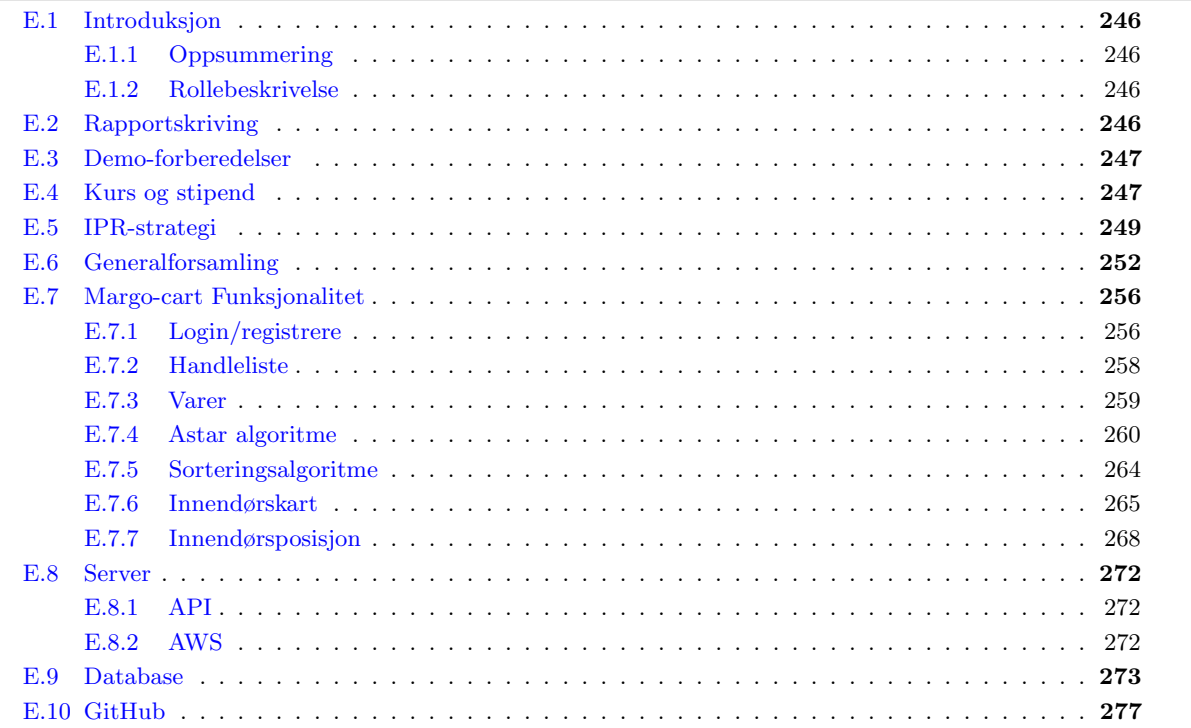

## D.1 Introduksjon

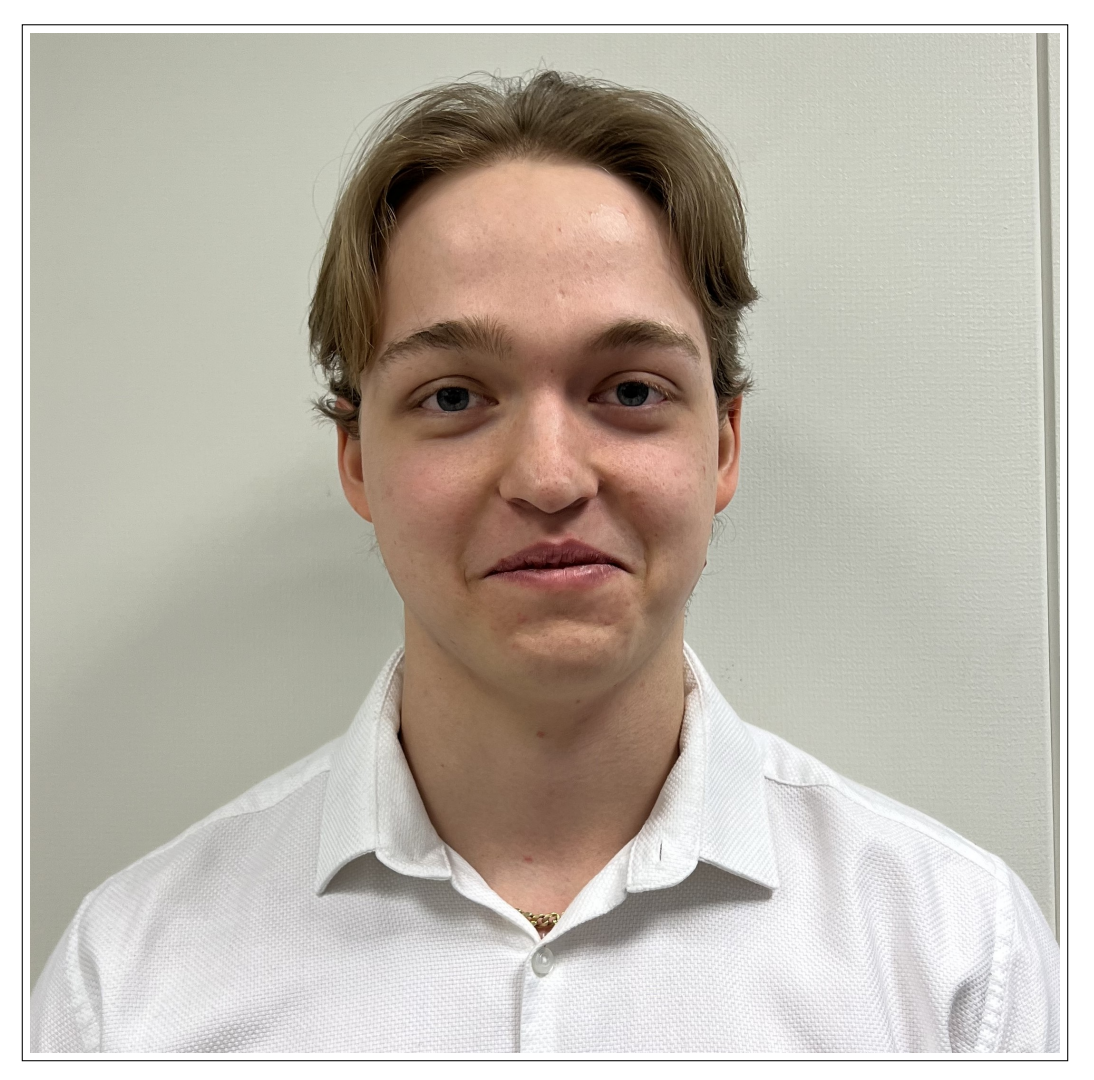

Figure D.1: Stanko-Martin Bozhkov

## D.1.1 Oppsummering

Jeg har brukt 106 timer på akademisk. Disse timene gjelder alt av dokumentasjon, møter og arrangementer som jeg har deltatt på. Dette inngår også første og andre presentasjon, inkludert øving, samt skriving av dokumentasjon og rapport.

Jeg har brukt 78 timer på business. De fleste av disse timene gikk til skriving av og research til markedsføringsplanen. [\(H\)](#page-347-0). Jeg har brukt 312 timer på teknisk. Dette gjelder for Margo Cart applikasjonen, opplæring av JavaScript, testing og p˚a ˚a lage diagrammer.

I forretningsdelen av denne individuelle dokumentasjonen skal jeg gå gjennom markedsføringsplanen [\(H\)](#page-347-0), begrunne valg som ble tatt og sammenligne våres markedsføringsplan med den fra entreprenørskap??.

Den tekniske delen av dokumentasjonen har jeg delt på tre hoved-deler. Disse er: 'navigation'[\(D.3.1\)](#page-32-0), skjermer $(D.3.2)$  og database $(D.4)$  I disse delene forklarer jeg utfordringer som kom på veien og begrunner forskjellige valg som ble tatt. Videre går jeg gjennom utviklingen av diagrammer[\(D.5\)](#page-61-0) fra første versjon til sluttversjon, og alle testene[\(D.6\)](#page-63-0) utført av meg gjennom utviklingen. I siste delen av min dokumentasjon går jeg gjennom de Tekniske utfordringene $(D.7)$  jeg har møtt på veien.

#### D.1.2 Rollebeskrivelse

I bedriften hadde alle flere roller å oppfylle. Mine roller var Applikasjonstester, PR-ansvarlig og Utvikler. Som en Applikasjonstester har jeg ansvaret for å teste bedriftens applikasjoner og programvare for å sikre at de fungerer feilfritt før de blir lansert. Som Utvikler har jeg ansvaret for å programmere og utvikle programvare og applikasjoner. Jeg må også samarbeide med andre teammedlemmer for å sikre at produktet tilfredsstiler selskapets krav og standarter. Det at jeg samarbeider med andre Utviklere og er en Utvikler selv, betyr at jeg er kjent med kildekoden og dermed kan utføre arbeidet som Applikasjonstester mer effektivt. Som PR-ansvarlig har jeg ansvaret for å bygge og opprettholde et positiv omdømme av bedriften. Dette innebærer å utvikle og implementere **PR-strategier**, samt å kommunisere med media og andre interessenter.

## D.2 Markedsføringsplan

Mitt største bidrag i businessdelen er markedsføringsplanen[\(H\)](#page-347-0). Dette var noe jeg jobbet med i entreprenørskap også. Markedsføringsplanen min innen entreprenørskap var ikke dårlig, men den var ikke tilstrekkelig god eller detaljert nok for en studentbedrift. Derfor måtte hele markedsføringsplanen gjøres om på nytt. Det å skrive hele planen på nytt tok en del tid og det er der jeg fikk alle timene innen business. Merk at jeg begynte på markedsføringsplanen etter andre presentasjonen.

Som en dataingeniørstudent var det en stor utfordring å skrive en markedsføringsplan. Heldigvis fikk jeg verdifull hjelp fra Didrik Berntsen(Listing[:2\)](#page-210-0) samt presentasjonen til Linda Skjelbred ([\[100\]](#page-72-1)) og Lene Nordhus ([\[74\]](#page-71-0)) innen entreprenørskap. Deres veiledning og innsikt bidro til å danne strukturen for markedsføringsplanen min. Dette var vesentlige bidrag som lot meg utforme strategien for markedsføringsplanen.

```
Dato: 27.03.2023
Emne: Gruppe 9 - Margo Solutions SB
Hei Gard,
I planen holder det å vise til hva som skal gjøres.
Men det er selvfølgelig et godt + at man har resultater, det spørs på hvilket område....
Hvis spørreundersøkelsen gjelder om bedrifter synes ideen er bra og om de vill tatt
produktet i bruk, så vil jeg si det er vesentlig, mens dersom det er undersøkelse om GUI
eller denne typen detaljer, er det bare viktig at det er i planen.
Les: Er undersøkelsen om det i det hele tatt er grunnlag for produktet, bør det være med,
er undersøkelsen om andre deler, holder det at det er en plan.
En markedsføringsplan bør i det minste inneholde:
Hva som skal markedsføres
Hvem som er target
Hvordan man skal nå target
Når, Tidsplan på de forskjellige aktiviteter
målet med markedsføringen for hver aktivitet
Kostnadsoverslag på aktivitetene
Målbarhet, hvordan måle om aktivitetene har fungert
Mvh
Didrik
```
Listing 2: E-mail angående markedsføring fra Didrik Berntsen

#### D.2.1 Strategi markedsføringsplanen

I første del etter introduksjonen formuleres begrunnelsen for tankegangen bak markedsføringsplanen. I denne delen forklarer jeg valget av primærkunde for markedsføringsplanen. I vår bedrift er vi svært avhengige av at minst én av de tre aktørene i dagligvarebransjen velger å bruke vår løsning. Dette betyr at utfordringene med å komme inn på markedet er mer knyttet til forretningssiden enn markedsføringssiden. Dette er noe vi ikke hadde tenkt på tidligere, og derfor har vi identifisert butikkjedene som primærkundene for markedsføringsplanen i entreprenørskap.

Vi fikk god bistand med strategien bak markedsføringsplanen. Steinar Jordbakke fra 24SevenOffice

[\(D.2.1 Steinar Jordbakke\)](#page-94-0) hjalp oss veldig med forretningsdelen. Med Didrik Berntsens hjelp kom vi til den konklusjonen at disse tre aktørene er godt etablert i Norge og derfor ikke ønsker å pådra seg unødvendige kostnader med mindre det er absolutt nødvendig. Deres hovedfokus er å øke inntektene. Det vil si at bedriftens største utfordring ikke ligger i å få kontakt med disse aktørene, men i å overbevise dem om at vår ide er relevant og at vår løsning vil gi dem flere fordeler. I disse fordelene er blant annet spart tid for ansatte og økt kundetilstrømming. Med andre ord selv om vår ide for fotfeste i markedet, så vil den egentlige verdiskapningen komme fra våre sluttkunder som er kundene til butikkene. Dette er begrunnelsen bak endring av målgruppen, dette var noe som vi ikke hadde tenkt så grundig på før nå.

#### D.2.2 Mål for Markedsføringsplan

De markedsføringsmessige målene for MS ble endret som følge av endring av tidshorisont og mer utdypede planer for vår potensielle vekstrate med hensyn på målgruppe. Første forskjell mellom markedsføringsplanen fra ENT til vårt nåværende stadium<sup>\*</sup> er tidsperioden. I ENT er planen for tre år fram i tid. I studentbedriften, derimot, er planen for fem år. Begrunnelsen for dette er at jeg fant det nødvendig å lage en detaljert og realistisk plan som kan anvendes i lang tid etter MS SB er avviklet. Den er nøye planlagt og har en relativt konservativ tilnærming for å sikre at målene i planen er oppnåelige.

En annen forskjell fra ENT til nå er i selve målene for hver tidsperiode er endret. I entreprenørskap var målene veldig store, hvor det var satt at alle butikkjeder på regionalt nivå bruker vår løsning på slutten av markedsføringsplanen. Dette er urealistisk fordi en så stor vekstrate er mulig, men bare i bestetilfellet. Den nye planen er laget i henhold til en mer realistisk og oppnåelig strategi. Dessuten er at det mindre sannsynlig at alle butikkjedene godtar å anvende vårt system fra start, som tidligere tenkt. Ved å inngå en avtale med enten NorgesGruppen, Coop eller Reitangruppen kan det tenkes at en av de andre konsernene ikke vil slutte seg til en løsning som deres konkurrent har begynt å anvende.

Målene for hver periode i markedsføringssammenheng er underlagt visse kriterier. I ENT er ikke primære og sekundære mål satt. Det er ingen konkrete mål som bedriften skal arbeide for å oppnå. Dette er redegjort for i planen slik den står i dag, der jeg har satt primærmål og sekundærmål for hver tidsperiode.

I tillegg til disse målene er andre oppgaver som utføres samtidig som å opprettholde tilstedeværelse på sosiale medier(bl.a. [\[68\]](#page-71-1)) og å ha en nettside[Nettisde] som inngangsportal for våre potensielle kunder. Etter mye undersøking fant jeg ut at det er best å ha et statisk primærmål. Dette gir bedriften et hovedmål som gir retning og fokus på lang sikt. Det blir lettere å kommunisere målet til ansatte og interesserte i bedriften, men også til å skape en felles forståelse av hva som er viktig og hva som må prioriteres. Samtidig kan sekundærmål endres og justeres basert på endringer i markedet eller andre faktorer.

Det er fornuftig å ha et primærmål som er relativt statisk og har begrenset grad av fleksibilitet, mens bedriften kan være mer fleksibel når det gjelder sekundærmålet. Dette er en veldig stor forandring sammenlignet med den gamle planen.

Jeg har brukt samme diagram type som på ENT for å vise hva oppgavene og målene blir for hver periode. Her kan man også se ganske stor forskjell hvor oppgavene har økt og er mye mer detaljerte. I tillegg hadde de ansatte noen andre oppgaver som å kontakte dagligledere av butikker, reklamere vår løsning og henge plakater. Dette er nå tatt bort siden vi har klare strategier på hvordan vi skal annonsere bedriften og det å henge plakater er ikke relevant for oss. Det å kontakte dagligledere er også ikke relevant langere siden vi regner med at kjeden kommer til å bestemme hvor og når løsningen vår skal implementeres. (Gammle diagrammer: referer til entreprenørkap Nye Diagrammer: [H.1.8](#page-369-0) )

Videre har bedriften en plan om pivotering $(G)$ , hvis det er krevende å penetrere dagligvarebransjen. Forrige plan var bare en hovedplan uten drøfting av potensielt nye markeder. Bedriften anser IP i form av kildekode som navigasjonssystem som sin mest verdifulle immaterielle verdi. Derfor er plan B å fokusere på butikker med andre typer varer en dagligvarer. Eksempler på dette er jernvarehandlere som Jernia, eller detaljforhandlere som Biltema. Dette har vi fått som tilbakemelding på alle arrangementer både de i entreprenørskap og de som studentbedrift.

Det å ha en alternativ plan er viktig og at vi burde anse navigasjonssystemet som vår sterkese tekniske innovasjon. Derfor, har jeg laget en tilpasset plan med samme primærmål, men forskjellige sekundærmålalternativer.

Siste delen av mål er konklusjonen. I konklusjonen blir valget av primærmål og sekundærmål begrunnet. Det er også nevnt at bedriften skal bruke SMART-mål teknikken slik at alle mål er spesifikke, målbare,

oppnåelige, relevante og tidsbestemte. Videre i dokumentet blir disse målene justert etter SMART modellen. Dette ble ikke gjort i entreprenørskap og det ble bare nevnt at 'five Ps' strategien ble brukt. Jeg har tenkt at det er viktig å bevise og å begrunne disse målene etter strategien som blir brukt og ikke bare å nevne at en strategi ble brukt. Derfor i målbarhet delen blir alle målene kjørt gjennom SMART modellen.

#### D.2.3 Hvordan nå målet?

I denne delen går jeg gjennom ulike teknikker som kommer til å brukes for å øke synligheten og populærtiten til bedriften. Valget av disse teknikkene er også begrunnet. I entreprenørskap blir noen teknikker nevnt, men aldri begrunnet. En begrunnelse og en dypere forklaring på disse teknikkene er veldig viktig siden det er disse teknikkene bedriften sin vekst er avhengig av og dem kommer til å brukes for fem år framover. Da er det viktig at teknikkene er planlagt forsiktig og godt begrunnet.

#### D.2.4 Tidsmessighet

I denne delen kommer begrunnelse av mål for hver periode og budsjett kommer inn i planen. I ENT var alt informasjon fram til nå og informasjonen som kommer i denne delen slått sammen i en tekst, hvor budsjettet var tatt med i hoved-budsjettet og ikke kommentert i markedsføringsdelen. I markedsføringsplanen ble alt delt og ryddet slik at det er lettere å lese. Her blir alt forklart detaljert og begrunnet både for primærplan og tilpasset plan.

#### D.2.5 Kostnadsoverslag

I denne delen vil jeg gå gjennom kostnadene markedsføringen medfører for bedriften, og presentere en oversikt over markedsføringsbudsjettet per ˚ar. Deretter vil jeg gi en detaljert oversikt over kostnadene for hver periode.I den første delen vil jeg presentere kostnadene beregnet per år, mens i den detaljerte delen vil jeg først presentere målet for hvert år, etterfulgt av kostnadene for hver måned. I noen tilfeller vil det også være kostnader spesifisert per dag. For eksempel vil Facebook og Instagram ha en "per dag"-kolonne siden prisen for annonser i disse sosiale mediene er per dag. Dette gjelder for primær plan og tilpasset plan. I ENT ble det bare nevnt at budsjettet økes, men ikke med hvor mye og økningen ble aldri begrunnet. Teknikkene som skal brukes ble så vidt forklart og aldri beskrevet i budsjettet. Det ble ikke snakket om hvilken teknikk som koster hva og hva som er forventet som resultater.

#### D.2.6 Målbarhet

Det å ha målbare mål er en av de viktigste faktorene når man lager mål for en bedrift. I entreprenørskap ble ikke målene som ble satt målt i markedsføringsplanen. I vår ny plan ble primærmålet og alle sekundærmålene gjort om ifølge SMART modellen. Denne modellen defineres bedre i tabellform. Derfor har jeg laget flere tabeller for å se transformasjonen av alle målene. Jeg har igjen tatt med alle målene for primær og tilpasset plan.

#### D.2.7 Diagrammer og Figurer

Siste delen av markedsføringsplanen er alle diagrammene og figurene som markedsføringsplanen inneholder. I ENT rapporten ble få diagrammer vist. Det var ingen diagrammer for vekstrate som viser forventet vekst av bedriften. Det ble en del vekstrate diagrammer i den nye planen som viser vekstrate for alle sammenlignet etter perioder og kronologisk rekkefølge. I tillegg er det mange tidsperiode diagrammer for primærplan (Figurer: [H.12,](#page-375-0) [H.13,](#page-375-1) [H.14,](#page-375-2) [H.15,](#page-376-0) [H.16\)](#page-376-1) og tilpasset plan (Figurer: [H.17,](#page-376-2) [H.18,](#page-376-3) [H.18,](#page-364-0) [H.20\)](#page-365-0) sammenlignet med ENT[\(H.1.9\)](#page-378-0).

#### D.2.8 Drøfting

For å oppsummere, vil jeg si at det er en veldig stor forskjell mellom markedsføringsplanen i entreprenørskap og markedsføringsplanen for studentbedriften. Den nye planen er mer profesjonell og er laget med fokus på detaljer som ikke ble tatt i betraktning i ENT. En slik utvikling i markedsføringsplanen er mulig på grunn av alle de grunnleggende og kritiske tilbakemeldingene vi har fått fra alle arrangementene fra entreprenørskap perioden og studentbedrift perioden. Målene er laget etter SMART modellen hvor de er spesifikke, målbare, akseptable, relevante og tidsbestemte. Det er nå et primærmål for alle periodene som er å skaffe flere sluttkunder. Sluttkundene er nøkkelindikator for suksess i dagligvarebransjen og ved å øke sluttkundene, økes verdiskapningen for butikkjedene. Det er i tillegg sekundærmål som er fleksibelt og baseres på flere faktorer og hva som er lurt for bedriften i den spesifikke tidsperioden. Butikkjedene er ikke lengre primærkundene og dette valget ble også begrunnet. Ulike teknikker for å oppnå disse målene ble introdusert, forklart og begrunnet. En tidsplan ble laget med forklaring og begrunnelse for alle målene, budsjettet (Budsjett: [H.1,](#page-356-0) [H.2\)](#page-356-1) og forventet vekstrate (vekstrate: [H.1,](#page-370-0) [H.2,](#page-370-1) [H.3,](#page-371-0) [H.4,](#page-371-1) [H.5,](#page-372-0) [H.6,](#page-372-1) [H.7,](#page-373-0) [H.8,](#page-373-1) [H.9,](#page-374-0) [H.10,](#page-374-1) [H.11\)](#page-375-3). Et kostnadsoverslag med ˚arlig budsjett for

alle tidsperioder og et detaljert budsjett med månedlig kostnader for alle tidsperioder ble laget. Til slutt ble flere tabeller laget for å se SMART transformasjonen  $(H.1.7)$  av alle målene, og diagrammer i figurer ble lagt til for å visualisere tidsperiodene og vekstraten.

## D.3 Margo Cart Funksjonalitet

I denne delen av dokumentasjonen skal jeg snakke om den tekniske delen av oppgaven. Jeg har delt dokumentet i tre hoved-temaer som er 'navigation[\(D.3.1\)](#page-32-0), skjermer[\(D.3.2\)](#page-39-0) og database[\(D.4\)](#page-42-0). Jeg syntes det er lettere å dele dokumentet slik at utviklingen settes i en tidslinje hvor det er snakk om første versjon, andre versjon og tredje versjon av applikasjonen. Merk at etter tredje versjon av applikasjonen begynte jeg å jobbe med Markedsføringsplan [\(H\)](#page-347-0) og det blir nevnt kort hva som er nytt etter det.

#### D.3.1 'Navigation'

#### Versjon 1

En mobil applikasjon inneholder noe som heter 'navigation' ([\[86\]](#page-72-2)). Akkurat som en web applikasjon har en meta tag som tar brukeren fra for eksempel Hjemmesiden til Kontakt Informasjon siden. På samme måte har mobil applikasjoner noe som gjør det samme og heter navigation. Navigation er mer komplisert fordi det er et hierarki system. Jeg var navigation ansvarlig for Margo Cart. I første versjon av applikasjonen hadde jeg implementert noe som heter 'drawer navigation' ([\[87\]](#page-72-3)). Dette er menyen som er vanligvis i høyre venstre hjørnet og har et ikon som er laget av tre streker under hverandre også kalt som 'hamburger icon'. I første versjon var alt navigation i App.js filen også hovedfilen.

#### Versjon 2

I andre versjon var navigation veldig viktig. Da måtte informasjon sendes fra skjerm til skjerm. Det er da jeg fant ut at det er et hierarki system for navigation. Det vil si at når man definerer skjermer i navigation filen som i andre verjson er App.js, vil hierarkiet være strukturert basert på den deklarerte rekkefølgen. Hierarkiet har en stor betydning siden informasjon fra skjermer kan sendes bare en vei. Det betyr at informasjonen sendes i veien rekkefølgen er i hierarkiet og kan ikke sendes tilbake. I denne perioden sendte vi videre vare id, handleliste\_id, handleliste\_tittel. Handleliste\_tittel brukes for å vise tittelen i input feltet i Handleliste skjermen [\(I.11\)](#page-392-0),handleliste id og vare id blir brukt for å få alle varene i handlelisten din.

#### Versjon 3

Tredje versjon av applikasjonen er demo-en som ble brukt til andre presentasjon. Før demo-en ble laget hadde jeg, Martin K og Trude jobbet med ulike oppgaver i forskjellige filer. Disse filene måtte slås sammen for å lage denne demo-en. Martin K hadde laget en navigation fil som sjekker ogs˚a om brukeren er autentifisert med kombinasjon med min Drawer Navigation. Da fant vi ut at Trude sin del trengte noe som heter Stack Navigation ([\[90\]](#page-72-4)). Problemet var at Stack og Drawer fungerer ikke sammen. Det å slå sammen filene ble testet i [D.6.7.](#page-241-0) Etter denne testen kommer mitt viktigste bidrag for navigation. Det var å implementere nested navigation ([\[88\]](#page-72-5)).

Videre i utviklingen ble små endringer av navigation gjort som at Drawer skal ikke åpne seg i alle skjermene og at nye skjermer ble lagt til.

#### D.3.2 Skjermer

#### Versjon 1

En mobil applikasjon inneholder noe som heter skjermer eller 'screens'. Akkurat som en web applikasjon har en forskjellig html fil for hver del av nettsiden. For eksempel, vår nettside har forskjellige html filer for Om Oss og Kontakt delen av nettsiden. På samme måtte i en mobil applikasjon vil for eksempel Registrer og Log Inn være forskjellige skjermer. Jeg som utvikler i Margo Cart hadde laget en første versjon av hjemmesiden og alle handleliste skjermene. Det vil si skjermen hvor brukeren ser alle handlelistene sine, alle varene sine i den spesifikke handleliste og se alle varene som ligger inne i databasen.

#### Versjon 2

I andre versjon av disse skjermene begynte funksjonalitet ˚a komme inn i bildet. Figurer [\(D.2\)](#page-43-0), [\(D.3\)](#page-44-0), [\(D.4\)](#page-45-0), [\(D.5\)](#page-46-0), [\(D.6\)](#page-47-0) viser hvordan andre versjon av disse skjermene som er laget av meg i versjon 1 så ut. Vi ser da at hjemmesiden inneholder tre knapper som er Lag Handleliste, Finn Vare og Finn Butikk. Lag handleliste

er for å lage handleliste, legge til varer også videre, Finn Vare er hvis bruker skal ha en vare og Finn Butikk er hvis brukeren skal sjekke om en butikk bruker vår løsning.

Nå skal vi gå videre til skjermen der du kan opprette en handleliste. Input feltet for å opprette en handleliste ble ikke lagt til enda og handlelistene ble vist med hvit skrift og lilla boble. I handleliste skjermen der brukeren har valgt en handleliste hadde vi mange problemer. Input feltet for å legge til tittel er der, men fungerte ikke og knappen for å lagre det er nederst på skjermen. I tillegg viser vi de verdiene som blir sendt over fra forrige skjerm for å se om de er sendt riktig. Vi hadde igjen det problemet at antall bobler stemmer med antall varer i handlelisten, men boblene var tomme. Videre til Varer skjermen, har vi en input felt for å legge til varer. I nedre venstre hjørnet blir handleliste ID vist for å se om verdiene blir sendt riktig fra de forrige skjermene.

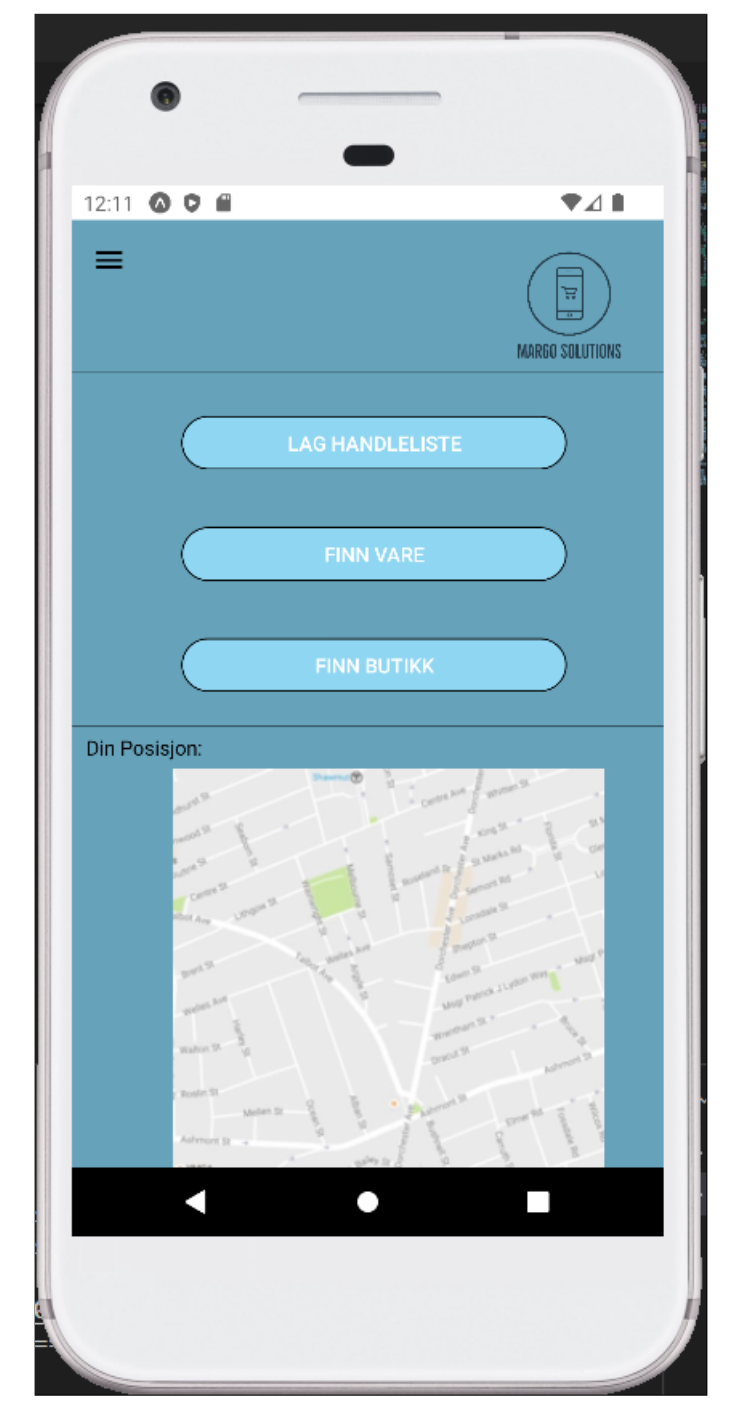

Figure D.2: Versjon 2 av hjemme skjerm
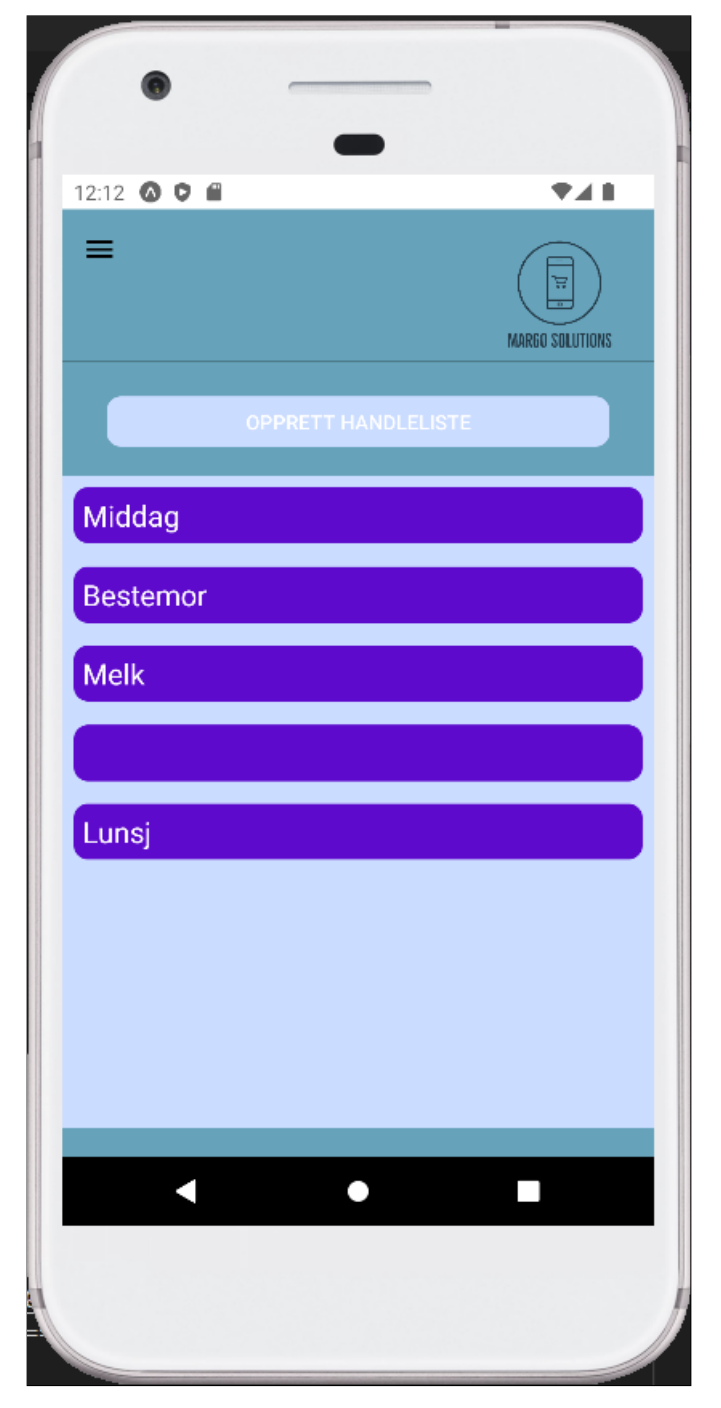

Figure D.3: Versjon 2 av handlelister skjerm

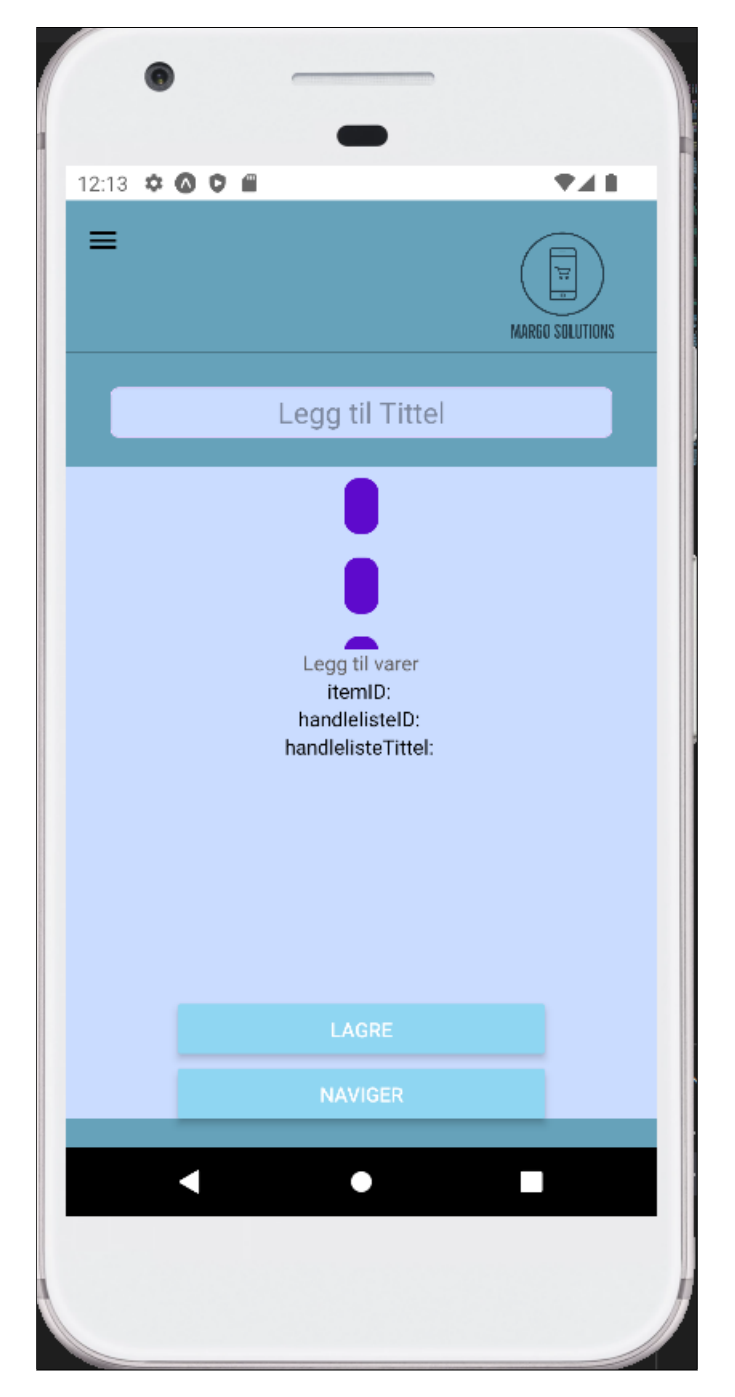

Figure D.4: Versjon 2 av en spesfikk handleliste

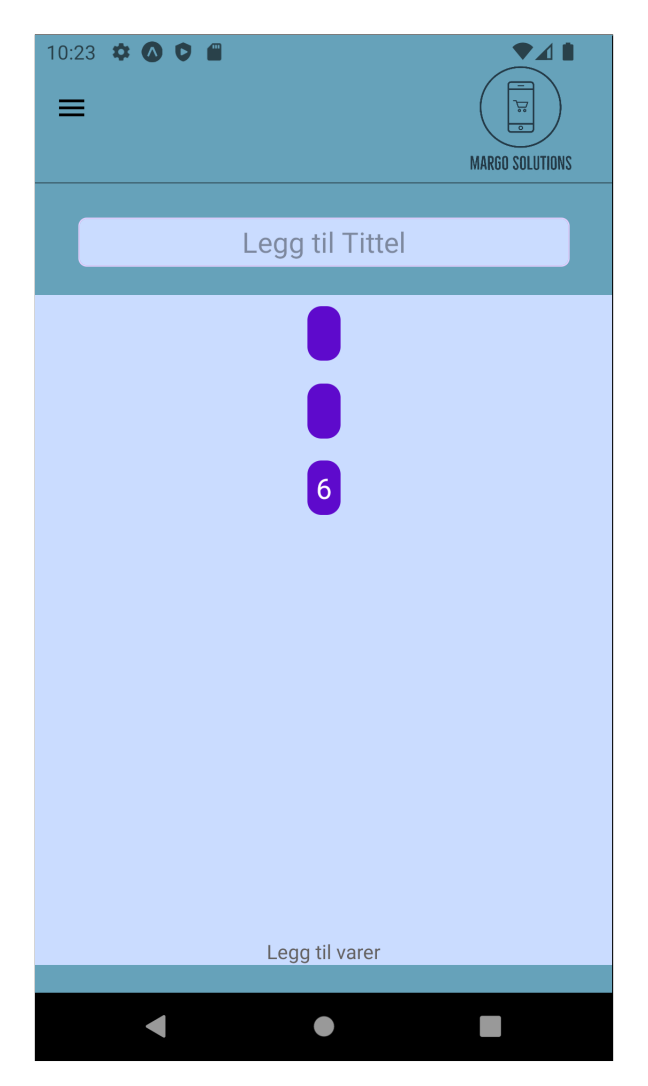

Figure D.5: Versjon 2 av spesifikk skjerm uten test verdier

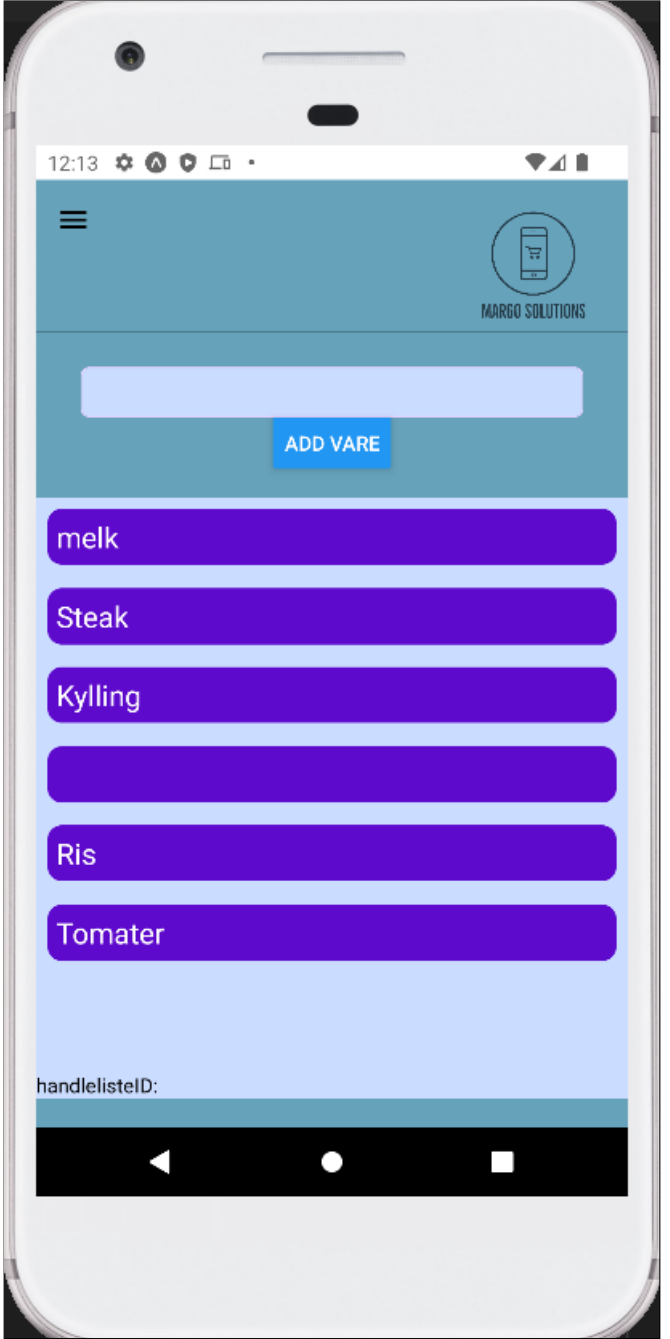

Figure D.6: Versjon 2 av varer skjerm

### Versjon 3

Versjon 3 av applikasjonen er demo-en som ble brukt til andre presentasjon. Fram til denne presentasjonen hadde jeg gjort design endringer. (Figurer: [I.8,](#page-387-0) [I.4,](#page-383-0) [I.5,](#page-384-0) [I.7,](#page-386-0) [I.11,](#page-392-0) [I.7\)](#page-386-0). Fra disse bildene ser vi forskjellen mellom designet nå og designet før. Jeg gjorde endringer på input feltene og knappene, måten handlelister, varer i handlelisten og bilder blir vist på **Varer** skjermen, sortering av kjeder i **FinnButikk** skjermen og skjermen som er for å velge type navigasjon. Design endringene er på **handleliste**, **opprett handleliste**, og varer filene. Sortering av kjeder var mer teknisk enn design oppgave og skjermen for å velge navigasjons type er noe som heter modal som ikke er en skjerm egentlig, men en mellom skjerm. Den tar inn en betingelse for å åpne og lukke seg [\(I.12\)](#page-394-0). Jeg fant ikke en annen løsning for å ha en velg navigasjon skjerm siden å legge til en slik skjerm som vanlig, ville ødelegge hierarkiet i navigasjon filen.

Videre i prosjektet ble designet justert av Trude. Jeg lagde en slutt skjerm som kommer på slutten av handleturen. Den tar også tilbakemeldinger fra brukere siden det er en viktig del for applikasjonen. I tillegg lagde jeg en funksjon som tar brukeren automatisk til innendørs navigasjon når brukeren er i 10 meter radius fra butikken.

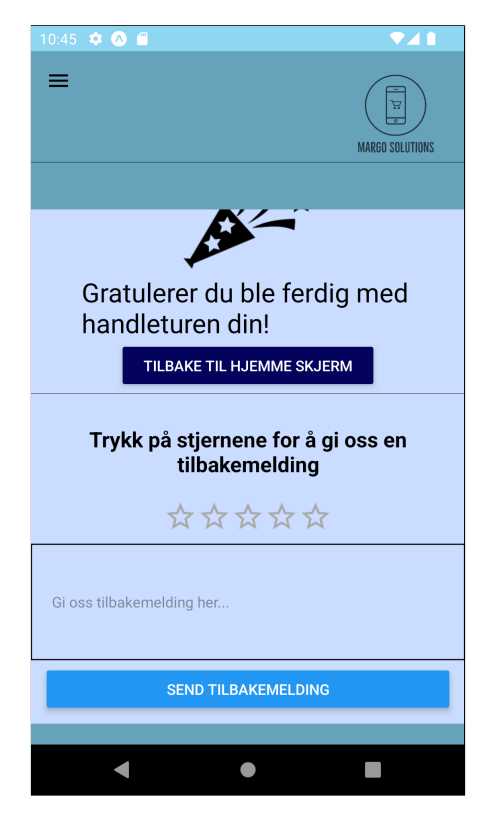

Figure D.7: Slutt-skjerm

# D.4 Database

# D.4.1 Database-Margo Cart

#### Versjon 1

Mobil applikasjonen må ha en database for at applikasjonen skal fungere. Vi bruker en PERN-stack som er PosgresSQL, Express, React og Node. Mer om valg av database [\(A.12\)](#page-114-0). I første versjon av skjermene ble ikke databasen brukt av meg.

#### Versjon 2

I andre versjon av applikasjonen begynte funksjonalitet å komme inn i bildet. Da ble flere databaser funksjoner opprettet og brukt. I denne perioden hadde jeg stort fokus p˚a Varer skjermen der varene skulle vises. Jeg lagde første versjon av funksjonaliteten som trengs fra back end til **Varer** skjermen. Jeg lagde en funksjon for å legge til varer og vise varer.

Det største utfordringen i denne perioden var å ta data-en som kommer fra back end og vise den til front end. Vi visste ikke hvordan det skulle gjøres og jeg fant ut at vi burde bruke FlatList ([\[70\]](#page-71-0)). FlatList er et element

i ReactNative som kjører gjennom alle data-en den får. Denne data-en måtte legges i en UseState. UseState  $([92])$  $([92])$  $([92])$  er en React hook som brukes av oss til å sette for eksempel alle varer i en liste på en gang. I tillegg måtte disse elementene i FlatList kunne trykkes på av brukeren.

Et eksempel på det er når brukeren vil legge til en vare i handlelisten, så trykker han på en vare. For å oppnå dette brukte jeg TouchableOpacity ([\[73\]](#page-71-1)) i Flatlist. Denne kombinasjonen av en UseState, FlatList og TouchableOpacity blir brukt overalt i siste versjonen av applikasjonen. Derimot var det mange forskjellige problemer som for eksempel at disse lilla boksene som på bildet ref skjermer som inneholder varer vær tomme. Dette ordnet seg og slutt versjon av varer i andre utkast kan sess på [D.6.](#page-47-0)

Videre til skjermene som viser alle handlelister og varene i den spesifikke handlelisten. Der ble noen enklere funksjoner som å opprette en handleliste laget av meg, mens de mer spesifikke funksjonene ble laget av Martin K. Figur [D.8](#page-49-0) viser første diagrammet vi har av databasen. Databasen ble laget av meg og Martin K. Denne databasen mangler, 'primary key' og 'foreign key' og forholdet mellom dem. Figur [D.9](#page-50-0) viser en oppdatert database med alt som manglet før.

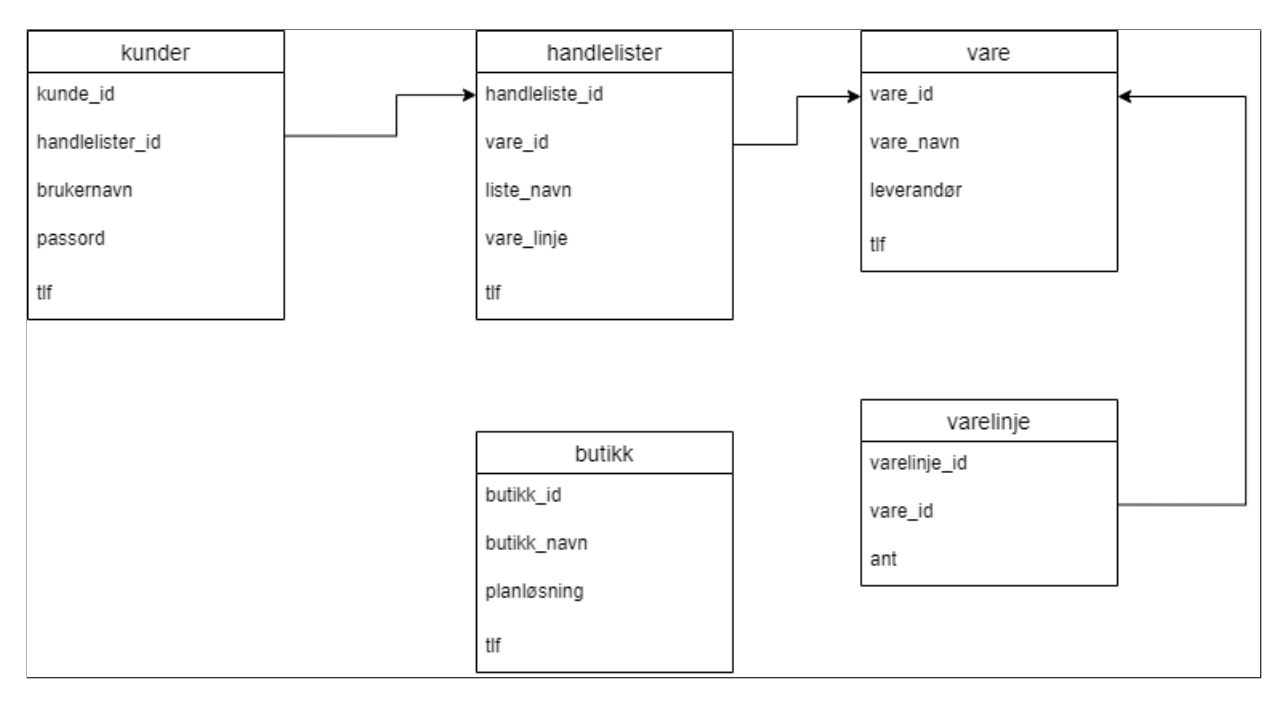

Figure D.8: Versjon 1.0 for Databasen i Margo Cart

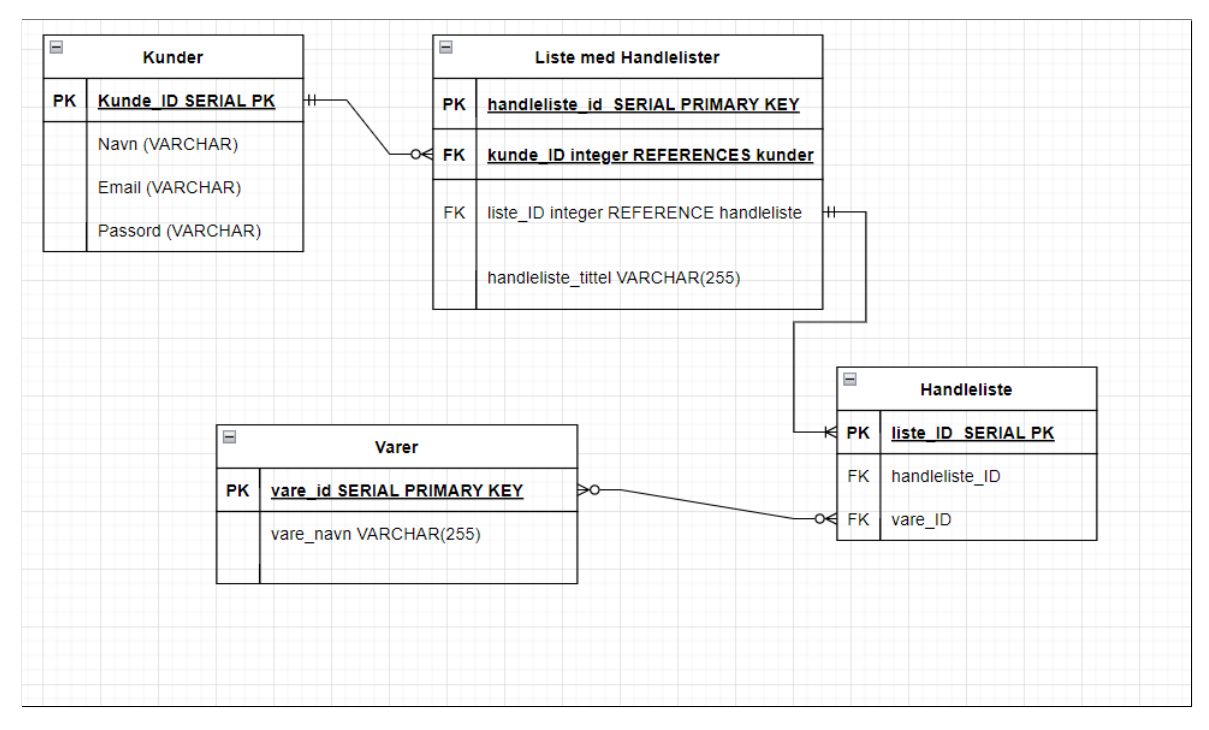

Figure D.9: Versjon 1.1 for Databasen i Margo Cart

### Versjon 3

Tredje utkast av applikasjonen er demo-en som ble brukt til andre presentasjon. Oppgaven min da var å legge til varer i database også vise dem i applikasjonen. Det å legge til bilder i databasen var mer utfordrende enn vi hadde tenkt. Jeg prøvde mange forskjellige løsninger og måter å gjøre dette på. Prøvde å legge til bildene i databasen som bytea ([\[84\]](#page-72-1)) og blobs. Det å legge til bildene i databasen som en bytea fil fungerte. Data-en ble kryptert i base64 format og ved å dekryptere fant jeg ut at data-en ble lagt til riktig, men det å vise bildet fungerte ikke. Prøve mange forskjellige måter å gjøre det på og mange forskjellige dekryptering metoder. Til slutt spurte jeg Martin K om å prøve om det kommer til å virke på hans PC eller om han ser hvor feilen er. Konkluderte til slutt at denne løsningen fungerte ikke, og vi fant ikke ut hvorfor. Da valgte jeg å bruke google drive som filsystem hvor jeg la inn bildene og da fungerte alt fint. En annen utfordring var å vise bildene to og to med tekst under. Dette fikset seg etter jeg fant ut en FlatList løsning med å sette nummer av kolonner som opsjon. Videre i prosjektet ble databasen utviklet av Martin K. Jeg hadde laget en ekstra utkast av databasen, mens den var i utvikling også når posisjon kom inn i bildet. Figur [D.10](#page-51-0) viser denne database.

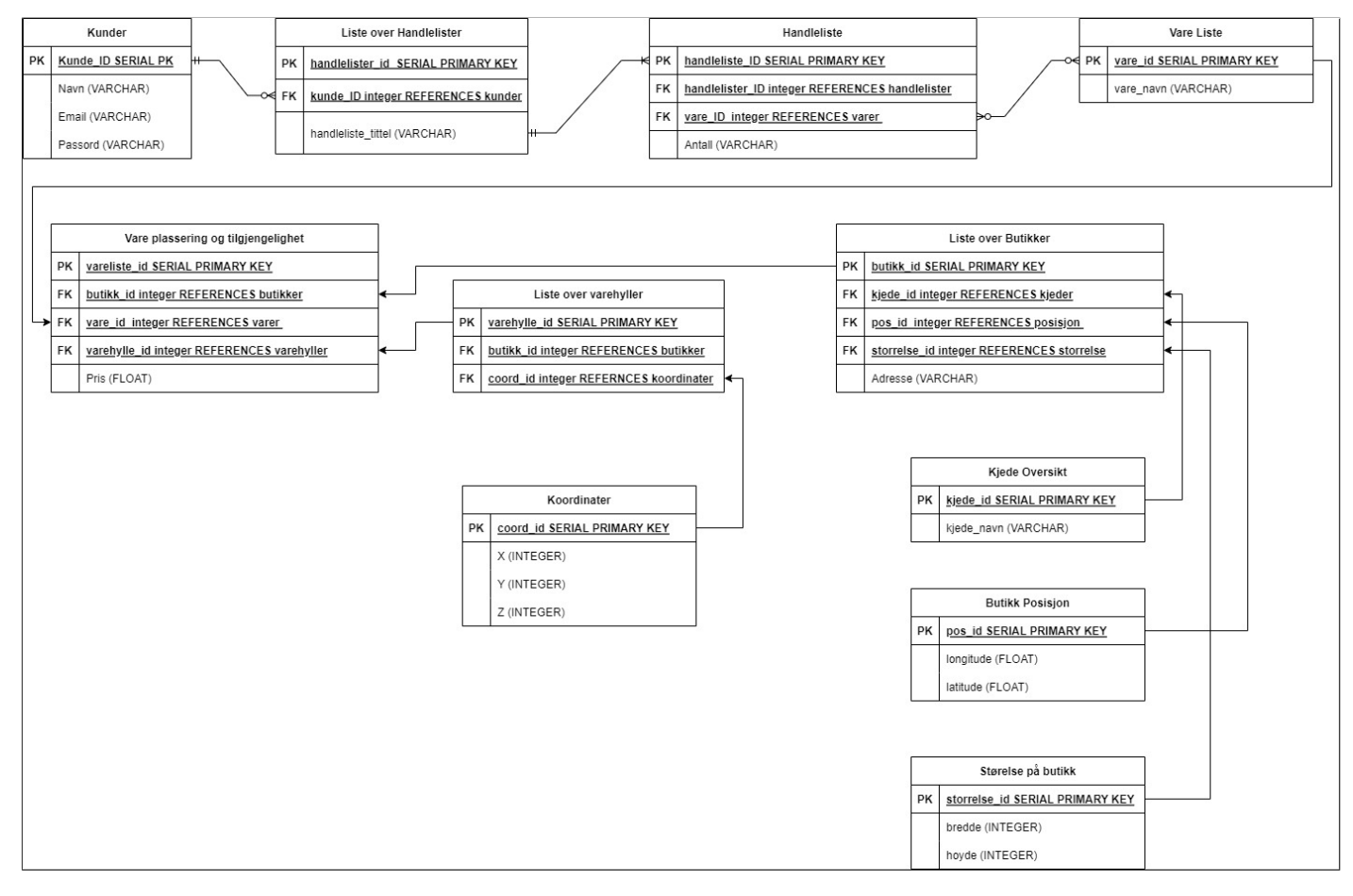

Figure D.10: Versjon laget gjennom utviklingen av databasen

# D.5 Diagrammer

Dokumentasjonen innebærer en del diagrammer som måtte lages. Disse diagrammene ble endret mange ganger og jeg skal vise tre utkaster av hver type diagramme.

### D.5.1 Klasse Diagram

I et programvare prosjekt er et klassediagram en type strukturdiagram som beskriver strukturen til et system ved å vise systemets klasser, operasjoner/metoder og relasjonene mellom objekter.

Vi har ingen klasser i vårt mobil applikasjon. Derfor, har jeg laget struktur diagram som beskriver strukturen i detaljer og relasjonene mellom funksjonene som blir brukte.

Figur [D.11](#page-52-0) viser min klasse diagram som er delt i 3 store kvadrater som ligner på en mappeikon. I midten av hver har vi små "tabeller" som har filnavn øverst. Øverst i venstre hjørnet av hvert "mappe" står det hvilket side av arkitekturet vi er på. Øverst i midten står det hvor i arkitekturet disse filene er. For eksempel "mapp-en" som ligger i midten av diagrammet ligger under Client og videre til Screens. Der etter er alt fargekodet. For eksempel første funksjon i Login.js filen som er LogInFunction er farget med mørkt blå. Dette betyr at funksjonen kommer opprinelig fra databasen. Da ser vi p˚a Kunde.db som betyr at alle funksjoner under er til kunder tabellen i databasen. Vi ser hva funksjonen heter i vårt fil også: margodatabase/kunder/login siden dem har samme farge. Forrige diagram var andre versjonen av klasse diagrammet hvor første så ut som dette [D.12.](#page-53-0) Jeg bestemte at disse klasse diagrammene er vanskelig å lese på grunn av mye informasjon og komplekst oppbygging. Et diagram som trenger veldig mye forklarende tekst er ikke en god nok diagram. Derfor, har jeg bestemt å ikke lage en sluttversjon av denne typen diagram. En sluttversjon hadde vært mye større enn Figur [D.11](#page-52-0) siden applikasjonen har mange flere funksjoner og skjermer nå.

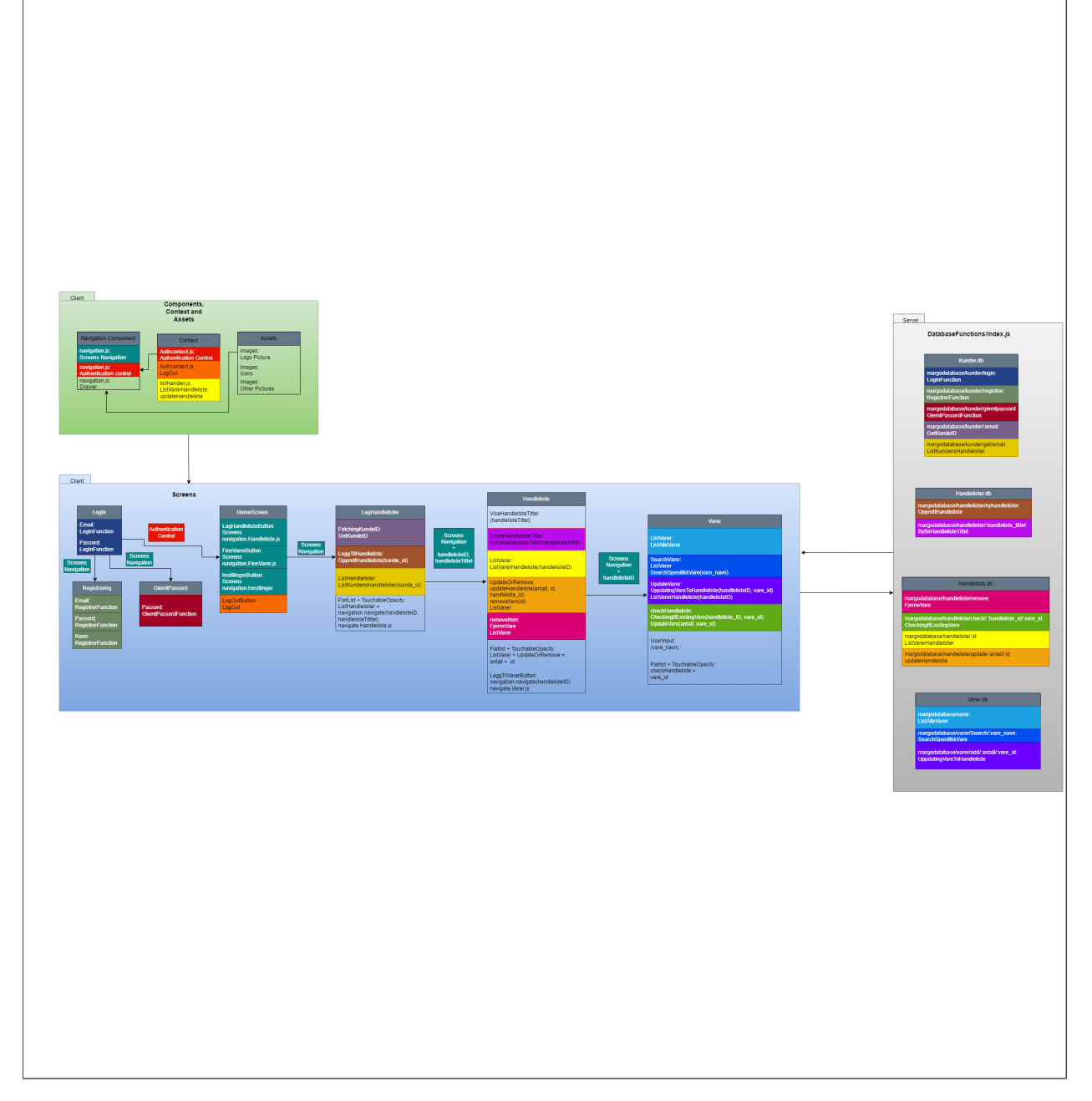

Figure D.11: Klasse Diagram: v2

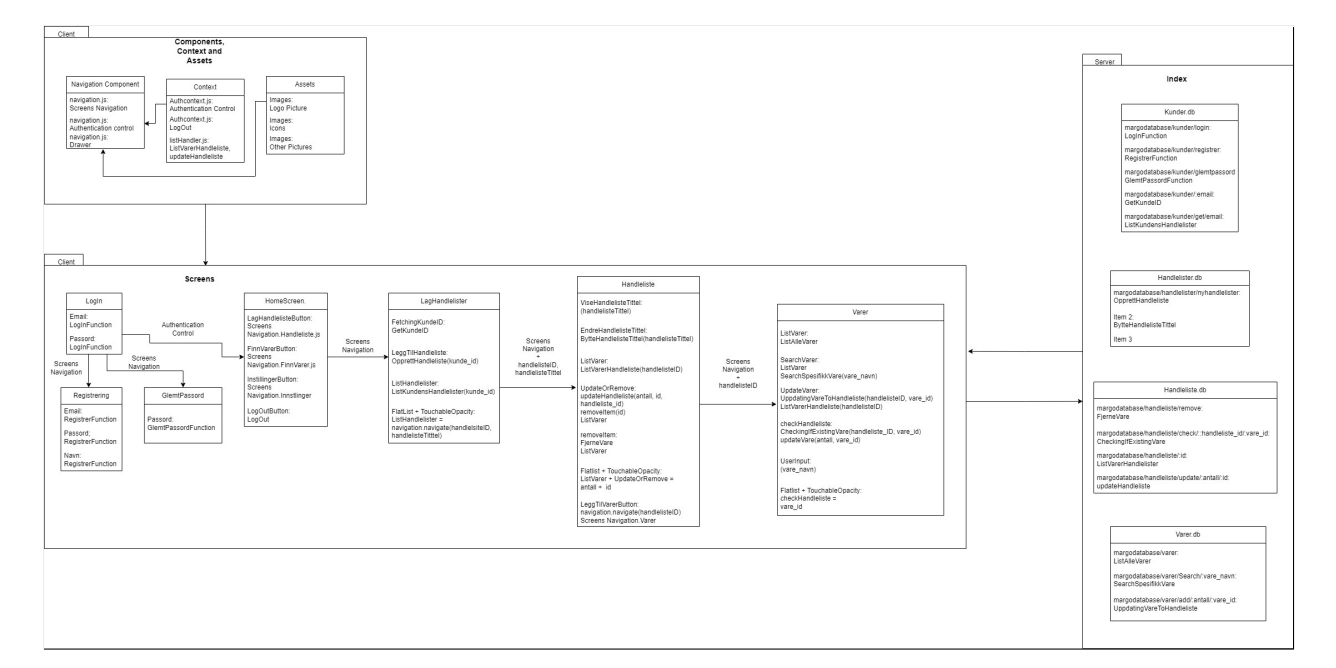

Figure D.12: Klasse Diagram: v1

# D.5.2 User Flow diagram

En User Flow er en grunnlegende type diagram som er nøkkelen til hver vellykket app, selvom de sjelden blir tenkt på av folk som ikke er utviklere. Et slik diagram angir banen en bruker kan ta når de reiser mellom skjermer eller funksjoner i en mobil applikasjon. Det å forstå hva som utgjør en god User Flow kan være det som skaper en god eller dårlig applikasjon. Jeg har jobbet med denne typen diagrammer fra starten og har forbedret dem for hver iterasjon.

Figur [D.13](#page-54-0) viser første versjonen av User Flow diagrammet. Dette diagrammet er laget for Log Inn skjermen eller det første brukeren ser når applikasjonen blir åpnet. Her vises alle valg og funksjoner brukeren må gjennom for å komme seg gjennom Log Inn skjermen og komme videre til Hjemme skjermer. Det er mange svakheter med dette diagrammet og detaljer som jeg ikke hadde tenkt over. Et slik diagram skal ha tre typer symboler. Første typen er en start og slutt punkt symbol, representert i sirkel form. Andre typen er symbol representert i diamant form som betyr en beslutning med to alternatvie veier. Siste symbol er en avrundet rektangel som representerer en handling som brukeren kan gjøre. Første versjon av diagrammet mitt mangler første symbolet. Etter Reset Passowrd burde komme en valid info diamant som sjekker om det er en konto tilknyttet til e-mailen som ble gitt. Figur [D.14](#page-55-0) viser andre versjonen av User Flow diagrammet. Her ble disse problemene fikset bortsett fra farger og språket.

Figur [D.15](#page-58-0) viser sluttversjonen av User Flow diagrammet for Log Inn prosessen for en bruker i vår applikasjon. Diagrammet er nå på norsk og med farger som gjør det lettere å lese.

Videre mangler en User Flow for det som kommer etter Log Inn skjermen. Fra hjemmeskjermen referer til et bilde av hjemmeskjermen gjerne sluttversjon får brukeren tre valg. Dine handlelister, der brukeren kan lage en handleliste, se alle varer, velge butikk og navigere både utendørs og innendørs. Finn vare, der brukeren kan finne en enkel vare også navigere til den. Finn butikk, der brukeren kan se alle butikker som bruker vår løsning.

Figur [D.16](#page-59-0) viser en User Flow med alle funksjoner og valg brukeren må gjennom i **Dine handlelister** skjermen. Her forklares hele prosessen fra å lage en handleliste, legge til varer, finne en butikk, veibeskrivelse til butikken, innendørs navigasjon i butikken og avslutningen av handleturen.

Figur [D.17](#page-60-0) representerer funksjonaliteten gjennom Finn Vare skjermen. Dette inkluderer alt fra å finne en spesifikk vare, finne en butikk, veibeskrivelse til butikken, innendørs navigasjon i butikken og avslutningen av handleturen. Denne delen av applikasjonen er laget for brukere som vil handle en vare raskt, enkelt og effektivt. Figur [D.18](#page-61-0) viser siste User Flow laget av meg for mobil applikasjonen. Dette diagrammet viser funksjonaliteten Finn Butikk skjermen innebærer. I denne delen av applikasjonen kan brukeren se alle butikker som bruker vår løsning og få en veibeskrivelse fram til butikken. Dette er nyttig spesielt i starten av bedriften siden brukerne kan lett sjekke om dems favorittbutikk bruker eller en i nærheten bruker vår løsning.

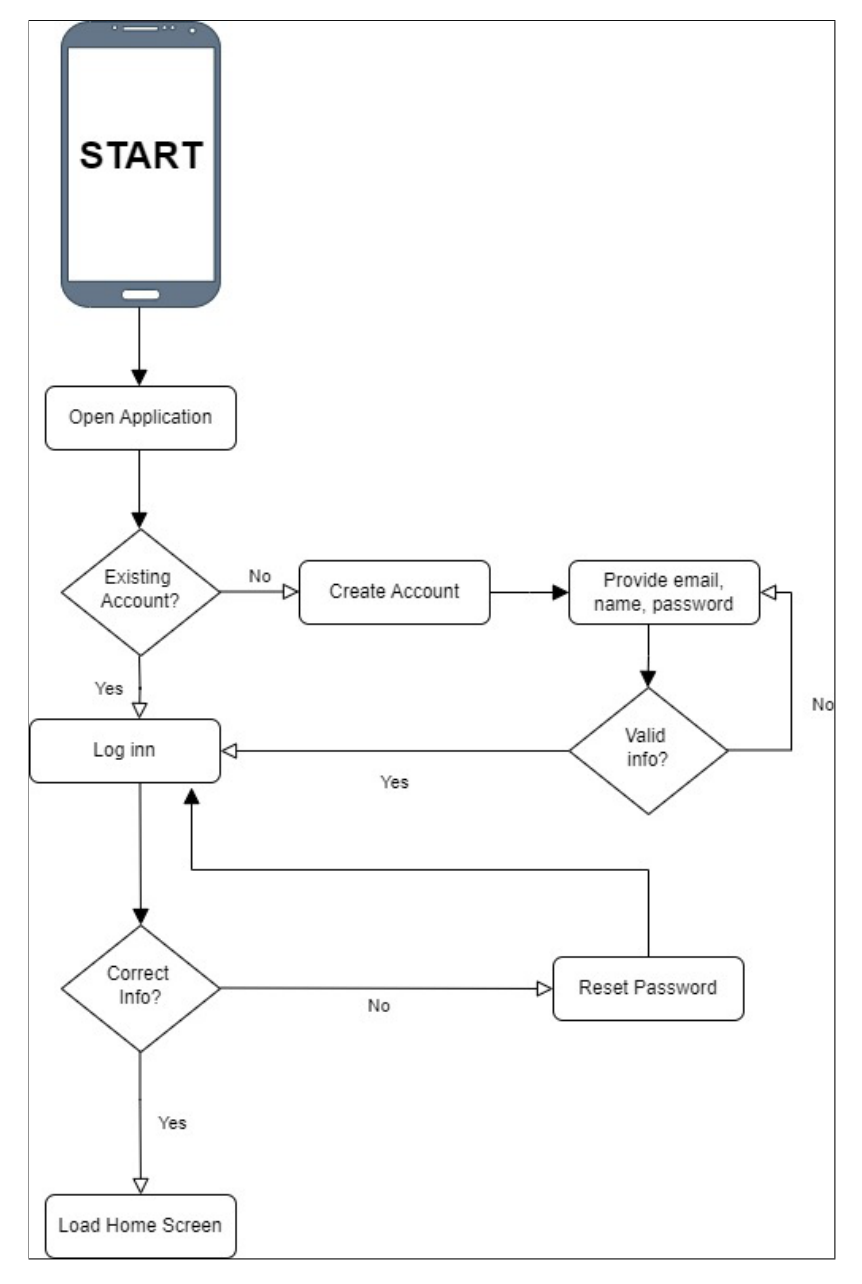

Figure D.13: User Flow: v1

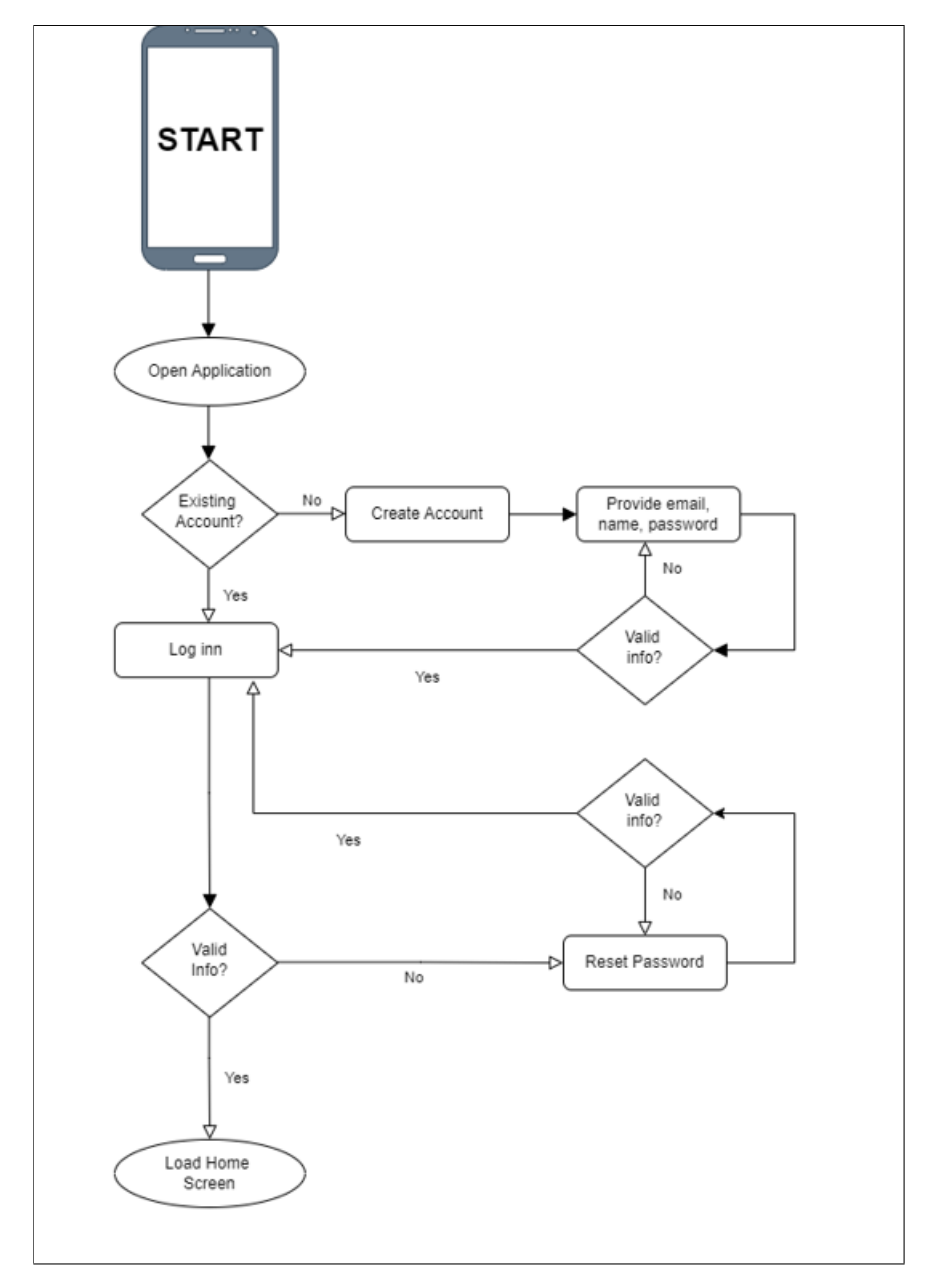

Figure D.14: User Flow: v2

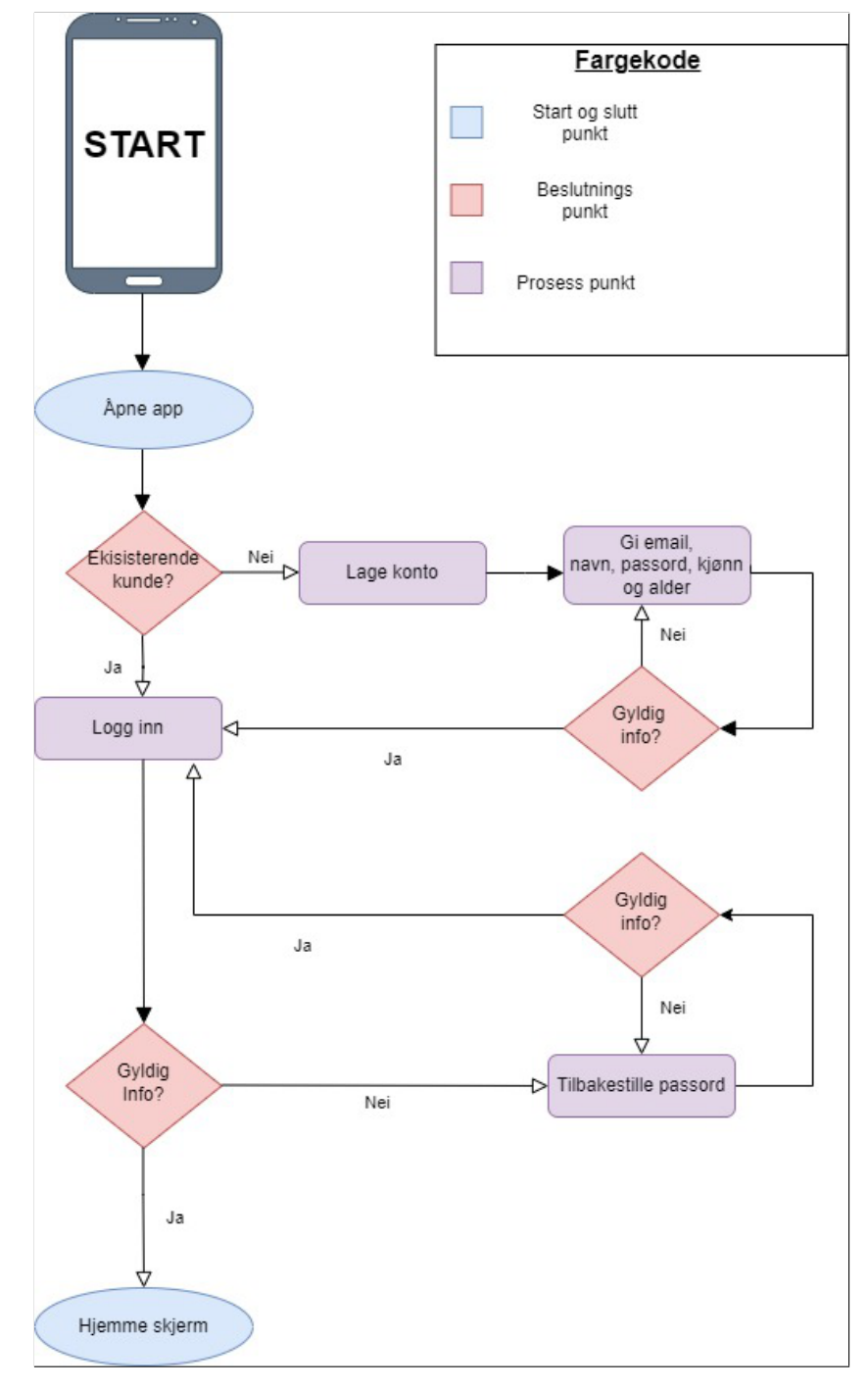

Figure D.15: User Flow: sluttversjon

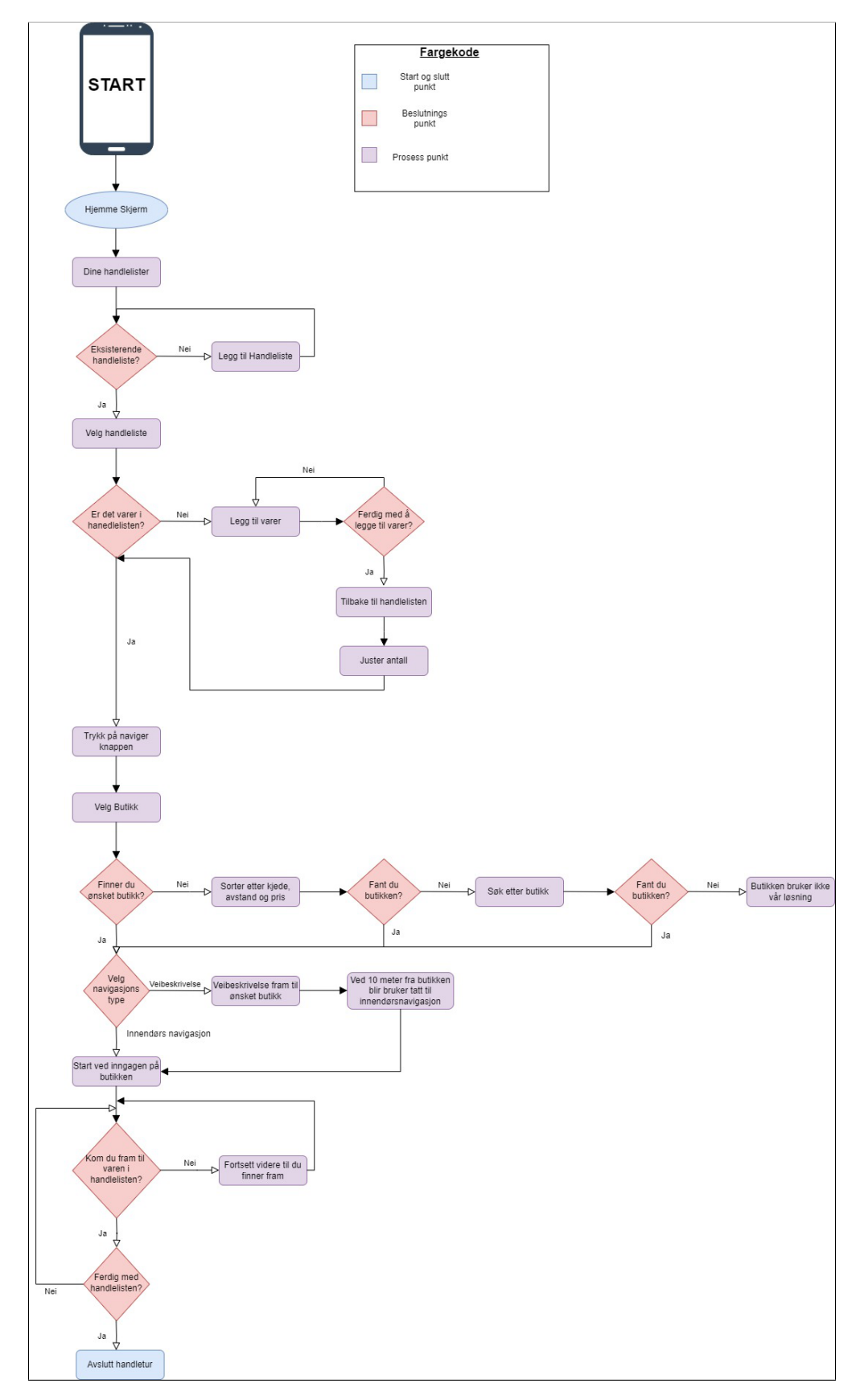

Figure D.16: User Flow: Dine Handlelister

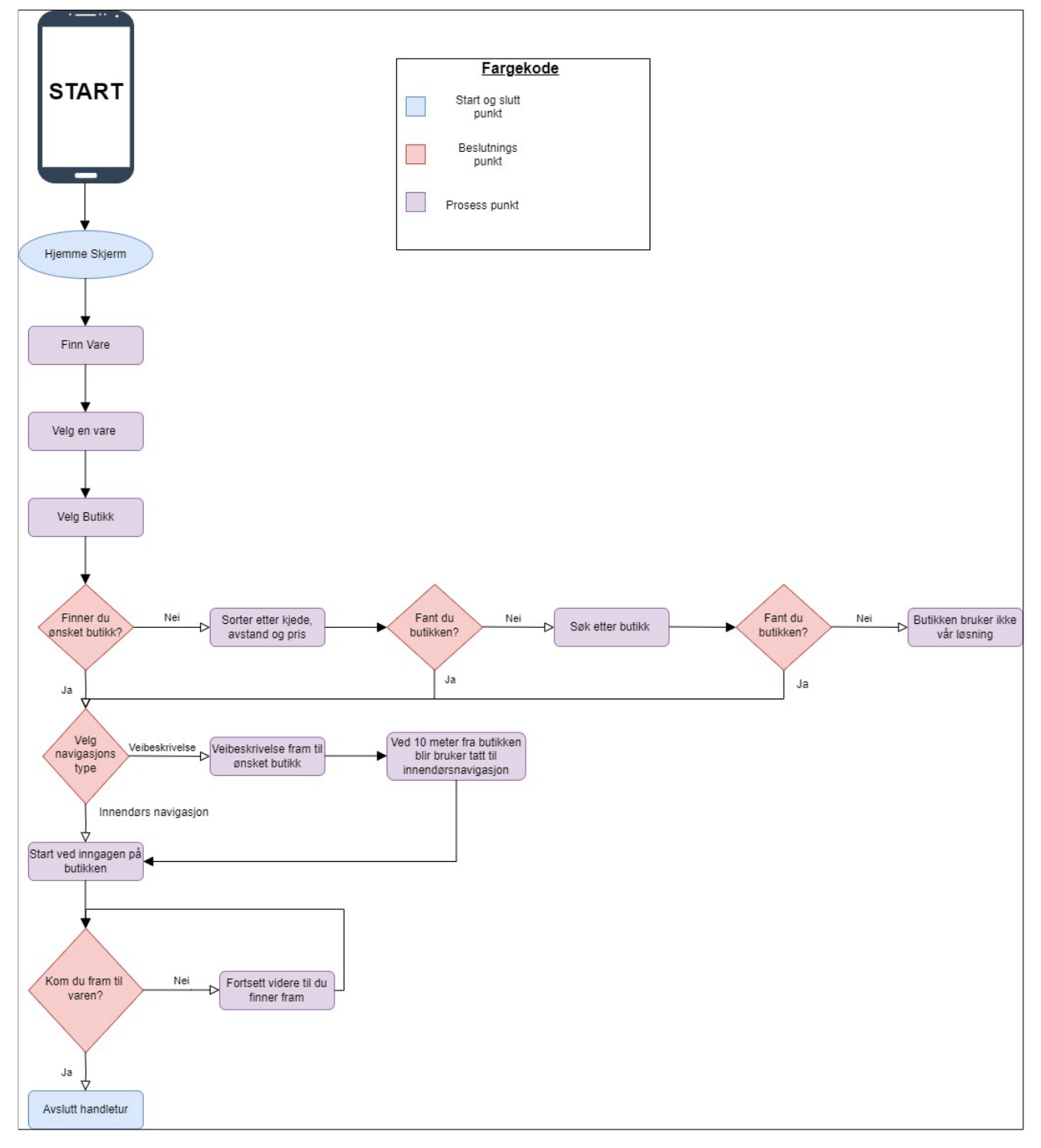

Figure D.17: User Flow: Finn Vare

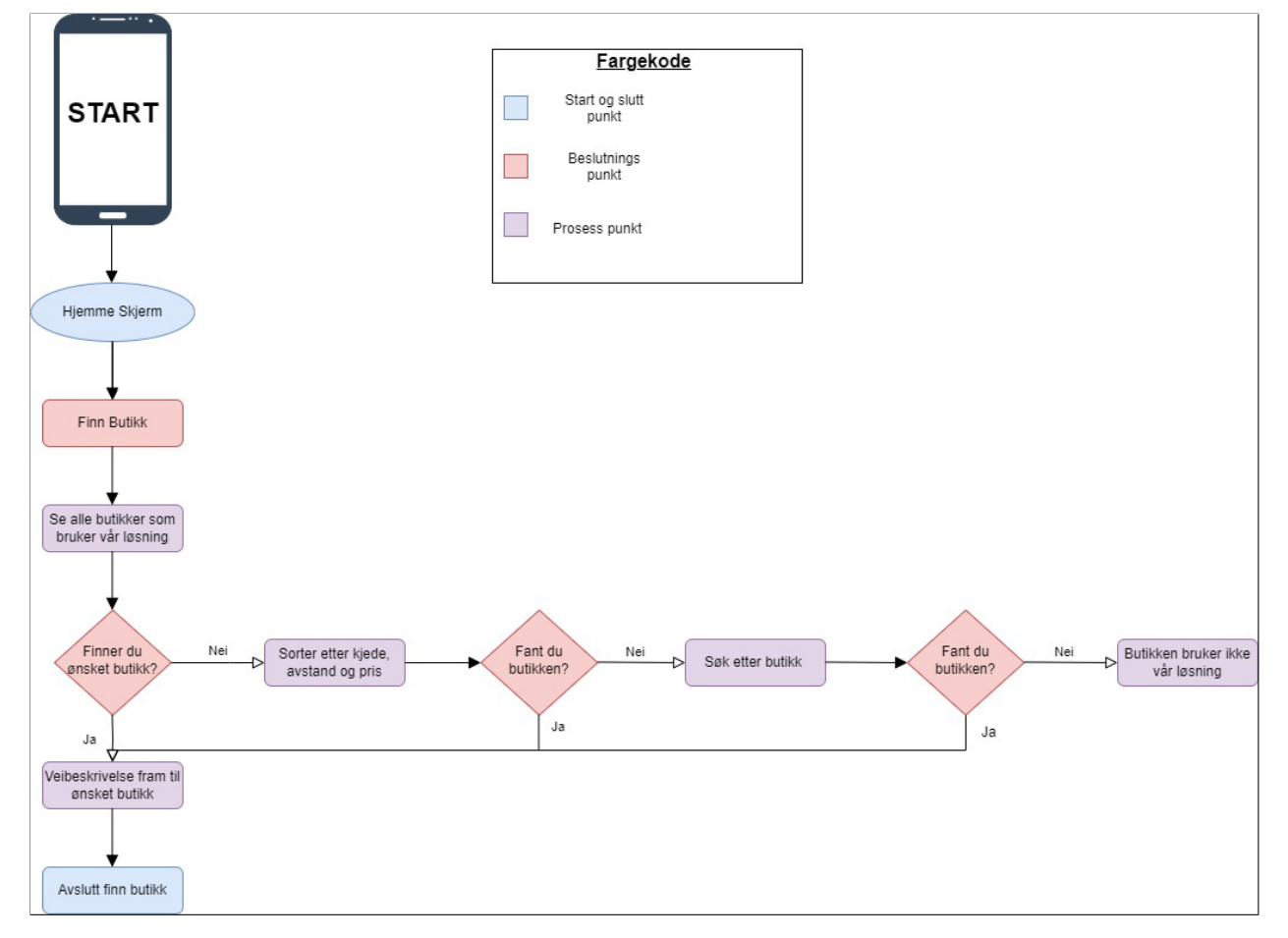

Figure D.18: User Flow: Finn Butikk

# D.5.3 Mobil Hierarki

Et Hierarki diagram er et diagram for å represantere struktruen til et programvaresystem. Dette diagrammet hjelper: dataingeniører, designere og "stakeholders" og alle andre som er innvolvert i prosjketet - med å forstå et system eller app-oppsett.

Figur [D.19](#page-61-1) viser første versjon av Mobil hierarki diagrammet for Margo-Cart hvor vi har representert strukturen av app-en. I denne versjonen er alle database funksjoner og bruker kryptering under server. Under Client er to versjoner av applikasjonen en for Android mobil enheter og en for IOS mobil enheter. Hver av dem inneholder globale funksjoner, ressurser, komponenter og skjermer. Dette var ikke en optimal struktur av applikasjonen. Database funksjonene må gå gjennom kryptering før dem blir sendt til server og client. I client delen skal både IOS og Android ha de samme globale funksjoner, komponenter og ressurser. Det eneste forskjellen er skjermene og grunnen til det er at designet ser ikke likt ut med samme kode på IOS og Android.

Figur [D.20](#page-62-0) viser andre versjon av Mobil hierarki diagrammet. Dette diagrammet er oppdatert og alt som ble nevnt er nå rettet. Database funksjonene går gjennom mellomvare som er validering av bruker og passord kryptering. Både IOS og Android har nå de samme komponentene, ressursene og kontekst som er igjen autorisasjon av bruker, men p˚a client siden. Dette er ikke en veldig detaljert mobil hierarki diagram siden den viser ikke hva ressurser, kontekst og mellomvare innebærer.

Figur [D.21](#page-62-1) viser siste versjon av Mobil hierarki diagrammet. Diagrammet er fargekodet hvor blå fargen representerer en hoved fil som binder alt under sammen. Neste fargene er rød som viser alle mappene i applikasjonen og lilla som viser viktige funksjoner og ressurser som blir inkludert i hovedfilene. Siste fargen er oransje som viser alle JS skjerm filene. Poenget med en slik diagram er ˚a vise strukturen til applikasjonen, med farger er strukturen mye lettere å forklare. Sluttversjonen representerer alt detaljert og hele struktruker og alle filene og mappene er vist.

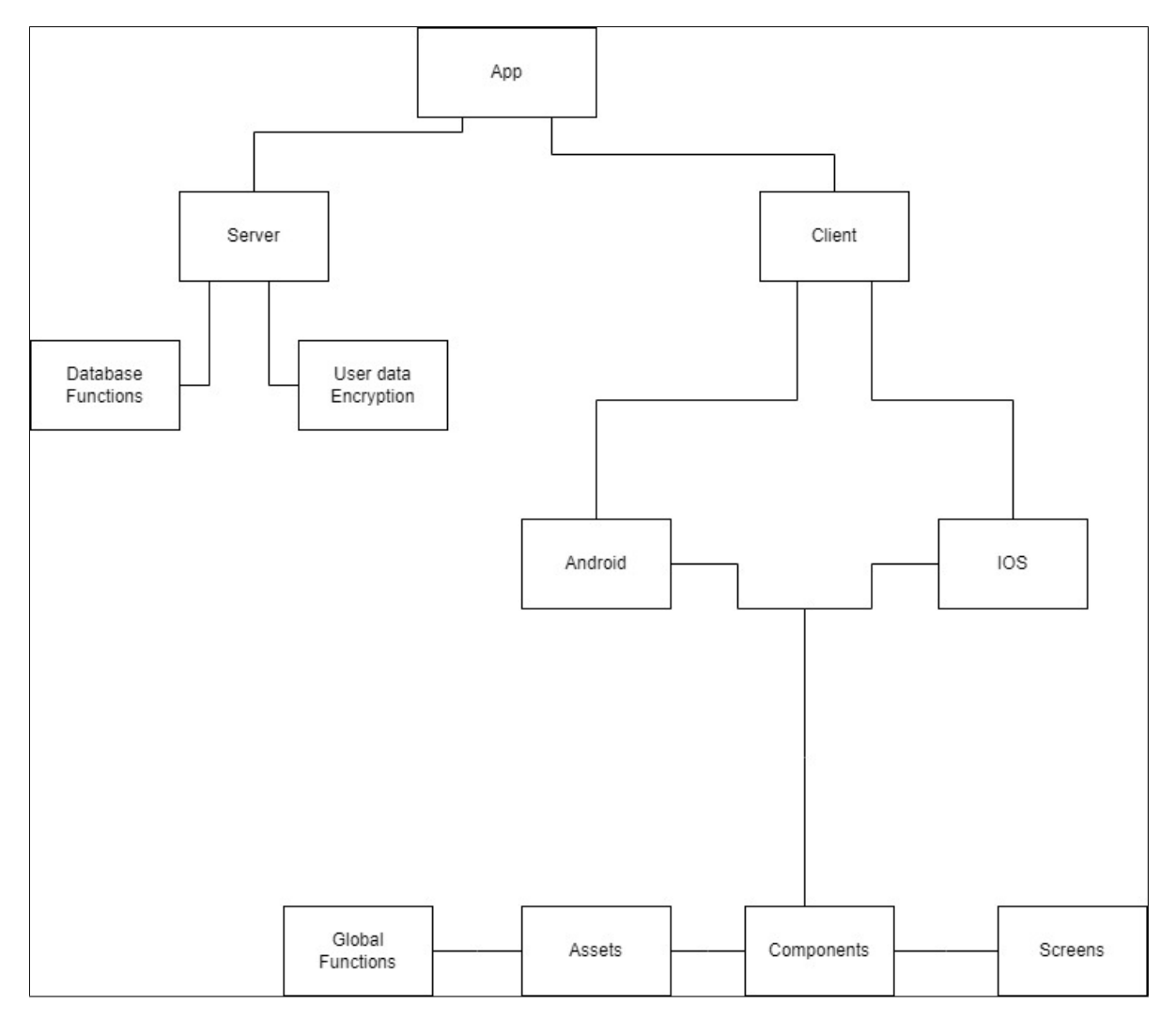

Figure D.19: Mobil Hierarki: v1

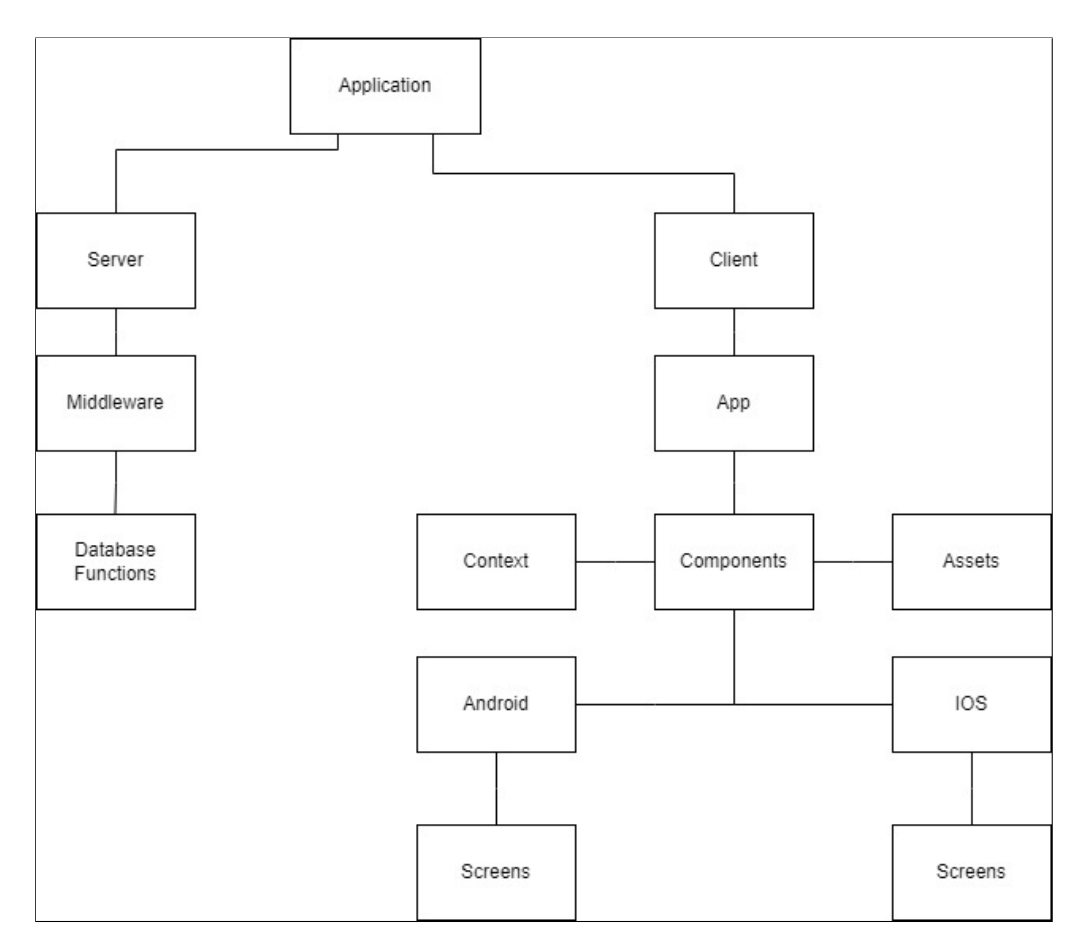

Figure D.20: Mobil Hierarki: v2

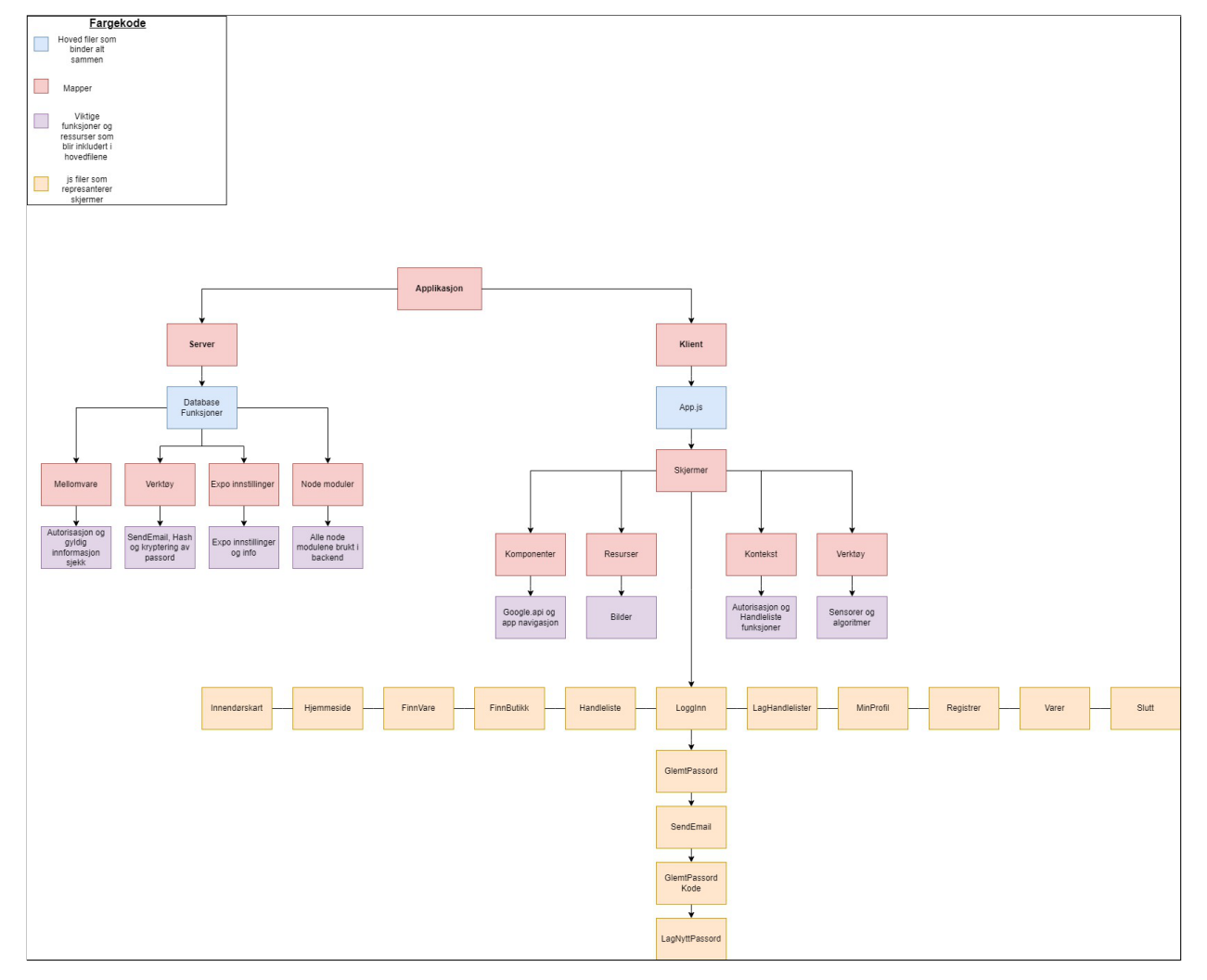

Figure D.21: Mobil Hierarki: sluttversjon

# D.6 Testing

Dette testing dokumentet er skrevet for bedriften som en bevis at testing ble utført. I denne delen av dokumentet går jeg gjennom alle testene som ble utført i bedriften gjennom utviklingen. Dokumentet er skrevet på en formell måte slik at den kan brukes på andre steder enn her.

Gjennom utviklingen av Margo Cart som er vår mobilapplikasjon, har vi gjort en del tester for å sørge at funksjonalitet og brukergrensesnitt er på plass. Martin Bozhkov som test ansvarlig har gjort fleste parten av testene, men andre gruppe medlemmer har også vært med og utført noen tester alene også. I denne delen av dokumentasjonen skal vi gå gjennom hvilken tester som ble utført gjennom utviklingen.

# D.6.1 Web Verktøy og Testing

I starten av utviklingen ville test ansvarlig ha et verktøy som kan teste utsende for forskjellige typer og størrelse mobilenheter. Verktøyet som ble brukt er en kombinasjon av expo og google chrome. Node versjonen måtte nedgraderes for å kunne åpne applikasjonen i nettleser fra expo. Dette ble gjort bare på test ansvarlig sin enhet hvor ulike tester ble utført gjennom alle perioder av utviklingen. Disse testen sørger for at design og UI ser likt ut på alle enheter uansett størrelse eller merke. En slik test kjøres ved at verktøyet kan endre størrelse på skjerm og merke av mobil enheten for å se hvordan utsende ville ha vært på denne enheten. Dette fungerer også med tabletter og tilpasset skjerm hvor størrelsen blir bestem av test personen. Konkluderer med at basert på resultater fra testene ble endringer gjort på design og UI.

### D.6.2 Backend-frontend

Gjennom utviklingen av applikasjonen har alle utviklerne jobbet med både front end og back end. Det vil si både med database og funksjonalitet, siden applikasjonen vår er veldig avhengig av at det er god kommunikasjon mellom databasen og applikasjonen. Når en ny query blir gjort til databasen fra applikasjonen må kommunikasjonen testes at den er sikker, vellykket og effektiv. Tester ble utført med Postman hvor det ble sjekket hva responsen er fra databasen og at viktig informasjon som passord er kryptert. Testene ble gjort ved at query-en blir kalt fra Postman istedenfor applikasjonen slik at resultatene er mer nøyaktige og at de kan analyseres.

Et konkret eksempel på en utført test kan være passord testen. Denne testen ble utført av Martin K og Trude hvor etter passord funksjonaliteten mellom databasen og applikasjonen var på plass måtte resultatet fra query-en sjekkes. Resultatet ble da passordet til brukeren. Slik fant vi at en hvem som helt person kan få ut passordet til alle brukere hvis dem finner ut hvordan kalle til query-en i Postman eller andre lignende verktøy. Tiltak ble utført og en krypterings funksjon ble lagt til slik at ingen kan få tak i personlig data. I tillegg innførte vi en funksjon som krever en logg inn 'token' for at Postman queryes skal utføres. Dette vil beskytte applikasjonen vår og brukerne mot angrep og stjålet personlig informasjon. Konkluderer med at tiltak ble tilført etter resultatet viset en svakhet i produktet og ved en ny test ble resultatet som forventet.

### D.6.3 Funksjonstest

Margo Cart inneholder en del 'user input' felter. Disse felten er farlige siden teknikker som SQL injections og XSS flaws for å få ut back-end informasjon via disse feltene. Disse teknikkene innebærer at input feltene brukes for å skrive inn kode i SQL eller JavaScript for å kjøre en forespørsel av informasjon. Testen ble utført ved at alle input feltene i applikasjonen ble testet ved at forskjellige SQL queryes og JavaScript kode ble skrevet inn. Ved å følge med på både databasen og front-end av applikasjonen for å se om det blir noen endringer. Testen ble utført av Martin Bozhkov og Martin Kopland som et vitne. Resultatet var at ingen av input feltene viset en svakhet for scripts. Systemet viset ikke svakhet for JavaScripts inserts og SQL queryes. SQL queryes er ikke en svakhet på grunn av måten query-funksjoner ble laget i applikasjonen. SQL funksjonene i vår applikasjon er ikke tilknytett input felter og en spesifikk funksjon utfører en spesifikk query, ved en SQL injections ville ikke en ny query utføres. React og ReactNative er designet sikkert med tanke mot JavaScript inserts og scripts. Konkluderer med at noen av beskyttelsene ble gjort av oss, som SQL-injections og andre som JavaScript inserts og script inserts er beskyttet fra rammeverket og biblioteket brukt i applikasjonen.

### D.6.4 'Dummy Test'

Gjennom utviklingen har bare Margo Solutions sitt team jobbet med applikasjonen. Utviklerne sammen med test ansvarlig har utført mange UI og funksjonalitet tester. I andre presentasjon fikk teamet tilbakemelding at det er lurt å utføre en 'dummy test'. Dummy test er testen utført i bilbransjen også kjent som 'crash test'. I denne testen, sitter en dukke i frontsetet for å se hva som kommer til å skje med den når bilen krasjer. I vår tilfelle blir testen å få en 'dummy' eller person som aldri har brukt applikasjonen for å se om design, UI og funksjonalitet gir mening og er plassert riktig.

Et eksempel på en slik test kan være fra små detaljer som knappene i navigasjonsmenyen. Teamet vær uenig om hva knappen til utendørs navigasjon burde hete, farge og posisjon. En dummy test ble utført ved at søsteren til Trude ble ringt opp og forklart prosjektet fort og spurt om disse uenigheter uten om å si hvem som stemmer på hva. På denne måten tok søsteren upartisk beslutning om hva som er best og hva som føltes mest naturlig for en bruker av applikasjonen. Flere typer slike tester ble utført. For eksempel så tok Martin Bozhkov demo-en som ble laget til andre presentasjon til bestemoren sin. Hun tok demo-en videre til vennene sine hvor dem testet ut om dem kan skjønne hva applikasjonen handler om og om de får brukt applikasjonen vår. Resultatet ble at en del ting må endres som at varer i handlelisten burde ikke slettes med å trykke på varene, men med en slett knapp eller noe lignende. Konklusjonen er at flere design endringer ble gjort basert på tilbakemelding av alle dummy testene utført som følger til mer brukervennlighet og naturlig UI og funksjonalitet.

### D.6.5 Demo Test

For andre presentasjon bestemte teamet for å lage en demo hvor vi kan vise utsende og funksjonalitet. I applikasjonen, jobbet alle utviklerne med forskjellige oppgaver i dette tidspunktet som måtte kombineres sammen for å bli til en demo. I tillegg jobbet noen av oss med andre oppgaver som ikke vær ferdige og ikke behøver å være med på demo-en. Derfor måtte teamet lage en demo som er en kombinasjon av eksisterende kode og ny kode. Demo-en måtte testes på nytt hvor alt av funksjonalitet måtte testes på nytt for å sørge for at alt fungerer som det skal. Resultatene ble at noen av funksjonaliteten ikke fungerte etter sammenslåingen. Konkluderer med at funksjonene ble fikset og en fungerende demo ble visst i andre presentasjonen.

### D.6.6 Sensor Test

En av de viktigste funksjonene for Margo Cart er innendørsnavigasjon. For å være uavhengig av andre enheter som bluetooth beacons og Wi-fi rutere, skal innendørsnavigasjonen baseres på sensorene som mobil enhetene har. Sensorene som blir brukt er akselerometer, gyroskop og magnetometer. Sensorer har som en output uleselig data for mennesker. Gjennom utviklingen av innendørs navigasjon måtte alle sensorer testes på ulike kategorier.

Første kategorien er oversettelsen av data. Informasjonen som kommer fra sensorene, er uleselig for mennesker. Data-en må gjøres om slik at det er leselig for oss. Første test handler om å teste denne oversettelsen av data-en fra uleselig til leselig. Data-en fra sensorene kommer som X, Y og Z koordinater hvor det er dem som m˚a gjøres om. Disse koordinatene gjøres om til 'global coordinate system'. Funksjonen toGCS brukt i alle sensorene konverterer data-en fra lokal koordinat system til kartesisk koordinat system. Første test innebærer om å sjekke at funksjonen fungerer som den skal og at koordinatene er nå leselige og brukelige. Resultatene var positive hvor ved sm˚a endringer ble data-en klar til bruk og leselig. De m˚ales ved observering av variabler før og etter oversettelsen av data-en.

Andre kategorien er kombinasjon av alle sensorer. Etter justeringen av data-en fra sensorene kan de nå brukes og testes en og en. En sensor gir ikke verdifull data, men kombinasjonen av sensorer gir ut verdifull data som applikasjonen trenger. Ved forrige test, ble data-en gjort klar til bruk. I denne testen skal funksjoner som kombinerer sensor data testes. Disse funksjonene er kritiske for applikasjonen. Det er dem som finner ut hvilken vei brukeren går, om brukeren er i bevegelse og mye mer. For å teste hver enkelt funksjonalitet ble små tester laget. For eksempel for å teste hvilken vei brukeren går, ble en test miljø laget der skjermen viser gradene og retning. En annen ble laget for bevegelse som estimerer brukerens skrittlenge for å da kunne estimere om brukeren er i bevegelse. Testene ble utført som en kombinasjon av fysisk testing og observering av hvordan data-en endres. For eksempel ved testing av bevegelse funksjonen gikk Martin B rundt på universitetet, mens Martin K observerte hvordan tallene forandret seg. Resultatet ved testene ble at det er mye støy i sensorene som følger til mye unøyaktighet og feil marginer. Dette følger til den siste testen.

Tredje kategorien er støy testing. Fra forrige test fant vi ut at det er mye støy som følger til unøyaktighet og feil marginer. For å fikse dette problemet innførte vi en del endringer. 'Low pass filter' ble implementert. Dette er en teknikk for å ha en mer stabil Z akse ved å fjerne høy frekvens bølger, mens lav frekvens bølger prioriteres. I vår tilfelle ble low pass brukt for å ha en mer stabil z akse mens telefonen er i bevegelse. I andre deler har vi tatt 'High pass filter' som er det motsatte av low pass. Sist ble en 'compFilter' implementert. Denne teknikken brukes i fusion eller også kalt sensor kombinasjon. CompFilter blir da brukt for å kombinere alle 'outputs' fra sensorene for å få et mer nøyaktig anslag av posisjon. Dette filtret kombinerer høy frekvens filteret brukt i gyroskop og lav frekvens filtret brukt i magnetometer og akselerometer for å oppnå en kombinasjon av alle outputs rettet mot støy og drift. Etter dette begynte testingen. På grunn av dårlig tid, testet vi sensorene ikke

separat, men i hovedfilen hvor alt er kombinert. Denne filen inneholder en sirkel som representerer brukeren og har en 'vision cone' som representerer i hvilken retning brukeren ser. Det er på denne måten vi skal gjøre det i hovedfilen også. Her ble funksjonaliteten testet ved en kombinasjon av fysisk testing og observering. Resultatene etter testing ble at det er mindre støy, men fortatt mye støy og unøyaktighet. Konklusjonen er at uansett hvor mange filtrere blir implementert, vil en sensor løsning aldri være like nøyaktig og presis som andre løsninger. Det er fortsatt feil marginer, sensor drifting og støy som ikke kan erstattes. Derimot vil en slik løsning kunne brukes overalt uansett om det er Wi-fi eller beacons som andre løsninger krever og er gratis.

# <span id="page-241-0"></span>D.6.7 Drawer og Stack Navigation Testing

For andre presentasjon lagde vi en demo for å vise fram utsende og funksjonalitet. Før denne demo-en ble laget jobbet jeg, Martin K og Trude med forskjellige oppgaver i forskjellige filer. Disse filene måtte slåss sammen for å lage denne demo-en. Der fant vi ut at Trude sin del krever Stack Navigation, mens applikasjonen kjørte Drawer Navigation fram til nå. Dette var et problem siden de er ikke kompatible og fungerer ikke sammen. Dette var en stor utfordring siden Drawer Navigation kreves av design messig punkt, mens Stack kreves av funksjonaliteten. For å teste hvordan dem skal fungere sammen lagde jeg en test fil der jeg skulle prøve å kombinere dem. I denne test filen, fant jeg ut at tilbake knappen på android fungerer bare med Stack og ikke med Drawer. Det var enda en grunn for ˚a implementere Stack. Ved Drawer Navigation ble brukeren tatt alltid til hjemme skjermen og ikke tilbake til forrige skjerm. Dette betyr at brukeren har ingen måte å navigere til forrige skjerm på. Det er da jeg fant ut om "nested navigation". Nesting navigator betyr å ha to navigatorer samtidig inn i hverandre. Dette var noe som er veldig vanskelig å implementere siden det er en del opsjoner som blir påvirket. Jeg prøvde mange forskjellige løsninger, men å implementere Drawer inn i Stack fungerte best. Måten dette ble gjort på er at Stack navigation blir delt i to komponenter som er Authentication og Home. Authenticaiton komponenten er den som er laget av Martin K og Trude og som viser alle skjermer før bruker har logget inn. Etter brukeren har logget inn og har blitt autentifisert går vi inn på Home komponenten. Denne komponenten inneholder hjemme skjermen og alle de andre skjermene som følger etter. I disse to komponentene finner vi alle skjermene deklarert i Drawer Navigation. På denne måten ble nested navigation implementert. Resultatet av testen var at tilbake knappen på android fungerte bare med Stack. Ikke bare det, men Drawer og Stack fungerte ikke på samme fil, men fungerte fint separat. Konklusjonen er at ved å implementere en nested navigation ble tilbake knappen fungerende og Drawer og Stack fungerte på en fil nå.

# D.7 Tekniske Utfordringer

Gjennom dokumentasjonen og spesielt i [\(D.7.0 Margo Cart Funksjonalitet\)](#page-32-0) delen nevner jeg flere utfordringer som kom på veien. I denne delen skal jeg gå gjennom disse problemene i detaljer og henvise kildekode knyttet til disse utfordringene.

# D.7.1 'Navigation'

I [\(D.7.1 'Navigation'\)](#page-32-1) nevner jeg problemet med å implementere 'nested navigation'([\[88\]](#page-72-2)). Før 'nested navigation' var drawer navigation en utfordring i seg selv. Drawer navigation var et design krav hvor en 'drawer' eller også kjent som 'hamburger meny'.

Jeg fikk mange feil meldinger angående react-native-reanimated-library. Denne feilen kom helt på starten ved installering av **Drawer** ([\[87\]](#page-72-3)) i vår applikasjon.

Jeg prøvde mange forskjellige løsninger, å av-installere og installere på nytt og andre løsninger fra nettet. Ingenting fungerte og jeg måtte gjøre research på nytt.

Jeg kom på denne nettsiden ([\[89\]](#page-72-4)) og fant ut at flere innstillinger måtte legges inn i **babel.config.js** filen. Dette står ikke på Drawer navigation installering nettsiden nevnt tidligere.

```
plugins: [
  '@babel/plugin-proposal-export-namespace-from',
  'react-native-reanimated/plugin',
],
```
Kildekode D.1: Drawer Instillinger

Dette er koden som måtte legges inn i **babel.config.js** filen for å fikse den opprinnelig feilen.

Neste problemet var at tilbake-knapp på Android fungerte ikke. Det var ingen måte å komme seg tilbake til forrige skjerm brukeren var på. Derfor var denne knappen en nøkkelfunksjon av applikasjonen. Prøvde først å legge til en innstilling på drawer navigation som er:

```
<Drawer.Navigator backBehavior="history">
```
Kildekode D.2: Drawer Instilling

Dette fungerte ikke å neste løsning på lista var å legge til en tilbake funksjon på hver skjerm, men det fungerte ikke heller.

I [\(D.7.1 Drawer og Stack Navigation Testing\)](#page-241-0) snakker jeg om testen utført for å finne hva problemet var. Det viser seg at Drawer ødelegger tilbake-knappen.

Løsningen var å implementere 'nested navigation'. Det betyr å ha to navigatorer samtidig inn i hverandre.

```
{isAuthenticated ? (
                <>
                     <Stack.Screen name="HomeRoot" component={HomeRoot}
                         options={{headerShown:false}} />
                \langle/>
            ) :
                 (
                     <>
                        <Stack.Screen name="AuthRoot" component={AuthRoot}
                             options={{headerShown:false}}/>
                     \langle/>
                )}
```
Kildekode D.3: Nested Navigation 1

Dette kodeutklippet viser hoved delen av vår navigation. Her er Stack Navigation( $[90]$ ) hoved navigasjonen vår det er delt i to grupper. Første gruppen inneholder skjermene som er under **component=HomeRoot**. Disse skjermene vises bare når brukeren er verifisert. I tilfellet der brukeren ikke er verifisert vises AuthRoot skjermene. Hver navigation her sin egen Header, jeg måtte finne ut hvordan skjule Stack Navigation sin header. Dette ble gjort med options som var vrient fordi:

```
function AuthRoot(){
   return(
       <Drawer.Navigator screenOptions={{
          headerTransparent: true,
          headerTitle: "",
          drawerStyle: {
              backgroundColor: "#7CBFDA",
          }
       }} >
          <Drawer.Screen name="Login" component={login} options={{ drawerLockMode: 'locked-closed',
               headerShown: false, swipeEdgeWidth: 0, }} />
```
Kildekode D.4: Nested Navigation 2

Dette kodeutklippet viser en liten del av komponenten AuthRoot. Vi ser da at både Drawer.Navigator og alle Drawer.Screens har sine egne innstillinger. Det ˚a finne ut hvordan ha innstilinger p˚a alt uten at de ødelegger for hverandre var veldig utfordrende. Det siste jeg vil nevne er innstillingen som er drawerLockMode. Jeg måtte finne en måte å "løse" drawer på, slik at den ikke åpner seg på alle sider. Hvis drawer åpner seg i LogInn skjermen, vil det si at bruker kan hoppe direkte til Hjemme skjerm.

Det ble også nevnt i [\(D.7.1 Versjon 2\)](#page-213-0) at variabler måtte sendes gjennom skjermer. Jeg måtte gjøre en research på hvordan dette gjøres. I Stack Overflow ([\[83\]](#page-72-6)) fant jeg noen som lurte på det samme. Der fikk jeg utgangspunktet for hvordan dette skulle gjøres.

```
export default function LagHandlelister({ navigation }) {
const pressHandler = (handleliste_id, handleliste_tittel) => { //* press handler to handle
     handleliter button press
   ListVarerHandleliste(handleliste_id);
   navigation.navigate('Handleliste', {
     handlelisteID: handleliste_id,
     handlelisteTittel: handleliste_tittel,
   });
 };
};
```
Kildekode D.5: Variabler mellom skjermer 1

Dette kodetuklippet viser skjermen LagHandlelister. Det første som må gjøres er at navigation skal inkluderes i starten av skjermen. Etter det viser jeg koden for en PressHandler som aktiveres når en spesifikk knapp blir trykket på. I dette tilfellet ved å trykke på en spesifikk handleliste, vil brukeren bli tatt til neste skjerm som er 'Handleliste' og handlelisteID og handlelisteTittel blir sendt videre. Det som var utfordrende med denne oppgaven var måten data-en skal tas imot.

```
export default function Handleliste({ navigation, route, props }) {
 const { handlelisteID } = route.params; //* getting handleliste id from previous screen
```
Kildekode D.6: Variabler mellom skjermer 2

Etter mye prøving på å få disse variablene i **Handleliste** skjermen fant jeg ut at route måtte inkluderes i tillegg til navigation. For å få ut verdiene fra forrige skjerm må variabelen ha samme navn som deklarert i forrige skjerm. I dette tilfellet er navnet **handlelisteID** og **route.params** må brukes. Dette stå ikke i artikkelen og var utfordrende å finne ut.

### D.7.2 Skjermer

I [\(D.7.2 Skjermer\)](#page-39-0) og I [\(D.7.2 Database\)](#page-42-0) nevner jeg problemet med å vise data-en fra databasen i applikasjonen. Utfordringer ligger i at informasjonen som kommer fra databasen blir lagret i en UseState([\[92\]](#page-72-0)). Utfordringen ligger i å bruke alt av data i UseState-en på en gang.

```
<FlatList data={todos} renderItem={(itemData) => {
return(
<Text style={styles.listText}>{itemData.vare_navn}</Text>
}}
```
Kildekode D.7: Vise database data i front-end v1

Prøvde først dette, og da ble resultatet tomme bokser. Jeg prøvde å søke på internett for å finne en løsning på dette, men fant ingenting. Etter mye søking, ville jeg eksperimentere litt selv for å prøve å finne en løsning.

```
<FlatList data={todos} renderItem={(itemData) => {
       return(
       <TouchableOpacity onPress={()=>pressHandler(itemData.item.vare_navn)}>
          <View style={styles.listItem}>
          <Text style={styles.listText}>{itemData.item.handleliste}</Text>
          </View>--
          );
         }}
```
Kildekode D.8: Vise database data i front-end v2

Løsningen på dette problemet var å ha en ekstra item etter itemData. I tillegg skal variabelen som skal vises ha likt navn som i databasen. For eksempel er denne koden for å vise alle varer. Navnene til varene i databasen er skrevet som vare\_navn og da må det stå vare\_navn i FlatList også.

Dette kodeutklippet viser koden som ble laget av meg for å vise data-en fra datbasen til front-end. Jeg brukte FlatList([\[70\]](#page-71-0)) for å kjøre gjennom alt av data i UseState-en lagret i todos. Dette fungerte fint etter forrige problemet ble fisket, men vi hadde tenkt at alle elementer i lista skulle være klikkbare. På denne måten kan brukeren for eksempel trykke på en vare for å legge til varen i handlelisten din.

```
<FlatList data={todos} renderItem={(itemData) => {
      return(
       <TouchableOpacity onPress={()=>pressHandler(itemData.item.handleliste)}>
          <View style={styles.listItem}>
          <Text style={styles.listText}>{itemData.item.vare_navn}</Text>
          </View>
          </TouchableOpacity>
          );
```
}}

#### Kildekode D.9: Vise database data i front-end v3

Dette problemet blir fikset her hvor **TouchableOpacity**([\[73\]](#page-71-1)) blir "rendered" med hvert element i listen. På denne måten blir kravet om at hver ellement er klikkbar tilfredsstilt.

Siste versjon av funksjonaliteten for å vise data fra databasen jeg har lyst å vise er i Varer skjermen. Denne koden er brukt for å vise alle **vare navn** som i versjon 3, men også bilder som er tilknyttet varene.

```
<FlatList data={vare} numColumns={2} renderItem={(itemData) => {
   return(
    <TouchableOpacity onPress={() => checkHandleliste(handleliste_id, itemData.item.vare_id)}>
     <View style={styles.listItem}>
       <Image style={styles.vareImage} source={{uri: itemData.item.vare_link}} />
       <Text style={styles.listText}>{itemData.item.vare_navn}</Text>
     </View>
    </TouchableOpacity>
```
Kildekode D.10: Vise database data i front-end v4

Dette kodeutklippet viser hvordan alle varer og deres bilder er vist i front-end med informasjonen som kommer fra back-end. Utfordringen har var å finne at  $\text{Image}([71])$  $\text{Image}([71])$  $\text{Image}([71])$  sin source skulle være en uri. Det å finne FlatList sin innstilling om **numColumns** for å vise to og to bilder i applikasjonen. **referer til vare skjerm som viser** dette. Dette var en stor utfordring i back-end siden også.

### D.7.3 Database

I [\(D.7.3 Database\)](#page-42-0) nevner jeg nettopp dette problemet med ˚a legge til bildene i databasen.

Første løsning på dette problemet var å lagre bildet lokalt også legge den til i databasen ved bruk av Bytea([\[84\]](#page-72-1)) datatype som er spesifikk for PostgreSQL([\[85\]](#page-72-7)). Denne ideen kom fra disse kildene: ([\[82\]](#page-72-8)), ([\[117\]](#page-73-0)). Det viser seg at bildet blir da kryptert som en  $base64([51])$  $base64([51])$  $base64([51])$ . Da måtte jeg lage en funksjon for å dekode bildet i front-end siden. Dette ble problematisk, men etter mange forsøk, klarte jeg å dekode bildet.

```
ImageData - from database base64 encoded
<Image source = {{uri: 'data:image/jpeg;base64,$(ImageData)'}} />
```
Kildekode D.11: Vise bilder fra database

Dette kodeutklippet viser en av løsningene som ikke fungerte. Jeg prøvde da å bytte ut ImageData med base64 kode, å bytte filen fra jpeg til png, prøvde å decode på en annen måte, men ingen av disse løsningene fungerte. Til slutt virket dekodingen, men det å vise bildet fungerte ikke.

Jeg prøvde da å teste dette på Martin K sin PC og vi testet sammen. Tanken var at han også kan gi en annen mening eller se hvor feilen er. Dette virket ikke heller og jeg bestemte at vi bytter måten dette skal gjøres på. Løsnigen er å ha en ny verdi i databasen som er  $VARCHAR([108])$  $VARCHAR([108])$  $VARCHAR([108])$  og bruke Google Drive([\[49\]](#page-70-1)) som et filsystem. Alle bildene blir lagt inn i filsystemet hvor lenken til hvert bilde blir lagt i databasen. Det å vise bildet på front-end var ikke et problem på denne måten.

Siste utfordring jeg ville nevne er filtrering av butikk etter kjede funksjonen i mobil applikasjonen. Dette var utforene både på front-end og på back-end. Data-en som kommer fra back-end må sorteres etter kjede også videre filtreres etter valgt kjede.

```
const ListKjeder = async () => { // listing items
      try {
          const response = await fetch("http://10.0.2.2:5000/margodatabase/kjeder");
          const kjede = await response.json();
          setSortedData(kjede);
          setKjede(kjede);
      } catch (err) {
          console.error(err.message);
      }
  };
```
Kildekode D.12: Filtrering av kjeder 1

Dette kodeutklippet viser hvordan data-en blir hentet, filtrert og sortert fra back-end.

```
const sortDataByBrand = (brand) => {
       if (brand == '') {
          setSortedData(kjede);
       } else {
          const sorted = [...k]ede].filter(item => item.kjede_navn === brand);
          setSortedData(sorted);
       }
       setSelectedBrand(brand);
   }
```
Kildekode D.13: Filtrering av kjeder 2

Dette kodeutklippet viser min filtreringsfunksjon. For å forklare funksjonaliteten videre må et siste kodeutklipp vises.

```
<Picker
                     selectedValue={selectedBrand}
                     onValueChange={(itemValue) => sortDataByBrand(itemValue)}
                     style={styles.picker}
                 >
                     <Picker.Item label="Alle Butikker" value="" />
                     <Picker.Item label="KIWI" value="KIWI" />
                     <Picker.Item label="REMA 1000" value="REMA1000" />
                     <Picker.Item label="MENY" value="MENY" />
                     <Picker.Item label="EXTRA" value="EXTRA" />
                     <Picker.Item label="SPAR" value="SPAR" />
                 </Picker>
```
Kildekode D.14: Filtrering av kjeder 3

Dette utklippet viser en funksjon som heter Picker([\[72\]](#page-71-3)). Denne funksjonen er laget for å ha en "drop-down list" som vi har med kjeder. Når en bruker velger noe fra lista som ikke er Alle Butikker blir onValueChange aktivert og sortDataByBrand funksjonen blir kjørt. sortDataByBrand sjekker om brand er likt med en eksisterende brand og filtrerer alle kjedene basert på navnet hvis ikke vis alle butikkene.

# VEDLEGG E

# Martin Kopland

# Inholdsfortegnelse

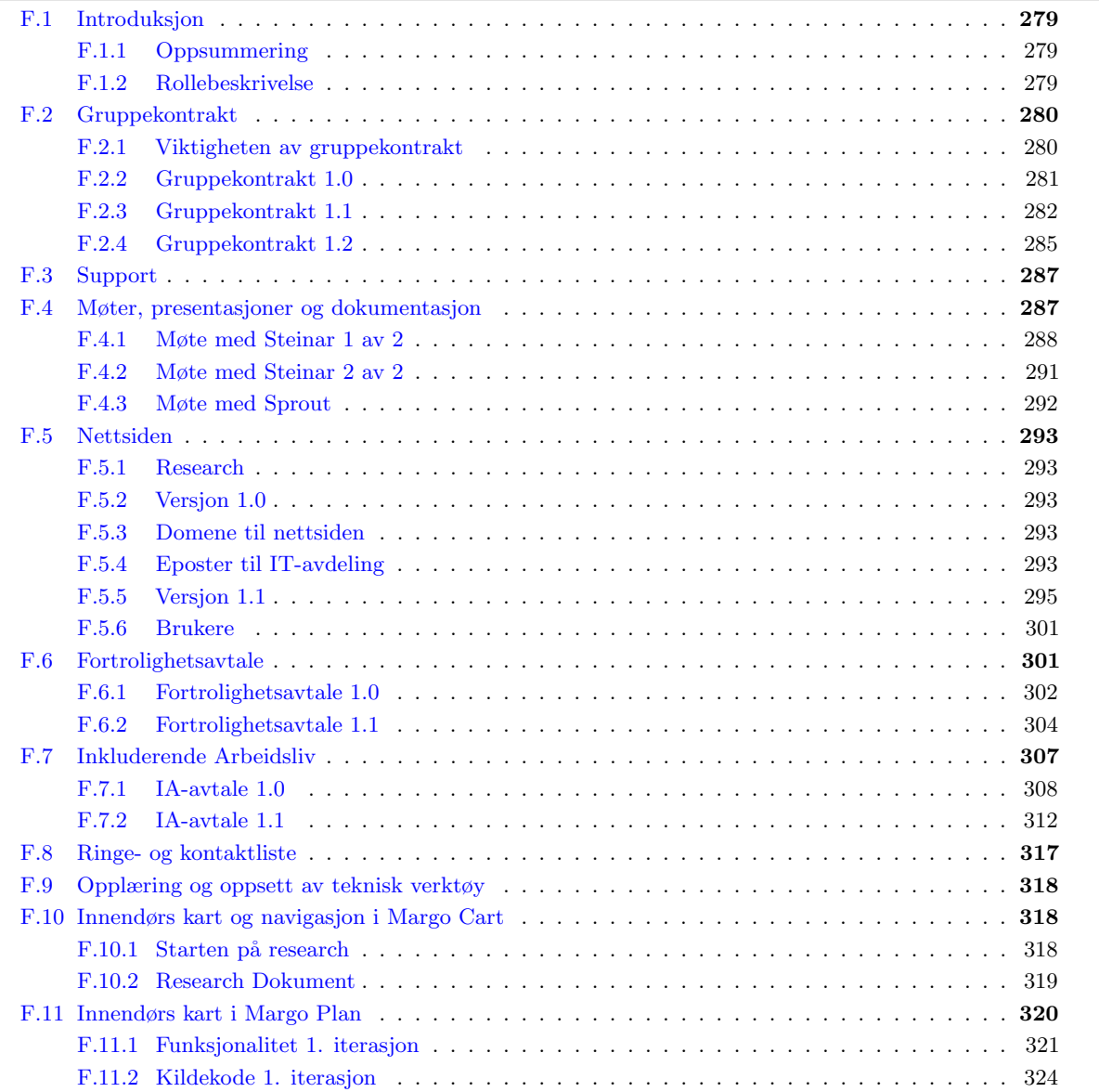

# E.1 Introduksjon

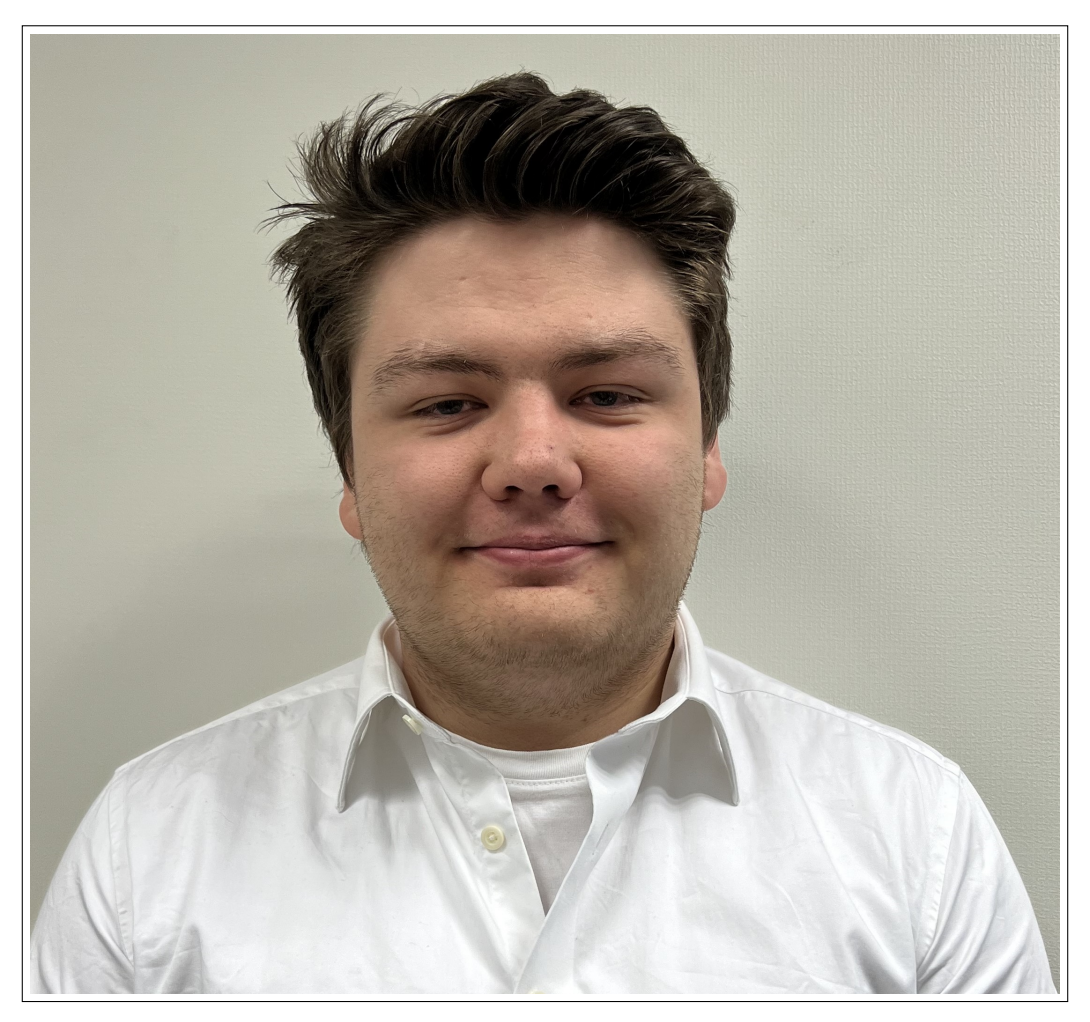

Figure E.1: Martin Kopland

# E.1.1 Oppsummering

Min hovedoppgave har vært utvikling av den tekniske løsningen for Margo-cart. Business oppgavene jeg har jobbet med er: kurs og stipend, IPR strategi og generalforsamling. Mine akademiske oppgaver har vært rapportskriving og lage diagrammer. Hvor mitt bidrag til rapporten er den teknsikse dokumentasjonen for Margo-Cart. Jeg har brukt 385 timer på det tekniske, 133 timer på akademisk og 23 timer på business. Jeg har også hatt ansvar for å ordne demo for den første og andre presentasjonen. Dette gjelder også for både RM og EXPO. Jeg har hatt ansvar for GitHub og versonshåndtering. I tillegg så har jeg vært support for tekniske og akademiske oppgaver.

# E.1.2 Rollebeskrivelse

I bedriften hadde jeg rollen Systemutvikler. Systemutviklerene har ansvar for å utvikle og vedlikeholde programvare- og systemløsninger for bedriften. De arbeider tett med utviklings- og designansvarlige for å sikre at systemene oppfyller bedriftens krav og spesifikasjoner.

# E.2 Rapportskriving

Mitt bidrag til rapporten er: den tekniske løsningen av dokumentet vårt og min egen hva jeg har gjort del [E.2](#page-379-0) [Teknisk DokumentasjonF](#page-379-0)ør vi startet å skrive på dokumentasjonen så diskutere om hvordan vi skulle strukturere dokumentet vårt. Vi så på hvordan andre grupper har strukturert deres bachelor, for å se hva vi burde ha med og hvordan den burde se ut. Vi kom fram til hvordan vi ville sette opp strukturen på og Gard opprettet overleaf dokumentet.

# E.3 Demo-forberedelser

Mine hovedoppgaver for presentasjon 1 og 2 var å sette opp en demo og snakke om den tekniske løsningen. For å sette opp demoen så brukte jeg AWS sammen med EXPO på min egen telefon. For RM så lagde jeg en demo video av appen som ble vist under pitch og på stand.

# E.4 Kurs og stipend

Vi bestemte oss for å finne et kurs for heve kompetanse nivået i gruppen. Gard snakket med UE VXT INNOVASJONSFOND for å søke om penger til dette. Vi fikk 9000kr av UE VXT INNOVASJONSFOND. Med disse pengene så startet vi å lete etter kurs som var aktuelle for oss. Det var arbeidskrevende å finne et kurs som var bra og som var innenfor budsjettet vårt. Vi ente opp med to forskjellige kurs som 4 på gruppen skulle ta. Vi valgte et JavaScript kurs og et Docker kurs([\[109\]](#page-73-1)). Min hovedoppgave her var å finne et kurs og skrive annmodningsbrev til UE VXT INNOVASJONSFOND.

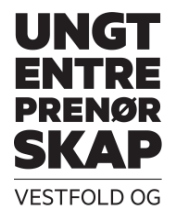

**TELEMARK** 

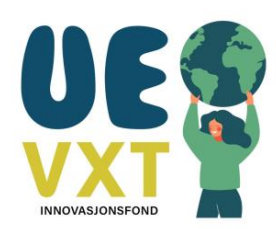

Margo Solutions SB Hasbergsvei 36 3616, Kongsberg

Ungt Entreprenørskap Vestfold og Telemark Uniongata 18 3732 Skien

Sted: Kongsberg, dato: 20/04/2023

### ANMODNING OM UTBETALING AV MIDLER FRA UE VXT INNOVASJONSFOND SØKNADSNUMMER 202303 ORGANISASJONSNUMMER 929914384

Viser til tilsagnsbrev av 20.23.0222, og søknadsnummer 202303. hvor Margo Solutions SB tildeles kr 9000,- til

Tiltakene vi har gjort er: JavaScript sertifisert utviklerkurs for 4 ansatte og Docker & Kubernetes sertifisert utviklerkurs for 4 ansatte. JavaScript utviklerkurs har pris kr 990,57,- for en person og Docker & Kubernetes sertifisert utviklerkurs har pris kr 269,- for en person. Til sammen vil det koste kr 3962.28,- for javascript utviklerkurs og det vil koste kr 1076,- for og Docker & Kubernetes utviklerkurs. Totale prisen er kr 5038,28,-.

BETALINGSINFORMASJON Kontonummer Fakturaadresse Merke faktura med

Signering:

# E.5 IPR-strategi

IPR står for immaterielle rettigheter, og det blir brukt for å skape sikre verdier, og å unngå feilinvesteringer. Det som innebærer en IPR-strategi er patent, varemerke og design. Det vil si at en IPR-strategi er retningslinjer for hvordan vi skal finne våres immaterielle verdier.  $([80])$  $([80])$  $([80])$ 

Et av kravene for å være på RM var å ha en IPR strategi. For å løse dette kravet så måtte jeg lese hva en IPR strategi inneholder og hvorfor vi burde ha det. Vi fikk en mal fra ungt entreprenørskap som vi brukte for å skrive IPR-strategien. Dette var en krevende oppgave fordi det var mye å sette seg inn i av regler og informasjon. Det var viktig å legge inn mye arbeid i dette dokumentet fordi vi ble vurdert på det under RM.

# IPR-strategi

#### **Kartlegging –hva er unikt ved din ide?**

Virksomheten Margo Solutions Studentbedrift skal planlegge og iverksette funksjonalitet for to systemer: en smarttelefon-applikasjon som skal gjøre det lettere for sluttkunder og navigere og å finne fram til varer i dagligvare butikker i Norge, en web applikasjon der kundene(butikkene) kan oppdatere sin planløsning og vareplassering, samt innhente nyttige analyse data. Smarttelefon applikasjonen (Margo Cart) skal ha funksjonalitet som lar kunden velge en spesifikk butikk, legge til relevante varer i egendefinert handleliste og sortere varere i henhold til mest tidsmessige rute med egendefinert håndlisten og spesifikk butikk. Den skal vise kunden et kart som samsvarer med valgt butikk, der rute til en gitt vare i handlelisten vises.

#### **Immaterielle rettigheter som er aktuelle for bedriften.**

Vi vil registrere foretaksnavnet vårt og det gjør vi gjennom å registrere foretaksnavnet i Brønnøysundregisteret. Dette vil beskytte firmanavnet vårt Ett foretaksnavn eller et kjennetegn for et produkt eller en tjeneste kan også registreres som varemerke. Patentstyret er ansvarlig myndighet for varemerkeregistrering i Norge. Vi har en nettside med et domenenavn, det har først og fremst en adressefunksjon og benyttes ofte som identiteten til bedriften på nett. Det å registrere et domenenavn gir oss ikke enerett til navnet, ord eller forkortelser som er i domenenavnet. Derfor er det viktig vi å registrere varemerke, foretaksnavn, og domenenavn. Dette gjøres separat og med varemerkebeskyttelse får vi enerett til bruk av vårt navn innafor det markedet som bedriften er i. et sterkt varemerket vil gjøre bedriften mer attraktiv for kunder, finansiører og samarbeidspartnere.

Ren programvare kan ikke pantsettes, derimot kan tekniske oppfinnelser som utføres av et dataprogram være patenterbare. Men dette gjelder ikke for oss, derimot opphavsrett oppstår automatisk når et originalt verk skapes og programkode omfattes ofte av opphavsretten. Vi har også et kunderegister som vil være en immateriell ressurs for oss. Vi har to forskjellige kunderegister, en for hovedkundene våre som er butikkene og et register for brukerne våre. Vi har ikke behov for å beskytte hovedkundene våre gjennom hemmelighold, men vi må forholde oss til personopplysningsloven. Kunderegistre vi har for brukerne våres vil vi beskytte ved hjelp av hemmelighold. Dette vil gi oss konkurransefordel overfor konkurrenter som ikke har tilgang til samme informasjon og økte verdiløfte til bedriften vår. Det er veldig viktig vi forholder oss til og tar hensyn til personopplysningsloven.

#### **Undersøkelsene på nettet i Patentstyret databaser.**

Ut ifra søk på nettet og i Patentstyret sine databaser så fant vi 2 steder i USA som hadde en lignende ide og løsning som det vi har. Vi fant også en bedrift i som hadde samme navn som vår bedrift, men navnet var ikke beskyttet her i Norge. I tillegg så het den bedriften bare Margo, men vår bedrift heter Margo Solutions. Vi ser ikke dette som en konflikt siden vår bedrift skal forholde seg til Norge og vis vi velger å utvide til andre land så er navnene forskjellige og bedriften som hadde navnet har ikke vært i drift på mange år. Bedriften hadde helder ikke et domenenavn og ved søke på nette så fant vi ikke mye informasjon om dem.

#### **Varemerket for vår bedrift**

Varemerket vi har valgt er Margo Solutions. Vi valgte dette varemerket fordi Margo var et akronym for personene som startet bedriften og "solutions" er mye brukt av datafirmaer. Vi mener det mulig å få
enerett til dette merket. Vi mener vi kan få eneretten fordi vi har et unikt navn som viser til tjenester over hele landet og ikke et spesielt sted. Vi har et slagord, men vi kan ikke få enerett til det fordi Alle må få lov til å si det samme om sine varer og tjenester. Vi har også planlagt å ha samme varemerke, domenenavn og foretaksnavn. Dette gjør det lettere for kundene og brukerne våre å finne oss.

#### **Hvilke land ser du for deg at du skal selge produktene eller tjenestene dine?**

Vi ser for oss at bedriften vår skal selge tjenestene våre her i Norge. Vi tenker det er stort nok marked for oss her, men vi har ikke utelukket å ha tjenestene våre i andre land. Men primært sett så vil forholde oss til Norge. Vi har programvare som vi tilbyr så hvor produktet blir produsert er ikke relevant for oss. Vi mener vi har nok beskyttelse her i Norge med tanke på at det her vi vil selge produktet vårt.

#### **Kostnader for å registrere de rettighetene som er aktuelle for vår bedrift i Norge.**

Vis vi velger å registrere varemerket vårt så vil det koste oss ca. 2900kr første gang vi registrer og så 2600kr hvert 10 år. Vis vi vil ha med en rådgiver så vil kostnadene øke til 10 400kr, her betaler vi 5400kr for registrering første gang og så 2600kr hvert 10 år. Vi skal ikke registrere noen rettigheter utenfor Norge så der er det ingen kostander. Vi skal ikke registrere patent og vi skal ikke beskytte designet vårt så det vil ikke koste oss noe.

#### **Bruke av foto, film eller musikk i bedriften, og om rettighetene til materialet.**

Vår bedrift har ikke planlagt å bruke film eller musikk, men vi har planlagt å bruke bilder av varene som skal være i handlelisten til kunden. Bildene vi bruker skal komme fra oss eller fra butikken, vi forutser at bildene vil i hovedsak komme fra oss og vis vi får av butikkene så vil vi sette opp en avtale av bruk med dem. Vi forventer at dette materialet kan brukes offentlig og kan være på nettet så alle som vil se det kan se det.

#### **Fortrolighetsavtaler i vår bedrift**

Vi har ikke bruk for fortrolighetsavtaler ved vår bedrift, vi er ikke redd for at noen skal stjele ideen vår. Vi har allerede snakket med andre om ideen vår og siden vi er per nå en studentbedrift så må ideen vår være tilgjengelig til alle som er på USN. Ideen vi har er god og vi har snakket med NorgesGruppen og de har tenkt på samme ide. Så vi ser ikke på ideen vår som unik, men hvordan vi løser det og kildekoden vår er beskyttet.

#### **Elementer ved vår virksomhet som bør hemmeligholdes**

Produktet vårt vil ikke øke verdi ved å skaffe patent og ut ifra kravene som gjelder patent så vil vi ikke få den godkjent. Dette fører til at vi ikke har noen elementer i vår virksomhet som burde være hemmelig. Siden vi starter som studentbedrift så er vår informasjon publisert hos USN, dette vil også være en faktor som gjør at vi ikke har noen elementer som burde hemmeligholdes.

# E.6 Generalforsamling

Jeg hadde ansvaret for generalforsamlings dokumentasjonen. Hensikten med generalforsamlings dokumentet er å ha regler for hva vi skal gjøre når studie er ferdig. Dette krevde et innkallings dokument og et generalforsamlings dokumentet. Alle i bachelorgruppen måtte skrive under på generalforsamlings dokumentet. Det var skrevet en generalforsamlings dokument i Entreprenørskap, som jeg tok utgangspunkt i når jeg lagde den nye. Det jeg endret på var hva vi skal gjøre vis en av oss vil bruke ideen senere og flere i bachelorgruppen vil være med.([\[2\]](#page-69-0))

# Generalforamling plan

Sakene som har vært til behandling og vedtak som er gjort er følgende:

- Etablering av styrets medlemmer
- Bestemmelse av aksjeandel som utgjør aksjegrunnlaget for firmaet

MARGO SOLUTIONS SB: TI aksjer

- Bestemmelse av andel aksjer per styremedlem: tre for hvert medlem
- Bestemmelse av styreleder: Gard Fjerdingstad

Bestemmelse av fordeling av kapital og gjenstående ressurser ved avvikling av firmaet:

- kapital fordeles ut som lønn
- Dersom oppstart av aksjeselskap gjøres der forretningsideen til MARGO SOLUTIONS SB benyttes, fordeles aksjer proporsjonalt med andel av start kapital som betales av vært medlem. Dersom stipend/fond benyttes skal denne andelen av kapitalen utgjøre en lik fordeling av aksjer mellom styrets seks medlemmer
- Ved eventuell oppstart av AS der alt eller deler av forretningside, kildekode, kapital eller andre ressurser tilknyttet MARGO SOLUTIONS SB benyttes skal hvert styremedlem få 3 aksjer per person og 80 aksjer i firma.
- Dersom oppstart av AS ikke gjøres vil alle innehavere av MARGO SOLUTIONS få tilgang på firmaets forretningside, kildekode og andre ressurser tilknyttet MARGO SOLUTIONS SB til privat bruk
- SEKS måneder etter avvikling av firma vil tidligere innehavere av MARGO SOLUTIONS SB kunne opprette AS uten krav om opsjoner eller øvrige rettigheter hos styrets SEKS medlemmer

Det bekreftes herved med denne signaturen at styrets vedtak og behandlinger er godtatt av styrets leder, samt styrets øvrige medlemmer.

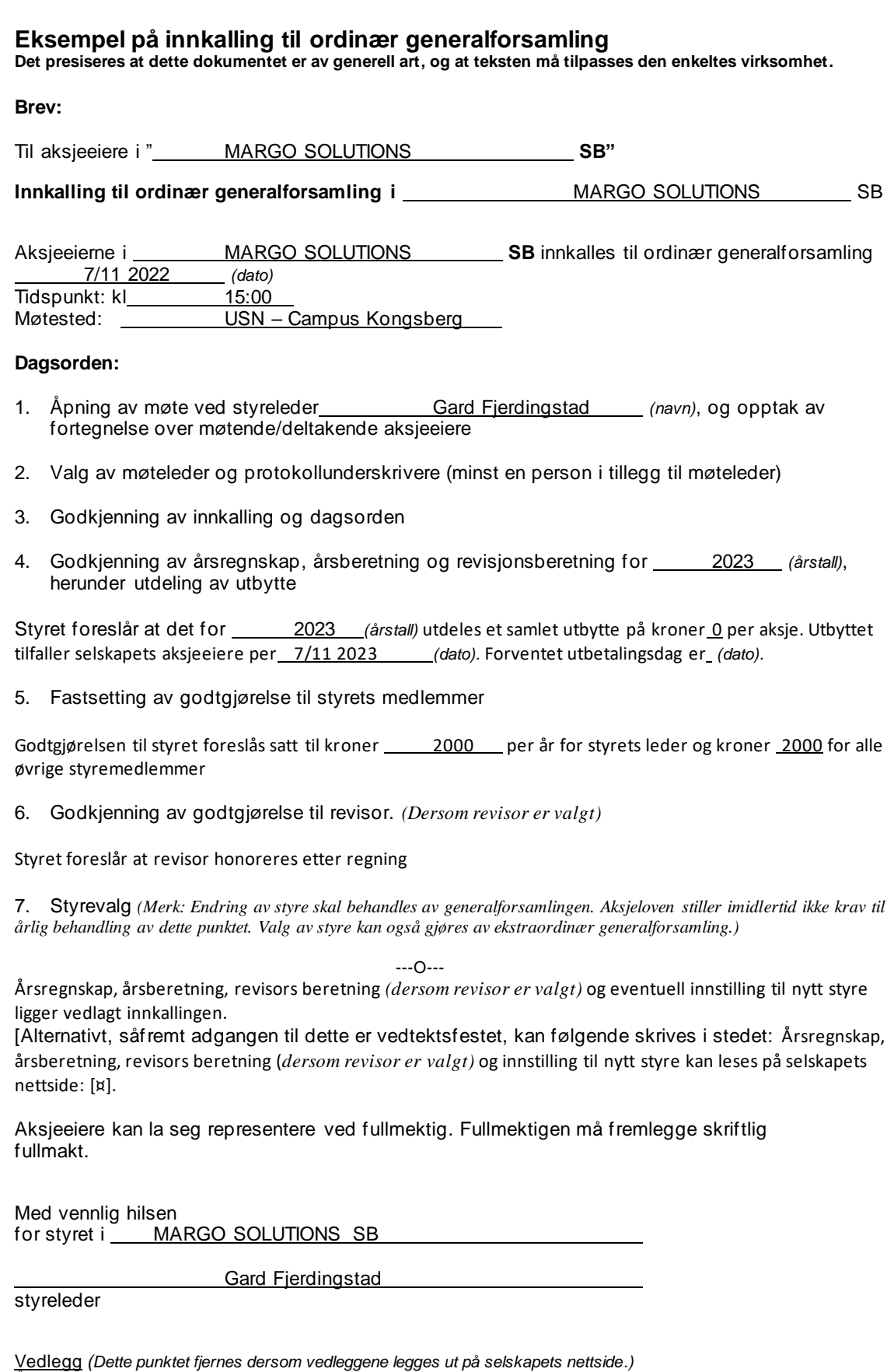

Årsregnskap, årsberetning samt ev. revisjonsberetning for 2023 *(årstall)*

(Skal senest en uke før generalforsamlingen sendes til hver aksjeeier med kjent adresse) Innstilling til nytt styre

# E.7 Margo-cart Funksjonalitet

Min hovedoppgave var teknisk arbeid, dette var det jeg brukte mest tid på. Jeg brukte tilsammen 385 timer på den tekniske delen av prosjektet. Mine hovedoppgaver var funksjonalitet for Margo-cart, utvikle database og server. Det var jeg som satte opp strukturen på filene våres og jeg satte opp Pern stack strukturen.

#### E.7.1 Login/registrere

Det første jeg jobbet med i Margo-cart var å få brukeren til å registrere seg eller logge inn. Vi ville at brukeren skal kunne registrere/logge seg inn for å samle data og for å vise brukeren det som er relevant for dem Det første som måtte gjøres var å designe databasen for kunder, dette gjorde jeg sammen med Trude og Martin B. Dette var en veldig enkel SQL tabell og det er den som har hatt minst endringer iløpet av dette prosjektet. Når kunde tabellen var på plass, så kunne vi begynne på funksjonene login og registrere.

For at en bruker skal kunne gjennomføre registrering, er det nødvendig å utvikle en funksjon som kan effektivt lagre de innsendte brukeropplysningene. Disse opplysningene vil senere bli benyttet av brukeren for å logge inn. For å innføre dataene i vår databasesystem, benytter vi en INSERT-statment. Når kundeinformasjonen har blitt lagret i vår database, må vi anvende denne informasjonen for å verifisere brukeridentiteten. Videre er det viktig å kryptere passordet og opprettholde brukerens innloggede status.

Vi har valgt å benytte JSON Web Tokens for å verifisere brukeren. Dette involverte opprettelsen av tre nye filer, som vi navnga som JWTgenerator, validinfo og authorization. JWTgenerator generer en JWT token, mens validinfo utfører en kontroll av de innsendte brukeropplysningene. Det innebærer at den sjekker om brukeren sender inn en gyldig e-postadresse og et sterkt passord. Den siste filen, authorization sammenlikner informasjonen du sendte inn med det som er i databasen. Dersom det finnes en match mellom informasjonen og både passordet og e-postadressen er korrekte, vil den generere en JWT-token. Denne token har en varighet på 1 time og holder deg logget inn, denne blir lagret brukerens mobiltelefon.

Nedenfor viser vi funksjonen som illustrerer prosessen med innsetting og henting av informasjon fra databasen. Dette var den første funksjonene vi lagde i appen som brukte API-en vår og databasen. Videre i utviklingen så brukte vi de påfølgende funksjonene som et referansepunkt.

```
const onsubmitform = async (e) => {
       e.preventDefault();
       try {
           if (passord != bekreftpassord) {
              Alert.alert("passorene er ikke like!.")
              throw null;
           }
           if (navn == 0 | email == 0 | passord == 0 | kjonn == 0 | alder == 0) {
              Alert.alert("Alle felt maa fylles inn.");
              return;
            };
           const body = { navn, email, passord, kjonn, alder};
           const response = await fetch("http://10.0.2.2:5000/margodatabase/register", {
              method: "POST",
              headers: { "Content-Type": "application/json" },
              body: JSON.stringify(body)
          });
           const parseRes = await response.json();
           if (parseRes.token) {
              getuserid(email);
              AsyncStorage.setItem("token", parseRes.token);
              setAuth(true);
              AsyncStorage.setItem("userid", JSON.stringify(userid));
           }
           else {
              console.log("no token");
           }
       }
       catch (err) {
           console.error(err.message);
       }
   }
```
#### Kildekode E.1: Registrering funksjon

Det første problemet som oppstod var at funksjonen sendte data før brukeren hadde skrevet inn både brukernavn og passord. Som en løsning implementerte vi en funksjon som heter preventDefault. Dette gjorde at både brukernavn og passord måtte fylles ut før funksjonen brukte API-en vår. Det var også nødvendig å finne en måte å lagre JWT-token og brukerens ID på. En vanlig variabel kunne ikke benyttes, siden appen tilbakestiller verdien av variablene når den oppdateres. Dette problemet løste vi ved å benytte AsyncStorage. AsyncStorage lagrer variablen lokalt på telefonen og opprettholder denne variablen til du fjerner den manuelt. Det er verdt å merke seg at kun JWT-tokenet og brukerens ID blir lagret i vår app, og begge variablene blir slettet når brukeren logger ut. Selv om disse variablene tar opp noe av lagringsplassen p˚a telefonen, er det begrenset til JWT-token og brukerens ID som blir lagret i vår app.

For å beskytte brukerens passord mot å bli synlig i databasen, implementerte vi kryptering. Vi valgte å benytte biblioteket bcrypt. Dette har støtte for React Native og node og var lett å bruke. Krypteringen involverer bruken av "salt" i kombinasjon med en hemmelig nøkkel/passord for å sikre passordet. Det betyr at vis du skal avdekke hva passordet så må du bruke det hemmelige nøkkelen/passordet vi har laget. Vi kom frem til denne løsningen ved å utføre grundige nettbaserte undersøkelser og nøye gjennomgå dokumentasjonen for bcrypt. $([44])$  $([44])$  $([44])$ 

Nedenfor viser vi registreings funksjonen vår som kommuniserer med API-en vår. Her blir det sendt inn navn, email, passord, kjønn og alder. Funksjonen sjekker om kunden er registrer fra før av og om mail/passord er autentiske. Om brukeren er registrert fra før av så vil den returnere en feilmelding. I funksjonen nedenfor så kan vi se hvordan vi krypterer passord ved hjelp av **bcrypt**. Her benytter vi også JWTGenerator for å generere en JWT-token. Dette er den metoden vi benytter for innsetting og henting av data.

```
app.post('/margodatabase/register', validInfo, async (req, res) => {
   try {
       const { navn, email, passord, kjonn, alder } = req.body;
       const user = await pool.query(
           'SELECT * FROM kunder WHERE email = $1', [email]
       );
       if (user.rows.length !== 0) {
           return res.status(401).send('User already exists');
       }
       const saltrounds = 10;
       const salt = await bcrypt.genSalt(saltrounds);
       const bcryptPassword = await bcrypt.hash(passord, salt);
       const newUser = await pool.query(
           'INSERT INTO kunder (navn, email, passord, kjonn, alder) VALUES($1, $2, $3, $4, $5)
               RETURNING *',
           [navn, email, bcryptPassword, kjonn, alder]
       );
       const token = jwtGenerator(newUser.rows[0].id);
       res.json({ token });
   } catch (err) {
       console.error(err.message);
       res.status(500).send('Server error');
   }
});
```
#### Kildekode E.2: API registrering funksjon

Registrerings funksjonen utfører en verifikasjon av brukerens informasjon mot de eksisterende opplysningene i databasen ved hjelp av vårt konfidensielle passordet. Hvis informasjonen ikke stemmer så får de melding om at mail eller passord er feil. Margo-cart har også en funksjon som heter **verify**. Denne funksjonen verifiserer brukeren når den går ut og inn av applikasjonen, sånn at brukeren forblir logget inn når de går ut av appen.

De siste funksjonene henter brukerens kunde-ID og e-postadresse. For at vi i Margo-cart skal sikre

personvern og sikkerhet, kan informasjon knyttet til kundeopplysninger kun bli hentet hvis brukeren har logget inn med en gyldig JWT-token. Dette gjør at hver bruker har kun tilgang til sin egen informasjon. Bruker id-en som vi henter blir brukt senere for å gi dem tilgang til deres handleliste. Disse funksjonene er implementert i Authcontex filen.

#### E.7.2 Handleliste

I Margo-cart er det implementert fire funksjonaliteter som tillater brukeren ˚a: opprette en handleliste, slette en handleliste, legge til varer og legge til flere av samme vare. Jeg har vært ansvarlig for utviklingen av disse fire funksjonalitetene. I tilegg så har jeg samarbeidet med mine medstudenter for å designe databasediagrammet for handleliste. Det var også nødvendig å koble handleliste-databasen til brukertabellen. Når vi hadde diskutert oss fram til et database design vi var fornøyd med, så fordelte vi oppgavene slik at Martin B lagde designet og Jeg lagde mesteparten av funksjonaliteten for handlelistene. Dette tok lengere tid en forventet fordi vi var forsatt ikke så komfortabel med *javascript* og React Native på dette tidspunktet.

Vi startet utviklingen ved å lage en funksjon som hentet alle handlelistene i databasen. Denne funksjonen hadde en ulempe, da den ikke var tilknyttet en spesifikk bruker. Dette resulterte i at funksjonen viste alle handlelistene som var i databasen. Men denne funksjonen gjorde at vi kunne teste hvordan det var å vise en handleliste fra databasen. I kodeutklippet under så bruker vi en use**Effect-hooken**. En use**Effect** blir kjørt hver gang skjermen oppdater seg eller når bestemete handlinger blir utført på skjermen.

```
const ListHandlelister = async () => {
   try {
     const response = await fetch("http://10.0.2.2:5000/margosolutions/handlelister");
     const handleliste= await response.json();
     setHandleliste(handleliste);
   } catch (err) {
     console.error(err.message);
   }
 };
   useEffect( => {
     ListHandlelister();
   }, []);
```
Kildekode E.3: Førsteutkast for å hente handlelister

Når handlelistene ble vist på skjermen, så startet jeg å implementere den ordentlige SQL sprørringen som skal vise brukerens handlelister. Her benytter vi kunde id-en som vi lagret når brukerens innlogging eller registrering. Bruker IDen sikrer at brukeren kun får se sin egen handleliste og ingen andres.

```
const ListHandleliste = async (id) => {
   try {
     id = await AsyncStorage.getItem('userid');
     const response = await fetch("http://10.0.2.2:5000/margodatabase/handlelister/get/${id}
     ");
     const handleliste = await response.json();
     setList(handleliste);
   } catch (err) {
     console.error(err.message);
   }
 };
```
Kildekode E.4: Siste utkast for å hente handlelister

Funksjonene for å opprette en handleliste, slette en handleliste og endre en handleliste blir implementert på samme måte som funksjonen over. Disse funksjonene benytter enkle SQL-spørringer, som SELECT, INSERT eller DELETE. For å identifisere hvilken handlelister som skal endres, så bruker vi handleliste-IDen.

Martin B hadde ansvaret for håndteringen av implementasjonen å trykke på handlelisten og navigering til en annen skjerm. Denne nye skjermen skulle innholde varene til handleliste og en knapp for å legge til flere varer. funksjonen for å liste varene i brukerens handleliste var mere komplisert en de andre SQL spørringene vi har brukt hitill. I denne funksjonen bruker vi "INNER join" for å vise navnet på varen i riktig handleliste. Vi

sender inn handleliste id fra forrige side, sånn at vi kan vise varene som bare er i brukerens handleliste. Så når vi "joiner" vare tabellen så får vi vist hva som er i handlelisten. Vis vi ikke brukte "INNER join" så vil vi kun se id-en til varen istedenfor vare navnet. Varetabellen inneholder informasjon som vare-ID, navn, antall og kategori. I handlelisten viser vi varenavn og antall.

```
app.get('/margodatabase/handleliste/:handleliste_id', async (req, res) => {
   try {
       const { handleliste_id } = req.params;
       const handleliste = await pool.query('SELECT varer.vare_navn, handleliste.id, antall FROM
           handleliste INNER JOIN varer ON handleliste.vare_id=varer.vare_id WHERE
           handleliste.handleliste_id=$1;', [handleliste_id]);
       res.json(handleliste.rows);
   } catch (err) {
       console.error(err.message);
   }
});
```
Kildekode E.5: API funksjon: liste varer i en handleliste

Jeg utviklet en funksjon som gjør at du kan fjerne en vare og en funksjon for å øke eller senke antall til en vare. Vi måtte også implementere en funksjon som sjekker om den skal fjerne eller senke antallet til en vare. Her sjekker vi om varen har 1 eller mer vare igjen når du trykker på fjern knappen. Vis varen er 1 når du trykker på den så vil den fjerne varen, vis ikke så vil den senke antallet til varen med 1. Vi tenkte at denne tilnærmingen var en effektiv og organisert måte for å opprettholde en ryddig og oversiktlig databasestruktur. For å oppdatere antallet så bruker vi en UPDATE-statmenten.

```
const decrement = async (id, antall) => {
   const newValue = antall - 1:
   if (newValue \leq 0) {
     removeItem(id);
   } else {
     setValue(newValue);
     updateHandleliste(newValue, id, handlelisteID);
   }
   ListVarerHandleliste(handlelisteID);
 };
```
Kildekode E.6: Funksjon slette eller senke antall

Når vi jobbet med å implementere handleliste funksjonene så dukket det opp en feilmelding som var: "JSON Parse error: Unrecognized token';". Vi brukte veldig mye tid på denne feilmeldingen og vi fikk den i flere av funksjonene våres senere, ikke bare i handleliste funksjonene våres. Måten vi løste denne feilmeldingen var ved å dobbel sjekke arbeidet vårt og ved å bruke postman for å sjekke om problemet er på serversiden eller klient siden. Vi brukte også mye tid på å søke på nettet. ([\[103\]](#page-72-0)) Ved å bruke Postman så kom jeg fram til at feilen var et mellomrom i slutten av url-en.

Denne feilmeldingen vi fikk her, fikk vi flere ganger iløpet av dette prosjektet og hver gang så har det trengt en ny løsning. Ofte så sier den at noe er feil men ikke hva.Dette bidro til at mye tid ble brukt til feilsøking. Postman har vært et uerstattelig verktøy for denne type feilsøking. Postman har gitt oss muligheten til å raskt se om det er server side feil eller klient side feil.

#### E.7.3 Varer

Visning av varer involverer enkel SELECT-statment som henter og presenterer alle tilgjengelige varene. Disse varene var originalt bare en liste med alle varenavnene på samme måte som vi viser alle handlelistene til en kunde. Det ble endret på av Martin B når han la til bilder av alle varene. Når du trykker på en vare,så blir den lagt til i handlelisten din. Hvis du trykker på samme vare flere ganger, vil antallet øke, men bare hvis varen allerede finnes i handlelisten din. Dette gjennomføres på samme måte som når vi øker eller reduserer antallet av en vare i handlelisten.

```
const checkHandleliste = async (handleliste_id, vare_id) => {
   try{
   const response = await fetch(`http://10.0.2.2:5000/margodatabase/handleliste/check/
   ${handleliste_id}/${vare_id}`, {
```

```
method: "GET",
   headers: { "Content-Type": "application/json" },
   });
const handleliste = await response.json();
if (handleliste.antall > 0){
   let antall = handleliste.antall + 1;
   updateVare(antall, vare_id);
}
else{
   AddVare(vare_id);
}
}
catch (err) {
   console.error(err.message);
}
```
Kildekode E.7: Funksjon: legg til vare eller øke antall

Vi støttet på et problem på denne siden. Når brukeren hadde lagt inn vare og dem gikk tilbake så ville ikke handlelisten oppdatere seg. Dette løste vi ved å flytte mesteparten av funksjonene som var relatert til handleliste over til en annen fil og satte det opp som en context fil. Det var utfordrende å sette opp denne filen, men når jeg fikset det så kunne vi bruke funksjonene i flere av filene våres og vi kunne oppdatere variablene våres på en mer effektiv måte.

#### E.7.4 Astar algoritme

En av de grunneleggende funksjonene i Margo-cart er å kunne sortere en handleliste for å gi deg den raskeste ruten gjennom et kart. Dette gjør vi ved ˚a bruke en algoritme som sorterer handlelisten du sender inn. Før vi startet å sortere handlelisten så måtte vi finne en algoritme som kunne finne raskeste rute til en vare. Når det var på plass så kunne vi starte å sortere handlelisten til brukeren. Mye av tiden gikk til å undersøke forskjellige algoritmer som kan fungere for oss. Jeg fant to algortimer som kunne fungere for oss. Vi hadde valget mellom Dijkstra algoritme eller Astar algoritme. Lønsingen vi valgte var Astar algoritme fordi denne algoritmen var enkel å implementere og du kan gjøre den veldig effektiv.

Vi samlet inn betydelig mengde informasjon om denne algoritmen $([43])$  $([43])$  $([43])$ . Det første vi måtte gjøre var å implementerete et 2D array som skulle danne grunnlaget for oppsettet av et innendørskart. beslutningen om å bruke et 2D array var et resultat ved å snakke med Gard og Amrit som jobbet med Margo-plan. Implementasjonen av Astar algoritmen var en krevende oppgave fordi det var mye å forstå og sette seg inn i. Heldigvis fant jeg mye hjelp i en video som demonstrerte implementeringen av denne algoritmen i React ([\[8\]](#page-69-1)). Siden denne video var for React og ikke React Native så måtte jeg gjøre en del endringer. Men videoen var til stor hjelp når jeg skulle implementere dette i vår kode. Med denne algoritmen så kan vi finne raskeste vei til en vare og vi kunne starte på sorteringsalgoritmen vår. vårt 2D array kalte jeg for Grid for å samkjøre med Margo-plan.

```
const Grid = Array(arrheight)
   .fill({ x: 0, y: 0, hylle: false, g: 0, f: 0, h: 0, neighbors: [], previous: undefined, start:
       false, end: false})
   .map(() => Array(arrival).fill({ x: 0, y: 0, hylle: false, g: 0, f: 0, h: 0, neighbors: [], previous: undefined, start:
       false, end: false}));
```
Kildekode E.8: 2d-array

Grid-en som jeg har implementert er fylt opp med tomme elementer. Vi trenger to funksjoner som kan fylle inn verdiene våres og legge til nabo elementene. Disse funksjonene heter CreateNode og addneigbors, Vi trenger også å legge til hyllene som skal være i Grid-en. Dette gjør jeg ved å legge til funksjon som heter addhylle. CreateNode lager en Node av hvert element som er i Grid-en, dette fører til at vi kan endre variablene og vi setter et start og sluttpunkt. Funksjonen addneigbors setter inn naboene til hvert av elemetnene i Grid-en. Addhylle funksjonen setter variablen hylle til True, som er satt til False som standardverdi. Koordinatene til en hylle får vi fra en funksjon som henter koordinatene fra databasen vår.

const createNode =  $(grid)$  => {

}

```
for (let i = 0; i < arrwidth; i++) {
   for (let j = 0; j < arrheight; j++) {
     grid[i][j] = { x : i, y : j, hylle: false, g: 0, f: 0, h: 0, neighbours: []}, previous: undefined,
         start: false, end: false, start: false, test: false };
     if (i === node_start_row && j === node_start_col) {
       grid[i][j].start = true;}
     if (i === node_end_row && j === node_end_col) {
       grid[i][j].end = true;}
   }
 }
};
```
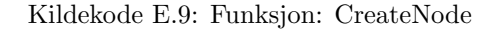

```
const addneighbors = (grid) => {
 for (let i = 0; i < \text{arrwidth}; i++) {
   for (let j = 0; j < arrheight; j++) {
     if (i > 0) Grid[i][j].neighbors.push(grid[i - 1][j]);
     if (i < arrwidth - 1) Grid[i][j].neighbors.push(grid[i + 1][j]);
     if (j > 0) Grid[i][j].neighbors.push(grid[i][j - 1]);
     if (j < arrheight - 1) Grid[i][j].neighbors.push(grid[i][j + 1]);
   }
 }
};
```
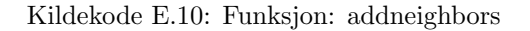

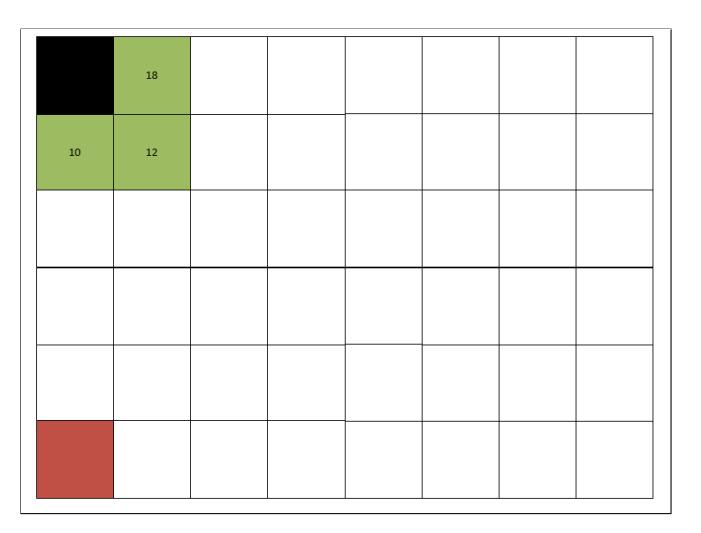

Figure E.2: Astar algrotime 1

|        | 18 |  |  |  |
|--------|----|--|--|--|
|        | 12 |  |  |  |
| $10\,$ | 14 |  |  |  |
|        |    |  |  |  |
|        |    |  |  |  |
|        |    |  |  |  |

Figure E.3: Astar algrotime 2

|            | $18\,$    |  |  |  |
|------------|-----------|--|--|--|
| $10$       | <b>18</b> |  |  |  |
|            | $12\,$    |  |  |  |
| ${\bf 10}$ | $14$      |  |  |  |
|            |           |  |  |  |
|            |           |  |  |  |

Figure E.4: Astar algrotime 3

#### E.7.5 Sorteringsalgoritme

Når vi får inn brukerens handleliste så har den en tilfeldig rekkefølge. Vi vil sortere handlelisten og gi brukeren den raskeste veien gjennom butikken. Første så hadde jeg en samtale med mine medstudenter for å høre om de hadde noen ideer om hvordan jeg burde starte på sorteringen. Vi lager en ny variabel som heter sortertHandleliste, som skal holde den nye sorterte handlelisten. Vi lager også en ny Funksjonen som skal sortere handlelisten. Denne funksjonen har 4 variabler.

```
const sorterHandleliste = (grid) => { // sorterer handlelisten etter korteste path
   let temp = [];
   let tempcord = [];
   let startNode = grid[startpunktx][startpunkty];
   let endNode = grid[sluttpunktx][sluttpunkty];
```
Kildekode E.11: Funksjon: Sorterhandleliste variabler

Framgangsmåten vi kom fram til var å gå igjennom hver enkelt vare i handlelisten og lagre den varen som hadde kortest avstand. Dette ble gjentatt til alle varene hadde blitt valgt. Vi implementerte en dobbel for-løkke for å iterere gjennom alle varene. Vden den første bruken av funksjonen så fikk jeg ut en liste med varer, men den hadde bare valgt 2 av varene. Altså vi fikk en handleliste som var [ost, cola, cola, cola]. Selvom det skulle være 5 forskjellige varer i handlelisten. Årsaken til dette var at algoritmen viste ikke hvilke vare den allerede hadde vært igjennom. Dette gjorde at en vare kunne velge seg selv som nærmeste, som gjorde at den sorterte handlelisten ble helt feil. Løsningen på dette var å gi varene en ekstra variabel som sjekker om den har allerede blitt valgt.

```
for (let j = 0; j < butikkvarer.length; j++) {
    for (let i = 0; i < butikkvarer.length; i++) {
      if (butikkvarer[i].check == true) {
        continue;
      }
```
Kildekode E.12: Funksjon: Sorterhandleliste start av for løkke

Når funksjonen sjekket om en vare hadde blitt valgt tidligere, fortsatte den bare hvis varen ikke hadde blitt valgt før. Vis varen har blitt valgt så hopper den over den iterasjonen. Resten av funksjonen er delt opp i en if-statment. Den første delen ser om  $j = 0$ , som vil si at den finne den første varen. Vi måtte ha dette fordi den første varen skal være fra startpunktet til butikken. Etter den første varen har blitt valgt så er startpunktet den forrige varen som ble valgt. Funksjonen bruker da den andre delen av if-statment. Det dukket opp en del konflikter som tok mye tid. Et av problemene var at startNode og endNode ble satt til udefinert. Årsakene til dette var at Grid-en ikke fungerte som den skulle fordi den likte ikke måten jeg satte variablene på i starten av funksjonen.

```
else if (j == 0) { // sjekker fra start pos i butikken
  startNode = grid[startpunktx][startpunkty];
  endNode = grid[butikkvarer[i].x][butikkvarer[i].y];
  endNode.hylle = false;
  startNode.hylle = false;
  let path = Astar(startNode, endNode);
  if (i == 0) {
   tempcord.push(path.length);
   temp.push(butikkvarer[i]);
  } else {
   if (path.length < tempcord[j]) {
     tempcord[j] = path.length;temp[j] = butikkvarer[i];
   }
 }
} else {
  startNode.x = temp[j-1].x;startNode.y = temp[j-1].y;endNode = grid[butikkvarer[i].x][butikkvarer[i].y];
  startNode.hylle = false;
  endNode.hylle = false;
  let path = Astar(startNode, endNode);
  if (i == 0 || temp[j] == undefined) {
   tempcord.push(path.length);
```

```
temp.push(butikkvarer[i]);
   } else {
     if (path.length < tempcord[j]) {
       tempcord[j] = (path.length);temp[i] = butikkvarer[i];}
   }
 }
}
butikkvarer[temp[j].id].check = true;
```
Kildekode E.13: Funksjon: Sorterhandleliste forsettelse av if-statement

Når vi har valgt alle varene så legger vi til en siste "vare" som skal være betalingskassen. Et problem dukket opp n˚ar jeg oppdaterte siden etter den hadde sortert handlelisten min. Dette førte til at siden kræsjet fordi funksjonen prøvde å sortere en tom liste med varer. Dette er fordi vi ikke satte variabelen til varene som sjekker om den har blitt sortert tilbake til false.

```
temp.push({antall:" ", check: false, id: butikkvarer.length + 1, pathlengde: 0, vare_navn: " ",
      x: 1, y: 13});
  for (let i = 0; i < butikkvarer.length; i++) {
   butikkvarer[i].check = false;
 }
 setSortertHandleliste(temp);
  varetelling(temp);
};
```
Kildekode E.14: Funksjon: Siste del av Sorterhandleliste

#### E.7.6 Innendørskart

Integrasjonen av kartet tok opp betydelig tid i prosessen, hvor en stor del av denne tiden ble brukt på forskning og studier av innendørs kartløsninger og posisjonstjenester. Det var også veldig mange avgjørelser som måtte ta i forhold til systemet vårt. Eksempel på valg vi måtte ta var om vi skulle bruke bluetooth eller wifi-beacons. Dette førte til en del diskusjoner og valg som gruppen tok sammen. Jeg utførte grundig undersøkelse av alle mulighetene, tok omfattende notater og presenterte de ulike valgmulighetene for studentbedriften. Amrit bidro ogs˚a ved ˚a undersøke og dokumentere de forskjellige alternativene som vi kunne velge mellom. Dette samarbeidet var til stor nytte for prosjektet

En av de første løsningene vi så på var å bruke mappedin. Dette er et system som gir oss et 2D kart av et område. Dette virket som en lovende løsning, men det var ikke mulig å integrere det inn i vårt system. Dette systemet gjorde mye av det vi ville gjøre og vi ville lage mer av systemet selv. Dette gjorde at vi droppet mappedin. ([\[61\]](#page-71-0)). Et annet forslag var å bruke Steerpath. Dette var en løsning som fungerte mere som et vanlig bibliotek, men desverre kostet det penger og dokumentasjonen var mangelfull ([\[104\]](#page-72-1)). Løsningen vi valget var å designet et kart og droppe innendørs posisjon midlertidig. Vi valgte å bruke database for å lagre data om kartet og det skal da vise korteste rute fra startposisjon eller fra forrige vare.

Det første vi gjorde var å designe databasen for innendørskart. Dette er en veldig viktig del av systemet vårt fordi dette er hvor vi kommuniserer med Margo-plan. Her lagrer vi informasjon som: hvor stort kartet skal være, hvor mange hyller det er, hva som er i hver hylle og start/sluttpunkt. Det var viktig å få database diagrammet på plass fordi mange av funksjonene vi bruker på denne siden er avhenging av hvor spesifikk data ligger i databasen.

Jeg prøvde forskjellige måter å vise kartet på og etter å ha prøvd litt og lest på nettet, så kom jeg fram til at vi kunne bruke enten canvas eller SVG elementer. Jeg startet å bruke canvas, men hadde problemer med å fylle hele skjermen. Så etter flere forsøk så byttet jeg over til å bruke SVG ([\[59\]](#page-71-1)). Dette førte til at vi mister funksjonalitet som å bla til siden og zoome inn. Men det kan vi fikse med å bruke et bibliotek som heter scrollview. Vi har 3 elemter som skal vises, vi har Brukeren, hyllene, og pilen som leder til varen.

Måten vi viser hyllene på er ved å bruke "map", som gjør at vi kan sette inn flere hyller med en linje kode. For å lage pilen som skal lede deg til varen bruker vi Polyline, path og en Marker. Path er en linje som lager et pilhode. Polyline er en linje som lager streken til pilen og Marker er det som kobler det sammen.

```
<Svg height="100%" width="100%" style={styles.Kart}>
   {hylle.map((hylle) => (
     <Rect key={hylle.key} x={hylle.x} y={hylle.y} width={hylle.width} height={hylle.height}
         stroke="black" strokeWidth="2" fill="white" />
   ))}
   <Marker
     id="arrow"
     refX={3}
     refY={3}
     markerWidth="1"
     markerHeight="1"
     orient="auto"
   >
     <Path d="M 0 2 L 3 3 L 0 4 z" fill={'red'} />
   </Marker>
   <Polyline points={path} stroke="red" strokeWidth="2" fill="none" markerEnd='url(#arrow)' />
```
Kildekode E.15: Funksjon: UI innendørskart

Vi bruker Grid-en som vi lagde for Astar algoritmen vår, for det innendørs kartet vårt. For å sette inn en hylle så endrer vi denne variabelen til True. For å lage hyller så trenger vi koordinatene til alle hyllene, som vi skaffer med en funksjon som henter det fra databasen vår. Når vi har fått koordinatene til en hylle så kan vi bruke addhylle funksjonen. Denne legger til hyller der koordinatene sier det er hyller. Den gjør dette ved å sette variablen som heter "hyller" til TRUE i elementet. Vi startet med å vise alle hylene hver for seg og de hadde ikke fått tildelt varer enda.

Nå viser vi alle hyllene hver for seg, så får å få det til å se bedre ut så ville jeg legge sammen de jeg kunne. Målet her var legge sammen hyller opp til 5 hyller sammen. Så vis det er to hyller som er ved siden av hverandre så ville den legge dem sammen og vise dem som en lang hylle. Dette gjør vi i **addhylle** funksjonen. Når hyllene var helt på plass så var det å legge til varene som skal ligge i hyllene. Jeg lagde en funksjon som henter varene fra databasen og vi finner riktige varer ved å sende inn varene fra handlelisten til brukeren. Dette vil gi oss vare navn og det vil gi oss koordinatene til den varen.

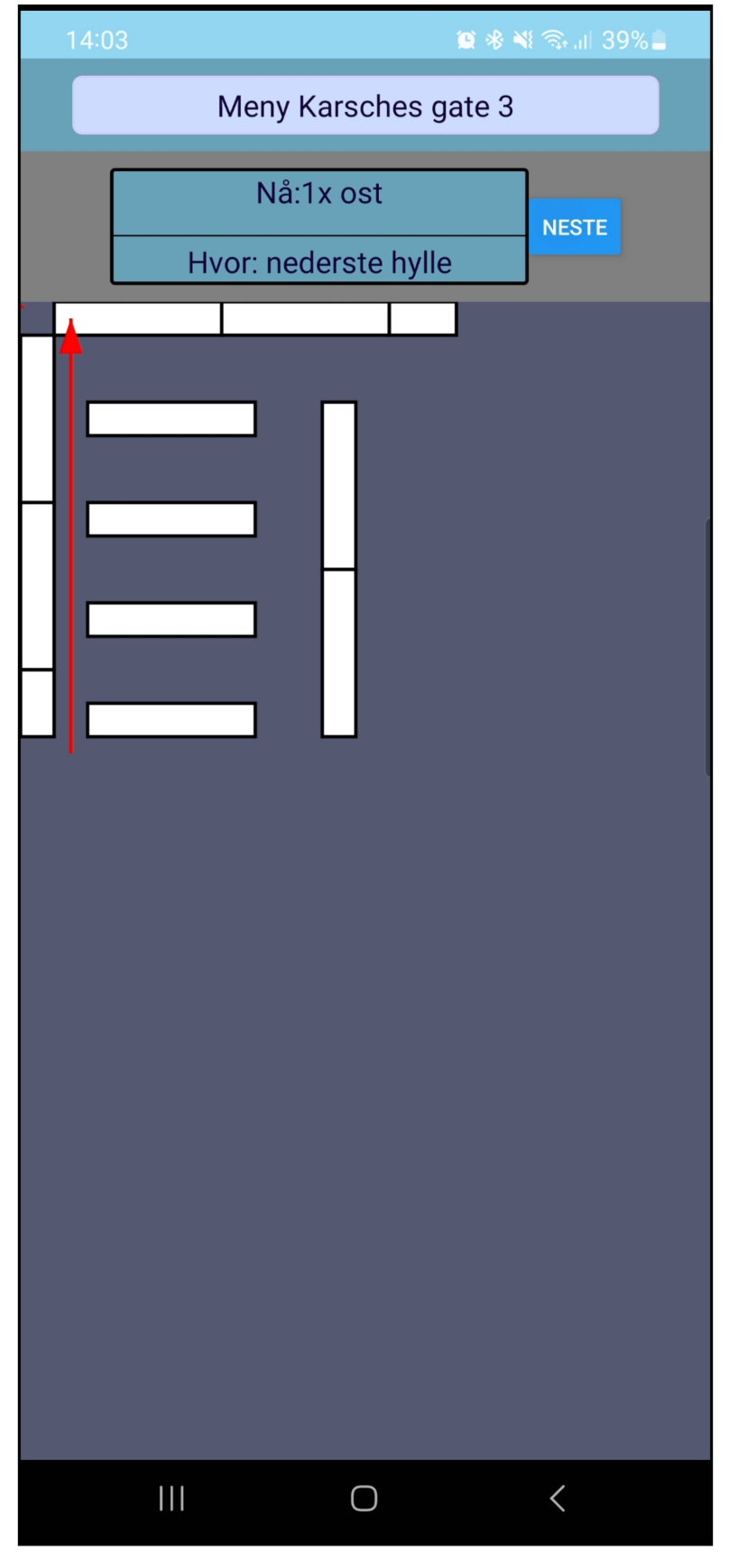

Figure E.5: Innendørs kart

#### E.7.7 Innendørsposisjon

Innendørsposisjon var det vanskeligste jeg jobbet med, store deler av tiden jeg brukte på dette var å undersøke hvordan vi skulle løse det. Her kom det fram en løsning som å brukte BLE/wifi beacons for å finne posisjonen til brukeren ([\[119\]](#page-73-0)). Vi ville ikke at butikkene skal installere eller kjøpe noe fysisk fra som gjorde at vi droppet BLE/wifi beaons. Vi kunne helder ikke bruke GPS fordi signalene blir for dårlige. Så kom vi på ideen å bruke sensorenene på telefonene. Vi fikk denne ideen av en artikkel som snakket om forskjellige muligheter for innendørs navigasjon  $[14]$ . Dette var ideen vi ente opp med og den vi prøvde å implementere.

Måten jeg løste dette på var å søke mye på nettet, som gjorde at jeg kom fram til bestikkregning([\[57\]](#page-71-2)). Vi fant også noen på GitHub som hadde laget en kode for bestikkregning. Vi så på denne koden og vi tok inspirasjon fra det han gjorde for å lage vår egen  $(\lceil 62 \rceil)$ . Her fant vi mange av funksjonene som er gjør bestikkregning mulig. Disse funksjonene ligger i customHooks og sensorUtils. Vi måtte gjøre endringer i funksjonene for å få det til å fungere og det krevde en del å få det til å fungere sammen med resten av vår kode.

Det dukket opp et problem når jeg skulle legge til sensorene sammen med bestikkregningen. Problemet her var at appen frøs opp når jeg implementerte det i innendørs kart i koden vår. Dette gjorde at jeg måtte endre på hvor ofte sensorene våre oppdaterte seg og optimalisere koden som jeg hadde originalt laget for innendørs kart.

Vi trenger å få ut koordinater fra sensorene våres. Dette gjør vi ved å gange sammen steg lengden og retningen til brukeren. Spørmålstegnet er en kompakt måte å løse en if-else-statment. Denne består av 3 deler: en betingelse, hvis den er True og hvis den er False.

useEffect $(() \Rightarrow$  { let nx = stepLength ? Math.round(stepLength \* Math.sin(Math.round(headingStep)) \* 10) : 0, ny = stepLength ? Math.round(stepLength \* Math.cos(Math.round(headingStep)) \* 10) : 0;

Kildekode E.16: Funksjon:første del av posisjon

Jeg hadde også et problem at brukeren ofte valgte å bevege seg skrått. Dette fikset jeg ved å gjøre at de kun kan bevege seg i 4 retninger. Dette betyr fram, tilbake og til sidene. Dette gjorde at når vi gikk rett, så ville den gå helt rett. Dette kan endres på når vi får et større kart men når vi testet på et lite kart så vil det se mye bedre ut. Dette gjør posisjonen mere unøyaktig, men vi gjør dette for å få posisjonen til å se bedre ut. Dette er en veldig liten del av koden som kan byttes ut når vi skal teste på et større kart.

```
if (headingStep == 0) {
   nx = 0:
 } else if (headingStep == 1.5) {
   ny = 0;
 } else if (headingStep == 4.5) {
   ny = 0;} else if (headingStep == 6) {
   nx = 0;}
 nx = Math.float(nx/5) * 5;ny = Math.float(ny/5) * 5;
```
Kildekode E.17: Funksjon:andre del av posisjon

Et nytt problem som dukket opp var at brukeren kunne gå ut av kartet vis sensorene driftet for mye. Dette gjorde at appen kræsjet fordi algoritmen som viste korteste vei ikke viste hvor startpunktet var. Dette løste vi med å sette en grense som brukeren ikke kan gå over.

```
if (location.x === 0 && location.y === 0) {
  x = (node\_start\_row + 1) * (((node\_start\_row + 1) * 20) -10)/(node\_start\_row + 1);y = (node\_start\_col + 1) * (((node\_start\_col + 1) * 20) -10)/(node\_start\_col + 1);} else {
  x = location.x + nx,
  y = location.y - ny;
if (x < 30 ){
  x = 30;} else if (x > 380) {
```

```
x = 380;
  }
  if (y < 30) {
    y = 30;
  } else if (y > 380) {
   y = 380;
  }
}
```
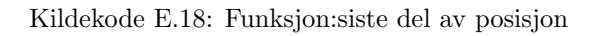

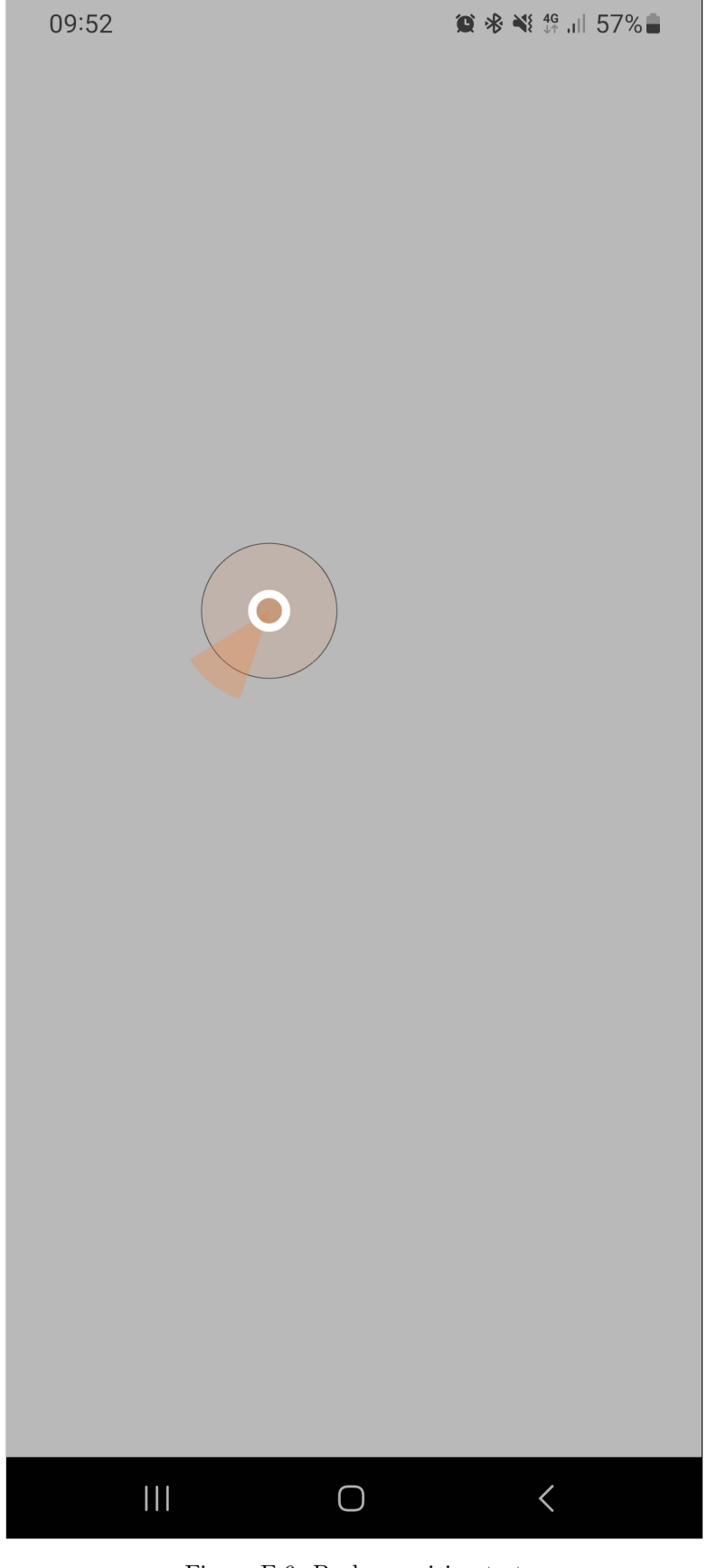

Figure E.6: Bruker posisjon test

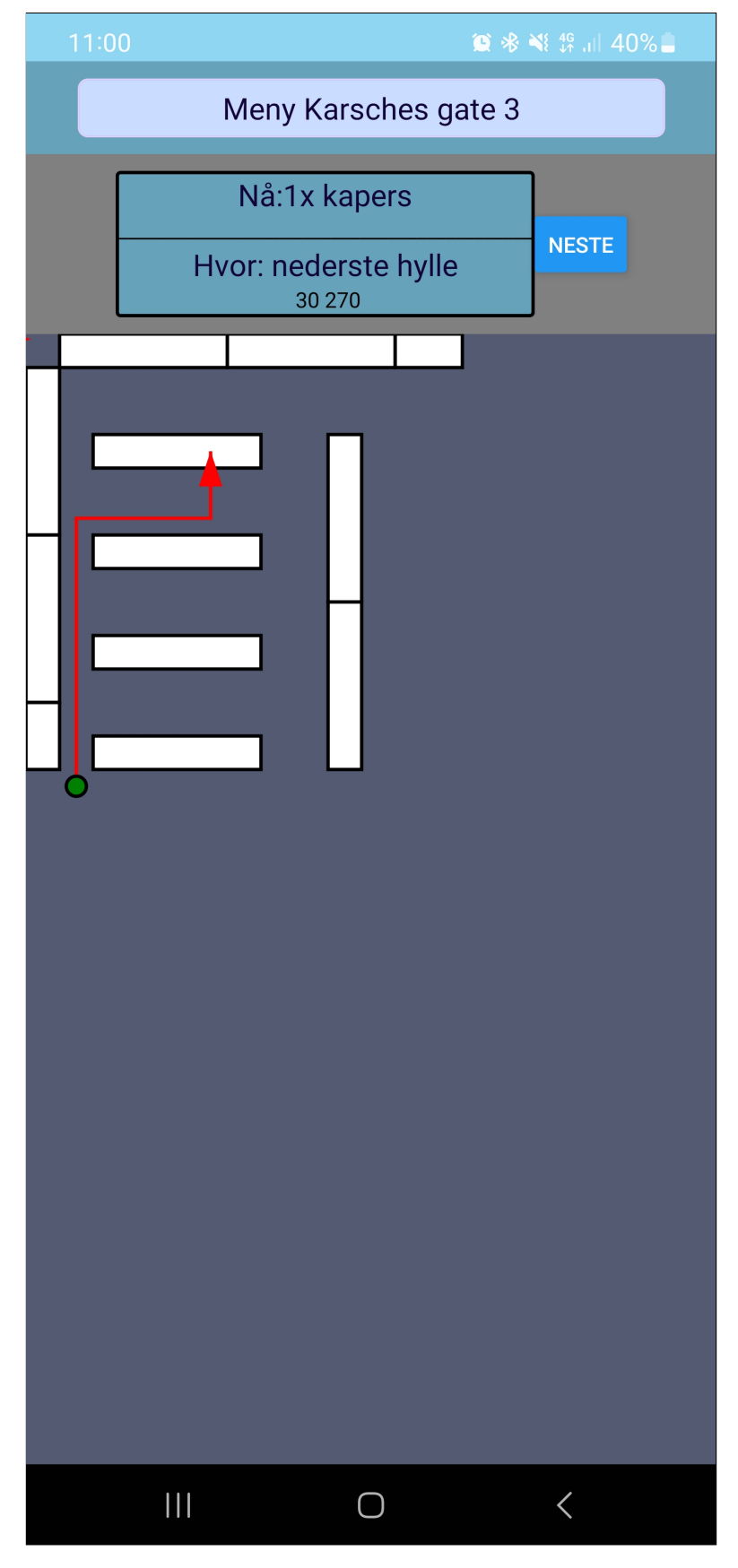

Figure E.7: Bruker posisjon implementasjon

# E.8 Server

#### E.8.1 API

Jeg hadde ansvaret for å lage API-en vår. Dette krevde at jeg måtte søke på nettet for å finne ut hvordan jeg skulle sette opp API-en vår. Her fulgte jeg en video som satte opp en API sammen med et react native prosjekt  $([42])$  $([42])$  $([42])$ . Vi bruker Node og express, for å kommunisere med databasen og react native. Det gjorde også at vi kunne starte API-en vår. Her gjør vi alle databasekallene våres og den skaper kommunikasjon mellom appen vår og databasen.

Under så kan du se et eksempel på hvordan vi kommuniserer med API-en fra appen vår. I appen bruker vi funksjonen ListVarer. Denne funksjonen bruker url-en til å gå til API-en og kaller på funksjonen som er der. I dette eksemplet så bruker vi: /margodatabase/varer. Når funksjonen blir kalt så gjør API et databasekall som henter alle radene i tabellen varer. Denne sender alle radene i tabellen tibake til appen vår som bruker verdiene videre.

```
const ListVarer = async () => {
  try {
   const response = await fetch("http://10.0.2.2:5000/margodatabase/varer");
   const vare = await response.json();
   setVare(vare);
 } catch (err) {
   console.error(err.message);
 }
};
```
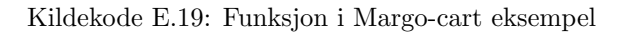

```
app.get('/margodatabase/varer', async (req, res) => {
   try {
       const varer = await pool.query('SELECT * FROM varer');
       res.json(varer.rows);
   } catch (err) {
       console.error(err.message);
   }
});
```
Kildekode E.20: API funksjon eksempel

Vi støtte på et problem som var at appen fant ikke API-en vår. API-en vår bruker localhost og en port for å kommunisere med klient siden og databasen. Det viste seg at emulatoren ikke fikk tilgang til API-en fordi den egentlig ikke er på localhost. Men ved å søke på nette så fant vi ut at vi kan bruke "10.0.2.2:5000" for å koble til med emulatoren vår  $(102)$ . Et større problem er at vi ville teste og vise appen på en fysisk enhet. Dette førte til at jeg måtte sette opp en webserver på AWS.

#### E.8.2 AWS

Vi trengte et sted å kjøre webservern vår, vi vurderte å sette opp en fysisk linux maskin. Vi hadde også en ekstra pc som vi kunne bruke, men det dukket opp en del feilmelinger. Det virket som dette var på grunn av portene og internette p˚a campus. Vi byttet raskt over til en sky løsning. Dette tok veldig mye tid, fordi jeg måtte finne en god nok løsning som ikke kostet penger. Jeg fant at Amazon Web Services hadde et tilbud for studenter som varte i et år og som ikke kostet noe. Dette var den største grunnen til at vi valgte å bruke AWS.

Det første jeg måtte gjøre var å sette opp en linux instance på AWS siden til Margosolution. For å sette opp dette så fulgte jeg en video $([105])$  $([105])$  $([105])$ . Når den var satt opp så kunne vi ssh inn via terminalen. Vi endre på passord og installerte postgress med en bruker. Når det var lastet ned så clonet vi over databasen vår og git repository vårt.

ssh -i Documents\MargoSolutions.pem ubuntu@13.48.30.11

Kildekode E.21: For å koble til AWS

Vi lastet ned node og PM2 som vi bruker for å kjøre API-en vår. PM2 gjør det lettere å starte API-en og gir oss mere kontroll over API-en vår. Den gir oss også en status oppdatering av API-en vår. Dette gjør også at API-en starter når vi starter Linux instancen. For å få tilgang til API-en så trengte vi en type webserver. Her bruker

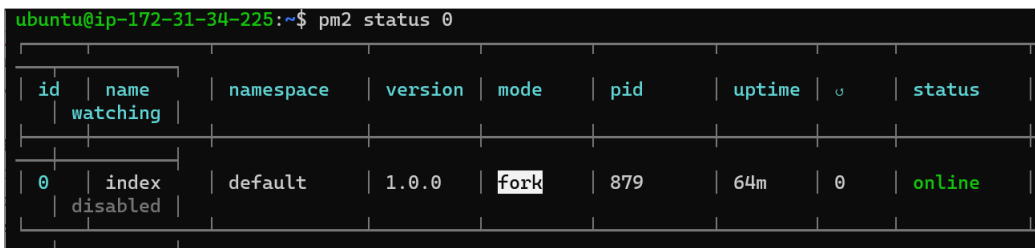

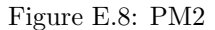

vi NGINX som lar oss sette opp en webserver. Det eneste vi trenger er filstien til API-en vår og ip4 adressen til Linux instancen. Vi støtte på noen problemer når vi satt opp webserveren, men ved å prøve alt på nytt så fungerte den. Det siste jeg gjorde var å registrere "enviorment variables". Her setter vi verdier som eksempel port og brukeren til postgress. Dette gjør at API-en får tilgang til databasen.

```
export PG_USER="ubuntu"
export PG_PASSWORD="eksempel_Password"
export PG_HOST="localhost"
export PG_DATABASE="margodatabase"
export PG_PORT="5432"
export PORT="5000"
export jwtSecret="eksempel_secret"
```
Kildekode E.22: Enviorment variables

#### E.9 Database

Databasen vår har hatt flere store endringer iløpet av dette prosjektet. Jeg har hatt hovedansvar for databasen vår, men vi har jobbet mye sammen for å finne det endelige databasedesignet. Vi gikk igjennom 4 store iterasjoner før vi ente opp med et design som vi var fornøyd med.

Første utkastet av databasen ble gjort av Martin B. Jeg tok over database oppgaven og lagde et nytt utkast av database diagrammet. Vi diskuterte det nye utkastet og snakket om hva vi syntes om løsningen. I dette utkastet så har vi kunder, handleliste og varer. Kundene lagrer navn, mail og passord. Denne tabellen er koblet til handlelister. Vi diskuterte mye om hvordan vi skulle ha flere varer i en handleliste.Handlelister er en liste med hvilke handlelister som brukeren har. Men tabellen handleliste er en liste med hvilke varer som er i hver handleliste.

Neste iterasjon av databasen innholdt informasjon om butikkene og deres varer. Vi splittet opp butikken og skjeder siden en skjede kan ha flere butikker. vareliste tabellen bruker vi for å vise hvilke varer som er i hvilken butikk. N˚a har vi en liste over varer og en liste over hvilke varer som er butikkene. Vi gjorde dette fordi flere butikker kan ha samme vare. Eksempel flere butikker kan ha varen Tine Melk. Dette gjør også at kunden ikke behøver å velge butikk før kunden har laget handlelisten.

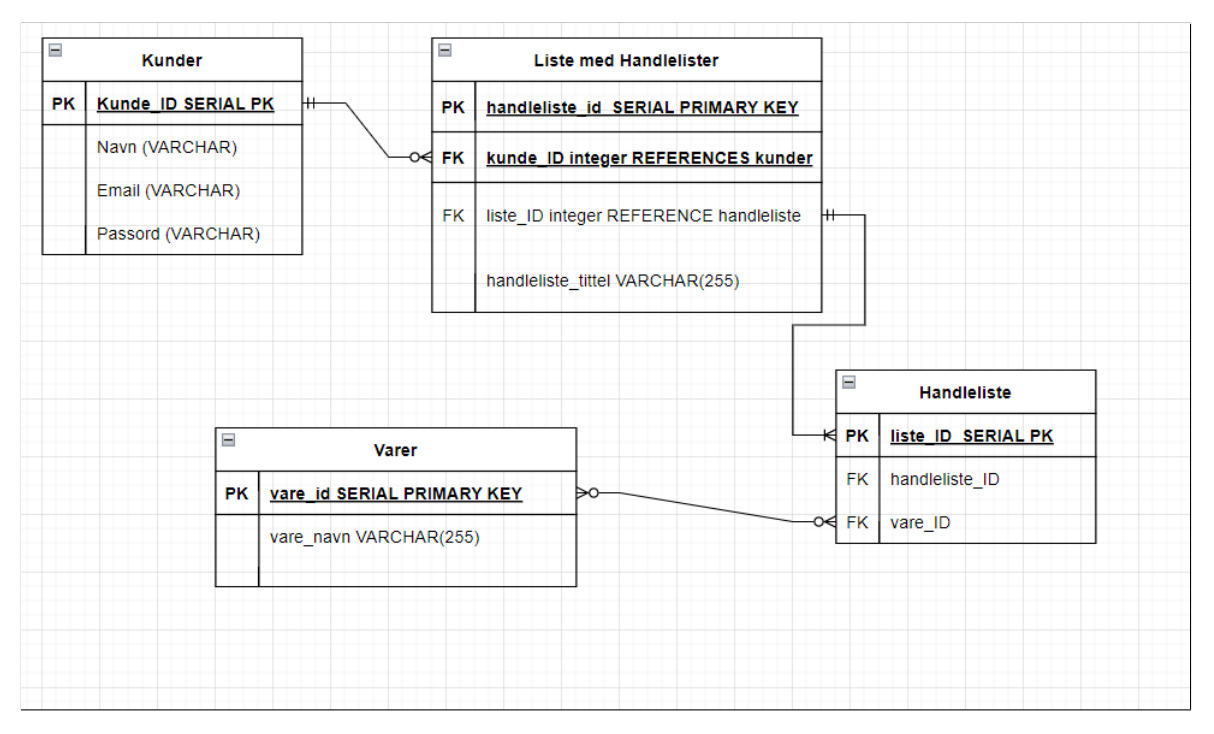

Figure E.9: Database første utkast

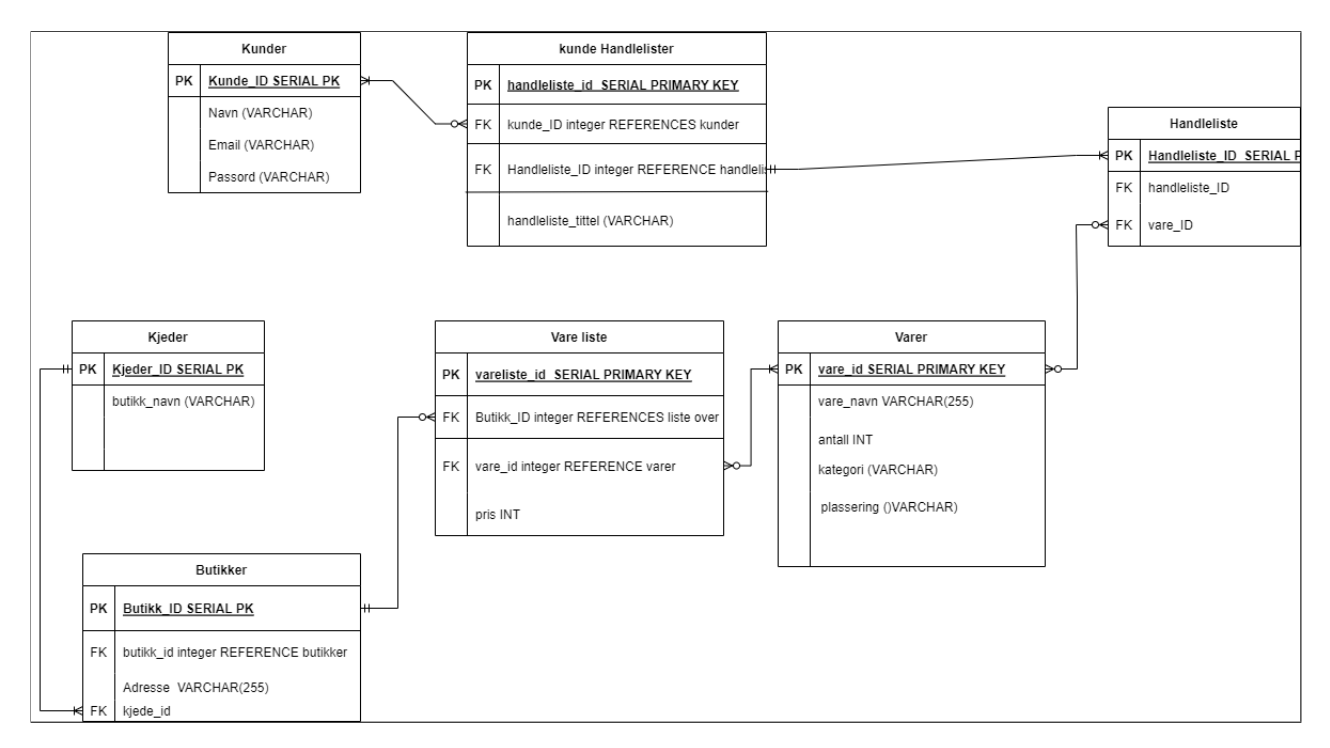

Figure E.10: Database andre utkast

I neste iterasjon av databasen så har vi gjort store endringer. Denne versjonen av database er veldig lik siste versjonen av databasen. Dette var også første forsøk på å legge til informasjonen vi trenger for å legge til innendørs kart. Butikken har fått en størrelse som viser hvor stor butikken er. Dette bruker vi for å definere hvor stor Grid-en skal være på kartsiden. Vi har også en tile tabell som er en liste over koordinater. Varehyller forteller oss hvilke hyller butikken har. De viser også til hvilke varer som er på den hyllen og den viser til hvilken butikken hyllen tilhører.

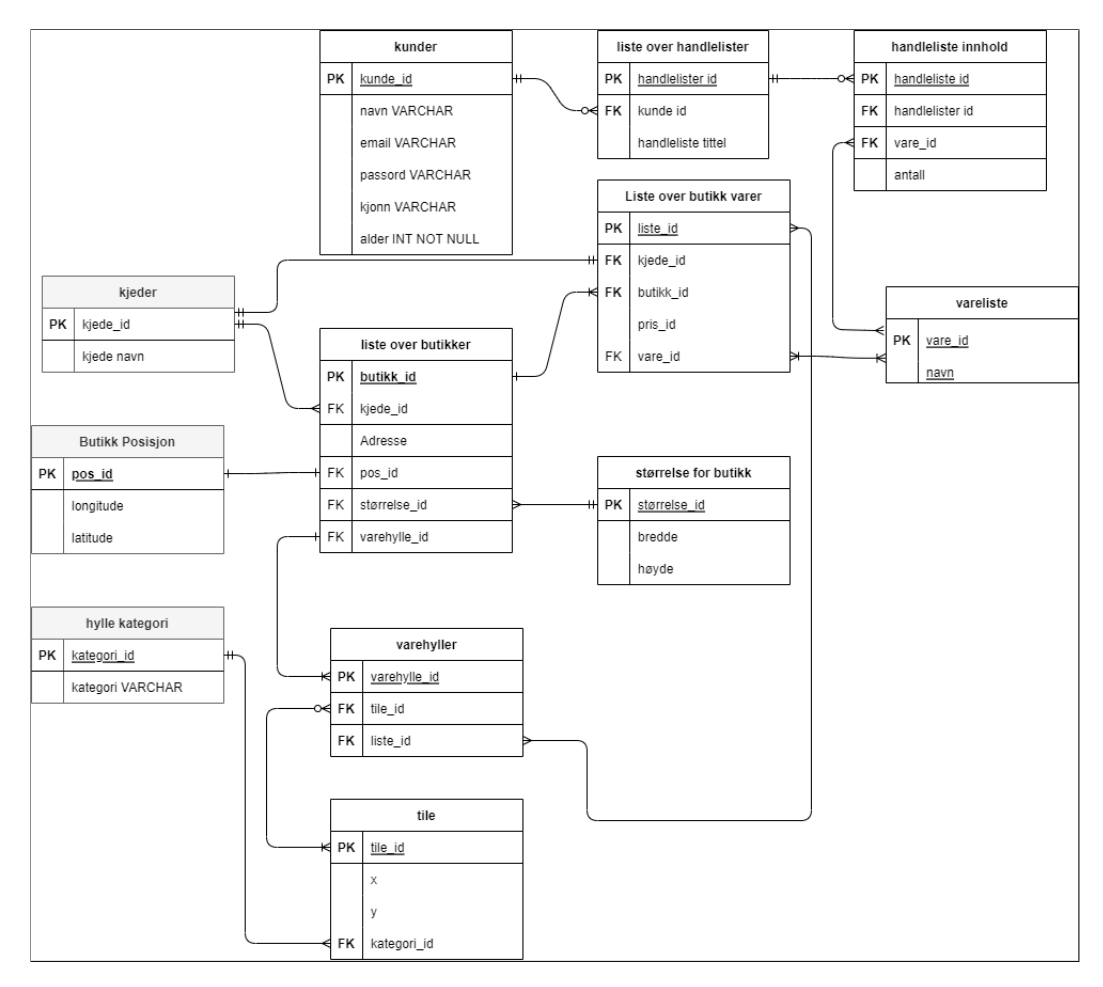

Figure E.11: Database tredje utkast

Her har vi den endelig versjonen av databasediagrammet. Gard la til farger som gjør det tydeligere hva de forskjellige tabellene tilhører. I tillegg så endret vi navet på liste over butikkvarer til sortement for butikk. Her ser vi at kunder og handlelister har vært veldig lik gjennom alle iterasjonene, mens butikker og sortement for butikk har hatt store endringer. Forskjellen mellom denne iterasjonen og forrige er relasjonene mellom tabellene. Det var mye unødvendig i tredje iterasjon som vi fjernet. Eksempel på dette var at sortement for butikk hadde en kobling til både butikk og kjede. Et valg vi tokk var at butikkene må ha en hylle før de kan legge til en vare. Dette er fordi en vare er koblet til en butikk gjennom varehyller.

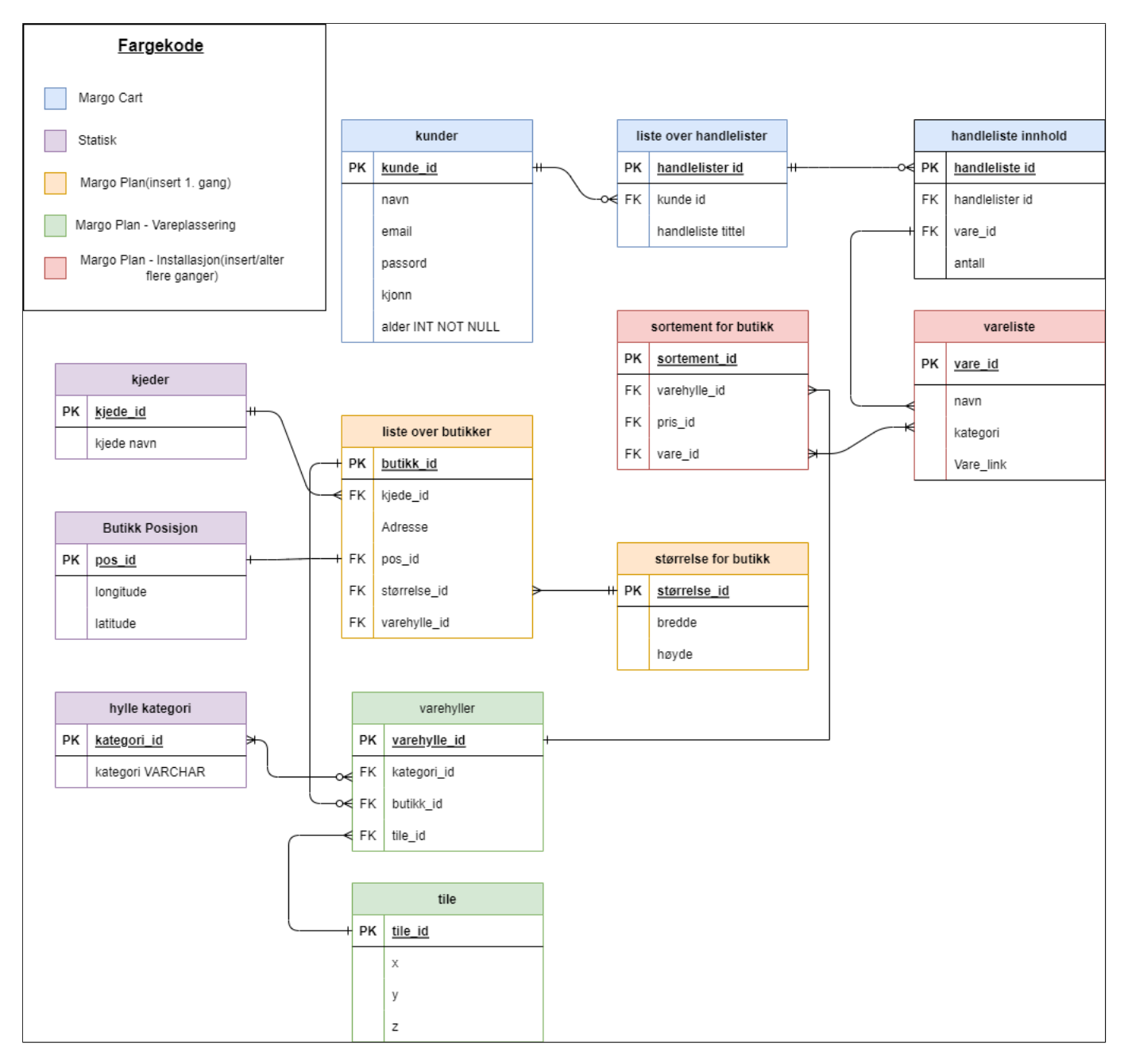

Figure E.12: Database siste utkast

SQL koden vi bruker for å lage databasen vår ligger på GitHub under Server/database/database.sql "Link til vår GitHub". I E.23 ser vi hvordan vi lagde tabellen kunder. I denne tabellen ser vi at navn, mail, passord, kjønn og alder ikke kan være et tomt. Dette er det eneste stedet vi bruker "NOT NULL".

```
CREATE TABLE kunder (
   id SERIAL PRIMARY KEY,
   navn VARCHAR(240) NOT NULL CHECK (navn <> ''),
   email VARCHAR(240) NOT NULL CHECK (email <> ''),
   passord VARCHAR(240) NOT NULL CHECK (passord <> ''),
   kjonn VARCHAR(6) NOT NULL CHECK (kjonn IN ('Kvinne', 'Mann', 'Annet')),
```
alder INT NOT NULL );

#### Kildekode E.23: SQL kode kunder

I tabellen handlelister og handleliste ser vi hvordan vi lager en "foreign key". Vi bruker også "DELETE CASCADE", som gjør det mulig for oss å slette alt som har med den handlelisten. Dette gjør at brukeren kan slette en handleliste som er fylt med varer. Vis vi ikke brukte "DELETE CASCADE" så måtte vi tømme handleliste for varer og så kan vi slette handlelisten i handlelister.

```
CREATE TABLE handlelister(
   handleliste_id SERIAL PRIMARY KEY,
   kunde_id integer REFERENCES kunder (id) ON DELETE CASCADE,
   handleliste_tittel VARCHAR(255)
);
```
Kildekode E.24: sql kode handlelister

```
CREATE TABLE handleliste (
 id SERIAL PRIMARY KEY,
 handleliste_id integer REFERENCES handlelister (handleliste_id) ON DELETE CASCADE,
 vare_id integer REFERENCES varer (vare_id),
 antall integer
);
```
Kildekode E.25: sql kode handleliste

## E.10 GitHub

Vi bruker GitHub for versjonshåndtering og for å jobbe på samme kode. Jeg har hatt hovedansvar får vår GitHub konto. Vi lagde en MargoSolutions konto som er delt opp i Margo-cart og Margo-plan. Det dukket opp en feilmelding når vi skulle sette opp vår GitHub repository. Feilmeldingen kom når vi prøvde å "pushe" koden vår. Årsaken til dette var at vi hadde et Repository inni et annet repository. Det viste seg at React Native lager et repository når vi setter opp prosjektet vårt for første gang. Dette fikset vi ved å fjerne det innerste repository.

Margo-cart filen er delt opp i en Client mappe og en Server mappe. Client mappen er appen vår og Server mappen er API-en vår. Margo-plan har 3 repository's. Hoved repository er den som heter Plan. den bestpr av en API mappe og en ui mappe. Vi har også en README md fil hvor det står hva du trenger for å starte prosjektet vårt og hvordan du kan kjøre det i en emulater både for Margo-cart og plan.

# VEDLEGG F

# Amrit Singh

# Inholdsfortegnelse

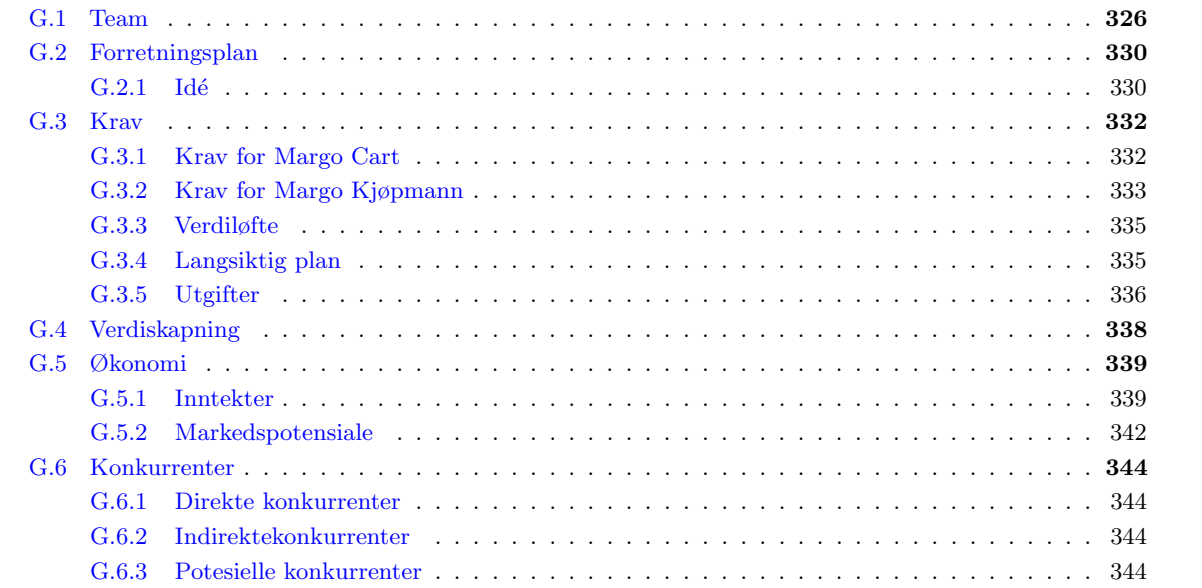

# F.1 Introduksjon

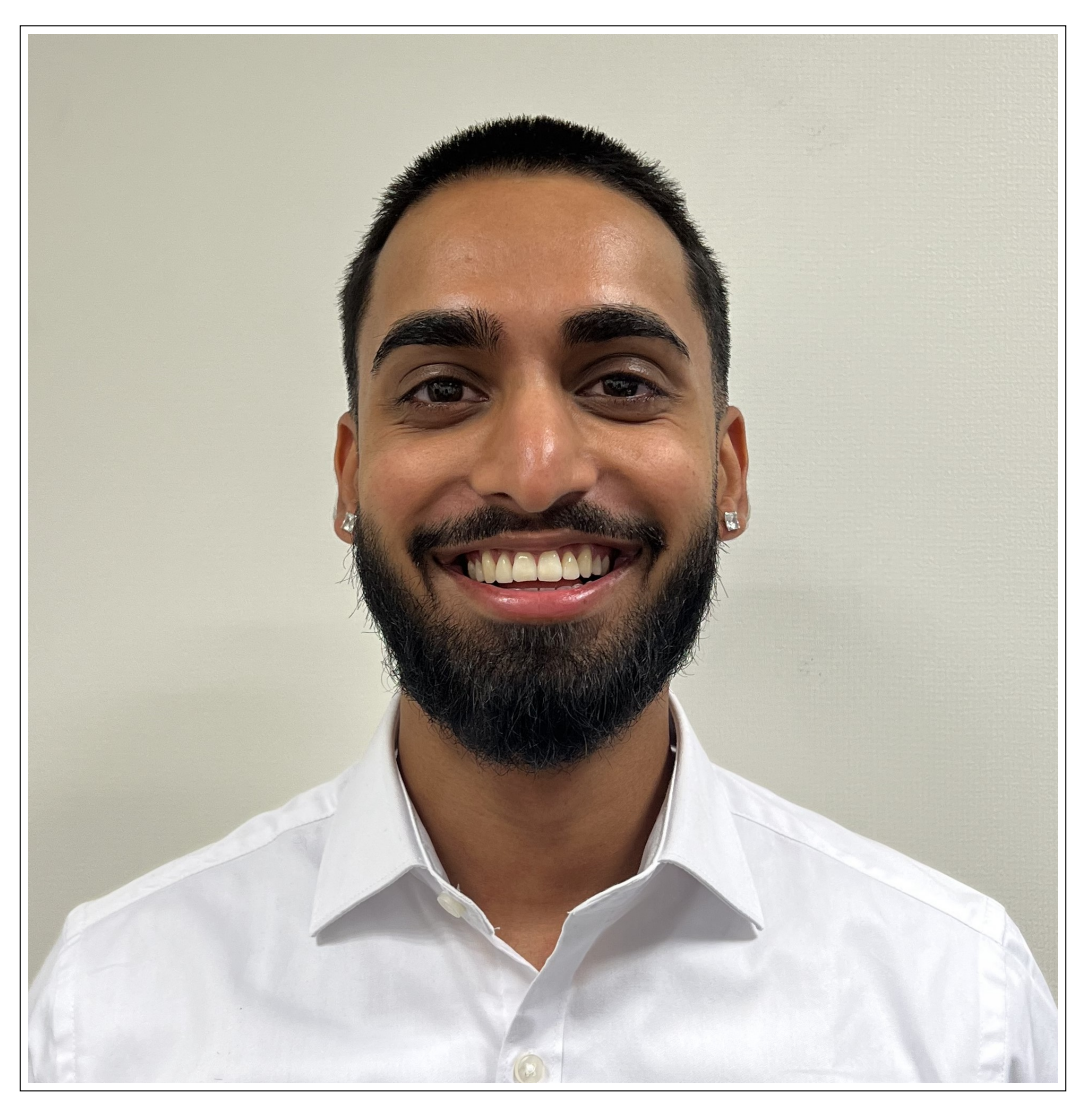

Figure F.1: Amrit Singh

### F.1.1 Oppsummering

Totalt så har jeg brukt 455 timer på Prosjekt Margo Solutions SB. Disse 455 timer er delt på 3 kateogorier, disse tre er akademisk, forretningsmessig og teknisk arbeid. Jeg brukte 170 timer på akademiske oppgaver, som innebærer gruppekontrakt, support, møter, referater, presentasjoner og dokumentasjon. Jeg brukte 145 timer på forretningsmessige oppgaver som innebærer avtaler, kontrakter og nettside. Sist, men ikke minst så brukte jeg 140 timer på tekniske oppgaver som innebærer blant annet opplæring av nye kodespråk samt innendørs kart og navigasjon i både Margo Cart og Margo Plan.

### F.1.2 Rollebeskrivelse

Hovedrollen min i Prosjekt Margo Solutions SB var HR-sjef, men jeg var også en utvikler. Som HR-sjef så har ansvarsområdet mitt vært kontrakter og avtaler samt å sørge for at selskapet etterlever arbeidsrettslige krav, håndtere konflikter og problemer på arbeidsplassen, og bidra til å skape en positiv arbeidskultur. Som utvikler så jobba jeg hovedsaklig med Margo Plan, men også litt research i Margo Cart. Dette svarer jeg mer utfyllende på videre i min del av dokumentasjonen.

# F.2 Gruppekontrakt

#### F.2.1 Viktigheten av gruppekontrakt

Gruppekontrakten for Margo Solutions SB var noe av det første jeg gjorde, men dette er også en av de tingene som er essensielle i et slikt prosjekt. Grunnen til at jeg sier denne kontrakten er essensiell er pga. at slike langtidsvarende og samarbeidskrevende gruppeprosjekter er avhengige av at det finnes grunnleggende regler, for å holde samarbeidet rettferdig og respektfull, som gjelder for alle sammen. Disse reglene kan være alt fra å respektere sine medarbeidere, profesjonell håndtering av konflikter og uenigheter, møte opp tidsnok, holde frister, osv. Gruppekontrakten skal også signeres av alle gruppemedlemmer.

Jeg begynte på dette ved å bruke gruppekontrakten vår fra Entreprenørskap-faget forrige semester som utgangspunkt. Deretter søkte jeg "gruppekontrakt eksempel" på google og så gjennom mange forskjellige bilder av eksempler på ulike gruppekontrakter<sup>[\[79\]](#page-71-4)</sup> for å få en mild og generell oversikt over hva en gruppekontrakt burde inneholde.

Jeg brukte den informasjonen på å finne ut sånn cirka hva jeg manglet, skrev en gruppekontrakt som var skreddersydd etter gruppas behov. Senere i semesteret så hadde disse behovene forandret seg, og vi hadde nye utfordringer. Jeg måtte da utbedre kontrakten og endre på noen av reglene slik at den nå var tilpasset etter de nye behovene. Under kan dere se de tre versjonene, gjennom utviklingen av gruppekontrakten, med en kort forklarende tekst etter hver versjon.

# F.2.2 Gruppekontrakt 1.0

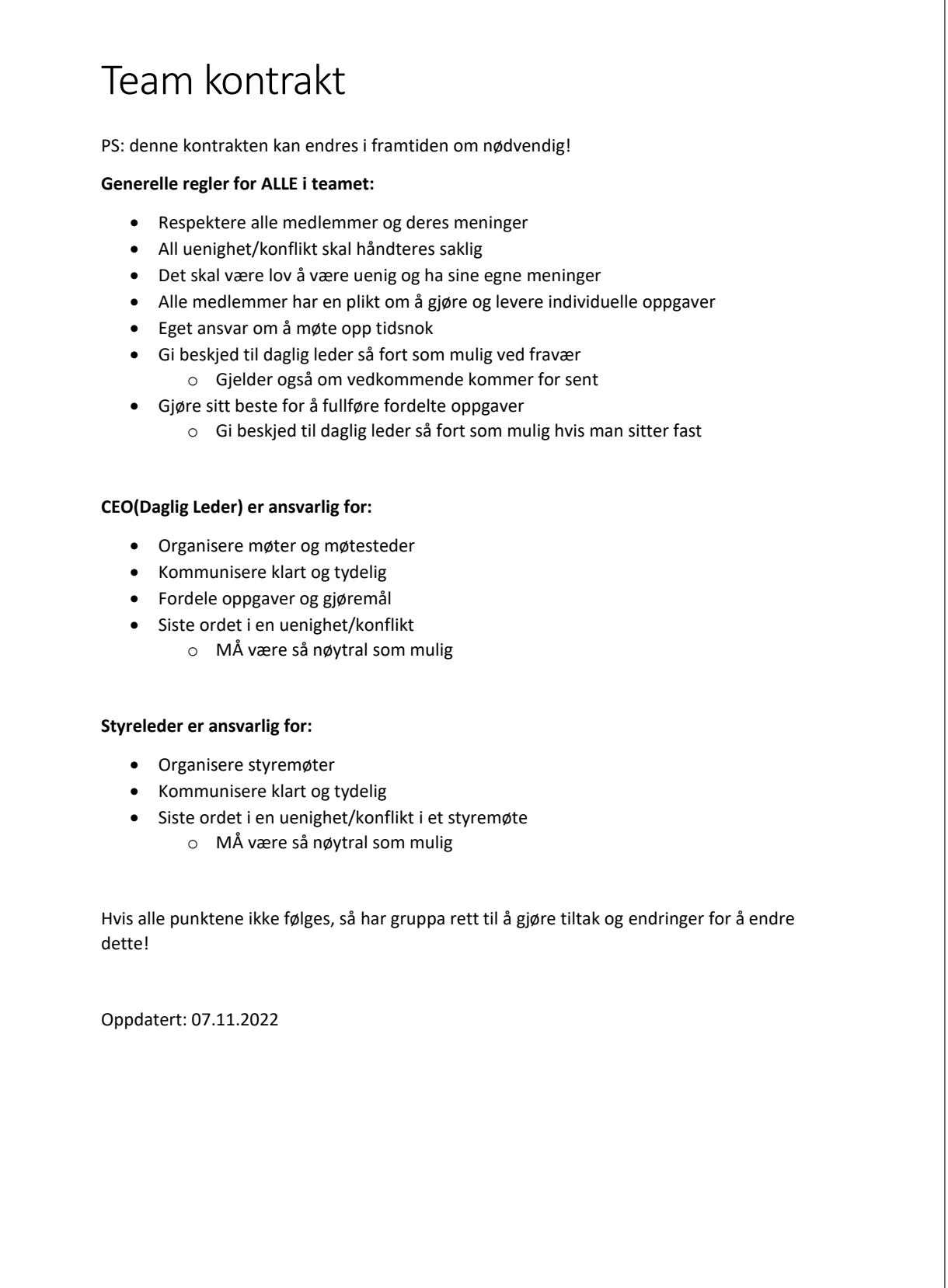

Gruppekontrakt 1.0 er gruppekontrakten som ble opprettet i Entreprenørskap og det jeg brukte som utgangspunkt.

# F.2.3 Gruppekontrakt 1.1

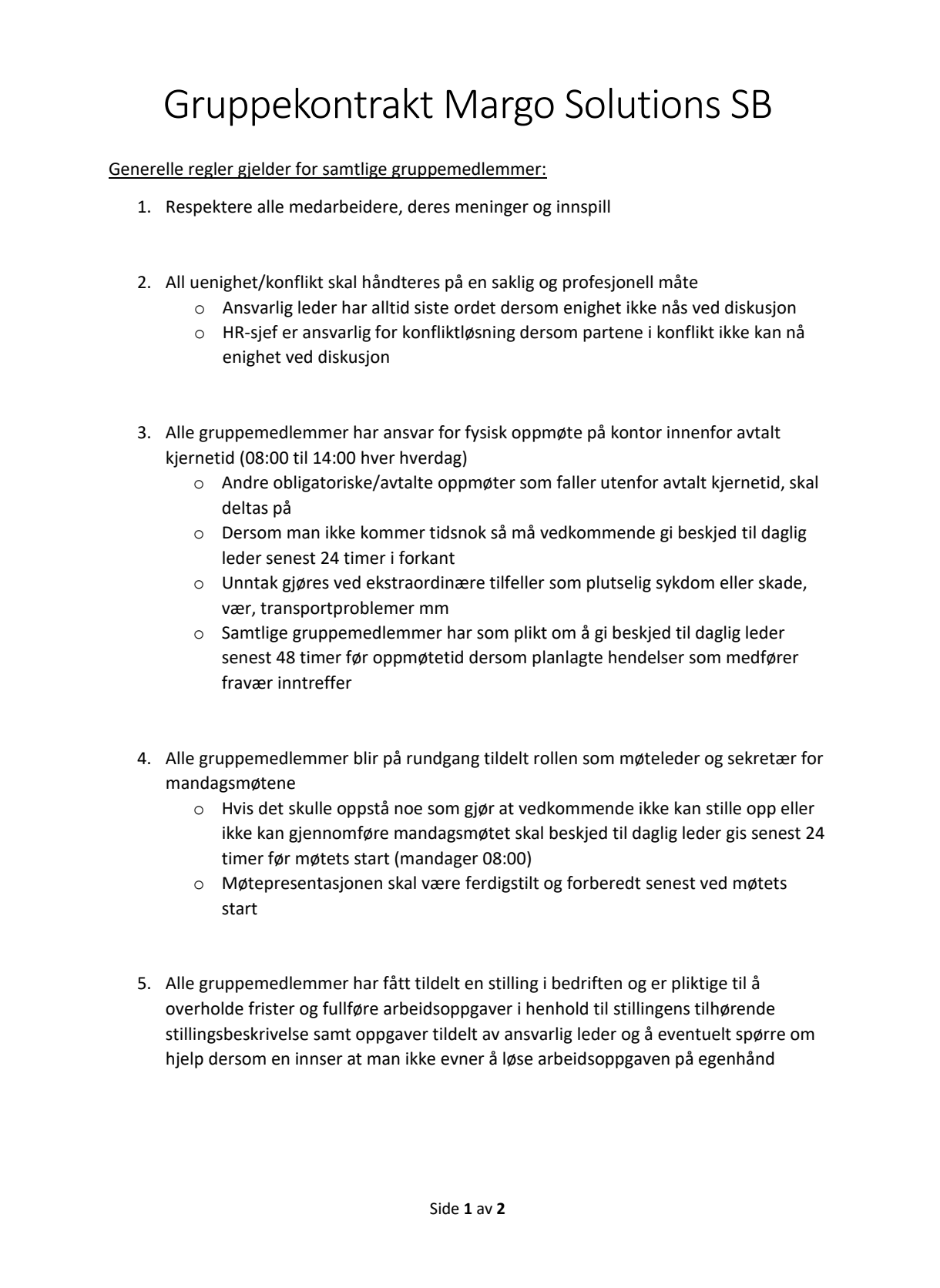

Kjerneverdier Margo Solutions:

- Smidig: utøve prinsipper om smidig arbeidsmetodikk i utførelsen av tekniske arbeidsoppgaver
- Pliktoppfyllende: møte opp tidsnok og overholde frister
- Ambisiøs: være dyktig og prøve å nå målene til firmaet og oppnå firmaets verdiløfte ovenfor kunde
- Profesjonalitet: møte opp tidsnok, kle seg fornuftig og opptre saklig
- Innovativ: være kreativ og komme med nytenkende løsninger

Det er forventet at alle gruppemedlemmer gjør sitt beste for å oppfylle kjerneverdier for ansatte i Margo Solutions. Kjerneverdiene skal veilede bedriften og overholdes i alt arbeids som utføres teknisk, de driftsmessige oppgavene bedriften har og de akademiske kravene studentbedriften skal overholde

Sted og Dato:

Underskrift Ansatt:

Underskrift Daglig Leder:

Ved å skrive under på denne kontrakten godkjenner du alle reglene og tiltakene som står i denne kontrakten. Ved brudd på kontrakten kan vedkommende risikere utestengelse av gruppa.

Side **2** av **2**

Overgangen fra Gruppekontrakt 1.0 til versjon 1.1 var veldig drastisk. Reglene i versjon 1.1 var mer konkrete, utfyllende, profesjonelle og ikke minst mer likegyldige for alle gruppemedlemmer. Det blir også nevnt kjerneverdier og alle gruppemedlemmer må gjøre sitt beste for å oppfylle disse. Sist, men ikke minst så har denne versjonen fått felt for sted og dato, og underskrifter for både ansatte og daglig leder.

# F.2.4 Gruppekontrakt 1.2

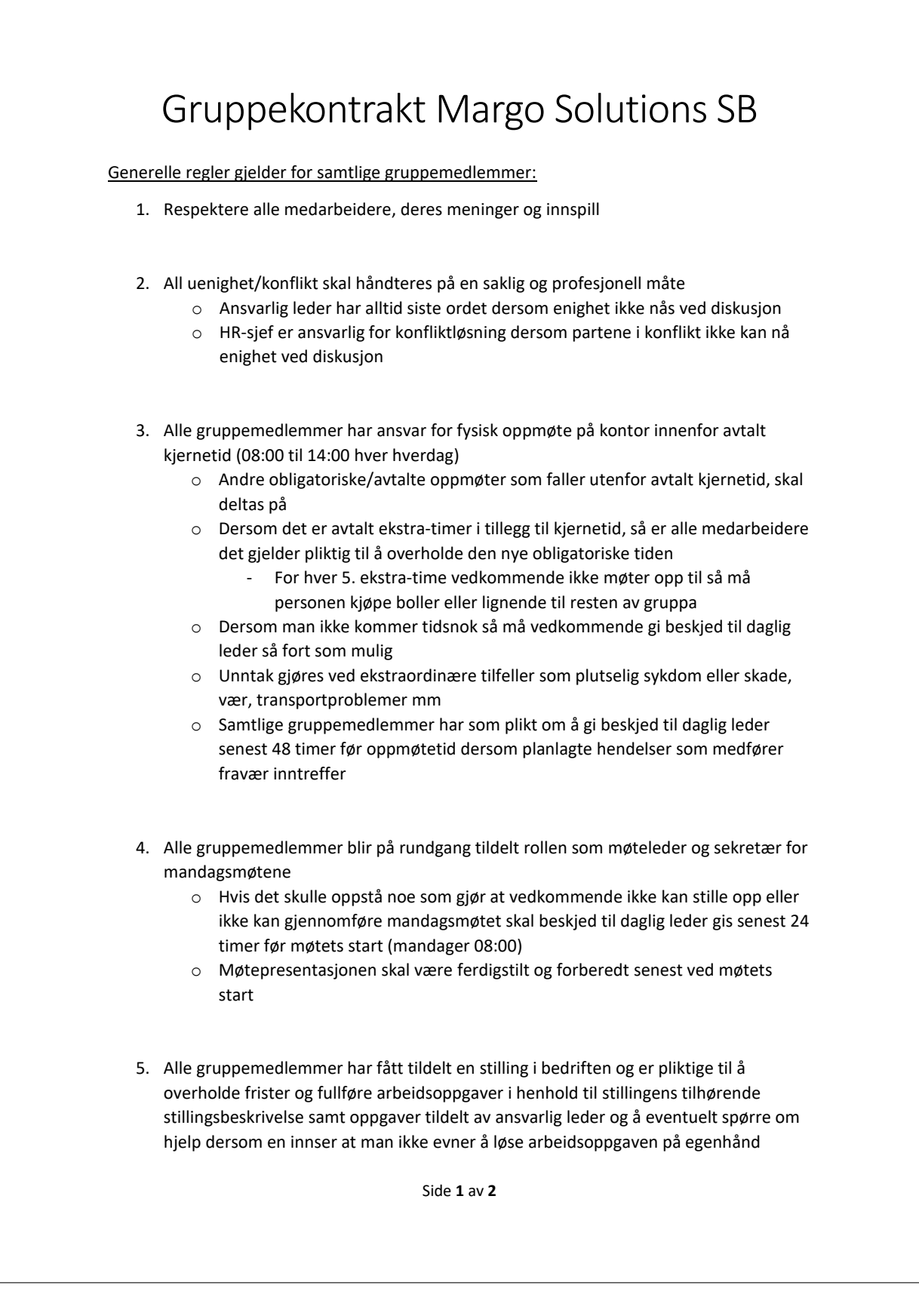

Kjerneverdier Margo Solutions:

- Smidig: utøve prinsipper om smidig arbeidsmetodikk i utførelsen av tekniske arbeidsoppgaver
- Pliktoppfyllende: møte opp tidsnok og overholde frister
- Ambisiøs: være dyktig og prøve å nå målene til firmaet og oppnå firmaets verdiløfte ovenfor kunde
- Profesjonalitet: møte opp tidsnok, kle seg fornuftig og opptre saklig
- Innovativ: være kreativ og komme med nytenkende løsninger

Det er forventet at alle gruppemedlemmer gjør sitt beste for å oppfylle kjerneverdier for ansatte i Margo Solutions. Kjerneverdiene skal veilede bedriften og overholdes i alt arbeids som utføres teknisk, de driftsmessige oppgavene bedriften har og de akademiske kravene studentbedriften skal overholde

Sted og Dato:

Underskrift Ansatt:

Underskrift Daglig Leder:

Ved å skrive under på denne kontrakten godkjenner du alle reglene og tiltakene som står i denne kontrakten. Ved brudd på kontrakten kan vedkommende risikere utestengelse av gruppa.

Side **2** av **2**
I den siste og endelige versjonen av gruppekontrakten, versjon 1.2, så var eneste endringen at jeg la til et nytt punkt under regel nummer 2. Dette ble bestemt pga. differansen i antall timer arbeid blant alle gruppemedlemmene. Det var noen som lå litt bak de andre i gruppa, så det ble derfor avtalt ekstra kjernetid for gjeldene medlemmer. Denne endringen var liten, men innvirkningen den hadde på gjeldene medlemmer var stor.

## F.3 Support

Jeg brukte også noen av de akademiske timene mine på support. Jeg hjalp blant annet til med å skrive ut veiledningskontrakten for signering av gruppemedlemmene. Hadde også ansvar for innkjøp av tusjer til whiteboardet i kontoret, grønn perm og kake til 1. presentasjon. Grønn perm var dessverre utsolgt, og jeg måtte da få en ansatt til å bestille en ny en fra leverandøren, som jeg dro for å kjøpe når den var tilgjengelig i lageret. Noe jeg også brukte nesten en hel dag på var å hjelpe til med å skrive ut og sortere alt av dokumenter som skulle leveres inn før 2. presentasjon.

## F.4 Møter, presentasjoner og dokumentasjon

Mandagsmøter, veiledermøter, møter med Sprout og møter med Steinar Jordbakke var blant noen av møtene jeg var med på. Vi hadde rullering på hvem som skulle være møteleder og hvem som skulle være referent for mandagsmøtene. Den samme rulleringa gjaldt for referatskriving av veiledermøtene, den som var referent for mandagsmøtet var også referent for veiledermøtet den uka. Jeg var også referent for en av møtene med Sprout, og begge møtene med Steinar Jordbakke fra 24SevenOffice. Utenom disse så var jeg også i kontakt med en tidligere økonomistudent fra BI for tilbakemeldinger av mine forretningsrelaterte oppgaver.

## F.4.1 Møte med Steinar 1 av 2

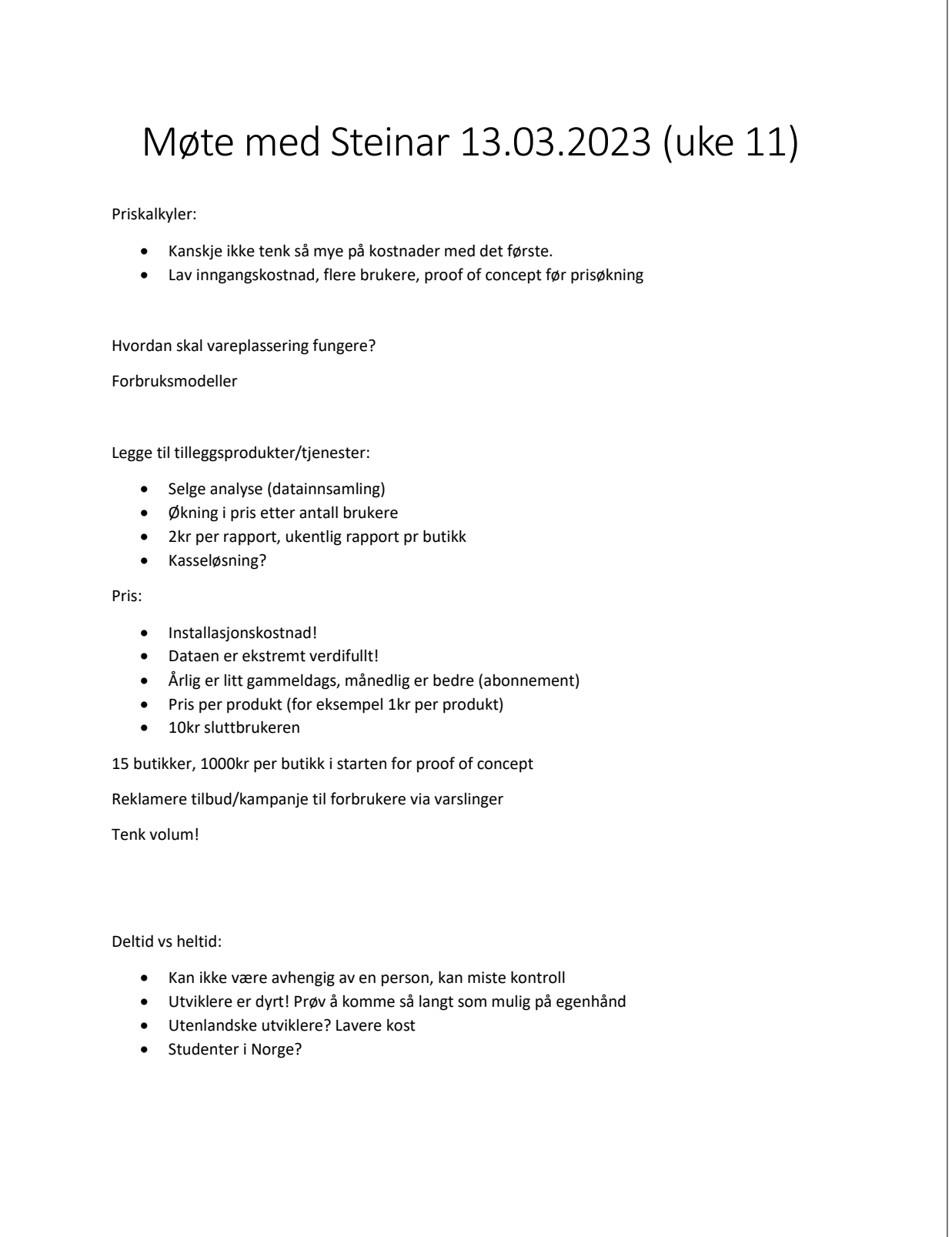

Side **1** av **3**

#### Opplæring:

- Steinar tenker nei, men det finnes noen som tar tak fort og lærer raskt.
- Ca. 6mnd opplæringstid, unicorns er unntak

Javascript -> typescript

#### Utgiftspost:

- Start-up er start-up, hjemmekontor og lite penger er vanlig
- Ikke vits med kontor før man er oppe og går
- 2-3 personer i starten er normalt
- Skaler ned så mye som mulig på utgifts kostnadene som start-up

#### Endringer:

• Har fortsatt noe av det grunnleggende i bånn, men det er masse nytt

Definer hvem som har ansvar over hva, enkelt for hvert individ å ha kontroll over sine ansvarsområder

#### Brukervennlig:

- Spørreundersøkelser! Både digitalt og intervju-møte
- Teste ut forskjellige målgrupper, for eksempel om alder 50+ klarer å bruke den så er det positivt

#### Gründer + heltidsjobb:

- Går an på person til person
- 3-4 timer hver dag
- Vanskelig i starten, lettere når inntekten begynner å bli høy nok til å leve av
- 2-3 år før oppgang i hvert fall

#### Arbeid:

• Skal ikke sitte å kode i 8 timer, men det er mye tenking

Lønn og eierskap, noen vil ha lønn og noen vil ha eierandeler.

Side **2** av **3**

#### Investorer:

- Få noen kunder til å snakke om systemet vårt
- Stands osv.
- Styremøtet hos for eksempel NorgesGruppen, gå ut i markedet og jobbe for å få de til å høre og se på vårt system
- Presentere og overbevise (ikke lyve, men ikke hele sannheten heller)
- PROOF OF CONCEPT!!!
- Gratis til en butikk, vise fram hva de har spart/tjent ved bruk av vårt system

#### Neste møte:

• Onsdag 12.04 kl. 15:30-17:00

Side **3** av **3**

## F.4.2 Møte med Steinar 2 av 2

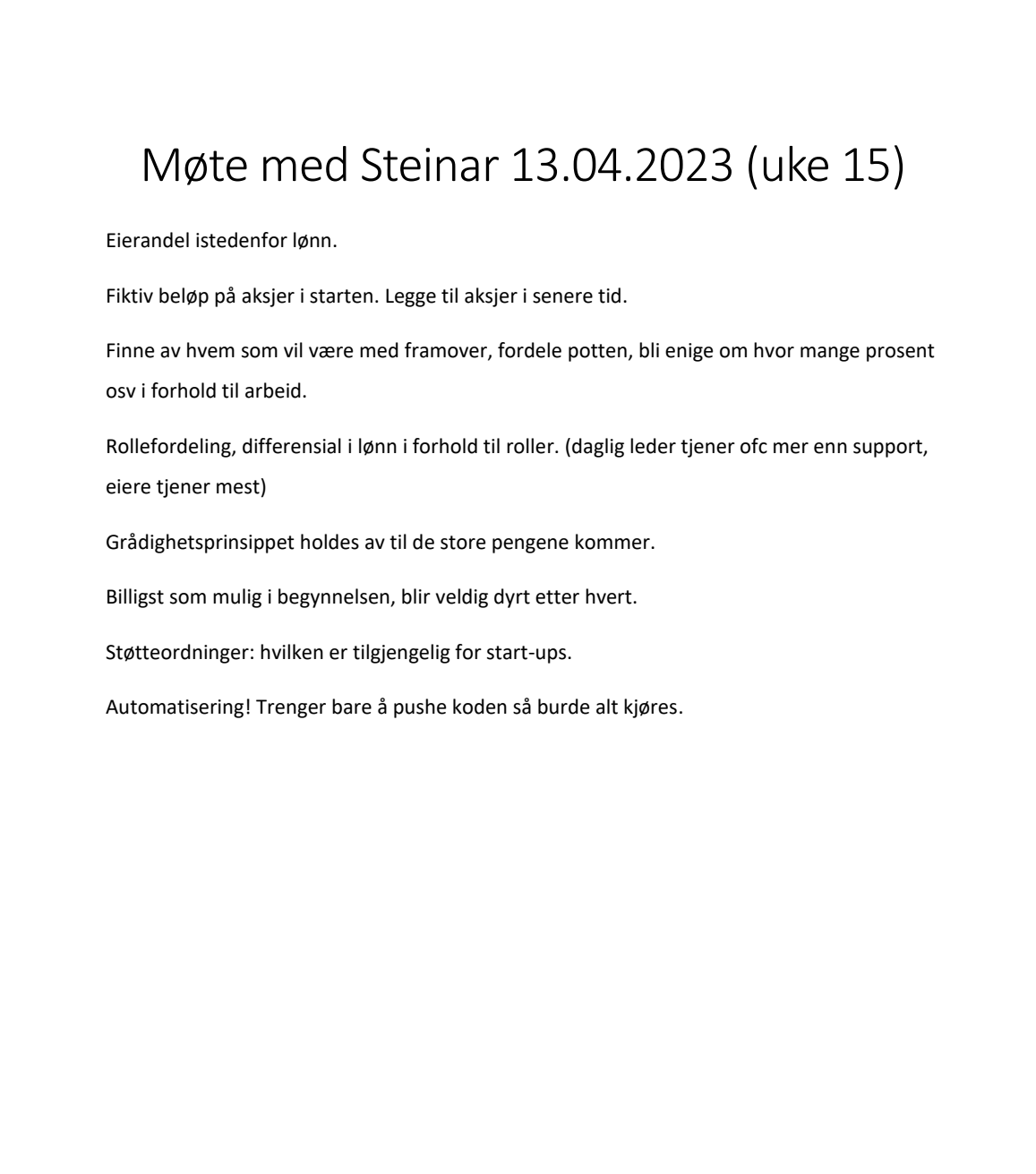

Side **1** av **1**

## F.4.3 Møte med Sprout

# Møte med Sprout 13.04.2023 (uke 15)

### **Pitch tilbakemeldinger:**

Si bare 1 navn. Ikke både gard og margo solutions, men bare margo solutions.

Vitsene må gi mening, og vær litt ekstra på noen steder.

''ofc it helps the customers'' = ikke vær så sikker på at det funker!

Litt mer pause etter for eksempel "the item wasnt in kiwi, so i had to go to meny"

• Bruke mer pauser generelt, gjør det spennende for lytterne.

Gå alene på scenen, og når du introduserer hele teamet i publikum så peker du mot der vi sitter.

### **Stand:**

Må kun se produktet, trenger ikke å vise det i praksis.

QR-kode til nettsiden eller produktet så seere kan skanne QR-koden og få mer informasjon om de vil. Brosjyre funker også som QR-kode.

Side **1** av **1**

Den akademiske tiden min ble også brukt til presentasjoner, dokumentasjonsskriving og RM. For presentasjonene så skrev jeg manus og brukte mye tid på forberedelser fordi å presentere noe foran folk er noe jeg var veldig dårlig på før. Dokumentasjonsskrivingen er noe som tok litt ekstra tid for meg fordi jeg måtte lære å skrive i LaTeX, noe som jeg aldri har gjort før. Sist, men ikke minst så var RM en av de fantastiske opplevelsene jeg fikk vært med på under den akademiske tiden min ila dette prosjektet. Av dette lærte jeg å bli flinkere til å presentere, og skrive i LaTeX, noe som gir meg stor nytte i framtiden.

## F.5 Nettsiden

### F.5.1 Research

Begynte med å gjøre research på hvordan jeg skulle gå fram med å lage nettsiden[\[69\]](#page-71-0), undersøkte hvilken webapplikasjon som er gratis og mest nyttig å bruke, og endte opp med å bruke Google Sites[\[47\]](#page-70-0) for dette. Google Sites er en webapplikasjon som brukes for å lage nettsider, den er brukervennlig og krever nesten ingen erfaring i koding. Grunnen til at jeg førte opp denne nettsiden under Business istedenfor Teknisk, er fordi jeg ikke måtte kode for å lage den og jeg måtte bruke tid på å gjøre den tiltrekkende og fin fordi planen i starten var å bruke den som en reklamerings-nettside for vårt produkt.

### F.5.2 Versjon 1.0

Versjon 1.0 av nettsiden lagde jeg ut ifra så langt vi hadde kommet med prosjektet i Entreprenørskap-faget. Denne versjonen var veldig enkel, med korte forklaringer av vårt system. Etter det så tildelte jeg våre egne kjøpte domener (margosolutions.no og margosolutions.com)[\[69\]](#page-71-0) til nettsiden, slik at den ikke hadde den originale, kjedelige og lange URL-en fra Google Sites.

### F.5.3 Domene til nettsiden

Vi fikk så beskjed om at vi ikke kan bruke vår egen domene $[69]$ , og at vi måtte bruke den vi ble tildelt for Expo<sup>[\[97\]](#page-72-0)</sup>. Det var her problemene begynte, fordi det gikk ikke an å bruke den vi fikk fra skolen i Google Sites[\[47\]](#page-70-0). I tillegg til dette så fikk jeg meg ikke inn på itfag.usn.no serveren (prøvde også å komme inn med brukeren til noen av de andre i gruppa), og det var mye fram og tilbake med IT-avdelinga, som også tok lang tid. Etter flere eposter og samtaler, både på telefon og på kontoret, med IT-avdelinga så fant jeg ut at jeg måtte ha Microsoft tofaktorautentisering med godkjenning via app[\[110\]](#page-73-0), ikke engangskode. Neste problem, etter at jeg fikk tilgang til serveren, var at det ikke var mulig å få kildekoden til nettsiden fra Google Sites. Dette løste jeg ved å bruke Google Takeout<sup>[\[48\]](#page-70-1)</sup>, og etter å ha pakket ut fila så brukte jeg FileZilla<sup>[\[40\]](#page-70-2)</sup> for å overføre den til mappestien vår i itfag.usn.no serveren.

### F.5.4 Eposter til IT-avdeling

Dato: 18.04.2023 Emne: Webside bacheloroppgave

Hei,

Vi fikk beskjed om at vi må koble opp nettsiden til bacheloroppgaven vår med linken vi fikk fra lærer (legger ved skjermbilde av mailen nedenfor). Vi får nå ikke gått inn på PuTTY med passord og studentnummer. Vi må få nytt passord for å få tilgang til databasen.

Mvh Amrit Singh

Dato: 18.04.2023 Emne: Din henvendelse "Webside bacheloroppgave" er mottatt [INC ID# 187394] Hei/Hi, Amrit Din henvendelse er registrert, og saksnummeret er /Your request has been registered with ticket ID: 187394.

Email 45: Fra IT til Amrit

Dato: 02.05.2023 Emne: Purring! Haster pga. bacheloroppgave

Hei,

Kunne jeg fått oppdatering på saken? Eller evt. hvor lang tid det kommer til å ta ca? Takk!

Mvh Amrit Singh (Gruppe 9 -Bacheloroppgave)

Email 46: Fra Amrit til IT

Dato: 02.05.2023 Emne: Re: Purring! Haster pga. bacheloroppgave [INC ID# 187394]

Hei,

passordet til databasen fungerer. Jeg testet akkurat og dere trenger ikke å bytte det :) Men det er selvfølgelig lurt å gjøre da etter å ha logget inn.

Dere logger på med deres eget brukernavn og passord på putty mot ifag.usn.no ?

Email 47: Fra IT til Amrit

Dato: 02.05.2023 Emne: SV: Purring! Haster pga. bacheloroppgave [INC ID# 187394]

Ja vi bruker itfag.usn.no på port 22 (SSH), har også prøvd studentnummeret til andre i gruppa, men får opp access denied.

Email 48: Fra Amrit til IT

```
Dato: 02.05.2023
Emne: Re: SV: Purring! Haster pga. bacheloroppgave [INC ID# 187394]
Jeg ser at du prøvd å logge på :
May 2 10:12:11 s320 sshd[531277]: Failed password for 240371 from 128.39.248.81 port
53741 ssh2
Har du forsøkt å bytte passord ? https://konto.usn.no
Hvis det ikke hjelper så kan det være at du har flere metoder inne på azure autentisering
som krangler:
https://min.usn.no/vart-usn/vare-enheter/avdeling-for-infrastruktur/it-avdelingen/
tjenester/apent-nett/artikler-til-tjenesten-brukerkonto-og-kontoadministrasjon/
tofaktorautentisering-1
Det er viktig å påse at det kun er push med app :)
Håper dette vil hjelpe
)
```
Email 49: Fra IT til Amrit (Linken til azure autentisering: [\[110\]](#page-73-0)

## F.5.5 Versjon 1.1

Arbeidet mot versjon 1.1 av nettsiden $[69]$  begynte etter å ha løst problemet med å få nettsiden på itfag.usn.no $[97]$ , da jeg fikk noen tilbakemeldinger fra gruppa. Og som jeg nevnte tidligere så tok jeg også kontakt med en tidligere økonomistudent fra BI, han ga meg ogs˚a tilbakemeldinger, b˚ade positive og negative. Disse tilbakemeldingene fra både gruppa og økonomistudenten tok jeg godt imot og brukte til å gjøre forbedringer i nettsiden. Jeg gjorde endringer på så å si hele nettsiden, jeg la til en demo-video av Margo Cart, også skrev jeg en liten introduksjon av v˚art team under "Om Oss" i tillegg til bilder av alle gruppemedlemmer med roller. Til slutt skrev jeg ny og mer utfyllende tekst på alle steder i nettsiden ettersom vi nå hadde mer detaljert informasjon om systemet.

Av å jobbe med nettsiden og alle utfordringer jeg møtte på under denne arbeidsoppgaven så lærte jeg mange nye ting. Jeg lærte at små detaljer i en nettside har veldig mye å si for forretningsmessig reklamering. Lærte også å bruke nye programmer som Google Takeout $[48]$  og FileZilla $[40]$ .

Her kan dere se bilder av nettsiden[\[69\]](#page-71-0), versjon 1.1:

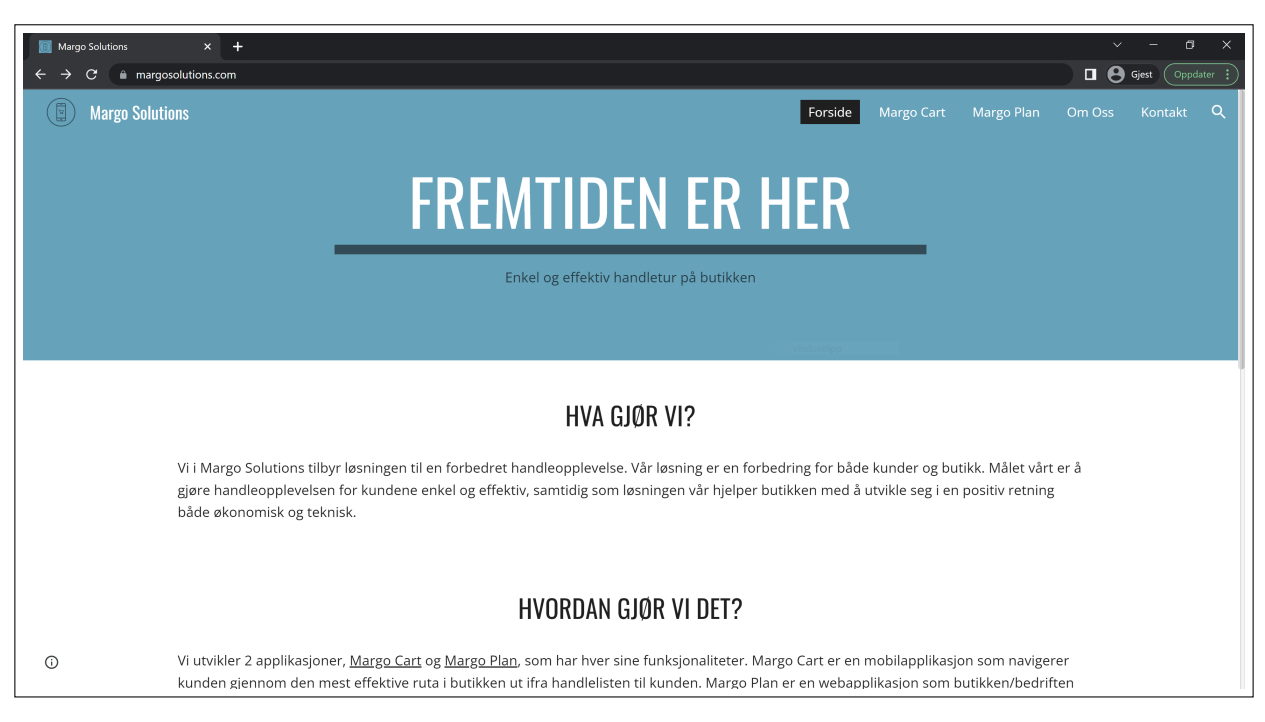

Figure F.2: Forside

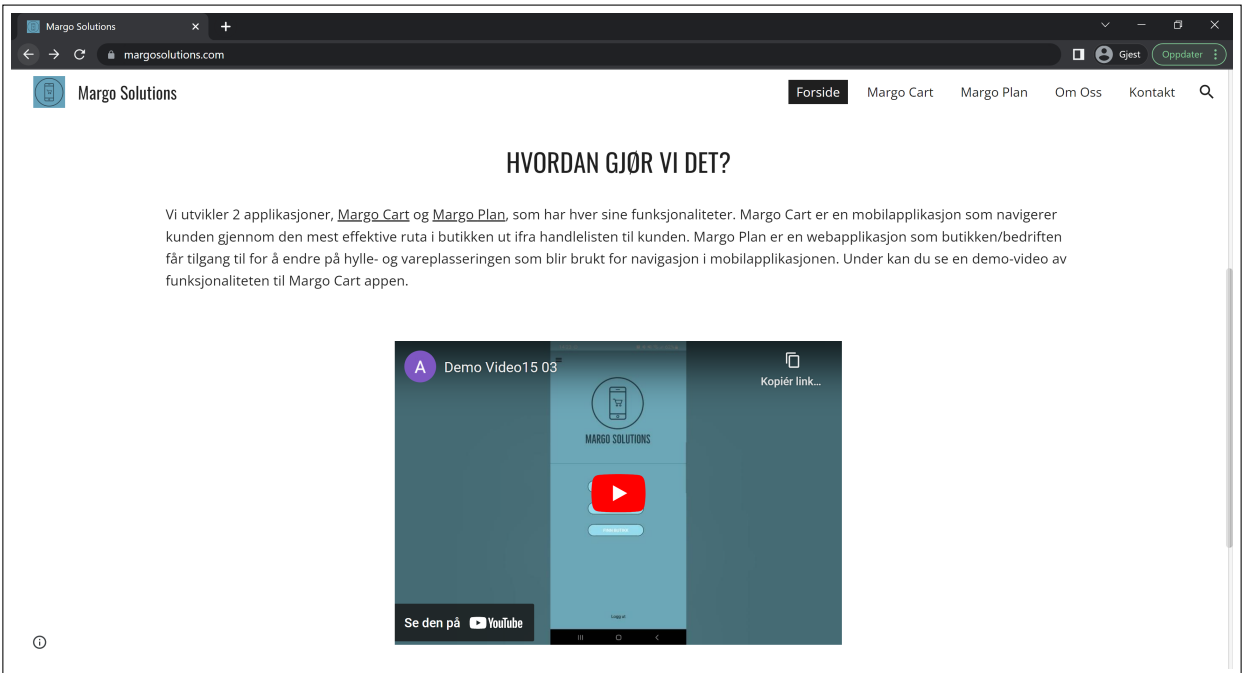

Figure F.3: Forside

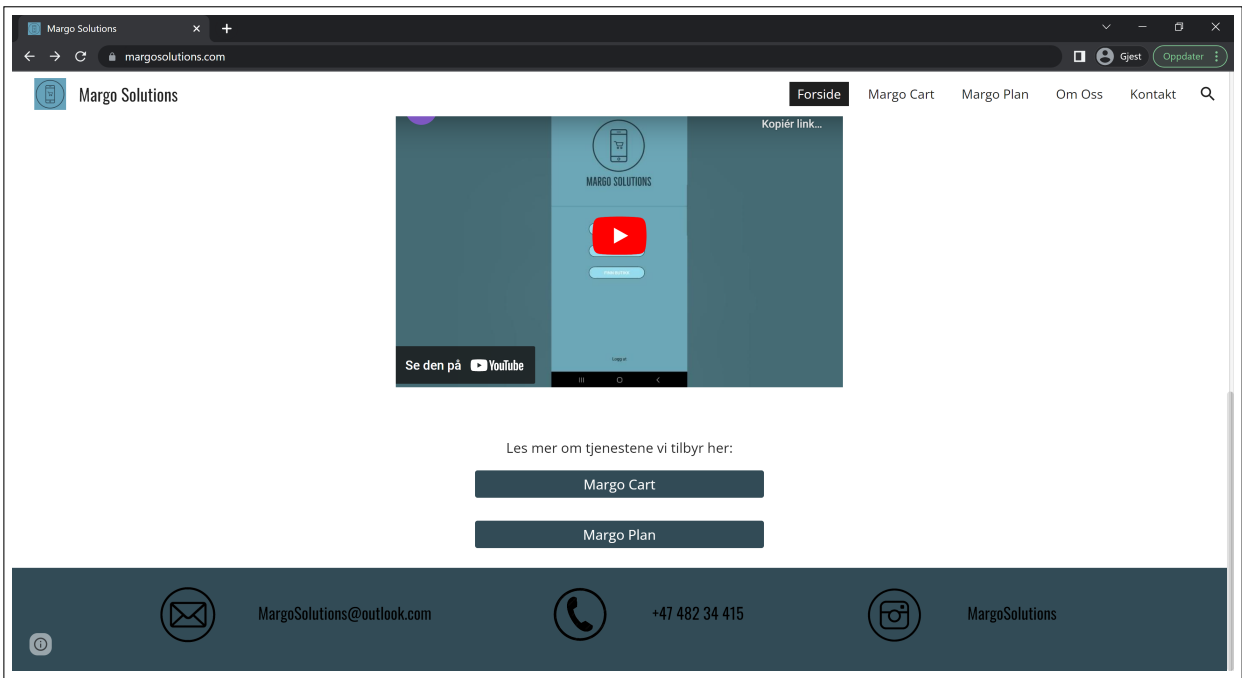

Figure F.4: Forside

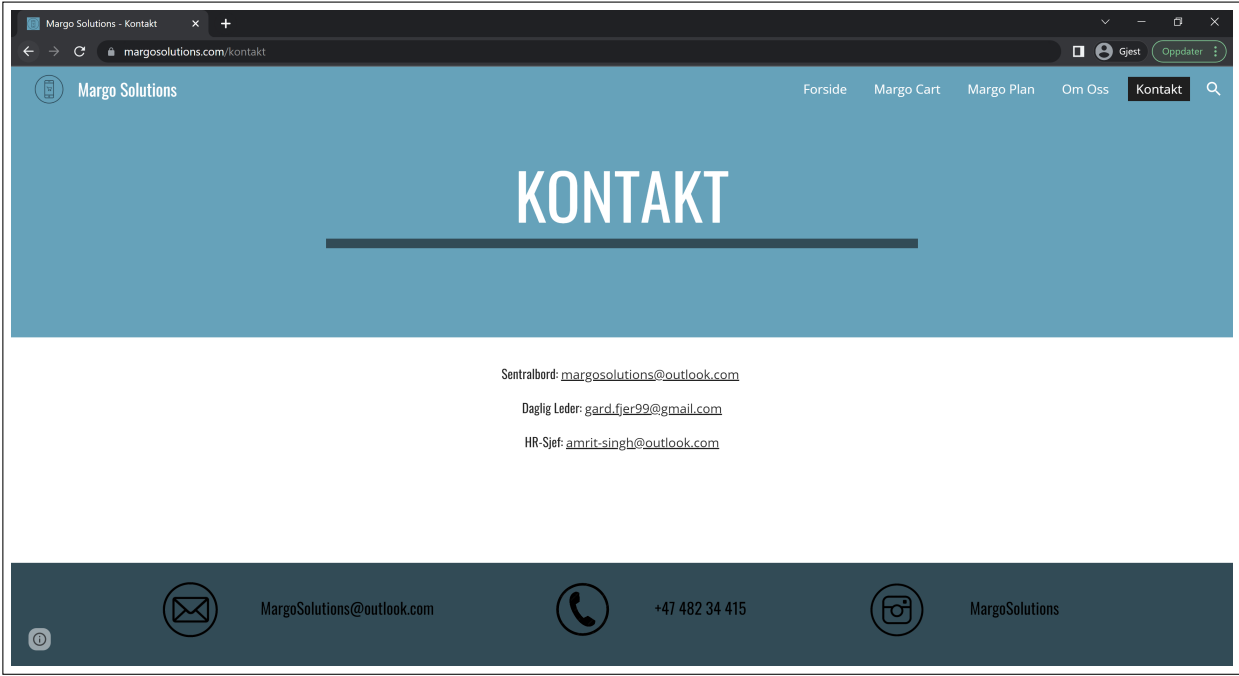

Figure F.5: Kontakt

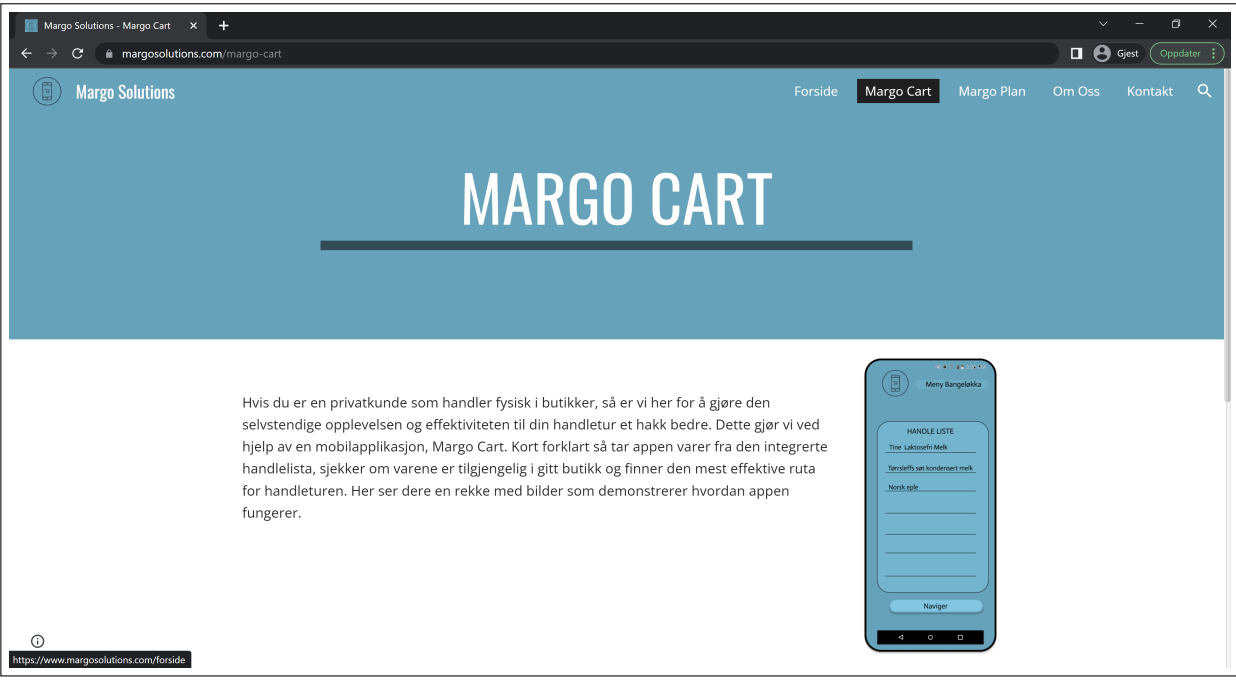

### Figure F.6: Margo Cart

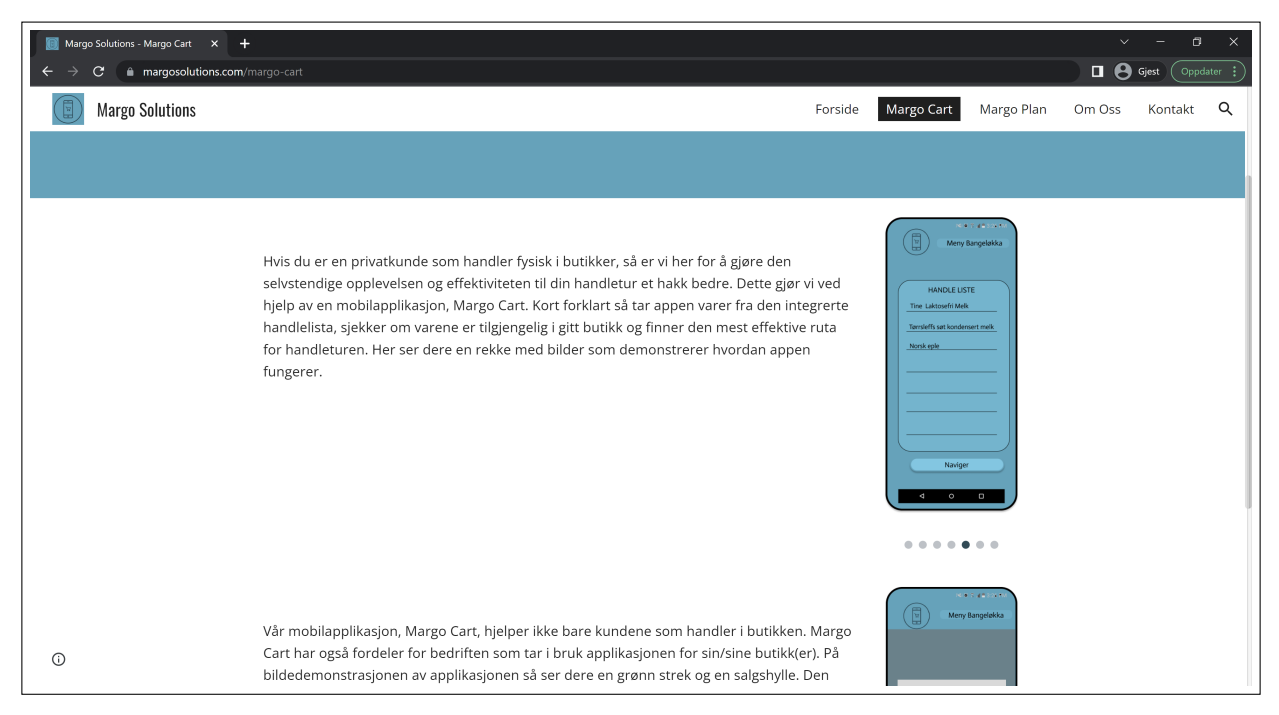

Figure F.7: Margo Cart

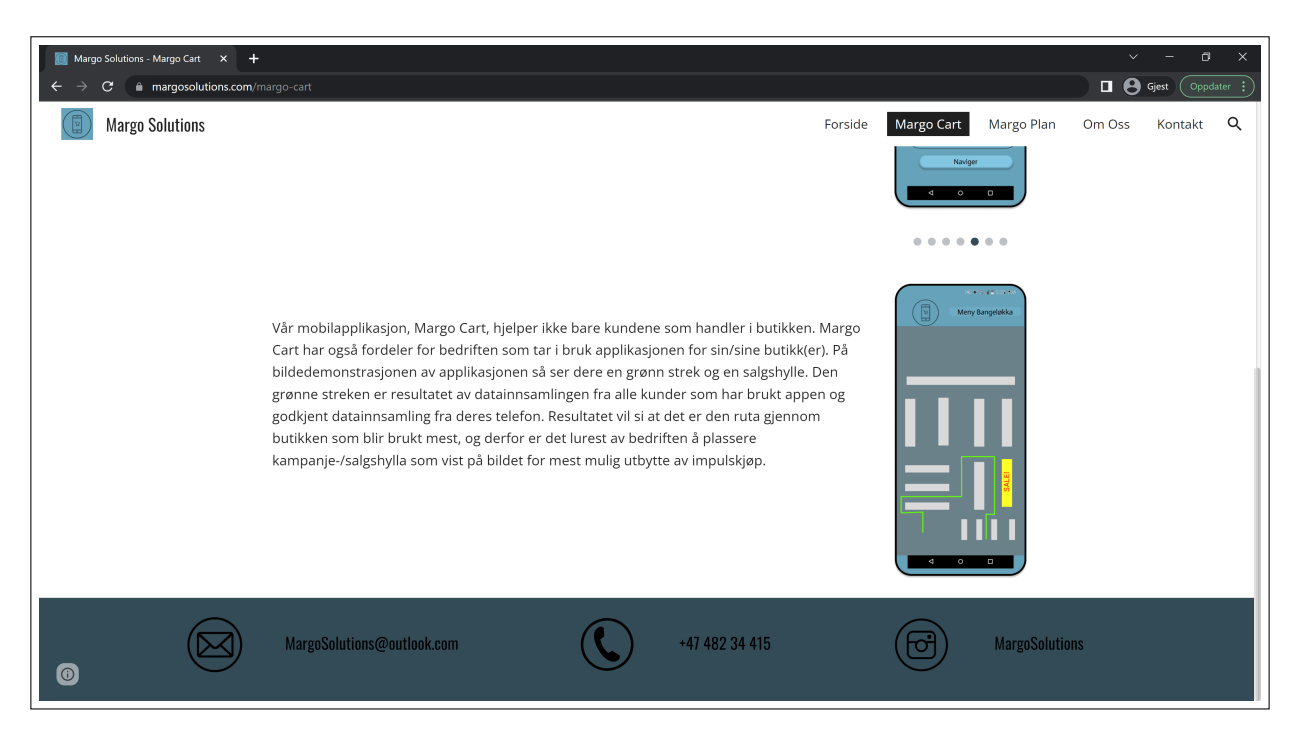

Figure F.8: Margo Cart

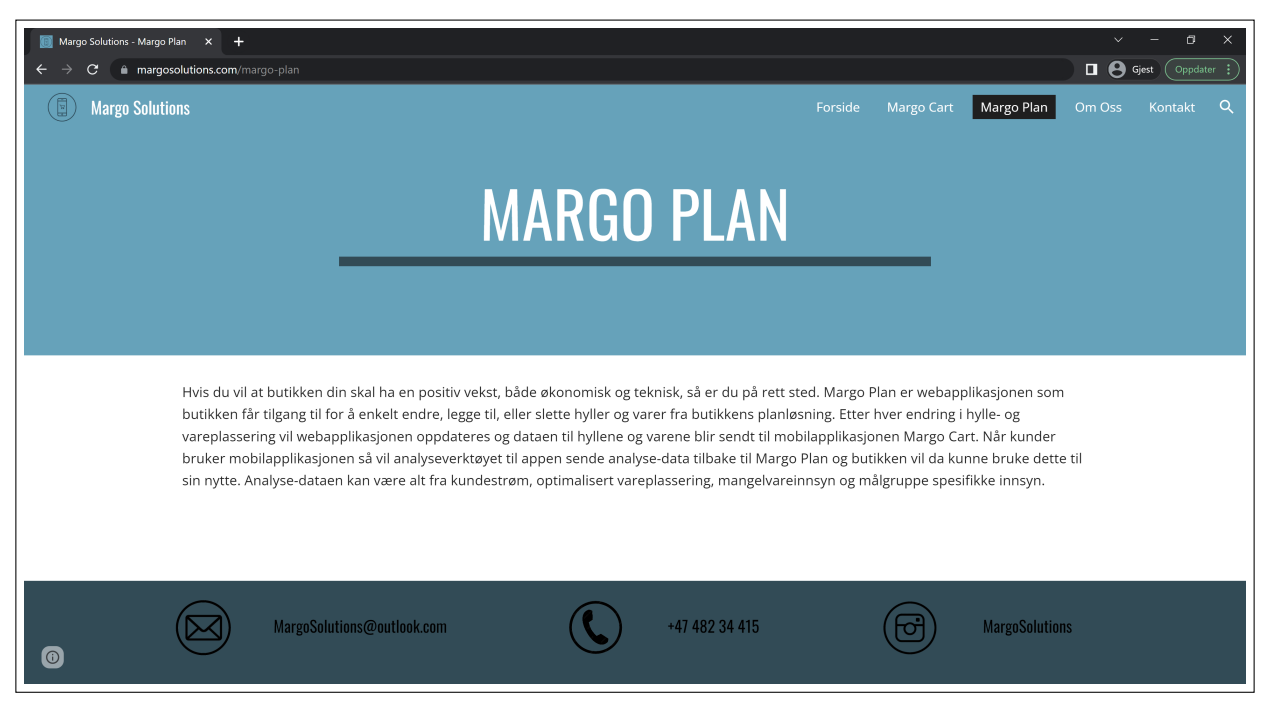

Figure F.9: Margo Plan

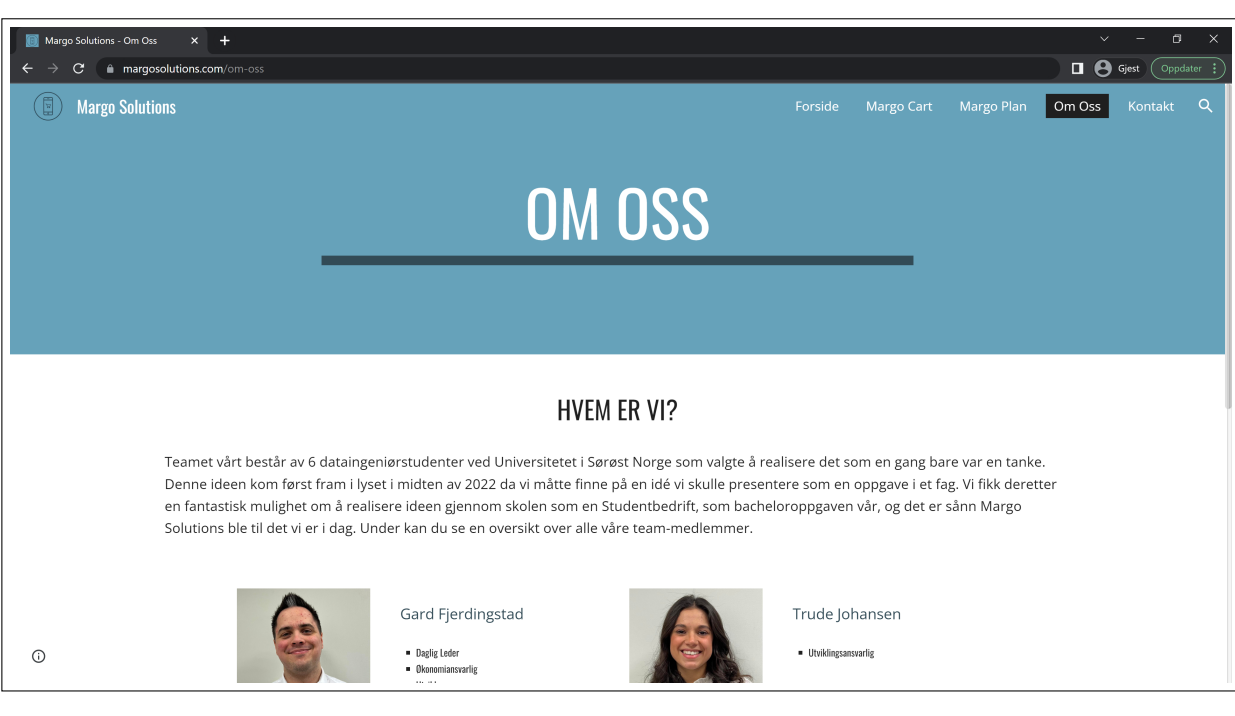

## Figure F.10: Om Oss

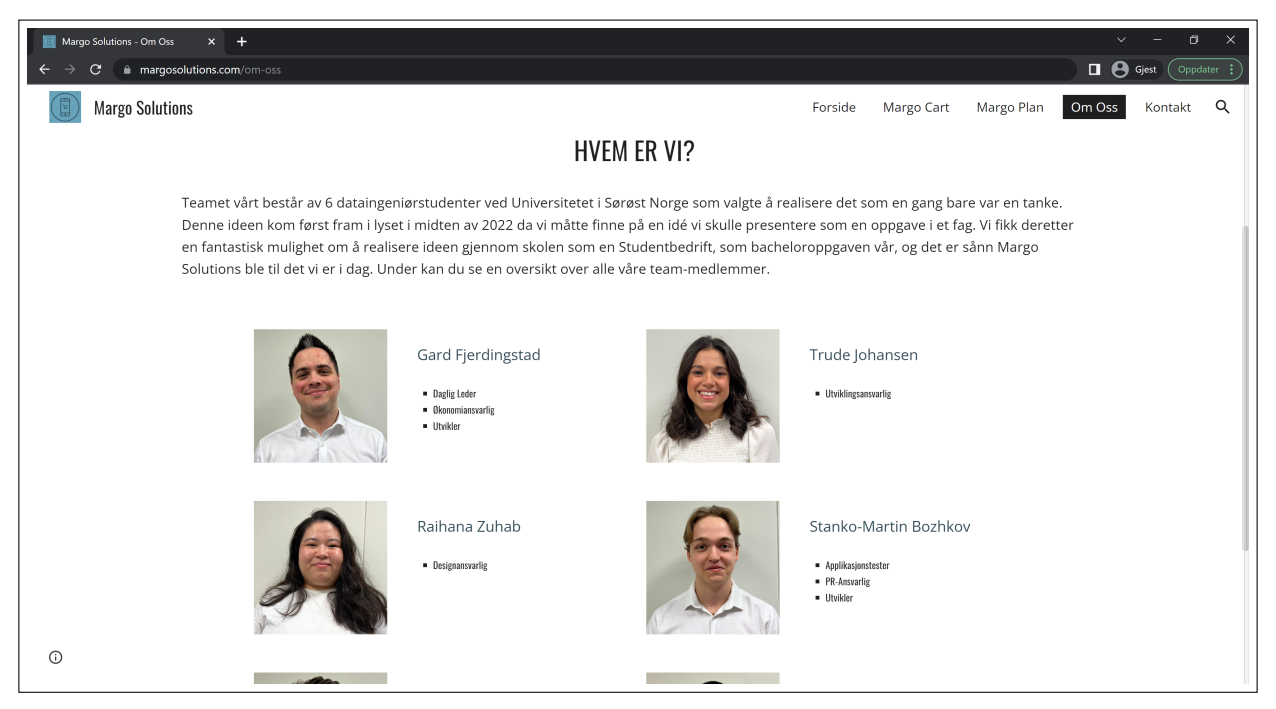

Figure F.11: Om Oss

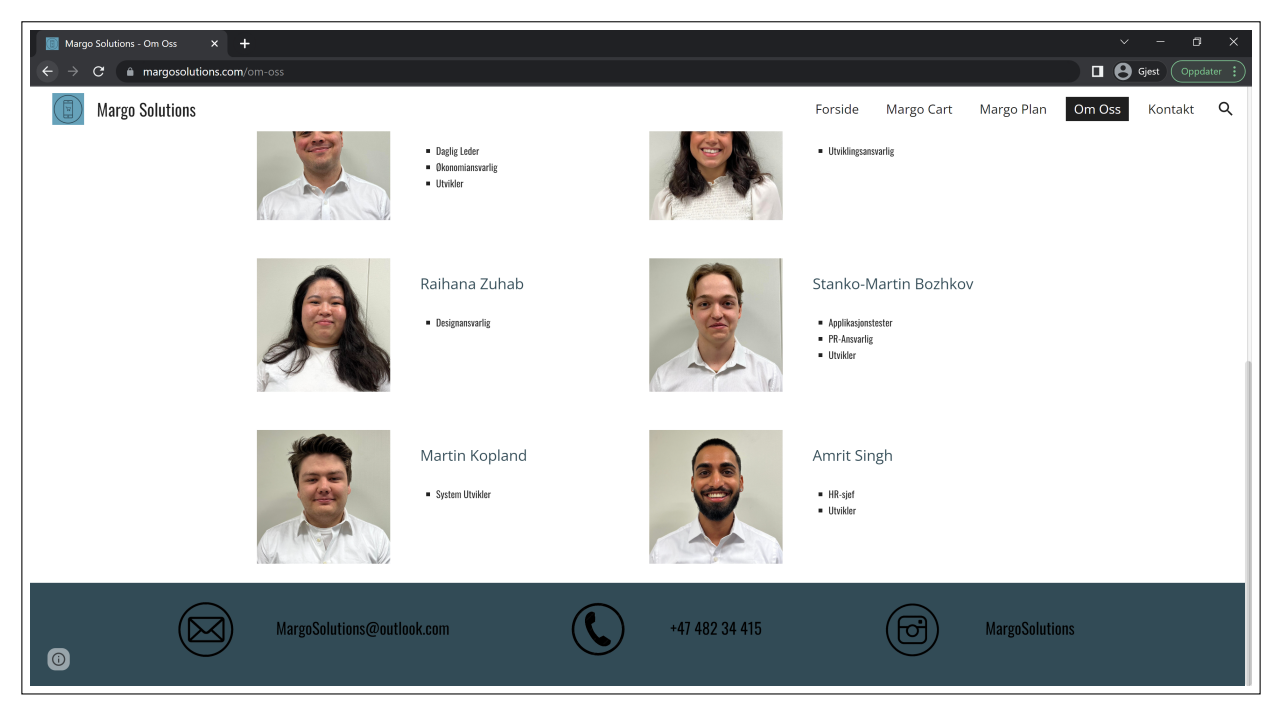

Figure F.12: Om Oss

## F.5.6 Brukere

Siden jeg fikk ansvar for nettsiden, så ga det mening at jeg også fikk ansvaret for å opprette E-post og Instagram bruker for prosjektet vårt.

## F.6 Fortrolighetsavtale

Jeg begynte med fortrolighetsavtalen først i Entreprenørskap-faget, da brukte jeg en mal[\[9\]](#page-69-0) som utgangspunkt for så å utvikle en egen fortrolighetsavtale. Nå brukte jeg fortrolighetsavtalen som jeg utvikla forrige semester som utgangspunkt, altså versjon 1.0. Jeg måtte utbedre den på flere av punktene ved å legge til mer detaljert reglement samt legge til enda flere punkter som ikke var inkludert i den forrige versjonen. Fortrolighetsavtale 1.1 er både lenger, mer utfyllende og mer detaljert enn den forrige versjonen.

## F.6.1 Fortrolighetsavtale 1.0

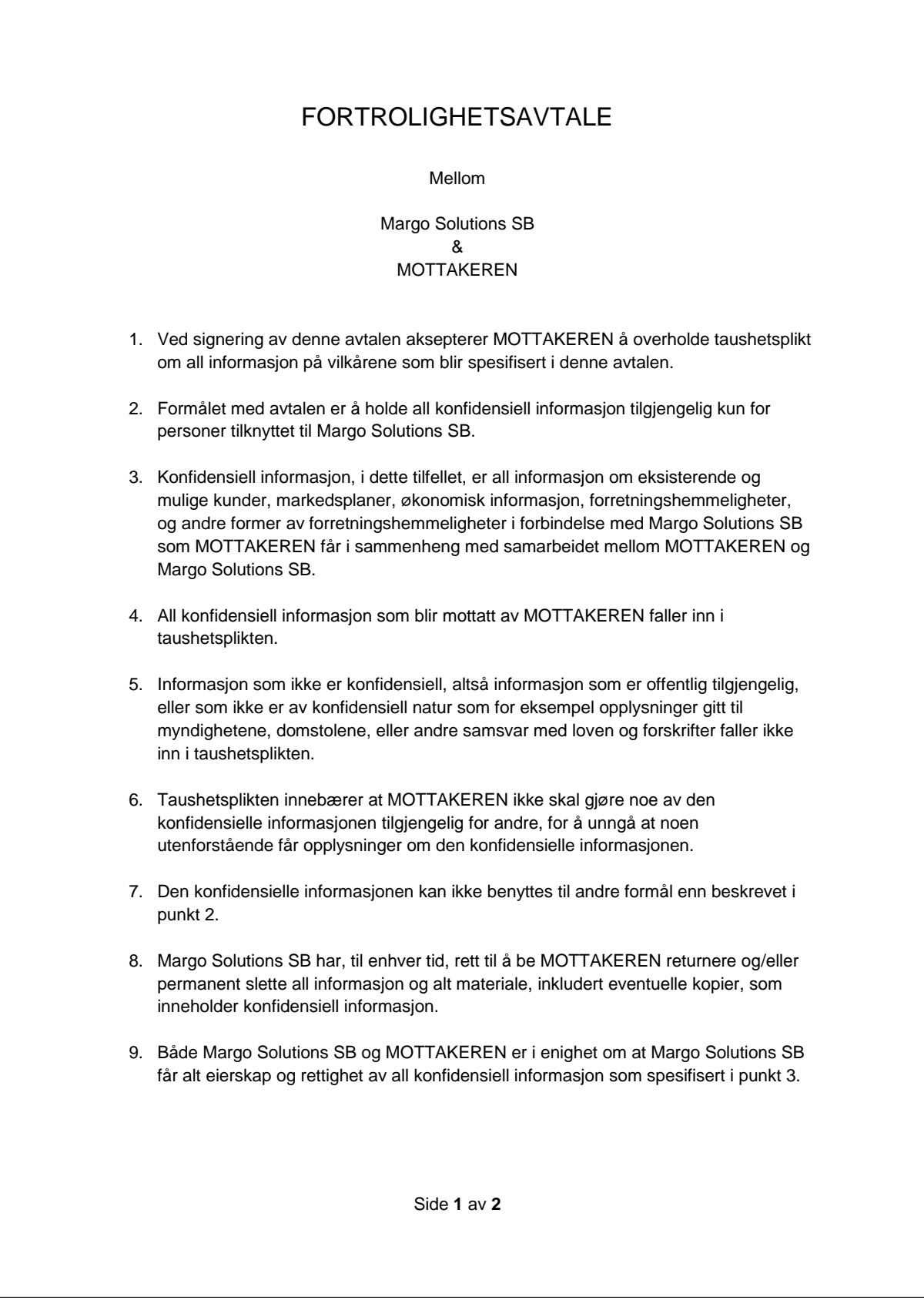

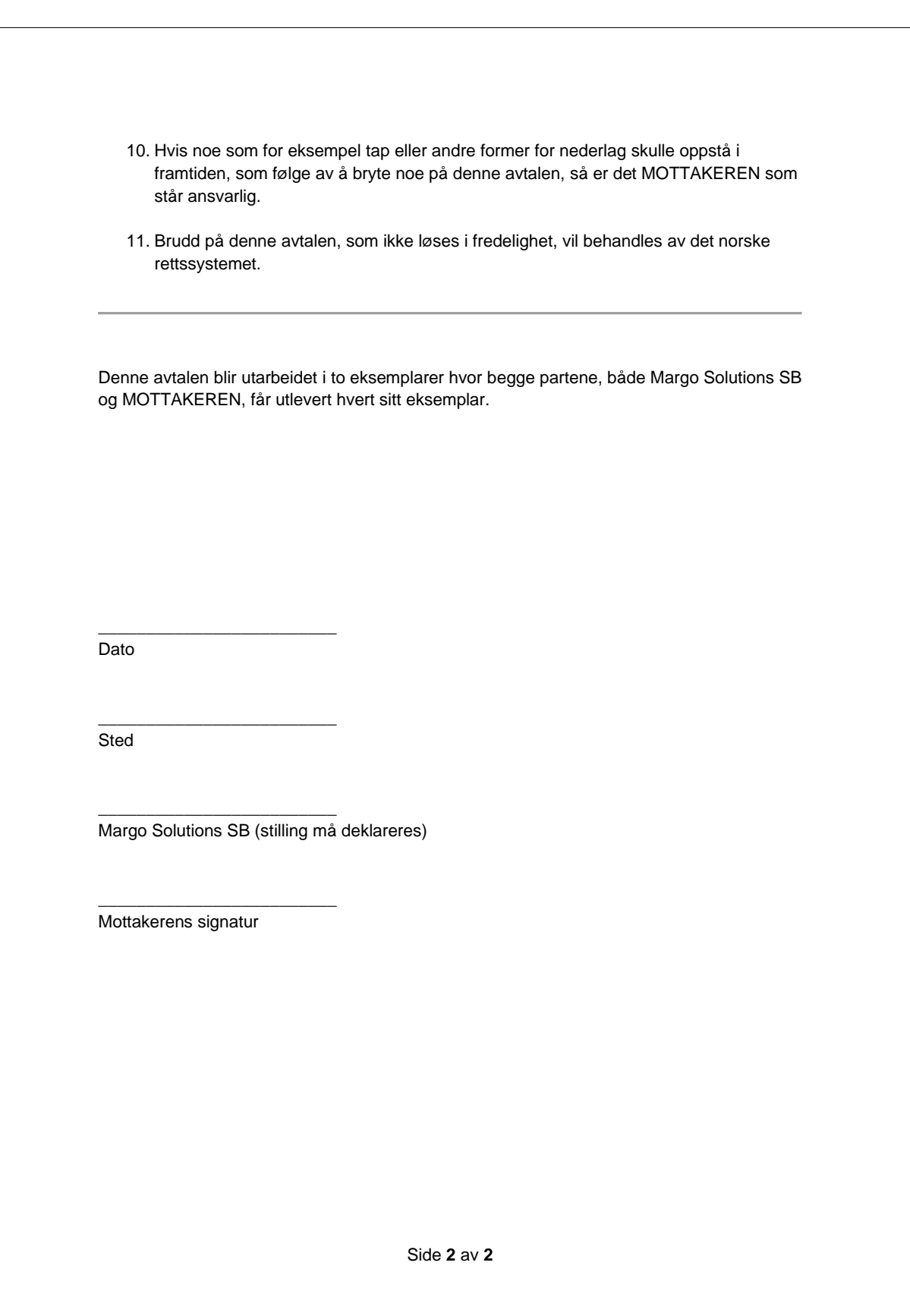

## F.6.2 Fortrolighetsavtale 1.1

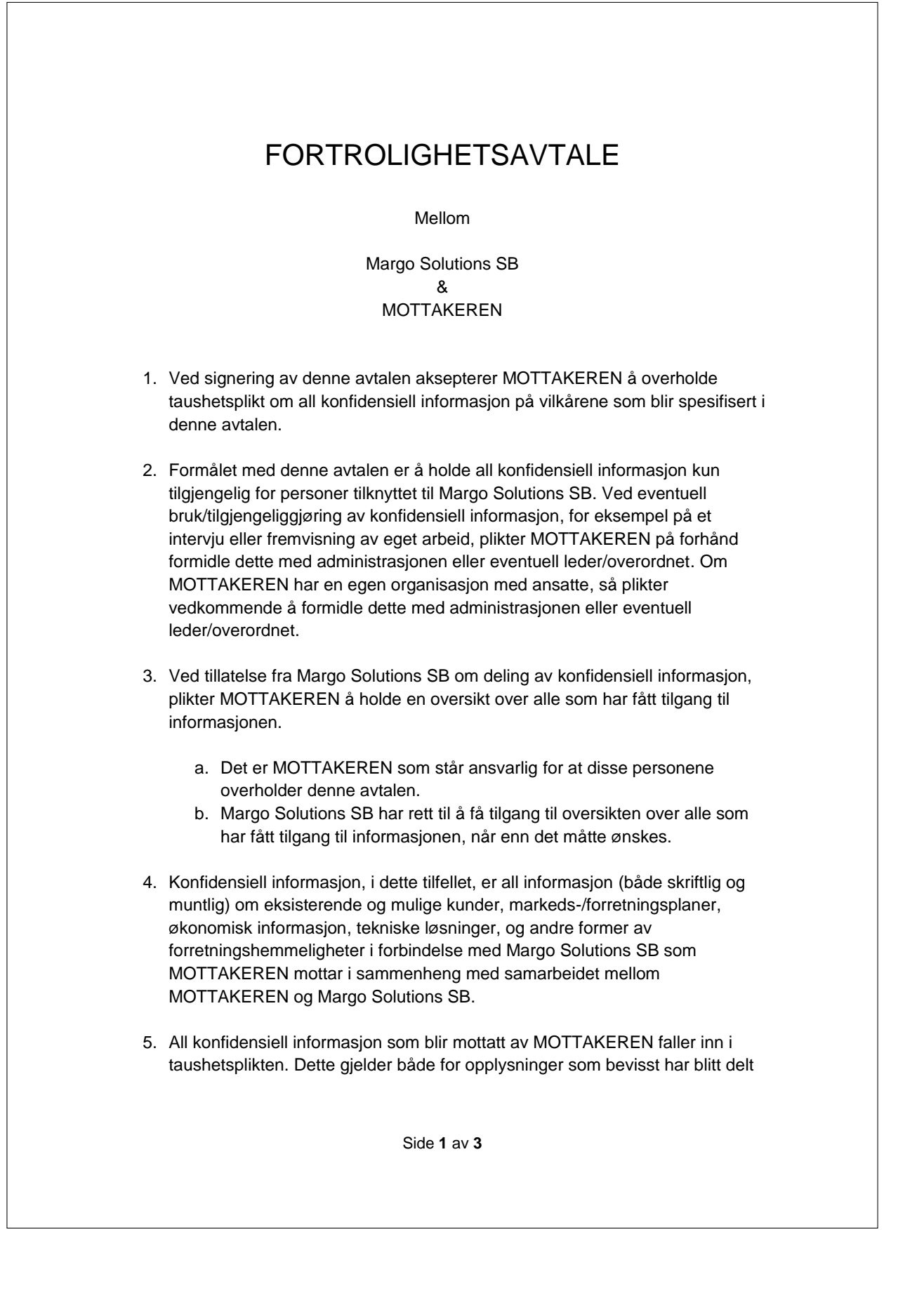

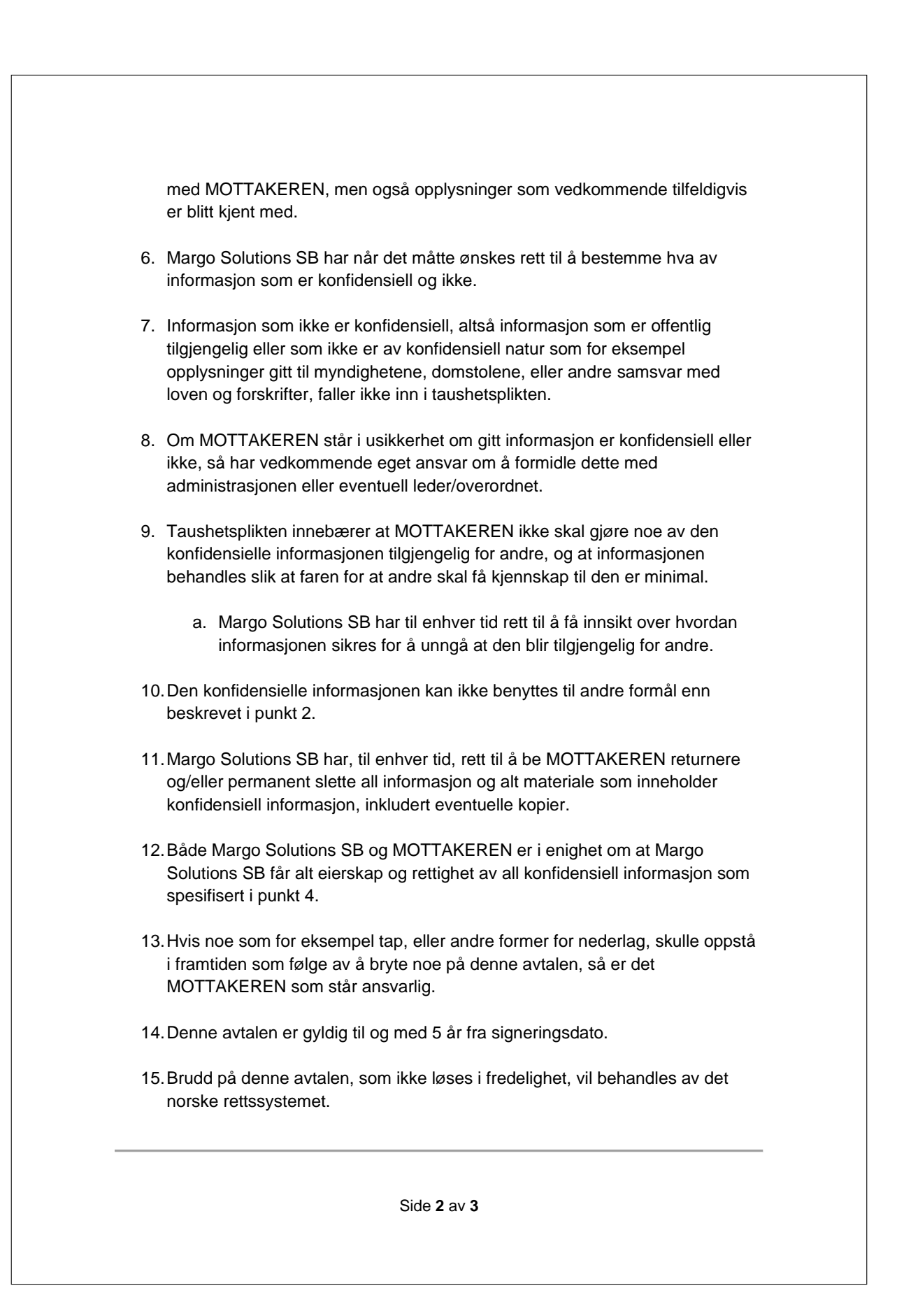

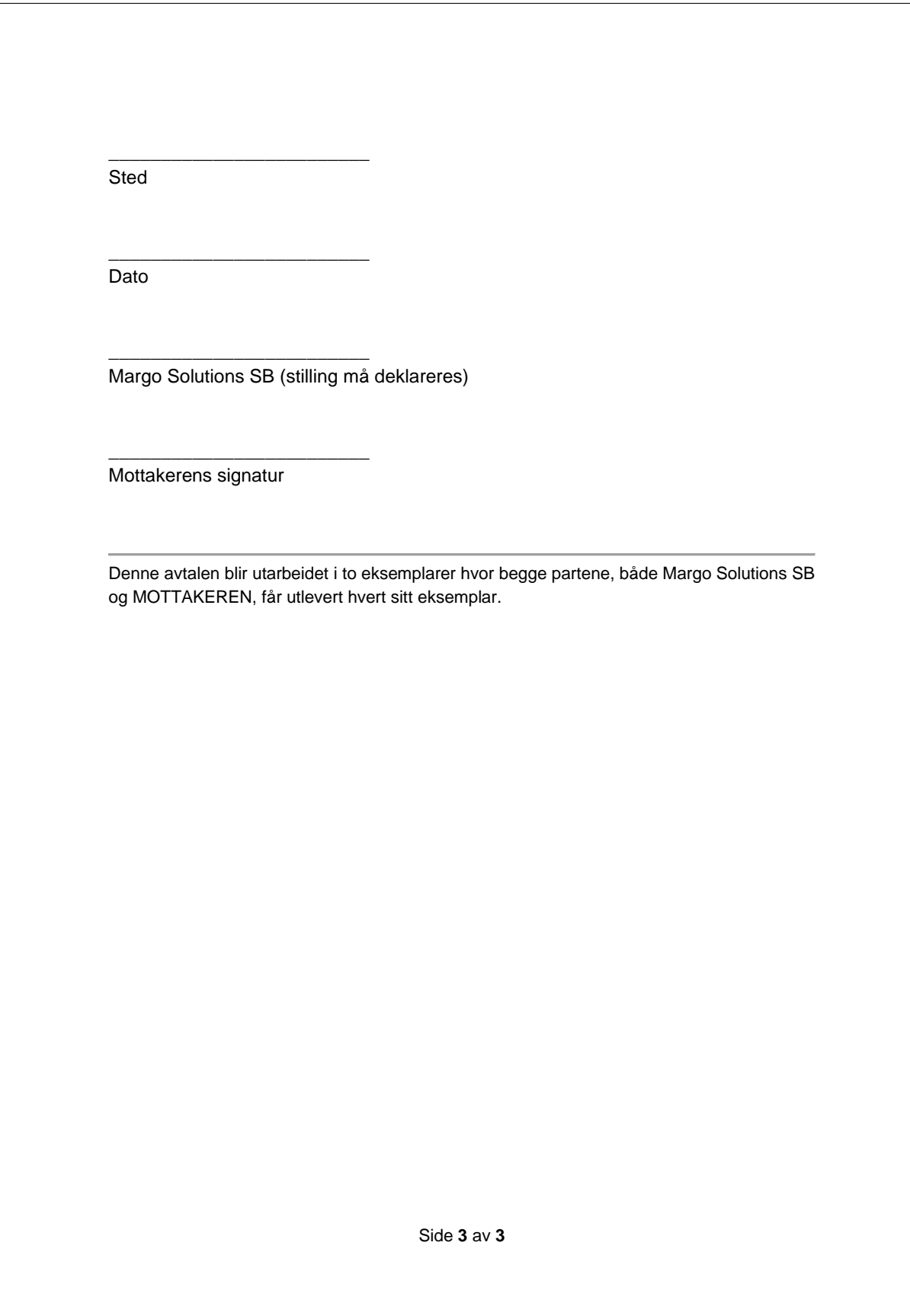

## F.7 Inkluderende Arbeidsliv

IA-avtalen (inkluderende arbeidsliv) er et av de viktigste oppgavene jeg hadde som HR-sjef, fordi at en IA-avtale bidrar med å forbedre arbeidsmiljøet på arbeidsplassen. Dette kan videre føre til redusert sykefravær, økt produktivitet, og mye mer. Akkurat som fortrolighetsavtalen, så begynte jeg på IA-avtale for Margo Solutions SB i forrige semester, og nå brukte jeg den første versjonen, versjon 1.0, som et utgangspunkt for så å utvikle denne i forhold til dagens situasjon.

## F.7.1 IA-avtale 1.0

### IA-avtale

Denne avtalen er ment som et dokument som skal utdype hensikt bak mål-og-handlingsplan, beskrive dagens situasjon og drøfte konkrete spørsmål knyttet til dette, beskrive og vise vår mål-og-handlingsplan.

#### Hensikten bak Plan

Hensikten med planen er å bedre vårt arbeidsmiljø. En forbedring av en bedrift sitt arbeidsmiljø vil trolig være med på å minke eventuelt sykefravær, redusere frafall, føre til økt produktivitet og følelse av velvære hos våre ansatte.

#### Vurdering av Dagens Situasjon

#### Ønsker for hvordan Bedriften skal være

Vi, ønsker at bedriften skal være ett sted der de ansatte føler seg sett og hørt. En trygg og sosial arbeidsplass der de ansatte ikke bare er kolleger, men også venner. Det skal være lav takhøyde og lav terskel for å stille spørsmål og drøfte problemer.

#### Konflikthåndtering Handlingsplan

Margo Solutions SB skal håndtere konflikter ryddig og på en måte som gjør at ingen blir overkjørt. Konflikter skal diskuteres med en tredjeparts person, ett verneombud som er valgt av de ansatte, og den personen skal sørge for at partene enten kommer til enighet eller at den ene viker for avgjørelsen til denne tredjepartspersonen.

#### Dersom motivasjonen blir lav

Dersom noen ikke gjør det de har blitt tildelt av arbeidsoppgaver skal vi ta dette opp med vedkommende, gi klare, men ikke dømmende beskjeder. Drøfte bakgrunnen for den lave motivasjonen og lage en konkret handlingsplan derfra. Personen kan også spørre om hjelp eller om å få tildelt andre arbeidsoppgaver.

#### Forbedre samarbeid

Vi kan forbedre samarbeid ved å sørge for at bedriften har ett godt sosialt arbeidsmiljø. Legge til rette for å jobbe i felleskap med arbeidsoppgaver som kan være krevende for kun en person og sørge for at oppgavene passer til den enkelte ansatte sine styrker og ferdigheter.

#### Beskrivelse av Plan

Margo Solutions SB sine mål-og-handlingsplan er en plan for å konkretisere og sette til verks tiltak for å forbedre vårt arbeidsmiljø. Hensikten bak planen er å fordele dagens arbeidsmiljø inn i ulike under-mål. Deretter skal dagens situasjon og utfordringer for målene reflekteres over. Vi skal komme med konkrete tiltak for å forbedre eller vedlikeholde dette målet. Det skal også tildeles frister og ansvarspersoner for å sørge for at tiltakene blir iverksatt innen en viss tid og for at en konkret person skal vurdere tiltakas virkingseffekt. Denne mål-og-handlingsplanen ble sammenfattet av alle ansatte i Margo Solutions SB for å sørge for at planen reflekterer alle ansatte sine perspektiver.

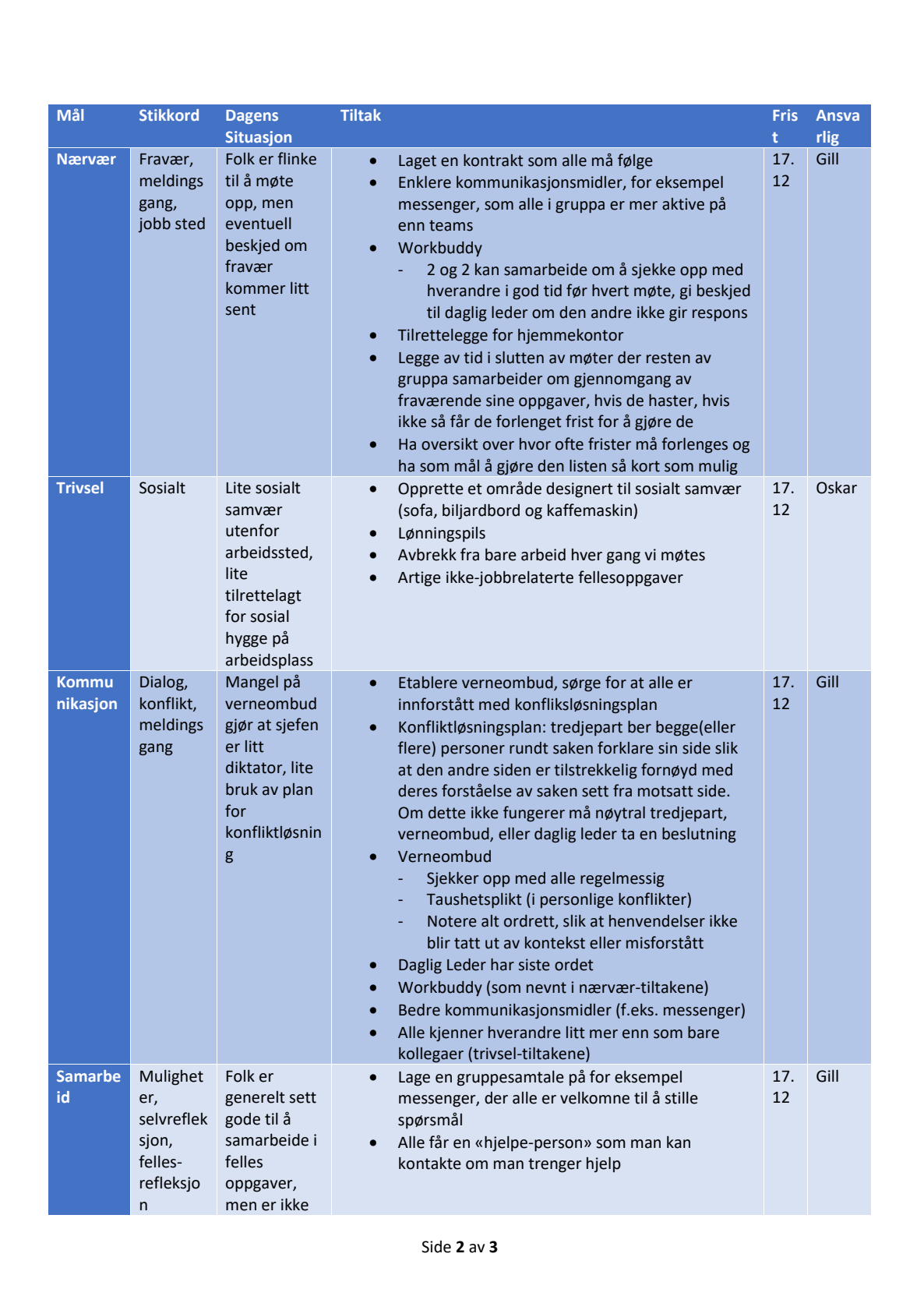

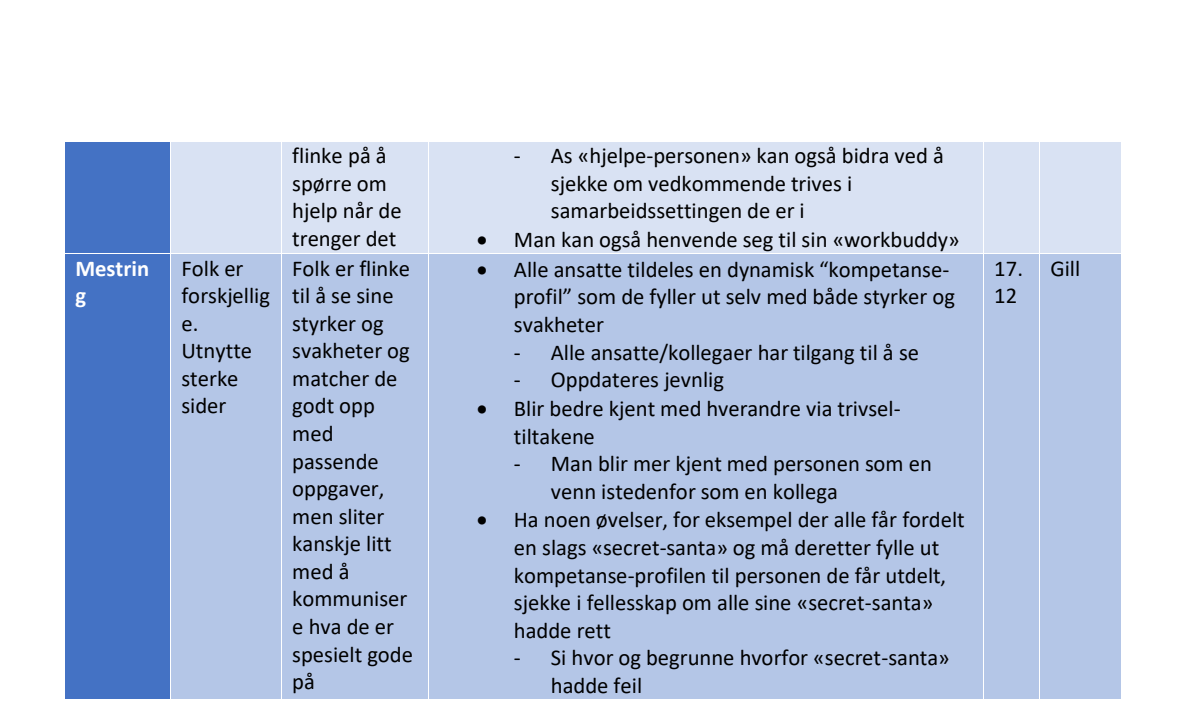

Side **3** av **3**

Problemet med versjon 1.0 av IA-avtalen var at den var basert på ''dagens situasjon" i forrige semester, så den var ikke til så stor nytte som jeg hadde ønsket. Det jeg fikk bruk for var oppsettet og at den ga meg et sterkt startpunkt, istedenfor at jeg måtte begynne helt på bunn. Deretter brukte jeg PowerPoint-en om inkluderende arbeidsliv[\[94\]](#page-72-1) fra forrige semester og vurderte dagens situasjon steg for steg.

## F.7.2 IA-avtale 1.1

# IA-avtale

#### **Innledning**

Denne avtalen skal beskrive dagens situasjon og hvordan vi i Margo Solutions har tenkt å løse gitt situasjon. Hensikten med planen er å bedre vårt arbeidsmiljø. En forbedring av arbeidsplassens arbeidsmiljø vil trolig være med på å minke eventuelt sykefravær, redusere frafall, føre til økt produktivitet, og gi våre ansatte en følelse av velvære.

#### **Vurdering av dagens situasjon**

#### **Ønsker for hvordan bedriften skal være**

Vi ønsker at Margo Solutions skal være et sted der de ansatte føler seg sett og hørt. En trygg og sosial arbeidsplass der de ansatte ikke bare er kolleger, men også venner. Det skal være lav takhøyde og lav terskel for å stille spørsmål og drøfte problemer.

#### **Konflikthåndtering**

Dersom det oppstår en konflikt, så skal Margo Solutions prøve sitt beste for å håndtere konflikten på en ryddig og rettferdig måte. Dette gjør vi ved at konflikter skal diskuteres med en tredjeparts person, et verneombud som er valgt av de ansatte. Verneombudet skal sørge for at partene enten kommer til en enighet eller at en av partene viker for avgjørelsen som blir tatt.

#### **Motivasjonsmangel**

Det kan være mange årsaker til at noen kan oppleve lav motivasjon. Dette kan være alt fra personlige grunner, arbeidsrelatert stress, manglende utfordringer, lite anerkjennelse osv. Dersom noen opplever lav motivasjon så skal vi snakke med vedkommende, lytte til deres bekymringer og behov, og ikke minst prøve å forstå årsakene til problemet. Deretter skal vi finne best mulige løsninger til dette, og lage en konkret handlingsplan egnet for vedkommende. Denne handlingsplanen kan inneholde alt fra å sette opp klare mål og forventninger for vedkommende, eller gi varierte arbeidsoppgaver osv. Det kan også være at handlingsplanen krever endringer hos oss, for eksempel at vi må arrangere flere sosiale aktiviteter/sammenkomster, eller at vi må vurdere endringer i arbeidsoppgaver, arbeidsroller og/eller arbeidsmiljø for å gi mest mulig støtte til vedkommende.

#### **Unnasluntring**

Hvis noen ikke gjør oppgavene sine, så må vi først og fremst identifisere og forstå årsaken. Om det er motivasjonsmangel så følger vi samme stegene som nevnt tidligere. Hvis det er noe annet enn motivasjonen som er problemet, så er neste steg for oss å finne ut om dette er en midlertidig situasjon eller om det er et langsiktig problem. Når vi har vurdert alvorligheten til mangel på arbeid så skal vi sette klare, men ikke dømmende, forventninger. Disse forventningene kan være alt fra å endre arbeidsoppgaver, og disse nye forventningene vil da selvfølgelig følges opp. Dersom alvorlighetsgraden er høy så kan det forekomme konsekvenser.

#### **Forbedre samarbeid**

Ved å forbedre samarbeidet i teamet så kan produktiviteten og trivselen på arbeidsplassen ha en positiv effekt. Dette kan vi gjøre ved å sette søkelys på forbedring av kommunikasjon, gi støtte og hjelp til medarbeidere der det lar seg gjøre, evaluere feil og lære av dem, og tildeling av roller og ansvar ut ifra ferdigheter og kunnskap til hver medarbeider. God kommunikasjon er nøkkelen til et

Side **1** av **4**

godt samarbeid, uten dette så vil det være umulig å forbedre samarbeidet. Å gi støtte og hjelpe hverandre er også en veldig stor og viktig del av dette, fordi at andre kan ha annerledes innsyn på akkurat det vedkommende sitter fast med. Det samme gjelder for tildeling av roller og ansvar, fordi folk har forskjellige ferdigheter og kunnskap.

#### **Mål- og handlingsplan**

#### **Beskrivelse av plan**

Margo Solutions SB sin mål- og handlingsplan er en plan for å konkretisere og iverksette tiltak for å forbedre vårt arbeidsmiljø. Planen skal inneholde ulike mål og under-mål i dagens arbeidsmiljø (nærvær, trivsel, kommunikasjon, osv.). Dagens situasjon, i de ulike under-målene, blir vurdert og det som kan forbedres blir notert under «Dagens Situasjon». Deretter skal vi komme med konkrete tiltak for å forbedre eller vedlikeholde gitt situasjon. Det skal også tildeles frister og ansvarspersoner for å sørge for at disse tiltakene blir iverksatt innen gitt frist og for at personen skal vurdere tiltakenes virkningseffekt. Ved å utvikle denne planen så kan man strukturere arbeidet, definere oppgaver, forbedre samarbeidet og sette tidsfrister for å oppnå målene innen en gitt tidsramme. Dette vil hjelpe teamet med å holde orden og fokus, og å bevege seg mot suksess.

**Plan**

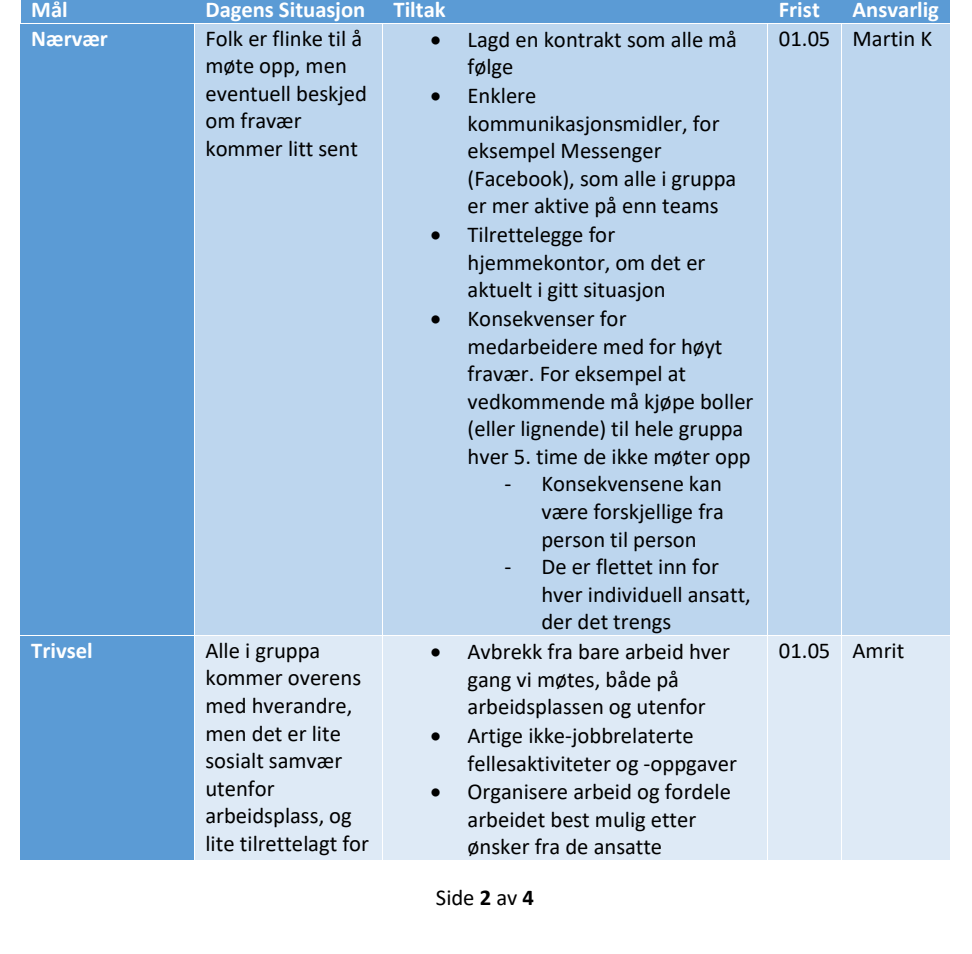

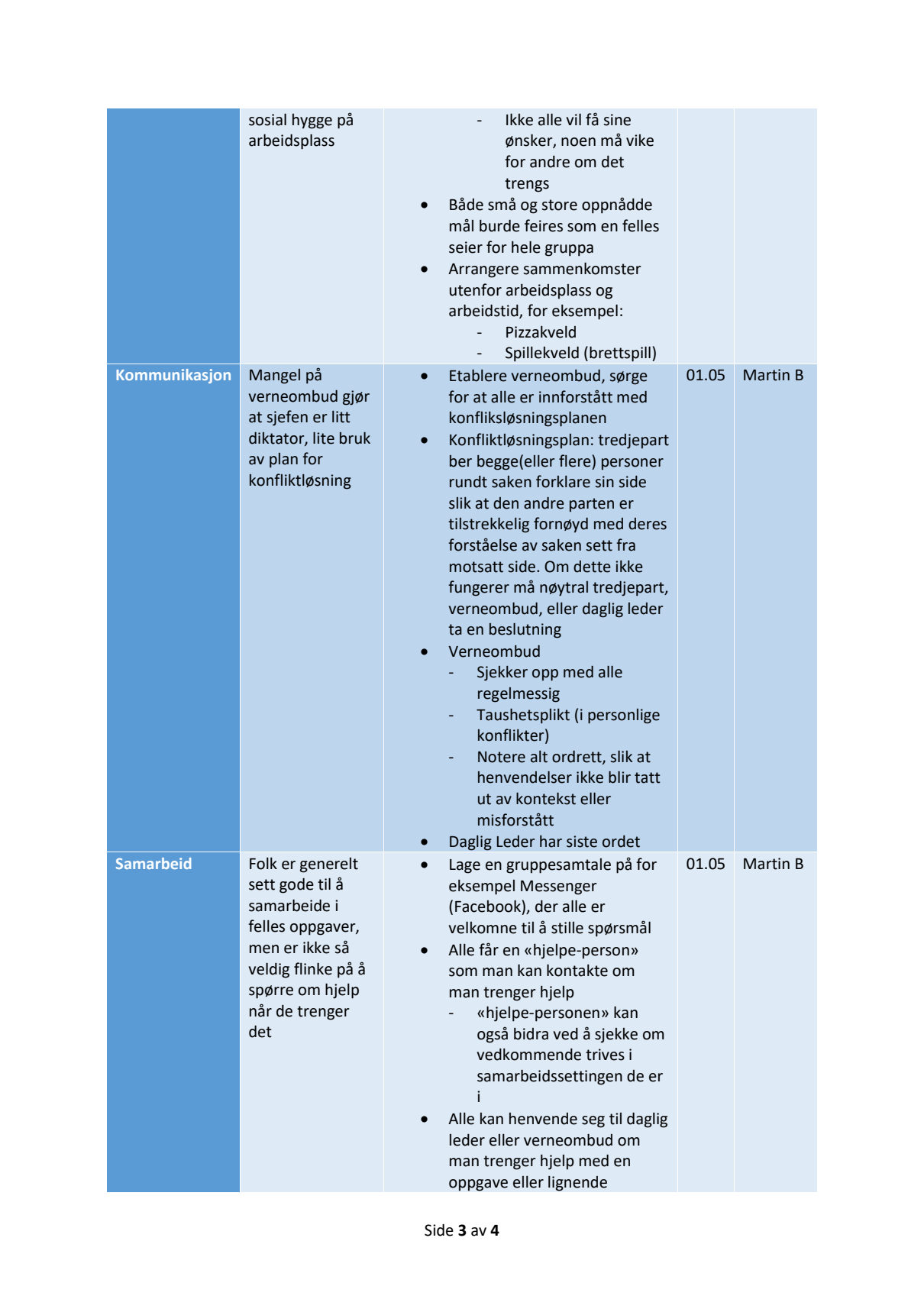

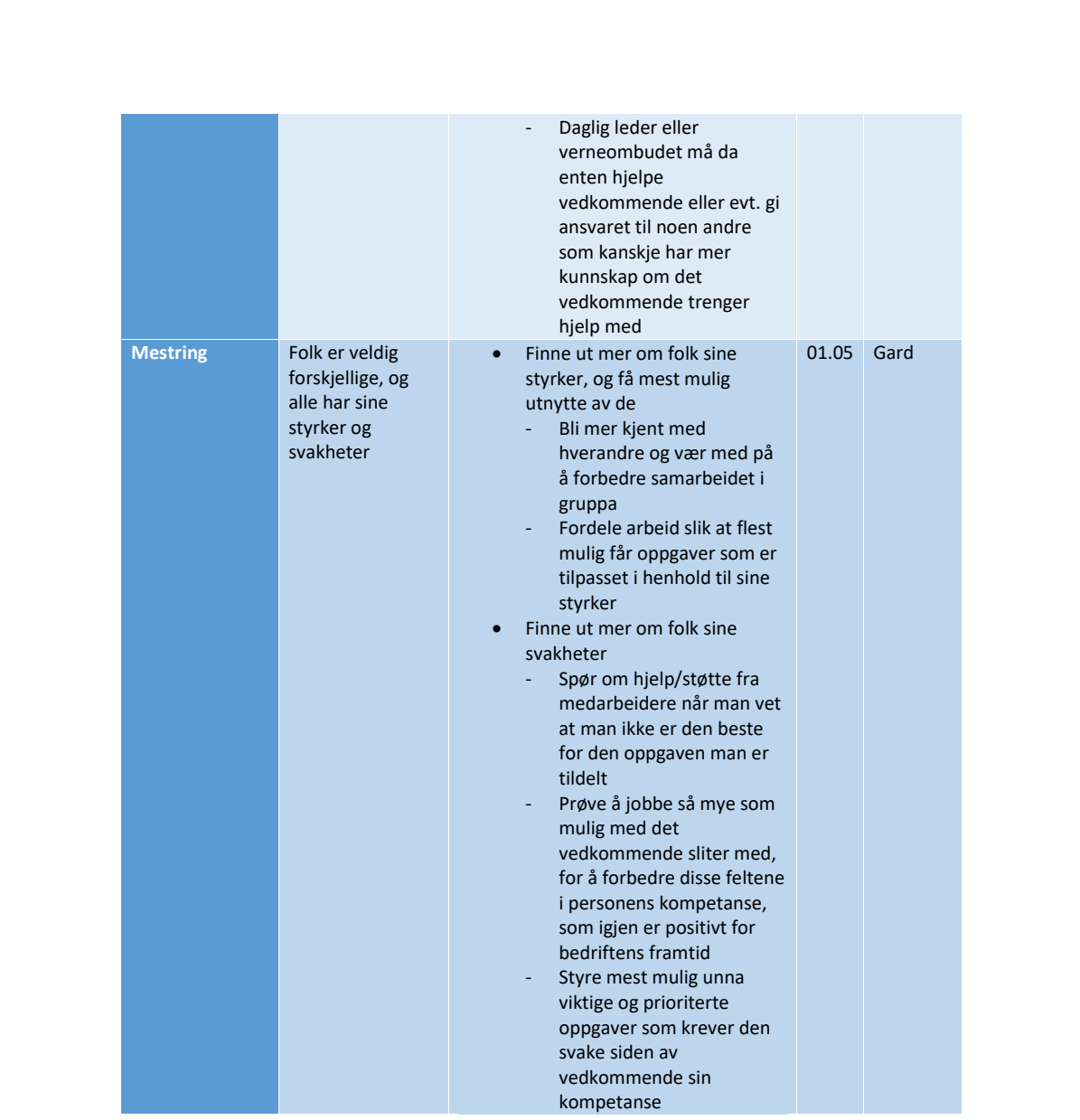

Side **4** av **4**

IA-avtale 1.1 startet jeg med å skrive litt om ønsker for bedriften vår skal være, hva som skal gjøres dersom det oppst˚ar en konflikt, hva som skal gjøres dersom motivasjonen blir lav, hva som skal gjøres n˚ar noen ikke utfører arbeidet sitt, og til slutt så skrev jeg litt om hvordan vi kan bli bedre sammen.

Etter dette var det på tide å begynne på den konkrete mål- og handlingsplanen som er delt opp i ulike under-mål som for eksempel nærvær, trivsel, kommunikasjon, osv. I disse under-målene så måtte jeg vurdere dagens situasjon og skrive ned ting som kan forbedres, og konkrete tiltak for hvordan disse situasjonene kan løses og målene kan nås. Å jobbe med IA-avtalen lærte meg å se visse situasjoner på en ny måte, mer rettferdig og objektivt enn det jeg gjorde før.

## F.8 Ringe- og kontaktliste

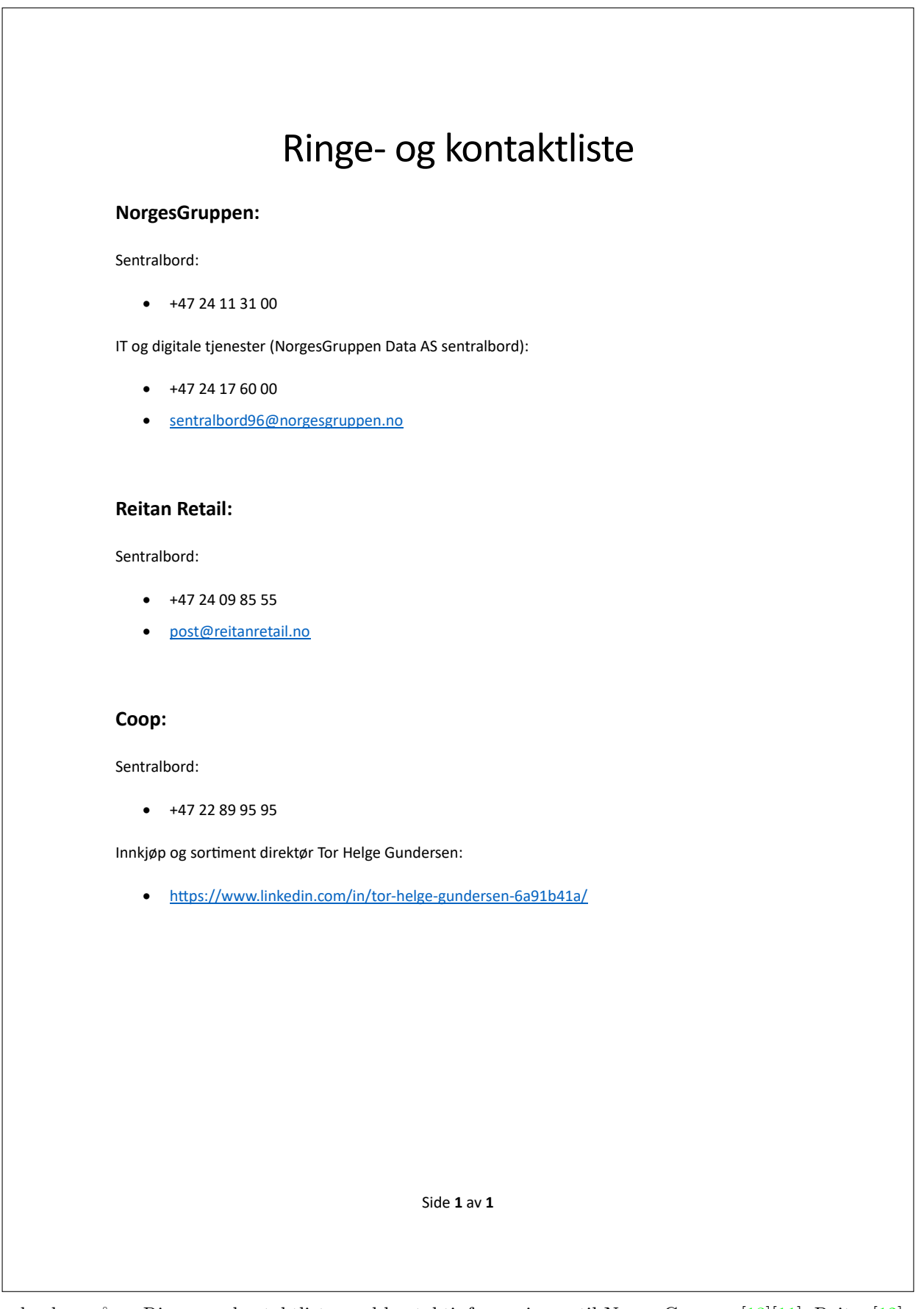

Jeg lagde også en Ringe- og kontaktliste med kontaktinformasjonen til NorgesGruppen[\[13\]](#page-69-1)[\[11\]](#page-69-2), Reitan[\[12\]](#page-69-3) og Coop[\[95\]](#page-72-2). Eneste problemet jeg møtte på her var at jeg ikke fant telefon nummer eller epost for Coop, så det jeg gjorde var å søke organisasjons nummeret deres på proff.no[\[45\]](#page-70-3) for å finne telefon nummer, og istedenfor epost så la jeg ved LinkedIn brukeren til Direktør for innkjøp og sortiment hos Coop[\[50\]](#page-70-4).

## F.9 Opplæring og oppsett av teknisk verktøy

Helt i begynnelsen av den tekniske delen så måtte jeg komme i gang med å laste ned verktøyet jeg trengte, dette gjorde jeg ved å følge instruksene i filen "Install Tools for React Native". I tillegg til å laste ned verktøyet så måtte jeg se en video om Expo og React Native<sup>[\[1\]](#page-69-4)</sup>. Jeg måtte også lære meg JavaScript på egenhånd, dette gjorde jeg ved hjelp av tutorials på nettet, både video[\[67\]](#page-71-1) og skriftlig[\[116\]](#page-73-1). Siden jeg startet på forretningsrelaterte arbeidsoppgaver i begynnelsen, mens de andre i gruppa hadde begynt på den tekniske delen, så måtte jeg laste ned filene de hadde lagt ut på GitHub og få de til å kjøre i emulatoren. Her fikk jeg opp feilmeldinger. Etter mye feilsøking uten svar, så fant jeg ut at det var problemer med min personlige OneDrive. Måtte deretter overføre alt fra min personlige OneDrive til OneDriven til studentbrukeren min. Det var vanskelig, men spennende å måtte lære et nytt kode-språk på egenhånd for første gang.

## F.10 Innendørs kart og navigasjon i Margo Cart

## F.10.1 Starten på research

Innendørs kart og navigasjon i Margo Cart var den første målretta tekniske oppgaven jeg fikk tildelt. Jeg var veldig ivrig med å komme i gang, men fant fort ut at dette var mye mer tidskrevende enn jeg hadde forventa. Researchen på dette tok meg ca. 30-40 timer, fordi det først og fremst var helt nytt for meg i starten, og fordi nesten all informasjon og hjelp jeg fant rundt innendørs navigasjon var betalte løsninger[\[38\]](#page-70-5)[\[63\]](#page-71-2)[\[60\]](#page-71-3)[\[61\]](#page-71-4). Dette var også som sagt min første målretta tekniske oppgave i dette prosjektet samt startfasen til min opplæring i JavaScript, så jeg hadde veldig minimal forståelse for hvordan jeg skulle gå fram med implementeringen av en så avansert oppgave.

Etter mye research så begynte jeg å få mer forståelse for temaet, og hadde litt mer innspill om hvordan jeg skulle gå fram med det. Jeg klarte å finne kostnadsfrie løsninger, som jeg nevner mer om i dokumentet under. Like før jeg skulle begynne med implementering av innendørs kart, så ble gruppa enige om at det skulle bli endringer av arbeidsoppgaver. Jeg ble tildelt oppgaven om å jobbe med innendørs kart i Margo Plan istedenfor, og Martin K skulle ta over etter meg på innendørs kart i Margo Cart. Det jeg måtte gjøre da, før jeg begynte med min nye arbeidsoppgave, var å dele alt jeg hadde kommet fram til i researchen av innendørs kart i mobilapplikasjoner med Martin K så det ble lettere for han å komme i gang.

Det gjorde jeg ved å først drøfte muntlig med han også fortalte jeg om at det nesten ikke fantes noe kostnadsfri verktøy der ute. Deretter så opprettet jeg dokumentet "Research innendørs kart og navigasjon (Margo Cart)" for han.

## F.10.2 Research Dokument

# Research innendørs kart og navigasjon (Margo Cart)

Disse er kostnadsfrie libraries/packages og metoder for å løse innendørs kart og navigasjon for mobilapplikasjoner.

#### **Kart:**

Du kan bruke disse for å opprette kartet med hyller og reoler.

- React-native-svg
- React-native-fabric

#### **Kobling til databasen:**

Du kan bruke denne for å få tilgang til elementer fra SQLite databaser inn på kartet/hyllene/reolene.

• React-native-sqlite-storage

#### **Posisjonering:**

Du kan bruke disse for nå-tids posisjonering.

- GPS sensor på enheten (react-native-maps)
- Bluetooth Low Energy (BLE) beacons (react-native-beacons-manager)
- Wi-fi signaler (react-native-wifi-reborn)

#### **Navigasjon:**

Du kan bruke denne for å navigere gjennom elementene fra databasen.

• Dijkstra's algoritme

Side **1** av **1**

Dette dokumentet inneholder forskjellige kostnadsfrie libraries/packages som man kan bruke for innendørs kart[\[59\]](#page-71-5)[\[30\]](#page-70-6), posisjonering[\[99\]](#page-72-3)[\[19\]](#page-69-5)[\[55\]](#page-71-6), navigasjon[\[96\]](#page-72-4) og kobling til databasen[\[4\]](#page-69-6) som skal være leddet mellom Margo Cart og Margo Plan. Hele poenget med dokumentet var å hjelpe Martin K med å få en bedre oversikt over det jeg hadde funnet ut av hittil i researchen, og hjelpe han med å komme i gang. Dette skjedde altså i overgangen fra sprint 2 til sprint 3, og alle det gjaldt var enige om at det var den smarteste måten å gå fram med oppgavene på.

## F.11 Innendørs kart i Margo Plan

Som nevnt tidligere så fikk jeg hovedansvar for innendørs kart i Margo Plan, og det var det som tok lengst tid for meg. Jeg visste at det ville bli en tøff overgang fra implementering av en mobilapplikasjon (Margo Cart) til en webapplikasjon (Margo Plan), men det var litt verre enn jeg hadde forventa. Kort sagt så var oppgaven å lage en brukervennlig løsning for å lage et innendørs kart hvor man enkelt kan legge til reoler, og få ut verdiene til kartet og reolene slik at de kan hentes av Margo Cart for å lage et kart med samme verdier der. I reolene skulle det være varer fra en database som også ble hentet inn av Margo Cart for å kunne se hvilken vare som var i hvilken reol, for å så navigere gjennom butikken ut ifra varene i handlelista.

Jeg hadde allerede begynt å lære meg JavaScript ved hjelp av en tutorial[\[116\]](#page-73-1) og en tutorial-video[\[67\]](#page-71-1) når jeg jobbet med Margo Cart, men jeg hadde ikke begynt å kode enda. En av grunnene til at jeg ikke forventa vanskelighetsgraden med oppgaven var at jeg trodde mobilapplikasjoner og webapplikasjoner ble implementert på samme måte, fordi de begge implementeres i samme kodespråk, men jeg lærte fort at det var stor forskjell mellom disse. Jeg måtte derfor begynne å lære meg grunnleggende HTML $[114][66]$  $[114][66]$  og CSS $[111][25]$  $[111][25]$ , og hvordan disse brukes både i forhold til hverandre og JavaScript.

Etter litt research så skjønte jeg fort at det var like lite hjelp å få i dette tilfellet som det var for innendørs kart for Margo Cart. Etter litt kreativ tenking kom jeg fram til at jeg kan bruke spillet Battleships som utgangspunkt, fordi jeg vil kunne "drag and drop" reoler på forskjellige steder i kartet og lagre verdien til hvor i kartet hver reol blir plassert, akkurat som skipene i spillet blir plassert på "kartet". Jeg fant en video på YouTube der vedkommende implementerte Battleships-spillet<sup>[\[5\]](#page-69-7)</sup>, som jeg brukte for å skjønne strukturen og ideologien bak implementeringen.

Koden fra Battleships videoen[\[5\]](#page-69-7) lagde "kartet" som et array fra 0 til 99, hvor hvert element i arrayet var en rute, dvs. at hver rute fikk en tallverdi mellom 0 og 99. Problemet som oppstod her var at jeg vil ha kartet som et koordinatsystem med x og y verdier for hver rute, og at jeg skal kunne endre størrelsen på kartet ved å angi bredde og høyde. Løsningen jeg kom fram til her var å endre koden fra et vanlig array, til et dynamisk 2-dimensjonal array[\[93\]](#page-72-5) med x og y verdier.

Etter at jeg fikset problemet over og endret arrayet til et dynamisk 2-dimensjonal array $[93]$ , så endte jeg opp med et nytt problem. Det nye problemet var at "drag and drop" av reolene (skipene fra spillet) sluttet å fungere. Jeg brukte veldig lang tid på å løse dette, helt til jeg tok et steg tilbake og endret fremgangsmåte fra "drag and drop" til "klikk og velg". Etter enda en runde med kreativ tenking så kom jeg fram til at jeg kan bruke spillet Minesweeper som utgangspunkt for å klikke og velge ruter i kartet. Deretter fant jeg en video av noen som implementerte Minesweeper-spillet[\[29\]](#page-70-8), og jeg gjorde det samme som med Battleships videoen[\[5\]](#page-69-7), nemlig at jeg brukte denne for å skjønne strukturen og ideologien bak implementeringen av kun klikk og valg av ruter.

Til slutt når funksjonaliteten var i orden, så måtte jeg gjøre endringer så jeg kan endre størrelsen på kartet ved å bare endre variablene for bredden og høyden til kartet. Etter at jeg fikk dette til så lagde jeg en funksjon som endrer verdien til disse variablene ut ifra det som blir skrevet inn i en "textinput" i webapplikasjonen.

Etter at jeg hadde kommet så langt som dette, så ble det gjort endringer i arbeidsoppgaver igjen. Gard måtte ha flere timer med teknisk, så han tok over for meg der jeg slapp og vi ble enige om at det jeg hadde gjort til nå var nå en 1. iterasjon av innendørs kart i Margo Plan. Da brukte jeg litt tid på å fjerne unødvendige kommentarer i koden, og gjorde koden så pen og lesbar som mulig slik at det ble lettere for Gard å skjønne den. Etter dette så begynte jeg å jobbe med forretningsrelaterte arbeidsoppgaver igjen.

Å jobbe med innendørs kart i en webapplikasjon (Margo Plan) var tøft og nytt, men også veldig lærerikt. Jeg lærte å implementere en blanding av HTML[\[114\]](#page-73-2), CSS[\[111\]](#page-73-3) og JavaScript[\[116\]](#page-73-1) for å utvikle et produkt med flere funksjonaliteter. Under kan du se en rekke bilder av sluttproduktet i 1. iterasjonen og deler av kildekoden.

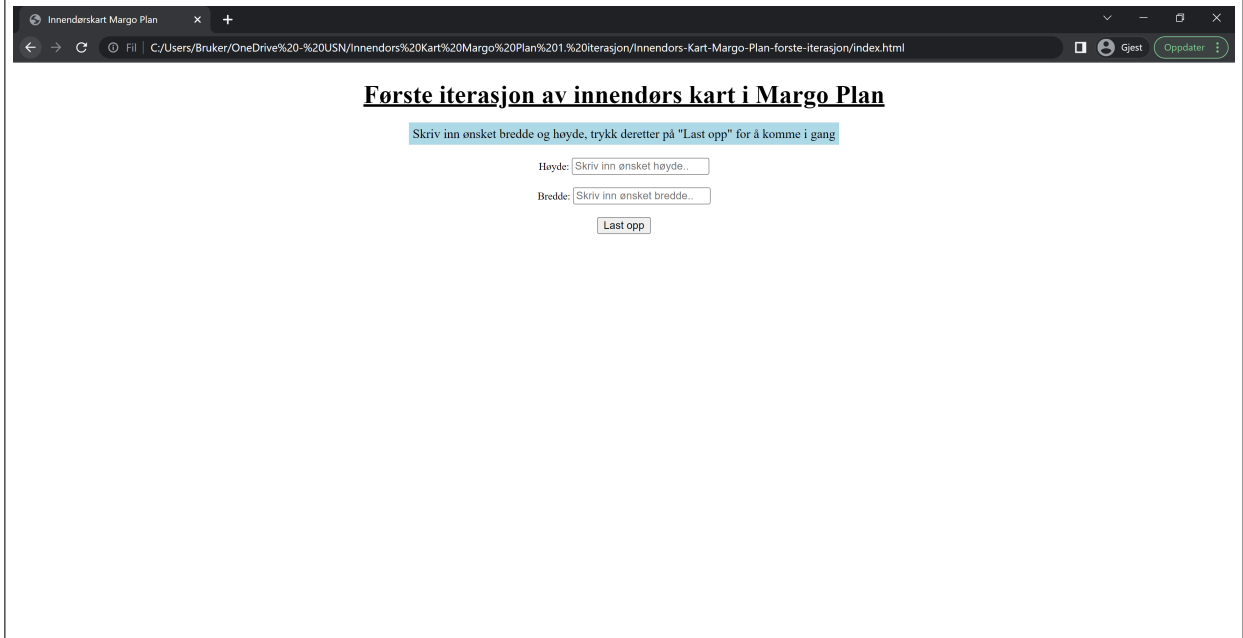

## F.11.1 Funksjonalitet 1. iterasjon

Figure F.13: Input høyde og bredde

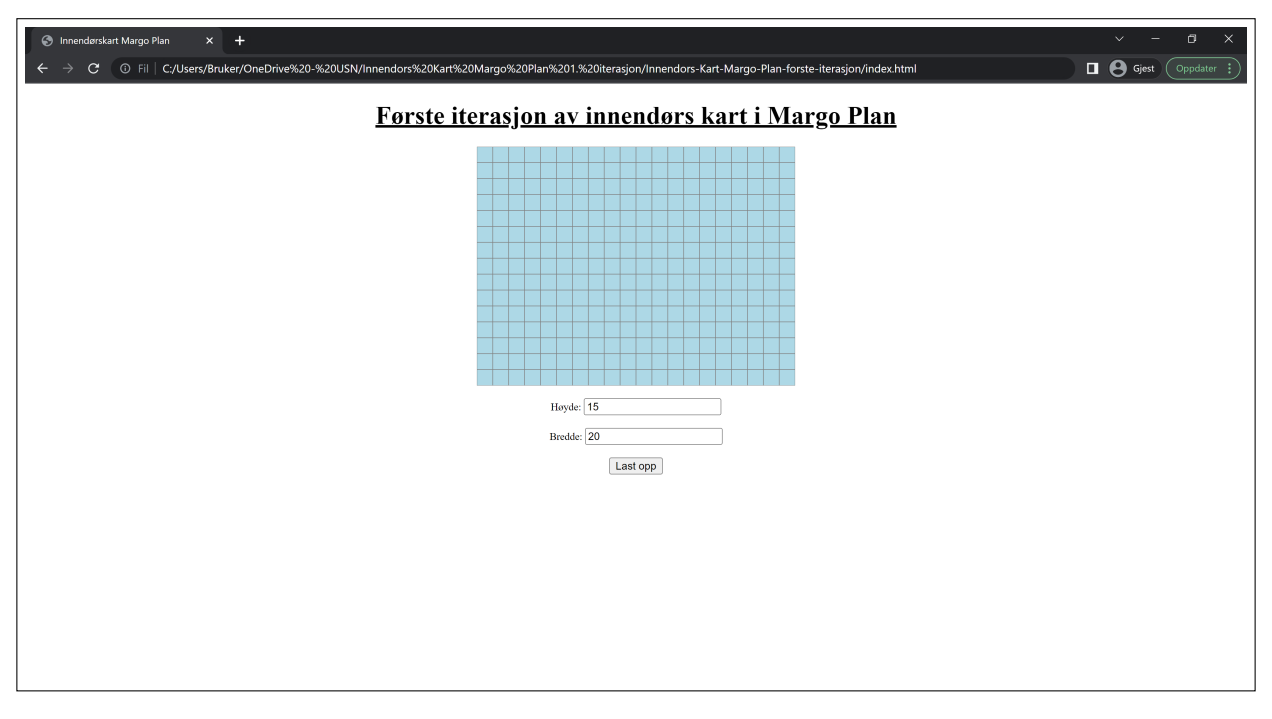

Figure F.14: Resultat av input 15x20

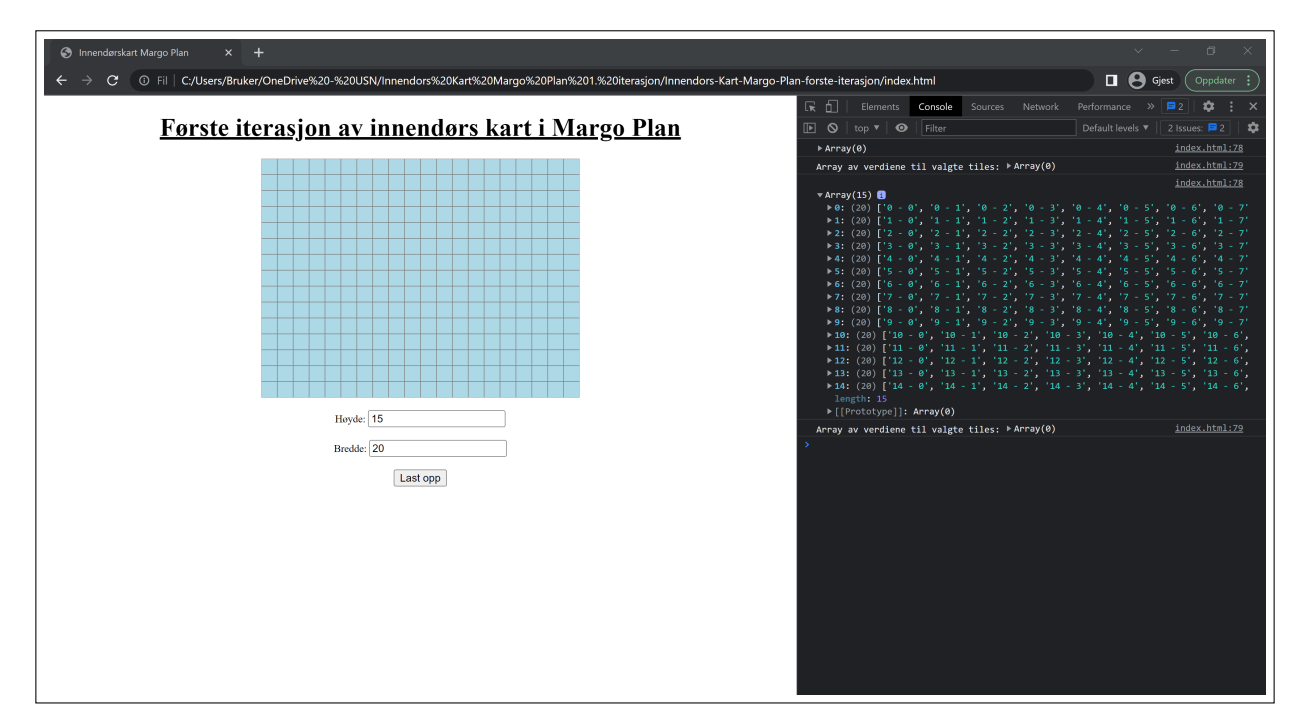

Figure F.15: Resultat 15x20 og console log av 2D-arrayet (tiles)

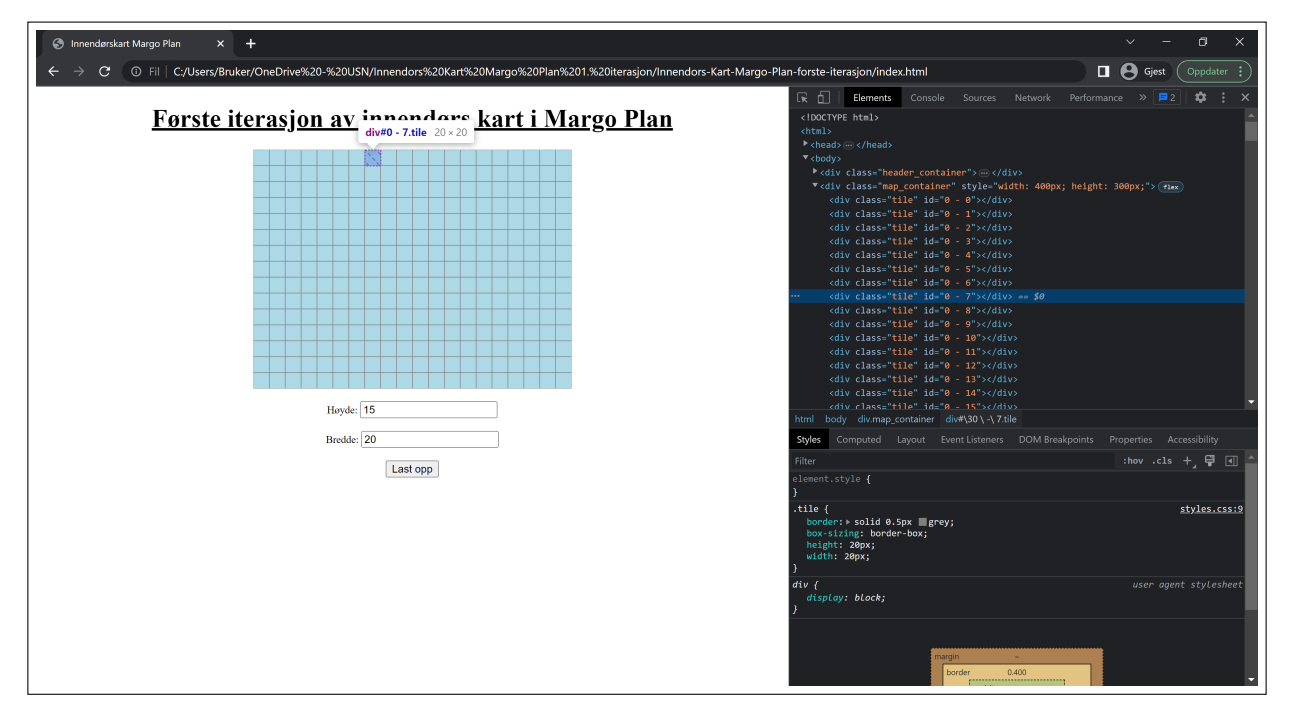

Figure F.16: Resultat 15x20 og liste av div'er med id til hvert element (tile) i tiles
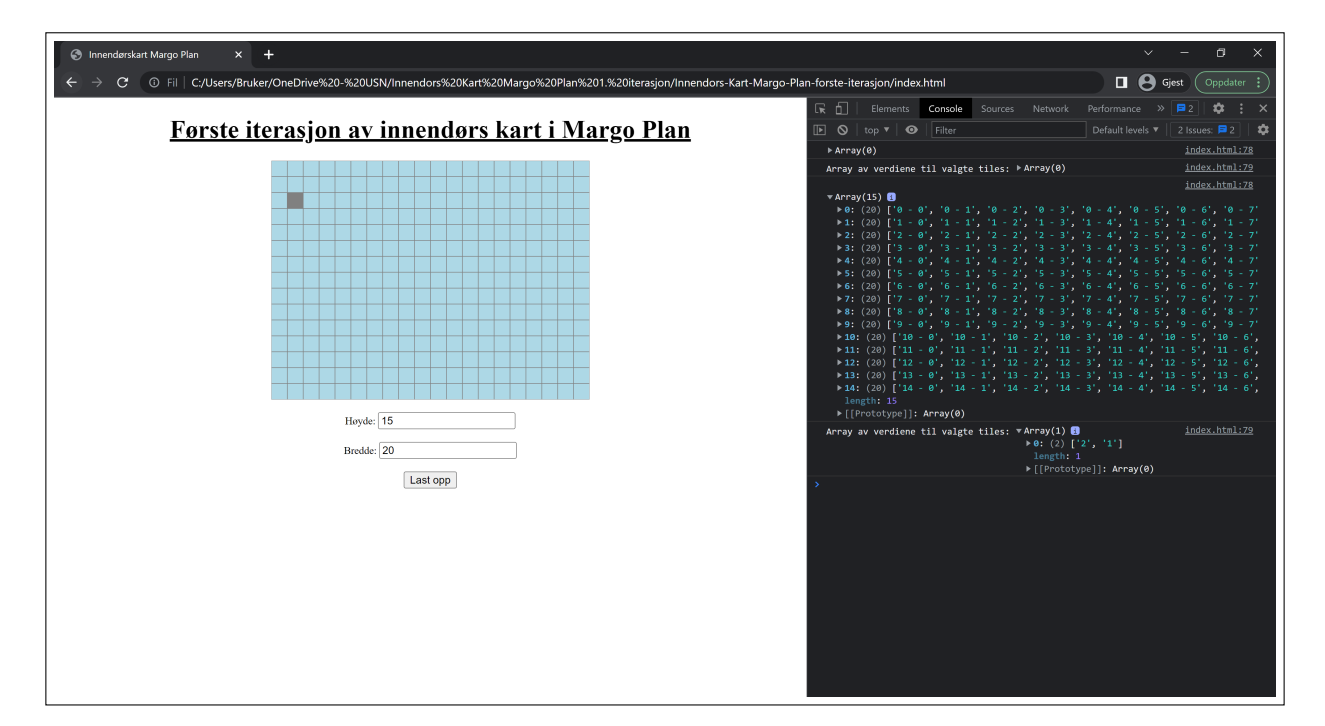

Figure F.17: Resultat 15x20 og ett valgt element (selected tiles) med console log av verdien til det valgte elementet

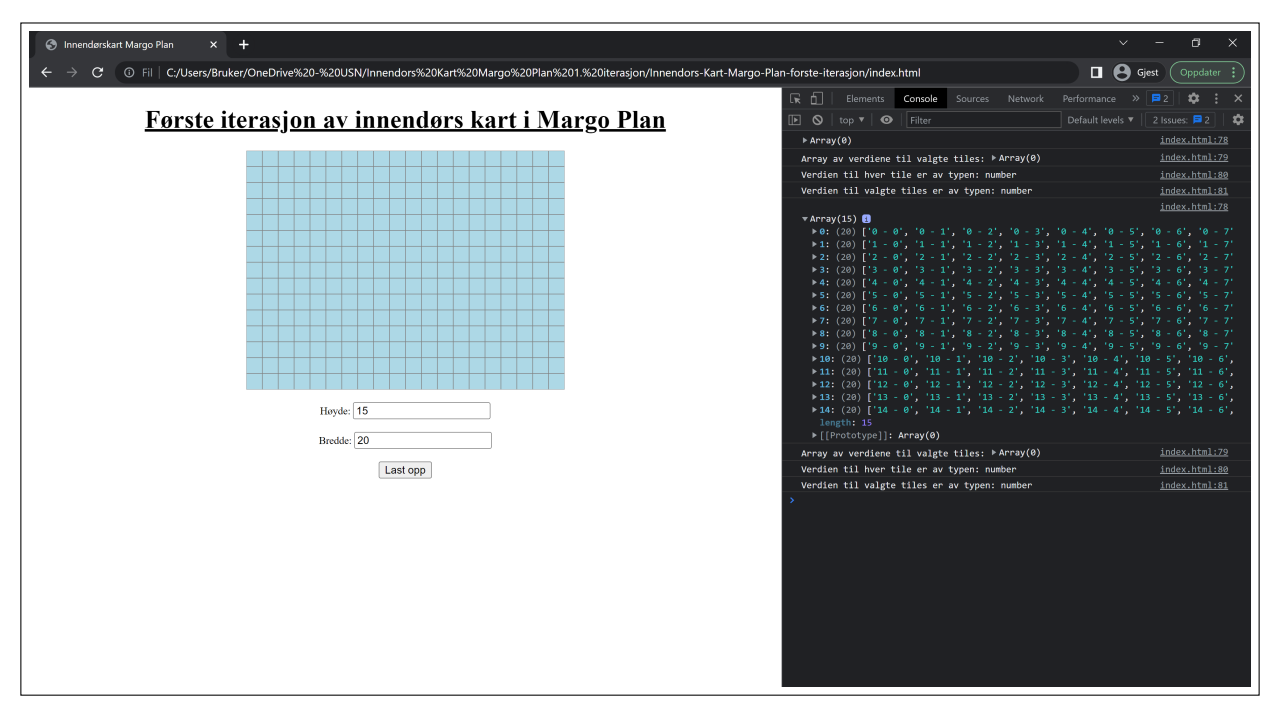

Figure F.18: Resultat 15x20, og console log av verditypen til tile og selected tiles

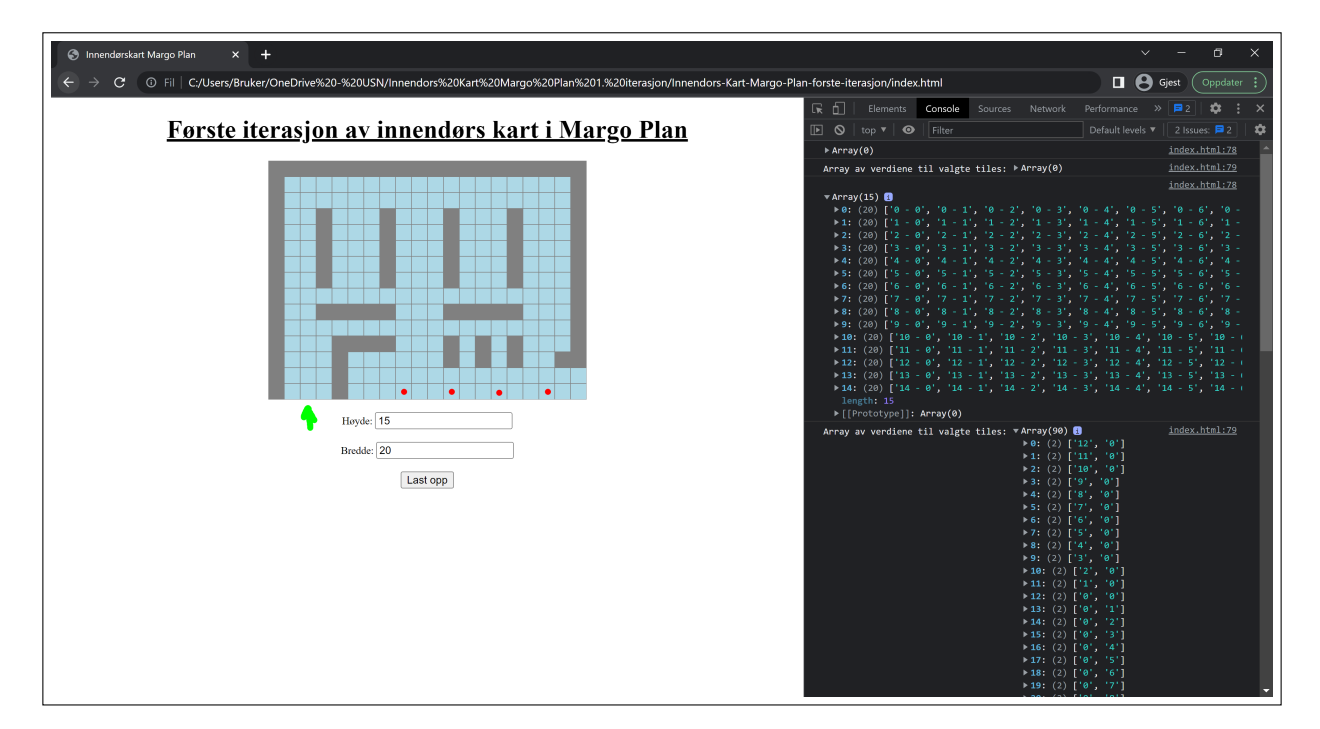

Figure F.19: 15x20 Eksempelkart med console log av selected tiles. De valgte elementene (selected tiles) blir til et array av x- og y-verdiene til gjeldende elementer (tile) dersom et flertall av elementer blir valgt. (PS: Grønn pil illustrerer inngang og røde prikker illustrerer kasser)

## F.11.2 Kildekode 1. iterasjon

```
function create_map(col, row) {
const map = document.querySelector(".map_container");
var selected_tiles = [];
var tiles = [];
for ( var i = 0; i < row ; i++) {
   tiles[i] = [];
   for ( var j = 0; j < col ; j++){
       tiles[i][j] = i + " - " + j;
       const tile = document.createElement("div");
       tile.classList.add("tile");
       tile.id = i + " - " + j;tile.addEventListener("click", function() {
           let [i, j] = tile.id.split(" - ");
           if (selected_tiles.some(([x, y]) => x === i && y === j)) {
              selected_tiles.splice(selected_tiles.findIndex(([x, y]) => x === i && y ===
                   j), 1);
              tile.style.backgroundColor = "";
              }
           else {
              selected_tiles.push([i, j]);
              tile.style.backgroundColor = "grey";
              }
          });
       map.append(tile);
   }
}
map.style.width = col * 20 + "px";map.style.height = row * 20 + "px";console.table(tiles);
console.log("Array av verdiene til valgte tiles:", selected_tiles);
//console.log("Verdien til hver tile er av typen:", typeof(tiles.indexOf()));
//console.log("Verdien til valgte tiles er av typen:", typeof(selected_tiles.indexOf()));
```
#### return {tiles, selected\_tiles};

#### Kildekode F.1: Funksjon: Create Map[\[5\]](#page-69-0) [\[29\]](#page-70-0) [\[93\]](#page-72-0) [\[115\]](#page-73-0) [\[36\]](#page-70-1) [\[35\]](#page-70-2) [\[32\]](#page-70-3) [\[34\]](#page-70-4) [\[37\]](#page-70-5) [\[113\]](#page-73-1)

Denne funksjonen tar inn "col" og "row" som parametere og lager et 2D-array (tiles) og gir hvert element (tile) i arrayet en i- og j-verdi og en div.id med de samme i- og j-verdiene. Etter det så få hver tile en EventListener som sjekker om en valgt tile (selected tiles) sine x- og y-verdier er lik en tile sine i- og j-verdier. Hvis verdiene er like så betyr det at tile'n allerede er valgt, og den blir da byttet fra selected tile tilbake til tile. Hvis verdiene til tile og selected tiles er forskjellige så vil tile'n man velger få tildelt en grå farge, også vil i- og j-verdiene bli pusha inn i arrayet (selected tiles). Etter at hver tile har fått en i- og j-verdi, og EventListener, så legger vi til tile'n i map containeren. De to siste linjene i funksjonen som er kommentert ut, printer ut verditypen til tile og selected tiles. Funksjonen returnerer verdien til arrayene tiles og selected tiles.

```
function change_value(){
   const temp_tiles = document.querySelectorAll('.tile');
   temp_tiles.forEach(tile => {
       tile.remove();
   });
   const temp_text = document.querySelectorAll(".text_container");
   temp_text.forEach(text_container => {
       text container.remove();
   });
   c = document.getElementById("col_ID").value;
   r = document.getElementById("row_ID").value;
   col = Number(c);
   row = Number(r);create_map(col, row);
   }
```
Kildekode F.2: Funksjon: Change Value[\[33\]](#page-70-6) [\[112\]](#page-73-2)

Denne funksjonen er for input av høyde og bredde, og den kjører når man trykker på knappen "Last opp". Først så sletter den hver nåværende tile fra arrayet (tiles). Etter det så fjerner den instruks-teksten som dukker opp når man laster inn siden. Etter at man skriver inn høyde og bredde så tar den verdiene derifra, og bytter det ut med variablene "col" og "row", og kjører Create Map funksjonen igjen med de nye "col" og "row" verdiene som parametere.

}

# VEDLEGG G

# Forretningsplan

# Inholdsfortegnelse

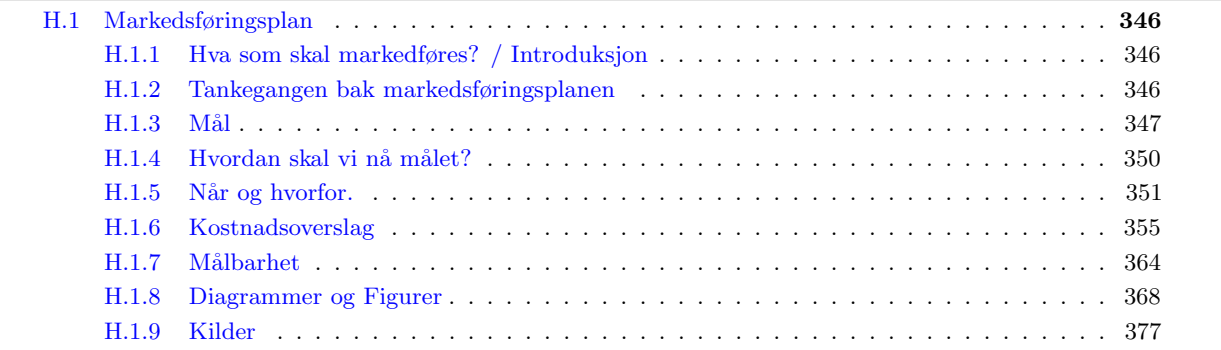

# G.1 Team

Gard Fjerdingstad: Daglig Leder, Økonomiansvarlig, Utvikler

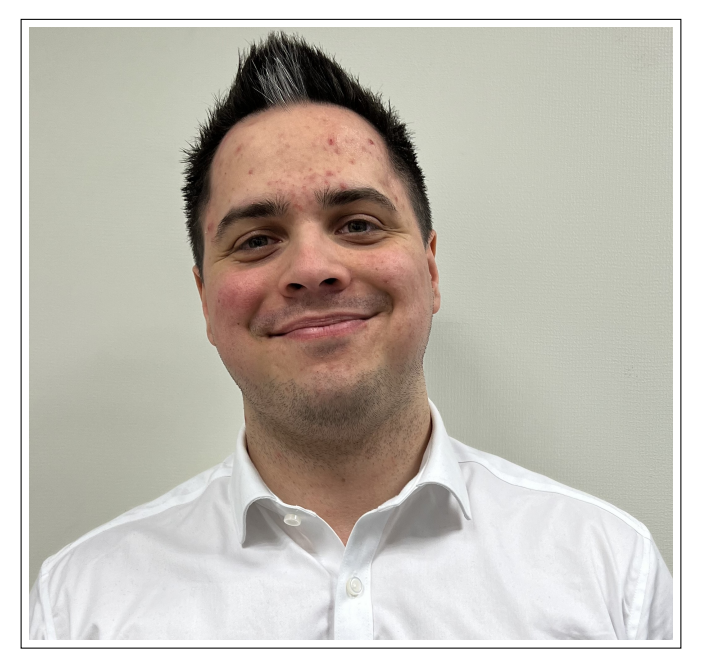

Om Gard: Gard er en diplomatisk og engasjerende type som sørger for at alle gjør det de skal, men også at alle blir hørt. Han har en deltidsjobb ved siden av utdanningen sin på USN som testutvikler. Han er ambisiøs, glad i businessaspektet ved utvikling, i tillegg til å møte å kundenes behov og på å spille de rundt seg gode.

#### Arbeidsoppgaver:

- Revidere forretningsplan og budsjett
- Avholde pitch og være bedriftens ansikt utad
- Være med på å bestemme funskjoner(features) for Margo Cart og Margo Plan
- Prosjektstyrings og sprint ansvarlig
- Ha hovedansvar for rapport og presentasjoner
- Utvikler for Margo Cart
- Søke om stipend og gjøre forretningsmessige avtaler
- Planlegge og organisere møter med alle eksterne aktører(inkludert veileder)
- Være styreleder, kalle inn til og avholde generalforsamling, ha ansvar for avvikling og eventuell omregistrering

## Trude Johansen: Utviklingsansvarlig

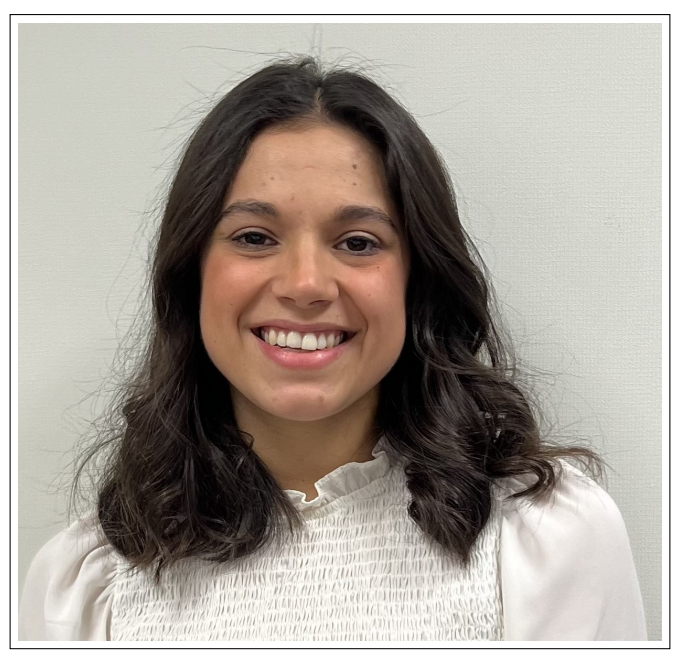

Om Trude: Trude er pliktoppfyllende og flink til å gjøre det hun har sagt hun skal gjøre til rett tid. Hun er skoleflink og god til å tilegne seg ny informasjon raskt. Hun tenker alltid et steg lengre en de rundt seg, og er god på å se det store bildet.

- Ha hovedansvar for utviklingen av Margo Cart, og sørge for at appen samsvarer med krav og spesifikasjoner beskrevet i rapporten og designet i Figma.
- Opprette nye funksjonsbeskrivelser i Jira i samsvar med daglig leder, og tildele disse oppgavene til utviklere
- Holde deadlines for sprints, gjøre forbedringer og generelt sett sørge for at sprintene blir gjennomført
- Ha hovedansvar for cross-platform kompatibilitet

#### Raihana Zuhab: Designansvarlig

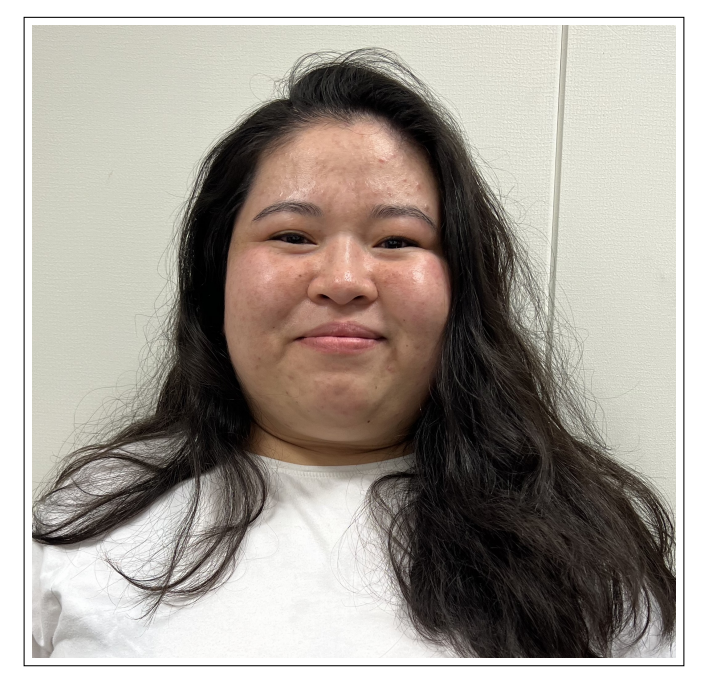

Om Raihana: Raihana er en diplomatisk person som ikke er redd for å bruke uortodokse metoder hvis det kan bidra positivt for bedriften. Hun er flink til å se sammenhenger og forstå brukerens/kundens behov. Hun er glad og jovial og en fryd å sparre med dersom uenigheter måtte oppstå. Hun er en kløpper på UML, modellering og Figma-design.

#### Arbeidsoppgaver:

- Ferdigstille krav og spesifikasjoner for Margo Plan lag sammen med Daglig Leder
- Designe Margo Plan
- Utvikle og implementere funksjoner for Margo Plan

#### Stanko-Martin Bozhkov: Applikasjonstester, PR-ansvarlig, Utvikler

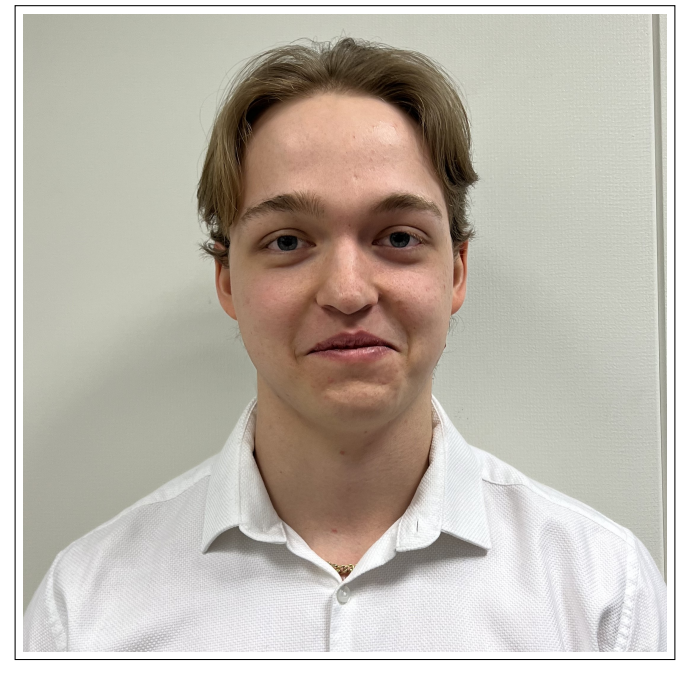

Om Stanko-Martin: Martin er ikke redd for å si det han mener eller å komme med innspill. Han er smart, arbeidssom og god på å legge merke til essensielle ting som må gjøres. Han er en god full-stack utvikler som er god p˚a ˚a dele kunnskap og erfaringer med gruppen.

#### Arbeidsoppgaver:

- Utvikle testingarkitektur for Margo Cart som samsvarer med kravene spesifisert i forretningsplanen
- Utvikle testarkitektur for Margo Plam som samsvarer med kravene spesifisert i forretningsplanen
- Implementere en "continious testing løsning"
- Håndtere PR og markedsføring i henhold til markedsføringsplan, og ha hovedansvar for digital markedsføring

Martin Kopland: System Utvikler

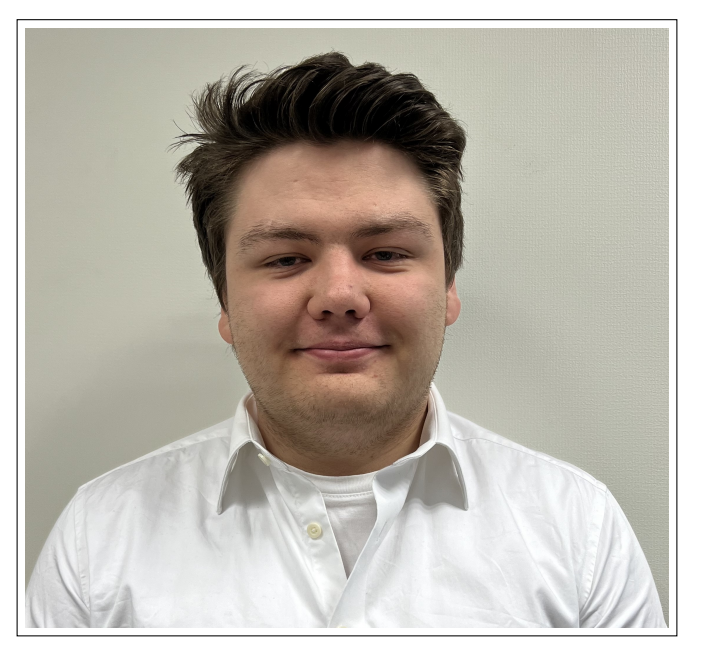

Om Martin: Martin er en lun, rolig og bestemt kar. Han pløyer gjennom backloggen og finner alltid løsninger om andre står fast. Han er målrettet og tålmodig. Han er særs god på backend funksjonalitet og flink til å sette sammen systemer slik at det er anvendelig for brukeren.

- koordinere, samhandle med og gjennomføre utviklingen av Margo Cart.
- Ha hovedansvar for skalering, server, database og skyløsinger
- Ha hovedansvar for opprettelsen og vedlikehold av Git-repository og deling ved bruk av Github

# Amrit Singh: HR-sjef, utvikler

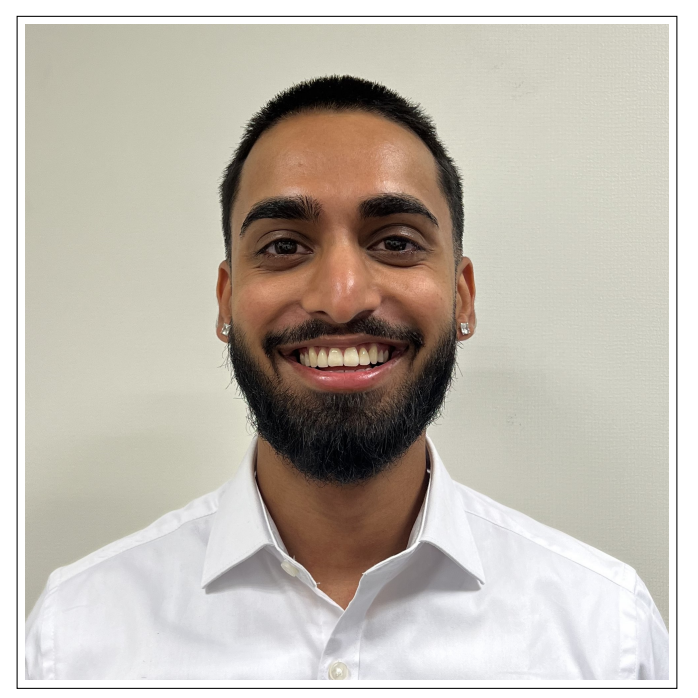

Om Amrit: Amrit er en dynamisk og oppmuntrende type som ikke nøler med å hoppe inn i helt ukjent territorium når han ser oppgaver som skal gjøres. Han er oppmuntrene og jovial, og har en positiv "can-do" innstilling selv om problemet er stort og vanskelig.

## Arbeidsoppgaver:

- Samenfatte gruppekontrakter, oppdaterte NDAer, inkludert arbeidslivsavtaler og andre avtaler
- Utvikle, i sprint I,Margo Cart underlagt Utviklingsansvarlig og System Utvikler
- Utvikle fra sprint III, Margo Plan underlagt Designansvarlig

# G.2 Forretningsplan

merknad: vi har gjort store endringer i forretningsplanen etter møte med Steinar Jordbakke mandag 13.Mars. Per nå gjelder prising i form av nivåer, IKKE lisens.

# $G.2.1$  Idé

Margo Solutions er å utvikle en applikasjon som skal gjøre handleopplevelsen i butikker og varehusmer effektiv og behagelig for kunder. Vår applikasjon vil tillate brukere å opprette en handleliste og deretter få den mest optimale ruten gjennom butikken for å fullføre kjøpet på en mest mulig effektiv måte.

I tillegg til en applikasjon for kunder, vil Margo Solutions utvikle en web-tjeneste for butikker og varehus som ønsker ˚a optimalisere sin vareplassering. V˚ar web-tjeneste vil gjøre det enkelt for butikkene ˚a redigere sin planløsning og vareplassering, slik at applikasjonen fungerer optimalt og i samsvar med butikkens faktiske layout. Web-tjenesten vil også inkludere et analyseverktøy som butikkene kan bruke for å evaluere sin vareplassering.

Margo Solutions har kalt applikasjonen på sluttbrukersiden for Margo Cart og web servicen for butikkene for Margo Plan.

# Margo Cart

Margo Cart har et bredt omfang med funkjsonalitet som er utviklet for å imøtekomme sekundærkundenes behov og forventninger. Denne funksjonaliteten består av flere sub-funksjoner som er integrert i et intuitivt og brukervennlig grensesnitt. Blant disse sub-funksjonene finner man blant annet et kart som gir brukeren muligheten til å velge ønsket butikk, en funksjon for sortering av handlelisten, et navigasjonssystem som viser den mest effektive ruten til neste vare, samt et kart som gir oversikt over planløsningen for hver enkelt butikk.

#### Kart for valg av butikk

Når en kunde skal handle må kunden enkelt velge blant butikker som støtter Margo Cart systemet. Butikker som støtter vårt system vil vises på et kart der en kan søke på navnet på butikken eller bruke gps lokasjon får å få opp forslag til nærmeste butikk.

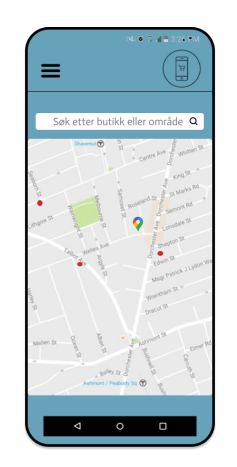

Figure G.1: Figma modell av kart som indikerer kundes posisjon der butikker i området som benytter Margo cart skal vises

#### Handleliste

Margo Cart gir kundene muligheten til å opprette en ny handleliste eller velge blant allerede opprettede lister. Brukeren kan enkelt lage en handleliste i appen ved å gi listen et navn og deretter søke etter ønskede varer som kan legges til i handlelisten ved et klikk. Hvis kunden ønsker å handle en vare som ikke er tilgjengelig i valgt butikk, vil de bli varslet om dette.

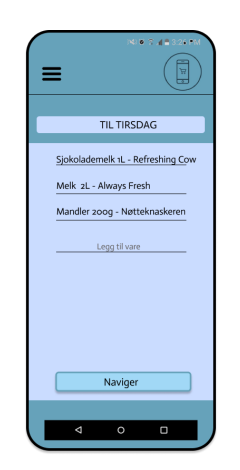

Figure G.2: Figma modell av handleliste som lar kunde opprette en handleliste med vaglfri tittel.

#### Handleiste sortering

Etter at en ferdigvalgt handleliste er valgt vil handlelisten sorteres i henhold til en valgt butikk sin planløsning og vareplassering. Dette er selve kjernefunksjonaliteten i vårt verdiløfte til sluttkunde. Normaliserte data om vareplassering definerer rekkefølgen varene vil ha.

#### Navigasjon

Når en kunde bruker Margo Cart til å handle, vil varelinjene i handlelisten vises på et kart. Den neste varen på listen og dens plassering i butikken vil være tydelig markert på skjermen, noe som gjør det enkelt for kunden å finne fram til varene. Dette er spesielt nyttig når kunden ikke vet nøyaktig hvor i butikken varen er plassert, og det sikrer også at kunden velger den mest effektive ruten gjennom butikken for å finne alle varene på handlelisten.

#### Margo Plan

Margo Plan er en webservice som er utviklet for å hjelpe ansatte i butikkene med å oppdatere vareplasseringen og samtidig gjøre verdiløftet for primærkunden mer attraktivt. Dette oppnås ved å integrere en analyseverktøy som

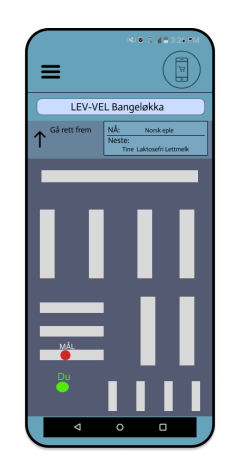

Figure G.3: Figma modell av handleliste hvor kunden kan opprette en handleliste med vaglfri tittel.

gir verdifull innsikt i kundenes adferd og behov. Tienesten inneholder også en rekke praktiske funksjoner, som for eksempel "drag-and-drop" for flytting av reoler og varer, samt mulighet for enkel endring av vareplassering.

#### Drag-and drop

Drag-and drop funksjonen skal gjøre det enkelt for ansatte i butikk å sørge for at endring i deres planløsning er oppdatert for kunder som bruker appen. Reoler kan klikkes på, dras til korrekt posisjon eller slettes. Man vil ogs˚a f˚a et sortement av ulike typer reoler, varehyller, kjøledisker og tilsvarende dersom disse legges til, endrer posisjon eller fjernes fra butikken.

#### Vareplassering

Dersom varer blir tilgjengelige i butikken, endrer plassering eller legges til skal Margo Plan være et verktøy for å reflektere disse endringene i kartet.

# G.3 Krav

Vi skal utvikle en applikasjon for Android og iOS som inneholder funksjonaliteten som beskrevet i forretningsplanen. Vi skal altså realisere forretningsideen til Margo Solutions. I denne sekskjonen av rapport skal disse kravene konkretiseres og gjøres testbare. Det skal tydelig forlares hva vi skal lage.

Vi skal lage to produkter som begge er avhengige av å møte sine for at begge skal kunne fungere. De tekniske kravene for Margo Cart og Margo Kjøpmann er beskrevet under.

Kravene er hentet ut fra idebeskrivelsen i forretningsplanen og noen kravene vil være opsjonelle imens andre er nødvendige for ˚a oppn˚a ett fullverdig produkt. Forskjellen mellom disse er listet under.

I tillegg til de tekniske kravene skal Margo Solutions også åpnå disse kravene som en del av kravene for studentbedrift:

- Samtlige medlemmer skal delta på Pitch Dark i Skien 28. Februar
- Samtlige medlemmer skal delta på Regionsmesterskapet i Porsgrunn 10. Mai. Samt levere dokumentasjonen som kreves for å delta på dette arrangementet. Blant dette er forretningsplan.

# G.3.1 Krav for Margo Cart

#### (I) Tilgjengelighet og Brukerprofil:

- (I.I): Margo Cart skal være tilgjengelig for nedlasting i Google Play og Appstore
- (I.II): Margo Cart skal registrere brukernavn som epost og passord og lagre dette på server der passordet er kryptert
- (I.III): Registrerte bruker skal kunne logge inn på appen og få tilgang på sin profil, imens uregistrerte brukere vil få en feilmelding som en prompt til registrering
- (I.IV): En innlogget bruker skal få tilgang til sin profil med tilhørende elementer som bl.a. egendefinert handleliste.
- $\bullet$  (I.V): Kunden skal kunne velge å slå på posisjonstjenester og datainnhentingstjenester.

#### (II) Handleliste:

- (II.I): En kunde skal kunne opprette en handleliste som ikke lagres i database.
- (II.II): Kunden skal kunne opprette en handleliste som lagres under brukerens profil meg egenvalgt handlelistenavn
- (II.III): Under opprettelsen av en handleliste skal kunden søke på med varenavn, merkenavn eller kategori
- (II.IV): En vare kan legges til flere ganger som danner en varelinje med flere vareelementer
- (II.V): Under søk skal det komme forslag til varer under søkeprosessen før kunden har trykket "enter/søk"

#### (III) Kart:

- (III.I): Margo Cart GUIen skal fremstille et kart som samsvarer med planløsningen for en gitt butikk
- (III.II): Kartet skal oppdateres dersom endringer i planløsning i Margo Kjøpmann gjøres
- (III.III): Kartet skal vise kunden sin posisjon i butikken som oppdateres hver gang en vare er plukket
- (III.IV): Margo Cart skal kunne vise kunden den mest effektive ruten gjennom en gitt butikk, i sin helhet, gitt et sett med varer i form av en handleliste
- (III.V): Kunden skal kunne velge en annen vare fra handlelisten og den varen sin posisjon skal markeres i appen
- (III.VI): Kunden skal kunne legge til varer under iverksatt vareplukk for en gitt butikk

#### (IV) Analyse:

- (IV.I): Kunden skal kunne tilbakestille passord fra innloggingssiden ved å taste brukernavn tilknyttet sin profil
- $\bullet$  (IV.II): Kunden skal kunne slette sin profil og velge å slette all tilhørende data
- (IV.III): Margo Cart skal implementere en løsning som insentiverer kunden til å tillate datainnsamling
- (I.IV): Dersom kunden har godtatt datainnhentingstjenester skal kunden ha evnen til å slette data tilknyttet sin profil, samt vise hvilke data som er registrert
- (IV.V): Dataen fra datainnhentingsverktøyet skal si noe om blant annet, men ikke begrenset til, brukerens posisjon i butikk og id brukt fra en posisjon til en annen.
- (IV.VI): Dataen skal mates inn i Margo Kjøpmann og integreres inn i Margo Kjøpmann sitt analyseverktøy.

# G.3.2 Krav for Margo Kjøpmann

#### (I) System design:

- (I.I): Det skal dannes et eller flere stakeholder diagram som tar med det som kan regnes som relevante stakeholdere
- (I.II): Det skal dannes use-case diagram for de stakholdere som skal annvende Margo Cart
- (I.III): Det skal dannes og implimenteres et rammeverk og system arkitektur som gjør "PERN-stacken" anvendelig og integrerbar.
- (I.IV): Det skal lages Figma GUI design som svarer på use-casene fra krav I.III

#### (II) Grunnleggende funksjonalitet:

- (III.I): Margo Kjøpmann skal la bruker opprette profil og logge inn
- (III.II): Innlogget bruker skal være tilknyttet en butikk
- (III.III): En bruker skal ikke ha tilgang på en butikk som den brukeren ikke er tilknyttet til

## Krav for Margo Cart for Spint III, IV, V er ikke sammenfattet enda, og skal være ferdigstillte etter Sprint I

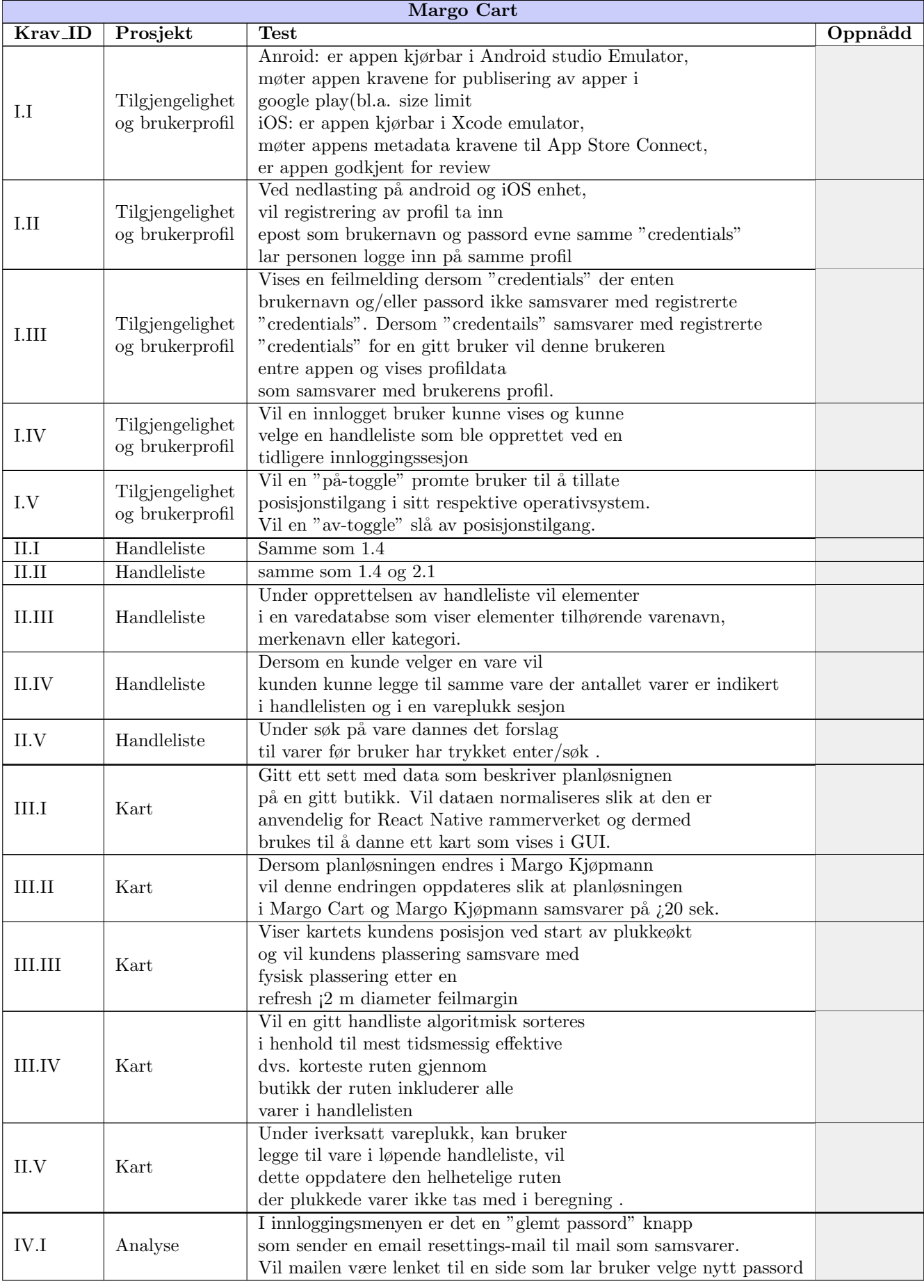

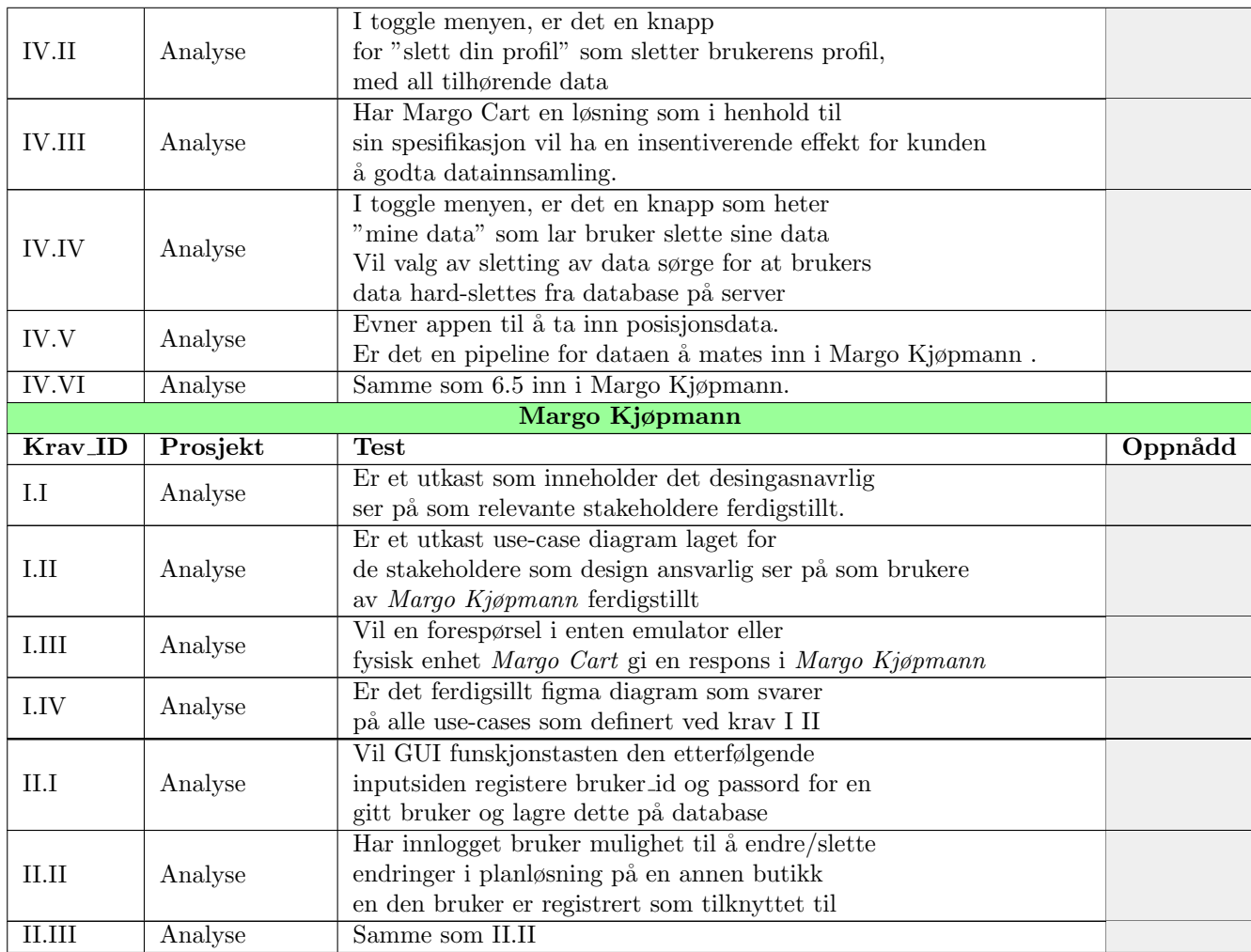

# G.3.3 Verdiløfte

#### Hvordan skal vi tjene penger

Margo Solutions skal i hovedsak tjene penger ved at dagligvare butikker i Norge betaler oss for anvendelse av vårt analyseverktøy for optimalisering av deres drift, som føler til økt inntjening på mimimum 11.850 kr per måned. Vi skal holde utgiftene lave ved å benytte forholdsvis lav lønn, hjemmekontor og deltidsturnuser. Vi skal også ha en jevn vekst i et marked med få aktører, men mye potensiale for økonomisk gevinst.

Hvem er målgruppen Margo Solutions anser dagligvarekjeder i Norge som vårt primære kundesegment. Det vil si at det er denne andelen av målgruppen Margo Solitions skal vektlegge salgs og markedsføringstrategier i de første 5 årene etter lansering av fullverdig MVP. Det er denne målgruppen funksjonaliteten bak en MVP er spisset for. Systemet sitt brukevennlighet er diktert av sluttkunden, altså kunden til vår kunde. Suksessen til virksomheten vil i stor grad avhenge av deres evne og vilje til å bruke systemet. Derfor er brukstilfellet satt til denne type bruker, det vil si alle som handler i butikk og som har evnen til å bruke en smarttelefon. Målgruppen vil senere utvides for å inkludere andre typer virksomheter etter hvert som systemet blir anvendbart for dem. // // merknad: Dersom eksisterende virksomheter med allerede etablerte apper heller vil at Margo Cart skal være en api integrasjon vil dette også gjøres mulig.

## G.3.4 Langsiktig plan

#### USN

Margo Solution driver utvikling av Margo Plam og Margo Cart som en del av bacheloroppgaven for samtlige innehavere første halvår av 2023. Det ble også jobbet 469 timer med prosjektet i faget VE3050 - Entreprenørskap 22H. Fram til 31. mai skal utviklingen for en ferdigstilt MVP.

# MVP

Fra 31. mai skal Margo Solutions anskaffe kunder som faller innenfor sitt primære kundesegment. Dvs. gjøre avtaler med dagligvarebutikker i Norge. Som en tommelfingerregel gjelder dette butikker der man kan bruke handlevogn som f.eks. KIWI, Rema 1000 eller meny. Joker og lignende vil falle utenfor dette segmentet. Denne fasen av virksomheten skal fokuset ligge på å nå en kritisk masse av sluttkunder som skal fungere som proof of concept for vår kunde. Samtidig må vi også nå et stadium av "feasibility" der en andel av kundene begynner å benytte prisnivåene som er beskrevet nedenfor.

## <span id="page-337-0"></span>Veien videre

Fra og med 3. kvartal 2024 skal Margo Solutions gjøre sin målgruppe bredere, og fokusere på butikker som driver med annen type varer. Eksempler på dette er jernvareforhandlere som Jernia eller detaljforhandlere som biltema. Margo Solutions anseer IP i form av kildekode som navigasjonssystem som sitt mest verdifulle ikke materielle verdi. Denne type teknologi skal utvikles utbedres og gjøres anvendelig i andre type systemer. Eksempeler på dette kan blant annet være navigering for å finne containere for varetransport, eller navigasjon for lager og lignende. I tillegg til disse nye kundesegmentene skal Margo Solutions utvikle teknologi som gjør det mulig å eliminere kasser i dagligvarebutikker. Dette kan gjøres ved at man kan betale for varene man har plukket direkte i Margo Cart. Dette er planene for virksomheten framover i tid.

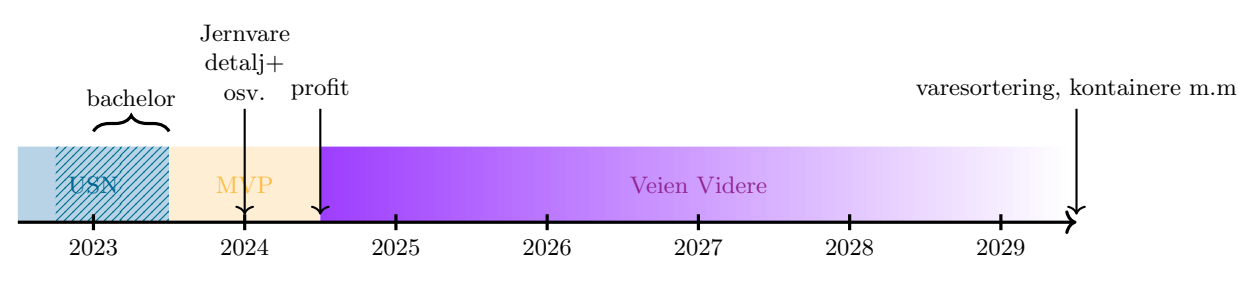

# G.3.5 Utgifter

## Om utgiter

Margo Solutions vil har en utgiftspost som holdes så lav som mulig. Dette vil resultere i tiltak som skal gjøre at den eneste utgiften Margo Solutions vil ha er lønn til utviklere. Hjemmekontor med krav om eget utstyr og en forholdsvis lav virkelig lønnsats vil gjøre at Margo Solutions vil kunne forstette sin virksomhet med lave utgifter. Hver utvikler er deltidsansatt, med fast timelønn som er forventet å variere ettersom timene for installering, support og bug-fixes, vil variere basert på antall kunder tilegnet, kundebehov for support, og oppdateringskrav etter ferdigstilt MVP. I budsjettet har vi gjort estimater på hvor mange timer som kreves for disse postene.

#### Lønn

Utgiftene for virksomheten er basert på en sammensetning av faste og variable kostnader. De faste kostnadene vil inkludere Lønn til Utviklere for systemoppdateringer, mens de variable kostnadene vil avhenge av antall kunder vi får i løpet av året. Bedriftens kostnader består utelukkende av lønn til utviklere, inkludert daglig leder, og dette inkluderer også lønn for opplæringstimer til nye utviklere.

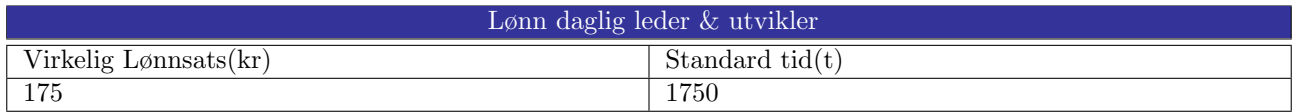

Lønnsposten er delt inn i kostnader som medfører for ulike typer arbeid. Underlagt lønnskostnader er oppdateringskostnader, installasjonskostnader, service kostnader og opplæringskostnader

#### Oppdateringskostnad

Margo Solutions skal utbedre eksisterende funksjonalitet samt utarbeide ny funksjonalitet for systemet som ikke er avhengig av antall kunder signert osv. Hensikten med dette skal være å utbedre systemet for å tilegne seg nye kunder og pivotere til nye kundesegment. F.eks. skal Margo Solutions sine systemer anvendes i detaljforhandlere fra 2024. Funksjonaliteten for å gjøre systemet anvendelig i en slik type butikk skal gjennomføres som en del av oppdateringkostnadene. Forventet antall timer for denne utgiftsposten er 500 timer per år.

Oppdateringkostnadene skal ogs˚a utbedre eksisterende funksjonalitet for som anvendes av allerede eksisterende kunder. Hvis en dagligvarebutikk f.eks. trenger funksjonalitet som skal formidle varer som er i ferd med å gå ut på dato i Margo Cart vil dette være et eksempel som inngår i oppdateringskostnader. Det er ikke av ytterste nødvendighet, men det gjør systemet mer funksjonelt for kunden.

#### Installasjonskostnad

Installasjonskostnaden vil variere og avhenge av antall timer som kreves for å installere systemet i den aktuelle butikken. I og med at samtlige innehavere er deltidsansatte vil dette kun føre til en øking i utgiftsposten lønn til utviklere. Grafen nedenfor viser hvordan installasjonskostnadene vil variere for en bestemt butikk over tid. Gjennomsnitt antall timer krevd for installasjon per butikk vil være 1 uke med 6 utviklere og 8 timer.

Funksjonaliteten som skal utvikles som en del av denne utgiftsposten skal være rettet mot å få systemet til å fungere optimalt for en gitt butikk.

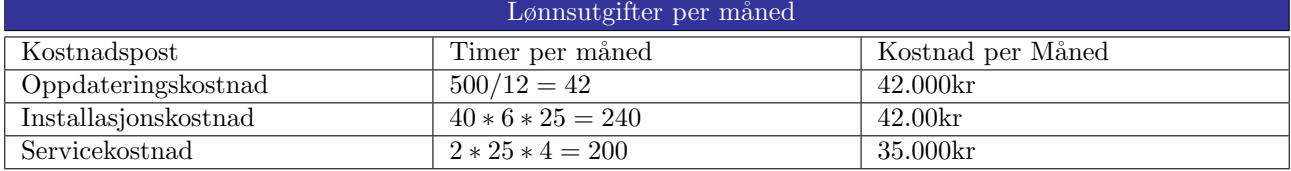

#### Servicekostnader

#### Opplæringskostnader

Dersom alle eierne i Margo Solutions fortsetter som deltidsansatte fra 31. mai 2023, vil bedriften bli ansett som fullført når MVP er ferdigstilt og alle arbeidsoppgaver som må utføres er fullført. Dersom innehavere av Margo Solutions ikke ønsker å forstette med virksomheten vil opplæring av nye ansatte føre til opplæringskostnader som vil medføre en økt kostnad for bedriften.

En gunstig nyansatt vil trenger følgende bakrgrunnskvalufikasjoner og kvaliteter for å ansees som ett relevant ansettelsesprospekt. Han/hun må ha bakgrunn fra software og koding fra it/service linjer fra videregående skole, ferdigstilt eller påbegynt(minst 1 år) eller ha tilegnet seg kunnskap på egen hånd. Andre aspekter som skikkethet og generell egnethet ansees som minst like viktig. Søker må være villig til å godta en deltidsjobb med ett høyst variabelt antall timer og lønn på 175 kr.

På grunn av Margo Solutions' relativt lave krav til forkunnskaper, vil det være behov for en betydelig opplæringskostnad. Opplæringstiden vil best˚a av 2 fulltidsuker for nyansatt og eksisterende ansatt bedriften. I tillegg til 2 fulltidsuker med selvlæring. Dette resulterer i 6 fulltidsuker eller 39.357 kr ≈ 40.000 kr. Opplæringskostnaden baseres på hvor mange av nåværende utviklere som ønsker å fortsette med virksomheten. Grafen illustrerer dette.

#### Systemkostnader

Margo Solutions vil være avhengig av ulike tjenester fra tredjepartsleverandører for å få systemet funksjonelt. Disse er en kombinasjon av faste og variable kostnader. Denne type kostnader vil øke ved at vi tilegner oss nye kunder, og ved at systemets kompleksitet vil øke. I systemkostnader domene-tjeneste for nettside(margosolutions.com og margosolutions.no) og skytjenester for hosting av database. Systemkostnadene er justert opp p˚a absolutte maksimum for det Margo Solutions anser som mulig markedspotensiale for sin virksomhet. Dvs. at dersom Margo Solutions tilegner seg 100% markedsandel vil løsningen under forstatt la systemet være hurtig og effektiv.

Hosting av Database Margo solutions trenger et skymiljø for å gjøre sin database skalerbar, og som gjør det mulig å håndtere komplekse relasjonsdatabase med 10 tusentalls filer som tar mye lagringsplass. [AWS] En slik type tjeneste vil koste Margo Solutions  $\approx 1850$  kr per måned.

**Hosting av App** Margo Solutions har behov for rask responsid på sine løsninger for å sikre optimal ytelse. [\[15\]](#page-69-1) Det kreves også rask levering av funksjonalitet over internett. Prisen for en slik type løsning er  $\approx$ 2000 kr måneden.

Hosting av Nettside Nettsiden til Margo Solutions er portalen mellom bedriften og potensiale og

eksisterende kunder. Et domene som enkelt lar kunden finne frem til oss er viktig. Margo Solutions eier domenenavnene margosolutions.no og margosolutions.com og disse koster 200 kr per år. Hosting av innholdet til nettsiden kan gjøres på en av de tidligere nevnte tjenestene og krever ikke ekstra kostnader.

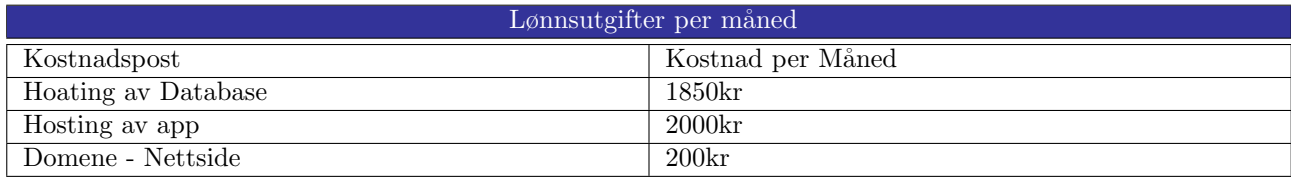

Som følge av Margo Solutions mål om lave utgifter og resultatet av lønns- og system utgiftene vil Margo Solutions ha en gjennomsnittlige månedlige utgifter på.

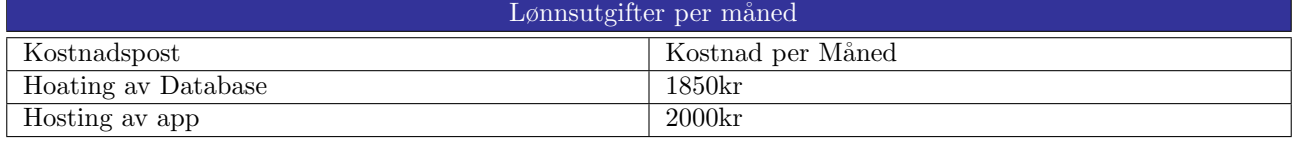

# G.4 Verdiskapning

#### Verdiskapingsgrunnlag for Priskalkyle

Priskalkylen for vårt primære kundesegment; dagligvarebutikker i Norge over 400 kvadratmeter er beregnet ut ifra et anslag på verdi skapt gjennom vårt system for primærkunden. Disse verdiene er delt inn i "tid spart for ansatte i butikkene", "økt salg av varer med høy margin" og viktigst av alt "økt eller opprettholdt kundeflyt som et resultat av sluttkundes økt effektivitet og minket frustrasjon."

Spart tid for ansatte Nesten samtlige av innehavere av Margo Solutions har jobbet i butikk og erfart hvor mye tid som brukes på å hjelpe kunder med å finne varer. Dersom en stor andel av sluttkundene benytter vårt system, vil butikkene spare penger ved å eliminere denne arbeidsoppgaven. Det å hjelpe kunder å finne varer er dermed en oppgave som Margo Cart skal løse. Gjennom anekdoter fra ansatte i Margo Solutions og erfaringer rundt ˚a jobbe i flere dagligvarekjeder har vi kommet fram til at en butikk ansatt bruker omtrentlig 1 time av en 8 timers arbeidsdag på å hjelpe kunder å finne varer. Dette er som følge av direkte tid som brukes på å hjelpe kunden, men også på avbrutt arbeidsflyt som resultat av at man bruker lengre tid på å begynne med en avbrutt oppgave enn om man ikke hadde avbrytelser.

Et minimumsestimat på kostnaden for en butikkansatt kan være gjennomsnittlig lønn for butikker, men for å gjøre verdiløfte vårt tydeligere og mer relevant har vi spisset det konkrete verdiestimatet mot den gruppen i butikkene med lavest lønn og som oftest driver med oppgaver som kan bli avbrutt av kunder som trenger hjelp med å finne varer.

Lærlinger i butikk er den gruppen og de tjener i snitt 257.400 kr per år.[\[23\]](#page-70-7)

Antall ansatte på jobb i en gitt butikk variert enormt. En stor meny butikk på fredag etter kl. 15:00 vil f.eks. ha langt flere ansatte enn en mindre REMA1000 butikk på mandag kl: 10:00. Vi har gjort et estimat på at butikker i snitt har 7 ansatte på jobb. Hvis butikker i Norge anvender vår løsning og halvparten av alle kunder bruker vårt system kan vi anslå at butikken vil spare kostnaden på i underkant av en ansatt i året. For store butikker med høyt fokus på kundeservice vil dette tallet øke, mens i butikker med mindre kundefokus vil tallet minke.

I kalkylen har vi valgt å ta en lærling sin lønn som utgangspunkt. Vi regner ut det omtrentlige gjennomsnittet for en arbeidsdag, og kan konkludere med at en butikk vil kunne spare omtrent 200.000 kr i året på kun dette segmentet.

Optimalisert vareplassering for 1 vare: Optimalisert vareplassering for 1 vare: Alle butikker har en rekke varer, noen har de høye marginer på og andre har de lave marginer på. Varer med høy margin kaller vi ofte magnetvarer, fordi det er varer som trekker kundene til butikken. Dette er typiske varer som middagsproduktet, brødvarer og melk. Andre varer som kunden ikke nødvendigvis er kommet for å kjøpe kaller vi impulsvarer, det kan typisk være sjokolade og snacks. Disse varene kan også ha høy margin, men de vil ofte bli styrt av pris og plassering i butikken. Plasseringen av impulsvarer er ofte strategisk. De vil være plassert lett

synlig, gjerne på starten av butikken for å trekke folk inn, eller i nærheten av kassen hvor kundene må gå forbi og vanligvis står og venter. Plasseringen av varene i butikken er et sterkt virkemiddel som blir brukt flittig i matvarekjeden. Det vil derfor være veldig interessant for en butikk å vite hvordan kunden beveger seg slik at det er mulig å optimalisere plasseringen på gitte varer. Spesifikke tall på hvor store marginer en butikk har på en gitt vare holdes intern i selskapene, men vi kan presentere et eksempel. Hvis vi forutser at Pizza Grandiosa er et høy-margin produkt med en antatt fortjeneste på 25 kroner per vare. Vi kan anta at vårt system vil føre til en økning i salg på "høy-interesse" varer med 1 prosent per vare noe som vil utgjøre en stor del i det fulle bildet.[\[52\]](#page-71-0)

Vi kan anta at en butikk har 20% fortjeneste på en vare som det selges 1000 enheter av per måned, hvor en vare koster 50 kroner. Dersom Margo Solutions utbedrer salget på denne varen med 1% for en gitt måned med plasseringsoptimalisering, vil butikken ha en økt fortjeneste på 1000 kroner i måneden per vare hvor plasseringsoptimalisering er benyttet. NorgesGruppen mener at om lag 2% av det en kunde betaler for en vare går til NorgesGruppen. Her skal det merkes at dette gjelder sammenfatning av alle varer, inkludert lavpris merkene, Dermed hvis en stor andel av det som selges er lavpris merker, som omtrent gir null i fortjeneste per vare, vil det ikke være usannsynlig at noen varer har en fortjeneste på ti-gangen av gjennomsnittet altså 20%.

Mangelvareinnsyn: Rapporten om mangelvareinnsyn skal vise hvilke varer kunder ofte søker etter eller legger til i handlelisten sin, men som ikke en gitt butikk ikke har i sitt sortiment. Margo Cart skal hente inn data for hvilke varer en kunde legger til i sin handleliste, men som en butikk ikke har tilgjengelig. Datainnhentingen omfatter søk på varer som ikke finnes i sortimentet til en spesifikk butikk og som ikke finnes i noen av butikkene. Ved en stor nok portofølge av slike data er det mulig å gi en butikk en oversikt over hvilke varer som kan ses på som mangelvarer i forhold til antall søk. Butikken kan da få konkrete tall på om det vil være lønnsomt ta inn en gitt vare eller ikke.

Dersom vi tar utgangspunkt i NorgesGruppen sin gjennomsnittlige fortjeneste på 2%, i tillegg til det andelen som betales til produsentene som er tilknyttet kjeden på 65%, kan vi beregne at gevinsten per vare utgjør totalt 67%. Vi antar at butikken vil kunne selge 1000 av denne varen per måned og om varen går for 20 kroner per vare. Da har man en økt fortjeneste på 13.400 kroner per vare per måned. Denne mengden vil akkumulere etter at en ny vare legges til. I tillegg finnes det et markedspotensial for nye varer som ikke finnes i butikken, men som kan oppdages basert på hva folk søker etter.[\[75\]](#page-71-1)

# G.5 Økonomi

# G.5.1 Inntekter

#### Introduksjon til inntekter

Margo Solutions opererer med en prismodell som er basert på ulike nivåer, hvor vi tilbyr butikker tre forskjellige abonnementstjenester. Disse tjenestene utgjør vårt eneste inntektskilde. Vi ønsker at den grunnleggende funksjonaliteten i Margo Cart og Margo kjøpmann skal være kostnadsfri for kunden. Utover det vil nyttige rapporter basert på analyse elt inn i tre ulike nivåer utgjøre prisingen på vårt system.

Margo Solutions vil tilegne seg en rekke data i form av kundetrafikk, vareseleksjon og generell kundeadferd for i dagligvarebutikker. Dataen vil bli brukt til å generere rapporter med ulik nytteverdi og bredde for butikker. Disse rapportene kan hjelpe butikker med ˚a optimalisere planløsning, vareplassering, kampanjer og andre tiltak som kan føre til høyere lønnsomhet. Med denne informasjonen kan butikker ta mer informerte beslutninger for å forbedre sin totale drift og øke inntektene.

Analyse verktøyet kan utvides til å generere et bredt spekter av rapporter, men som en del av vårt MVP skal analyseverktøvet ha tre ulike nivåer som betales for på månedlig basis.

Prismodellen viser hvilke tilganger en kunde får for de ulike prisnivåene for vårt system. Prisene gjelder per måned per butikk. Hvert påfølgende nivå inkluderer alle fordelene fra det forrige nivået, samt tilleggsfordeler eller utvidelser av tidligere fordeler. Hver fordel vil bli beskrevet detaljert i det nivået der den først blir introdusert.

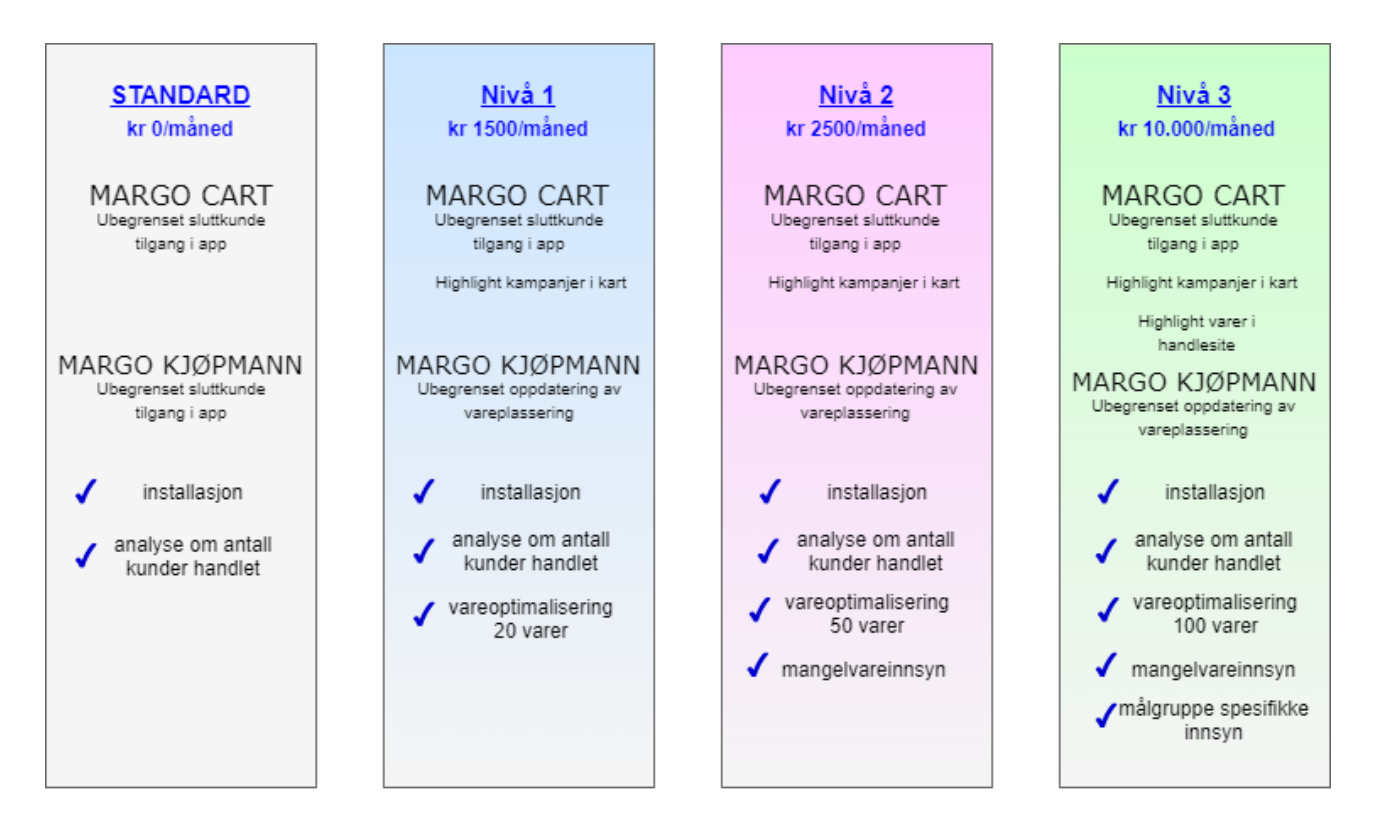

#### "STANDARD"

Standard nivået er ment som en inngangsportal for butikker i vårt system. Det lar oss også utforme systemet uten store terskler eller risiko for kunden. For at appen skal ha fungerende og oppdatert vareplassering er vi avhengig av at kunden vedlikeholder systemet. Per nå er det tenkt at alt vedlikehold av system gjøres av kunde, men det er antatt at butikker underlagt de tre store kjedene har sentralisert plandiagram og vareplasseringsløsninge som kan integreres med vårt system. Dette vil på sikt streamline oppdateringsprosessen for kunde og gjøre det lettere for dem å holde systemet oppdatert, som Margo Solutions er helt avhengige av for å holde appen anvendbar.

#### Margo Cart: Ubegrenset sluttkunde tilgang til app

Ved installasjon av vårt system vil en butikk få ubegrenset tilang til Margo Cart. Det vil si at sluttkunden vil kunne bruke appen slik det er beskrevet i ??de. Verdiskapningen som direkte omhandler kunden vil derfor vedvare for dette punktet. Det vil også verdiskapningspunktet for spart tid for ansatte. Det er her antatt at antall brukere for en gitt butikk har nådd en kritisk masse på 50% av kunder som ikke er stamkunder og kunde som skal handle et bredt utvalg av varer de vanligvis ikke gjør.

#### Margo Kjøpmann: Ubegrenset oppdatering av vareplassering

En kunde vil få fri tilgang til å oppdatere planløsningen og vareplasseringen for å oppdatere kartet slik at kartet for kunden stemmer overens. De vil være insentivert til dette som følge av verdiskapningspunktene nevnt tidligere.

#### Installasjon

En kunde vil få bistand til installasjon av vårt system for sin butikk. Dette medfører kostnader for Margo Solutions som er redgjort for under utgifter posten. Installasjonen for alle nivåer vil være

#### Analyse om kunder handlet

Det er av Margo Solutions sin interesse at en gitt butikk anvender analysedelen av verktøyet. Denne delen av analyseverktøyet skal simpelthen vise hvor mange kunder som besøkte en gitt butikk for ulike tidspunkt. Butikken kan bruke dette til å for eksempel optimalisere ansatt-turnus. Den vil dermed utbedre å gjøre det lettere å implementere verdiskapningspunktet "spart tid for ansatt" som følge av at kjøpmann eller annen leder enkelt kan se når det er flest kunder og hvilke deler av butikken det da trengs flere ansatte til og når. Denne delen av analyseverktøyet vil skape noe moderat verdi og er fra Margo Solutions sin side i hovedsak ment som en inngangsportal for at butikkene kan se potensiale i andre typer analyser som tar ibruk den samme typen data.

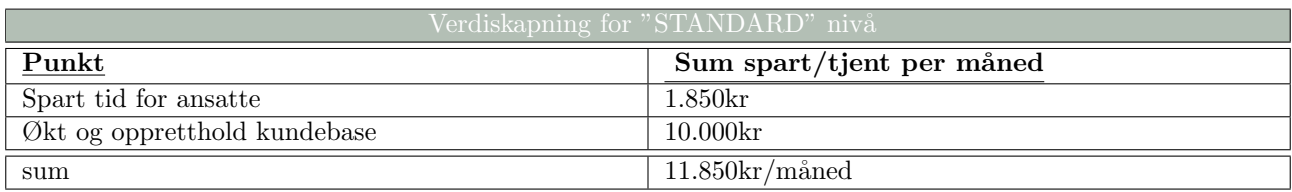

Estimatene gjelder for butikker som dekker hele vår målgruppe dvs. fra størrelsen 400  $m^2$ . Verdiskapningen på mengden vare vil variere fra butikk konsept og størrelse mm., men dette estimatet er ment å gjelde alle butikker i vårt primære kundesegment.

#### $"Nivå 1"$

Margo Cart: Highlight Kampanjer i app En butikk vil ha muligheten til å highlighte ulike varer de har kampanje på i vårt kart. Denne funksjonen må ikke nødvendigvis være begrenset til kampanjevarer, men kan også gjelde for varer som er i ferd med å gå ut på dato eller andre type varer kunden har interesse av at sluttkunde blir vist. Det er butikkene selv som velger disse varene. Antallet varer som skal vises i kartet via denne funksjonen vil variere som følge av at denne higlight funksjonen ikke må gå på bekostning av hovedfunksjonaliteten til appen for sluttkunde. Antallet varer en butikk viser til må ikke gjøre at kartet blir uoversiktlig for sluttkunden. En liten butikk p˚a 400 kvadratmeter kan for eksempel vise til 4 kampanjevarer og antallet varer som kan vises til kan øke i tråd med størrelsen på butikken. Konkret verdiskaping på dette punktet er i ytterste grad subjektivt og vanskelig å si noe om. Om en butikk ønsker å highlite kampanjer for å gjøre noe annet en å øke kundeflyt er uvisst. Det kan være mange andre faktorer som spiller inn. Dette kan være avtaler med leverandører, ønsket salg av varer man har for mye av eller økning i interesse eller relevans. Margo Solutions velger derfor ikke å si noe om akkurat hvor mye en kunde kan tjene på dette punktet fordi en kunde bare vil se kampanjene først når butikken er valgt og vareplukk iverksatt og hvis det er sånn at butikken da ikke har noe lønnsomhet i at kunder handler på tilbud fordi de allerede er i butikken uansett, vil ikke dette føre til noe omfattende økning i lønnsomhet.

#### Vareplassering 20 varer

En butikk har varer de har høyere Marginer på en andre eller har en annen interesse for å få solgt mer av en gitt vare. Margo Solutions tilbyr derfor en tjeneste som gir forslag på endringer i vareplassering for økt salg av disse varene. En butikk kan velge 20 varer som de ønsker økning av salg på. Dette trenger per definisjon ikke å være høymargin varer, det kan være varer som butikken ser en langsiktig interesse av å selge, har høy fluktuering i salg som fører til mere matsvinn, avataler med samarbeidspartnere og andre faktorer som gjør varen ønskelig å selge mer av for dem. Hvorfor en kunde ønsker å selge mer av en vare er ikke relevant for Margo Solutions, vi skal bare lage systemer som sørger for at det er gjennomførbart. I tråd med redegjørelsen under verdiskapning antas det at butikker vil ha en økt inntjening p å 500 kroner per vare per måned.

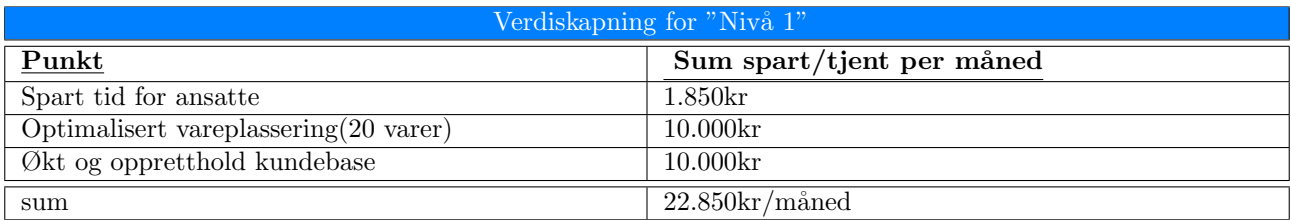

Estimatene gjelder for butikker som dekker hele vår målgruppe dvs. fra størrelsen 400  $m^2$ . Verdiskapningen på mengden vare vil variere fra butikk konsept og størrelse mm., men dette estimatet er ment å gjelde alle butikker i vårt primære kundesegment.

#### "Nivå 2"

#### Vareplassering 50 varer

Vil ha samme nytteverdi som foregående punkt. Økning i vareantall er en omtrentlig justering for det vi mener er lønnsomheten ved å ha rapporterte innsyn på 50 varer vs. 20 fra foregående prisnivå. Antageligvis vil lønnsomheten for optimalisering for første varen butikken vil ha optimaliserte tall på avta som følge av at interessen for optimalisering av alle varer ikke er lik og det er å forvente at butikkene vil benytte analyseverktøyet for de mest gunstige varene først. For å rettferdiggjøre prisøkningen på 1000 kroner for dette prisnivået trenger vi et tall som er noe i overkant av en 1 til 1 justering. Derfor landet vi på 50 varer.

#### Mangelvareinnsyn:

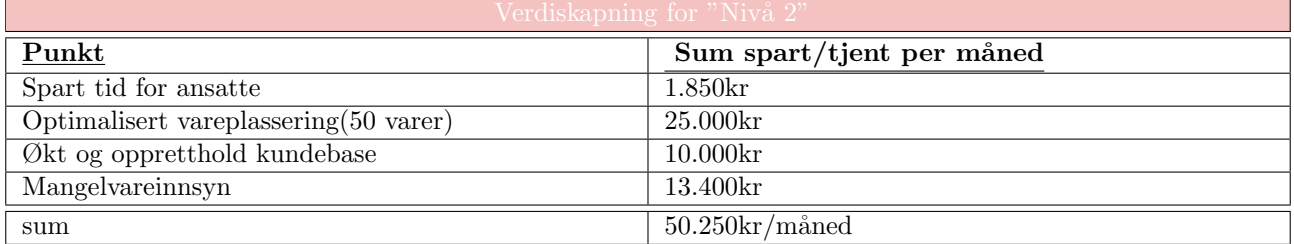

Estimatene gjelder for butikker som dekker hele vår målgruppe dvs. fra størrelsen 400  $m^2$ . Verdiskapningen på mengden vare vil variere fra butikk konsept og størrelse mm., men dette estimatet er ment å gjelde alle butikker i vårt primære kundesegment.

#### "Nivå 3"

Vareplassering 100 varer En gjennomsnittlig REMA 1000 butikk har i overkant av 5000 varer og det er å forvente at en liten andel av disse er varer vår kunde ønsker å få rapporter for optimalisering på. Taket på vareplasserings verktøyet er demred begrenset til 100 varer, selv om det kan være mulig for økning av dette tallet enten ved utvidelse i dette prisnivået, eller ved å legge til flere prisnivå.

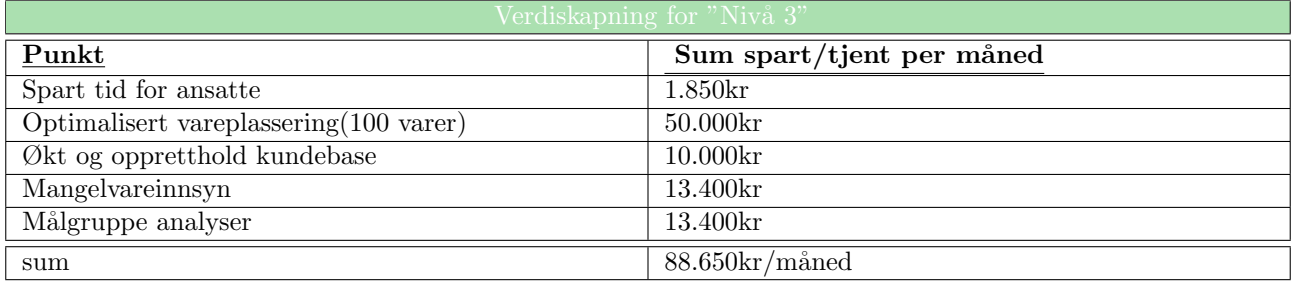

Estimatene gjelder for butikker som dekker hele vår målgruppe dvs. fra størrelsen 400  $m^2$ . Verdiskapningen på mengden vare vil variere fra butikk konsept og størrelse mm., men dette estimatet er tiltenkt å gjelde for alle butikker i vårt primære kundesegment.  $\;$ 

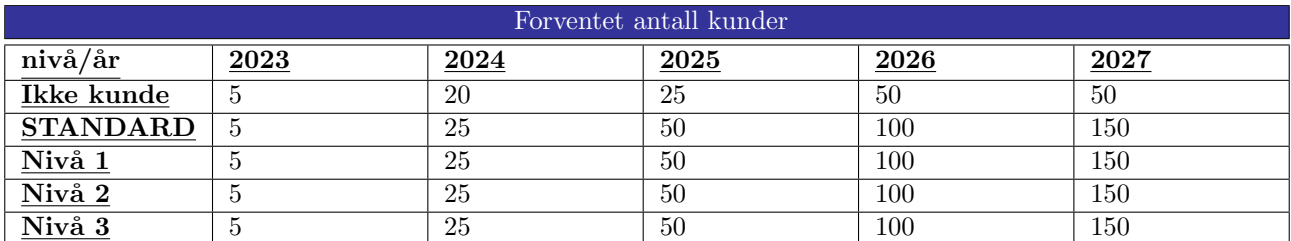

# G.5.2 Markedspotensiale

#### Primære kundesegment: Dagligvarebutikker

Vårt primære kundesegment er dagligvarebutikker i Norge som har en størrelse på over 400  $m^2$ . Disse butikkene anses som supermarkeder, og det er få aktører som dominerer dette markedet i Norge.

I Norge er det tre store grossistgrupperinger som har til sammen har nærmest monopol på dagligvarebutikker i Norge. Disse tre er NorgesGruppen, Coop og Reitangruppen. NorgesGruppen eier og drifter Kiwi, Meny, Spar og Eurospar. Reitan Gruppen har kun REMA 1000, og Coop har en rekke kjedekonsepter: Extra, Coop Mega, Coop Prix, Coop Marked og Matkroken.

Størrelsen på butikkene er også relevant for Margo Solutions, ettersom de aller minste butikkene, kjent som "supretter", utgjør en betydelig del av dagligvaremarkedet i Norge. Imidlertid anser Margo Solutions disse små suprettene som lite anvendbare for vårt system. Kjeden Joker består utelukkende av slike supretter, og dermed er ikke en aktuell kunde for oss. Det som anses som supermarkeder utgjør derimot omtrent 80% av dagligvarebutikkene i Norge, og er dermed vårt primære fokusområde.

Vi har valgt denne målgruppen fordi de utfordrer systemet vårt til å optimalisere funksjonaliteter for butikker med en høy grad av kompleksitet i vareplassering og varemengde. Disse butikkene har ofte mange varer som skal plasseres på et begrenset område, noe som gjør at det er utfordrende å finne den mest effektive måten å organisere varene på. Videre utgjør denne målgruppen en stor kundebase som lar oss teste og forbedre brukervennligheten til Margo Cart gjennom mange testscenarier i en tidlig fase. Dette vil gjøre det lettere for oss å tilpasse oss andre typer forhandlere med større varer som tar opp mer plass, og dermed redusere arbeidsmengden som kreves for å pivotere til disse kundene.

Vårt primære kundesegment er den målgruppen Margo Solutions skal møte etter lansering av ferdigstilt MVP, og sluttkunden til dette kundesegmentet er m˚algruppen vi skal spisse appen for. N˚ar vi tar en titt [framover](#page-337-0) ser vi at denne type kundesegment skal være Margo Solution sitt eneste fram til juni 2024. Derfra vil bedriften gå ut i bredden og eksponere seg selv for andre typer butikker.

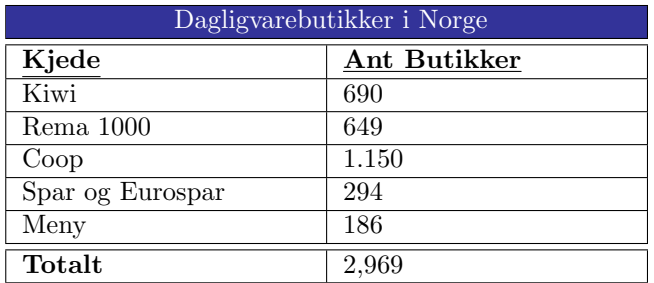

Table G.2: Tabellen viser antall butikker per kjeder i Norge som er klassifisert som supermarkeder eller hypermarkeder.

Ut i fra tabellen ser vi at Margo Solutions har et totalt teoretisk markedspotensiale på 2969 butikker i Norge. Margo Solutions's ambisjon er å tilegne seg 75 prosent av Markedsandelen innen til og med 2027. Det betyr ikke at alle butikker betaler for vårt system, men at de anvender det. Tabellen under illustrerer antallet Kunder Margo Solutions skal anskaffe årlig, og hvor mange butikker innenfor vårt primære kundesegment som ennå ikke er kunder.

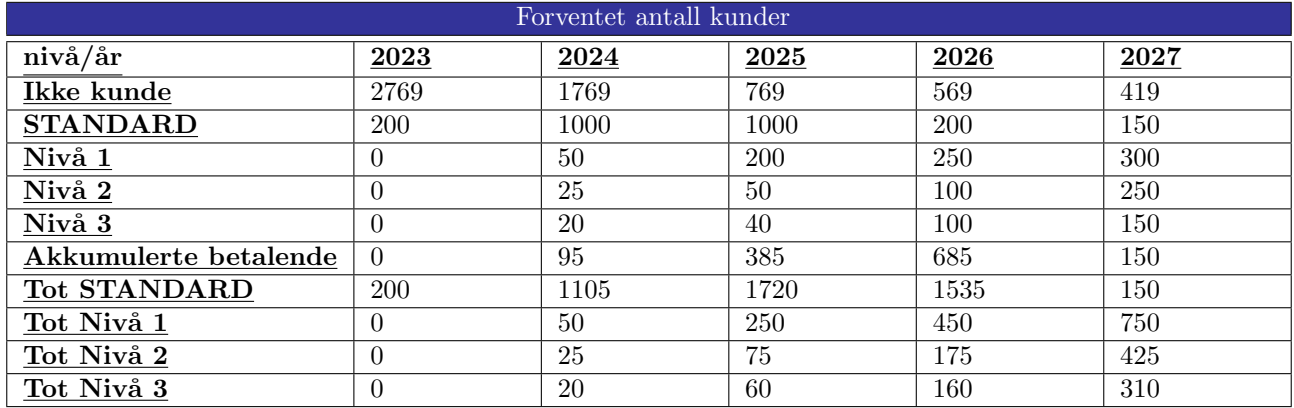

Som følge av totalomvelting i priskalkylen er det per nå ikke beregnet spesifikt når Margo Solutions vil være lønnsomme.

#### Sekundære Kundesegment: Detaljhandel

Vårt sekundære kundesegment kan ansees å være butikker som driver med annen type varer utenom dagligvare. Det som ansees som detaljhandel er butikker som driver med en spesifikk type vare: faghandler og møbelforhandlere er eksempler på dette. Denne typen målgruppe består av en rekke forhandlere med små lokaler og få ansatte. Vår løsning vil være lite anvendelig i denne type lokaler.

Vårt system skal dermed rekke ut til detaljhandler av en størrelse

# G.6 Konkurrenter

I første omgang utformes prosjektet i Norge, derfor vil konkurrentanalysen gjennomføres kun på nasjonalt nivå. Internasjonale bedrifter som har tilstedeværelse i Norge, er inkludert i analysen.

Vi identifiserer og analyserer tre kategorier av konkurrenter: direkte-, indirekte-, og potensielle konkurrenter.

# G.6.1 Direkte konkurrenter

Våre direkte konkurrenter er virksomheter som tilbyr innendørsnavigasjon og posisjonering.

Fleste som tilbyr innendørsnavigasjon er egnet for å finne gitt rom i et større bygg. For eksempel å finne en forelesningssal eller grupperom i større høyere utdanningscampus eller finne en butikk på et kjøpesenter. Et annet eksempel er å finne riktig gate på en flyplass. Her finner vi mange konkurrenter, både nasjonale og internasjonale forretninger med fotfeste i Norge. Flere av disse bedriftene tilbyr andre produkter og/eller service, og ikke kun innendørsnavigasjon. Mange av disse bedriftene har allerede stor markedsandel innenfor både innendørsnavigasjon og andre markeder, og har god avkastning. I tillegg har de fleste allerede et ferdigstilt produkt, og god beredskap til å utvide fokuset sitt. Mange av disse bedriftene bruker beacons og wifi til finne posisjonen til brukeren. Noen bedrifter, som Bouvet sin Wayfinder, bruker camera og AR til å finne frem til målet, mens andre bedrifter lager 2D kart over området.

Next Signal er en Norsk bedrift som tilbyr innendørsnavigasjon og posisjonering til bl.a. å veilede syns- og hørselshemmede personer til en destinasjon. Organisasjonen har demonstrert appen deres i Tøyen T-bane stasjonen.

Apple og Google er prestisjebedrifter som også tilbyr innendørsnavigasjon. Begge organisasjonene tilbyr innendørsposisjonering i store bygg. Dersom disse store selskapene begynner å fokusere på vareplassering i butikk og varehus, har de god mulighet til å sparke oss ut av markedet. På grunn av deres store og lojale kundebase, samt markante økonomiske og personal resurser. De utgjør dermed en stor trussel for oss.

## G.6.2 Indirektekonkurrenter

Butikker som oppfyller vårt verdiløfte på en alternativ måte, er våres indirektekonkurrenter. Nettbutikker for dagligvarer er våre største indirektekonkurrenter. Forbrukere som skal handle der trenger ikke å besøke butikken og slipper dermed kø og reduserer impulshandel. De sparer både tid og penger. De har også god mulighet til å analyser forbrukeratferden, foreksempel hvilken type varer som er mest etterspurte på hvilken dag og tidspunkt. Dette p˚avirker oss direkte, da datanalyse i butikkene er en svært viktig del av v˚art verdiløfte for våre primærekunder, og er våre hovedinntektskilde. Derfor kan Oda, Hello Fresh og Adamsmatkasse betraktes som våre indirekte konkurrenter.

# G.6.3 Potesielle konkurrenter

Våres potensielle konkurrenter er også våres potensielle kunder og/eller samarbeidspartnere.

Noen butikker tilbyr søkemotor på nettsiden sin som oppgir hyllenummer hvor varen er plassert. Ofte er det plassert datamaskiner i noen avdelinger hvor kunden kan søke etter varer, eller gå på butikkens nettside på egen mobil.

Fysisk i butikkene er hyllene markert med nummer eller bokstaver og/eller kategori. Dersom disse detaljhandelbutikkene ønsker å beholde kun egen søkemotor, kan de betraktes som konkurrent. Dersom de ønsker å bytte til vår løsning eller integrere vår løsning i deres, kan de bli potensielle samarbeidspartnere.

Noen Coop butikker har scannemaskin kunder kan ta med seg inn i butikken og skanne varer de ønsker ˚a kjøpe og legge skannet varer i handleposen, og ved selvbetjeningskassene kan de betale med enten mobil eller kort. Selv om de ikke fokuserer på lokalisering av varer, så slipper kundene gjøre håndtere samme varer flere ganger. Plukke varer, sette de inn i handlevognen, ta de ut igjen i kassen, og legge de i posene igjen. Coops selvbetjeningsmetode er en svært effektiv måte å redusere bemanningsbehovet på, og gjøre handleturen til forbrukerene mer effektiv og avslappende.

Ikea, Jula, Clas Ohlson, Biltema og Coop Norge betraktes som både konkurrenter og potensielle kunder. Hvordan konkurranselandskapet til Margo Solutions vil se ut er basert på hvilken retning disse aktørene velger å gå i.

Til tross for flere Sterke konkurrenter har Margo Solutions en unik mulighet til å lede markedet innen lokalisering av varer i butikker. Dette fordi Margo Solutions er en oppstartsbedrift som har spesialisert seg på dagligvarebutikker og har fokus på lokalisering av varer og navigasjon. Samtidig kan vi gjøre et meningsfullt arbeid og gjøre en forskjell i samfunnet, dersom organisasjonen også fokuserer og tilrettelegger for syns- og hørselshemmede forbrukere. På grunn av selskapets begrensede ressurser er fleksibilitet en nøkkelkomponent i driften. For å optimalisere bruken av tilgjengelige midler, kreves det kreativ tenkning og smarte strategier for å oppnå suksess på markedet. Margo Solutions har som mål å utnytte begrensningene til sin fordel og kontinuerlig forbedre driften for å opprettholde konkurransefortrinnet. Dette kan føre til at bedrifter blir mer innovative og skaper et mer entreprenørielt miljø, i likhet med mange andre små og oppstartselskaper.

# VEDLEGG H

# Markedsføringsplan

# Inholdsfortegnelse

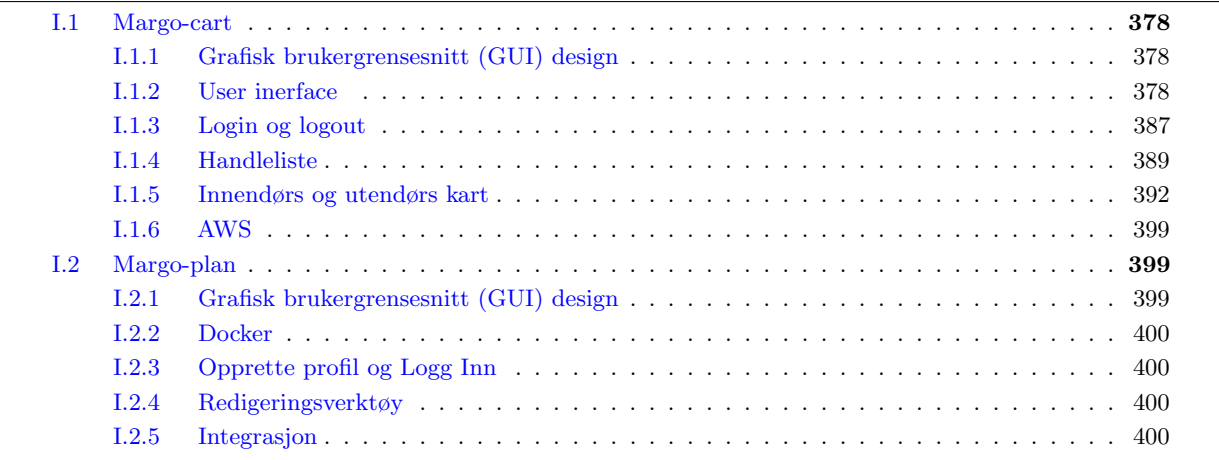

# <span id="page-347-0"></span>H.1 Markedsføringsplan

# <span id="page-347-1"></span>H.1.1 Hva som skal markedføres? / Introduksjon

Margo Solutions SB er en studentbedrift som vil tilby noe helt nytt og revolusjonerende for markedet. Vi er et team på 6 ambisiøse studenter, og vi vil gjøre en forandring på dagens samfunn. Produktet vi har utviklet har vi valgt å kalle Margo Cart. Dette er en smarttelefon-applikasjon som skal gjøre det lettere å navigere og ˚a finne fram til varer i dagligvare butikker. Primærkundene for oss blir dagligvare butikker i Norge, og sluttkundene er kundene av disse butikkene. Vårt mål er å øke sluttkundene slik at vi kan skape større verdiløfte for dagligvarebutikkene og komme oss inn i markedet lettere. Derfor har vi utviklet en markedsføringsplan og strategi som skal drive bedriften vår videre og oppnå dette. I markedsføringsplanen har vi tenkt å presentere våre planer for de første 5 årene etter lansering.

# <span id="page-347-2"></span>H.1.2 Tankegangen bak markedsføringsplanen

Margo Solutions anser dagligvarekjeder i Norge som vårt primære kundesegment. Det er denne målgruppen funksjonaliteten bak en MVP er spisset for. Det er tre aktører for denne bransjen i Norge. Det er NorgesGruppen, Coop og Reitangruppen. Bedriften vår er svært avhengig av at minst en av disse vil bruke vårt løsning. Dette betyr i praksis at å komme inn i markedet er mer utfordrende på forretningssiden enn markedsføringssiden. Dette skyldes at de etablerte bedriftene allerede har en etablert drift i Norge og ønsker å minimere kostnadene, samtidig som de vil øke inntektene. Det vil si at vår største utfordring ikke ligger i å få kontakt med disse bedriftene, men i å overbevise dem om at vår ide er relevant og at vår løsning vil gi dem flere fordeler. Derfor

fokuserer Margo Solutions' forretningsplan på å tilby en attraktiv løsning til disse aktørene. Det kan vi se i rapporten del 3.6, hvor det fokuseres på inntektene og hvordan hver butikk vil kunne tjene mer penger med vår løsning, samt en estimert besparelse for dem. Del 3.6.2 "Standard" i rapporten tar for seg standard pakken vi tilbyr til butikkene. Dette nivået er beregnet som en inngangsportal for butikker i vårt system. Verdiskapningen i denne delen kommer fra spart tid for butikkansatte og økt kundetilstrømning. Med andre ord, selv om vår ide får fotfeste i markedet, så vil den egentlige verdiskapningen komme fra våre sluttkunder. Derfor, har vi valgt å ha en forretningsplan som fokuserer på hvordan ha en attraktiv tilbud for de primære kundene, og en markedsføringsplan som fokuserer på hvordan få flere brukere av applikasjonen.

Sluttkundene er alle som handler i dagligvare butikker og evner å bruke en smarttelefon. Som sagt dagligvaremarkedet i Norge dominert av tre hovedaktører. Dette fører til at den potensielle kundebasen blir svært stor. I tillegg viser statistikk fra SSB at hele 98% av befolkningen har egen mobiltelefon som vil si at en veldig stor del av befolkningen er potensielle kunder.

#### <span id="page-348-0"></span>H.1.3 Mål

#### Q3 2023 - Q3 2024

Margo Solutions forventes å skaffe minst én butikk som kunde i løpet av eller ved avslutningen av bacheloroppgaven. Dette tilsvarer en "testperiode" fra primærkunden. Det er særlig viktig for oss å demonstrere resultater i denne perioden for å bevise at vår idé er relevant og lønnsom. Margo Solutions SB har som en primærmål å øke antall sekundær kunder med cirka 7200 innen ett år etter lansering. I denne fasen er fokuset å oppnå en kritisk masse av sluttbrukere som vil fungere som en "proof of concept" for vår kunde, samtidig som vi når et nivå av gjennomførbarhet ved at en del av kundene benytter prisnivåene som er beskrevet i rapporten. Et sekundærmål er å øke antall brukere som laster ned og bruker applikasjonen vår. Vi har satt en målsetning om 12 000 nedlastinger. Vi har satt en tidsramme på ett år for å oppnå dette, fra Q3 2023 til Q3 2024.

Det er ingen relevante kilder som estimerer forventet antall nedlastinger, og det finnes lite data om dette spesifikt for Norge. Ifølge applikasjonsutviklere på Quora, er det en sammenheng mellom totalt antall nedlastinger og en økning i antall nedlastinger over tid. Gjennomsnittet for nedlastinger av en ny applikasjon er 33 nedlastinger per dag, som tilsvarer omtrent 1000 nedlastinger per måned og 12 000 nedlastinger per år. I følge appsflyer som er en analyse og markedsførings verktøy er gjennomsnitt av-installeringsfrekvens på cirka 40%. Det betyr at vårt primærmål er mindre enn sekundærmålet, siden vi også tar høyde for antall avinstallasjoner. Basert på dette regnestykket forventer vi 7200 nye kunder i slutten av året. Dette er en beregning for vanlig vekstrate, tallene kan bli veldig annerledes basert på suksess. For å finne antall nedlastinger per år som vil føre til en økning i antall sluttkunder med 40% av installeringsfrekvensen, kan vi bruke formelen: x - x\*40%= Y, der X er antall nedlastinger per år og Y er økningen i antall sluttkunder.

#### Q3 2024 - Q3 2025

Som nevnt tidligere, ble forrige periode betraktet som en "testperiode" fra vår side. Hvis alt går som planlagt, betyr det at bedriften har klart seg og at det er interesse for vår løsning. Vi har beregnet at vi vil få flere butikker i denne perioden, eller at vi allerede har fått flere butikker fra forrige periode. Dette vil variere basert på suksess. Da vil det være viktig for Margo Solutions å fokusere på kundebasen fra Q3 2024 til Q3 2025 for å øke verdiskapningen enda mer. I praksis betyr dette at vi vil fortsette å ha som primærmål å øke antall sluttkunder. Som tidligere nevnt så vil antall daglige nedlastinger ifølge applikasjonsutviklere på Quora øke i takt med antall totale nedlastinger. Med dette i bakhodet har vi beregnet at vi kan forvente omtrent 17 000 sluttkunder totalt sett. Det betyr at vårt sekundærmål fortsatt vil være det samme, nemlig å øke antall nedlastinger og brukere. Vi har beregnet 28 000 nedlastinger. Det vil si en økning på primærmålet med 9 600 og økning på sekundærmålet med 16 000.

Ved bruk av samme teknikk som i forrige periode vil det si cirka 45 nedlastinger per dag som er rundet opp til 1340 per måned og 16 000 nedlastinger per år. Dette tallet med tanke på 40% av-installeringsfrekvens blir til 9600 nye kunder for dette året. Dette er igjen en beregning for vanlig vekstrate hvor tallene kan bli veldig annerledes basert på suksess.

#### Q3 2025 - Q3 2026

I følge våre beregninger vil vi ha 20 butikker som bruker vår løsning fra Q3 2025 til Q3 2026, etter den første og andre perioden. Dette er beregnet som vanlig vekstrate, men varier med suksess. Valget av samarbeidspartner blant de tre aktørene vil ha en stor innvirkning på dette tallet. Et eksempel er at NorgesGruppen eier mer enn 20 Kiwi-butikker innenfor en 50 kilometers radius fra Kongsberg, i tillegg til Meny og SPAR som også kan være potensielle kunder. For ˚a øke antall butikker som bruker v˚ar løsning, m˚a vi øke verdiskapningen slik at det blir en tydelig forskjell mellom butikker som bruker vår løsning og de som ikke gjør det. Med det sagt, er hovedmålet for denne perioden fortsatt å øke antall sluttkunder, da dette vil bidra til å øke verdiskapningen og dermed øke

sjansene for å få flere butikker som bruker vår løsning. Det er beregnet at antallet sluttkunder vil øke til totalt 40 000, og dette representerer en økning på primærmålet med 23 000 nye sluttkunder. Sekundærmålet for denne perioden er å utvikle og lansere nye funksjoner og forbedringer i applikasjonen for å imøtekomme kundenes behov og ønsker. Vi setter da stor pris på tilbakemeldinger fra kundene våre, da det hjelper oss å forbedre produktet og gi bedre brukeropplevelse. Vi legger stor vekt på tilbakemeldinger fra kundene våre, og vi ser det som viktig å ta hensyn til alt som mangler eller kan forbedres i applikasjonen vår. Vi ønsker å utvikle flere funksjoner og forbedre designet for å skape en enda bedre brukeropplevelse for våre kunder. Ved å lytte til kundenes ønsker og forbedre applikasjonen vår, tror vi at vi kan øke kundetilfredsheten og dermed tiltrekke oss flere nye kunder. Med samme teknikk har det vært 38 340 nedlastinger i denne perioden. Dette utgjør en betydelig økning fra forrige økning på 16 000, men siden antall brukere i butikkene øker, øker også antall brukere av applikasjonen. Dette tilsvarer 106 nedlastinger per dag, eller 3195 per måned og 38 340 per år.

#### Q3 2026 - Q3 2027

I løpet av O3 2026 til O3 2027 har Margo Solutions begynt å etablere seg på fylkesnivå som planlagt. Antallet butikker vil imidlertid variere betydelig avhengig av samarbeidspartnerene. Vi har beregnet 150 butikker som gjennomsnitt uansett hvilken samarbeidspartner vi har. Vi regner med at dette er den normale vekstraten, ettersom verdiskapningen nå har nådd et nivå der forskjellen mellom butikker som bruker vår løsning og de som ikke gjør det, kan tydelig sees. Målet for denne tidsperioden er å skaffe flere sluttbrukere for å utvide til flere fylker i den siste perioden. Primærmålet forblir det samme. Sekundærmålet blir å øke markedsandelen i dagligvarebransjen i Norge. Det er beregnet 150 000 sluttkunder til sammen for denne perioden. Det vil si en økning på primærmålet med 110 000 sluttkunder.

Ved bruk av samme utregningsformel som før er 110 000 nye sluttkunder likt med cirka 183 340 nedlastinger. Dette representerer en betydelig økning både i primærmålet og nedlastinger. Årsaken til dette er økningen i antall butikker, da flere butikker fører til flere sluttbrukere og en enda mer populær applikasjon. Dette er ekvivalent med 509 nedlastinger per dag som er 15 280 per måned og 183 340 per år.

#### Q3 2027 - Q3 2028

Siste periode som er i denne markedsføringsplanen er Q3 2027 fram til Q3 2028. Da har Margo Solutions beregnet å ha kommet på fylkenivå hvor de fleste butikkene i Viken bruker vår løsning. Det er beregnet at 230 butikker bruker vår løsning på slutten av denne perioden. Dette er uansett hvilken samarbeid partner vi har. Målet for denne siste perioden er å utvide til en eller flere fylker. Kundebasen vår blir primært i Viken siden det er der vi har vært fram til nå. Derfor må primærmålet forbli den samme for å skaffe flere sluttkunder i andre fylker. Sekundærmålet blir igjen å øke markedsandelen i dagligvarebransjen i Norge. Vi regner med 300 000 sluttkunder til sammen for denne perioden. Det vil si en økning på primærmålet med 150 000 sluttkunder.

Ved bruk av samme teknikk som før er 150 000 nye sluttkunder likt med cirka 250 000 nedlastinger. Dette er på grunn av økningen av den geografiske områden hvor Margo Solutions blir brukt. Dette vil øke populariteten av applikasjonen ikke bare på de nye områdene, men også på de eksisterende områdene. Dette er ekvivalent med 695 nedlastinger per dag som er 20 834 per måned og 250 000 per år.

#### Tilpasning

Hvis dagligvarebransien skulle oppleve en nedgang, vil bedriften måtte tilpasse seg situasjonen ved å implementere en tilpasningsplan eller en ekstra plan for å kunne fortsette å drive virksomheten. Et mislykket forsøk ville ikke vært slutten for Margo Solutions, ettersom selskapet anser IP i form av kildekode som navigasjonssystem som sin mest verdifulle immaterielle verdi.Målene vil endres først i Q3 2024, etter at vi har brukt ett år på å orientere oss om fremtiden i dagligvarebransjen.

#### Q3 2024 - Q3 2025

Fra og med Q3 2024 har Margo Solutions planlagt å gjøre sin primærkundegruppe bredere og fokusere på butikker som driver med annen type varer en kun dagligvarer. Eksempler på dette er jernvarehandlere som Jernia eller detaljforhandlere som Biltema. Vårt primærmål for dette året forblir den samme siden det å skaffe flere sluttkunder forsatt er relevant. Sekundærmålet for denne tidsperioden blir å forbedre kundelojaliteten og forbrukerengasjementet. Selvom vi vil søke andre muligheter enn bare dagligvare butikker, er den eksisterende kundebasen veldig viktig for oss. Dette sekundærmålet vil bidra til å opprettholde den eksisterende kundebasen, samtidig som vi forsøker å ekspandere den videre.

Det kan være vanskeligere å beregne antall sluttbrukere for andre typer butikker enn dagligvarebutikker, blant annet fordi dagligvarebutikker er vanligvis mer essensielle og har en tendens til å ha en stabil kundestrøm. Dette innebærer at antallet besøkende hos for eksempel Jernia eller Biltema generelt sett er lavere sammenlignet med antallet besøkende hos dagligvarebutikker som Kiwi. Vi estimerer en normal veksttakt på omtrent 5000 sluttbrukere i denne perioden. Dette tallet inkluderer ikke kunder fra dagligvarebransjen, da det er vanskelig å fastslå et konkret antall. Det vil si ved bruk av samme metode som tidligere, cirka 8340 nedlastinger med 40% av-installeringsfrekvens blir til 5000 nye sluttkunder. Dette er også cirka 23 nedlastinger per dag, 695 per måned og cirka 8340 per år.

#### Q3 2025 - Q3 2026

Vi ser på forrige periode som en testperiode i den nye bransjen, hvor suksess vil vise at det er interesse for vår løsning og vi kan fortsette å ekspandere. Fra Q3 2025 til Q3 2026 vil vi fokusere på å øke kundebasen og verdiskapningen. Primærmålet vårt forblir det samme, mens sekundærmålet blir å øke antall brukere og nedlastinger av applikasjonen. Økt nedlasting er avgjørende i den nye bransjen for å øke applikasjonens popularitet.

Vi har beregnet cirka 12 000 sluttkunder til sammen i løpet av denne tidsperioden som er ekvivalent med 11 670 nedlastinger. Det vil si en økning på 7000 sluttkunder og nedlastinger på 3330. Dette betyr at 11 670 nedlastinger med 40% av-installeringsfrekvens blir til 7000 nye sluttkunder. Dette er cirka 32 nedlastinger per dag,  $972$  per måned og 11 670 per år.

#### Q3 2026 - Q3 2027

Fra og med Q3 2026 til Q3 2027 regner Margo Solutions med 10 butikker som bruker vår løsning. Dette er omtrent alle Biltema og Jernia i radius av 50 kilometer fra Kongsberg. For at bedriften skal vokse til regionalt nivå, må vi øke verdiskapningen slik at det blir en betydelig forskjell mellom butikker som bruker vår løsning og de som ikke gjør det. Dette krever både en økning i antall kunder og en kontinuerlig forbedring av applikasjonen. Dette betyr at vårt primærmål for denne perioden forblir uendret, mens vårt sekundære mål vil være å forbedre applikasjonen. Vi vil legge stor vekt på tilbakemeldinger fra kunder i fremtiden. Alt som kundene mener kan forbedres eller mangler, vil bli tatt i betraktning og endret. Vi vil jobbe med å legge til flere funksjoner, forbedre brukergrensesnittet og generelt gjøre applikasjonen bedre for å tilfredsstille kundene. Dette vil føre til økt kundetilfredshet og dermed flere kunder. Det er beregnet 30 000 sluttkunder til sammen i løpet av denne tidsperioden. Det vil si en økning på primærmålet med 18 000 sluttkunder.

Med samme teknikk vil vi kunne oppnå 30 000 nedlastinger i denne tidsperioden. Dette representerer en betydelig økning fra forrige sekundærmål på 11 670 med en økning på bare 3330. Men ettersom antall butikker også øker, forventer vi en tilsvarende økning i antall brukere av appen. Dette er ekvivalent med 83 nedlastinger per dag som er 2500 per måned og 30 000 per år.

#### Q3 2027 - Q3 2028

I siste periode av vår markedsføringsplan, fra Q3 2027 til Q3 2028, forventer Margo Solutions å ekspandere til fylkesnivå og ha alle Biltema- og Jernia-butikker i Viken som kunder. Dette tilsvarer 14 Biltema-butikker og 33 Jernia-butikker. Vi antar at dette er en normal vekstrate, siden verdiskapningen p˚a dette tidspunktet vil være tilstrekkelig høy til å vise en tydelig forskjell mellom butikker med og uten vår løsning. Målet for denne siste perioden er å utvide til et eller flere fylker. Vår primære kundebase vil være i Viken-området, ettersom det er der vi har fokusert hittil. Derfor må primærmålet forbli den samme for å skaffe flere sluttkunder i andre fylker. Vi regner med 80 000 sluttkunder til sammen i løpet av denne tidsperioden. Det vil si en økning på primærmålet med 50 000 sluttkunder.

Med samme utregningsformel vil en økning på 50 000 nye sluttkunder tilsvare omtrent 83 340 nye nedlastinger. Dette vil være en betydelig økning både i antall kunder og nedlastinger sammenlignet med tidligere mål. Dette er på grunn av økningen av den geografiske områden hvor Margo Solutions blir brukt. Dette er ekvivalent med 232 nedlastinger per dag som er 6945 per måned og 83 340 per år.

Vi har endret sekundærmålet for denne perioden for å øke salget i fysiske butikker, da netthandel har blitt stadig mer populært. Ifølge Statistisk Sentralbyrå handlet 79% av nordmenn mellom 16 og 79 år på nett i 1. kvartal av 2021, og 49% av disse var varekjøp ifølge en rapport fra PostNord. Jernia tilbyr både klikk og hent og hjemmelevering, mens Biltema kun tilbyr klikk og hent. Vårt fokus vil være å øke salget i fysiske butikker.

#### Konklusjon av Mål

Dette er Margo Solutions SB sine mål for en femårsperiode. Å ha et klart primærmål er viktig for å fokusere bedriftens innsats og ressurser på en spesifikk oppgave. På denne måten har bedriften et hovedmål som gir retning og fokus på lang sikt. Det blir også lettere å kommunisere dette til alle ansatte og interesserte i bedriften, siden dette skaper en felles forståelse av hva som er viktig og hva som må prioriteres. Vårt primærmål er å få flere sluttkunder for butikkene. Sluttkundene er nøkkelindikator for sukksess i dagligvarebransjen og vi har derfor valgt dette som en primærmål. Samtidig kan sekundærmålene endres og justeres basert på endringer i markedet eller andre faktorer som påvirker bedriften. Dette kan hjelpe Margo Solutions ved at vi tilpasser oss

nye utfordringer eller muligheter som dukker opp underveis, og sørge for at strategiene og planene er relevante og effektive. Så det kan være lurt å ha et hovedmål som forblir uendret på langt sikt, men også ha fleksibilitet til å justere og tilpasse seg endriner og utfordringer underveis ved å endre sekundærmål. Bedriften vil også bruke SMART markedsførings teknikken for å sikre at alle målene er spesifikke, målbare, oppnåelige, relevante og tidsbestemte.

Det er også viktig å nevne at bedriften har andre oppgaver som gjennomføres samtidig som primære og sekundære mål. Vi må jobbe hele tiden med å etablere og styrke samarbeidet med dagligvarebutikkene i Norge. Det er viktig for Margo Solutions å ha klare statistikker og tall som beviser påvirkningen av vår løsning hos en butikk. Disse må genereres av oss slik at butikkjedene blir fornøyde og slik at de ser at samarbeidet med oss gir positive resultater. Selv om vi ikke forbedrer funksjonaliteten før Q3 2025, vil dette likevel være en oppgave som må jobbes med samtidig med alt annet. Dette inkluderer ogs˚a andre tekniske oppgaver som support for Margo Cart og Margo Plan, lese tilbakemeldinger, opprettholde og oppdatere sosiale medier og nettside og å svare på e-post, telefon og kundespørsmål.

#### <span id="page-351-0"></span>H.1.4 Hvordan skal vi nå målet?

Vi har nå gjennomgått bedriftens mål og tidsperiodene som er tildelt for hvert mål, men vi har ennå ikke diskutert hvordan vi skal oppnå dem. Vårt primærmål er å skaffe flere sluttkunder for butikkene som bruker vår løsning, og for å oppnå dette må vi bruke flere ulike markedsstrategier. Vi ønsker å komme oss ut i markedet så raskt som mulig, da det vil være til bedriftens fordel.

#### Første måte/Sosiale medier

Sosiale medier er den første og mest brukte teknikk Margo Solutions kommer til å bruke for å få flere sluttkunder. Alle i bedriften har tidligere jobbet i dagligvarebutikker, og alle er enige om at butikkjedene og daglige ledere anser sosiale medier som svært viktig. Det er også en av grunnene til at vi velger å fokusere på sosiale medier så tidlig som mulig. I følge IPSOS er Facebook på første plass i top 5 av sosiale medier i dagligbruk i Norge. Snapchat er på andre plass og Instagram på tredje. Vi tenker at Facebook og Instagram passer best til vår målgruppe og skal derfor satse mer på de to. Meta, som nå eier både Facebook og Instagram, har utviklet spesielle annonseringsverktøy for bedrifter som ønsker å annonsere på nettet. Vi har valgt å fokusere på Facebook først, siden 90% av Facebook-brukerne benytter seg av mobilapplikasjonen. Først vil vi opprette en kampanje og velge et mål. Målene vil variere for hver periode i planen. For eksempel vil målet for første periode bli å øke bevissthet. Etter det får bedriften bestemme et daglig budsjett og en periode for annonsen. Det er viktig å merke seg at det daglige budsjettet er et gjennomsnitt. Dermed kan prisen variere på dager med høyere eller lavere interesse, slik at prisen kan være høyere på dager med høy etterspørsel og lavere på dager med lavere etterspørsel. Dette betyr i praksis at selvom vi har satt en 30 dagers periode, kan den utløpe raskere hvis interessen er større enn planlagt. Etter annonsen er laget og publisert analyserer verktøyer resultater som antall ganger annonsen er sett, resultat med ønsket mål, antall visninger på skjermen, slutt resultat og mer. Det er mange annonser som konkurrer om topplassen i nyhetsfeeden din. Det er en algoritme som bestemmer hvem som vinner basert på ulike ting. Mesteparten er ting som en vanlig person ikke tenker over. Signaler er en av disse tingene. Det vil si antall likes, delinger og kommentarer. Dette er den eneste faktoren vi kan påvirke for å signalisere Facebook at annonsen er relevant. Det finnes flere teknikker vi kan benytte oss av for å øke synligheten vår på sosiale medier. For eksempel kan vi legge ut bilder hvor andre er tagget, få ansatte til å dele innlegg, invitere folk til å like og følge oss på Facebook, og mer.

Instagram er det neste vi skal fokusere på. Meta har laget igjen en verktøy for Instagram hvor annonser kan lett publiseres av bedrifter. I Instagram velger man et bilde eller video som er allerede lastet opp på profilen vår. Etter det bestemmer man mål. Instagram har bare tre mål som er flere profilbesøk, flere nettside besøk eller flere meldinger. Neste steg er å lage målgruppe, eller la verktøyet lage en målgruppe automatisk for deg. Hvis vi lager en målgruppe selv, velger vi alder fra 13 til 65, lokasjon og deres interesser. Budsjett er det siste som må gjøres. Verktøyet krever daglig budsjett hvor du har estimert rekkevide basert på hvor stor budsjettet er. Du kan velge om annonsen skal vises over et bestemt periode eller til du stopper den. Instagram har igjen en algoritme som bestemmer hvilken annonse som skal vises. Det viktigste for Instagram er at det vekker interesse for målgruppen. Gode bildetekster med relevante hashtags er veldig viktige. Tidspunktet innleget blir postet er ogs˚a et kriteriet for algoritmen, her m˚a vi eksperimentere for ˚a finne den beste tiden. "Communication is key" er også en viktig ting vi må følge på både Instagram og Facebook. Det å være tilgjengelig og svar på spørmsål, takke hyggelig kommentarer, bruke stories, arrangere giveways og konkurranser.

#### Andre måte/Radio reklame

Radio reklame er den neste teknikken Margo Solutions kommer til å bruke for å få flere sluttkunder. Vi har valgt å samarbeide med P4-gruppen siden det er landets største kommersielle radiohus med en markedsandel

på ca 66%. I følge P4 sin annonse artikkel brukes radio reklame til 2 ting. Bygge merkevarekjennskap eller å utløse salg. Dette passer med våre mål også. I artikkelen står det at en radio reklame blir ofte lyttet i bilen. "Radio reklame når dermed forbrukerne mens de er på farten, og en annonse kan være med på å styre hvor forbrukeren velger ˚a legge handleturen". Siste delen er den viktigste delen for oss som gjør at en radio reklame er relevant for bedriften vår. Vi tenker at det viktigste blir å lage en engasjerende og interessant reklamer som fanger oppmerksomheten og skaper interesse. En pitchteknikk kunne brukes til dette, hvor vi snakker om noe som folk kan relatere til. Vi kommer til å benytte oss av GRP(Gross Rating Points) pakken for høysesong i 2 ukers som P4 tilbyr. Denne pakken tilsvarer 1% av radiokanalens univers som betyr at bedriften er garantert minst 48 026 lyttere. Dette vil koste bedriften i snitt 8 977 NOK for 2 uker.

#### Tredje måte/Influensere og giveaways

En velidig relevant markedsstrategi brukt daglig er reklame fra influensere og giveaways. Denne strategien innebærer at en bedrift samarbeider med en kjent person også kalt "influenser" som har stor påvirkningskraft i sosiale medier. Samarbeidet kan være at influenseren lager en kreativ "post" eller "story" hvor dem presenterer produktet til sine følgere. Hensikten er at influenseren skal snakke positivt om produktet eller tjenesten, slik at forbrukere får et behov å laste ned applikasjonen. Denne strategien fungerer fordi mennesker verdsetter meninger fra personer de liker og stoler på. Flere faktorer påvirker suksessen til denne strategien, og en av de viktigste er valget av influencer. For at denne strategien skal lykkes, er det flere faktorer som spiller inn, hvorav valg av influenser er en av dem. Det er viktig at influenseren passer til produktet eller tjenesten, har tilstrekkelig antall følgere, og kan nå målgruppen på en effektiv måte. Vår strategi vil være å bruke en mat-influenser som legger ut innhold om mat og oppskrifter. Grunnen til det er at disse influenserene legger ut mye om spesifikt hva de spiser og hvor de kjøper ingrediensene. Ikke bare legger de ut om mat, men de får også mange spørsmål om oppskrifter og ingredienser. Dette kan kombineres med vår produktløsning for å lage en relevant annonse som treffer følgerne. Tre eksempler kan være Instagram influenserene Helle Ørbeck(@helleorbeck), Ellen Aalbol (@ellenaabol) og Ida Gran Jansen (@idagranjansen). De tre skiller seg med antall følgere hvor Helle har 80K, Ellen har 60K og Ida har 222K. Har kan bedriften bestemme hvem basert på pris og andre faktorer.

Ofte kombineres denne strategien med gi bort/"giveaway"-strategien, hvor bedriften tilbyr noe gratis til personer som har hatt "interaksjon" med deres Instagram-side og/eller applikasjon. Det som tilbys kan variere fra en gratis vare eller en liten rabatt til alle som laster ned applikasjonen, til en stor premie som kan vinnes av én person som har lastet ned applikasjonen på grunn av annonsen. Det bør bemerkes at disse strategiene kan også kombineres med en kampanjestrategi, der personer som laster ned applikasjonen på grunn av en influenser kan motta et spesielt kampanjetilbud.

#### Fjerde måte/Kampanjer

En markedsstrategi vi har tenkt på er kuponger/rabatt. Det vil si at brukere av vår applikasjon kan få ekstra rabatt på spesifikke produkter eller hele handlelisten. Vi kan også innføre kuponger for produkter kjøpt oftest av brukeren. Disse kupongene kan også være en kampanje hvor for eksempel ved kjøp av 5 spesifikke produkter få 1 gratis eller ved bruk av app-en 10 ganger få for eksempel 3% rabatt på hele handlelisten. Denne strategien er veldig avhengig av vår samarbeidspartner. Siden en slik strategi må avtales med våre primærkunder. En slik markedsstrategi kan ses som en vanlig kampanje hos butikkene som er bare for brukere av vår løsning. Dette kan igjen føre til profitt for primærkundene siden de vanligvis har kampanjer uansett. En kampanje som kjører bare for brukere av applikasjonen vil føre til mer brukere og mer besøk av de butikkene som kjører kampanjen og v˚ar løsning der resultatet blir mer profitt og mer salg for butikkene.

#### <span id="page-352-0"></span>H.1.5 Når og hvorfor.

I denne delen av markedsføringsplanen skal bedriften gå gjennom hver periode og forklare hva som blir gjort, når det blir gjort og hvorfor det blir gjort. Som tidligere nevnt i måldelen, forblir primærmålene uendret og vil ikke bli redegjort for i denne delen.

#### Q3 2023 - Q3 2024

Vi har satt 7200 nye sluttkunder for første periode. Vi har også som sekundærmål å øke antall nedlastinger. Dette er spesielt viktig for applikasjonen og bedriften. På starten er målet å få så mange interaksjoner som mulig. Det vil si alt fra tilbakemeldinger, nedlastinger, brukere og mer. I denne perioden er sekundærmålet og primærmålet svært like, noe som betyr at ved å annonsere for bedriften, kan vi oppnå begge målene samtidig. Det er i denne perioden vi må bygge merkevarekjennskap. Selv om markedsføring er av stor betydning for oss, kan vi ikke tildele for mye penger til dette formålet, siden bedriften har gått med underskudd fra starten av. Derfor har vi tenkt at markedsføringsbudsjettet skal utgjøre 2% av hele budsjettet, som er på 1 000 000 NOK. Dette er beregnet som 20 000 NOK som er omtrent 55 NOK per dag, 1666 per måned, 5000 per kvartal og 20 000 til sammen. Dette vil kun være nok til å ha én annonse per dag. Figur [H.12](#page-375-0) viser hvordan planen er fra Q3 2023 - fram til Q3 2024. Vi har tenkt å rotere hver måned mellom Facebook og Instagram annonser siden budsjettet ikke tillater å ha begge samtidig. Med denne strategien kan vi analysere annonsene etter hver måned, og finne ut hva som fungerte bra, og hva som fungerer d˚arlig og deretter justere før den nye annonsen legges ut. I tillegg økes visningene siden annonsen vil nå forskjellige personer på de forskjellige platformene. En detaljert analyse fra vertkøyet kommer på slutten av hver måned, hvor vi finner ut nøyaktig målgruppe, tidspunkter annonsen er mest sett og mye mer. Dette vil hjelpe med ˚a øke merkevarekjennskap, nedlastinger og sluttkunder. I denne perioden har vi satt av tid til å oppdatere og opprettholde sosiale medier. Det vil si at vi må prøve å være aktive i tillegg til annonsene for å utvikle bedriften sin profil på disse platformene.

#### Q3 2024 - Q3 2025

I denne perioden forblir primærmålet og sekundærmålet det samme som i første periode. Interessen for vår løsning vil imidlertid øke gradvis gjennom perioden. Det er bergenet økning på primærmål med 9 600 sluttkunder og økning p˚a sekundærm˚alet med 16 000. Figur [H.3](#page-371-0) viser forrige periode og denne perioden sammenlignet. Det er en vekstrate på 33% for nye sluttkunder i denne perioden sammenlignet med den forrige. Budsjette er beregnet å være på minimum 2 000 000 NOK. Vi planleger fortsatt å kun bruke 2% av budsjettet på markedsføring. Dette er ekvivalent med 110 NOK per dag 3300 per måned, 10 000 per kvartal og 40 000 til sammen. Merk at markedsføringsbudsjettet ble dobblet, samtidig som vi har samme prosent som i forrige periode. Dette er på grunn av økning av hele budsjettet. Figur [H.13](#page-375-1) viser hvordan planen er fra Q3 2024 - fram til Q3 2025. Vi forventer at populariteten til bedriften vil fortsette å øke gradvis gjennom perioden. Derfor skal annonser kjøres på både Facebook og Instagram samtidig siden budsjettet nå tillater dette. Annonsene må analyseres hver måned slik at de kan justeres og forbedres.

#### Q3 2025 - Q3 2026

I denne perioden har vi beregnet at 20 butikker bruker vår løsning. Primærmålet i denne delen ligger til sammen på 40 000 sluttkunder. Det vil si en økning på 23 000 sluttkunder. Figur [H.4](#page-371-1) viser forrige periodene sammenlignet med denne. Nye nedlastinger er ikke inkludert på grunn av at sekundærmålet er annerledes. Det er en vekstrate på 139% for nye sluttkunder i denne perioden sammenlignet med den forrige. Budsjettet er beregnet å være på minimum 2 000 000 NOK. Selv om budsjettet mest sannsynlig har blitt større, vil det i verste fall være på et minimum. Derfor vil vi gjerne jobbe med minimumet slik at pengene fra en større suksess vil komme som en bonus. Margo Solutions vil øke markedsføringsbudsjettet fra 2% til 5%. Dette er ekvivalent med 275 NOK per dag, 8300 per m˚aned, 25 000 per kvartal og 100 000 til sammen. Siden verdiskapningen for bedriften ligger hos sluttkundene, vil det være berettiget å øke markedsføringsbudsjettet. Sekundærmålet for denne perioden er å lansere nye funksjoner og forbedringer i applikasjonen for å møte kundenes behov og ønsker. Med flere funksjoner, forbedret design og en generelt bedre applikasjon, vil flere sluttkunder bli fornøyd, og dette vil igjen føre til økt kundetilfredshet og flere kunder. Figur [H.14](#page-375-2) viser hvordan planen er fra Q3 2025 fram til Q3 2026. I denne perioden har vi tenkt å ha 4 uker til sammen i høysesong med radio reklame. Dette betyr minst 48 026 lyttere for 2 uker eller 96 052 for 4 uker. Dette vil koste bedriften 18 000 NOK. Med de resterende pengene har vi tenkt å øke pris per dag for Facebook og Instagram fra 50 NOK til 110 NOK. Vi forventer at denne strategien vil hjelpe oss med å skaffe minst de 23 000 sluttkundene som vi har beregnet for denne perioden.

#### Q3 2026 - Q3 2027

I denne perioden har vi beregnet at 150 butikker bruker vår løsning. Primærmålet i denne delen ligger på 150 000 sluttkunder til sammen. Det vil si en økning på 110 000 sluttkunder. Figur [H.5](#page-372-0) viser de siste periodene sammenlignet med denne. Nye nedlastinger er ikke inkludert siden, sekundærmålet er annerledes. Det er en vekstrate på 378% for nye sluttkunder i denne perioden sammenlignet med den forrige. Bedriften skal ha kommet seg på fylke nivå på slutten av denne perioden, og i tillegg er økningen av butikker veldig stor også. Derfor tror vi at en slik vekstrate er berettiget. Budsjettet er beregnet å være på minimum 5 000 000 NOK. Siden budsjettet har blitt større, så tenker vi å redusere markedsføringsbudsjettet fra 5% til 3% dette er fortsatt en økning i markedsføringsbudsjettet, men siden andre kostnader kommer som flere utviklere vil vi gjerne ikke bruke alt for stor prosent av budsjettet til markedsføring. Dette er ekvivalent med 415 NOK per dag, 12 500 per måned, 37 500 per kvartal og 150 000 til sammen. Sekundærmålet for denne perioden er å øke markedsandelen i dagligvarebransjen i Norge. Ved å oppnå dette salget av varer ved hjelp av vår løsning, vil bedriften kunne få en betydelig markedsandel i dagligvarebransjen i Norge. Dette er igjen en slik sekundærmål som kommer til å øke med antall sluttkunder eller med primærmålet. Flere sluttkunder som bruker vår løsning, flere salg og større markedsandel. Tanken er å bruke den fjerde markedsstrategien(Kampanjer) i denne perioden for å oppn˚a sekundærm˚alet. Grunnen for at vi kjører denne strategien n˚a er fordi verdiskapningen har kommet p˚a et nivå hvor forskjell kan tydelig ses mellom butikker med vår løsning og butikker uten. Med en stor kundebase av applikasjonen vil en kampanje som kun kjøres i applikasjonen kunne føre til en betydelig økning i salget av vår løsning i butikkene. Dette er planen for å øke markedsandelen i dagligvarebransjen i Norge. Figur [H.15](#page-376-0) viser hvordan planen er fra Q3 2026 fram til Q3 2027. I denne perioden har vi tenkt å ha 6 uker til sammen i høysesong med radio reklame. Dette betyr minst 144 078 lyttere for 6 uker. Dette vil koste bedriften 27 000 NOK. Med resten av pengene har vi tenkt å øke pris per dag for Facebook og Instagram fra 110 NOK til 165 NOK.

#### Q3 2027 - Q3 2028

I denne perioden har vi beregnet at 230 butikker bruker vår løsning. Primærmålet i denne delen ligger på 230 000 sluttkunder til sammen. Det vil si en økning på 150 000 sluttkunder. Figur [H.6](#page-372-1) viser de siste periodene sammenlignet med denne. Figurene [H.1](#page-370-0) og [H.2](#page-370-1) viser en mer detaljert analyse av hvordan nedlastinger, sluttkunder, nye nedlastinger og nye sluttkunder er i alle perioder sammenlignet med hverandre. Bedriften skal ha kommet seg på fylkesnivå hvor de fleste butikkene i Viken bruker vår løsning i tillegg er målet å utvide til flere fylker. Det er beregnet at bedriften oppnår minst 300 000 sluttkunder og 500 000 nedlastinger på slutten av denne perioden. Dette vil igjen variere veldig med suksess hvor vekstrate kan være mye større eller mye verre enn planlagt. Budsjettet er beregnet på minimum 5 000 000 NOK. Margo Solutions vil da øke markedsføringsbudsjettet fra 3% til 5%. Dette er ekvivalent med 685 NOK per dag, 20 830 per m˚aned, 62 500 per kvartal og 250 000 til sammen. Sekundærmålet for denne perioden er å øke markedsandelen i dagligvarebransjen i Norge. I tillegg vil bedriften prøve å utvide til andre fylker. Det vil si at markedsføring er spesiell viktig, siden folk fra andre fylker har kanskje ikke hørt om vår løsning før. Figur [H.16](#page-376-1) viser hvordan planen er fra Q3 2027 fram til Q3 2028. I denne perioden blir radio reklamer kjørt i 6 uker i høy sesong igjen. Dette betyr minst 144 078 lyttere for 6 uker. Dette vil koste bedriften 27 000 NOK. Vi har tenkt å øke pris per dag for Facebook og Instagram fra 165 NOK til 220 NOK. Kampanje strategien kjøres i denne perioden ogs˚a, og med resten av pengene kjøres den tredje markedsstrategien(Influensere og giveaways). Influenser strategien er beskrevet og begrunnet i delen om "hvordan nå målet" delen.

#### Tilpasning

Det er viktig at en tilpasning gjøres her også i tilfelle bedriften bytter til en annen bransje som nevnt i tilpasning delen under Mål. Dette er spesielt viktig fordi hvis det oppstår et bytte, vil bedriften ikke ha tid til å utarbeide og lage en plan for når og hvorfor visse tiltak skal gjennomføres.

#### Q3 2024 - Q3 2025

I denne perioden har bedriften planlagt å fokusere på butikker som driver med annen type varer en kun dagligvarer. Eksempler på dette er jernvarehandlere som Jernia eller detaljforhandlere som Biltema. Primærmålet er å skaffe flere sluttkunder. Sekundærmålet for denne perioden er å forbedre kundelojaliteten og forbruker engasjementet. Selvom bedriften skal søke andre muligheter enn bare dagligvare butikker, er den eksisterende kundebasen veldig viktig for oss. Dette sekundærmålet vil sørge for at vi ikke forlater den eksisterende kundebasen, men at vi prøver å ta den med oss videre. Det er vanskelig å gjøre en beregning på antall sluttkunder for en annen type butikk enn dagligvare spesielt når det har gått dårlig med dagligvarebutikkene også. En av grunnene er at det ikke er like mange som besøker Jernia eller Biltema som Kiwi for eksempel. Derfor har vi ikke regnet med kunder fra forrige periode, men starter på nytt med cirka 5000 sluttkunder. Selvom det kommer mest sannsynlig kunder fra første periode vil bedriften ikke satse på de, men beregne dem som en bonus. Dette er også begrunnelsen for sekundærmålet. Budsjettet er beregnet å være på minimum 1 000 000 NOK. Selvom markedsføring er veldig viktig for oss, så kan vi ikke tildele alt for mye penger for det siden bedriften er på en minus fra starten. Derfor har vi tenkt at 2% av hele budsjettet blir markedsførings budsjettet. Dette er beregnet som 20 000 NOK som er omtrent 55 NOK per dag eller 1666 per måned som er 5000 per kvartal og 20 000 til sammen. Dette er nok for bare en annonse per dag. Figur [H.17](#page-376-2) viser hvordan plannen er fra Q3 2024 fram til Q3 2025. Vi har tenkt å rotere hver måned mellom Facebook og Instagram annonser siden budsjettet ikke tillater å ha begge samtidig. Med denne strategien kan vi analysere annonsene etter hver måned, også hva som fungerte bra, hva dårlig og justere før den nye annonsen legges ut. I tillegg økes visningene siden annonsen vil nå forskjellige personer på de forskjellige platformene. En detaljert analyse fra verktøyer kommer på slutten av hver måned, hvor vi finner ut nøyaktig målgruppe, tidspunker annonsen er mest sett og mye mer. Dette vil hjelpe med å øke merkevarekjennskap, nedlastinger og sluttkunder. Sekundærmålet kan oppfylles ved kampanje markedsstrategien hvor eksisterende brukere fra dagligvare bransjen får rabatt eller kuponger. Dette må selvfølgelig avtales med butikkene. Dette er bare positivt for butikkene siden en slik strategi betyr mer besøk av butikkene som blir til mer profitt og mer salg. I tillegg pleier butikkene å kjøre kampanjer hver uke eller måned uansett, som vil si at hvis vi lar dem bestemme produktene til kampanjen burde begge partiene være fornøyde.

#### Q3 2025 - Q3 2026

Forrige periode er som en "test" periode for bedriften. Hvis alt er som planlagt har bedriften kommet seg gjennom og det er interesse for vår løsning. Da er målet å få så mange interaksjoner som mulig. Det vil si alt fra tilbakemeldinger, nedlastinger, brukere og mer. Det er spesielt viktig at vi øker verdiskapningen slik at bedriften kan utvide og vokse. Sekundærmål og Primærmål er veldig like i denne perioden som vil si at ved å annonsere bedriften, kan vi oppfylle begge målene. Vår primærmål forblir den samme, mens sekundærmålet blir å øke antall nedlastinger. Det er beregnet en økning på 7 000 slutkunder. Budsjettet er beregnet å være på minimum 2 000 000 NOK. Vi planleger å bruke fortsatt bare 2% av budsjettet for markedsføring. Dette er ekvivalent med 110 NOK per dag, 3300 per m˚aned,10 000 per kvartal og 40 000 til sammen. Merk at markedsføringsbudsjettet ble dobblet, mens prosenten er lik som i forrige periode. Figur [H.18](#page-376-3) viser hvordan planen er fra Q3 2025 fram til Q3 2026. Vi har tenkt at populariteten av bedriften kommer til å øke mer og mer videre. Derfor skal annonser kjøres på både Facebook og Instagram samtidig siden budsjette tillater dette nå. Annonsene analyseres hver måned, justeres, forbedres og publiseres på nytt. Figur [H.9](#page-374-0) viser forrige periode og denne perioden sammenligner. Det er en vekstrate på 40% for nye sluttkunder i denne perioden sammenlignet med den forrige.

#### Q3 2026 - Q3 2027

I denne perioden har vi beregnet at 10 butikker bruker vår løsning. Primærmålet i denne delen ligger på 30 000 slutkunder til sammen. Det vil si en økning på 18 000 sluttkunder. Figur [H.10](#page-374-1) viser forrige periodene sammenlignet med denne. Nye nedlastinger er ikke tatt med siden, sekundærmålet er annerledes. Det er en vekstrate på 157% for nye sluttkunder i denne perioden sammenlignet med den forrige. Budsjettet er beregnet å være på minimum 2 000 000 NOK. Selvom det er mest sannsynlig at budsjettet har blitt større, vil i verste fall budsjettet være p˚a minimum. Derfor vil vi gjerne jobbe med minimum slik at pengene fra større suksess vil komme som en bonus. Margo Solutions vil øke markedsføringsbudsjettet fra 2% til 5%. Dette er ekvivalent med 275 NOK per dag, 8300 per måned, 25 000 per kvartal og 100 000 til sammen. Verdiskapningen for bedriften ligger i sluttkundene, så en økning av markedsføringsbudsjettet er berettiget. Sekundærmålet for denne perioden er å lansere nye funksjoner og forbedringer i applikasjonen for å møte kundenes behov og ønsker. Flere funksjoner, forbedret utsende og en generelt bedre applikasjon leder til mer fornøyde sluttkunder som leder videre til flere kunder. Figur [H.19](#page-377-0) viser hvordan planen er fra O3 2026 fram til O3 2027. I denne perioden har vi tenkt å ha 4 uker i høy sesong med radio reklame. Dette betyr minst 48 026 lyttere for 2 uker eller 96 052 for 4 uker. Dette vil koste bedriften 18 000 NOK. Med resten av pengene har vi tenkt å øke pris per dag for Facebook og Instagram fra 50 NOK til 100 NOK. Resten av pengene er planlagt for bruk av kampanje markedsstrategien. Kundebasen er stor nok i denne perioden for at ved en kampanje som kjøres bare i applikasjonen vil salget i butikkene med vår løsning øke betydelig. I tilleg pleier butikkene å kjøre kampanjer hver uke eller måned uansett, som vil si at hvis vi lar dem bestemme produktene til kampanjen burde begge partiene være fornøyde. Dette må selvfølgelig avtales med butikkene, men vi har litt penger hvis det trengs. Hvis ikke det er behov for dem, kan pengene brukes til en "giveaway" for brukere av applikasjonen. Disse strategiene kan kombineres også.

#### Q3 2027 - Q3 2028

<span id="page-355-0"></span>I denne perioden har vi beregnet 14 Biltema butikker og 33 Jernia butikker. Primærmålet i denne delen ligger på 80 000 sluttkunder til sammen. Det vil si en økning på 50 000 sluttkunder. Figur [H.11](#page-375-3) viser de siste periodene sammenlignet med denne. Figurer [H.7](#page-373-0) og [H.8](#page-373-1) viser en mer detaljert analyse av hvordan nedlastinger, sluttkunder, nye nedlastinger og nye sluttkunder er i alle perioder sammenlignet med hverandre. Bedriften skal ha kommet seg på fylkesnivå hvor de fleste butikkene i Viken bruker vår løsning i tillegg er målet å utvide til flere fylker. Det er bereget at bedriften oppnår minst 80 000 sluttkunder og 135 000 nedlastinger på slutten av denne perioden. Dette vil igjen variere veldig med suksess hvor vekstrate kan være mye større eller mye verre enn planlagt. Budsjettet er beregnet p˚a minimum 5 000 000 NOK. Bedriften skal beholde markedsføringsbudsjettet til 5%. Dette er ekvivalent med 685 NOK per dag, 20 830 per måned, 62 500 per kvartal og 250 000 til sammen. Sekundærmålet for denne perioden er å øke salget i fysiske butikker. Som nevnt har netthandler blitt veldig populær de siste ˚arene. Dette fører til mindre besøk av butikkene, mindre impulskjøp og mindre sluttkunder for applikasjonen. Her er strategien å bruke influensere for å motivere folk for det første å bruke vår applikasjon og for det andre ˚a besøke butikkene fysisk. Dette kan utvikles videre ved en kampanje ved besøk av fysisk butikk og bruk av applikasjonen. Figur ?? viser hvordan planen er fra Q3 2027 fram til Q3 2028. I denne perioden blir radio reklamer kjørt i 6 uker i høy sesong. Dette betyr minst 144 078 lytterre for 6 uker. Dette vil koste bedriften 27 000 NOK. Vi har tenkt å øke pris per dag for Facebook og Instagram fra 100 NOK til 220 NOK. Kampanje strategien kjøres i denne perioden også, og med resten av pengene kjøres den tredje markedsstrategien(influensere og giveaways).

# H.1.6 Kostnadsoverslag

I denne delen skal bedriften gå gjennom hvilken kostnader markedsføring har for bedriften og vise først en oversikt over budsjettet per år. Etter det skal bedriften gå gjennom en detaljert budsjett hvor det er forklart detaljert hva pengene brukes til og når dem brukes.

## Budsjett

Denne delen inneholder en oversikt av budsjettet per år. Table [H.1](#page-356-0) viser oversikt over primær budsjettet og Table [H.2](#page-356-1) viser oversikt over tilpasset budsjett. Dette er beregninger per år hvor alle talene gjelder for hele perioden. Kampanje er tatt som m˚a avtales i alle perioder siden det er noe som m˚a avtales med butikkene og det er mange usikkerheter rundt dette.

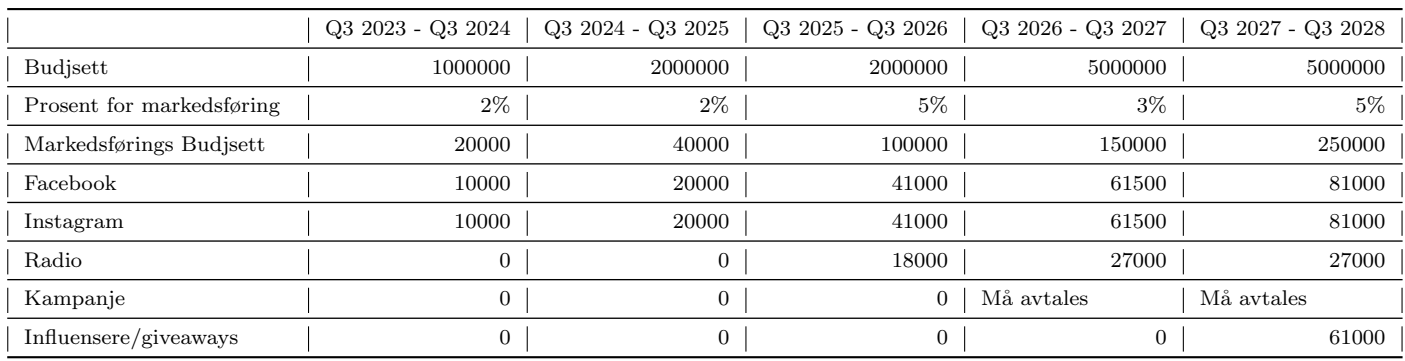

<span id="page-356-0"></span>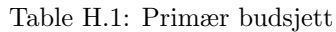

#### <span id="page-356-1"></span>Table H.2: Tilpasset plan budsjett

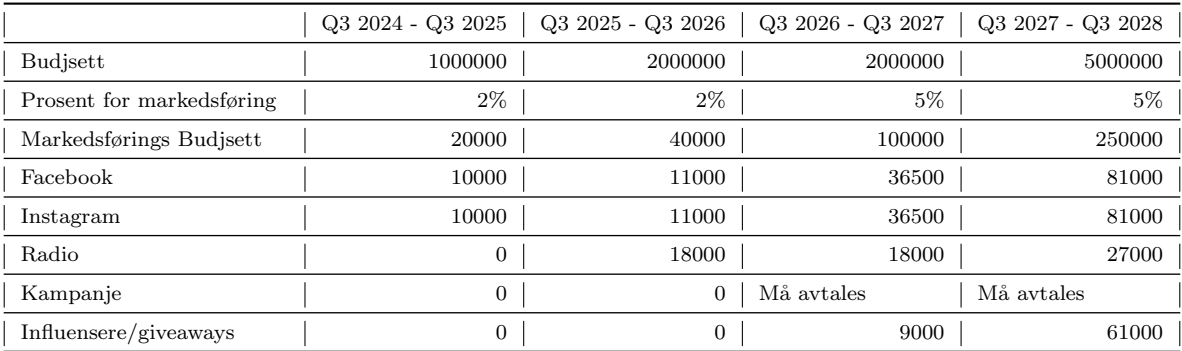

#### Detaljert budsjett

Denne delen inneholder en detaljert oversikt over alle periodene. Her er alle periodene forklart mer detaljert. Tabelene er laget slik at første rad viser hva som er planlagt for denne perioden per ˚ar. Resten av radene er måneder som vil si at tallene under er også NOK per måned, men untakk av kolonnene penger per dag. Vi har tatt med Facebook og Instagram penger per dag siden annonsene krever penger per dag og på denne måten har bedriften lettere oversikt over hva som er planlagt for hver måned og periode.

#### Q3 2023 - Q3 2024

Table [H.3](#page-357-0) og Table [H.4](#page-357-1) viser markedsførings budsjettet for første perioden for bedriften. Hvor Table [H.3](#page-357-0) viser første halvåret og Table [H.4](#page-357-1) viser andre halvåret. Det er planlagt å rotere mellom Facebook og Instagram hver måned. Det er satt 55 NOK per dag for disse annonsene, mens på budsjettet er tallet 56. Dette er fordi budsjettet ble beregnet nøyaktig, men alle tall ble rundet opp.

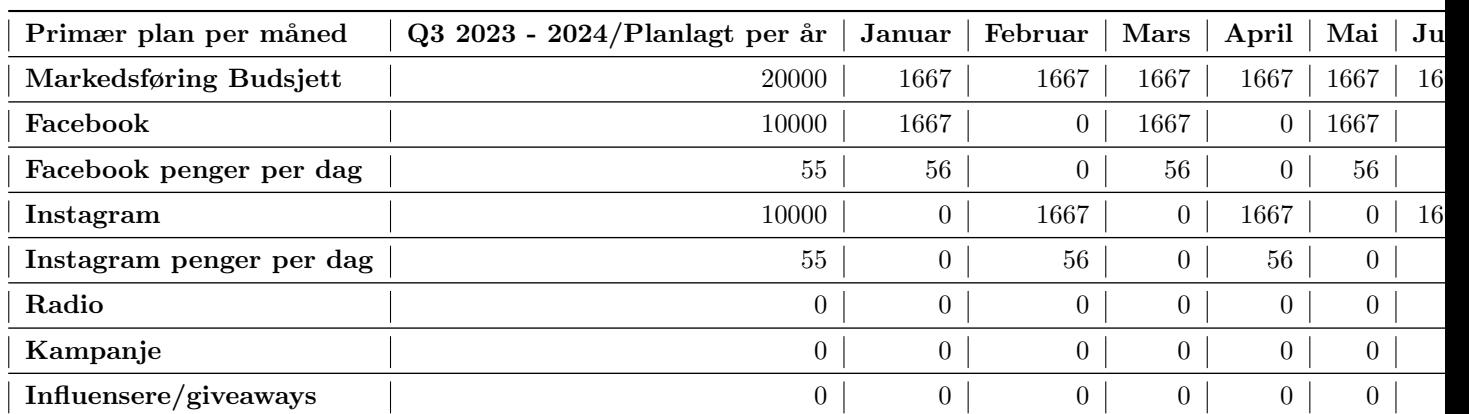

<span id="page-357-0"></span>Table H.3: Primærplan Q3 2023 - Q3 2024 detaljert budsjett for første halvår

<span id="page-357-1"></span>Table H.4: Primærplan Q3 2023 - Q3 2024 detaljert budsjett for andre halvår

| Primær plan per måned    | Q3 2023 - 2024/Planlagt per år | Juli           | August | September | Oktober        | November       | Desem |
|--------------------------|--------------------------------|----------------|--------|-----------|----------------|----------------|-------|
| Markedsføring Budsjett   | 20000                          | 1667           | 1667   | 1667      | 1667           | 1667           |       |
| Facebook                 | 10000                          | 1667           | 0      | 1667      | 0              | 1667           |       |
| Facebook penger per dag  | 55                             | 56             |        | 56        | $\theta$       | 56             |       |
| Instagram                | 10000                          | $\overline{0}$ | 1667   | $\Omega$  | 1667           | $\Omega$       |       |
| Instagram penger per dag | 55                             | $\overline{0}$ | 56     | $\Omega$  | 56             | 0              |       |
| Radio                    | $\overline{0}$                 | $\overline{0}$ |        | $\Omega$  | $\theta$       | $\Omega$       |       |
| Kampanje                 | $\overline{0}$                 | $\overline{0}$ |        | $\Omega$  | $\overline{0}$ | $\Omega$       |       |
| Influensere/giveaways    | $\overline{0}$                 | $\overline{0}$ |        | $\theta$  | $\mathbf{0}$   | $\overline{0}$ |       |

# Q3 2024 - Q3 2025

Table [H.5](#page-358-0) og Table [H.6](#page-358-1) viser markedsførings budsjettet for andre perioden for bedriften. I denne delen ble markedsførings budsjettet større og bedriften skal kjøre annonser på både Facebook og Instagram samtidig for 55 NOK per dag. Det er ikke beregnet penger til noe annet de to første periodene.

<span id="page-358-0"></span>Table H.5: Primærplan Q3 2024 - Q3 2025 detaljert budsjett for første halvår

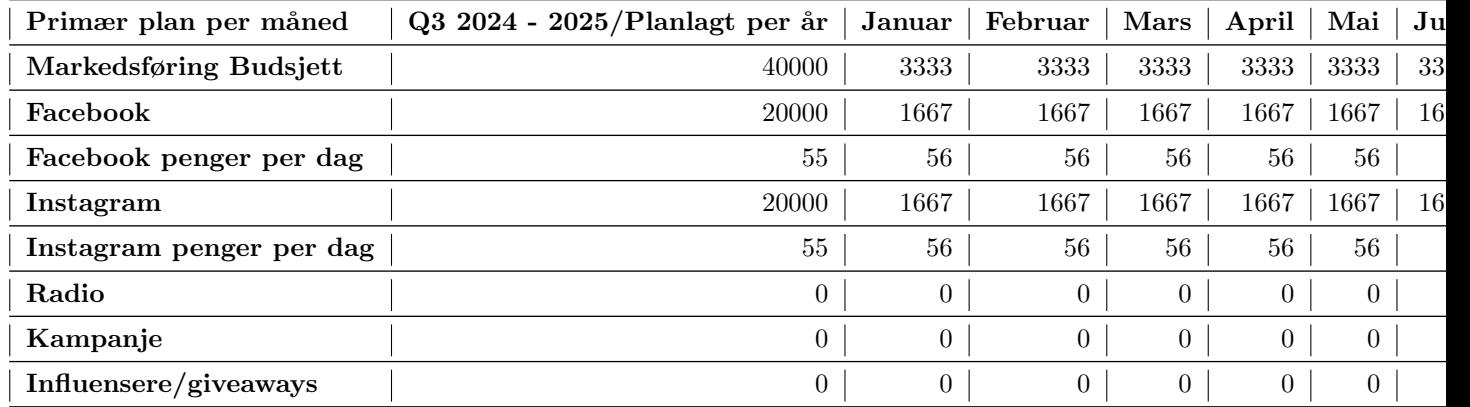

<span id="page-358-1"></span>Table H.6: Primærplan Q3 2024 - Q3 2025 detaljert budsjett for andre halvår

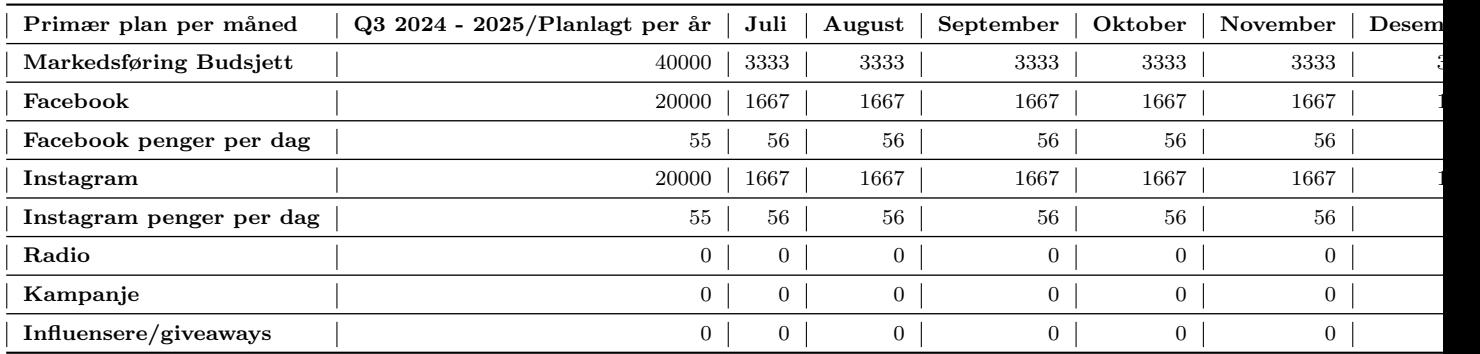

## Q3 2025 - Q3 2026

Table [H.7](#page-359-0) og Table [H.8](#page-359-1) viser markedsførings budsjettet for tredje perioden for bedriften. I denne delen ble markedsførings budsjettet større og bedriften øker annonse pengene per dag fra 55 NOK til 110 NOK. Her kjøres ogs˚a radio reklame for første gang i 4 uker til sammen. Disse radio reklamene kjøres i høy sesong hvor det er dyrest, men med størst belønning. I oktober kjøres de første to ukene av radio reklamen som vil koste 9000 NOK. De siste to ukene kjøres i desember. Dette vil si at bedriften har brukt 18 000 NOK for radio reklame.

<span id="page-359-0"></span>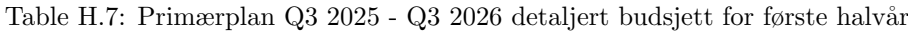

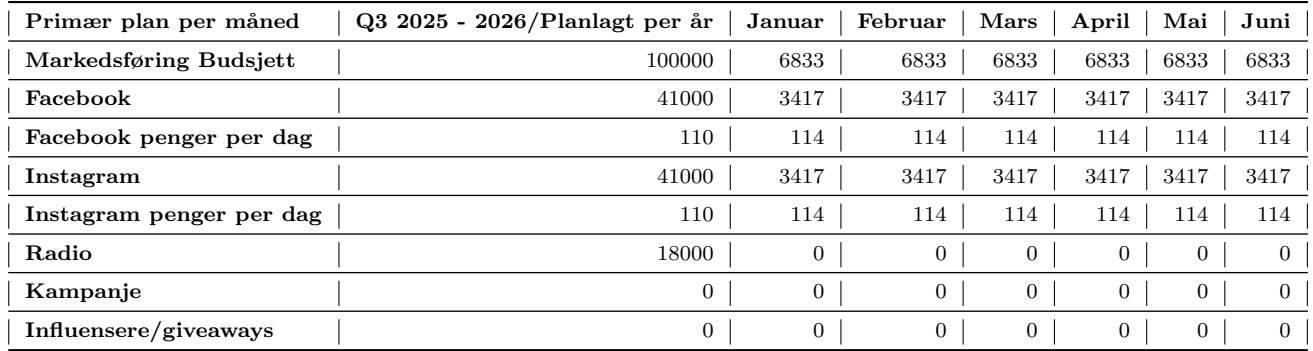

<span id="page-359-1"></span>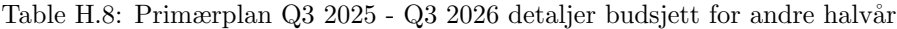

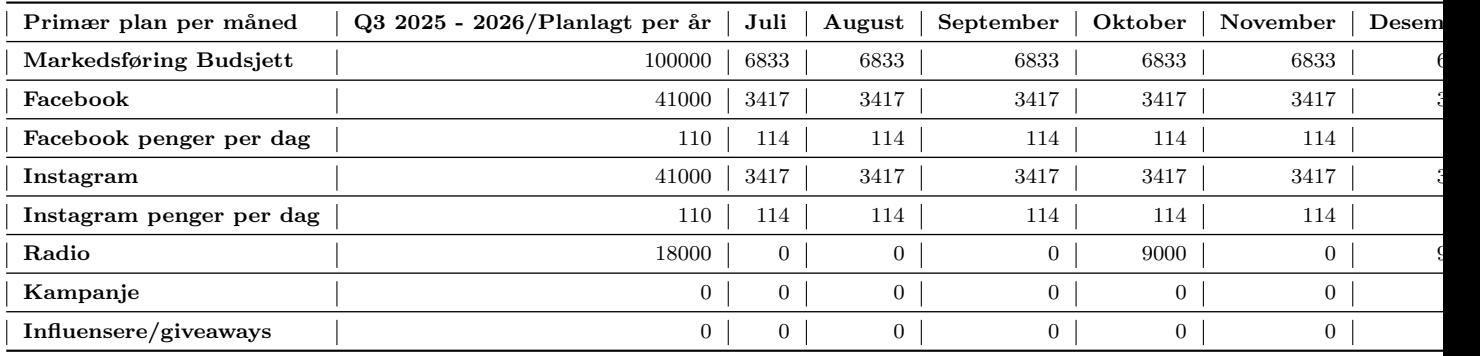

#### Q3 2026 - Q3 2027

Table [H.9](#page-359-2) og Table [H.10](#page-360-0) viser markedsførings budsjettet for fjerde perioden for bedriften. I denne delen ble markedsførings budsjettet større og bedriften øker annonse pengene per dag fra 110 NOK til 165 NOK. Her kjøres også radio reklame for 6 uker til sammen. Disse reklamene kjøres i høy sesong. Dette er i mars, oktober og desember. Radio reklame vil koste bedriften 27 000 NOK. I denne tidsperioden skal kampanje strategien kjøres også.

<span id="page-359-2"></span>Table H.9: Primærplan Q3 2026 - Q3 2027 detaljert budsjett for første halvår

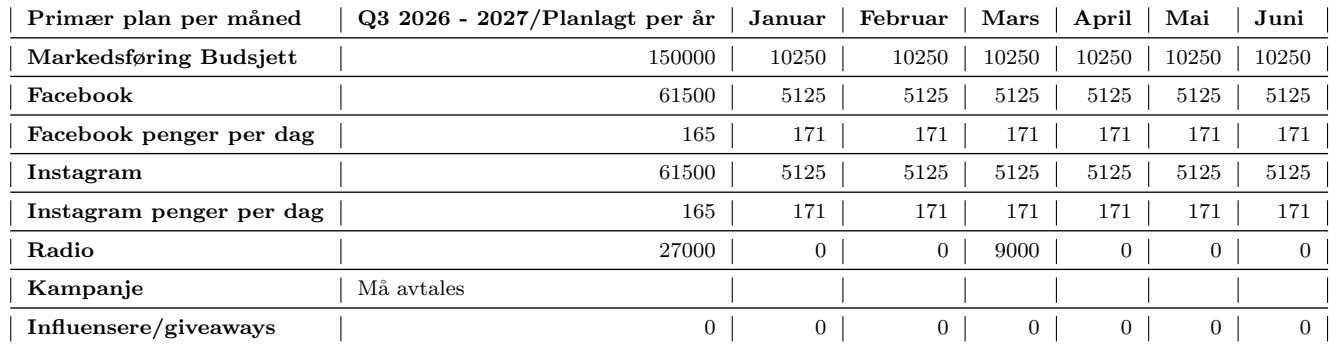
Table H.10: Primærplan Q3 2026 - Q3 2027 detaljert budsjett for andre halvår

| Primær plan per måned    | $Q3\ 2026$ - 2027/Planlagt per år | Juli           | August         | September      | Oktober        | November       | Deser |
|--------------------------|-----------------------------------|----------------|----------------|----------------|----------------|----------------|-------|
| Markedsføring Budsjett   | 150000                            | 10250          | 10250          | 10250          | 10250          | 10250          |       |
| Facebook                 | 61500                             | 5125           | 5125           | 5125           | 5125           | 5125           |       |
| Facebook penger per dag  | 165                               | 171            | 171            | 171            | 171            | 171            |       |
| Instagram                | 61500                             | 5125           | 5125           | 5125           | 5125           | 5125           |       |
| Instagram penger per dag | 165                               | 171            | 171            | 171            | 171            | 171            |       |
| Radio                    | 27000                             | $\overline{0}$ | $\mathbf{0}$   | $\overline{0}$ | 9000           | $\overline{0}$ |       |
| Kampanje                 | Må avtales                        |                |                |                |                |                |       |
| Influensere/giveaways    | $\theta$                          | $\mathbf{0}$   | $\overline{0}$ | $\overline{0}$ | $\overline{0}$ | $\overline{0}$ |       |

## Q3 2027 - Q3 2028

Table [H.11](#page-361-0) og Table [H.12](#page-361-1) viser markedsførings budsjettet for siste perioden i planen. I denne delen ble markedsførings budsjettet større og bedriften øker annonse pengene per dag fra 165 NOK til 220 NOK. Her kjøres også radio reklame for 6 uker til sammen. Disse reklamene kjøres i høy sesong. Dette er i mars, oktober og desember. Radio reklame vil koste bedriften 27 000 NOK. I denne perioden skal kampanje og influenser strategiene kjøres. Det er beregnet 61 000 NOK for influensere og giveaways. Tidspunkt, pris og person må avtales i denne perioden også.

<span id="page-361-0"></span>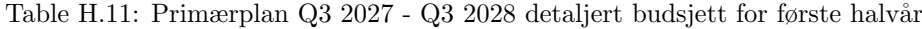

| Primær plan per måned    | Q3 2027 - 2028/Planlagt per år | Januar         | Februar    | Mars       | April      | Mai            |
|--------------------------|--------------------------------|----------------|------------|------------|------------|----------------|
| Markedsføring Budsjett   | 250000                         | 13500          | 13500      | 13500      | 13500      | 13500          |
| Facebook                 | 81000                          | 6750           | 6750       | 6750       | 6750       | 6750           |
| Facebook penger per dag  | 220                            | 225            | 225        | 225        | 225        | 225            |
| Instagram                | 81000                          | 6750           | 6750       | 6750       | 6750       | 6750           |
| Instagram penger per dag | 220                            | 225            | 225        | 225        | 225        | 225            |
| Radio                    | 27000                          | $\overline{0}$ | 0          | 9000       | 0          | $\overline{0}$ |
| Kampanje                 | Må avtales                     |                |            |            |            |                |
| Influensere/giveaways    | 61000                          | Må avtales     | Må avtales | Må avtales | Må avtales | Må avtales     |

<span id="page-361-1"></span>Table H.12: Primærplan Q3 2027 - Q3 2028 detaljert budsjett for andre halvår

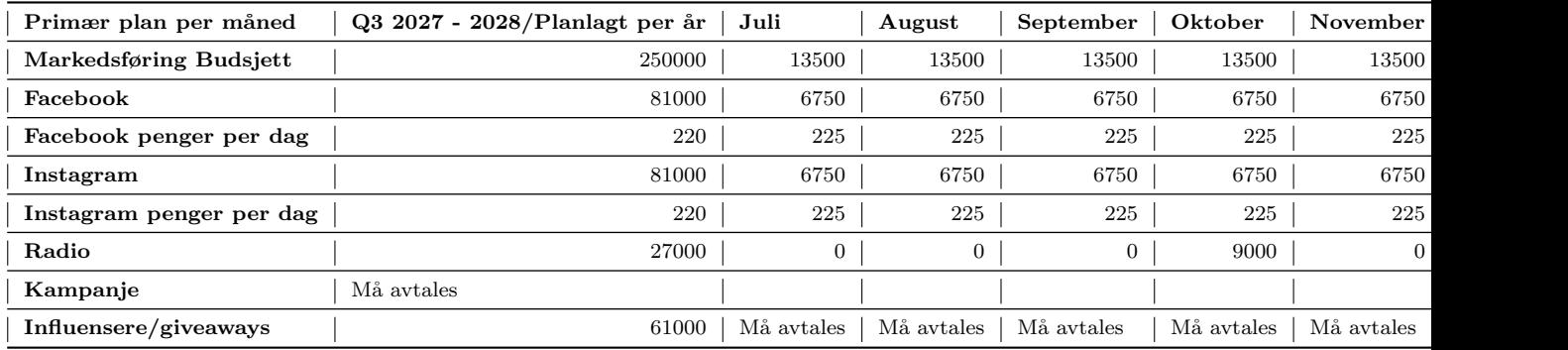

#### Tilpasning

Denne delen inneholden en detaljert oversikt over tilpasset periodene. Her blir alle periodene forklart mer detaljert. Tabelene er laget på samme måte som i primær plan delen. Det eneste forskjellen er at tilpasset budsjettet starter fra 2024 og ikke 2023. Grunnen for det er at første året skal brukes for at bedriften skal kunne orientere seg om framtiden i dagligvare bransjen. I tilfelle det går dårlig med dagligvare bransjen er tilpasning planen laget.

#### Q3 2024 - Q3 2025

Table [H.13](#page-362-0) og Table [H.14](#page-362-1) viser markedsførings budsjettet for første perioden i tilpasning planen. Hvor Table [H.13](#page-362-0) viser første halvåret og Table [H.14](#page-362-1) viser andre halvåret. Det er planlagt å rotere mellom Facebook og Instagram hver måned. Det er satt 55 NOK per dag for disse annonsene, mens på budsjettet er tallet 56. Dette er fordi budsjettet ble beregnet nøyaktig, men alle tall ble rundet opp.

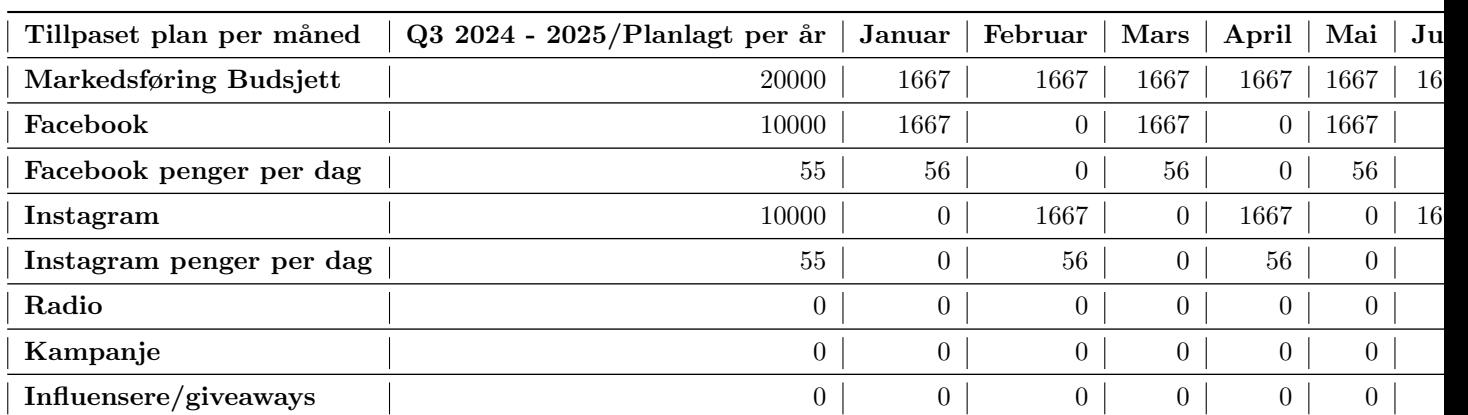

<span id="page-362-0"></span>Table H.13: Tilpassetplan Q3 2024 - Q3 2025 detaljert budsjett for første halvår

<span id="page-362-1"></span>Table H.14: Tilpassetplan Q3 2024 - Q3 2025 detaljert budsjett for andre halvår

| Tillpaset plan per måned | $Q3\ 2024$ - 2025/Planlagt per år | Juli           | August | September | Oktober        | November       | Desem |
|--------------------------|-----------------------------------|----------------|--------|-----------|----------------|----------------|-------|
| Markedsføring Budsjett   | 20000                             | 1667           | 1667   | 1667      | 1667           | 1667           |       |
| Facebook                 | 10000                             | 1667           | 0      | 1667      | 0              | 1667           |       |
| Facebook penger per dag  | 55                                | 56             |        | 56        | $\theta$       | 56             |       |
| Instagram                | 10000                             | $\overline{0}$ | 1667   | $\Omega$  | 1667           | $\Omega$       |       |
| Instagram penger per dag | 55                                | $\overline{0}$ | 56     | $\Omega$  | 56             | 0              |       |
| Radio                    | $\overline{0}$                    | $\overline{0}$ |        | $\Omega$  | $\theta$       | $\Omega$       |       |
| Kampanje                 | $\overline{0}$                    | $\overline{0}$ |        | $\Omega$  | $\overline{0}$ | $\Omega$       |       |
| Influensere/giveaways    | $\overline{0}$                    | $\overline{0}$ |        | $\theta$  | $\mathbf{0}$   | $\overline{0}$ |       |

# Q3 2025 - Q3 2026

Table [H.15](#page-363-0) og Table [H.16](#page-363-1) viser markedsførings budsjettet for andre perioden for bedriften. I denne delen ble markedsførings budsjettet større og bedriften skal kjøre annonser på både Facebook og Instagram samtidig for 55 NOK per dag. Det er ikke beregnet penger til noe annet de to første periodene.

<span id="page-363-0"></span>Table H.15: Tilpassetplan Q3 2025 - Q3 2026 detaljert budsjett for første halvår

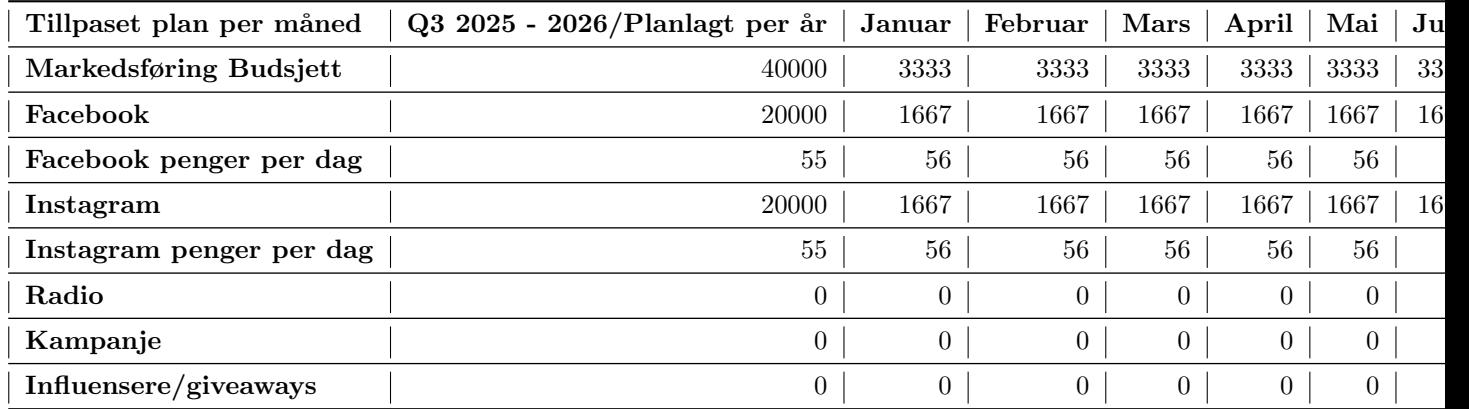

<span id="page-363-1"></span>Table H.16: Tilpassetplan Q3 2025 - Q3 2026 detaljert budsjett for andre halvår

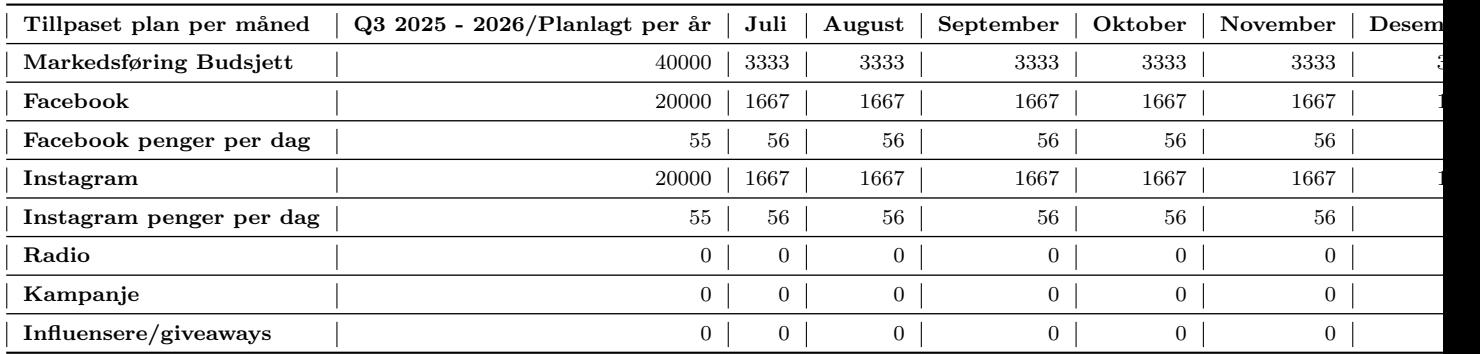

# Q3 2026 - Q3 2027

Table [H.17](#page-364-0) og Table [H.18](#page-364-1) viser markedsførings budsjettet for tredje perioden for bedriften. I denne delen ble markedsførings budsjettet større og bedriften øker annonse pengene per dag fra 55 NOK til 100 NOK. Her kjøres ogs˚a radio reklame for første gang i 4 uker til sammen. Disse radio reklamene kjøres i høy sesong hvor det er dyrest, men med størst belønning. I oktober kjøres de første to ukene av radio reklamen som vil koste 9000 NOK. De siste to ukene kjøres i desember. Dette vil si at bedriften har brukt 18 000 NOK for radio reklame. I denne perioden skal kampanje og influenser strategiene kjøres. I tillegg er 9000 NOK beregnent for influensere og giveaways. Tidspunkt, pris og person må avtales i denne perioden også.

## <span id="page-364-0"></span>Table H.17: Tilpassetplan Q3 2026 - Q3 2027 detaljert budsjett for første halvår

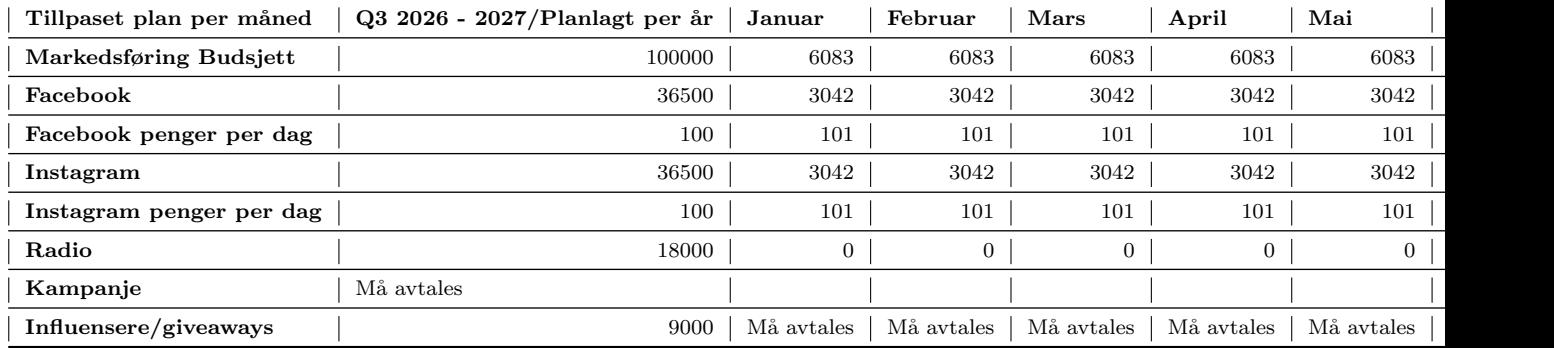

<span id="page-364-1"></span>Table H.18: Tilpassetplan Q3 2026 - Q3 2027 detaljert budsjett for andre halvår

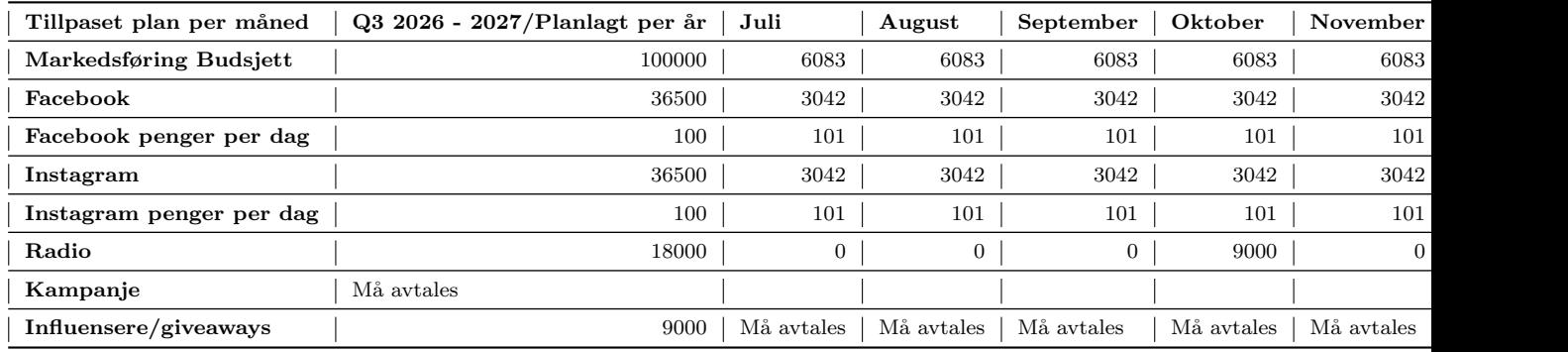

## Q3 2027 - Q3 2028

Table [H.19](#page-365-0) og Table [H.20](#page-365-1) viser markedsførings budsjettet for siste perioden i planen. I denne delen ble markedsførings budsjettet større og bedriften øker annonse pengene per dag fra 100 NOK til 220 NOK. Her kjøres også radio reklame for 6 uker til sammen. Disse reklamene kjøres i høy sesong. Dette er i mars, oktober og desember. Radio reklame vil koste bedriften 27 000 NOK. I denne perioden skal kampanje og influenser strategiene kjøres. Det er beregnet 61 000 NOK for influensere og giveaways. Tidspunkt, pris og person må avtales.

<span id="page-365-0"></span>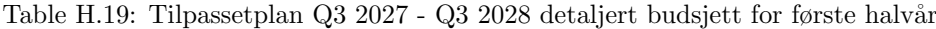

| Tillpaset plan per måned | Q3 2027 - 2028/Planlagt per år | Januar         | Februar    | Mars       | April      | Mai            |
|--------------------------|--------------------------------|----------------|------------|------------|------------|----------------|
| Markedsføring Budsjett   | 250000                         | 13500          | 13500      | 13500      | 13500      | 13500          |
| Facebook                 | 81000                          | 6750           | 6750       | 6750       | 6750       | 6750           |
| Facebook penger per dag  | 220                            | 225            | 225        | 225        | 225        | 225            |
| Instagram                | 81000                          | 6750           | 6750       | 6750       | 6750       | 6750           |
| Instagram penger per dag | 220                            | 225            | 225        | 225        | 225        | 225            |
| Radio                    | 27000                          | $\overline{0}$ | 0          | 9000       |            | $\overline{0}$ |
| Kampanje                 | Må avtales                     |                |            |            |            |                |
| Influensere/giveaways    | 61000                          | Må avtales     | Må avtales | Må avtales | Må avtales | Må avtales     |

<span id="page-365-1"></span>Table H.20: Tilpassetplan Q3 2027 - Q3 2028 detaljert budsjett for andre halvår

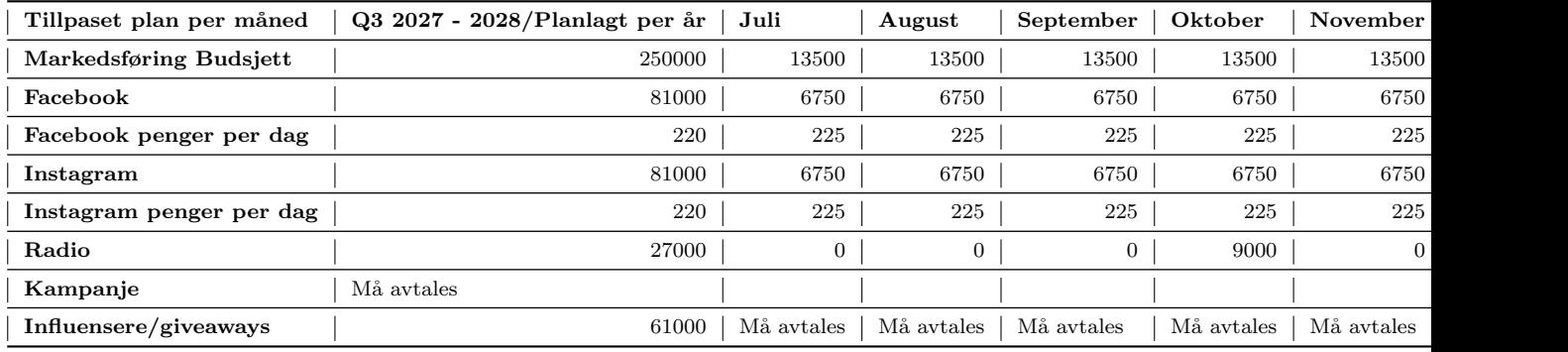

# H.1.7 Målbarhet

I denne delen skal bedriften gå gjennom alle målene og forklare hvordan SMART-teknikken ble brukt. SMART er en måte å beskrive og konkretisere mål på. Tanken med dette er at enklere og mer konkrete mål er lettere å forholde seg til. SMART er et akronym og står for: S - specific, M - measurable, A - attainable, R - relevant og T - timely. Oversatt til norsk SMART blir: S - spesifikt, M - målbart, A - akseptabelt, R - relevant og T - tidsfest. Et mål må være spesifikt for at bedriften skal vite nøyaktig trenger forbedring. Det er også helt nødvendig at målet er tallfestet og etterprøvbart. Et mål må også være realistisk og oppnåelig. Når en bedrift søker å fastsette relevante mål, er det avgjørende å vurdere hvordan dette vil kunne bidra på en svært relevant måte. Det siste aspektet i SMART - modellen er å sette en tidsfrist på når målet skal oppnås. Når bedriften bruker denne strategien for å lage mål, så er det lettere å sette det opp i tabellform. Det gjør det enklere å definere og lese målene.

Table [H.21](#page-366-0) viser hvordan mål gjøres om, og defineres bedre i tabellform. I denne tabellen har bedriften tatt med primærmålet "å øke sluttkundene" og sekundærmålet "å øke nedlastingene". Sekundærmålet er relevant for de to første periodene i primærplanen og i den andre perioden i den tilpasset planen. I de neste tabellene skal ikke primærmål tas med siden primærmålet er det samme for alle periodene. Den eneste forskjellen hadde vært tallene.

Table [H.22](#page-367-0) viser sekundærmålene for å lansere nye funksjoner og forbedringer i mobilapplikasjonen, og å øke markedsandelen i dagligvarebransjen. Det første sekundærmålet er relevant i den tredje perioden for primærplanen og i den tilpasset planen. Det andre sekundærmålet er relevant i den fjerde og femte perioden for primær planen. Table [H.23](#page-368-0) viser sekundærmålene for å beholde kundene fra dagligvarebransjen og å øke salget i fysiske butikker. Det første sekundærmålet er relevant i den siste perioden for den tilpasset planen. Det andre sekundærmålet er relevant i den første perioden for den tilpasset planen.

<span id="page-366-0"></span>Table H.21: SMART-mål for flere sluttkunder og nedlastinger

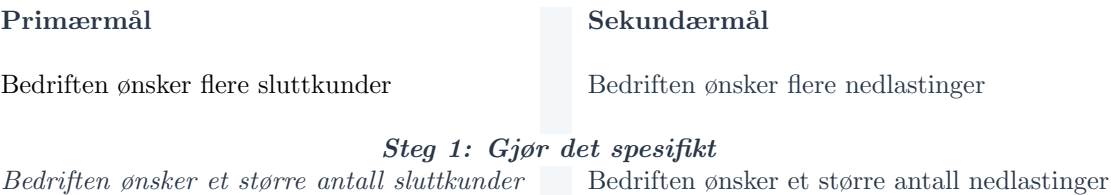

Bedriften ønsker et større antall sluttkunder for mobilapplikasjonen

## Steg 2: Gjør det målbart

Bedriften ønsker å øke antall sluttkunder med  $minst$  30 prosent for hvert år de neste fem årene

Bedriften ønsker å øke antall nedlastinger med minst 30 prosent for hvert år de neste fem årene

Bedriften er beregnet 12000 nedlastinger i første perioden ved bruk av releavnte

for mobilapplikasjonen

markedsstrategier

#### Steg 3: Gjør det akseptabelt.

Bedriften er beregnet 7200 sluttkunder i første perioden ved bruk av relevante markedsstrategier

## Steg 4: Gjør det relevant

Bedriften ønsker å øke antall sluttkunder som leder til økning av verdiskapningen som leder videre til flere primærkunder for bedriften

Bedriften ønsker å øke antall nedlastinger for å øke populæritet av applikasjonen og skaffe seg flere sluttkunder

## Steg 5: Tidsfest det

Bedriften ønsker å øke antall slutkkunder med minst 30 prosent hvert år for fem år framover som følger til økning av verdiskapningen som leder til flere primærkunder for bedriften.

Bedriften ønsker å øke antall nedlastinger med minst 30 prosent hvert år for fem år framover som følger til økning av populærtitet og flere sluttkunder.

Table H.22: SMART-mål for nye funksjoner og forbedringer og økt markedsandel i dagligvarebransjen

<span id="page-367-0"></span>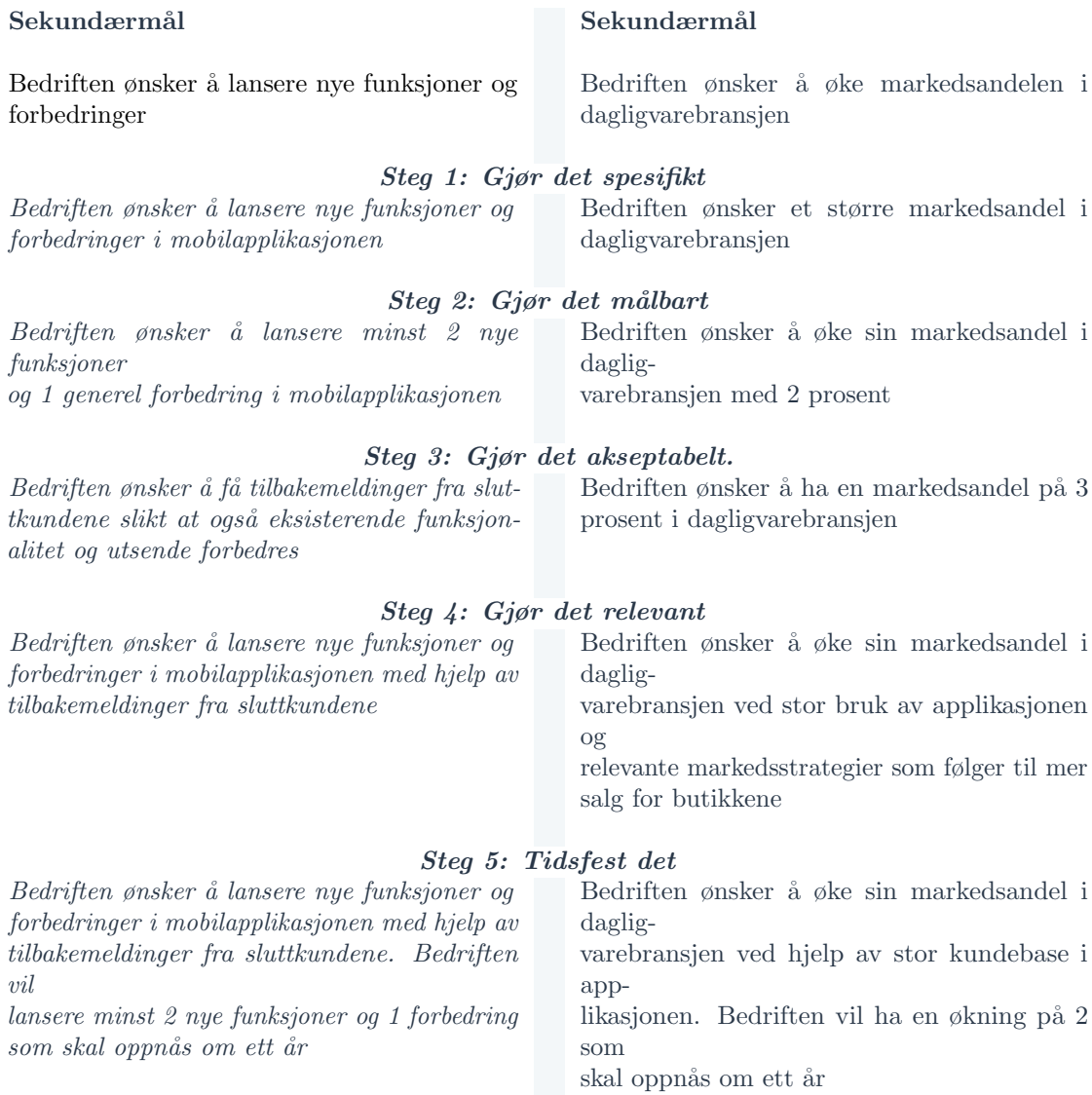

Table H.23: SMART-mål for å beholde kundene fra dagligvarebransjen og å øke salget i fysiske butikker

<span id="page-368-0"></span>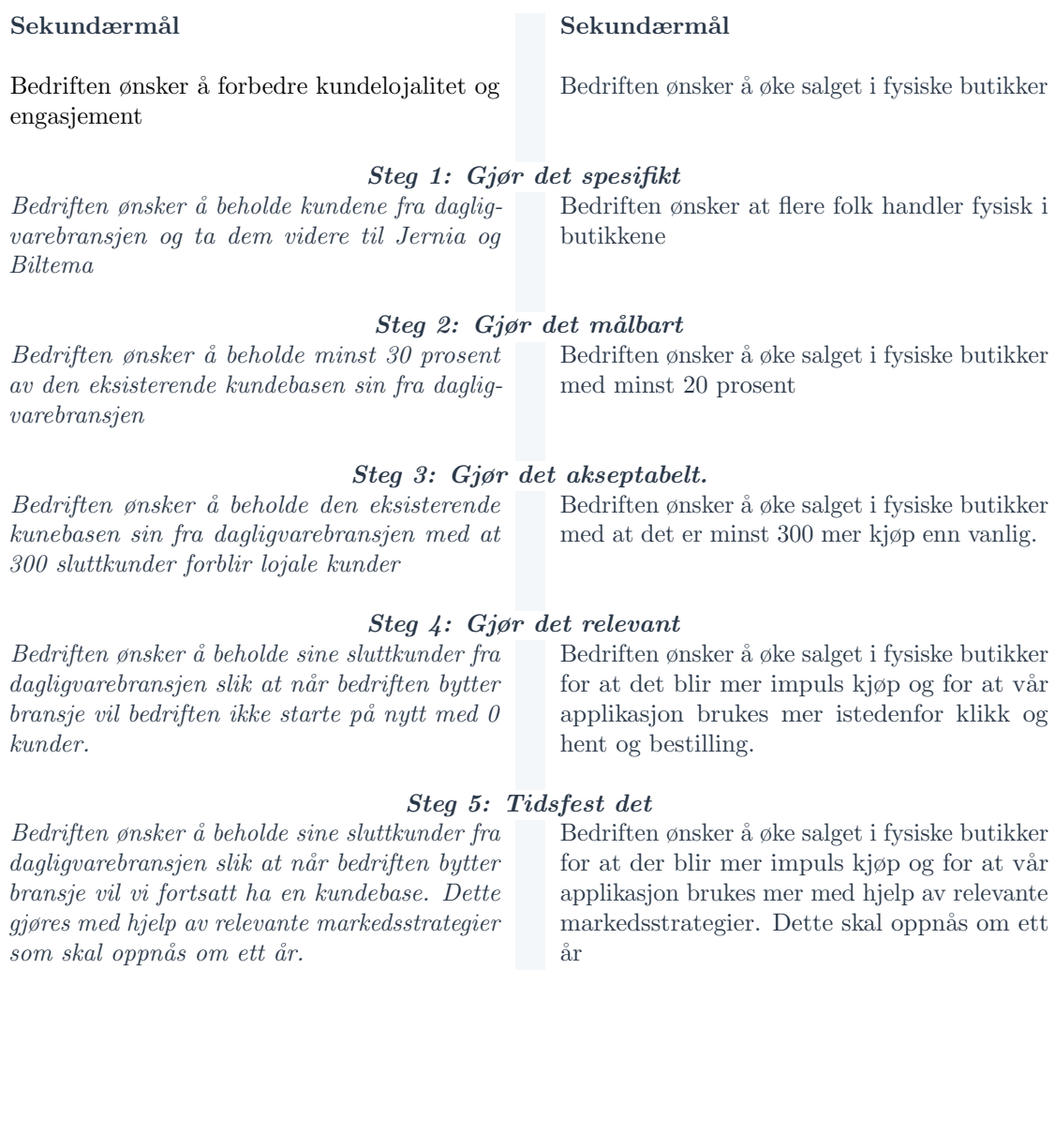

# H.1.8 Diagrammer og Figurer

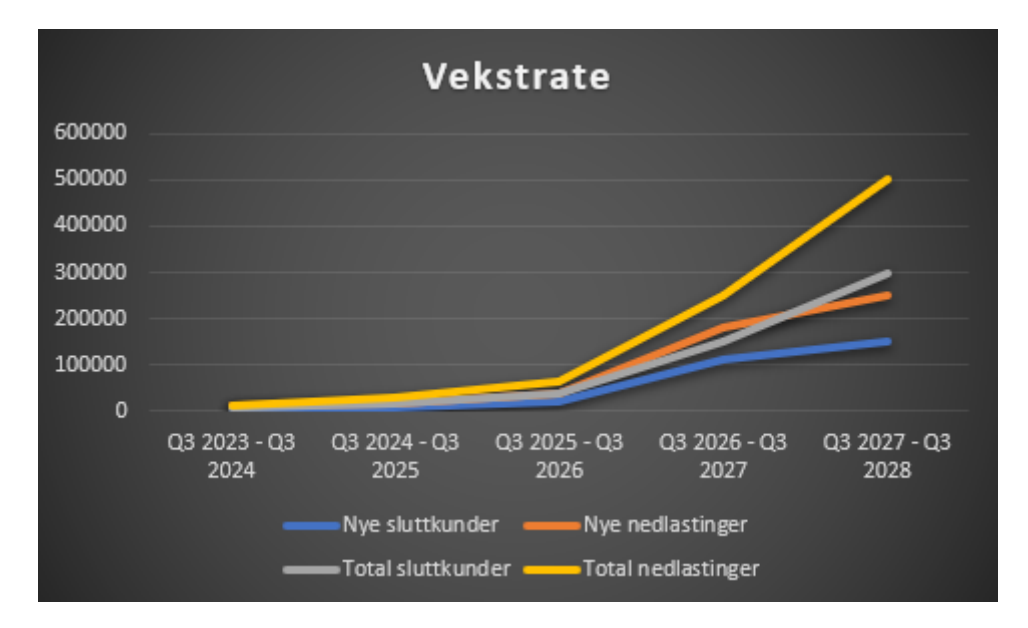

Figure H.1: Detaljert primær vekstrate for alle perioder sammenlignet

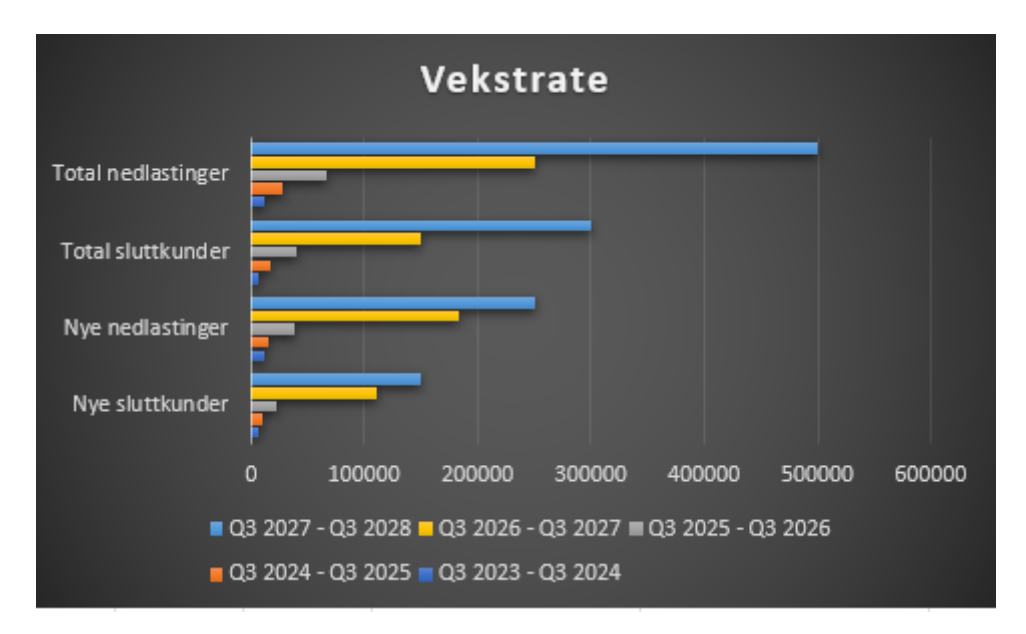

Figure H.2: Detaljert primær vekstrate for alle perioder sammenlignet

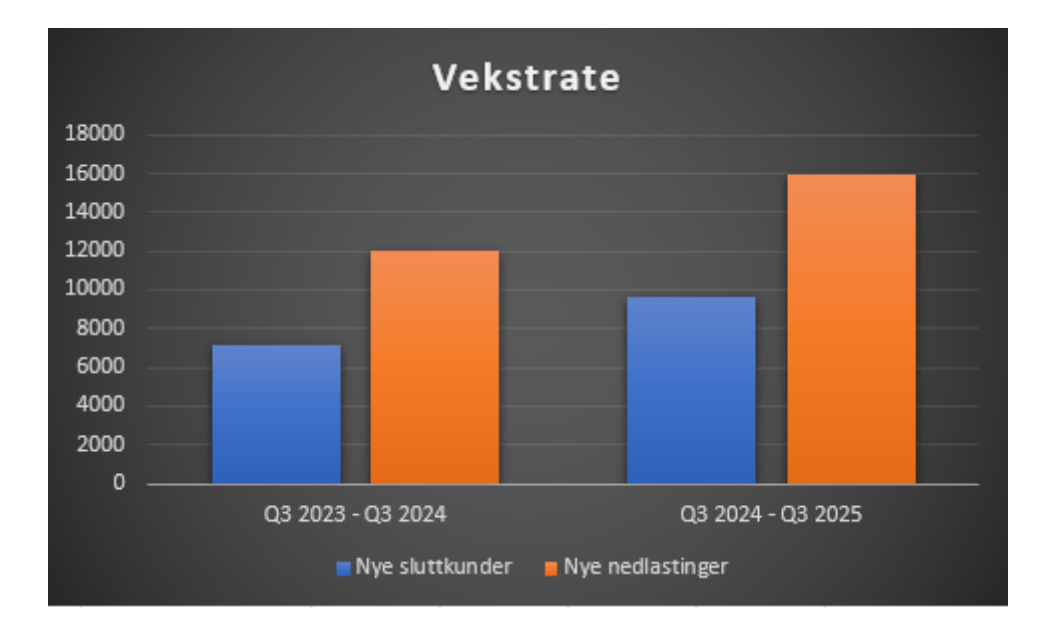

Figure H.3: Primær vekstrate for Q3 2023 - Q3 2024 og Q3 2024 - Q3 2025 sammenlignet

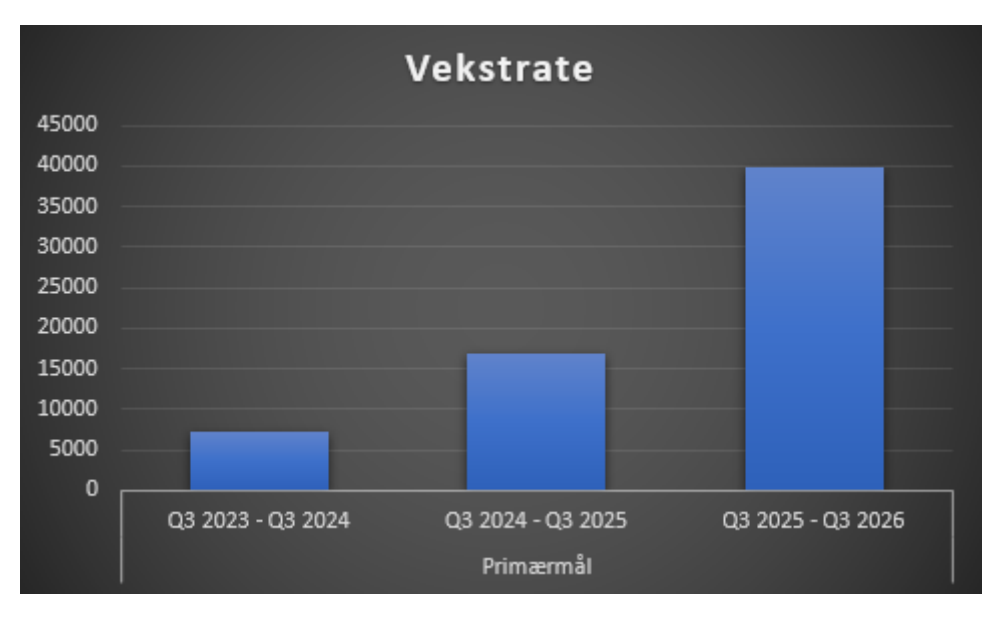

Figure H.4: Primær vekstrate for de tre første periodene sammenlignet

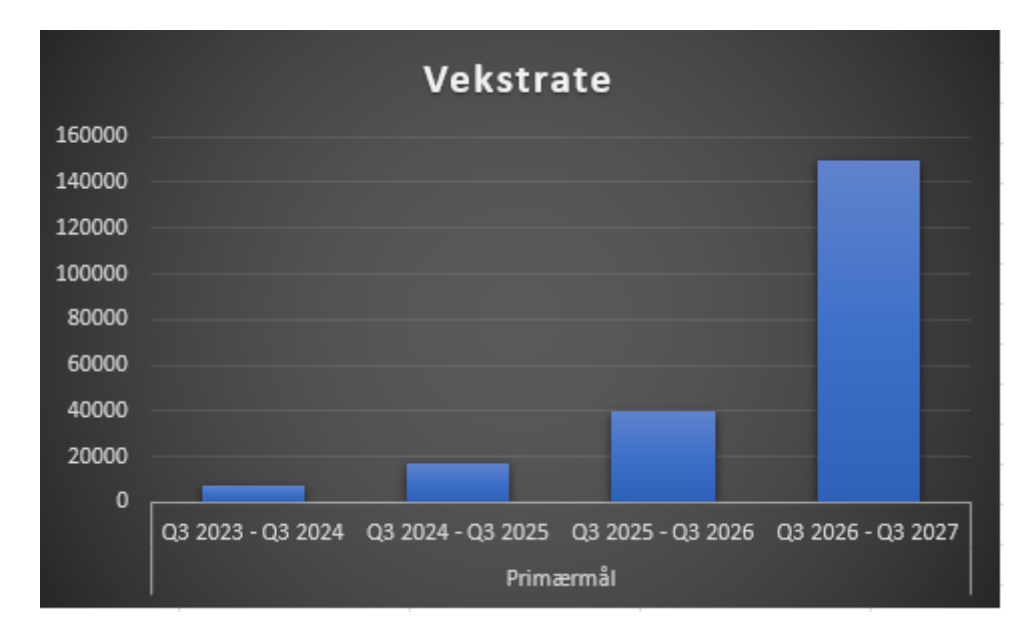

Figure H.5: Primær vekstrate for de fire første periodene sammenlignet

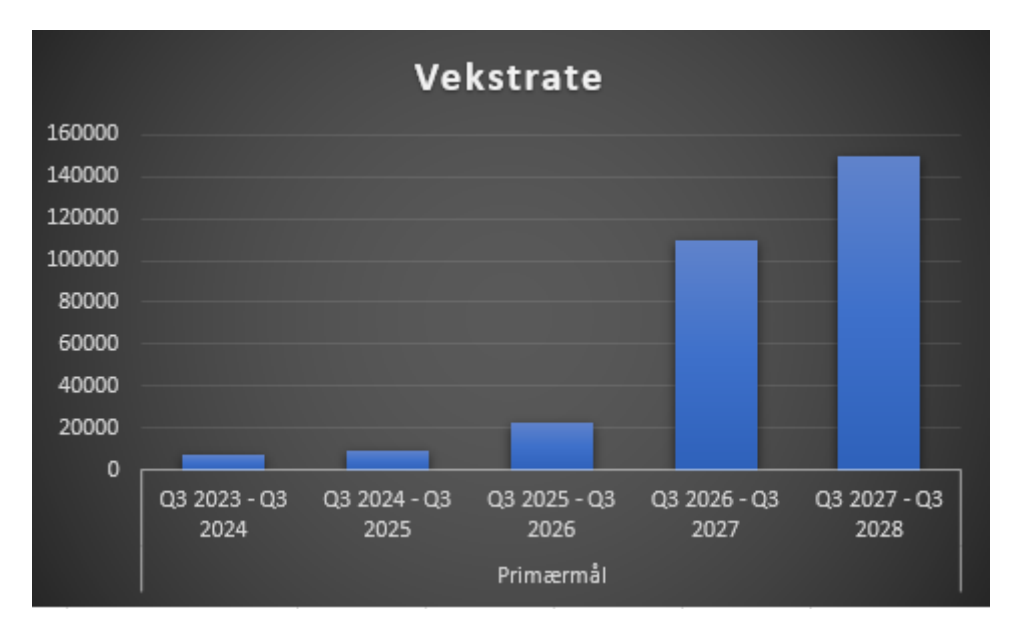

Figure H.6: Primær vekstrate for alle perioder sammenlignet

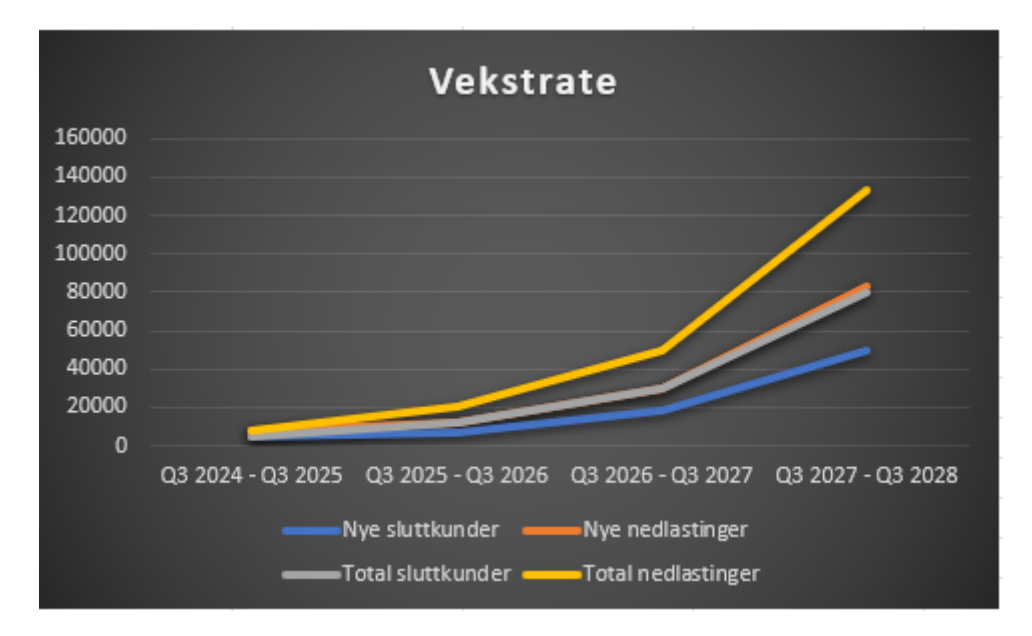

Figure H.7: Detaljert tilpasset vekstrate for alle perioder sammenlignet

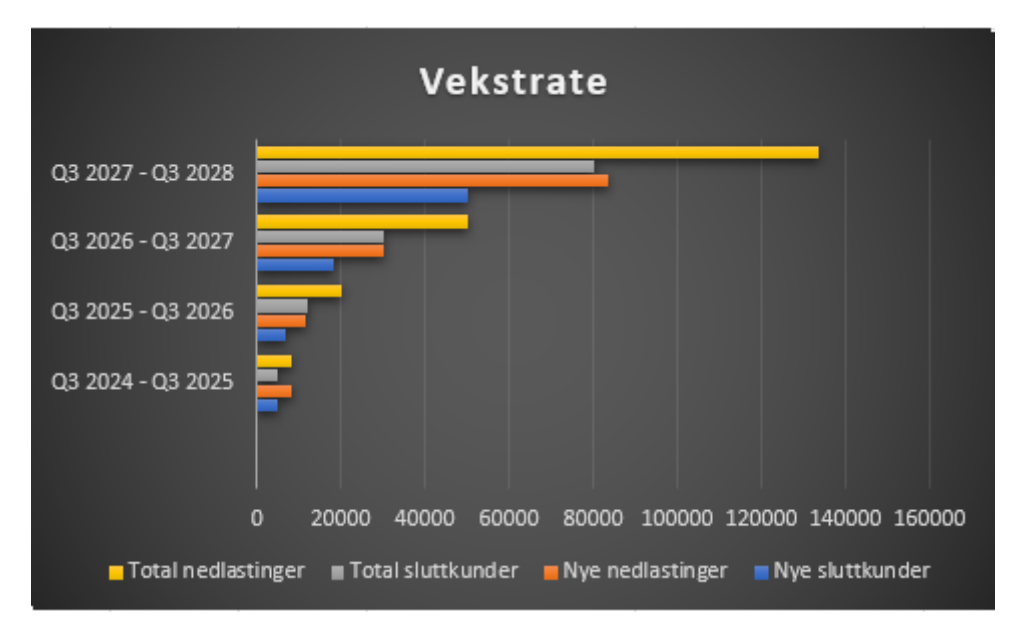

Figure H.8: Detaljert tilpasset vekstrate for alle perioder sammenlignet

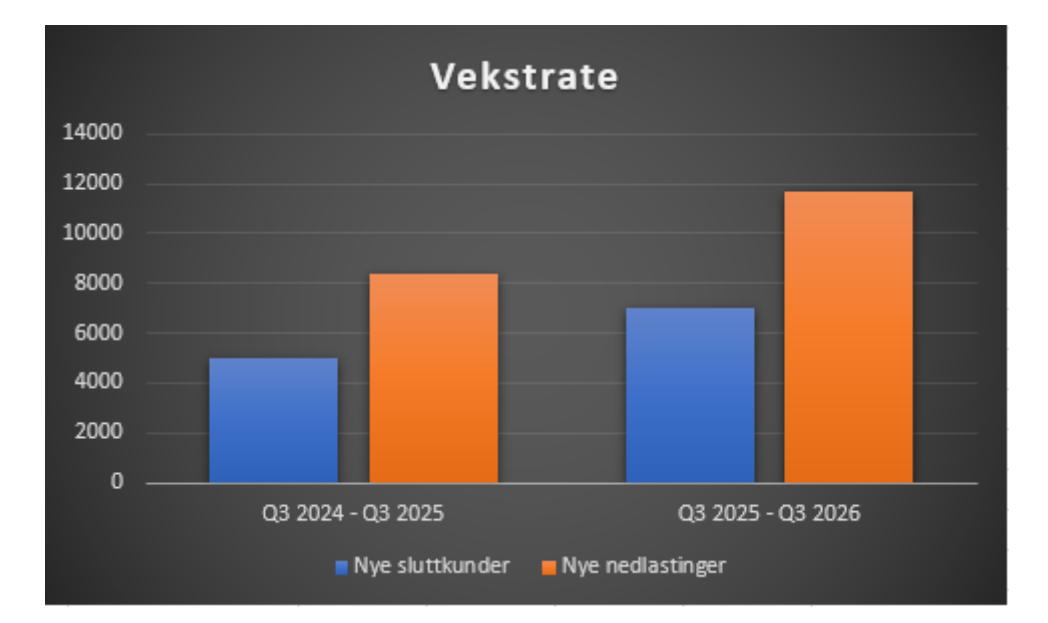

Figure H.9: Tilpasset vekstrate for Q3 2023 - Q3 2024 og Q3 2024 - Q3 2025 sammenlignet

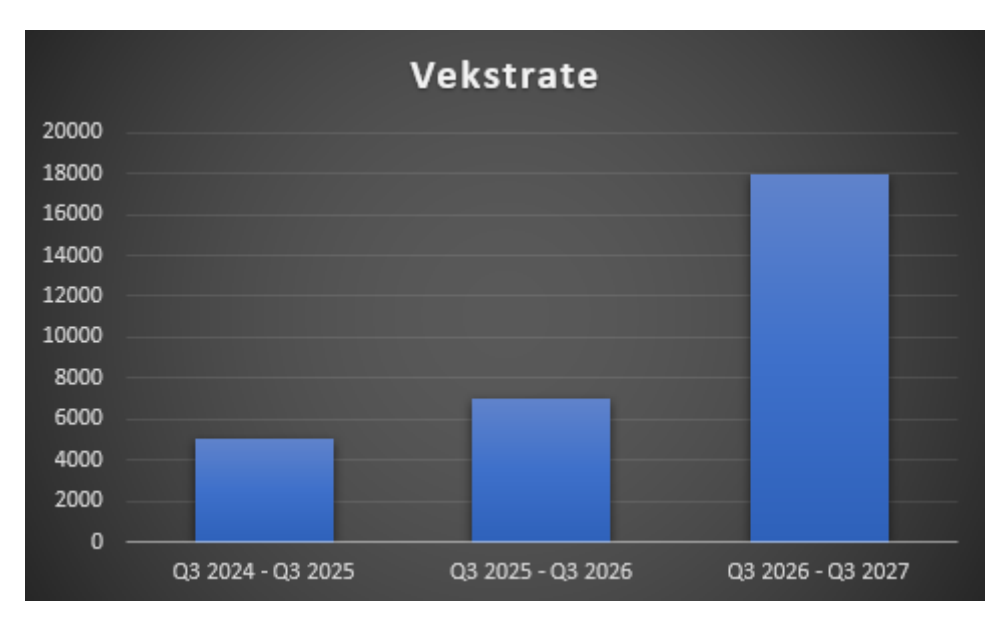

Figure H.10: Tilpasset vekstrate for de tre første periodene sammenlignet

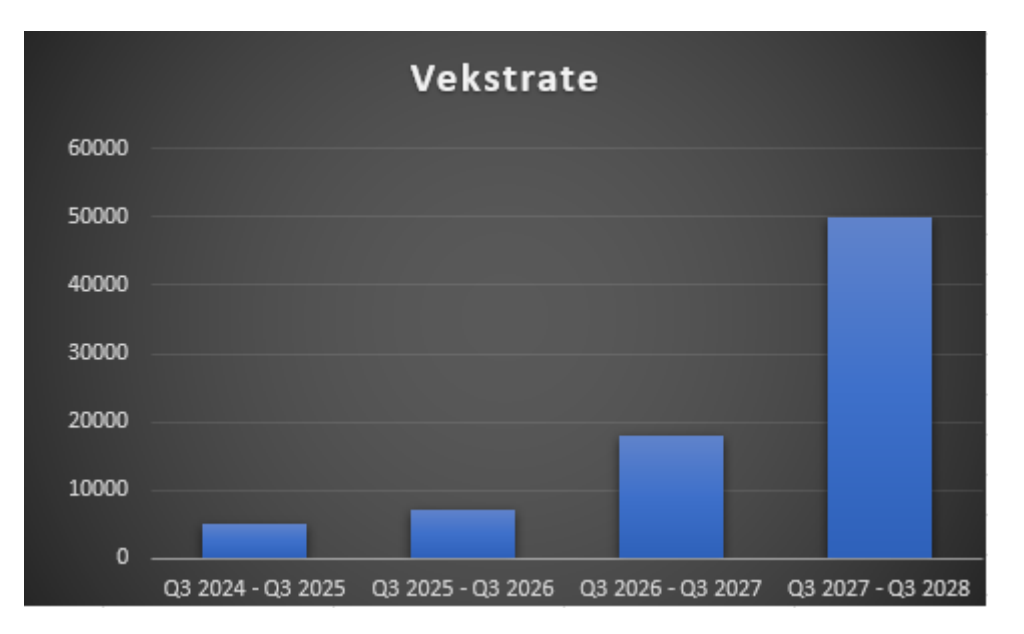

Figure H.11: Tilpasset vekstrate for alle perioder sammenlignet

|                | <b>Task Name</b>                        | <b>Duration</b> | <b>Start</b> | <b>ETA</b> |  | Q3 2023 |  | Q4 2023 |   |  | Q1 2024 |  | Q2 2024 |  |
|----------------|-----------------------------------------|-----------------|--------------|------------|--|---------|--|---------|---|--|---------|--|---------|--|
|                |                                         |                 |              |            |  |         |  | N       | D |  |         |  |         |  |
|                | Primærmål - Skaffe flere sluttkunder    | 365 dager       | 01.07.2023   | 30.06.2024 |  |         |  |         |   |  |         |  |         |  |
|                | Sekundærmål - Skaffe flere nedlastinger | 365 dager       | 01.07.2023   | 30.06.2024 |  |         |  |         |   |  |         |  |         |  |
|                | Annonse Facebook                        | 182 dager       |              |            |  |         |  |         |   |  |         |  |         |  |
| 4              | Annonse Instagram                       | 182 dager       |              |            |  |         |  |         |   |  |         |  |         |  |
|                | Analysere, justere, forbedre annonse    | Hver måned      | 01.07.2023   | 30.06.2024 |  |         |  |         |   |  |         |  |         |  |
| 6              | Support for Margo Cart / Kjøpmann       | 365 dager       | 01.07.2023   | 30.06.2024 |  |         |  |         |   |  |         |  |         |  |
|                | Oppdatere og oppretholde sosiale medier | 365 dager       | 01.07.2023   | 30.06.2024 |  |         |  |         |   |  |         |  |         |  |
| 8              | Oppdatere og oppretholde nettsiden      | 365 dager       | 01.07.2023   | 30.06.2024 |  |         |  |         |   |  |         |  |         |  |
| $\overline{9}$ | Svare på e-post/telefon/kundespørsmål   | 365 dager       | 01.07.2023   | 30.06.2024 |  |         |  |         |   |  |         |  |         |  |

Figure H.12: Primær tidsplan for Q3 2023 - Q3 2024

|   | <b>Task Name</b>                        | <b>Duration</b> | <b>Start</b> | <b>ETA</b> |  | Q3 2024 |  |  | Q4 2024 |              |  | Q1 2025 |  |  | Q2 2025 |  |
|---|-----------------------------------------|-----------------|--------------|------------|--|---------|--|--|---------|--------------|--|---------|--|--|---------|--|
|   |                                         |                 |              |            |  | А       |  |  | N       | $\mathbf{D}$ |  |         |  |  |         |  |
|   | Primærmål - Skaffe flere sluttkunder    | 365 dager       | 01.07.2024   | 30.06.2025 |  |         |  |  |         |              |  |         |  |  |         |  |
|   | Sekundærmål - Skaffe flere nedlastinger | 365 dager       | 01.07.2024   | 30.06.2025 |  |         |  |  |         |              |  |         |  |  |         |  |
|   | Annonse Facebook                        | 365 dager       | 01.07.2024   | 30.06.2025 |  |         |  |  |         |              |  |         |  |  |         |  |
| 4 | Annonse Instagram                       | 365 dager       | 01.07.2024   | 30.06.2025 |  |         |  |  |         |              |  |         |  |  |         |  |
|   | Analysere, justere, forbedre annonse    | Hver måned      | 01.07.2024   | 30.06.2025 |  |         |  |  |         |              |  |         |  |  |         |  |
| 6 | Support for Margo Cart / Kjøpmann       | 365 dager       | 01.07.2024   | 30.06.2025 |  |         |  |  |         |              |  |         |  |  |         |  |
|   | Oppdatere og oppretholde sosiale medier | 365 dager       | 01.07.2024   | 30.06.2025 |  |         |  |  |         |              |  |         |  |  |         |  |
| 8 | Oppdatere og oppretholde nettsiden      | 365 dager       | 01.07.2024   | 30.06.2025 |  |         |  |  |         |              |  |         |  |  |         |  |
| 9 | Svare på e-post/telefon/kundespørsmål   | 365 dager       | 01.07.2024   | 30.06.2025 |  |         |  |  |         |              |  |         |  |  |         |  |

Figure H.13: Primær tidsplan for Q3 2024 - Q3 2025

|    | <b>Task Name</b>                                      | <b>Duration</b> | <b>Start</b> | <b>ETA</b> | Q3 2025 |  |             | Q4 2025      |   | Q1 2026 |   |   | Q2 2026        |  |
|----|-------------------------------------------------------|-----------------|--------------|------------|---------|--|-------------|--------------|---|---------|---|---|----------------|--|
|    |                                                       |                 |              |            |         |  | $\mathbf o$ | $\mathbf{N}$ | D | F       | M | A | $\blacksquare$ |  |
|    | Primærmål - Skaffe flere sluttkunder                  | 365 dager       | 01.07.2025   | 30.06.2026 |         |  |             |              |   |         |   |   |                |  |
|    | Sekundærmål - Nye funksjoner og forbedringer i app-en | 365 dager       | 01.07.2025   | 30.06.2026 |         |  |             |              |   |         |   |   |                |  |
|    | Annonse Facebook                                      | 365 dager       | 01.07.2025   | 30.06.2026 |         |  |             |              |   |         |   |   |                |  |
|    | Annonse Instagram                                     | 365 dager       | 01.07.2025   | 30.06.2026 |         |  |             |              |   |         |   |   |                |  |
|    | Radio reklame- Uke 40-42, Uke 49-51                   | 31 dager        |              |            |         |  |             |              |   |         |   |   |                |  |
| 6  | Analysere, justere, forbedre annonse                  | Hver måned      | 01.07.2025   | 30.06.2026 |         |  |             |              |   |         |   |   |                |  |
|    | Support for Margo Cart / Kippmann                     | 365 dager       | 01.07.2025   | 30.06.2026 |         |  |             |              |   |         |   |   |                |  |
| 8  | Oppdatere og oppretholde sosiale medier               | 365 dager       | 01.07.2025   | 30.06.2026 |         |  |             |              |   |         |   |   |                |  |
| 9  | Oppdatere og oppretholde nettsiden                    | 365 dager       | 01.07.2025   | 30.06.2026 |         |  |             |              |   |         |   |   |                |  |
| 10 | Svare på e-post/telefon/kundespørsmål                 | 365 dager       | 01.07.2025   | 30.06.2026 |         |  |             |              |   |         |   |   |                |  |

Figure H.14: Primær tidsplan for Q3 2025 - Q3 2026

|                | <b>Task Name</b>                                    |                 |              |            |   | Q3 2026 |              |              | Q4 2026 |   | Q1 2027 |  | Q2 2027 |  |
|----------------|-----------------------------------------------------|-----------------|--------------|------------|---|---------|--------------|--------------|---------|---|---------|--|---------|--|
|                |                                                     | <b>Duration</b> | <b>Start</b> | <b>ETA</b> | J | A       | $\mathbf{s}$ | $\mathbf{o}$ | N       | D | F       |  |         |  |
|                | Primærmål - Skaffe flere sluttkunder                | 365 dager       | 01.07.2026   | 30.06.2027 |   |         |              |              |         |   |         |  |         |  |
|                | Sekundærmål - Øke markedsandel i dagligvarebransjen | 365 dager       | 01.07.2026   | 30.06.2027 |   |         |              |              |         |   |         |  |         |  |
|                | Annonse Facebook                                    | 365 dager       | 01.07.2026   | 30.06.2027 |   |         |              |              |         |   |         |  |         |  |
| 4              | Annonse Instagram                                   | 365 dager       | 01.07.2026   | 30.06.2027 |   |         |              |              |         |   |         |  |         |  |
| 5              | Radio reklame- Uke 40-42, Uke 49-51, Uke 12-14      | 42 dager        |              |            |   |         |              |              |         |   |         |  |         |  |
| $6\phantom{1}$ | Analysere, justere, forbedre annonse                | Hver måned      | 01.07.2026   | 30.06.2027 |   |         |              |              |         |   |         |  |         |  |
|                | Kampanje ved bruk av applikasjonen                  | Må avtales      |              |            |   |         |              |              |         |   |         |  |         |  |
| 8              | Support for Margo Cart / Kjøpmann                   | 365 dager       | 01.07.2026   | 30.06.2027 |   |         |              |              |         |   |         |  |         |  |
| 9              | Oppdatere og oppretholde sosiale medier             | 365 dager       | 01.07.2026   | 30.06.2027 |   |         |              |              |         |   |         |  |         |  |
| 10             | Oppdatere og oppretholde nettsiden                  | 365 dager       | 01.07.2026   | 30.06.2027 |   |         |              |              |         |   |         |  |         |  |
|                | Svare på e-post/telefon/kundespørsmål               | 365 dager       | 01.07.2026   | 30.06.2027 |   |         |              |              |         |   |         |  |         |  |

Figure H.15: Primær tidsplan for Q3 2026 - Q3 2027

|    | <b>Task Name</b>                                    | <b>Duration</b> | <b>Start</b> | <b>ETA</b> |   | Q3 2027 |   |              | Q4 2027 |   |  | Q1 2028 |   | Q2 2028 |  |
|----|-----------------------------------------------------|-----------------|--------------|------------|---|---------|---|--------------|---------|---|--|---------|---|---------|--|
|    |                                                     |                 |              |            | J | A       | s | $\mathbf{o}$ | $\,$ N  | D |  | F       | M |         |  |
|    | Primærmål - Skaffe flere sluttkunder                | 365 dager       | 01.07.2027   | 30.06.2028 |   |         |   |              |         |   |  |         |   |         |  |
|    | Sekundærmål - Øke markedsandel i dagligvarebransjen | 365 dager       | 01.07.2027   | 30.06.2028 |   |         |   |              |         |   |  |         |   |         |  |
|    | Annonse Facebook                                    | 365 dager       | 01.07.2027   | 30.06.2028 |   |         |   |              |         |   |  |         |   |         |  |
|    | Annonse Instagram                                   | 365 dager       | 01.07.2027   | 30.06.2028 |   |         |   |              |         |   |  |         |   |         |  |
| 5  | Radio reklame- Uke 40-42. Uke 49-51. Uke 12-14      | 42 dager        |              |            |   |         |   |              |         |   |  |         |   |         |  |
| 6  | Analysere, justere, forbedre annonse                | Hver måned      | 01.07.2027   | 30.06.2028 |   |         |   |              |         |   |  |         |   |         |  |
|    | Kampanje ved bruk av applikasjonen                  | Må avtales      |              |            |   |         |   |              |         |   |  |         |   |         |  |
| 8  | Influenser reklame og/eller giveaways               | 1 gang          |              |            |   |         |   |              |         |   |  |         |   |         |  |
| 9  | Support for Margo Cart / Kjøpmann                   | 365 dager       | 01.07.2027   | 30.06.2028 |   |         |   |              |         |   |  |         |   |         |  |
| 10 | Oppdatere og oppretholde sosiale medier             | 365 dager       | 01.07.2027   | 30.06.2028 |   |         |   |              |         |   |  |         |   |         |  |
| 11 | Oppdatere og oppretholde nettsiden                  | 365 dager       | 01.07.2027   | 30.06.2028 |   |         |   |              |         |   |  |         |   |         |  |
| 12 | Svare på e-post/telefon/kundespørsmål               | 365 dager       | 01.07.2027   | 30.06.2028 |   |         |   |              |         |   |  |         |   |         |  |

Figure H.16: Primær tidsplan for Q3 2027 - Q3 2028

|   | <b>Task Name</b>                                       |                 | <b>Start</b> |            | Q3 2024 |  |  | Q4 2024 |   |  | Q1 2025 |  | Q <sub>2</sub> 20 <sub>25</sub> |  |
|---|--------------------------------------------------------|-----------------|--------------|------------|---------|--|--|---------|---|--|---------|--|---------------------------------|--|
|   |                                                        | <b>Duration</b> |              | <b>ETA</b> | A       |  |  | N       | D |  |         |  |                                 |  |
|   | Primærmål - Skaffe flere sluttkunder                   | 365 dager       | 01.07.2024   | 30.06.2025 |         |  |  |         |   |  |         |  |                                 |  |
|   | Sekundærmål - forbedre kundelojalitet og engasjementet | 365 dager       | 01.07.2024   | 30.06.2025 |         |  |  |         |   |  |         |  |                                 |  |
|   | Annonse Facebook                                       | 182 dager       |              |            |         |  |  |         |   |  |         |  |                                 |  |
| 4 | Annonse Instagram                                      | 182 dager       |              |            |         |  |  |         |   |  |         |  |                                 |  |
| 5 | Analysere, justere, forbedre annonse                   | Hver måned      | 01.07.2024   | 30.06.2025 |         |  |  |         |   |  |         |  |                                 |  |
| 6 | Support for Margo Cart / Kjøpmann                      | 365 dager       | 01.07.2024   | 30.06.2025 |         |  |  |         |   |  |         |  |                                 |  |
|   | Oppdatere og oppretholde sosiale medier                | 365 dager       | 01.07.2024   | 30.06.2025 |         |  |  |         |   |  |         |  |                                 |  |
| 8 | Oppdatere og oppretholde nettsiden                     | 365 dager       | 01.07.2024   | 30.06.2025 |         |  |  |         |   |  |         |  |                                 |  |
| 9 | Svare på e-post/telefon/kundespørsmål                  | 365 dager       | 01.07.2024   | 30.06.2025 |         |  |  |         |   |  |         |  |                                 |  |

Figure H.17: Tilpasset tidsplan for Q3 2024 - Q3 2025

|   | <b>Task Name</b>                        | <b>Duration</b> | <b>Start</b> | <b>ETA</b> |  | Q3 2025 |   |  | Q4 2025 |   |    | Q1 2026 |  | Q2 2026 |  |
|---|-----------------------------------------|-----------------|--------------|------------|--|---------|---|--|---------|---|----|---------|--|---------|--|
|   |                                         |                 |              |            |  | A       | s |  | N       | D | J. | F       |  |         |  |
|   | Primærmål - Skaffe flere sluttkunder    | 365 dager       | 01.07.2025   | 30.06.2026 |  |         |   |  |         |   |    |         |  |         |  |
|   | Sekundærmål - Skaffe flere nedlastinger | 365 dager       | 01.07.2025   | 30.06.2026 |  |         |   |  |         |   |    |         |  |         |  |
|   | Annonse Facebook                        | 365 dager       | 01.07.2025   | 30.06.2026 |  |         |   |  |         |   |    |         |  |         |  |
| 4 | Annonse Instagram                       | 365 dager       | 01.07.2025   | 30.06.2026 |  |         |   |  |         |   |    |         |  |         |  |
|   | Analysere, justere, forbedre annonse    | Hver måned      | 01.07.2025   | 30.06.2026 |  |         |   |  |         |   |    |         |  |         |  |
| 6 | Support for Margo Cart / Kjøpmann       | 365 dager       | 01.07.2025   | 30.06.2026 |  |         |   |  |         |   |    |         |  |         |  |
|   | Oppdatere og oppretholde sosiale medier | 365 dager       | 01.07.2025   | 30.06.2026 |  |         |   |  |         |   |    |         |  |         |  |
| 8 | Oppdatere og oppretholde nettsiden      | 365 dager       | 01.07.2025   | 30.06.2026 |  |         |   |  |         |   |    |         |  |         |  |
| 9 | Svare på e-post/telefon/kundespørsmål   | 365 dager       | 01.07.2025   | 30.06.2026 |  |         |   |  |         |   |    |         |  |         |  |

Figure H.18: Tilpasset tidsplan for Q3 2025 - Q3 2026

|    |                                                       |                 |              |            |   | Q3 2026 |     |              | Q4 2026 |              |  | Q1 2027 |   | Q <sub>2</sub> 2027 |  |
|----|-------------------------------------------------------|-----------------|--------------|------------|---|---------|-----|--------------|---------|--------------|--|---------|---|---------------------|--|
|    | <b>Task Name</b>                                      | <b>Duration</b> | <b>Start</b> | <b>ETA</b> | J | A       | 's. | $\mathbf{o}$ | N       | $\mathbf{D}$ |  |         | M |                     |  |
|    | Primærmål - Skaffe flere sluttkunder                  | 365 dager       | 01.07.2026   | 30.06.2027 |   |         |     |              |         |              |  |         |   |                     |  |
|    | Sekundærmål - Nye funksjoner og forbedringer i app-en | 365 dager       | 01.07.2026   | 30.06.2027 |   |         |     |              |         |              |  |         |   |                     |  |
|    | Annonse Facebook                                      | 365 dager       | 01.07.2026   | 30.06.2027 |   |         |     |              |         |              |  |         |   |                     |  |
| 4  | Annonse Instagram                                     | 365 dager       | 01.07.2026   | 30.06.2027 |   |         |     |              |         |              |  |         |   |                     |  |
| 5  | Radio reklame- Uke 40-42. Uke 49-51                   | 31 dager        |              |            |   |         |     |              |         |              |  |         |   |                     |  |
| 6  | Analysere, justere, forbedre annonse                  | Hver måned      | 01.07.2026   | 30.06.2027 |   |         |     |              |         |              |  |         |   |                     |  |
|    | Kampanje ved bruk av applikasjonen                    | Må avtales      |              |            |   |         |     |              |         |              |  |         |   |                     |  |
| 8  | Support for Margo Cart / Kjøpmann                     | 365 dager       | 01.07.2026   | 30.06.2027 |   |         |     |              |         |              |  |         |   |                     |  |
| 9  | Oppdatere og oppretholde sosiale medier               | 365 dager       | 01.07.2026   | 30.06.2027 |   |         |     |              |         |              |  |         |   |                     |  |
| 10 | Oppdatere og oppretholde nettsiden                    | 365 dager       | 01.07.2026   | 30.06.2027 |   |         |     |              |         |              |  |         |   |                     |  |
| 11 | Svare på e-post/telefon/kundespørsmål                 | 365 dager       | 01.07.2026   | 30.06.2027 |   |         |     |              |         |              |  |         |   |                     |  |

Figure H.19: Tilpasset tidsplan for Q3 2026 - Q3 2027

|    | <b>Task Name</b>                               | <b>Duration</b> | <b>Start</b> | <b>ETA</b> | Q3 2027 |   |              |              | Q4 2027 |   |  |   | Q1 2028 |  |   |  |   | Q <sub>2</sub> 20 <sub>28</sub> |  |  |  |
|----|------------------------------------------------|-----------------|--------------|------------|---------|---|--------------|--------------|---------|---|--|---|---------|--|---|--|---|---------------------------------|--|--|--|
|    |                                                |                 |              |            | J       | A | $\mathbf{s}$ | $\mathbf{o}$ |         | N |  | D | J.      |  | F |  | M |                                 |  |  |  |
|    | Primærmål - Skaffe flere sluttkunder           | 365 dager       | 01.07.2027   | 30.06.2028 |         |   |              |              |         |   |  |   |         |  |   |  |   |                                 |  |  |  |
|    | Sekundærmål - øke salget i fysiske butikker    | 365 dager       | 01.07.2027   | 30.06.2028 |         |   |              |              |         |   |  |   |         |  |   |  |   |                                 |  |  |  |
|    | Annonse Facebook                               | 365 dager       | 01.07.2027   | 30.06.2028 |         |   |              |              |         |   |  |   |         |  |   |  |   |                                 |  |  |  |
| 4  | Annonse Instagram                              | 365 dager       | 01.07.2027   | 30.06.2028 |         |   |              |              |         |   |  |   |         |  |   |  |   |                                 |  |  |  |
| 5  | Radio reklame- Uke 40-42, Uke 49-51, Uke 12-14 | 42 dager        |              |            |         |   |              |              |         |   |  |   |         |  |   |  |   |                                 |  |  |  |
| 6  | Analysere, justere, forbedre annonse           | Hver måned      | 01.07.2027   | 30.06.2028 |         |   |              |              |         |   |  |   |         |  |   |  |   |                                 |  |  |  |
|    | Kampanje ved bruk av applikasjonen             | Må avtales      |              |            |         |   |              |              |         |   |  |   |         |  |   |  |   |                                 |  |  |  |
| 8  | Influenser reklame og/eller giveaways          | 1 gang          |              |            |         |   |              |              |         |   |  |   |         |  |   |  |   |                                 |  |  |  |
| 9  | Support for Margo Cart / Kjøpmann              | 365 dager       | 01.07.2027   | 30.06.2028 |         |   |              |              |         |   |  |   |         |  |   |  |   |                                 |  |  |  |
| 10 | Oppdatere og oppretholde sosiale medier        | 365 dager       | 01.07.2027   | 30.06.2028 |         |   |              |              |         |   |  |   |         |  |   |  |   |                                 |  |  |  |
| 11 | Oppdatere og oppretholde nettsiden             | 365 dager       | 01.07.2027   | 30.06.2028 |         |   |              |              |         |   |  |   |         |  |   |  |   |                                 |  |  |  |
| 12 | Svare på e-post/telefon/kundespørsmål          | 365 dager       | 01.07.2027   | 30.06.2028 |         |   |              |              |         |   |  |   |         |  |   |  |   |                                 |  |  |  |

Figure H.20: Tilpasset tidsplan for Q3 2027 - Q3 2028

# H.1.9 Kilder

quora kildene nevnet i mål delen: https://www.quora.com/How-many-downloads-should-one-expect-tosee-in-the-first-week-of-release-of-an-iPhone-mobile-app https://www.quora.com/How-many-downloadsper-day-can-I-expect-if-my-app-managed-to-be-one-of-the-Top-Free-New-apps-on-Google-Play-Store https://www.quora.com/Whats-a-healthy-number-of-App-downloads-when-first-launching-a-mobile-App

Avinstallering ratio nevnet i mål delen: https://www.appsflyer.com/blog/tips-strategy/app-growth/

Kunder i fysisk butikker nevnet i Hvem som er target/Forklaring delen: https://www.aftenposten.no/brandstudio/feature/v/kolonial/forbruker/

Prosent av befolkningen med egen mobiltelefon nevnet i Hvem som er target/Forklaring delen: https://www.ssb.no/teknologi-og-innovasjon/faktaside/internett-og-mobil

Prosent av befolkningen som handler på nettet: https://www.ssb.no/teknologi-og-innovasjon/informasjons-og-kommunikasjonsteknologi-ikt/statistikk/bruk-avikt-i-husholdningene/artikler/4-av-5-handlet-pa-nett

Konsumet på nett: e-handelsrapport 2021: https://www.postnord.no/siteassets/pdfs/netthandelsbarometeret-q2-2022.pdf

Digital synlighet: UE Kongsberg presentasjon 2022 høst: pdf kilde?

Radio reklame: P4 marked: https://www.p4marked.no/annonser-hos-oss/radiospott/artikkel/821241/

Radio reklame pris liste: P4 marked: http://d1oqnayeqsgoxd.cloudfront.net/annonseweb/Prisliste-P4-2023.pdf

Influenser markedsføring: https://dig2100.no/13-influensermarkedsforing/

Influenser markedsføring pris: https://promoty.no/influencer-pris/

SMART mål: https://www.digitalraad.no/blogg/hvordan-bruke-smart-maal-markedsforing

# VEDLEGG I

# Teknisk Dokumentasjon

# I.1 Margo-cart

# I.1.1 Grafisk brukergrensesnitt (GUI) design

Margo Cart er en innovativ mobilapplikasjon som har blitt utviklet for å forbedre handleopplevelsen til kundene ved å navigere dem gjennom butikken på den mest effektive ruten basert på deres handleliste. Applikasjonen har blitt utviklet med fokus på å gjøre handleopplevelsen raskere, enklere og mindre stressende for kundene.

# I.1.2 User inerface

Margo Cart-appen tilbyr et brukervennlig og intuitivt grensesnitt for å hjelpe brukerne med å enkelt navigere rundt på plattformen. Ved å logge inn på applikasjonen vil brukeren bli møtt av en velkjent og tradisjonell innloggingside. Her har vi plassert logoen øverst etterfulgt av to innloggingsfelt for brukernavn og passord, samt en tydelig logg-inn-knapp.

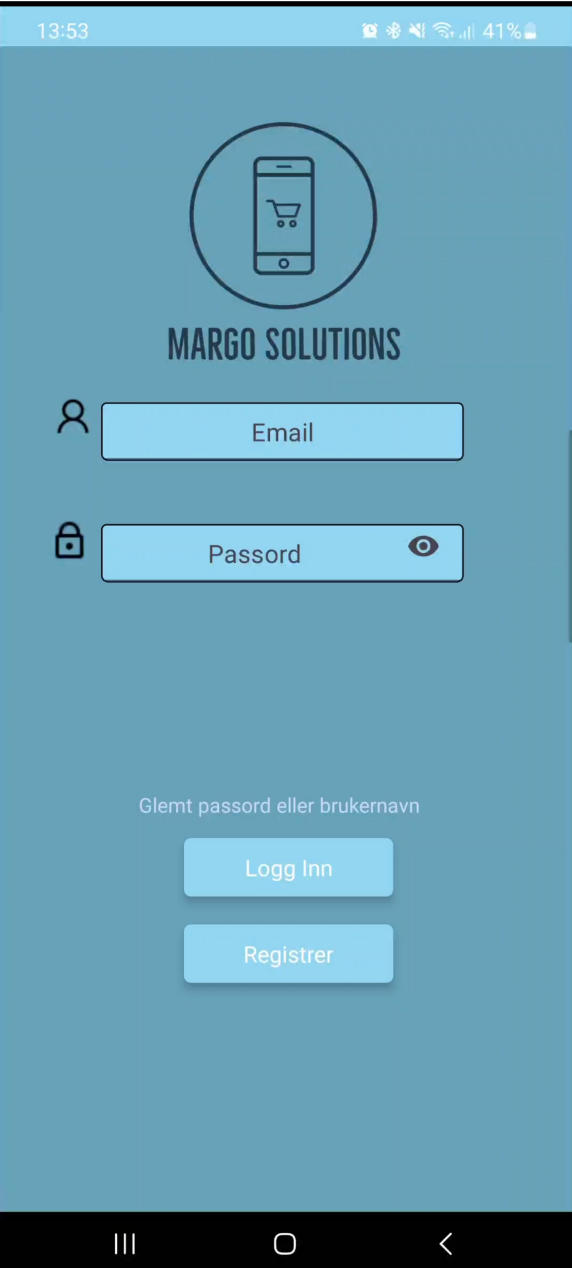

<span id="page-380-0"></span>Figure I.1: Log Inn-skjerm

Hvis brukeren ikke har en konto, kan de også velge å registrere seg ved hjelp av en registrerings-knapp på denne siden.

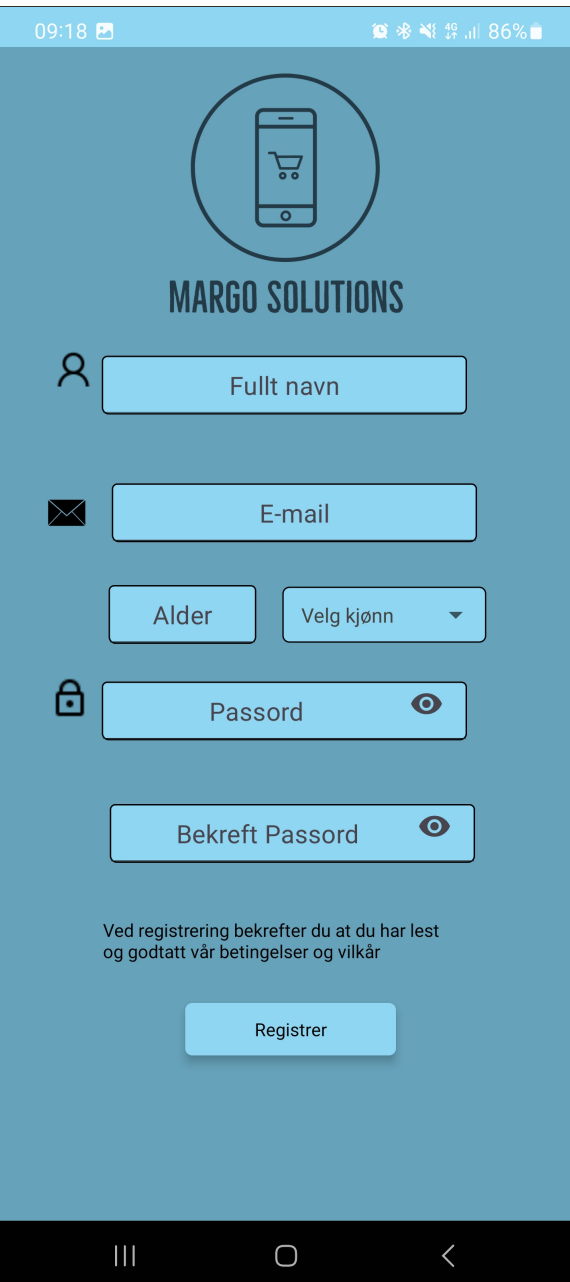

<span id="page-381-0"></span>Figure I.2: Registrering-skjerm

Vi har også inkludert en funksjon for gjenoppretting av passord, slik at brukerne kan endre passordet sitt hvis de har glemt det.

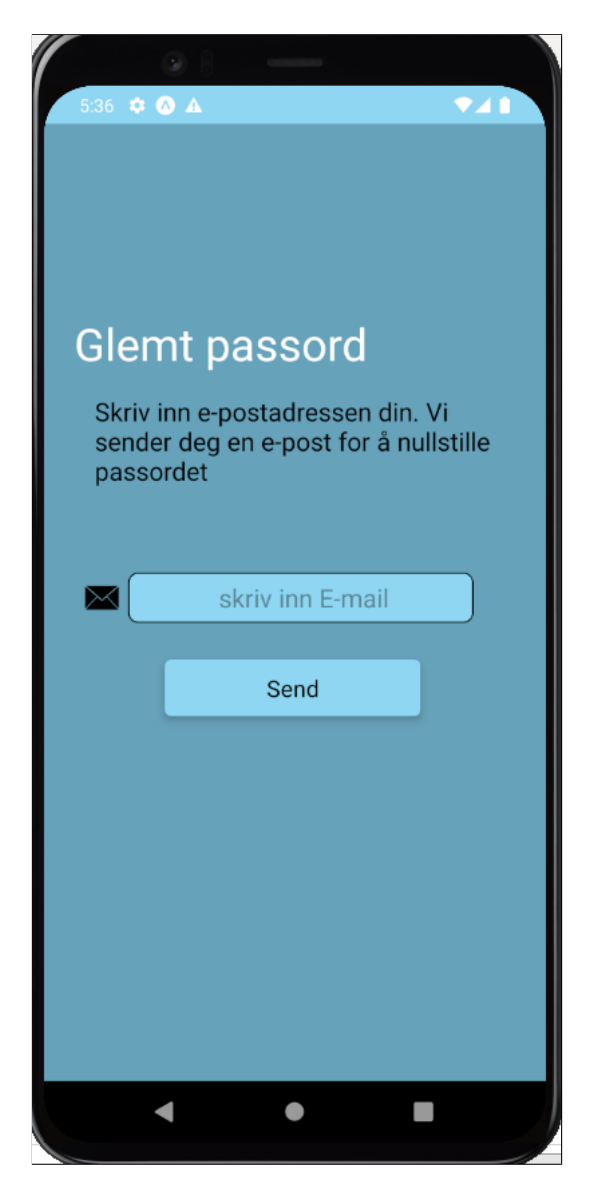

Figure I.3: Glemt Passord-skjerm

<span id="page-382-0"></span>Etter en vellykket innlogging vil brukeren komme til hovedsiden, hvor tre knapper fører til tre forskjellige funksjonaliteter: "Dine handlelister", "Finn vare", og "Finn butikk". For å øke brukervennligheten har vi også inkludert en logg-ut-knapp nederst i midten av siden.

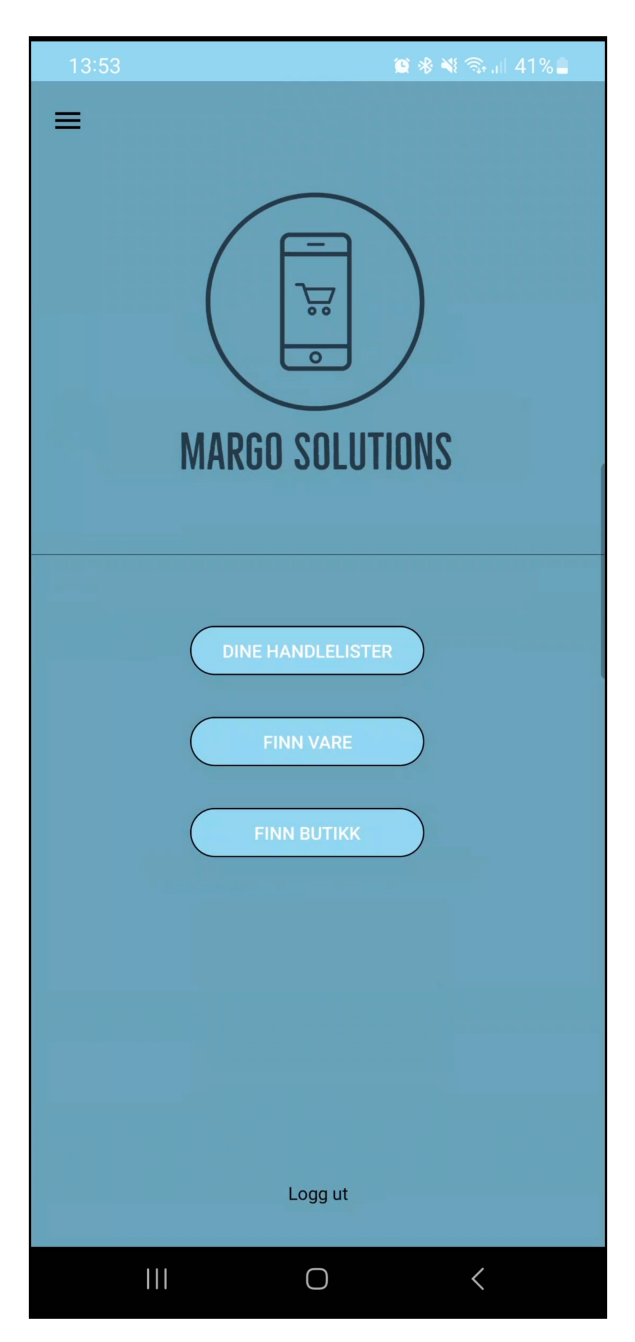

Figure I.4: Hjemme-skjerm

Ved å velge "Finn vare" kan brukeren søke etter en spesifikk vare uten å opprette en handleliste på forhånd. Etter å ha funnet varen, vil brukeren bli navigert til "Finn butikk"-siden.

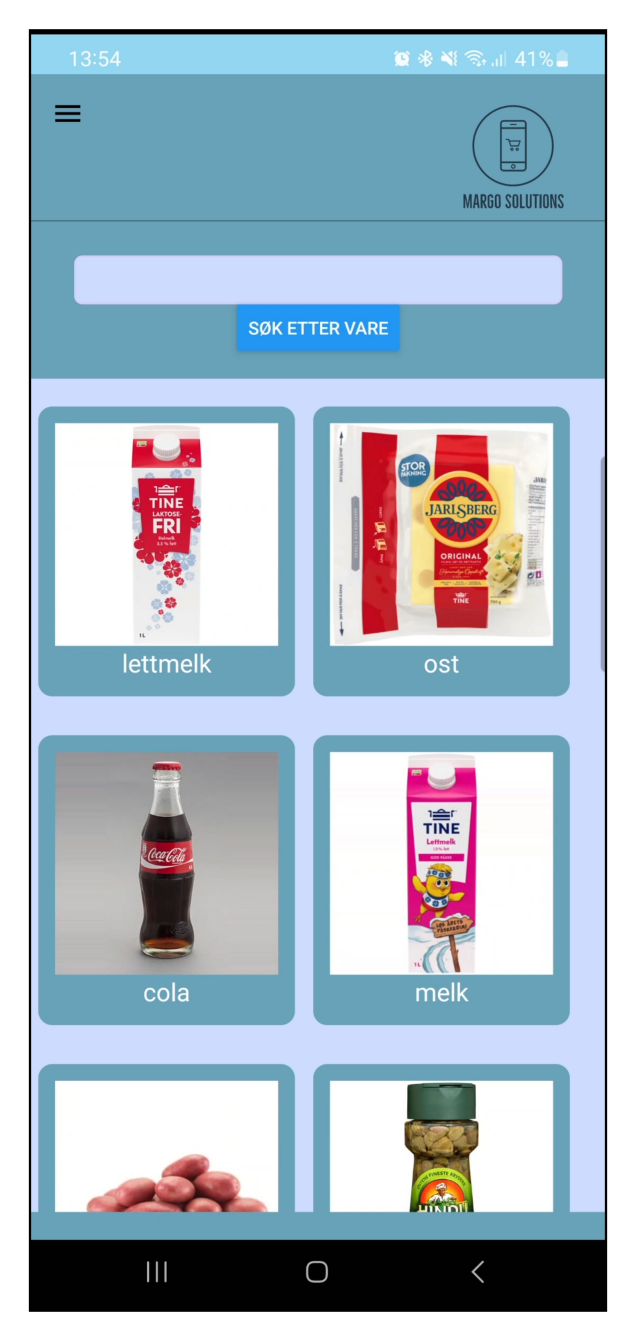

Figure I.5: Finn Vare-skjerm

<span id="page-384-0"></span>Hvis brukeren velger "Finn butikk" direkte, kan de finne veibeskrivelse eller se innendørskartet til en butikk ved å velge den fra listen eller søke etter den i søkefeltet.

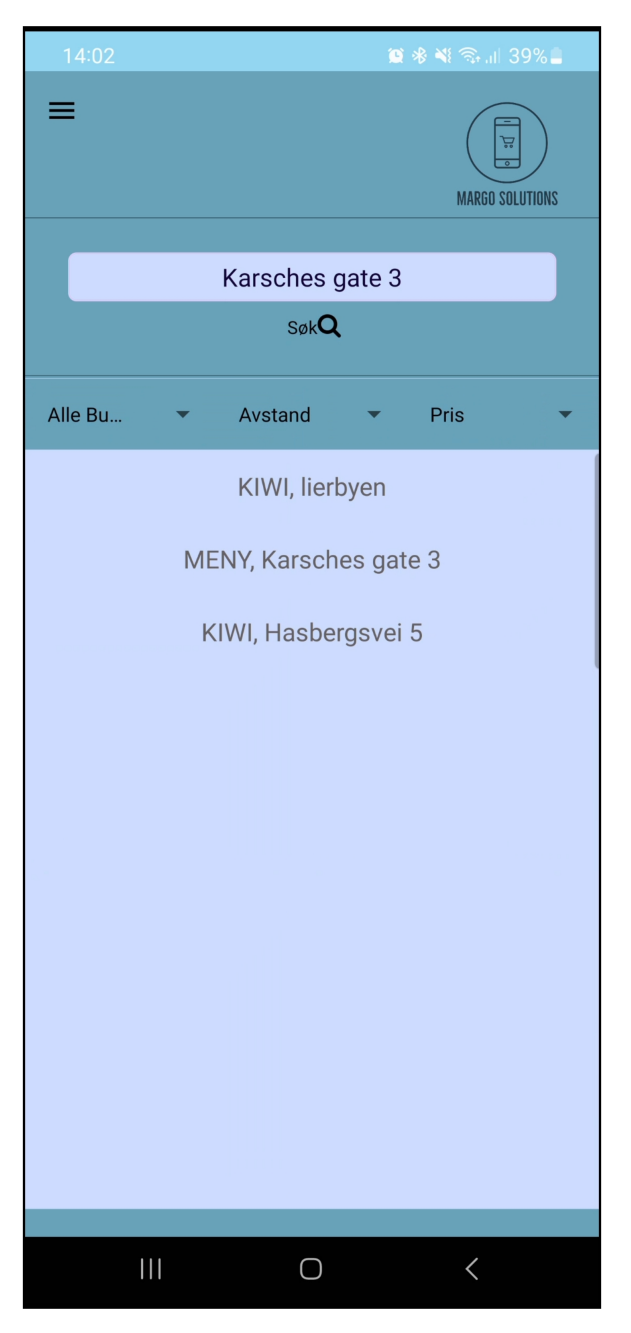

Figure I.6: Finn Butikk-skjerm

Hvis brukeren velger "Dine handlelister", vil de bli ført til en side der de kan lage en ny handleliste og legge til varer eller velge en eksisterende. Fra denne siden kan brukeren navigeres videre til "Finn butikk"-siden for å velge butikken de ønsker å handle i.

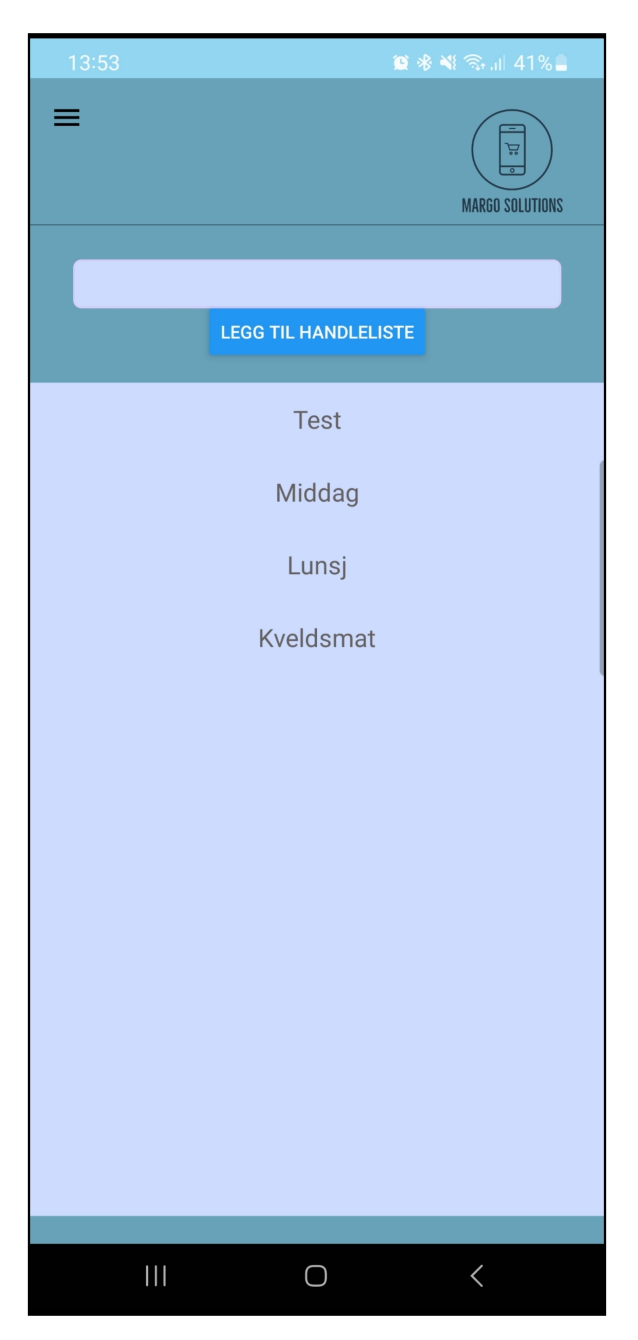

Figure I.7: Handlelister-skjerm

<span id="page-386-0"></span>Margo Cart applikasjonen tilbyr også en hovedmeny som vises når brukeren trykker på de tre strekene i det venstre hjørnet. Her kan brukeren velge mellom "Dine handlelister", "Finn vare", "Finn butikk" , Hjemme-siden, og "Min profil"-siden.

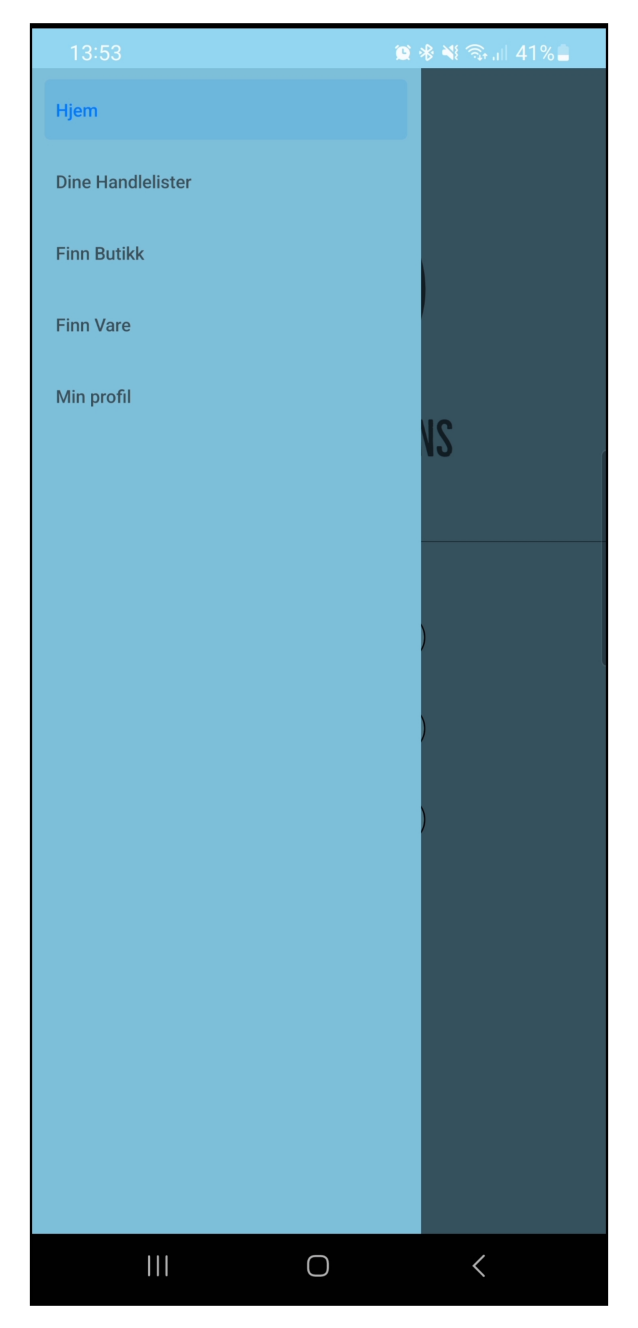

Figure I.8: Drawer-skjerm

<span id="page-387-0"></span>Ved å trykke på "Min profil"-siden kan brukeren velge å slette alle dataene sine eller slette hele profilen. Hvis brukeren velger sistnevnte, vil de bli logget ut og brukeren vil bli slettet fra appen.

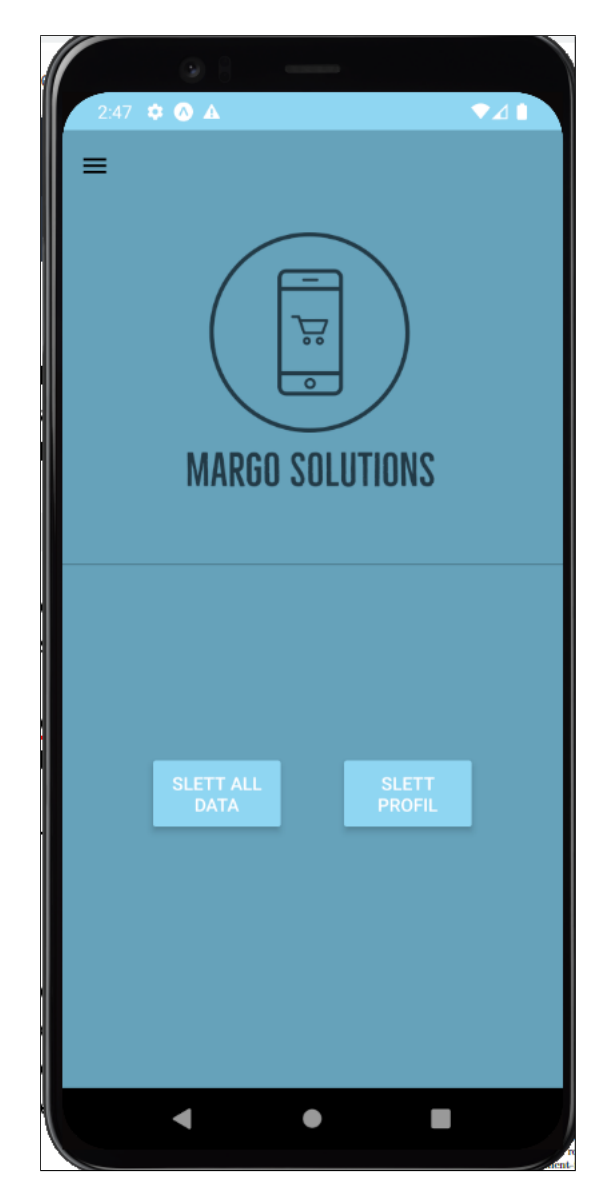

Figure I.9: MinProfil-skjerm

<span id="page-388-0"></span>Margo Cart har blitt utviklet med en stor vektlegging på brukervennlighet og tilgjengelighet. Vi har lagt stor vekt på å gjøre grensesnittet så intuitivt og brukervennlig som mulig. Dette ble oppnådd ved bruk av enkelt og gjenkjennelig design som gjør det enkelt å navigere gjennom applikasjonen. Det er også inkludert en tydelig og enkel navigasjonsmeny for enkel tilgang til alle funksjoner i appen [\(I.8\)](#page-387-0). Det ble tatt hensyn til brukernes personvern og sikkerhet ved ˚a inkludere funksjonaliteter som lar brukere slette data og profiler [\(I.9\)](#page-388-0). Alt av data brukt i applikasjonen blir lagret og overført på en sikker måte.

## I.1.3 Login og logout

En av kravene til Margo-cart er at applikasjonen skal være tilgjengelig og at hver bruker kan opprette sin egen profil"Krav 1". Dette kravet løses ved å gi brukeren funksjoner for å registrere og logge seg inn. Dette kravet innebærer at passordet til brukeren blir kryptert. Brukeren skal også kunne gå inn og se deres brukerprofil. Her får brukren funksjonalitet som å slette brukeren og deres tilhørende elementer.

## Registrering

Det første brukeren må gjøre etter de har lastet ned applikasjonen er å registere seg selv. Her må de skrive inn navn, mail, passord, alder og kjønn( [I.2\)](#page-381-0). Når en bruker er registrert vil informasjonen deres ligge i vår database. Passordet til brukeren er kryptert i databasen for sikkerhetsgrunner. Data som alder og kjønn vil bli brukt i vårt analysesystem for Margo-cart. Data vi henter fra brukeren vil være anonymisert og vi henter kun data vis kunden tillater det.

Når brukeren registrer seg, blir en "JWT token" som blir lagret lokalt på brukerens telefon. Denne holder brukeren logget inn for 1 time. JWT token blir generert av vår API og blir brukt for å verifisere brukeren. I registrerings prosessen blir en sjekk utført som sjekker om brukeren eksisterer fra før av. Vis brukeren eksisterer, vil personen få melding om dette. Det blir også sjekket om skrivefeil og om at e-mailen brukeren skriver inn eksisterer.

## login/logout

Kunden skal bruke informasjonen oppgitt i registrering for å logge inn i systemet vårt. Brukeren må skrive inn e-mail og passord for å logge inn  $(I.1)$ . Når kunden er pålogget, blir JWT token nevnt tidligere generet. Når en bruker har logget inn, får de tilgang til deres profil og de får se deres handlelister [\(I.7\)](#page-386-0). Brukeren har også mulighet for å logge ut av applikasjonen vår, hvis de ønsker det. Når kunden logger ut, vil token bli fjernet og variabler som er koblet til brukeren blir satt til deres standardverdi.

## Glemt passord

Glemt passord-funksjonen i appen gir brukerne en enkel og sikker måte å tilbakestille passordet sitt på hvis de glemmer det. Denne funksjonaliteten er implementert gjennom tre forskjellige sider i appen: GlemtPassordScreen [\(I.3\)](#page-382-0), KodeScreen [\(B.10\)](#page-140-0) og LagNyttPassordScreen [\(B.11\)](#page-141-0).

På GlemtPassordScreen-siden har brukeren muligheten til å fylle inn sin e-postadresse i et tekstfelt. Når brukeren trykker på Send-knappen, starter tilbakestillingsprosessen. For å generere en tilfeldig bekreftelseskode bruker appen getRandomNumber-funksjonen, som sikrer at koden er unik for hver forespørsel. Deretter sendes det en API-forespørsel til et serverendepunkt for å sjekke om den oppgitte e-postadressen er knyttet til en eksisterende brukerkonto i databasen. Hvis e-postadressen er gyldig, blir det generert og sendt en e-post til brukeren som inneholder bekreftelseskoden. Dette oppnås ved hjelp av et annet API-endepunkt som håndterer utsendelse av e-post.

Etter at e-posten med bekreftelseskoden er sendt, blir brukeren navigert til KodeScreen-siden. Her må brukeren skrive inn bekreftelseskoden de mottok på e-post i et tekstfelt. Når brukeren trykker på Send-knappen, sammenligner appen den inntastede bekreftelseskoden med den genererte koden. Hvis kodene er like, blir brukeren videresendt til LagNyttPassordScreen-siden for å opprette et nytt passord. Hvis kodene ikke stemmer overens, vises det en feilmelding til brukeren for å indikere at bekreftelseskoden er feil.

På LagNyttPassordScreen-siden [\(B.11\)](#page-141-0) kan brukeren opprette et nytt passord for sin konto. Brukeren blir bedt om å skrive inn det nye passordet i et sikkert tekstfelt, og deretter blir de bedt om å bekrefte passordet ved ˚a skrive det inn p˚a nytt. N˚ar brukeren trykker p˚a Lagre-knappen, sender appen en forespørsel til en server for å oppdatere brukerens passord i databasen. Det nye passordet blir også sammenlignet med bekreftelsespassordet for å sikre at de stemmer overens. Hvis passordene ikke matcher, vises det en feilmelding til brukeren, og de blir bedt om å prøve på nytt.

## Min profil

En viktig del av Margo Cart-applikasjonen er "Min Profil"-funksjonaliteten. Denne funksjonaliteten gir brukeren muligheten til å administrere sin egen profil og utføre handlinger som å slette data og slette profilen sin.

En av funksjonene i "Min Profil" [\(I.9\)](#page-388-0) er muligheten til å slette all data knyttet til brukeren. Dette kan være nyttig hvis brukeren ønsker å starte på nytt eller fjerne alle eksisterende handlelister. Når brukeren velger å slette data, vises en bekreftelsesdialog som ber om en bekreftelse før slettingen utføres. Hvis brukeren bekrefter, sendes en forespørsel til serveren med brukerens ID for å identifisere hvilke data som skal slettes. Serveren utfører deretter en operasjon på databasen for å slette alle relaterte handlelister. Etter at operasjonen er fullført, vises en melding om at all data er slettet.

En annen funksjon i "Min Profil" [\(I.9\)](#page-388-0) er muligheten til å slette selve profilen. Dette alternativet tillater brukeren å permanent fjerne sin brukerkonto og tilhørende informasjon fra systemet. Når brukeren velger å slette profilen, vises også en bekreftelsesdialog for å sikre at brukeren er klar over konsekvensene. Hvis brukeren bekrefter slettingen, sendes en forespørsel til serveren med brukerens ID for ˚a identifisere hvilken profil som skal slettes. Serveren utfører deretter en operasjon på databasen for å fjerne profilen fra systemet. Etter at operasjonen er fullført, vises en melding om at profilen er slettet, og brukeren blir logget ut.

"Min Profil"-funksjonaliteten [\(I.8\)](#page-387-0) gir brukerne kontroll over deres personlige data og profiler i Margo Cart-applikasjonen. Ved å tilby muligheten til å slette data og profiler, gir dette brukerne fleksibilitet og kontroll over sin brukeropplevelse. Det er viktig ˚a merke seg at sletting av data og profiler er permanente handlinger som ikke kan angres, og brukerne bør være oppmerksomme på dette før de tar beslutningen om å utføre disse handlingene.

# I.1.4 Handleliste

Handleliste er den viktigste funksjonen fra brukerne sin side. Her skal kunden kunne lage en handleliste, legge til varer, fjerne varer, se alle varer, se alle butikker som bruker vår løsning og navigere både innendørs og utendørs. Denne funksjonen inneholder alt av funksjonalitet på et sted og er bergnet å være mest brukt i applikasjonen.

## Vise handlelister og lage handleliste

Det førse en bruker ser i Handleliste [\(I.7\)](#page-386-0) skjermen er alle handlelistene sine. Brukeren kan da velge en eksisternde handlelsite eller lage en ny en. Alle handlelistene er koblet mot brukerens personlig-ID. Fra et teknisk perspektiv vil dette si at en query som kombinerer flere tabeller i databasen kjøres for å få ut alle handlelistene til brukeren. På samme måte hvis brukeren vil opprette en handleliste vil en query som legger inn informasjon i flere tabeller kjøres. Informasjonen som kommer fra queryen blir da vist i Handleliste skjermen og brukeren kan da velge en handleliste ved å trykke på den.

## legg til vare/slett vare

Ved valg av handleliste blir alle varene i handlelisten vist. Alle varene er tilkoblet mot handlelisten sin ID. For å vise alle varene i en spesifikk handleliste må en query kjøres som kombinerer flere tabeller i databasen med tanke på brukerens personlig ID og handlelisten sin ID. Informasjonen som kommer fra queryen blir da vist og alle varene blir displayet. Brukeren kan da legge til flere varer, slette varer og justere antall.

Ved å velge funksjonen legg til varer blir brukeren tatt til Varer-skjermen [\(I.5\)](#page-384-0). Her vil alle varene vises hvor det er to varer på rad for hver kolonne. Brukeren kan også søke på en vare for å finne en spesifikk vare.

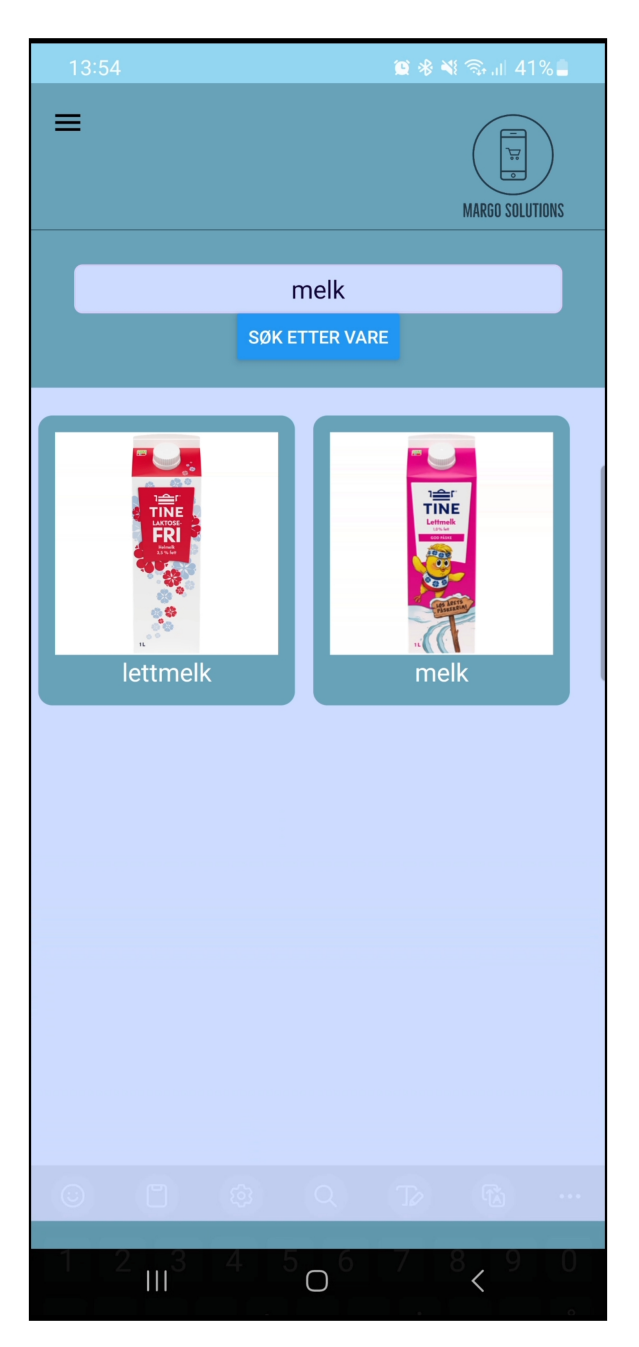

Figure I.10: Søke på en vare

Informasjonen for hvert vare inkludert bilde kommer fra en query rettet mot Vare tabellen i databasen. Det samme gjelder for søk på vare funksjonen. Brukeren kan da legge til vare ved å trykke på ønsket vare.

I Handleliste [\(I.7\)](#page-386-0) skjermen kan brukeren justere og slette varer. Til høyre for hver vare blir antall vist med en plus og minus knapp.

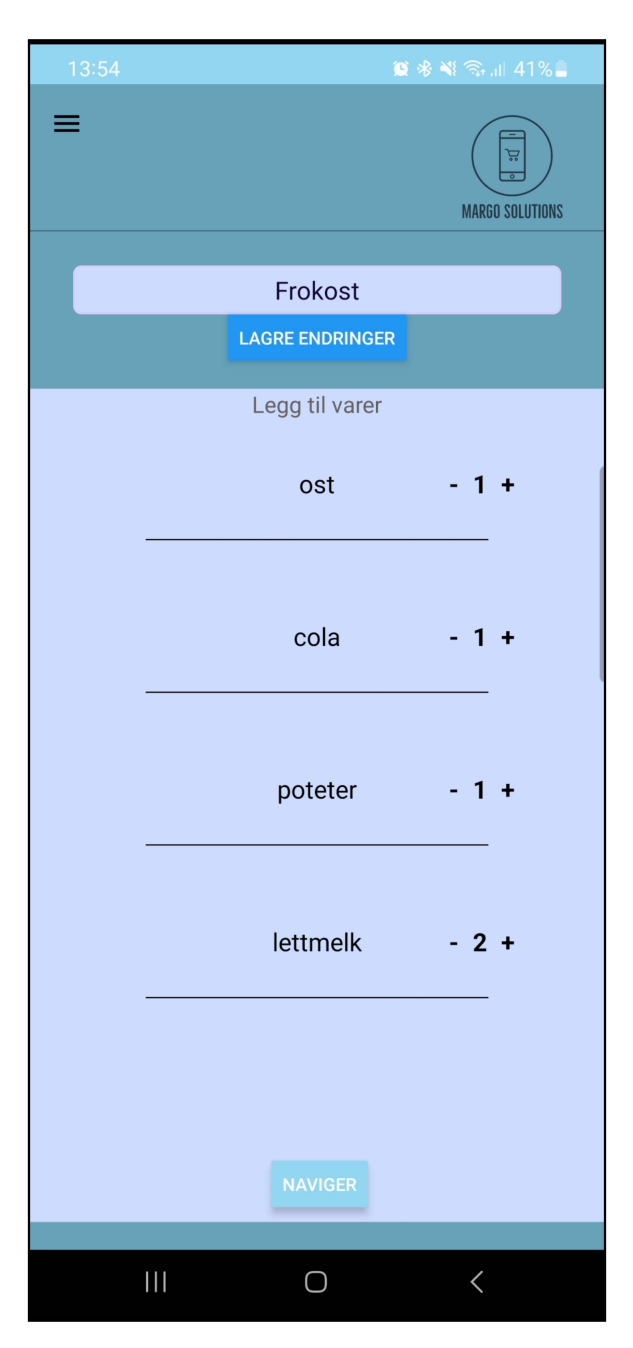

Figure I.11: Handleliste-skjerm

Her kan brukeren senke antallet til 0 for å slette varen og øke antallet ved å trykke på plus knappen. Dette er en komplisert funksjon som må oppdateres presist både i front-end og back-end. Fra teknisk perspektiv vil en query kjøres som kombinerer flere tabeller i databasen. Denne query-en bruker brukerens personlig ID, handlelisten sin ID, den spesifikke varen og antallet. Denne gangen ville query-en brukes for å oppdatere antall verdien i databasen, istedenfor å legge til eller få data ut fra databasen. Funksjonen kjøre for både front-end og back-end og antall blir oppdatert begge stedene.

#### Sortering av handleliste

En av funksjonene i Margo cart er å gi brukeren en sortert handleliste som viser den raskeste ruten gjennom butikken. Disse funksjonene skal også vise den raskeste ruten til hver enkel vare. Denne ruten skal gi mening og føre til mindre tilbakesporing. Måten vi løser dette er ved å bruke en sorteringsalgoritme som heter Astar. Astar algoritmen er basert og utviklet fra Dijkstras algoritme. Forskjellen mellom Astar og Dijkstra er at Astar ser etter en bedre rute ved ˚a bruke en heuristisk funksjon. Denne prioriterer noder som skal være bedre enn andre, mens Dijkstras utforsker alle mulige måter til den finner den berste ruten. For å snakke om hvordan brukeren skal få raskestete vei, så må vi raskt definere vårt innendørs kart.

Vårt innendørs kart består av et firkantet rutenett, som vil si at det er et 2D array. Rutenettet har mange hindringer, for oss er våre hindringer hyller. Rutenettet har en startcelle og en målcelle. Målet er å nå målcellen fra startcellen så raskt som mulig. Ved å legge til variabler som "f", "g" og "h" så kan vi bruke Astar algoritme til å finne raskeste rute. Algoritmen vil velge den noden som har "lavest" verdi "f". Dette gjør algoritmen til den når målcellen. Variabelen "f" får vi ved å legge sammen "g" og "h". Variabelen "g" er bevegelseskostnaden for å flytte seg fra et startpunkt til en gitt rute i rutenettet. Mens "h" er den estimerte bevegelseskostnaden for å flytte seg fra en gitt rute til målcellen.  $([43])$  $([43])$  $([43])$ . Dette betyr at vi vet ikke den faktiske avstanden før vi har funnet den endelige ruten. Dette er fordi det kan være hindringer i veien, som i vårt tilfelle er det hyller. Ved bruk av heuristikk kan vi beregne "g", men vi må ha en måte å beregne "h" på. Det er to måter dette kan gjøres på. Den første måten er å regne ut den nøyaktige verdien av "h". Dette er veldig tidkrevende og er vanskeligere å implementere i vårt system. Derfor brukes en tilnærmet verdi av "h" ved hjelp av heuristikk som er mindre tidkrevende.

Ved bruk av nøyaktig heuristikk så kan mer nøyaktige verdier av "h" finnes. Noen av metodene for å beregne den nøyaktige verdien av "h" er: "Forhåndsberegne avstanden mellom hvert cellepar før du kjører Astar algoritmen. Hvis det ikke er noen blokkerte celler/hyller, kan vi finne den nøyaktige verdien av "h" uten noen forhåndsberegninger ved å bruke avstandsformelen (Euklidsk avstand)" $([43])$  $([43])$  $([43])$ .

Tilnærmingsheuristikk blir brukt og det er generelt tre sett tilnærmingsheuristikk-er for å beregne "h". De er "Manhattan avstand, det er summen av absolutte verdier av forskjeller i målets x- og y-koordinater og den gjeldende cellens x- og y-koordinater"([\[43\]](#page-70-0)). Du kan også bruke diagonal avstand. Da "bruker du maksimum av absolutte verdier av forskjeller i målets x- og y-koordinater og den gjeldende cellens x- og y-koordinater"([\[43\]](#page-70-0)). Den siste er euklidske avstanden, som det kommer frem av navnet, er "det avstanden mellom den gjeldende cellen og målcellen ved å bruke avstandsformelen"([\[43\]](#page-70-0)). I vår mobil applikasjon brukes Manhattan avstand for å finne h.

Dette gjør at brukerene av Margo-cart vil alltid finne den raskeste ruten til en vare. Denne funksjonen gjør det mulig å sortere handlelisten til brukeren. En funksjon som bruker Astar alogritmen ble implementert for å sortere handlelisten til brukeren. Brukeren vil få den mest optimale ruten gjennom butikken av vår sorterte handleliste funksjon og de vil få raskeste rute til hver vare.

## I.1.5 Innendørs og utendørs kart

Margo Solutions har et krav som heter kart."**krav 3"**. For å tilfredsstille dette kravet må brukeren kunne: fremstille et kart som samsvarer med planløsningen. Kartet skal oppdateres når endringer i Margo-plan gjøres og kunden skal få den mest effektive ruten gjennom butikken. Å fulføre dette kravet vil øke Margo Solutions sin verdifulle immaterielle verdi. Mobil applikasjonen Margo-cart har to typer navigasjonnsystem. Det første er for utendørs navigering og det andre er for innendørs navigering. Disse to systemene er nøkkelverdien for bedriften vår. Kravet om å vise raskeste rute gjennom butikken ble oppnådd ved implementasjonen av Astar algortime.

## Valg av butikk

I mobil applikasjonen vår skal brukerne kunne se og velge alle butikkene som bruker vår løsning. Fra et teknisk perspektiv betyr dette at alt av informasjon for disse butikkene m˚a legges inn i databasen. Informasjonen innebærer alt fra adresse og kjede til lengdegrad, breddegrad, varene i butikken, tilbud i butikken og mer. Disse dataene blir hentet av en query som kobler sammen flere tabeller for å få ut informasjonen som trengs. I front-end av applikasjonen blir informasjonen omgjort og filtrert før den vises til brukeren. Et eksempel på dette er kjede filtret, brukeren kan skru den på for å filtrere butikker basert på kjede. Brukeren kan da velge en butikk, også velge mellom veibeskrivelse eller innendørs navigering.

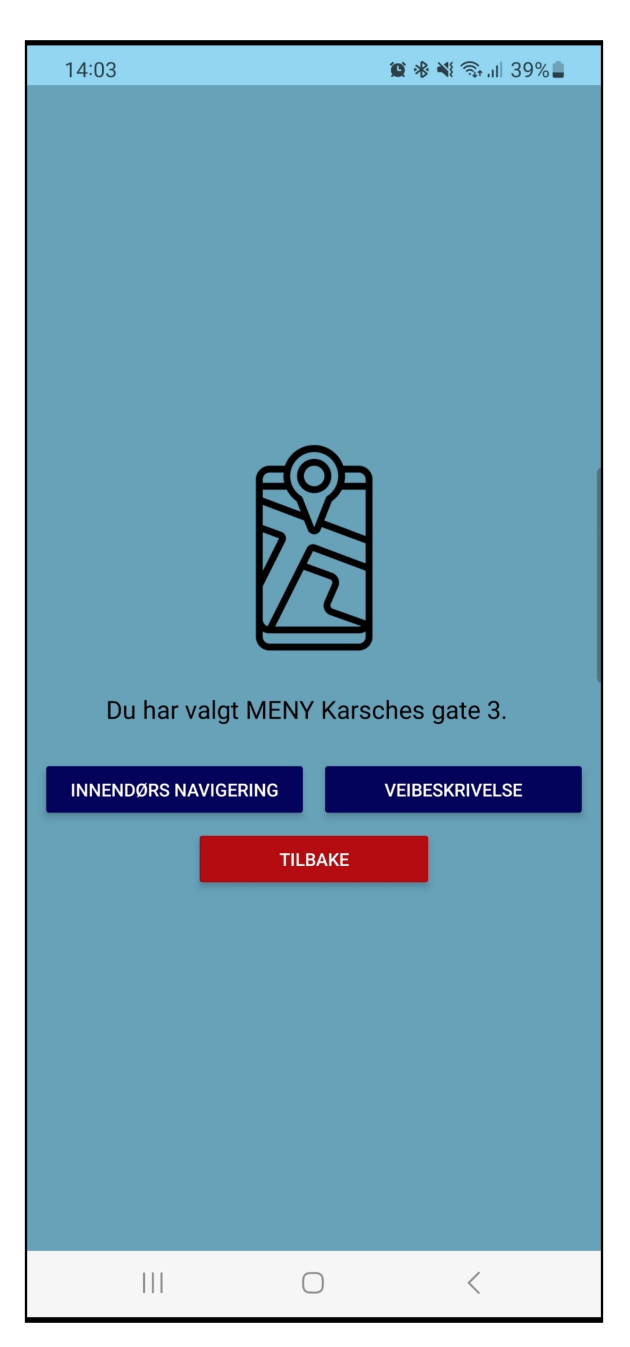

Figure I.12: Velg Navigasjon-skjerm

## Utendørs Kart

Utendørs kart-funksjonen i appen implementerer en interaktiv kartvisning ved hjelp av react-native-maps biblioteket i React Native. Kartet som vises er hentet fra Google Maps ved å bruke komponenten  $\emph{MapView}$ sammen med PROVIDER\_GOOGLE. Dette gir en pålitelig og velkjent kartopplevelse for brukerne.

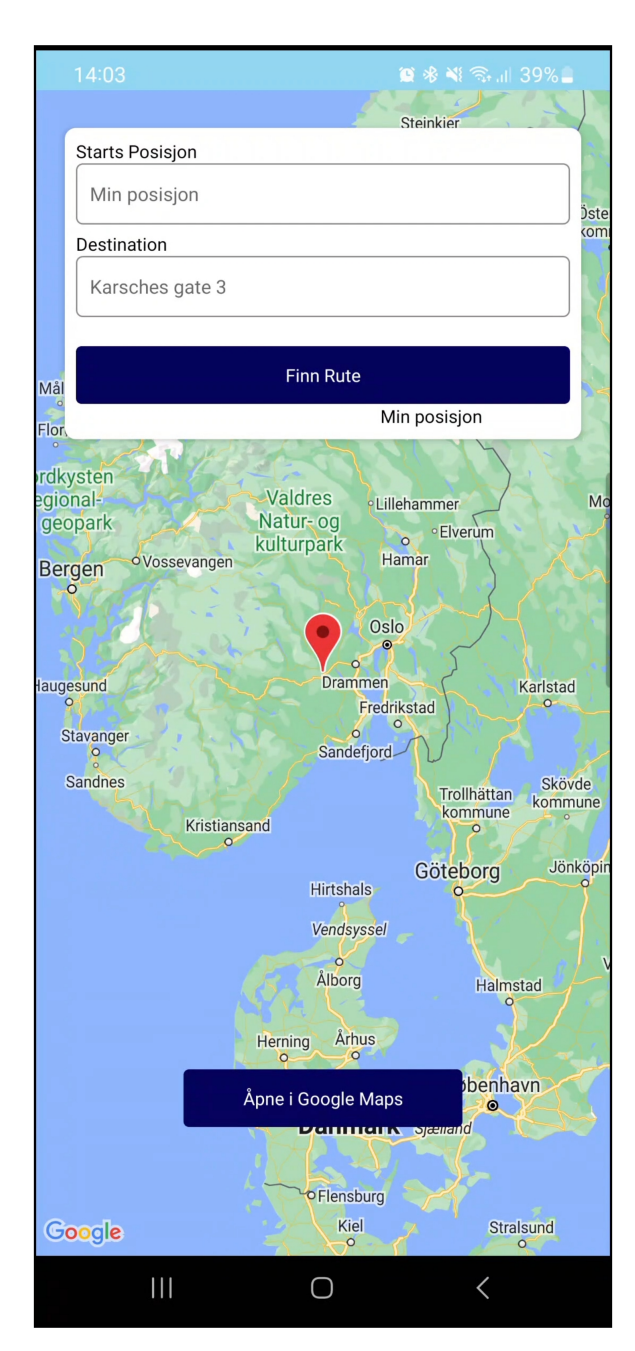

Figure I.13: Utendørs kart 1

En viktig funksjon i kartvisningen er muligheten til å søke etter steder. Dette oppnås ved å integrere Google Places Autocomplete. Når brukeren begynner å skrive i tekstfeltet, aktiveres automatisk et søkeforslagssystem som gir relevante steder basert på inndataen. Når brukeren velger et sted fra forslagene, blir detaljene om dette stedet sendt til en *callback*-funksjon som tar seg av videre behandling og visning av stedet på kartet. For å gi en mer detaljert visning av stedene, brukes markører på kartet. Disse markørene viser startpunktet og destinasjonen for veibeskrivelsen. Når brukeren trykker på Finn Rute-knappen, beregner appen veibeskrivelsen mellom disse to punktene. Dette gjøres ved hjelp av MapViewDirections-komponenten, som trekker en linje på kartet som representerer veibeskrivelsen mellom de valgte stedene. Denne visuelle veibeskrivelsen gir brukerne en klar forståelse av ruten de må følge.
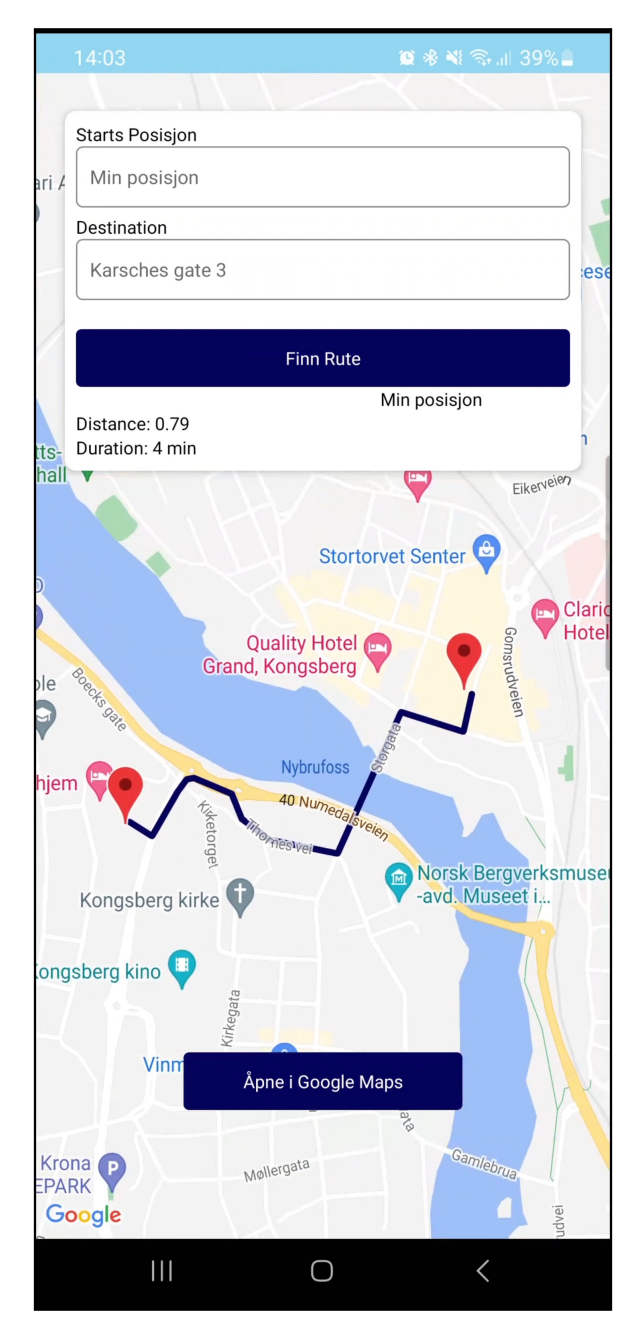

Figure I.14: Utendørs kart 2

Appen gir brukeren muligheten til å vise sin nåværende posisjon direkte på kartet. Dette oppnås ved å bruke Location-biblioteket fra Expo, som gir tilgang til enhetens posisjonstjenester. Når brukeren gir appen tillatelse, kan den hente og lagre brukerens nåværende posisjon. Dette gjør det mulig for brukeren å se sin egen plassering i forhold til kartet og markørene. I tillegg kan brukeren trykke på Min posisjon-knappen for å sentrere kartet rundt sin nåværende posisjon, noe som gir en mer brukervennlig opplevelse.

Appen tilbyr en Åpne i Google Maps-knapp, for å også kunne finne veibeskrivelsen via Google Maps. Når denne knappen trykkes, åpnes Google Maps-appen (eller nettsiden for enheter uten appen) på enheten og viser den valgte destinasjonen.

Når veibeskrivelsen er tilgjengelig, presenteres også informasjon om avstand og estimert reisetid til brukeren i Margo Cart appen. Dette gir brukerne informasjon om ruten de har valgt, slik at de kan planlegge sin reise bedre.

## Innendørs Kart

Kartet består av en grid som er lagd med bruk av et 2D array. Hvert element i grid-en inneholder informasjon om seg selv og nabo elementet. Elementet inneholder informasjon som: x og y, om den er en hylle, g, f, h, informasjonen om naboene og om det er et start eller sluttpunkt. Informasjon om lokasjonen til hver vare og hvor det ligger blir lagret. Denne informasjonen får vi fra databasen som er koblet opp mot Margo Plan, på denne måten, trenger ikke bukeren å lagre så mye data på telefonen. For å vise dette, bruker vi Scalable Vector Graphics.

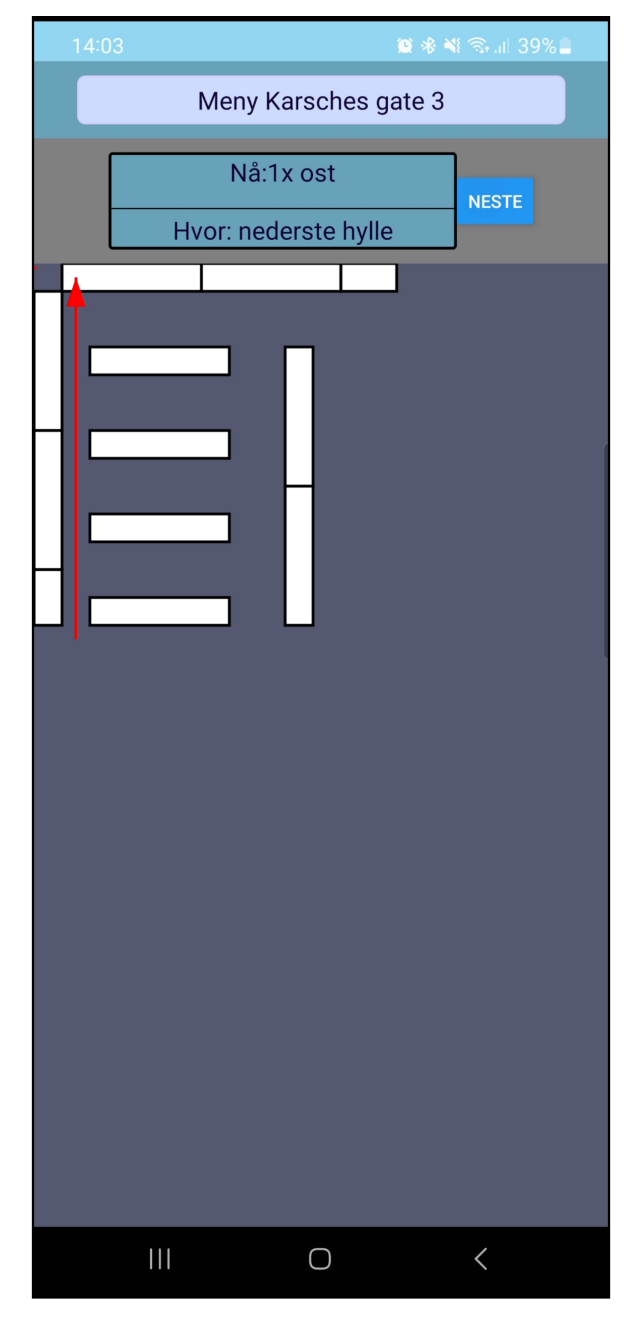

<span id="page-397-0"></span>Figure I.15: Innendørs kart 1

Figur [I.15](#page-397-0) viser hvordan kartet blir vist med Scalable Vector Graphics. Figur [I.16](#page-398-0) viser hva som skjer etter bruker bytter til neste vare.

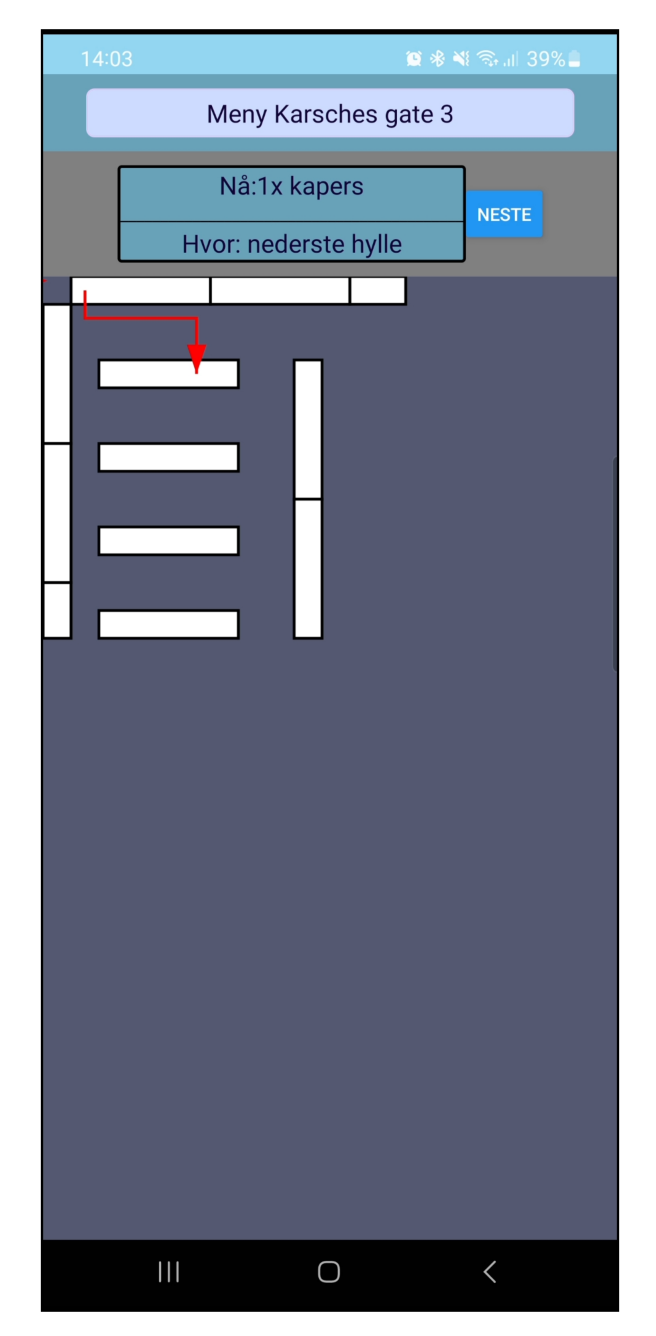

<span id="page-398-0"></span>Figure I.16: Innendørs kart 2

Det innendørs kartet til Margo-cart består av hyller, varer, bruker og en pil som leder veien til varen. På denne siden vil du kunne se din sorterte handleliste og den vil vise deg veien til neste vare. Når brukeren beveger seg så vil pilen oppdatere seg, ved å finne en ny raskeste rute til varen. Når butikken endrer planløsningen i Margo-plan, vil kartet til Margo-cart oppdatere seg.

#### Innendørs posisjon

For å forbedre kartfunksjonen i vårt system, ville vi iverksette en posisjonsfunksjon som skal finne og vise hvor personen er til enhver tid. Margo-cart sin innendørs navigerings funksjon som skal veilede brukeren i en butikk etter handlelisten deres. Denne typen navigasjon blir allerede brukt utendørs med bruk av Google Maps. De fleste som bruker en form for navigasjon bruker GPS, inkludert Google Maps. Når en bruker er innendørs vil GPS signalet bære for svakt til å gi en nøyaktig posisjon. Målet vårt er å bruke telefon sensorene sammen med GPS for å finne brukerens posisjon i en butikk. Dette vil spare bedriften penger, siden andre typer løsninger krever ekstra utstyr som Wi-Fi og bluetooth beacons.

Nye smarttelefoner har fått mange nye sensorer som eksempel: lys sensor, trykk sensor, orienterings sensor lyd sensorer osv. Noen av sensorene som er kommet til de fleste smarttelefoner er akselerometer, gyroskop og magnetometer. Det er disse tre som blir brukt for innendørs navigasjon. Akselerometeret brukes for ˚a finne når telefonen er i bevegelse og den måler telefonen sin akselerasjon. Denne gir oss også vinkelen til telefonen i tre retninger. Gyroskopet gir oss en mer nøyaktig informasjon om hva vinkelen til telefonen er. Magnetometer måler magnetiske felter og gir oss hvilken retning personen er rettet mot.

En sensor som var planlagt å bruke var en step sensor, denne kunne brukes for å finne ut om brukeren er i bevegelse og for å regne ut en mer nøyaktig step lengde. Denne har fordel med at den bruker mindre CPU krefter og bruker mindre strøm. Expo støtter ikke denne sensoren og på grunn av dette tekniske problemet ble denne sensoren ikke implementert.

Bestikkregning er en måte å finne en estimert posisjon, Bestikkregning var mye brukt i sjøfart og luftfart før. Her starter du fra et gitt punkt også legger du til nye verdier til denne posisjonen. Dette gir oss x og y koordinater. Vi får disse koordinatene ved å regne ut retning og retningshastighet([\[56\]](#page-71-0)). Disse kordinantene gir oss en viss mengde posisjons feil, men ved å sette en definert grense, vil vi minske feilene som oppstår. Retningen får vi ut ifra magnetometeret, men den bruker også gyroskopet for å finne ut hvilken vinkel telefonen er i. For å finne retningshastighet bruker vi akselerometeret og gyroskopet. For retningshastighet må vi sette en step grense ved bruk av et "low/high pass filter". For å finne ut om personen har tatt et steg så tar vi dataen til akselerometeret som har vært igjennom "low/high pass filteret" og tar ut maks/min verdiene og variasjonen mellom dem. $([57])$  $([57])$  $([57])$ 

Vi har 2 store utfordringer med vår løsning, det første problemet er at sensorene i telefonene ikke er like gode som profesjonelle sensorer. Disse sensorene vil gi mye "støy" som må fjernes med tanke på nøyaktighet. Det andre problemet er at Gyroskop drifter over tid, som gjør at den blir mer og mer unøyaktig over tid. Akselerometer og mangetometer vil ikke drifte i så stor grad, men de kan bli påvirket av miljøet, spesielt av sterke magnetiske felt ([epub]). For å løse dette problemet ble en Kalma filter brukt for å fjerne "støy" og normalisere dataen. Kalman filteret er en algoritme som bruker forskjellige målinger over tid for å gi oss et estimat av resultatene  $([18])$  $([18])$  $([18])$ . På papir er dette en god løsning for å finne posisjonen til brukeren. Sensorene er for uforutsigbare til å gi en stabil brukeropplevelse. Dette ble konkludert ut i fra testingen gjort på alle sensorene. Likevell blir dette løsningen implementert i vår system, med endringer for å optimalisere brukeropplevelsen.

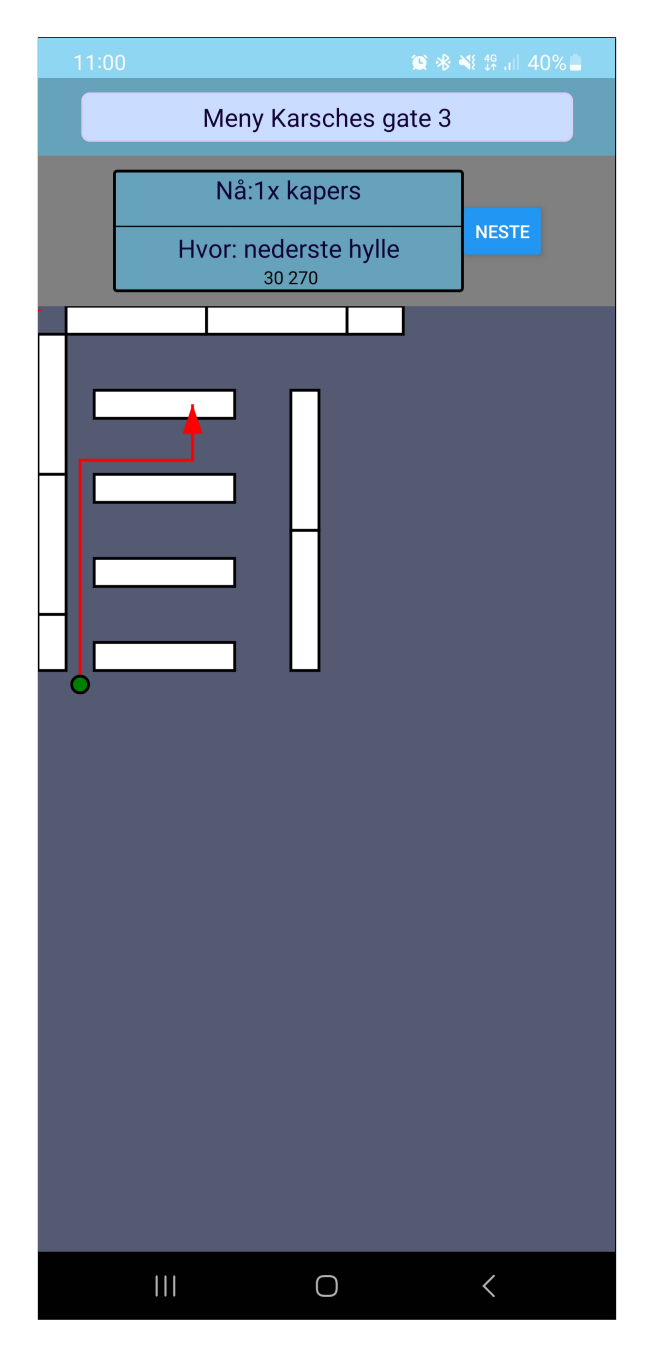

Figure I.17: Innendørs posisjon

## I.1.6 AWS

Margo Solutions bruker AWS for å hoste en webserver som kjører vår API. AWS står for Amazon Web Services.Denne webserveren gjør det mulig å bruke systemet vårt på fysiske enheter. Vi i Margo Solutions valgte å implementere denne skyløsningen fordi det er lett å bruke og utrolig skalerbart. AWS har også "betydelig flere tjenester, og flere funksjoner innenfor disse tjenestene, enn noen annen skyleverandør – fra infrastrukturteknologier som databehandling, lagring og databaser – til nye teknologier, som maskinlæring og kunstig intelligens, datainnsjøer og analyser" ([\[3\]](#page-69-1)).

# I.2 Margo-plan

# I.2.1 Grafisk brukergrensesnitt (GUI) design

Margo plan sine sider er godt merkert. Skriften sin farge er i kontrast med bakgrunnen for å at det skal være lettleslig for brukeren.

I layouten kan du se forskjellige farger, disse er kontrast med bagrunnen og klare farger, slik at det ikke blir kjedelig å se på de samtidig være lett å se. Hylle med fargekoder viser til forskjellige seksjoner i butikken, dette

er for at brukeren skal ha god oversikt. Brukeren kan selv endre på disse fargene, og legge til ny seksjon.

# I.2.2 Docker

# I.2.3 Opprette profil og Logg Inn

Når butikk ansatte skal opprette en profil må vedkommende oppi butikkens postnummer, poststed og gateadresse, butikk navn, og en kontaktperson for butikken. De må også oppgi deres personlig informasjon som fornavn, etternavn, oprette passord, gjenta passordet for å forsiktre at de skriver riktig passord, email, og anstillingstype (referert til som 'ansatt type' på register datatabellen). Tanken er at det skal være en register form for Butikken og en register form for ansatte. Brukeren må krysse av på at de har lest og er enig med vår vilkår, dersom de ikke gjør det får de ikke registrer en profil.

I likhet med Margo Cart sin [\(I.1.3\)](#page-388-0) register blir både passord og den repeterte passordet kryptert, av sikkerhetsmessige årsaker, og lagret i databasen.

Når skal opprette en profil vil det bli kontrollert om det eksistere en profil med samme email. Dersom det allerede eksister en profil med samme email, vil brukeren bli varslet om det. Det er også kontroll for at e-postadressen er en epostadresse og ikke noe annet. Passordet må også være minst 7 tegn.

JWT token gjør at brukeren forblir pålogget i 2 timer, deretter blir vedkommende logget ut automatisk. Denne funksjonen er lurt å ha, dersom brukeren glemmer å logge ut, dermet er denne funksjonen satt også på grunn av sikkerhetsmessige årsaker.

Når brukeren skal logge inn med e-post adressen og passordet brukeren opprettet da personen opprettet profilen sin. Hvis passordet eller e-mailen er feil, Vil brukeren bli varslet om det.

I.2.4 Redigeringsverktøy

I.2.5 Integrasjon

# VEDLEGG J

# Mandagsmøter

Mandagsmøtene er presentasjoner og referat fra presentasjonene som er lagt ved som vedlegg og litter i mappen "mandagsmøter"

# VEDLEGG K

Entreprenøskap

# Rapport - Entreprenørskap

Margo Solutions SB

# **Contents**

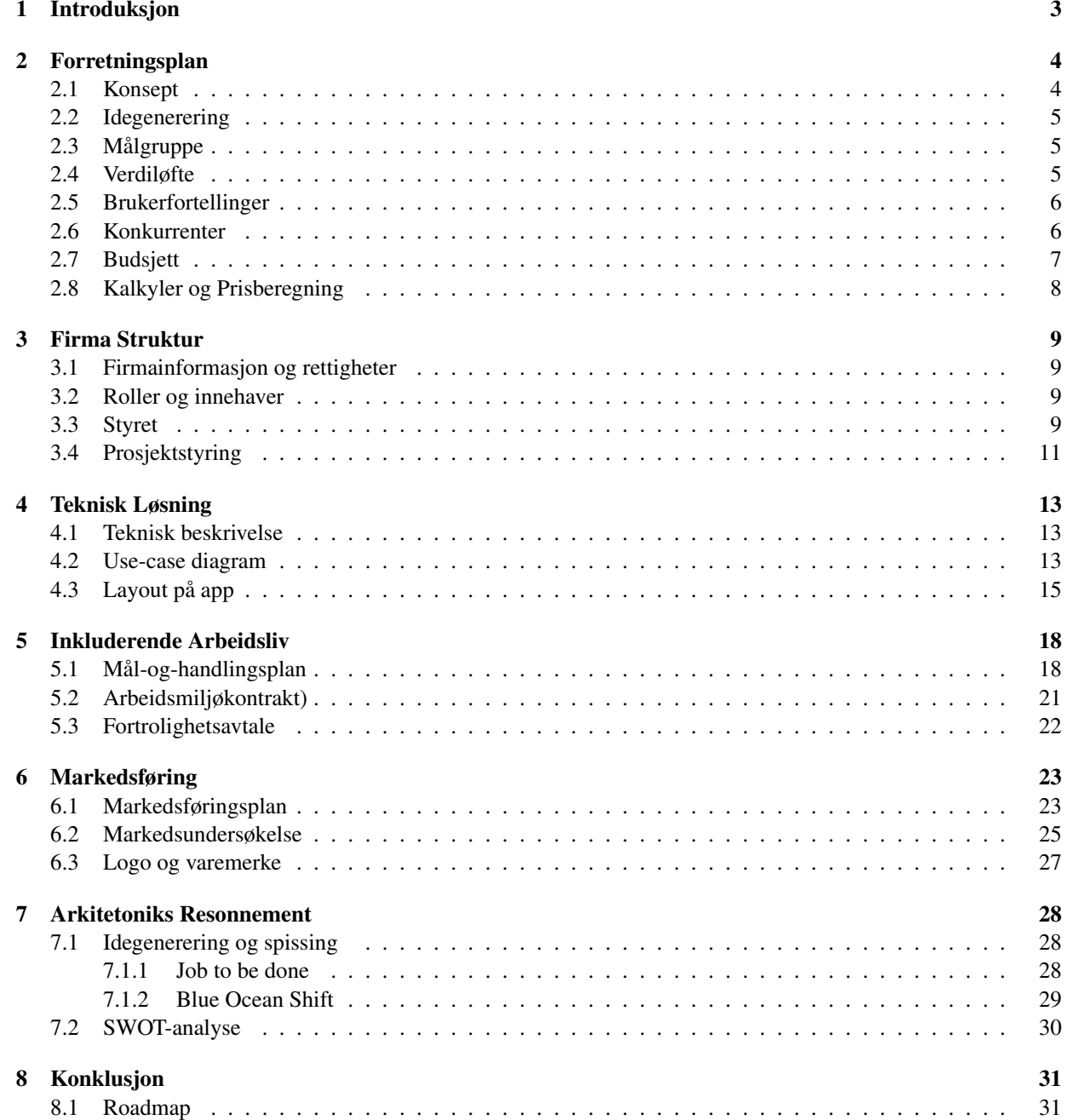

# 9 Dokumentasjon 32

405

# 1 Introduksjon

Denne rapporten er en portefølje som inneholder det MARGO SOLUTIONS STUDENTBEDRIFT har jobbet med høst-semesteret 2022. Den inneholder først og fremst en forretningsplan som blant annet beskriver vår ide, og hvilke forretningsmessige kundesegment vi ser muligheter i. I firma struktur gir vi en beskrivelse av firmaets roller og informasjon rundt styre og de styremøtene vi har hatt. Vi har en seksjon som beskriver den tekniske løsningen vi har kommet fram til. Inkluderende arbeidsliv tiltakene er laget for å sørge for trivsel og produktivitet i bedriften. Markedsføringsdelen beskriver planene rundt markedsføring av bedriften og markedsundersøkelsen vi har gjennomført. Delen for arkitektonisk resonnement er en utdyping og videreutvikling av ideen og skal fungere som ett veiledende dokument inn i neste fase av studentbedriften sammen med konklusjonsdelen.

Gjennom semesteret har ideen utviklet seg i stor del som følge av tilbakemeldinger vi har fått og drøfting innad i bedriten. Med dette følger at forretningsplanen og budsjettet følger en modell som vi har konkludert med at ikke vil passe nøyaktig med slik MARGO SOLUTIONS skal operere i framtiden. Noen av ideene presentert i denne rapporten kommer vi til å gå bort ifra, som følge av at vi undervis i prosessen har bestemt oss for nye retninger. Denne rapporten inneholder alt vi har gjort, inkludert det vi ikke skal fortsette med. Seksjonen "Erfaringer" illustrerer denne utviklingen godt.

# 2 Forretningsplan

#### 2.1 Konsept

#### Ide

Vår ide er å lage en navigasjons-applikasjon for kunder i varehus og butikker. Systemet vårt skal vise butikkunden veien til varene han/hun skal ha etter den mest optimale ruten.

Applikasjonene skal være tilgjengelig i Google Play og App Store, dermed tilgjengelig for de mest utbredte smarttelefonene på markedet. Løsningen skal selges til vår primærkunde altså varehusene og butikkene.

Vår løsning skal gjøre det lettere for sekundærkunden, altså butikkkundene, får å finne frem til varene de har på handlelisten sin. Dette vil være mer relevant i butikker som er større, og som majoriteten av folk ikke handler på ofte og dermed ikke er godt kjent i.

#### Kontekst

En undersøkelse av forbrukerrådet viser at 75% av husstander kjøper mat flere ganger i uka,og over 50% lager handleliste før de drar til butikken. Samtidig kjøper 40% alltid eller vanligvis varer de ikke trenger, resten gjør impulskjøp av og til eller skjelden. 66% kjøper overflødige varer fordi varene er på tilbud, omtrent halvparten av sistenevnte kundene kjøper overflødig varer for å "prøve noe nytt", ca. 1/3 svarte at ble fristet av nye varer eller var sulten. I henhold til bærekraftsmål nr. 17 ser altså Margo Solutions potensiale for å sørge for å løse opp i denne floken, ved å sørge for at folk kjøper varer som er på handlelisten i tillegg til å vise til varer som f. eks. er i ferd med å gå ut på dato. Dette er vår bærekraft-vinkling.

#### Ide Evaluering

Å gå rundt med mobil i hånda og samtidig plukke varer er ikke svært praktisk, derfor skal vi installere mobildock på handlevogner. Systemet vårt er mer tilpasset handlevogn enn handlekurv. Det kan skape utfordringer som at kunden ikke bruker vårt system og måten kunden behandler handlekurven på. Dersom en ikke er forsiktig er det svært enkelt å dunke kurven i hyller eller andre gjenstander. Derfor er det viktig å designe robust og fleksibel mobildock.

Butikkene ønsker at kundene deres skal bruke mest mulig tid og kjøpe flest mulig varer, mens kundene ønsker helst å kjøpe kun det de trenger, selv mange gjør impulskjøp, og bruke minst mulig tid i butikken. Dette skaper en interessekollisjon. På appen vår kan kunder lage handleliste, og dersom det er på tilbud på oppgitte varer, vil de kunne se det på appen. Kort-holdbarhets-vare-disken vil også alltid være merkert for kundene slik at de kan bli påminnet på datovarer som de kanskje ønsker. Systemet vårt kan gjøre butikkens kunder fornøyde, fornøyde forbruker kommer tilbake til butikken og deres anbefalinger kan tiltrekke flere kunder for butikken. Uunngåelig får butikken mersalg og det lønner seg økonomisk og tidsmessig for kundene. Resultatet kan også føre til mindre matsvinn, som påvirker miljøet positivt.

#### Målgruppe spissing

I første iterasjon av MVPen skal vi ha fokus på varehus der lokalet er stort og sortementet er bredt. Eksempelvis Biltema, Jula, og store dagligvarebutikker. Appen vår skal laste inn handleiste fra eksisterende, populære notatløsninger og løsninger for handleliste. For butikker som har eksisterende og mye brukte handlelisteløsninger kan også disse integreres inn i appen vår. Derfra blir den sortert i forhold til mest hensiktsmessig rute gjennom butikken. Skruene nærmest inngangen først osv. Appen tar altså inn kundens handleiste som parameter og sorter den hensiktsmessig i henhold til butikkens inventar og planløsning. Denne planløsingen er integrert i appen gjennom en installasjonsprosess.

#### **Installasjon**

Installasjonsplanen skal være en av grunnpilarene i vår kontantstrøm, der den spesifikke butikken, men sin, i prak-

sis, unike løsning planløsning og sortement, skal organiseres og legges inn i vår database på en normalisert måte. Derfra vil back-end løsningen algoritmisk sorteres slik at den finner raskeste rute mellom alle varer. La oss si at kunden kun skal ha to varer. Installasjonsprosessens kostnad vil dikteres av størrelsen på varehuset, antall varer og framkommelighets faktorer som plass og kundeflyt. Denne kundeflytet en basert på handlingsmønsterene til vår målgruppe, både butikken og butikkens kunder.

# 2.2 Idegenerering

#### Erfaring

Samtlige styremedlemmer for Margo Solutions SB har jobbet i butikk og erfaringene fra dette var essensiell i genereringen av ideen, spissingen av løsningen og identifiseringen av målgruppene. Som tidligere/nåværende butikkansatte evner vi å se frustrasjonen til den enkelte kunde på ett nærere hold samt utdype våre egne frustrasjoner og erfaringer rundt det å være butikkansatt.

# 2.3 Målgruppe

Målgruppen for dette produktet er to-delt i sluttbruker(sekundærkunde) og bedrifter(primærkunde). Vi sikter oss inn på en primærkunde som er dagligvarebutikker og mindre varehus. Vi er avhengige av at disse aktørene har en interesse i at deres kunder handler effektivt og at deres forretningsstrategi ikke er avhengig av for mye "spontankjøp". Av den grunn har vi bestemt at første iterasjon av målgruppe-utvalget skal fokusere på dagligvarebutikker og varhus som omsetter for omkring 50 millioner NOK per butikk. Dette vil i praksis si at vi har alle lavprisbutikker(Rema 1000, Coop Extra og KIWI), alle Supermarked(bl.a. Meny, Coop Mega) og ett bredt utvalg av detaljhandler(bl.a. Clas Ohlson, Biltema), men at vi styrer unna varehus med en omsetning som langt overstiger 50 millioner NOK per butikk som for eksempel IKEA, og butikker som er for små til å dra nytte av løsningen, eksempelvis Joker. Vi har dermed identifisert ett bredt utvalg av aktører som vi mener vi dra nytte av løsningen vår.

Sekundærkunden er begrenset til personer som handler i butikk som eier og bruker enten en Android eller IOs telefon, og som bruker den til vanlig. Vi er også avhengige at personene står får deler av eller det meste av handlingen for husstanden. Disse parameterene danner i praksis en målgruppe som er aldersbestemt og som er voksne. Dvs. at sluttkunden vår vil bestå av noen eldre, de fleste middelaldrene, og mange unge voksne.

#### 2.4 Verdiløfte

#### Effektivisere Handleturen

Effektivisering og tidsbesparelse i butikken er selve grunnpilaren av vårt verdiløfte. Ved bruk av vår løsning skal handleturen til kunder bli så kort som mulig gitt en handliste. Vi antar at kunder bruker mye tid på å finne fram til varer de ikke vet hvor er fordi de ikke handler den så ofte eller fordi de ikke besøker butikken særlig ofte. Som følge av handlelisten generer Margo Solutions appen basert på en sorteringsalgoritme som finner den korteste eller raskeste veien til ett gitt produkt. Når kunden finner produktet krysser han/hun det av.

#### Øke salg

Appen skal spisses slik at den uthever og markere områder i butikken/varehuset som den aktøren ønsker mer flyt til. En av de kritiske målene med løsningen for bedriften er å øke flyt og cash-flow til aktørene som velger å benytte seg av oss. Butikker har salg på varer samt høy-inntekts varer som de har gode marginer på. Uten å føre til styr for butikkunden skal appen gjennom ett kart markere områder som det er høyst interessante at kunden besøker. Kunden kan selv velge å følge den gitte ruten som er den mest effektive ruten, dette er jo selve bærebjelken i løsningen. Vi antar at grunnen til at kunder ikke f. eks. handler på tilbud er fordi de ikke vet at tilbudet finnes eller at de ikke vet hvor i butikken tilbudsvaren er og dermed ikke gidder å lete. Vår løsning vil lett gi de muligheten til dette og dermed øke salget på varer butikken vil ha solgt mer av.

#### 2.5 Brukerfortellinger

I startfasen av prosjektet kom vi på en rekke brukefortellinger som vi brukte til å sette oss inn i hvordan frustrasjonen og irritasjonen rundt det å handle kan oppfattes.// //

Per 50 år skal på butikken med kona. Han hater hvor lang tid hun bruker på butikken. Hun bruker alltid langtid siden hun glemmer hva hun skal ha, hvor varene er plassert. Hun surrer i butikken og er generelt ustrukturert. Hadde vært bra om de slipper å gå gjennom hele butikken flere ganger fordi hun plutselig kom på at hun trenger tomater og mini Oreos.

Oskar 21 år jobber på Coop mega. På tirsdag og torsdag får butikken nye varer. Da må han bruke hele vakten sin på å sette varer på plass. I disse dagene er tiden veldig viktig, og da må det jobbes effektivt. På en 8 timers vakt blir han spurt om hjelp og hvor ting ligger 30 ganger. (30 \* 2 min = 60 min), det tilsvarer en bortkastet time. Denne tiden kan spares ved bruk av vårt produkt.

Peter 25 år har nettopp flyttet fra Bø til Kongsberg for å studere. Han har bare 10 minutter mellom forelesninger for å kjøpe mat til uka. Han er ukjent i butikken og kommer til å bruke lengre enn 10 minutter for å finne frem. Hadde vært mye bedre om han kunne legge inn matvarene i en appen som planlegger veien og tar han til varene.

Malene 30 år har to barn og bruker alt for lang tid på butikken. Tiden hun bruker på butikken kunne hun brukt på å lagge middag. Hun ønsker å være effektivt og finne fram varer kjapt, men hun vet ikke helt nøyaktig hvor ting ligger.

Oliver 23 år jobber på butikk. Han jobber i kassa. Butikken pleier å ha ganske mange kunder, så det er ofte kø i kassa. Ganske ofte kommer kunder og spør han om hvor ting ligger i butikken, mens han håndterer køen. Da må hele køen vente på at Oliver hjelper kunder i tillegg.

Bjørn 30 år jobber på butikk. I løpet av en vanlig dag blir han spurt om hjelp 50 ganger. 50 \* 2 = 100 , 1 time 40 minutter.

Malin 21 år skal på butikken for å kjøpe tunfisk, aluminiumsfolie, bakeformer og nudler. Hun er kjent i butikken, men synes at det er allikevel vanskelig å finne frem akkurat disse varene siden hun ikke pleier å kjøpe dem så ofte.

Kari (25) er student og skal handle dagligvarer for kommende uka. Hun åpner Margo Cart appen på mobilen og velger hvilken butikk hun vil handle fra. I det hun taster varer hun skal ha får hun forslag til produkter og produktmerke med pris. Når produktet er valgt, blir de lagt på handlelisten. Deretter blir varene på handlelisten sortert i rekkefølge etter hvor varene er plassert. Varer nærest inngangen står øverst og varene vet utgang står nederst. Når hun er i butikken tar hun en handlevogn og setter mobilen sin i mobilholderen som er montert på handlevognen. Margo Cart appen har en skisse av butikken, og viser med piler hvor varen Kari skal ha er. Kari er godt kjent i den lokale dagligvarebutikken så hun bruker ikke denne funksjonen ofte. Hun synes likevel det er godt å ha den for de gangene hun vil ha noe hun ikke vet plasseringen på, eller om hun glemmer hvor varene er. Da trenger hun ikke å gå rundt og lete etter varen, eller etter en ansatt som kan hjelpe henne. Hun plukker varene sine og legger de direkte inn i handlenettet som hun har i handlevogna.

#### 2.6 Konkurrenter

I denne delen av rapporten skal vi ta for oss ulike kategorier av aktører som finnes på markedet i dag og hvordan noen av de kan sees på som potensielle konkurrenter. // // Tilnærmet eksisterende løsninger er detaljhandel butikker med søkemotorer på nettsiden deres som oppgir hyllenummeret hvor varen er plassert, ofte har de PCer i noen avdelinger hvor kunden kan søke på varer, eller gå på nettsiden på mobilen. Fysisk i butikkene er hyllene markert med nummer eller bokstaver og/eller kategori. Dersom disse detaljhandel butikkene ønsker å beholde kun egen

409

søkemotor, kan de sees på som konkurrent. Om de ønsker å bytte til vår løsning eller integrere vår løsning i deres, kan de bli potensielle samarbeidspartnere.

Enkelte Coop butikker tilbyr medlemmene sine betaling på mobil, og de har en ubetjentbutikk som er åpent døgnet rundt, og løpet av natten er den ubemannet. Det er en svært god måte å effektivisere kundens tidsbruk i butikken. Som nevnt tidligere i rapporten, finnes det eksisterende løsninger for varehus, men disse er kun ment for varehus. Om disse bedriftene går for vårt målgruppe, er også disse selskapene potensielle konkurrenter. Microsoft Dynamics 365 Suply Chain Management, datterselskap fra det prestisjetungt selskapet Microsoft,kan være vanskelig å konkurrere med. De kan nå til kunder mange flere kunder enn oss, har betydelig større budsjett for markedsføring, flere human resurser, allerede et ferdigutviklet system.

Konkurrenter i from av netthandel: Oda, Adams Matkasse, Hello Fresh, Coop Norge Andre potensielle konkurrenter: Ikea, Jula, Clas Ohlson, Biltema, Microsoft Dynamics og andre varehus management.

Flere aktører kan sees på som konkurrenter, men også som potensielle samarbeidspartnere. Hvordan konkurranselandskapet til Margo Solutions vil de ut er basert på hvilken retning disse aktørene velger å gå i. Netthandel løsninger kan også sees på som en trussel men ikke en direkte konkurrent. Bedriften vår stiller seg altså sterkt i det at det ikke finnes en lik teknologi på markedet i dag og mye av trussene og konkurransen den eventuelt vil møte er basert på en rekke fremtidige valg og retninger andre aktører eventuelt velger å gå i.

# 2.7 Budsjett

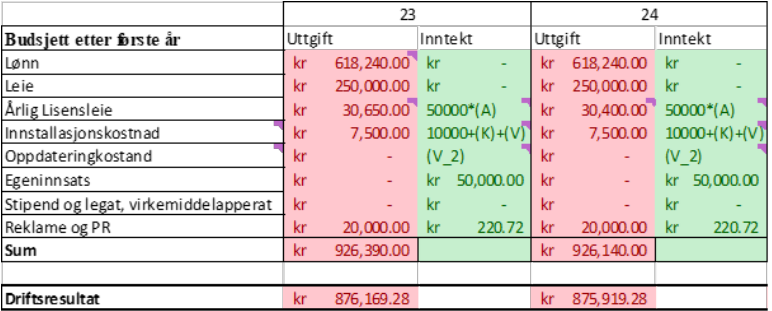

Budsjettbesrkivelse og inntekter/utgifter for 2023 og 2024

| 25      |            |                     | 26      |            |                     |
|---------|------------|---------------------|---------|------------|---------------------|
| Uttgift |            | Inntekt             | Uttgift |            | Inntekt             |
| kr      | 618,240.00 | kr                  | kr      | 618,240.00 | kr                  |
| kr      | 250,000.00 | kr                  | kr      | 250,000.00 | kr                  |
| kr      |            | 30,400.00 50000*(A) | kr      |            | 30,400.00 50000*(A) |
| kr      | 7,500.00   | $10000+(K)+(V)$     | kr      | 7,500.00   | $10000+(K)+(V)$     |
| kr      |            | (V <sub>2</sub> )   | kr      |            | (V <sub>2</sub> )   |
| kr      |            | 50,000.00<br>kr     | kr      |            | 50,000.00<br>kr     |
| kr      |            | kr                  | kr      |            | kr                  |
| kr      | 40,000,00  | 3.762.72<br>kr      | kr      | 40,000.00  | 3.762.72<br>kr      |
| kr      | 946,140.00 |                     | kr      | 946,140.00 |                     |
|         |            |                     |         |            |                     |
| kr      | 892.377.28 |                     | kr      | 892.377.28 |                     |

Inntekter/utgifter for 2025 og 2026

Indirekte kostnader: Første årets leie antas å være gratis som følge av at Margo Solutions får benytte lokaler i innovasjonsloftet på Kongsberg. Antall ansatte kommer til å forbli det samme som den er i etableringsperioden altså 5 ansatte og noe endring i lokale vi regne med at ikke er noe tema. Andre indirekte kostnader som følge av utgifter knyttet til arbeidssted som strøm, felleskostnader reparasjon og vedlikehold av fasiliteter og betaling av reparasjon av oppholds-fasiliteter vil være neglisjerbar.

Andre indirekte kostnader for det første året Indirekte kostnader som salgskostnader i forbindelse med reklame og markedsføring og sosiale kostnader for de ansatte vil være antatt å være neglisjerbar som følge av at staben holdes liten og med begrensede rettigheter og at firmaet fortsatt vil være i en utviklingsfase som ikke krever markedsføring fordi produktet ikke vil være lansert

## 2.8 Kalkyler og Prisberegning

Kalkyler for å beregne hvor mye som skal faktureres til de individuelle varehusene og butikkene skal hovedsakelig beregnes på en "per butikk basis". Hver butikk må betale en årlig brukslisens for å gi dem tilgang til bruken av vårt system. En installasjonslisens skal også betales som en engangssum som følger av vanskeligheten.

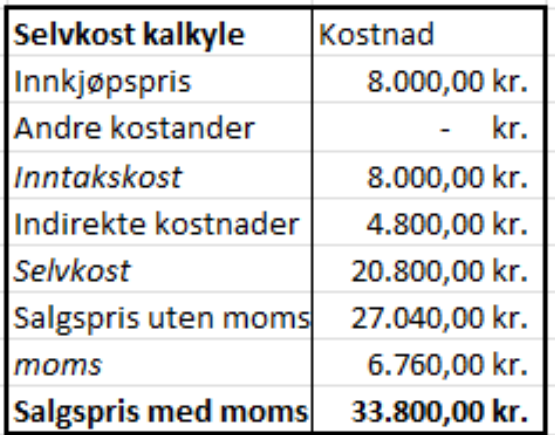

# 3 Firma Struktur

# 3.1 Firmainformasjon og rettigheter

Organisasjonsnavn: MARGO SOLUTIONS STUDENTBEDRIFT Organisasjonsnummer: 929 914 384 Kontaktperson: Gard Liodden Fjerdingstad

Signaturrett: Gard Liodden Fjerdingstad & Oskar Johan Kjellsbøl Hole

## 3.2 Roller og innehaver

Etter idefasen tildelte vi medlemmene i gruppa ulike roller som vi brukte for å tildele oppgaver basert på de rollene. Enkelte oppgaver hadde ingen åpenbar rolle-innehaver og ble tildelt enten basert på kunnskaper og interesse. Dersom ingen ville ha den ble den fortsatt tildelt den oppgaven av daglig leder. Rollene med gitt ansvarsområde vises i tabellen.

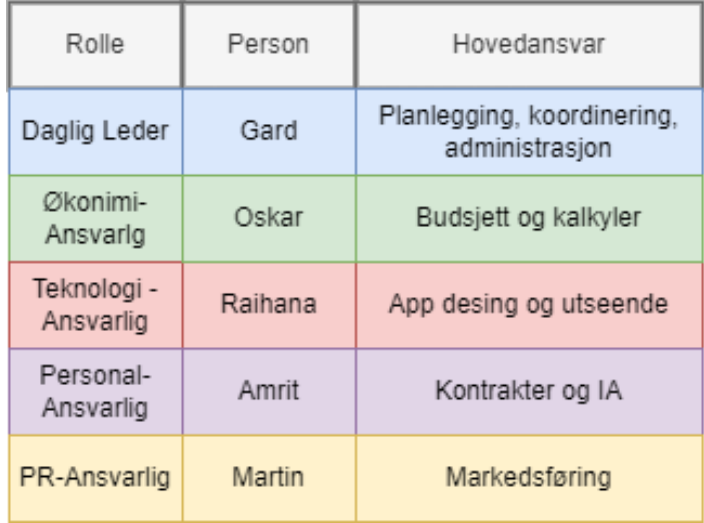

Oversikt over den enkelte ansatte sin rolle og hovedansvarsområde

#### 3.3 Styret

En del av kravene for å starte studentbedrift er å vedta ett styre og avholde et eller flere styremøter. Som følge av at MARGO SOLUTIONS er registrert som studentbedrift og ikke ett aksjeselskap vil disse møtene og dokumentene som blir signert under de ikke holde reell juridisk signifikans.

Når det er sagt har vi fortsatt opprettet et styre innenfor rammene for studentbedriften satt av Ungt Entreprenørskap og Brønnøysund. Dvs. at ett flertall i styret i teorien kan velge å bestemme en ny daglig leder eller ta avgjørelser angående firmaets langsiktige retning og visjon. Som en del i det å danne ett styre er å holde en generalforsamling for å vedta styrets medlemmer, bestemmelser rundt aksjeandeler og velge styreleder.

For at en generalforsamling skal være gyldig krever en innkallelse til generalforsamling i forkant av selve møtet. Under kan man se både innkallelsen og referatet fra generalforsamlingen.

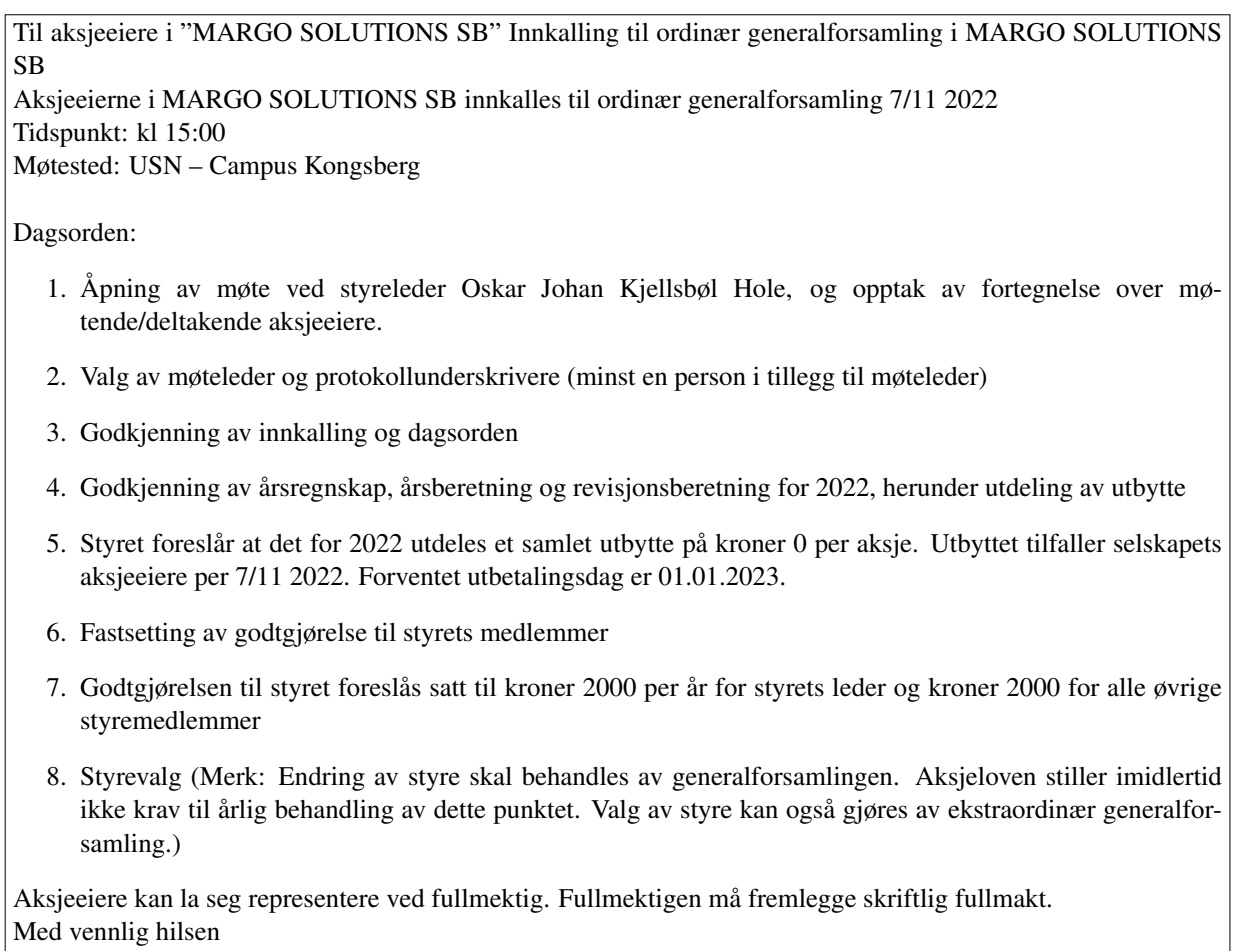

for styret i MARGO SOLUTIONS SB

Dokment: Generalforsamlings referat for første generalforsamling for etablering av styret. Dette er kun et utklipp og den reelle dokumentet er signert av Styreleder

### Generalforsamling for MARGO SOLUTIONS STUDENTBEDRIFT

Dato for etablering av styret for MARGO SOLUTIONS SB den 7/11-2022

Deltakere for behandling av etablering av styre er: Amrit Singh, Oskar Johan Kjellsbøl Hole, Stanko-Martin Bozhkov, Raihana Zuhab og Gard Fjerdingstad.

Møtet er avholdt i henhold til aksjeloven § 5-7

Sakene som har vært til behandling og vedtak som er gjort er følgende:

- Etablering av styrets medlemmer
- Bestemmelse av aksjeandel som utgjør aksjegrunnlaget for firmaet MARGO SOLUTIONS SB: TI aksjer
- Bestemmelse av andel aksjer per styremedlem: TO for hvert medlem
- Bestemmelse av styreleder: Oskar Johan Kjellsbøl Hole
- Bestemmelse av fordeling av kapital og gjenstående ressurser ved avvikling av firmaet

Det bekreftes herved med denne signaturen at styrets vedtak og behandlinger er godtatt av styrets leder, samt styrets øvrige medlemmer.

Dokument: Generalforsamlings referat for første generalforsamling for etablering av styret. Dette er kun et utklipp og den reelle dokumentet er signert av Styreleder

## 3.4 Prosjektstyring

Gantt diagram for det forretningsmessige og det akademiske

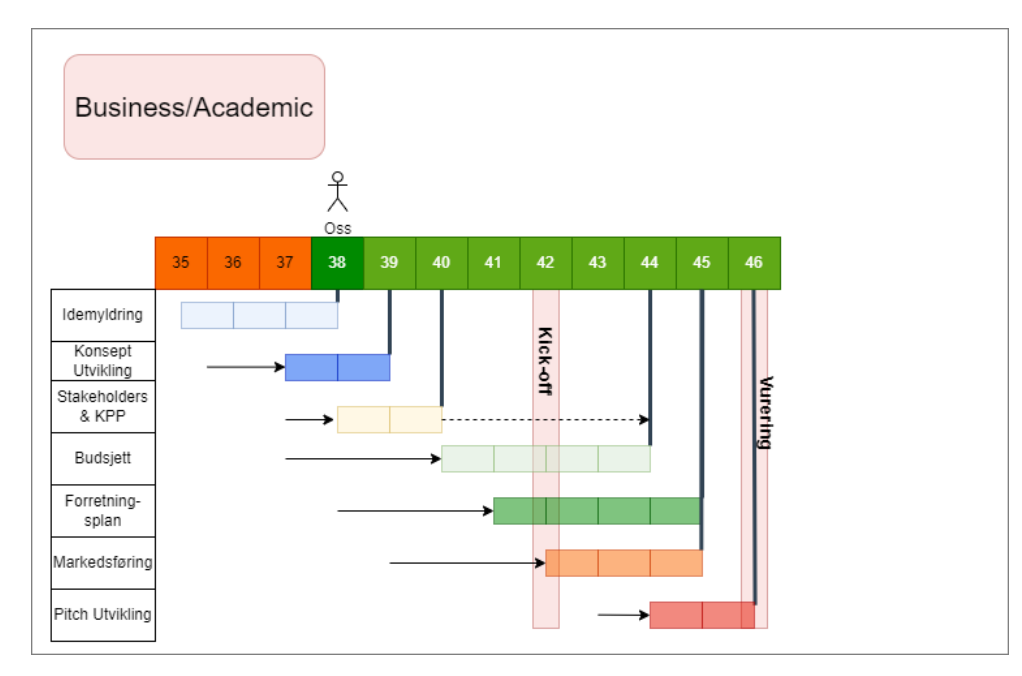

Gantt diagram for forretningsdelen av prosjektet

# Gantt diagram for det akademiske

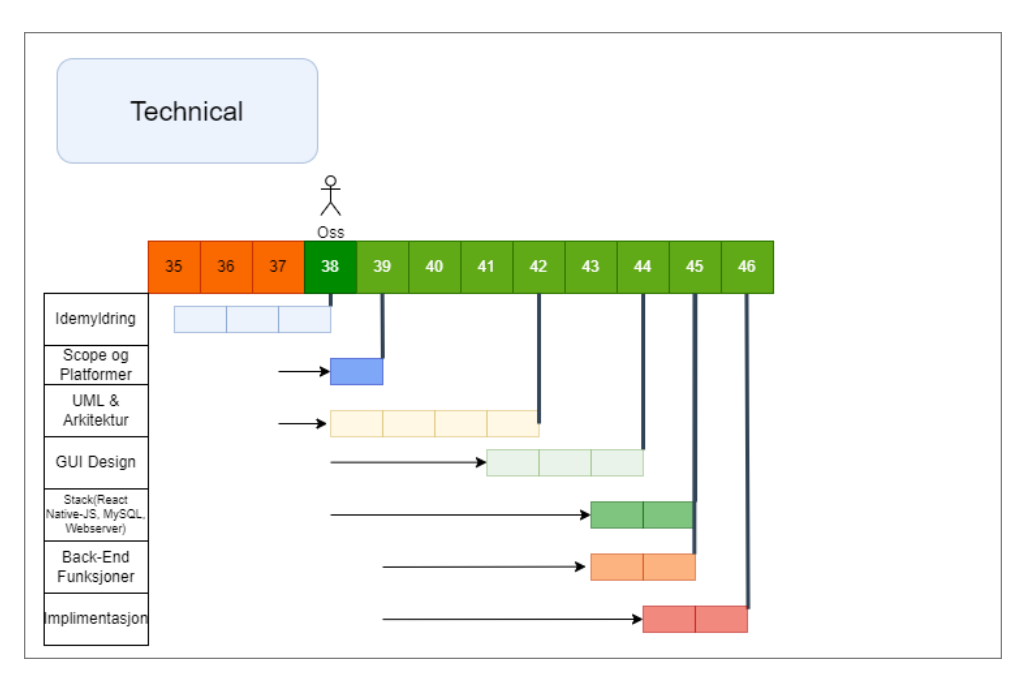

Gantt diagram for den akademiske delen av prosjektet

# Minutes of Meeting

I starten av hver jobbøkt holdt vi ett møte som fungerte som en SCRUM sesjon.

# Kanban

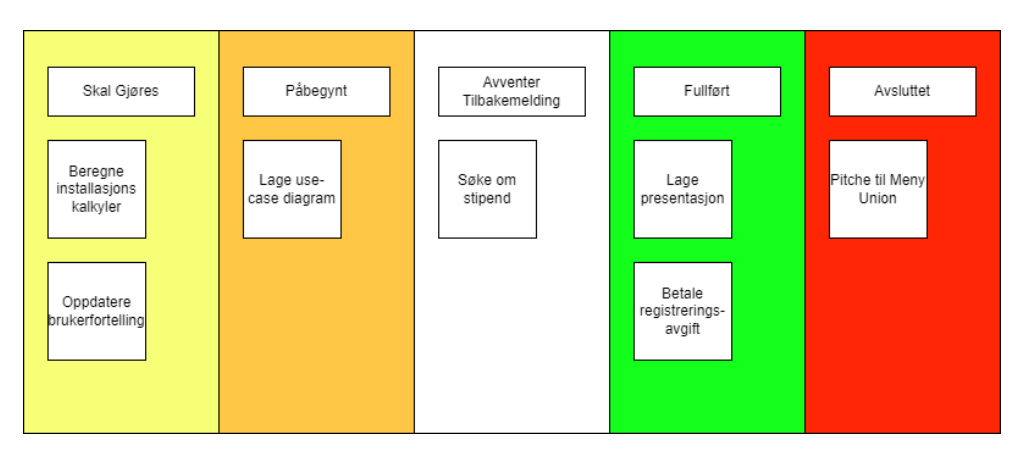

Use-case diagram fra perspektiv til kunde

# 4 Teknisk Løsning

### 4.1 Teknisk beskrivelse

Vi skal ha to systemer, en mobilapplikasjon, MARGO Cart, (for sekundærkunden) og en programvare, MARGO Layout, (for primærkunde). Selv om disse to er to separate systemer, henger de sammen likevel. I MARGO Layout det være mulig å:

- Lage/endre blueprint av butikkens layout. Dette skal ha egen programvare som vårt primærkunde skal skissere butikkens layout på.
- Registrere varer i tilhørende hylle. Varene skal registreres i en normaliser database.
- Merkere hyller med tilbud (må følge retningslinjene, for å unngå falsk salgs-merkering av hyller, eller misbruk)

Databasen er lagret i en sky, og kan bli redigert via vår programvare, MARGO Layout. Selve butikken er selv ansvarlig for nevnte punkter ovenfor.

Margo Cart (appen) skal lage en rute basert på handlelisten og vare plaserringen i butikken. Vi skal lage en algoritme som viser den korteste veien til neste vare. Ved vare avkrysning fra handleliste, eller skanne en vare, vet algoritmen/appen hvor vedkommende er, og kan dermed oppgi posisjonen til vedkommende. Vedkommende kan også søke på et enkelt vare uten å leggetil varen på handlelisten.

All tekniskfeil i MARGO Cart og MARGO Layout skal håndteres av Margo Solutions.

Mobildocket skal være robust og fleksibelt, slik at den passer for alle typer og størrelser smarttelefoner, og beskytte mobilen mot hardere berøringer ved fremmedlegemer. Dette er spesielt nødvendig for mobildocker på handlekurver.

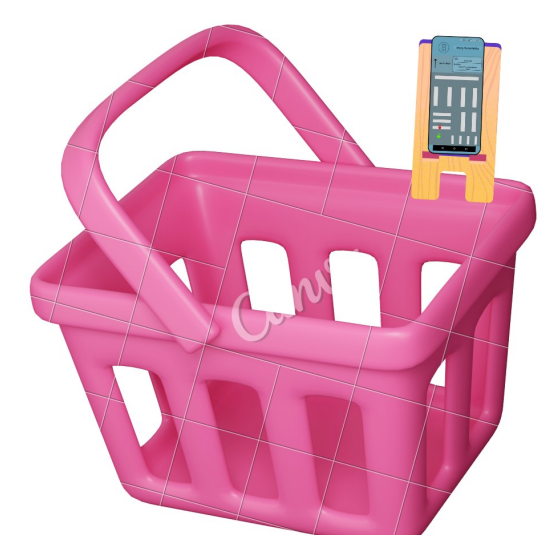

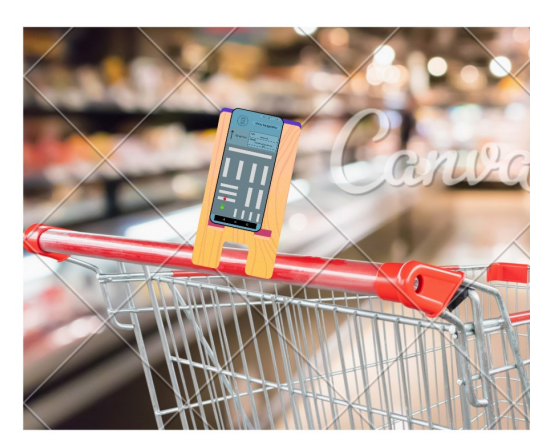

Demonstrasjon av mobildock på handlevogn og handlekurv. Bildet er ikke designet av mobildocken

## 4.2 Use-case diagram

#### Beskrivesle

Use-case diagrammet viser funksjonene vår applikasjon skal kunne gjennomføre fra perspektivet til kunden. Dette diagrammet viser kun hovedfunksjonene som er mest relevant fra brukerens ståsted og ikke

- Kunden kan ha rolle som enten "eksisterende kunde" eller "ny kunde"
- "Registrere ny bruker": Som ny bruker skal man kunne registrere seg i appen. Her kan det integreres log-in funksjon fra eksisterende kontoer som Google og facebook
- "Log in": Brukeren skal kunne logge inn med e-mail eller tredjepartskonto
- "Scan vare": Dette er funksjon som lar brukeren scanne varen med sitt kamera dersom han/hun er usikker på om det er riktig vare
- "Finn vare i butikk": gjennom den innebygde GPSen de fleste smarttelefoner har skal det produseres enten ett kart som viser varens lokasjon relativ til kunden, og/eller en pil som viser neste steg for personen mot den gitte varen

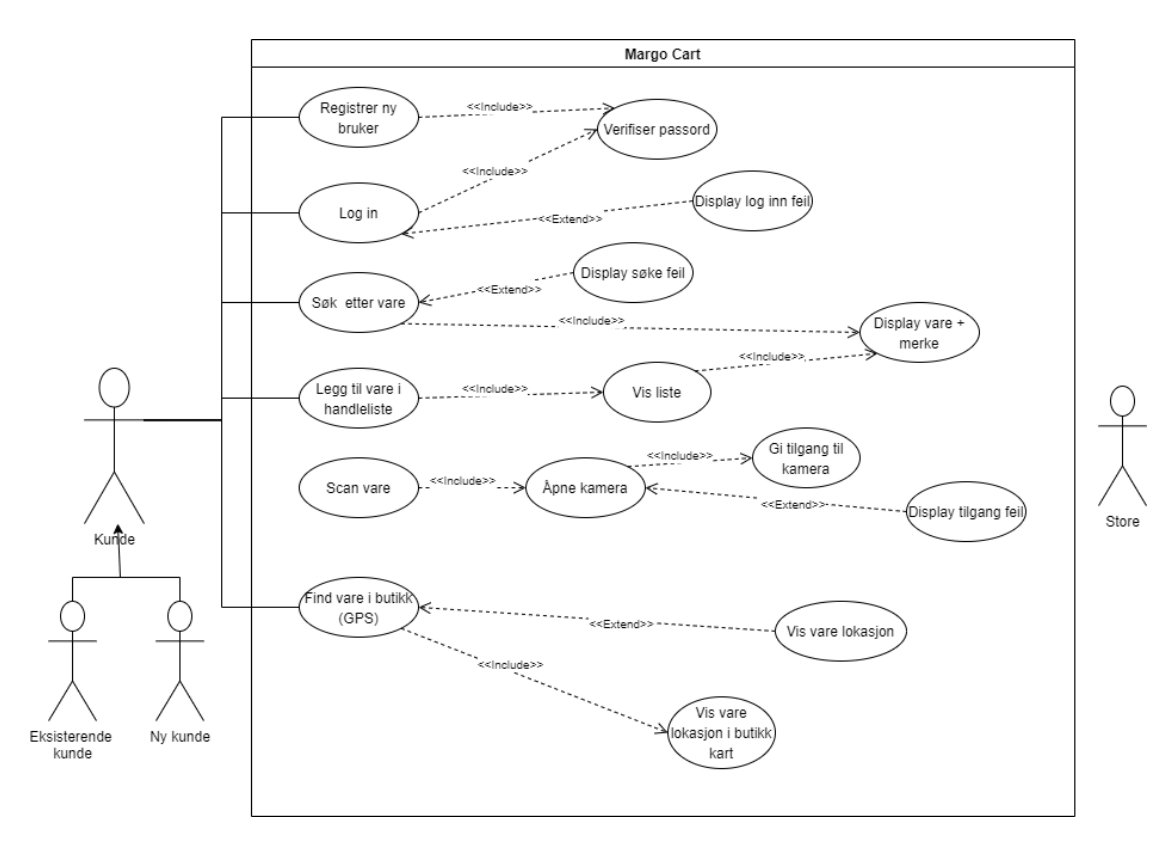

Use-case diagram fra perspektiv til kunde

# 4.3 Layout på app

# "Registrere" og "Logge inn"

Avhengig av om kunden har rolle som ny eller eksisterende kunde, vil den få opp en meny som lar deg logge inn. Dersom kunden velger registrer, vil kunden videreføres til vår registreringsmeny

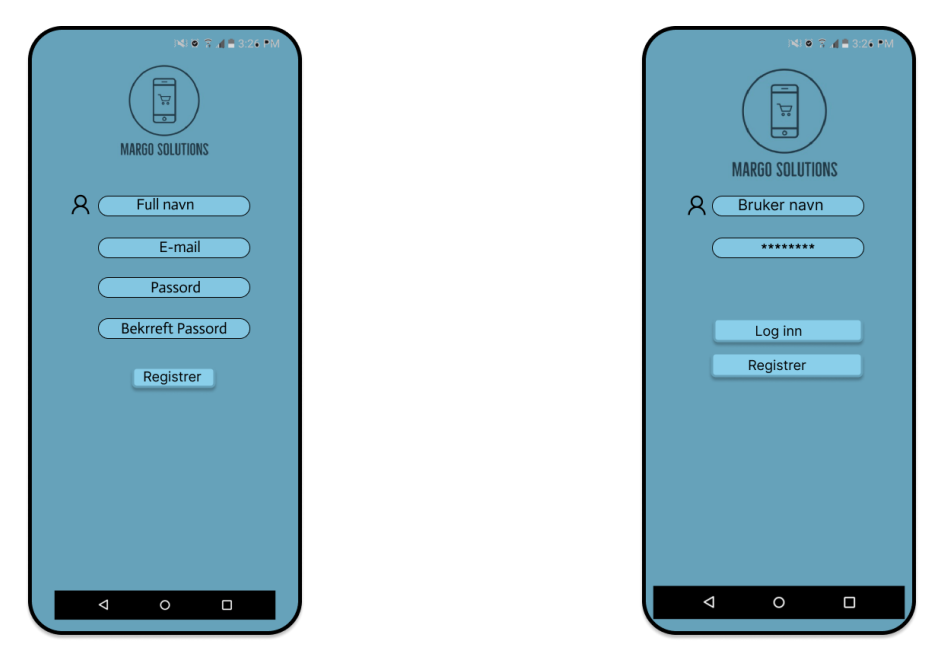

Appens layout for registrering av ny bruker Design for login

# Hjem Skjerm

Lar deg selektere den butikken som kunden skal handle på. GPS funksjonen i telefonen lar kunden enkelt finne fram til riktig butikk

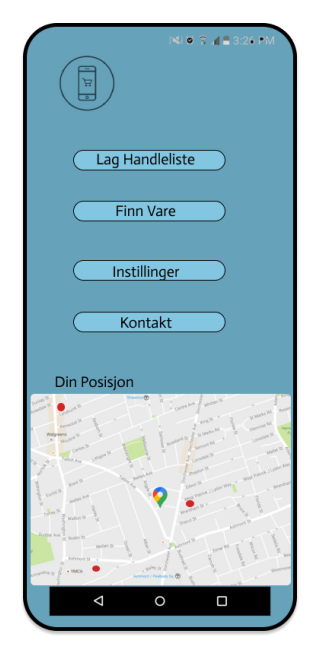

Hjem skjermen som hovedmeny etter login

# "Søk på vare" og "Legg til i handleliste"

Vi tilbyr også en handlelisteløsning som lar kunden søke på varer i butikken

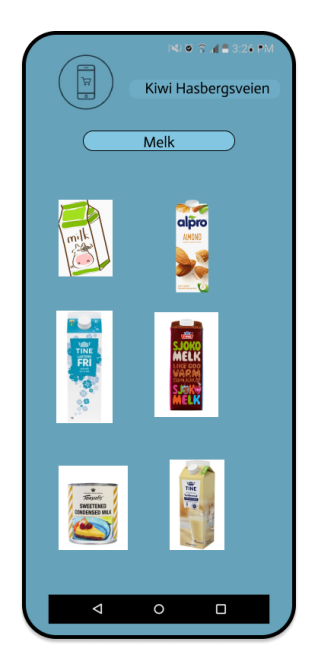

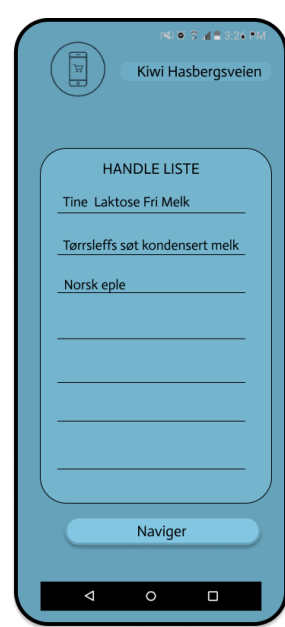

Løsning for å søke etter varer Løsning for å legge til varer i handleliste

# "Vis kart"

Kartet lar kunden se planløsningen på butikken, hvor kunden befinner seg og hvor den selekterte varen er. Denne varen vil da være den neste varen som default

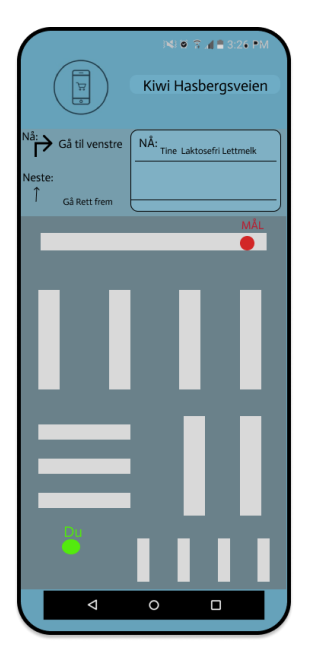

Kart med eksempelvare langt unna Kart med eksempelvare nærme

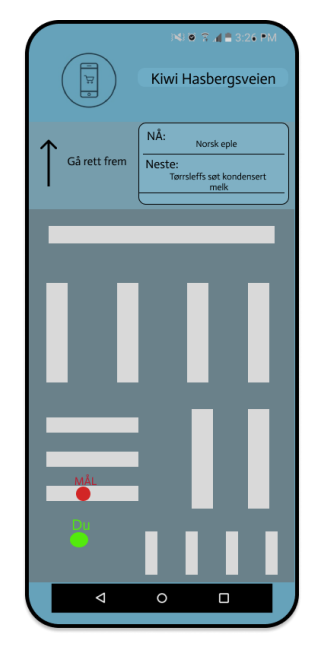

# "Highlighting av vare funksjon"

Kartet lar kunden se planløsningen på butikken med merkede varer som butikken ønsker å fremme. Denne highlightingen kan enkelt skrus av dersom kunden ønsker det, men er på som default.

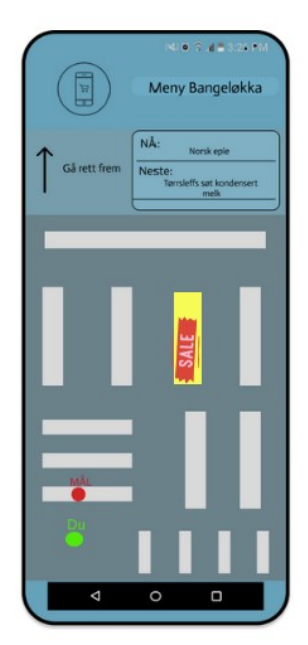

Gule hyllen er tydelig merkert med salg

# 5 Inkluderende Arbeidsliv

### 5.1 Mål-og-handlingsplan

#### Hensikten bak planen

Hensikten med planen er å bedre vårt arbeidsmiljø. En forbedring av en bedrift sitt arbeidsmiljø vil trolig være med på å minke eventuelt sykefravær, redusere frafall, føre til økt produktivitet og følelse av velvære hos våre ansatte

#### Vurdering av dagens situasjon

Margo Solutions SB skal håndtere konflikter ryddig og på en måte som gjør at ingen blir overkjørt. Konflikter skal diskuteres med en tredjeparts person, ett verneombud som er valgt av de ansatte, og den personen skal sørge for at partene enten kommer til enighet eller at den ene viker for avgjørelsen til denne tredjepartspersonen.

Dersom noen ikke gjør det de har blitt tildelt av arbeidsoppgaver skal vi ta dette opp med vedkommende, gi klare, men ikke dømmende beskjeder. Drøfte bakgrunnen for den lave motivasjonen og lage en konkret handlingsplan derfra. Personen kan også spørre om hjelp eller om å få tildelt andre arbeidsoppgaver.

Vi kan forbedre samarbeid ved å sørge for at bedriften har ett godt sosialt arbeidsmiljø. Legge til rette for å jobbe i felleskap med arbeidsoppgaver som kan være krevende for kun en person og sørge for at oppgavene passer til den enkelte ansatte sine styrker og ferdigheter.

#### Beskrivelse av planen

Margo Solutions SB sine mål-og-handlingsplan er en plan for å konkretisere og sette til verks tiltak for å forbedre vårt arbeidsmiljø. Hensikten bak planen er å fordele dagens arbeidsmiljø inn i ulike under-mål. Deretter skal dagens situasjon og utfordringer for målene reflekteres over. Vi skal komme med konkrete tiltak for å forbedre eller vedlikeholde dette målet. Det skal også tildeles frister og ansvarspersoner for å sørge for at tiltakene blir iverksatt innen en viss tid og for at en konkret person skal vurdere tiltakas virkingseffekt. Denne mål-og-handlingsplanen ble sammenfattet av alle ansatte i Margo Solutions SB for å sørge for at planen reflekterer alle ansatte sine perspektiver.

#### Mål-og-handlingsplan tabell

#### Første iterasjon

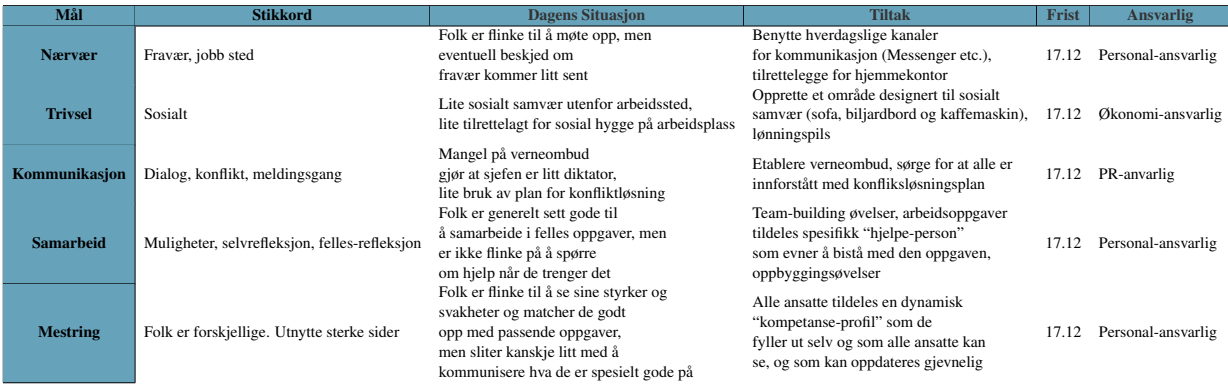

Endelige iterasjon

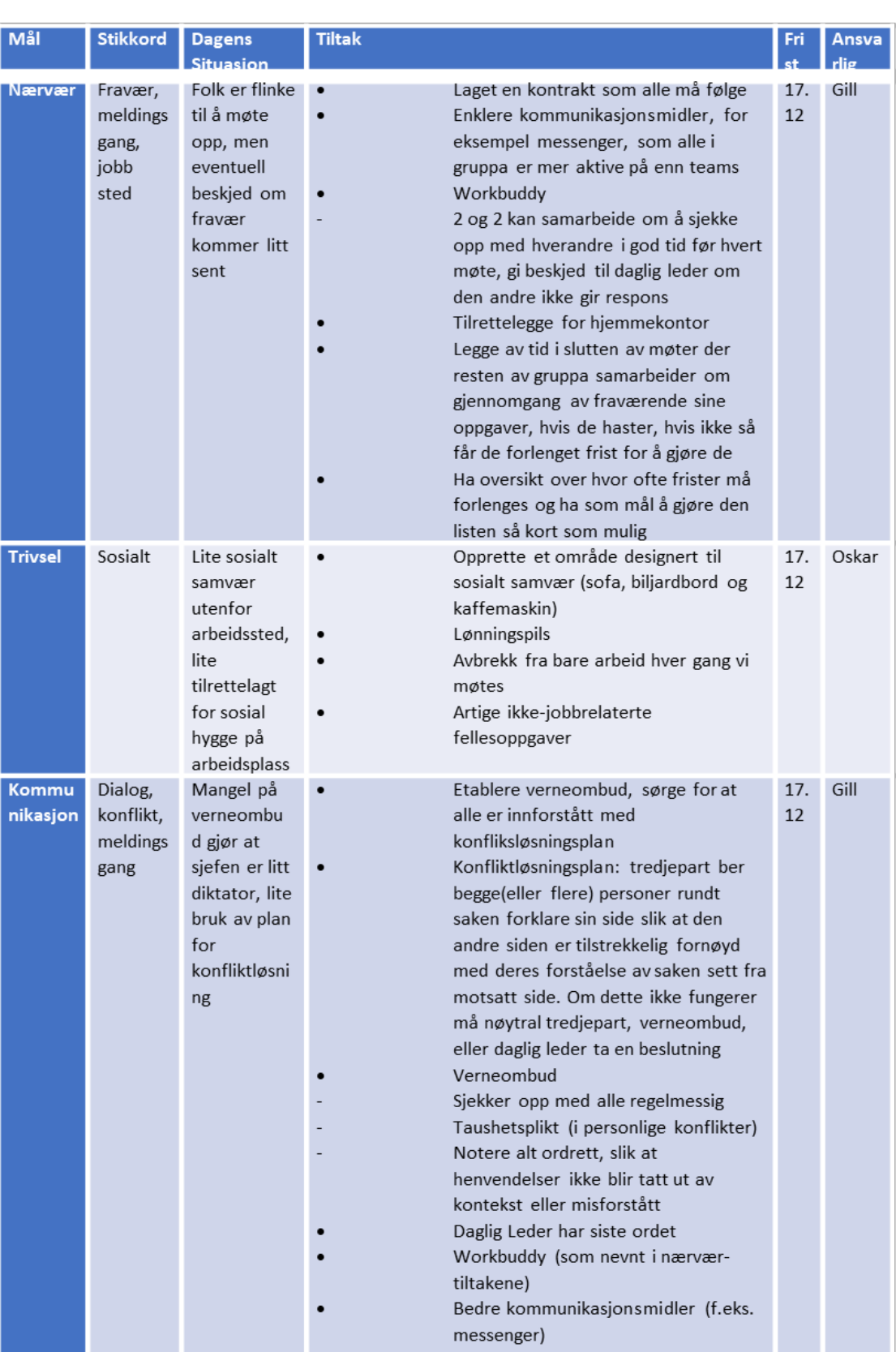

Den endelige utgaven av mål og handlingsplanen

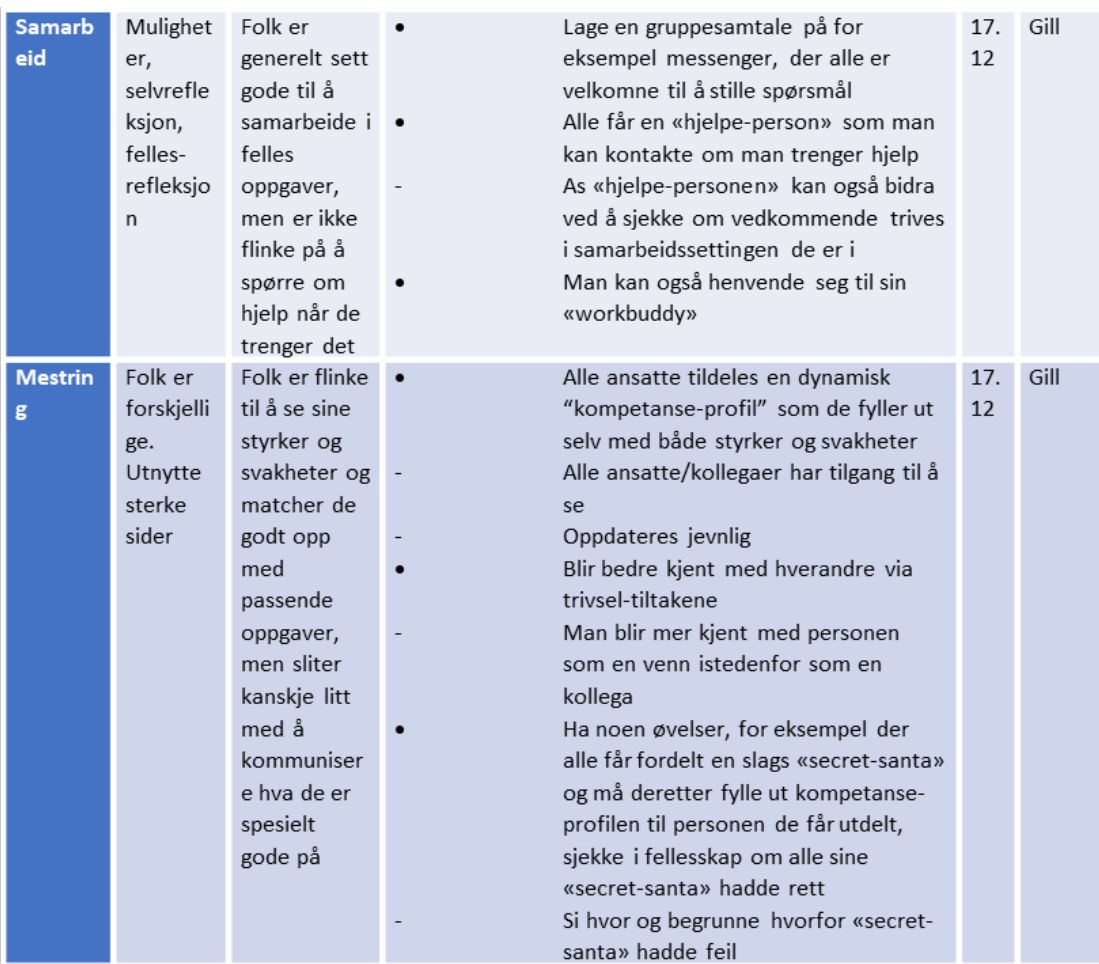

Den endelige utgaven av mål og handlingsplanen

# 5.2 Arbeidsmiljøkontrakt)

Notat: denne kontrakten kan endres i framtiden om nødvendig! Generelle regler for ALLE i teamet:

- Respektere alle medlemmer og deres meninger
- All uenighet/konflikt skal håndteres saklig
- Det skal være lov å være uenig og ha sine egne meninger
- Alle medlemmer har en plikt om å gjøre og levere individuelle oppgaver
- Eget ansvar om å møte opp tidsnok
- Gi beskjed til daglig leder så fort som mulig ved fravær
- Gjelder også om vedkommende kommer for sent
- Gjøre sitt beste for å fullføre fordelte oppgaver
- Gi beskjed til daglig leder så fort som mulig hvis man sitter fast

CEO(Daglig Leder) er ansvarlig for:

- Organisere møter og møtesteder
- Kommunisere klart og tydelig
- Fordele oppgaver og gjøremål
- Siste ordet i en uenighet/konflikt
- Opptre så nøytral som mulig i konflikter

Styreleder er ansvarlig for:

- Organisere styremøter
- Kommunisere klart og tydelig
- Siste ordet i en uenighet/konflikt i et styremøte
- MÅ være så nøytral som mulig

Hvis alle punktene ikke følges, så har gruppa rett til å gjøre tiltak og endringer for å endre dette! Oppdatert: 07.11.2022

# 5.3 Fortrolighetsavtale

# Mellom

# Margo Solutions SB & MOTTAKEREN

- 1. Ved signering av denne avtalen aksepterer MOTTAKEREN å overholde taushetsplikt om all informasjon på vilkårene som blir spesifisert i denne avtalen.
- 2. Formålet med avtalen er å holde all konfidensiell informasjon tilgjengelig kun for personer tilknyttet til Margo Solutions SB.
- 3. Konfidensiell informasjon, i dette tilfellet, er all informasjon om eksisterende og mulige kunder, markedsplaner, økonomisk informasjon, forretningshemmeligheter, og andre former av forretningshemmeligheter i forbindelse med Margo Solutions SB som MOTTAKEREN får i sammenheng med samarbeidet mellom MOTTAKEREN og Margo Solutions SB.
- 4. All konfidensiell informasjon som blir mottatt av MOTTAKEREN faller inn i taushetsplikten.
- 5. Informasjon som ikke er konfidensiell, altså informasjon som er offentlig tilgjengelig, eller som ikke er av konfidensiell natur som for eksempel opplysninger gitt til myndighetene, domstolene, eller andre samsvar med loven og forskrifter faller ikke inn i taushetsplikten.
- 6. Taushetsplikten innebærer at MOTTAKEREN ikke skal gjøre noe av den konfidensielle informasjonen tilgjengelig for andre, for å unngå at noen utenforstående får opplysninger om den konfidensielle informasjonen.
- 7. Den konfidensielle informasjonen kan ikke benyttes til andre formål enn beskrevet i punkt 2.
- 8. Margo Solutions SB har, til enhver tid, rett til å be MOTTAKEREN returnere og/eller permanent slette all informasjon og alt materiale, inkludert eventuelle kopier, som inneholder konfidensiell informasjon.
- 9. Både Margo Solutions SB og MOTTAKEREN er i enighet om at Margo Solutions SB får alt eierskap og rettighet av all konfidensiell informasjon som spesifisert i punkt 3.
- 10. Hvis noe som for eksempel tap eller andre former for nederlag skulle oppstå i framtiden, som følge av å bryte noe på denne avtalen, så er det MOTTAKEREN som står ansvarlig.
- 11. Brudd på denne avtalen, som ikke løses i fredelighet, vil behandles av det norske rettssystemet.

#### 425

# 6 Markedsføring

### 6.1 Markedsføringsplan

#### Introduksjon

Margo Solutions SB er en studentbedrift som vil tilby noe helt nytt og revolusjonerende for markedet. Vi er et team på 5 ambisiøse studenter og vi vil gjøre en forandring på dagens samfunn. Vi har utviklet en applikasjon som skal veilede kunder i butikk og vare hus. Den vil gjøre kalkulasjoner basert på butikk planløsning, sortiment, person fylt handleliste for å gjøre handleturen mer effektiv. Vårt mål er å komme oss ut i markedet. I vårt firma har vi Oskar Hole som økonomi ansvarlig og Martin Bozhkov som PR-Ansvarlig. Dem jobber med å utvikle en markedsføringsplan og strategi som skal drive vår bedrift videre. I vår markedsføringsplan har vi tenkt å presentere våre planer videre for fram til tre år.

#### Mål

Margo Solutions SB har et ambisiøst mål å effektivisere handlingsopplevelsen til kunder. Vi ser etter å øke salget på vårt produkt og skaffe flere brukere. I vårt tilfelle blir kundene butikkjedene siden vi selger vår løsning til dem. Vi vil at butikk kunder og butikkjeder blir bedre kjent med vår løsning slik at vi øker interessen. Det er satt en tidsperiode på seks til tolv måneder for å oppnå disse målene. I neste tidsperiode blir Margo Solutions sine mål større. Vi antar at vi har fått noen kontrakter og faste butikkjeder som kunder fra den første perioden. Neste mål er da å spre oss videre slik at vi introduserer vår løsning videre til andre butikkjeder eller kanskje flere butikker av samme butikkjeden. Beste scenario blir at vi går fra et lokalt virksomhet til regionalt. I siste tidsperioden som er satt blir Margo Solutions sine mål enda større. Vi har tenkt å skape enda flere kunder og spre oss videre til alle de store butikkjedene og så mange butikker som mulig. Målet er at alle de store butikkene og kjedene på regionalt nivå bruker vår løsning på slutten av denne tidsperioden.

#### **Budsiett**

Margo Solutions SB har laget et firma budsjett for tre år framover. Første år går virksomheten i stort minus. Da er det ikke satt noe penger på budsjettet for markedsføring. Bedriften kommer ikke til å ha råd for markedsføring i denne tidsperioden. I denne perioden kommer ansatte til å jobbe med markedsføring istedenfor at firma betaler noen for å gjøre det. Da jobber de ansatte med markedsføring i noen timer i løpet av en vanlig jobbdag slik at det ikke blir noen ekstra kostnader. I neste tidsperiode blir budsjettet større. Vi regner med at vi kommer til å få flere kunder slik at det blir penger for å kjøpe annonser på sosiale medier. Vi kommer til å bruke en lav kostnad alternativ å reklamere på. CPC eller «cost per click» er en alternativ for bedrifter med lavt budsjett. Da betaler man for antall «clicks» man får på annonsen. Vi tenker at det er viktig å vise fram ideen vår hos butikkjedene som har blitt kunder hos oss slik at løsningen vår blitt sett av flere og flere. Derfor har vi satt av litt av budsjettet til plakater. Bedriften må selvfølgelig ha en nettside og profesjonell e-post. I siste tidsperioden som er satt blir Margo Solutions sin markedsføring budsjett minst dobbelt av den forrige. Vi tenker at det ikke er noe poeng for å øke budsjettet for nettsiden og plakatene. Da er det en mulighet for å øke antall «Max Clicks» på reklamene vi har på sosiale medier hvis det er behov. Vi må nesten se på tallene og statistikken fra forrige år for å kunne bestemme. På budsjettet vi har satt opp for denne tidsperioden har vi regnet med at det ikke blir flere CPC, men to radioreklamer istedenfor. Vi regner med at minst 47546 personer hører vår annonse daglig. Strategi / Markedsaktiviteter Mål gruppen for Margo Solutions SB er først og fremst alle butikkjedene og folk som jobber der. Neste i lista er alle brukere av butikkene. Vi i Margo Solutions har flere i teamet som har jobbet og jobber fortsatt på en butikk. Alle ble enige om at butikkjedene og daglig ledere tenker at sosiale medier er veldig viktige. Det er derfor vi har valgt å fokusere budsjettet på sosiale medier så tidlig som mulig. I siste perioden der budsjettet er doblet har vi valgt å sette søkelys på radioreklamer da det er en måte å nå mange folk på for prisen.

I første tidsperiode kommer ansatte til å gjøre meste parten av bedriften sin markedsførings kampanje. Dem kommer til å få arbeidsoppgaver som å dra til butikker, møte dagligledere eller andre folk i styret, reklamere vår løsning og henge plakater. Vi tenker også at teamet lager en webside og hoster den selv for første år. Sende e-post til butikkjeder, opprette konto på sosiale medier som Facebook, Instagram, LinkedIn og TikTok må også gjøres av dem.

I andre tidsperiode blir jobben mer på å følge med på data og statistikk vi får av de sosiale mediene vi har betalt å annonsere for oss. Der kan vi analysere og finne ut hva som fungerer bra/dårlig, notere resultatene og bruke resultatene til neste års budsjett. Det er beregnet at vi får flere og flere kunder i denne perioden, så da er kunde kontakt, fort og profesjonell respons på telefon og e-post veldig viktig. I tillegg må vi følge og oppdatere nettsiden(margosolutions.com og margosolutions.no) mer og mer da den blir profesjonelt hostet i denne perioden og videre. Margo Solutions SB sine oppgaver i siste perioden blir veldig like med andre perioden. Første arbeidsoppgave blir å lage en «catchy» radio reklame som får folk til å bli interessert i ideen vår. Det er beregnet at etter radio reklamene, kommer mer og mer jobb og kunder som kontakter oss. Da er det veldig viktig at alt ligger på plass, nettside, pitch, kundeservice/support. Det blir igjen å følge med på tilbakemelding fra nettsiden, annonser, brukere av appen og butikkjedene. Med denne strategien går vi gjennom alle «five Ps» som er en marketstrategi.

#### Markedsføringsplan - 2023

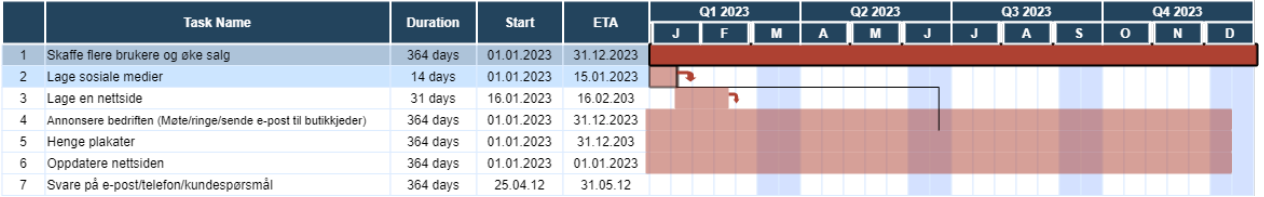

Markedsføringsplan for 2023

#### Markedsføringsplan - 2024

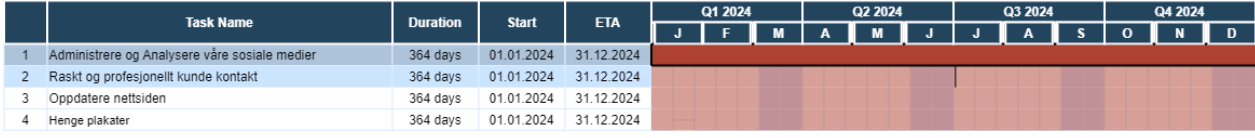

#### Markedsføringsplan for 2024

#### Markedsføringsplan - 2025

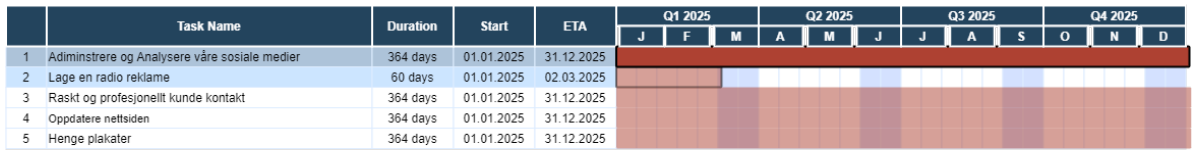

Markedsføringsplan for 2025

## 6.2 Markedsundersøkelse

Vi I Margo Solutions SB har laget en markedsundersøkelse for å undersøke hvor relevant vår ide er. Denne spørreundersøkelsen la vi ut på nettet slik at vi får svar fra folk som ikke er relatert til oss. Spørreundersøkelsen inneholder spesifikke spørsmål som kan gi oss indirekte svar på dette. Vi fikk totalt 50 svar. Første spørsmål handler om alder slik at vi vet hvordan hver aldersgruppe tenker.

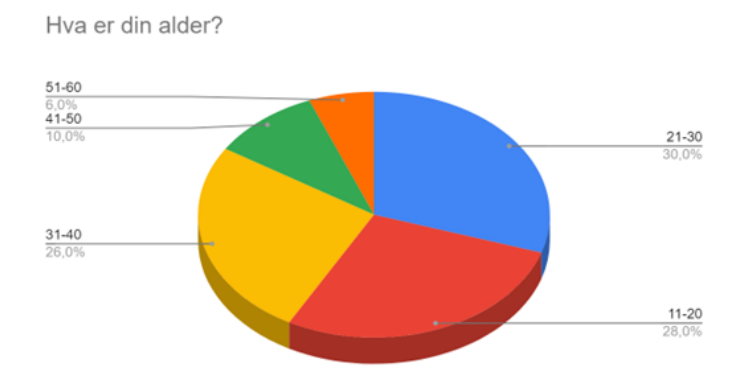

Andre spørsmål handler om hvor ofte disse folka er på butikken på en uke. Vi tar utgangspunkt i matbutikker bare i denne undersøkelsen.

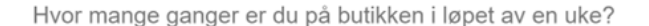

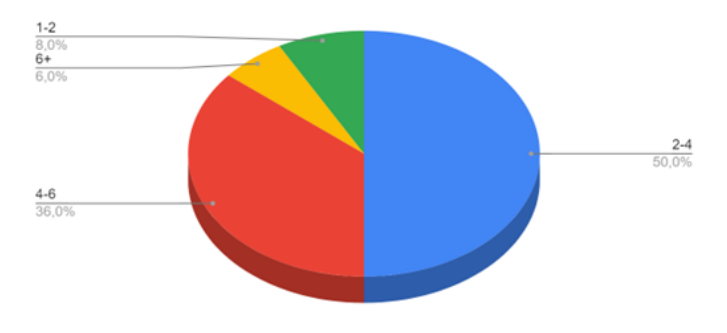

Vi ser da at 50% av folka er på butikken fra 2 til 4 ganger i løpet av en uke hvor bare 8% er 1-2. Det vil si at 92% er på butikken minst 2 til 4 ganger. Neste spørsmål er om tidsbruk på butikken.

Vi ser da at 72% av 50 svar bruker alt for lang tid på butikken. Dette er igjen pluss for oss som ser etter å effektivisere handlingen. Personlig har alle i Margo Solutions opplevd at det er vanskelig å finne fram i en butikk, ikke bare det, men vi synes at det er enda vanskeligere å finne fram en spesifikk vare i en butikk. Det er derfor vi har spurt de neste to spørsmålene.

Fra resultatene kan vi se at det ikke er bare oss som har opplevd dette. Dette er to veldig viktige spørsmål for oss siden vi har et svar på dette problemet. Siste spørsmål er om folk pleier å fra butikken hvis det er for stor kø.

Bruker du lang tid på butikken?

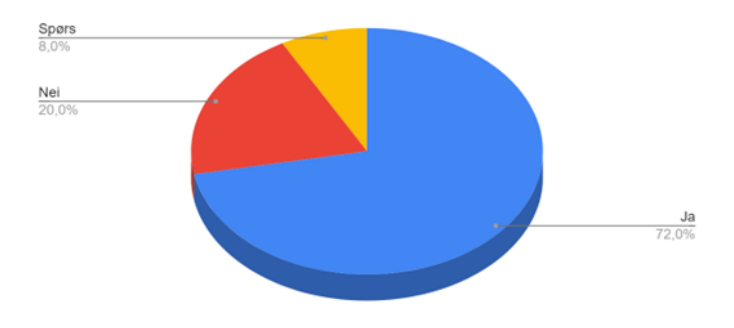

Har du opplevd at det er vanskelig å finne en spesifikk vare i en<br>butikk?

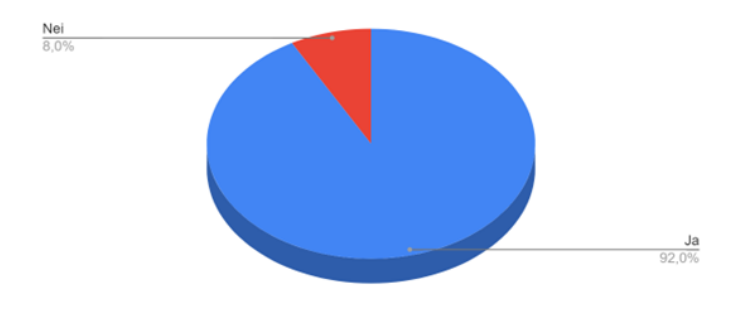

Har du opplevd at det er vanskelig å finne fram i en butikk?

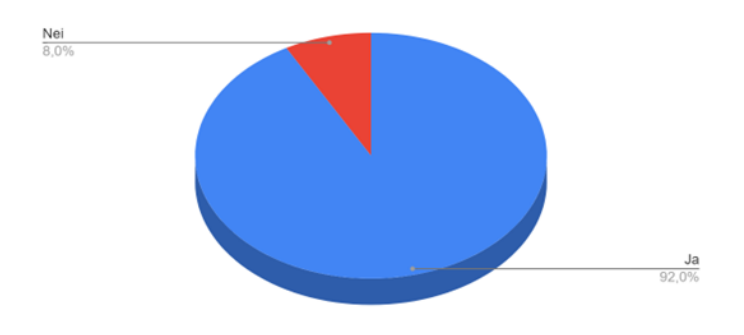

Pleier du å dra fra butikken hvis det er for stor kø?

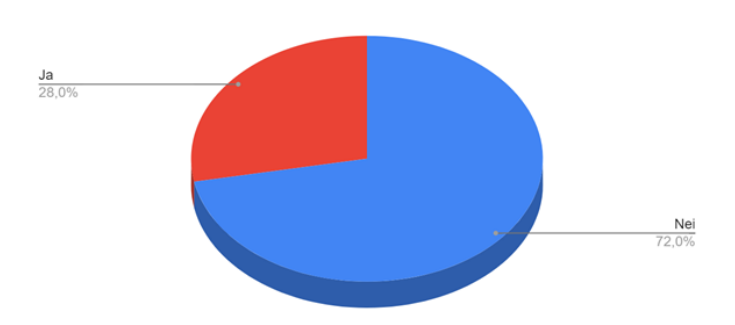

# 6.3 Logo og varemerke

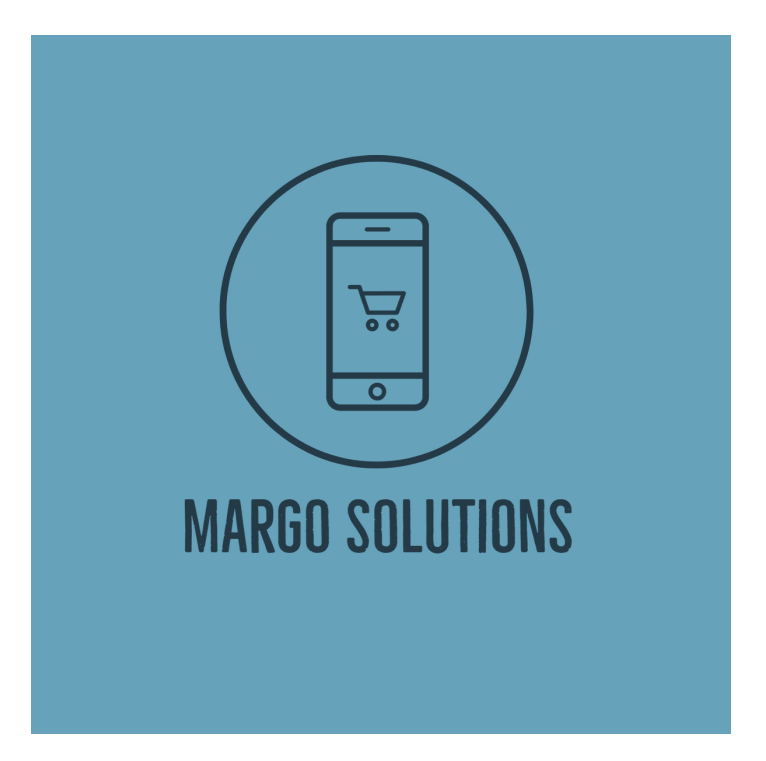

Logoen til Margo Solutions

# 7 Arkitetoniks Resonnement

# 7.1 Idegenerering og spissing

### 7.1.1 Job to be done

#### Jobben som skal gjøres

I hans book *Competing agaisnt luck* [1] legger forfatter Clayton Christiansen fram ett rammeverk for å identifisere og skape klarhet rundt hvordan verdiløfte samsvarer med hva kunden ønsker å få gjort. Dette rammeverket eller teorien heter "Job to be done" og i denne seksjonen av rapporten skal jeg bruke denne teorien for å forklare hva jobben vi skal gjøre er.

I boken besrkiver CHristiansen hvordan man skal stille en rekke spørsmål for å skape klarhet i hva jobben bedriften skal svare på er. Med "Job to be done" menes det at kunden per nå gjør en eller annet form for jobb. Vi ønsker å ta over denne jobben og gjøre den for kunden.

"What progress is that person trying to achieve? What are the functional, social, and emotional dimensions of the desired progress?"

Tidligere i boken forklarer Christiansen hvordan man kan se på det kunden ønsker med produktet eller tjenesten en tilbyr som framgangen[progress] som kunden bevisst eller ubevisst ønsker å tilegne seg ved å kjøpe tjenesten. I vårt tilfelle satt vi på jobben "handling som sluttkunde i større dagligvarekjeder" som en sammensveising av funksjonelle, sosiale og emosjonelle typer framgang på følgende vis.

- Funksjonelle: Kunden ønsker å handle for å kjøpe en rekke nyttige ting, noen som er helt livsnødvendige; som mat, og andre som er mindre tidskritiske, men som fortsatt løser ett funksjonelt problem i hverdagen.
- Sosiale: Kunden ønsker å tilrettelegge for sosiale arrangamenter som middag med familien eller selskap venner. Kunden ønsker å framstå som en person som er effektiv, og status-aspekter som; jeg har den og den tilhørligheten fordi jeg handler på Jacobs og handler f.e eks. dyre varer.
- Emosjonelle: Kunden opplever frustrasjon og generell ubekvemhet når han/hun handler og ikke finner varen. Dette kan også sees på i en dypere konsteks der stress og andre faktorer i personens hverdag vil være med på å øke denne ubekvemheten.

Når vi har tatt disse tre punktene i betrakting må vi se på om det er å forvente at kunden vil gjøre en omvelting i det å benytte vår løsning. Disse viser ytteligere viktighet rundt det å handle. Handleopplevelsen er altså en funksjonelt, sosialt og emosjonelt signifikant del av en persons liv. Dermed kan en trekke konklusjonen at det å øke tilfredsheten rundt denne viktige hverdagsoppgaven er ting kunden ønsker. De vil at jobben med å finne fram til varer skal gjøres for dem og det er her MARGO SOLUTIONS ser en markedsmulighet.
#### 7.1.2 Blue Ocean Shift

I boken Blue Ocean Shift forklarer forfattere W. Chan Kim og Renée Mauborgne strategier og teori rundt det å gjøre et såkalt "Blue Ocean Shift" dvs hvordan man får en bedrift til å være konkurrerende i et marked til å være marked genererende eller skapende [2]. Denne måten å tenke på ville vært høyst nyttig i startfasen av vår start-up prosess, men ideene i boken kan fortsatt appellere til tjenesten vi har landet på. Jeg skal nå gå gjennom det første steget beskrevet i boken og forklare hvordan det kan anvendes i vår bedrift.

Steg 1 - Start I dette steget skal man i enkelhet definere hvilket markedssegment man har tenkt til å operere i og hvor vidt ideen man har kommet opp med er en settler, migrator eller pioner. Disse tre konseptene baserer seg på hvor innovativ eller nytenkende ideen er. Margo Solutions vil nok være plassert i segmentet mellom migrant og pioneer. Dette er fordi ideen vår er ikke hundre prosent grensesprengende og ny. Navigasjonssystem i butikk eksiterer allerede, særlig i lagersettinger og forretningsideen bygger på samtlige allerede eksisterende teknologiske innivasjoner. For ... skal en sund bedrift ha folk som opererer i alle disse tre segmentene. Man skal ha noen folk som jobber i det allerede etablerte strukturer i nybygger segmentet, noen ting vi må få gjort i nybygger segmentet, noen ting som kan forbedres i migrant segmentet og noen helt nytenkende og innovative ting innefor pioner segmentet.

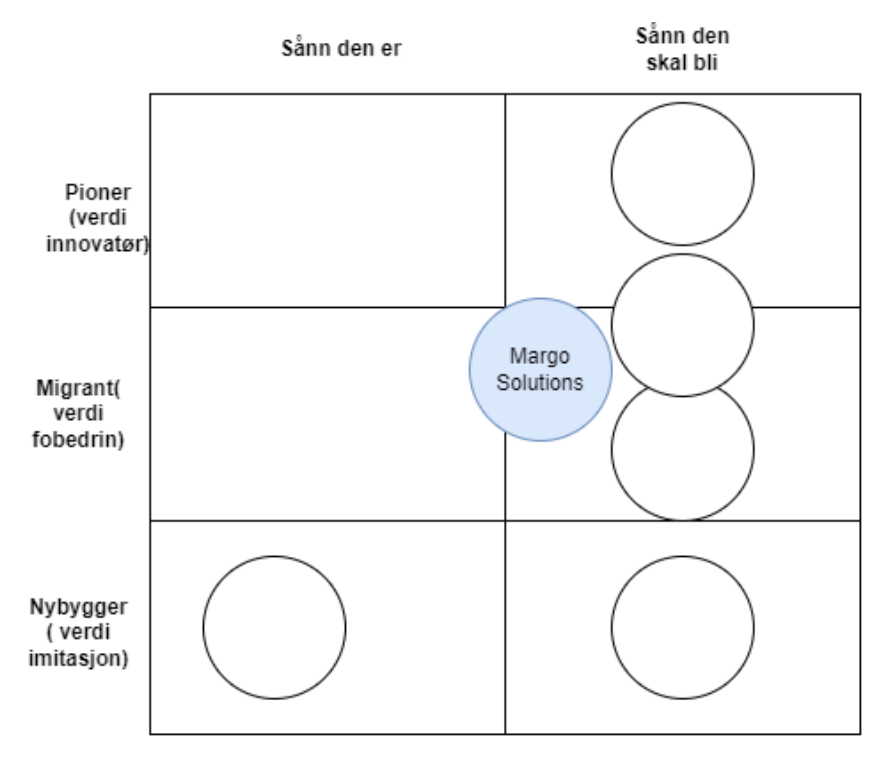

Nybygger, migrant og pioner diagram med Margo Solutions tenkt plassering

#### Business Canvas

Vi har også fylt ut et business canvas for å kartlegge kravene og mulighetene for ulike stakeholders. Dette gjorde vi helt i starten av prosjektfasen

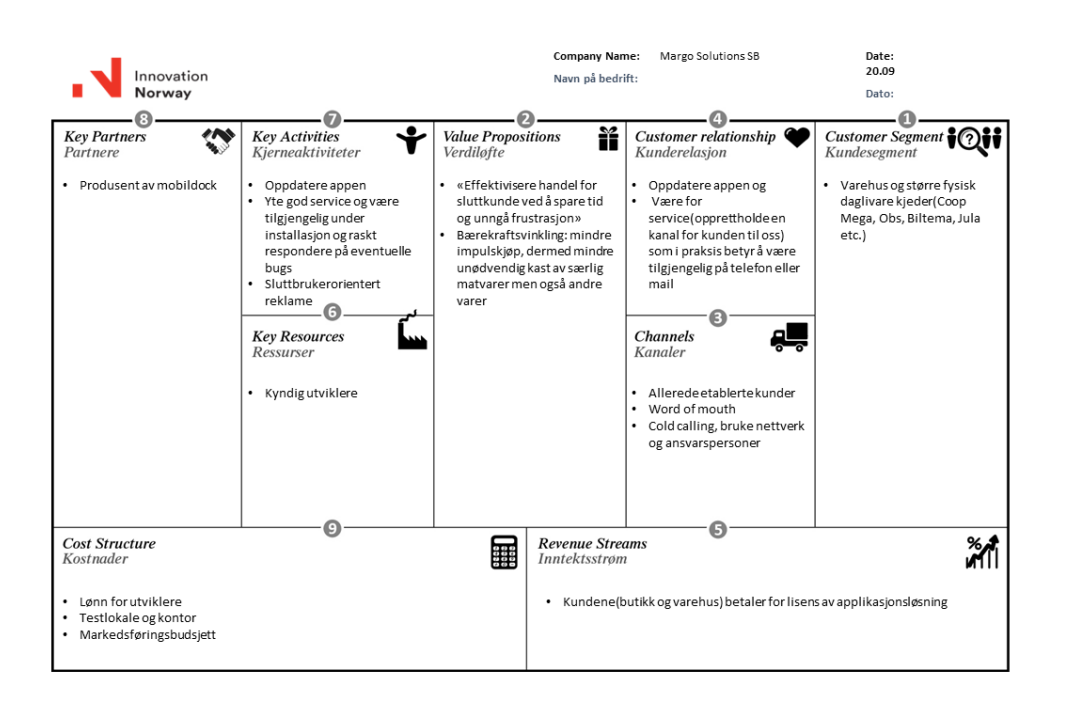

Utfylt business canvas utdelt av UE

#### 7.2 SWOT-analyse

| <b>STRENGTHS</b>                                                                            | WEAKNESS                                                                                                    |
|---------------------------------------------------------------------------------------------|----------------------------------------------------------------------------------------------------|
| · Kreativt team<br>· Smidig team med raske<br>endringsmuligheter<br>• Lett tilgjengelig     | · Gruppe mangler erfaring<br>· Inventarendring hos kunde<br>blir kostnadsmessig dyrt<br>· Uetablert nettverk og<br>kommunikasjonskanaler |
| <b>OPPORTUNITIES</b>                                                                        | <b>THREATS</b>                                                                                                    |
| · Potesielt stort marked<br>· Innovativt<br>· Enestående løsning<br>· God fortjenestemargin | · Nettbutikker og handel<br>på nettet<br>· Skepsis hos butikkene<br>• Læringskurve for<br>forbrukerne                                    |

SWOT analyse for MARGO SOLUTIONS

Muligheter: Prosjektet vårt er enestående løsning i Norge. Det finnes eksisterende løsninger i store varehus, men ikke noe som er ment forbrukere. Dermed er markedet helt urørt. Vi har en unik mulighet til å lede markedet. Vi har mulighet for utmerket fortjenestemargin. Kostnadene er stor i oppstartsfasen, gradvis blir hoved kostnaden faste utgifter, mens flere kunder gir mer inntekt. Og da blir omsetningsmarginen stor.

Trussel: Dagligvarebutikker med nettbutikk løser visse problemstillinger vi vil løse. Brukeren sparer tid på å ikke gå fysisk til butikken, lete etter varer, og stå i kø. Med et søk og et par klikk er ønsket varer kjøpt kan klar for henting i gjeldende butikk eller klar til frakt for hjemlevering. Dersom forbrukere begynner å handle på nettet og mindre i fysiske butikker, mister vi sekundære kunder, som kan føre til at lokale butikker stenger. Som konsekvens mister vi primære kunder/samarbeidspartnere. Markedet kan være litt skeptisk til å bruke kjente systemer, det kan forårsake utfordringer til å finne samarbeidspartnere for oss. Det er svært kritisk at vi har en god forbrukerkunnskaps strategi. Vi må lære de godt og være tilgjengelig når de trenger hjelp, eller kan vi miste aktuelle kunder. Nye versjoner av den originale ideen kommer fortløpende i markedet. For å overleve i det i lange løpet er det essensielt at vi oppdaterer konseptet vårt og kommer med nye ideer. Det er en sjans at en større bedrift med gode resurser lager sin versjon av vår ide, og når ut til flere forbrukere. Her gir ikke patent mye beskyttelse da det er kostbart og tidskrevende, og vi må være svært detaljert.

Løsninger: Vi kan løse eller minke truslene ved å: Ta patent på ideen. Dette tar tid, og kan heller ikke hindre en annen bedrift i å lage sin versjon av samme ide, men den hindrer at designet blir helt lik. Få de store aktørene til å investorer og/eller samarbeid med oss.

Styrker: Teamets bakgrunn og motivasjon balanserer prosjektet. Ved diskusjoner er noen skeptiske eller utfordrende til løsningen, mens andre er positive til løsningen. Vi deler ideer og kunnskap, følgelig får gruppemedlemmer mer inngående kunnskap. Grunnet folkets tilgang til smarttelefon og internett, er apper svært lett tilgjengelig. Vi har mulighet for utmerket fortjenestemargin. Kostnadene er stor i oppstartsfasen, gradvis blir hoved kostnaden faste utgifter, mens flere kunder gir mer inntekt. Og da blir omsetningsmarginen stor, se Figur 2.

#### 8 Konklusjon

#### 8.1 Roadmap

Margo Solutions skal fortsette sin virksomhet og trenger derfor en struktur på hvilke funksjonalitet som skal implementeres i nærmeste fremtid. Dette kartet skal anvendes under neste fase av bedriften sin utvikling for å bestemme hvilke funksjonalitet som skal prioriteres i hvilke rekkefølge. Korreksjon er å forvente, men rent innholdsmessig, men disse funksjonalitetene skal være med på å bygge løsningen som skal svare på kravene satt av bedriften selv under bachelor-prosjektet. I ettermæle av tilbakemeldinger vi har fått og erfaringer vi har gjort oss under selve prosjektet vil denne avvike betydelig fra den opprinnelige planen vist i Gantt diagrammet ref:gantt-diagram. Kartet er tildels basert på et systems engineering perspektiv og er spisset av erfaringene gjort ved å bruke "Job to be done", "Blue Ocean Canvas", den opprinnelige business canvas modellen og research inn i hva som kreves, rent teknisk, for å produsere en app. I henhold til forretningsplanen skal MVP være selgbart og sørge for inntjening allerede ila det første året.

#### Bestem stack, prosjektstyringsmetode og tildel nye roller

I henhold til forretningsplanen vår ønsker vi at appen skal være tilgjengelig for så mange personer som mulig. Av dette kommer kravet om at appen må være fungerende for både IOs og Android telefoner. Dessuten må rammeverket som velges ha tilgjengelige ressursser for læring, i tillegg til å være forholdsvis lett anvendelig. Dette kommer av den begrensede tiden vi har bestemt for å utvikle appen og lansere en fungerende demo og en MVP. Vi har derfor landet på at appen sin GUI og flere backend funksjoner skal skrives i Javascript med React Native som rammeverk. Dette er i stor grad som følge av at beskrevet i den tekniske løsningen er forholdvis GUI-orienterte og at det å gjøre om produktet til en API som kan integreres inn i andre systemer også vil være mulig å få til med relativt enkelthet.

#### Erfaringer

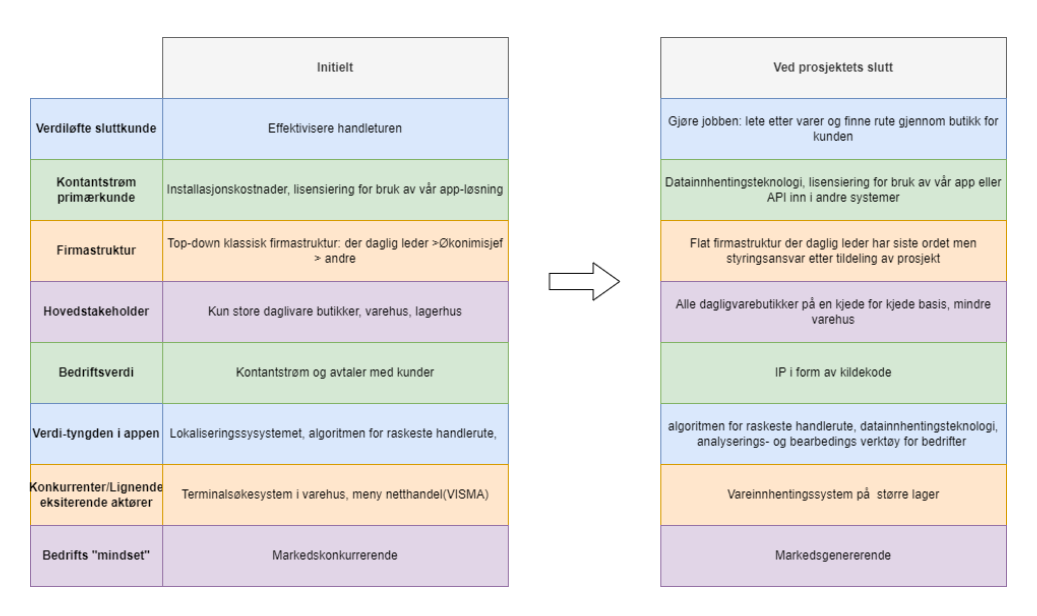

Diagram over hvordan erfaringer gjort under prosjektet har endret firmaets planer

#### 9 Dokumentasjon

#### **Dokumentasion**

Dokuemntasjonen er lagt ved som vedlegg. Arbeidstimer for den enkelte med deltakelse på obligatiriske aktiviteter er som følger:

- Raihana: 84 timer
- Amrit: 85 timer
- Oskar: 91 timer
- Martin: 77 timer
- Gard: 132,5 timer

#### References

- [1] Clayton M. Christiansen with others. *Competing Against Luck*. HarperBusiness, 2016. ISBN: 9780062435613.
- [2] Renee Mauborgne W. Chan Kim. *Blue Ocean Shift*. Hachette Books, 2017. ISBN: 9780316314046.

# VEDLEGG L

Oppfølgings dokumentasjon

Dette er oppfølginsdokumentasjon som har foregått med veileder ukentlig, med tilhørende møtereferat.

L.1 Uke 3

#### Hva ble gjort forrige uke(Uke 2):

Dette ble gjort I forkant av møtet, I de innledende ukene til prosjektet og de første dagene I uke 3:

- Bestemme roller og legge Trude og Martin inn I systemet til UE
- Bestemme rammeverk, verktøy, prosjektstyringsmodell og det andre som ble tatt opp I presentasjonen under veiledermøtet
- Lage generelle krav til prosjektet
- Laget og skrevet under på gruppekontrakt

#### Hva skal gjøres denne uka(Uke 3):

#### **Margo Cart:**

- Utbedre figma design for Margo Cart dvs. At etter erfaringer gjort I å prøve å manipulere designet I react native må noen ting I designet endres. Dette gjøres fortløpende mellom utvikleren det gjelder og designsjef
- Sette opp det som gjenstår av PERN stacken dvs. Få posgresql til å ligge I en express server som vi får snakket med via emulatoren I android studio

#### **Margo Kjøpmann:**

- Ferdigstille de helt grunnleggende designspesifiksasjonene I figma som vi er helt sikre på at vi skal ha
- Lage use case diagram og diskutere stakeholders for Margo Kjøpmann

#### **Prosjektstyring/akademisk:**

- Opprette nettside og instagram konto(margosolutions.com/margosolutions.no/@margosolutions)
- Implimentere en ryddigere sprint løsning
- Sende innkallelse til første presentasjon
- Gi veileder en innføring I hva prosjektet omhandler

#### **Forretningsmessig:**

Skrive og sende inn UE VXT søknad på 10.000 kr

Hva skal gjøres denne uka(Uke 3):

Kommentar: Oppstartsuke

### L.2 Uke 4

#### Hva ble gjort forrige uke(Uke 3):

#### **Margo Cart:**

- Implimentere og teste PERN stacken slik at vi får gjort kall mot database på server
- Sette opp det som gjenstår av PERN stacken dvs. Få posgresql til å ligge I en express server som vi får snakket med via emulatoren I android studio
- Utbedre figma design i henhold til erfaringer gjort med React

#### **Margo Kjøpmann:**

Utbedre figma design for Margo Cart

#### **Prosjektstyring/akademisk:**

- Opprette nettside og instagram konto(margosolutions.com/margosolutions.no/@margosolutions)
- Implimentere en ryddigere sprint løsning(kommentar: gikk over til å bruke «Jira Software»)

#### **Forretningsmessig:**

Søknad til UE VXT

#### Hva skal gjøres denne uka(Uke 4):

#### **Margo Cart:**

- Login feature: login knappen gjør kall mot database som sjekker strenger i posgresql database
- Registrer feature: legger til epost og passord i postgresql database(merk: passord fil er foreløpig ukryptert)
- Sette opp macbook air som felles postgresql som alle får gjort kall mot fra emulator og verifisere at den blir oppdatert

#### **Margo Kjøpmann:**

- Fullføre førsteutkast av stakeholderdiagram, og use case diagram
- Fortsette med designet av margo kjøpmann essentielle features

#### **Prosjektstyring/akademisk:**

- Lage presentasjon, få feedback fra veilder/Tina og avholde endelig presentasjon minst en gang på rom 5120
- Ferdigstille dokumentasjon som må inneholde: gruppekontrakt, krav, roadmap og roller
- Oppdatere canvas side og legge inn relevante dokumenter

#### **Forretningsmessig:**

- Lage ett nytt budsjett som passer til priskalkylen som vi nå har bestemt
- Lage en cold call liste over aktører og personer som passer til vår målgruppe og som kan benyttes i kjølevannet av en ferdigstillt demo

#### Avvik/endringer:

#### **Margo Cart:**

 Vi valgte å implimentere drawer funskjonen tidligere enn planlagt. Dvs. uke 3 istedenfor en ikke bestemt dato

#### **Margo Kjøpmann:**

 Margo Kjøpmann stakeholder diagram og use case diagram ble nedprioritert og dermed ikke gjort som følge av sykdom og at vi heller valgte å fokusere på å få designet i figma for Margo Cart riktig slik at resterende utiklere har korrekt designdokument å jobbe mot

#### **Prosjektstyring/akademisk:**

 Innkallelsesposten ble flyttet til denne uken som følge av at vi ikke hadde fått svar fra Karoline enda

#### **Forretningsmessig:**

### L.3 Uke 5

#### Hva ble gjort forrige uke(Uke 4):

#### **Margo Cart:**

- Registrer feature: legger til epost og passord i postgresql database(merk: passord fil er foreløpig ukryptert)
- $\bullet$ **Margo Kjøpmann:**
	- Fullføre førsteutkast av stakeholderdiagram, og use case diagram
	- Fortsette med designet av margo kjøpmann essentielle features

#### **Prosjektstyring/akademisk:**

- Lage presentasjon, få feedback fra veilder/Tina og avholde endelig presentasjon minst en gang på rom 5120
- Ferdigstille dokumentasjon som må inneholde: gruppekontrakt, krav, roadmap og roller
- Oppdatere canvas side og legge inn relevante dokumenter

#### **Forretningsmessig:**

#### Hva skal gjøres denne uka(Uke 5):

#### **Margo Cart:**

- Login feature: login knappen gjør kall mot database som sjekker strenger i posgresql database
- Gjøre at man legge til elementer knyttet til en spesifikk bruker

#### **Margo Kjøpmann:**

Få rammeverk med kjørbar GUI

#### **Prosjektstyring/akademisk:**

- Avholde presentasjon
- Søke på stipend

#### **Forretningsmessig:**

#### Avvik/endringer:

#### **Margo Cart:**

 $\bullet$ 

- Fikk opp AWS hosting av databasen pga. porter på skolen var stengt
- Sette opp macbook air som felles postgresql som alle får gjort kall mot fra emulator og verifisere at den blir oppdatert

#### **Margo Kjøpmann:**

#### **Prosjektstyring/akademisk:**

• Innkallelsesposten ble flyttet til denne uken som følge av at vi ikke hadde fått svar fra Karoline enda

#### **Forretningsmessig:**

Lage ett nytt budsjett som passer til priskalkylen som vi nå har bestemt

### L.4 Uke 6

#### Hva ble gjort forrige uke(Uke 5 + Uke 6(utelatt torsdag)):

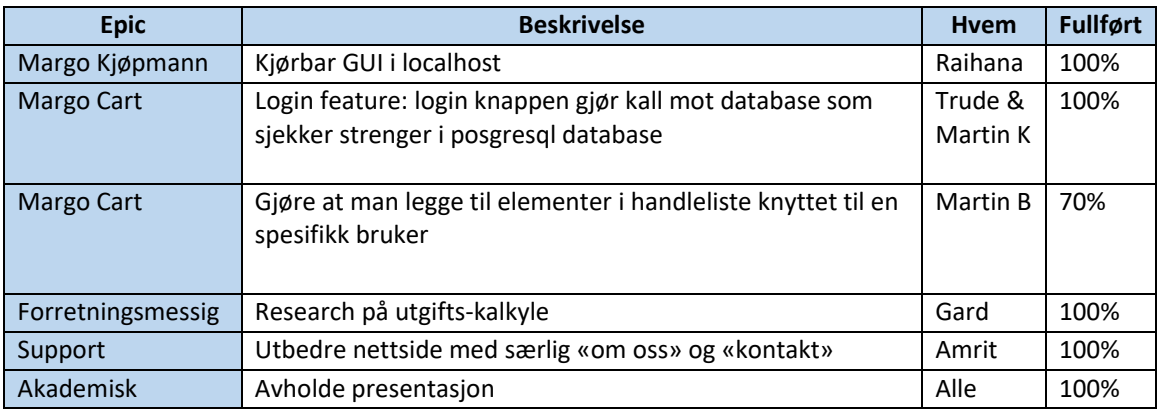

#### Avvik/endringer fra forrige uke(Uke 5):

- Jobber med mail til New Normal Grant. De skal ha en komplett forretningsplan så den tar litt lengre tid enn antatt.
- Brukte mye tid på å re-designe databasen for å få den til å passe med handlelista.

#### Hva skal gjøres denne uken(Uke 6(torsdag og fredag)):

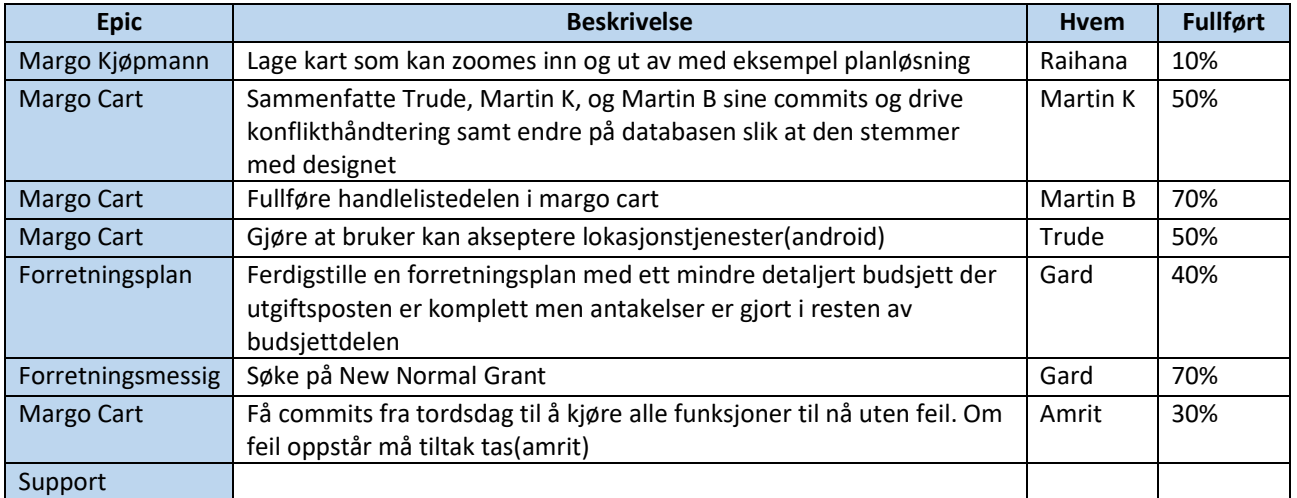

#### Timer Jobbet tom 8.2

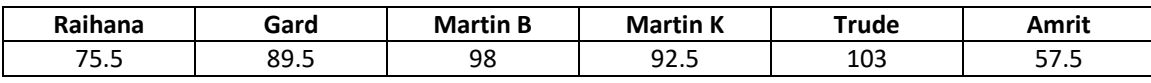

## L.5 Uke 7

#### **Epic Beskrivelse Hvem Fullført** Margo Kjøpmann | Lage kart som kan zoomes inn og ut av med eksempel planløsning Raihana | 10% Margo Cart Sammenfatte Trude, Martin K, og Martin B sine commits og drive konflikthåndtering samt endre på databasen slik at den stemmer med designet Martin K  $100%$ Margo Cart Fullføre handlelistedelen i margo cart Martin B | 100% Margo Cart Gjøre at bruker kan akseptere lokasjonstjenester(android) Trude 70% Margo Cart Få commits fra tordsdag til å kjøre alle funksjoner til nå uten feil. Om feil oppstår må tiltak tas Amrit 100% Forretningsplan Ferdigstille en forretningsplan med ett mindre detaljert budsjett der utgiftsposten er komplett, men antakelser er gjort i resten av budsjettdelen Gard 100%

Forretningsmessig | Søke på New Normal Grant Grant Gard | 80%

#### Hva ble gjort forrige uke(Uke 6(torsdag og fredag):

#### Avvik/endringer fra forrige uke(Uke 5):

Raihana var syk

#### Hva skal gjøres denne uken(Uke 7):

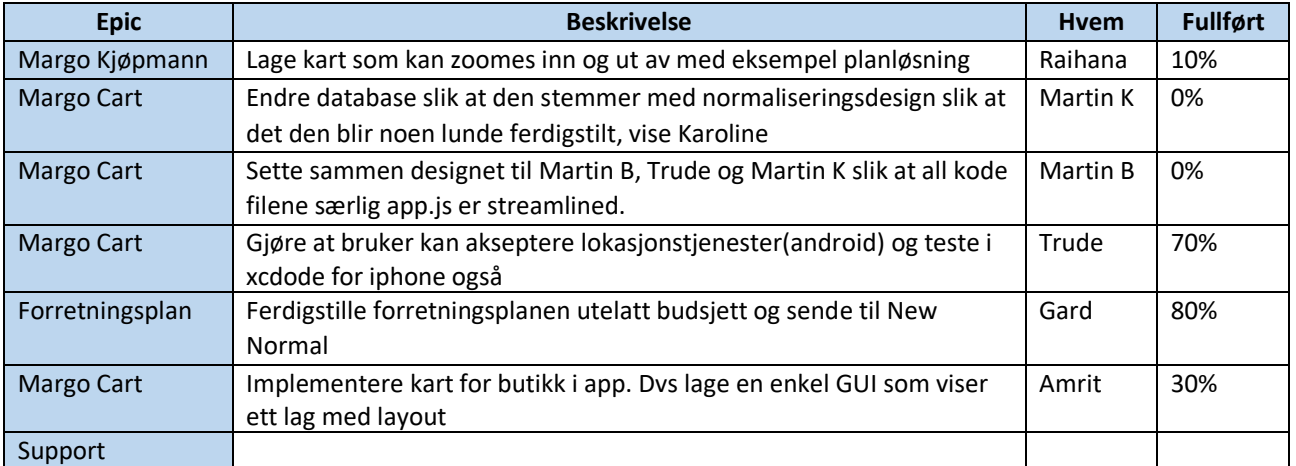

#### Timer Jobbet tom 8.2

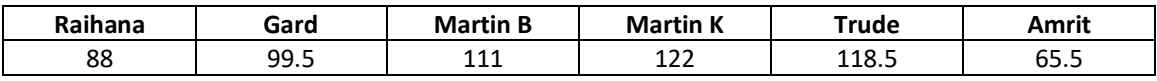

### L.6 Uke 8 og 9

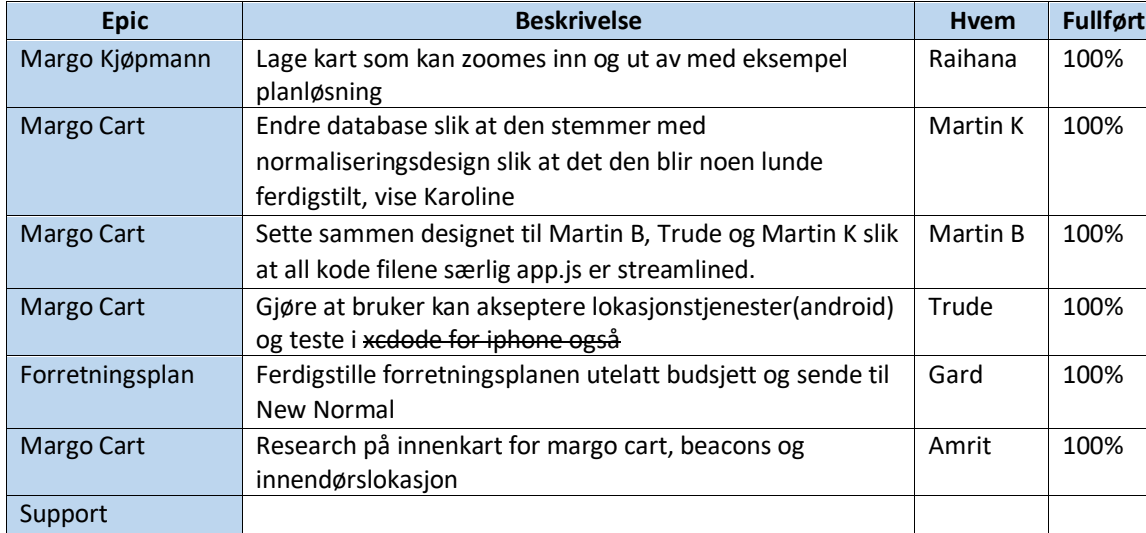

#### Hva ble gjort forrige uke(8 og 9 til torsdag):

#### Avvik/endringer/til info fra forrige uke(Uke 5):

- IPhone testing utgår og blir tatt opp igjen i sprint 3
- Vi har fått penger
- Sprint review
- I kontakt med sprout

#### Hva skal gjøres denne uken(Uke 9 ):

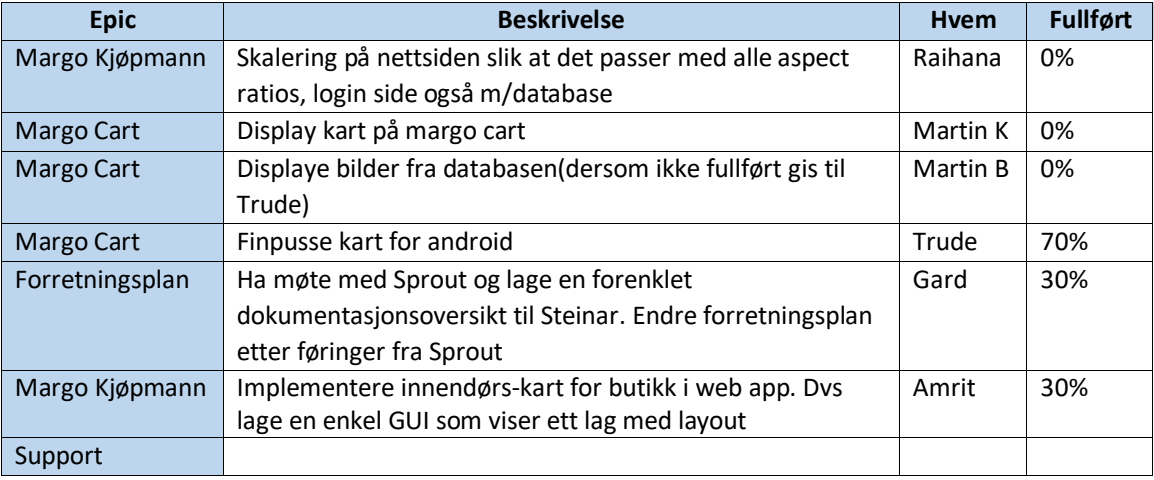

#### Timer Jobbet tom 2.4 (mål 150)

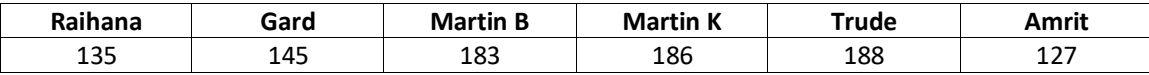

### L.7 Uke 10

#### Hva ble gjort forrige uke 9:

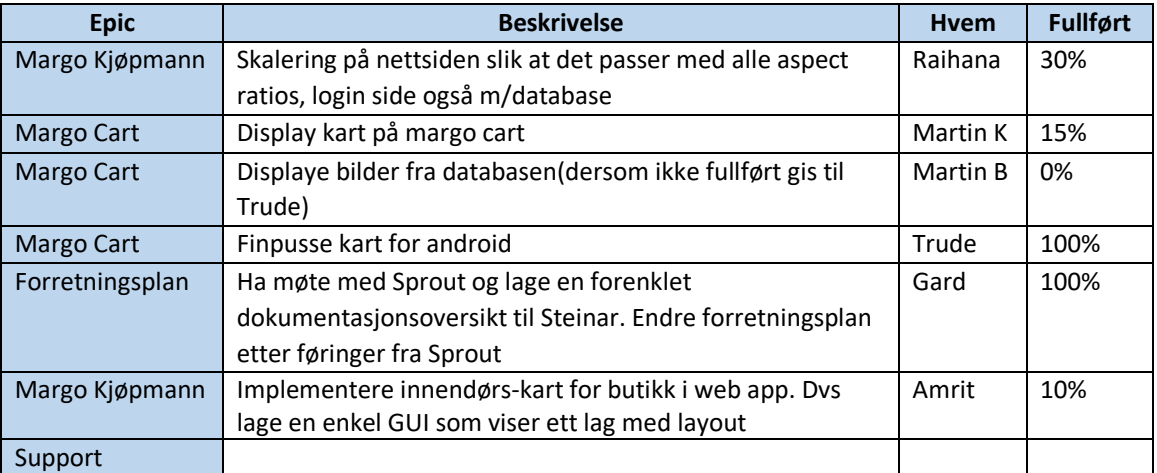

#### Avvik/endringer/til info fra forrige uke(Uke 9):

- Innendørs Kart tar tid
- Dokumentasjon ferdig fredag (Har Joakim tid?)

#### Hva skal gjøres denne uken(Uke 10 ):

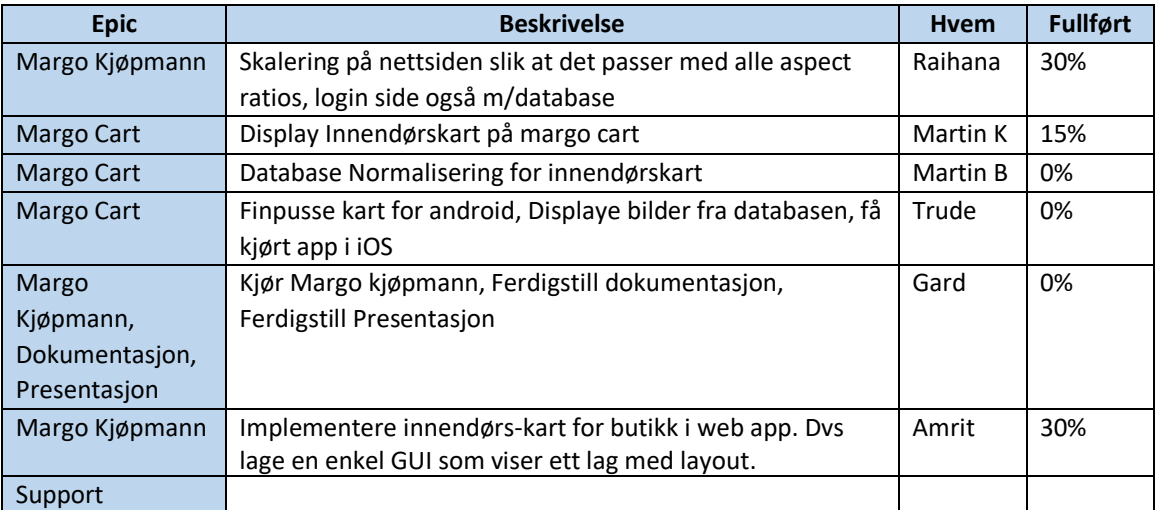

#### Timer Jobbet tom 2.4 (mål 175)

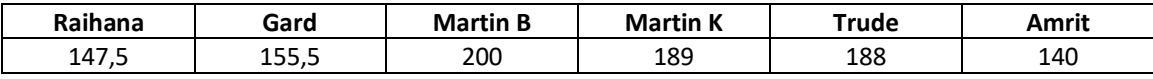

### L.8 Uke 11

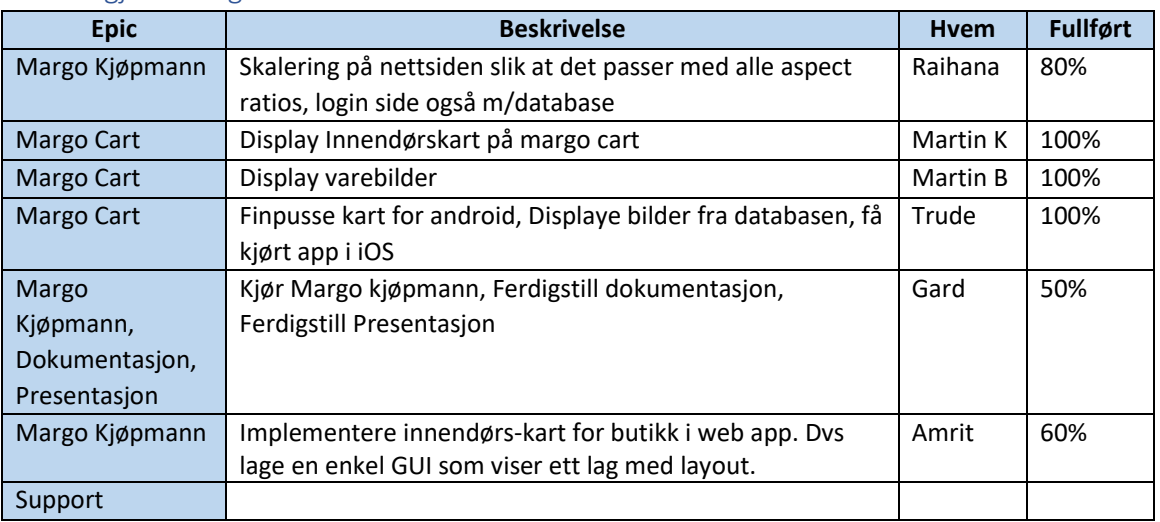

#### Hva ble gjort forrige uke 10:

#### Avvik/endringer/til info fra forrige uke(Uke 10):

- Martin B: jobbet med å displaye varer, ikke databaser.
- Joakim har sagt at for oss er business en del av teknisk, det holder derfor å bruke video-demo med forklaringer som det eneste vi trenger av rent teknisk i 2. presentasjon

#### Hva skal gjøres denne uken(Uke 11):

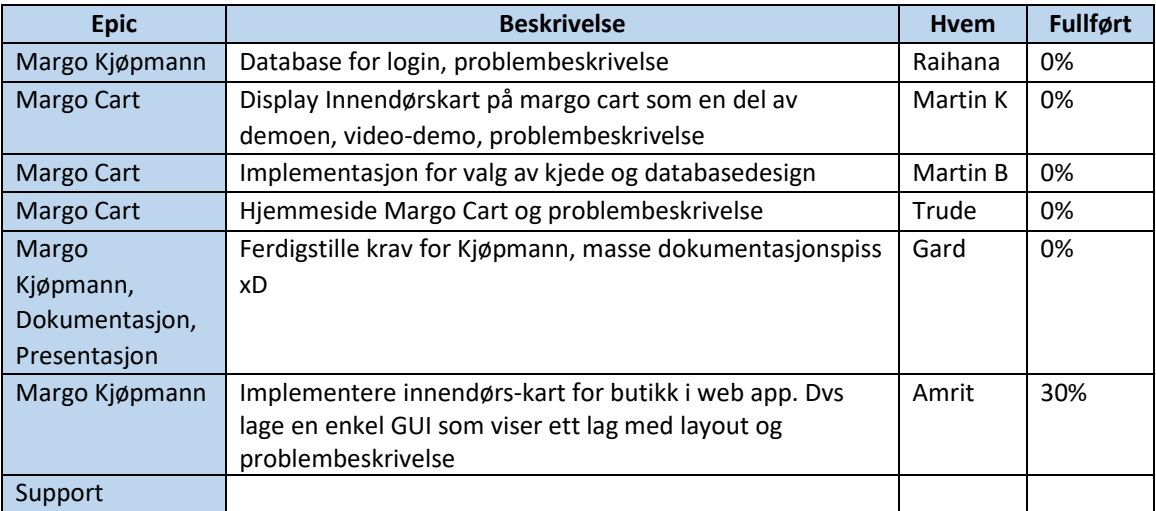

#### Timer Jobbet tom 13.03 (mål 200)

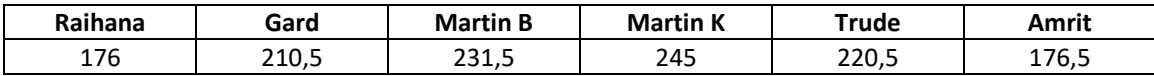

### L.9 Uke 12 og 13

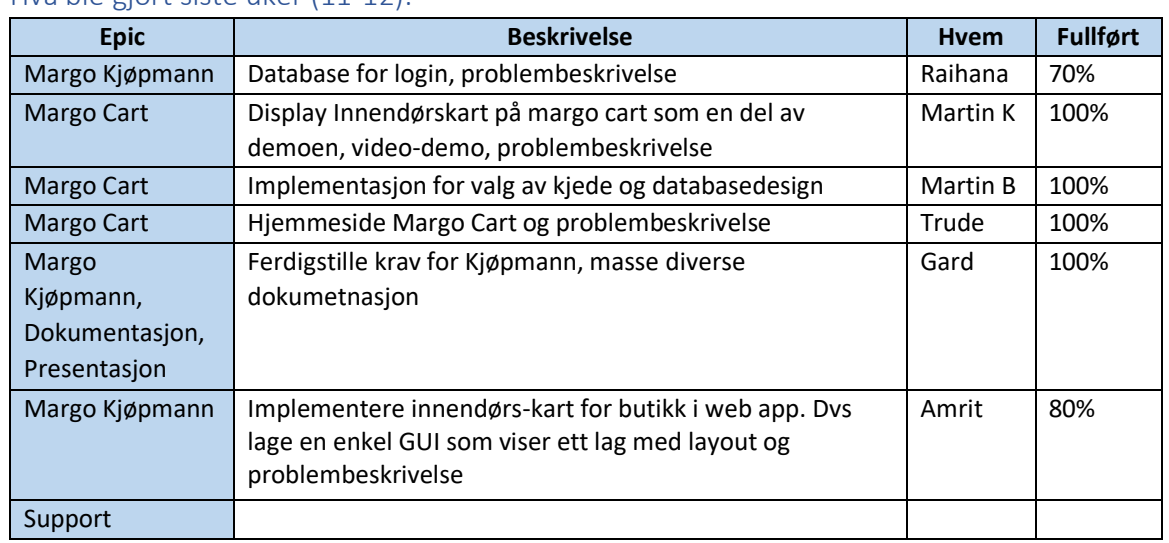

#### Hva ble gjort siste uker (11-12):

#### Avvik/endringer/til info fra forrige uke(Uke 10):

- Ikke ferdig med Kjøpman login og reg
- Fordele forretningsmessig/teknisk
- Forrige uke til DCS
- Joakim meninger om 2. presentasjon

#### Hva skal gjøres denne uken(Uke 13):

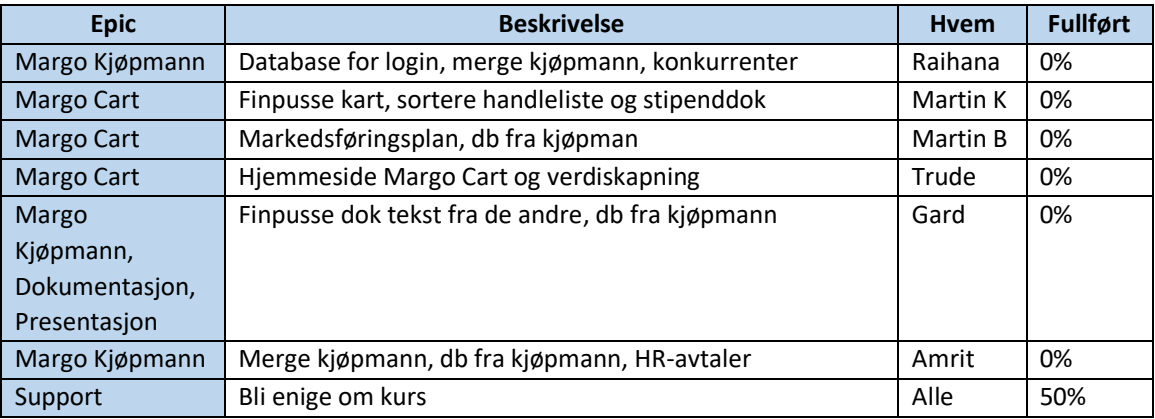

#### Timer Jobbet tom 27.03 (mål 250)

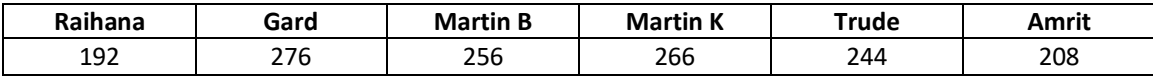

### L.10 Uke 14 og 15

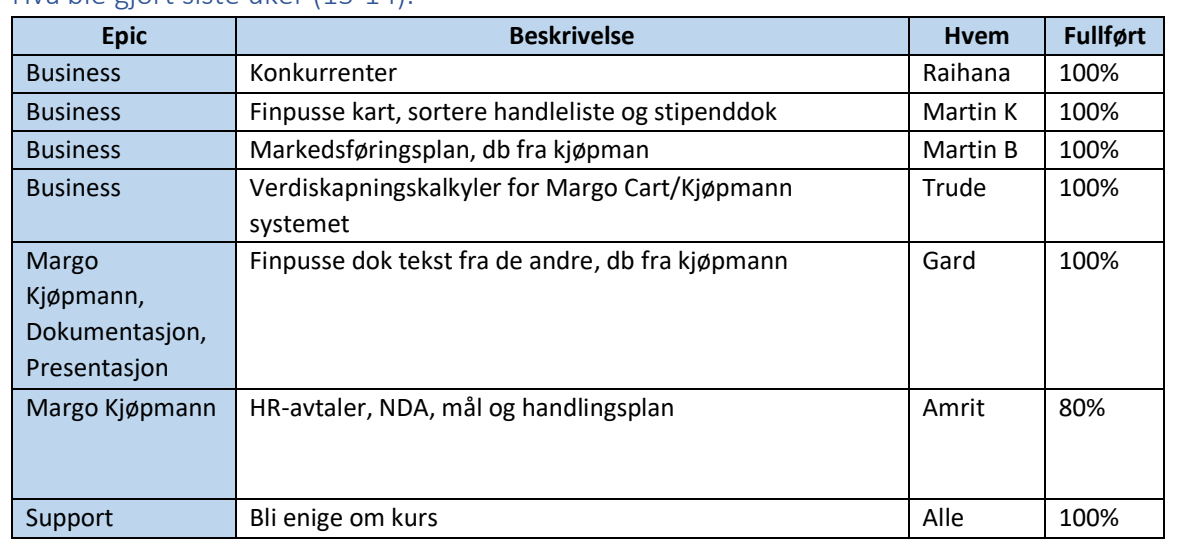

#### Hva ble gjort siste uker (13-14):

#### Avvik/endringer/til info fra uke(Uke 13, 14, 15):

- Påskeferie(har hatt litt fri også)
- Gard var syk uke 13
- Etter uke 16 har "utviklere" >24 timer med business og Gard har >75 teknisk
- Raihana legetime 13.04
- Si noe om timer antall, mye forskjellig beskjeder osv.
- Martin B i Bulgaria til mandag uke 16
- Avventer endring i vedtak for bruk av midler, men Linda bruker litt lang tid

#### Hva skal gjøres denne uken(Uke 15):

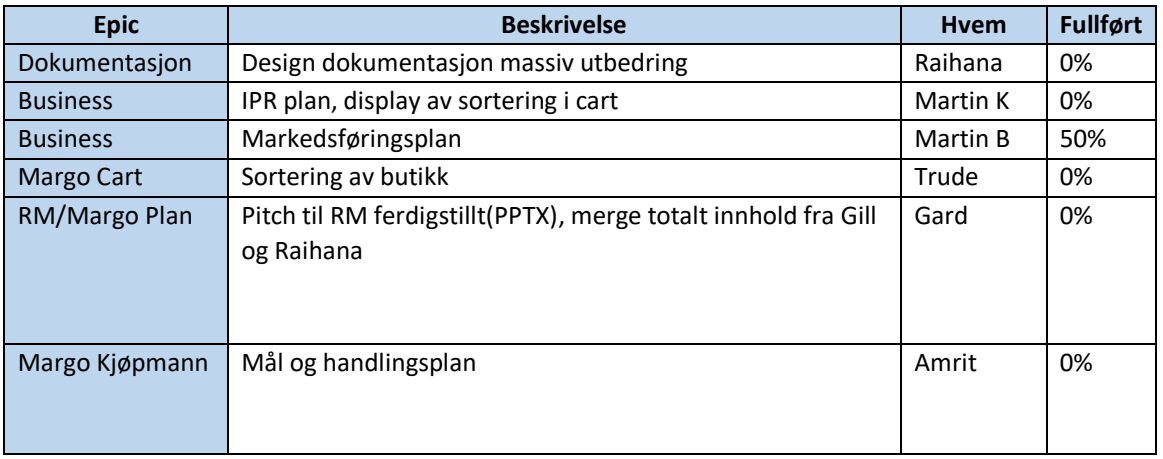

#### Timer Jobbet tom 27.03 (mål 300)

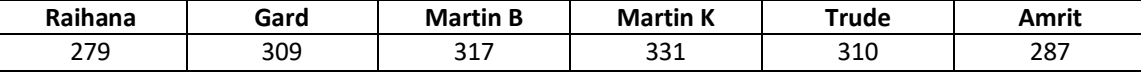

### L.11 Uke 16

#### Hva ble gjort forrige uke (Uke 15):

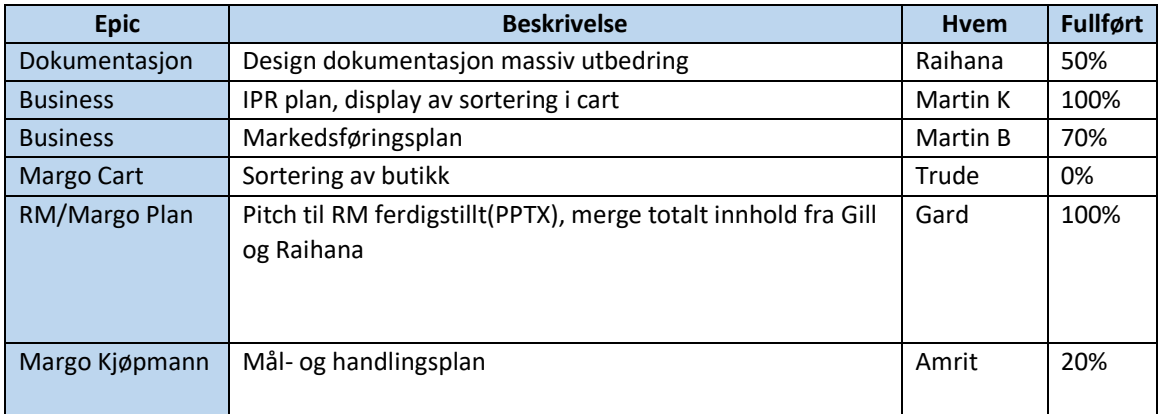

#### Avvik/endringer/til info fra forrige uke (Uke 15):

- Amrit var borte fredag 14.04 pga. hellig dag (Vaisakhi)
- Droppet utbedring av «Sortering av butikk»

#### Hva skal gjøres denne uken (Uke 16):

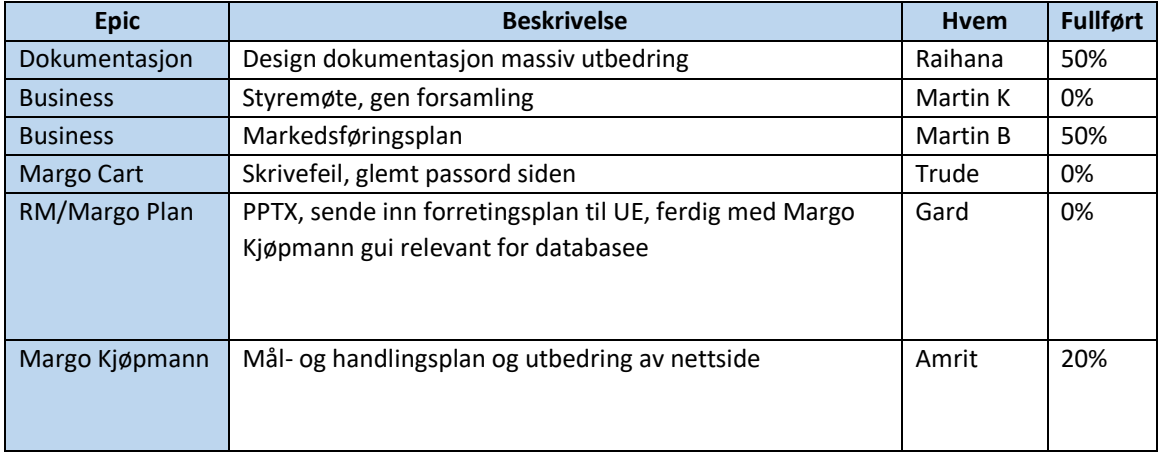

#### Timer Jobbet tom 27.03 (mål 325)

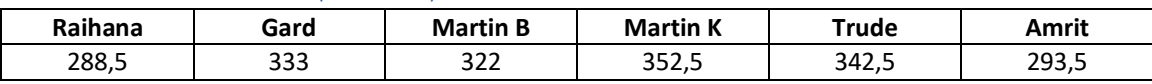

### L.12 Uke 17

#### Hva ble gjort forrige uke (Uke 16):

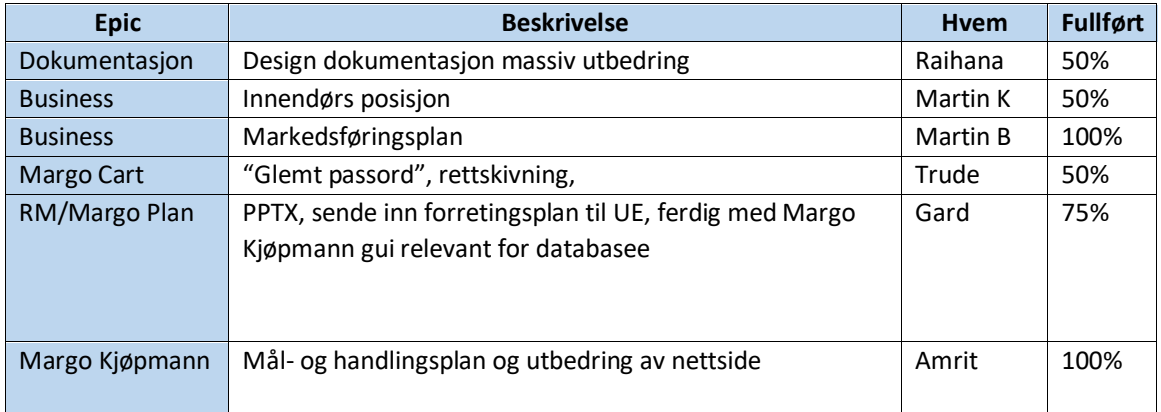

#### Avvik/endringer/til info fra forrige uke (Uke 16):

- Vi har fått godkjent bruk av midler
- 3. presentasjon?
- Forretningsplan til RM tid endret
- Ikke svar fra IT angående domene
- Gill tar noen dager hjemme

#### Hva skal gjøres denne uken (Uke 17):

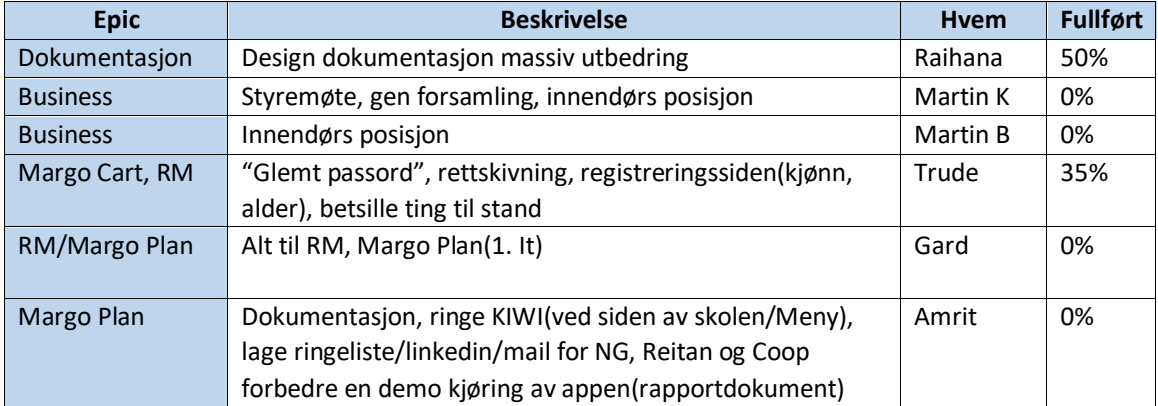

#### Timer Jobbet tom 24.04 (mål 350)

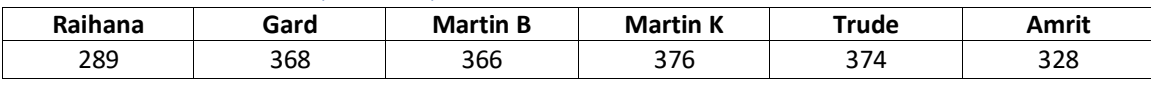

### L.13 Uke 18

### Hva ble gjort forrige uke (Uke 17):

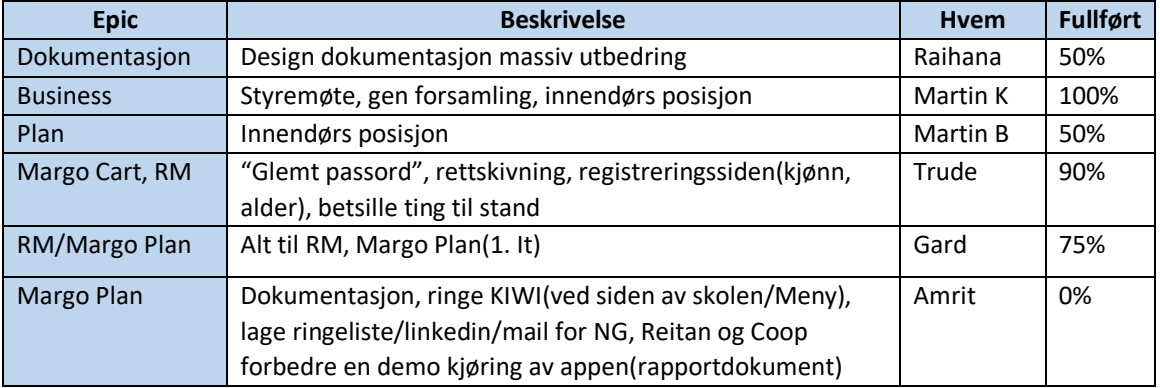

#### Avvik/endringer/til info fra forrige uke (Uke 17):

- Angående stand til banner
- Gill tok noen "personal week" forrige uke

#### Hva skal gjøres denne uken (Uke 18):

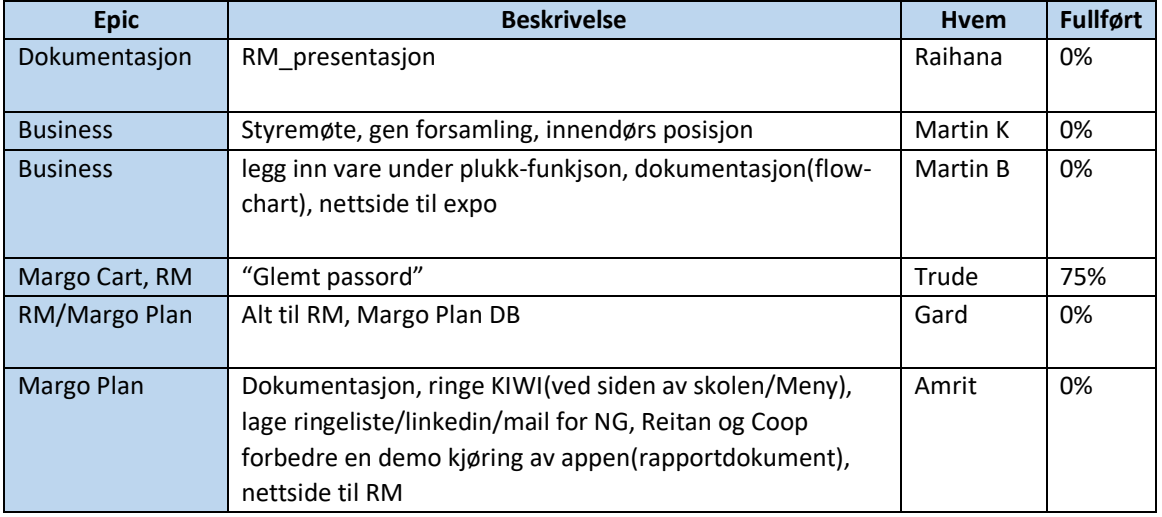

#### Timer Jobbet tom 01.05 (mål 375)

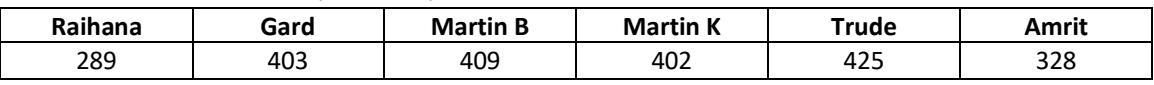

### L.14 Uke 19

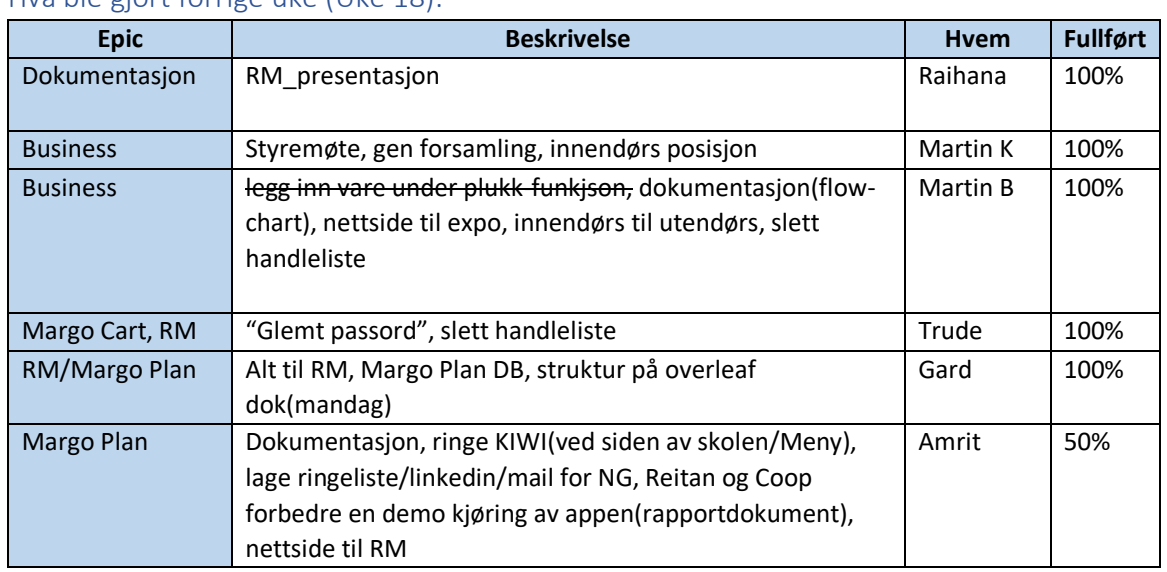

#### Hva ble gjort forrige uke (Uke 18):

#### Avvik/endringer/til info fra forrige uke (Uke 18):

- Martin B: legg inn vare under plukk-funkjson -> til innendørs til utendørs fordi endringer og mulige endringer i innendørs posisjon backend ikke skal kræsje med det Martin K gjør
- Mye ekstra tid for nettside til expo
- Networkig oppgavene til amrit ble flyttet til neste uke

#### Hva skal gjøres denne uken (Uke 19):

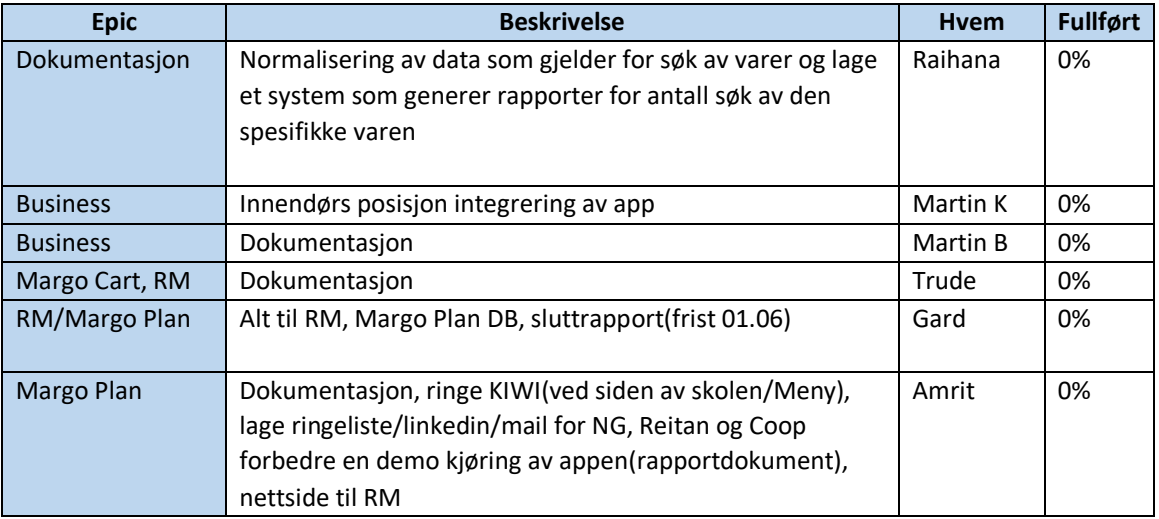

#### Timer Jobbet tom 08.05 (mål 400)

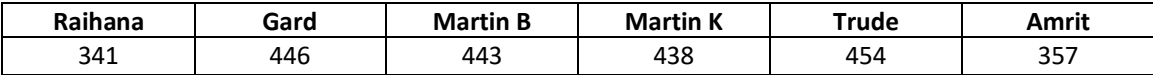
## L.15 Uke 20

## Hva ble gjort forrige uke (Uke 19):

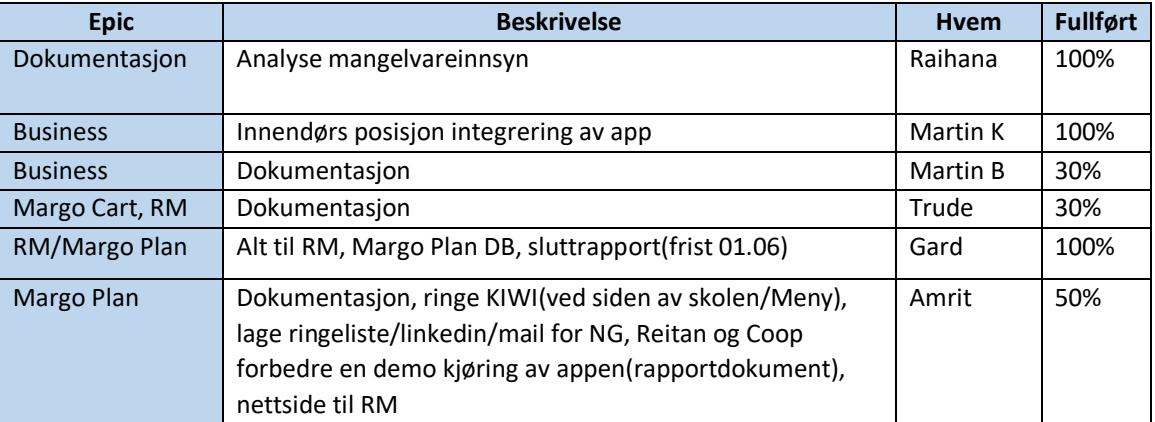

## Avvik/endringer/til info fra forrige uke (Uke 19):

- NM roster
- Kan Joakim se på rapport + dokumentasjon tirsdag

### Hva skal gjøres denne uken (Uke 20):

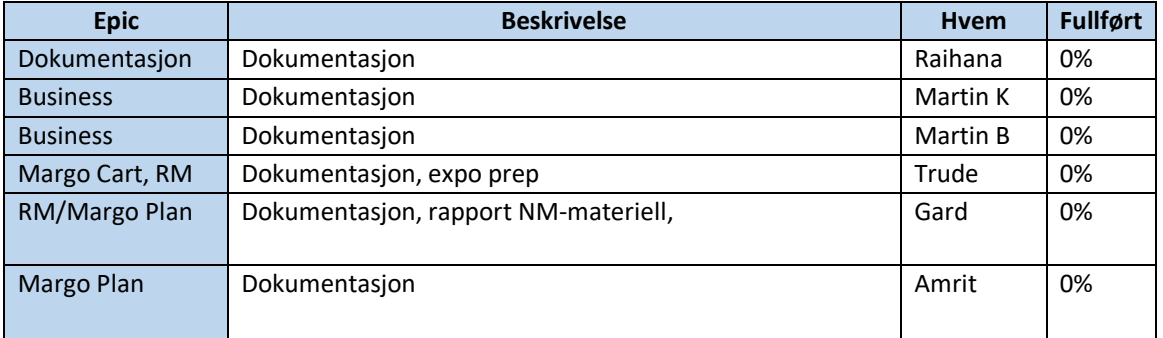

## Timer Jobbet tom 08.05 (mål 425)

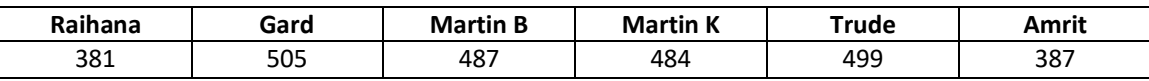

# **VEDLEGG M**

Medforfatterærklæring

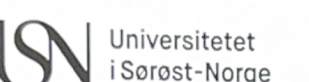

## Medforfattererklæring - bacheloroppgave

Dette skjemaet skal fylles ut og signeres av alle studentene i prosjektgruppen. Ferdig utfylt og signert skjema skal ligge som et vedlegg i rapporten.

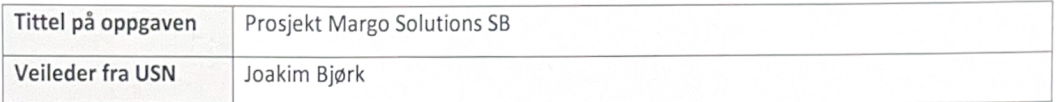

#### Beskriv hva hver student i prosjektgruppen har bidratt med i bacheloroppgaven.

#### [Gard Fjerdingstad]

Har bidratt med å opprette og revidere forretningsplan og budsjett, pitch, presentasjoner, funksjonsbestemmelse for Margo Plan, prosjektstyring, rapporter og presentasjoner. Han har også tatt seg av forretningsmessige avtaler, møteplanlegging og har hatt rollen som Daglig Leder med overordnet ansvar for gruppen og prosjektet.

#### [Trude Johansen]

Har bidratt med å ha hovedansvar for utviklingen av Margo Cart-appen, inkludert oppfølging av krav og spesifikasjoner. Hun har også deltatt i forretningsoppgaver, hvor hun har bidratt til å beskrive og formidle verdiskapningen til Margo Solutions.

#### [Martin Bozhkov]

Har bidratt med akademisk, forretningsmessig og teknisk arbeidsoppgaver. Han har vært spesielt involvert på utviklingen av Margo Cart-applikasjonen, samt utvikle en markedsføringsplan i tillegg til testing og utvikling av diagrammer.

#### [Martin Kopland]

Har bidratt med å lede utviklingen av den tekniske løsningen for Margo Cart, i tillegg til å organisere demoer av appen. Han har også bidratt med forretningsoppgaver og vært en ressurs på både tekniske og akademiske oppgaver.

#### [Raihana Zuhab]

Har bidratt med å ha hovedansvaret for det grafiske designet av Margo Plan og Margo Cart, og har også utviklet brukergrensesnittet for Margo Plan. I tillegg har hun bidratt med arkitektoniske diagrammer og analyser av konkurrenter og 'stakeholdere'.

#### [Amrit Singh]

Har bidratt med å ha rolle som både HR-sjef og utvikler. Som HR-sjef har han hatt ansvar for kontrakter og avtaler, og som utvikler har han fokusert hovedsakelig på Margo Plan, i tillegg til å bidra med research for Margo Cart.

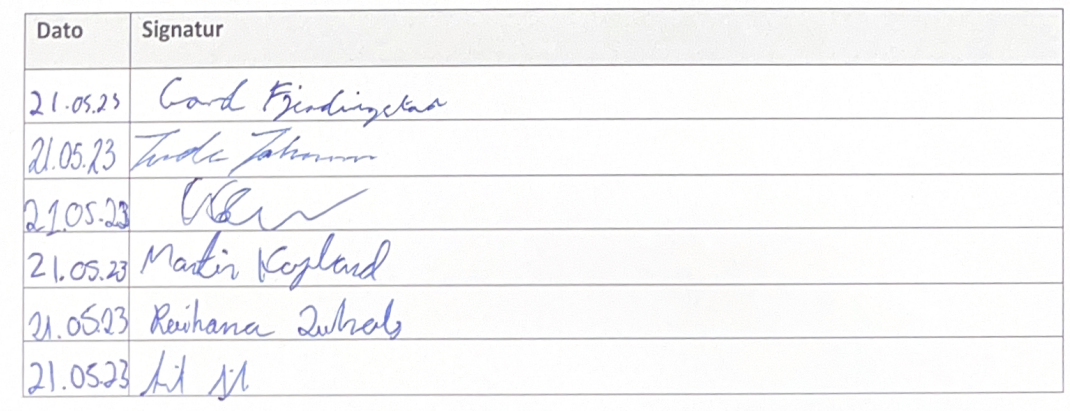

Figure M.1: Medforfatterærklæring